# **Lexium 32A**

# **Servo variateur**

# **Guide utilisateur**

**Traduction de la notice originale**

**0198441113756.12 12/2021**

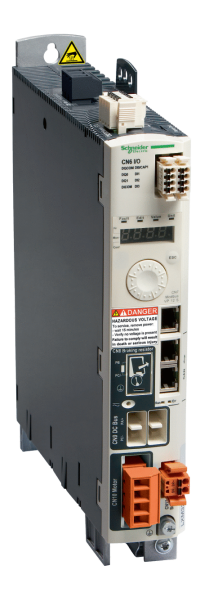

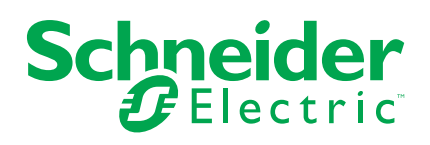

# **Mentions légales**

La marque Schneider Electric et toutes les marques de commerce de Schneider Electric SE et de ses filiales mentionnées dans ce guide sont la propriété de Schneider Electric SE ou de ses filiales. Toutes les autres marques peuvent être des marques de commerce de leurs propriétaires respectifs. Ce guide et son contenu sont protégés par les lois sur la propriété intellectuelle applicables et sont fournis à titre d'information uniquement. Aucune partie de ce guide ne peut être reproduite ou transmise sous quelque forme ou par quelque moyen que ce soit (électronique, mécanique, photocopie, enregistrement ou autre), à quelque fin que ce soit, sans l'autorisation écrite préalable de Schneider Electric.

Schneider Electric n'accorde aucun droit ni aucune licence d'utilisation commerciale de ce guide ou de son contenu, sauf dans le cadre d'une licence non exclusive et personnelle, pour le consulter tel quel.

Les produits et équipements Schneider Electric doivent être installés, utilisés et entretenus uniquement par le personnel qualifié.

Les normes, spécifications et conceptions sont susceptibles d'être modifiées à tout moment. Les informations contenues dans ce guide peuvent faire l'objet de modifications sans préavis.

Dans la mesure permise par la loi applicable, Schneider Electric et ses filiales déclinent toute responsabilité en cas d'erreurs ou d'omissions dans le contenu informatif du présent document ou pour toute conséquence résultant de l'utilisation des informations qu'il contient.

En tant que membre d'un groupe d'entreprises responsables et inclusives, nous actualisons nos communications qui contiennent une terminologie non inclusive. Cependant, tant que nous n'aurons pas terminé ce processus, notre contenu pourra toujours contenir des termes standardisés du secteur qui pourraient être jugés inappropriés par nos clients.

© 2021 Schneider Electric. Tous droits réservés.

# Table des matières

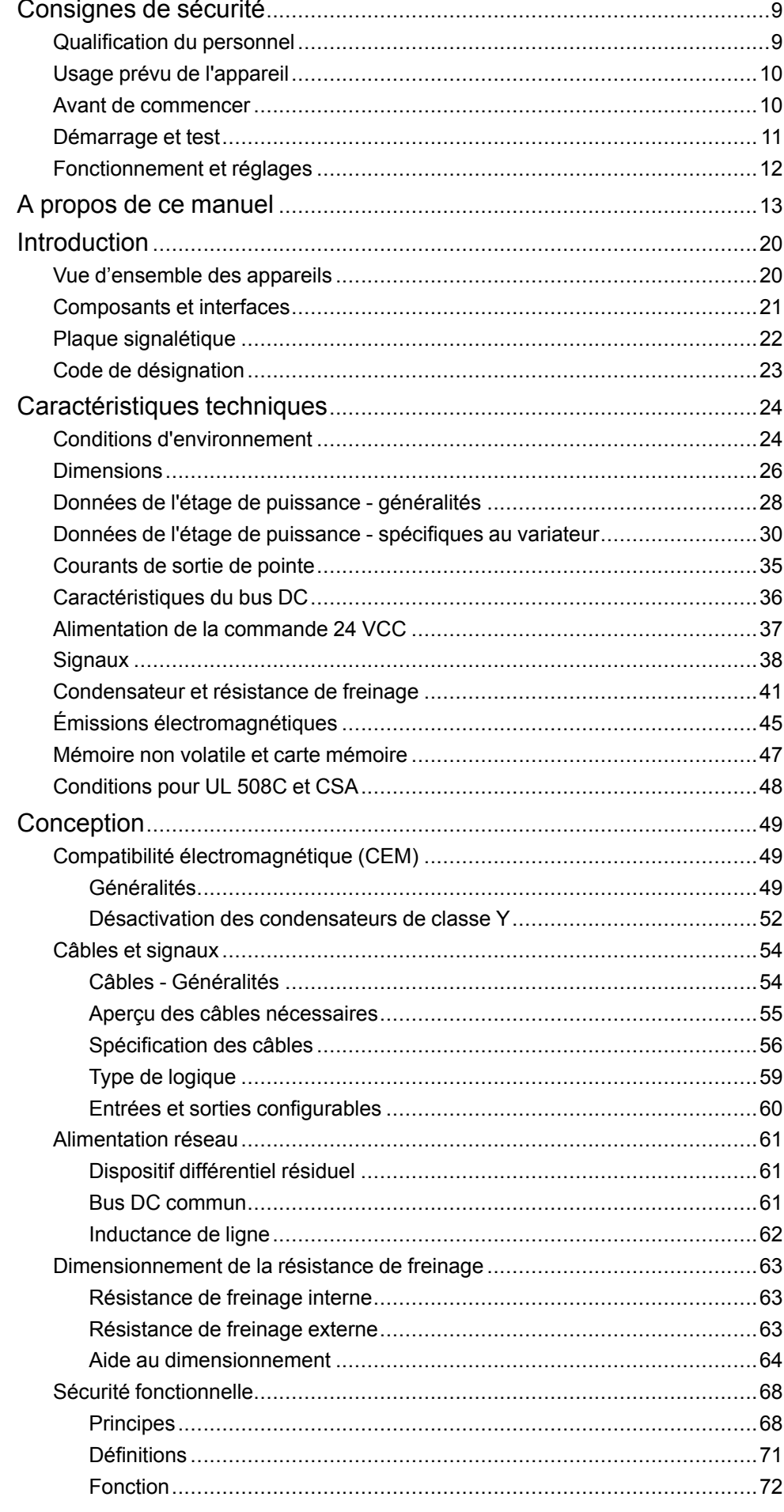

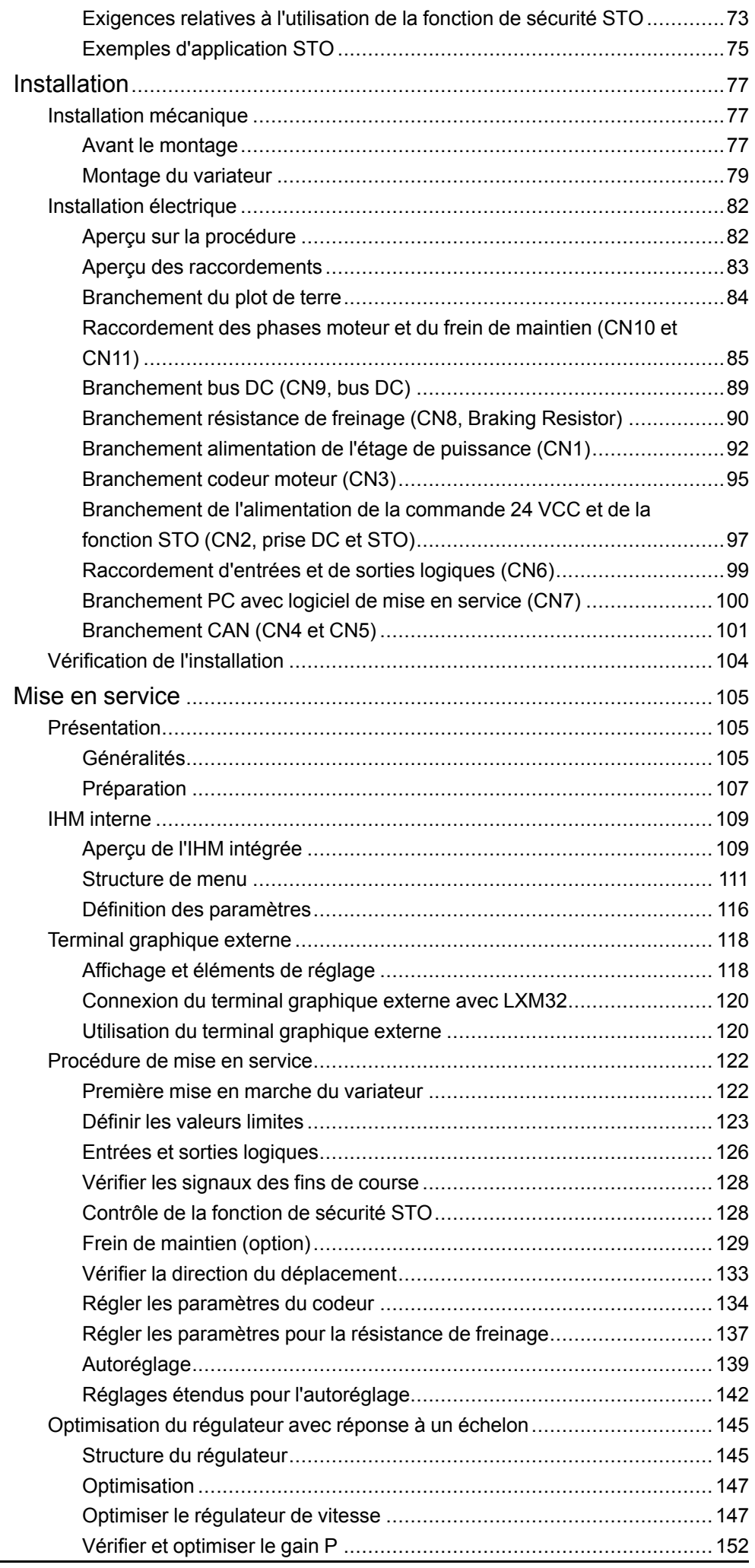

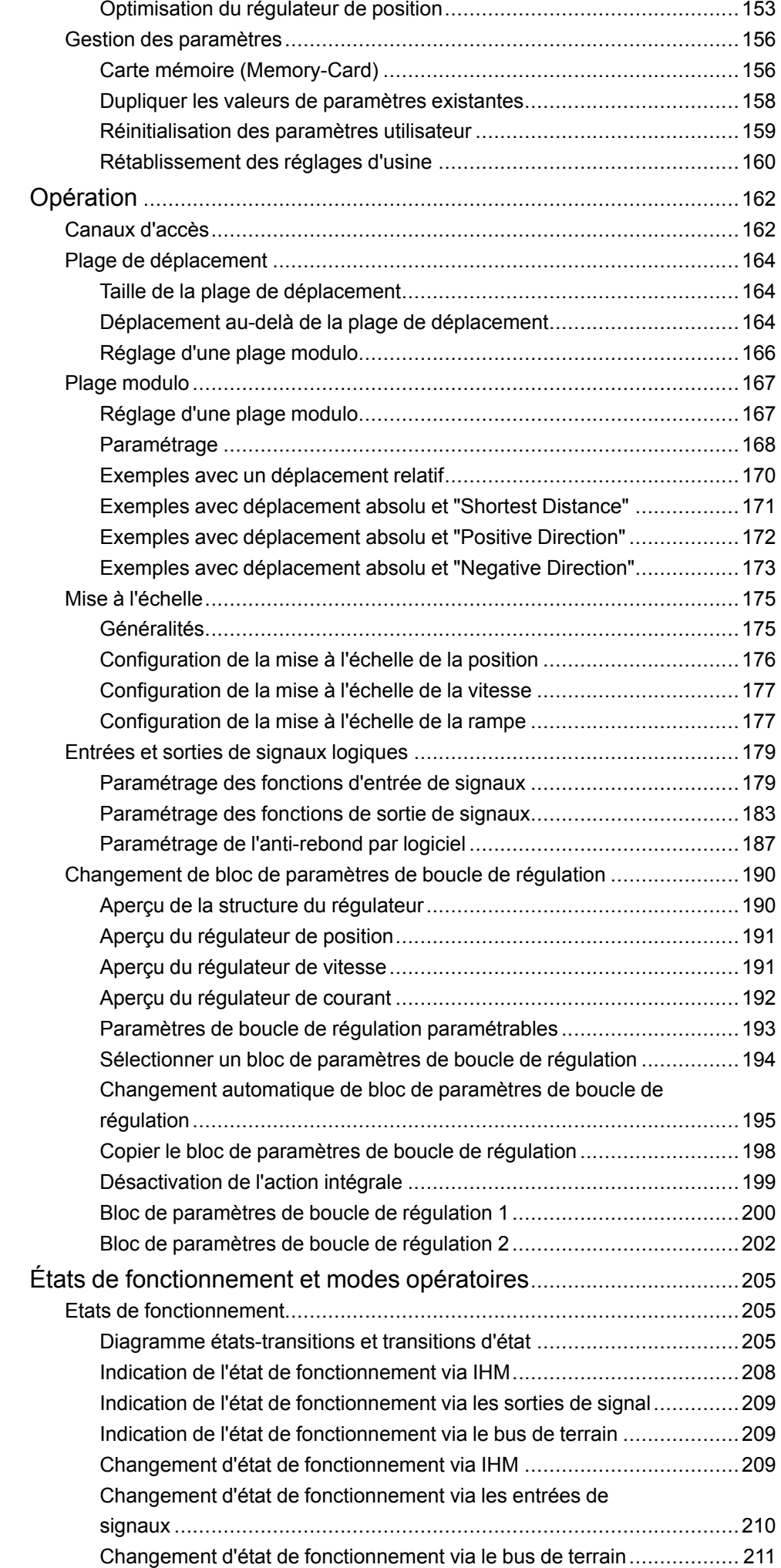

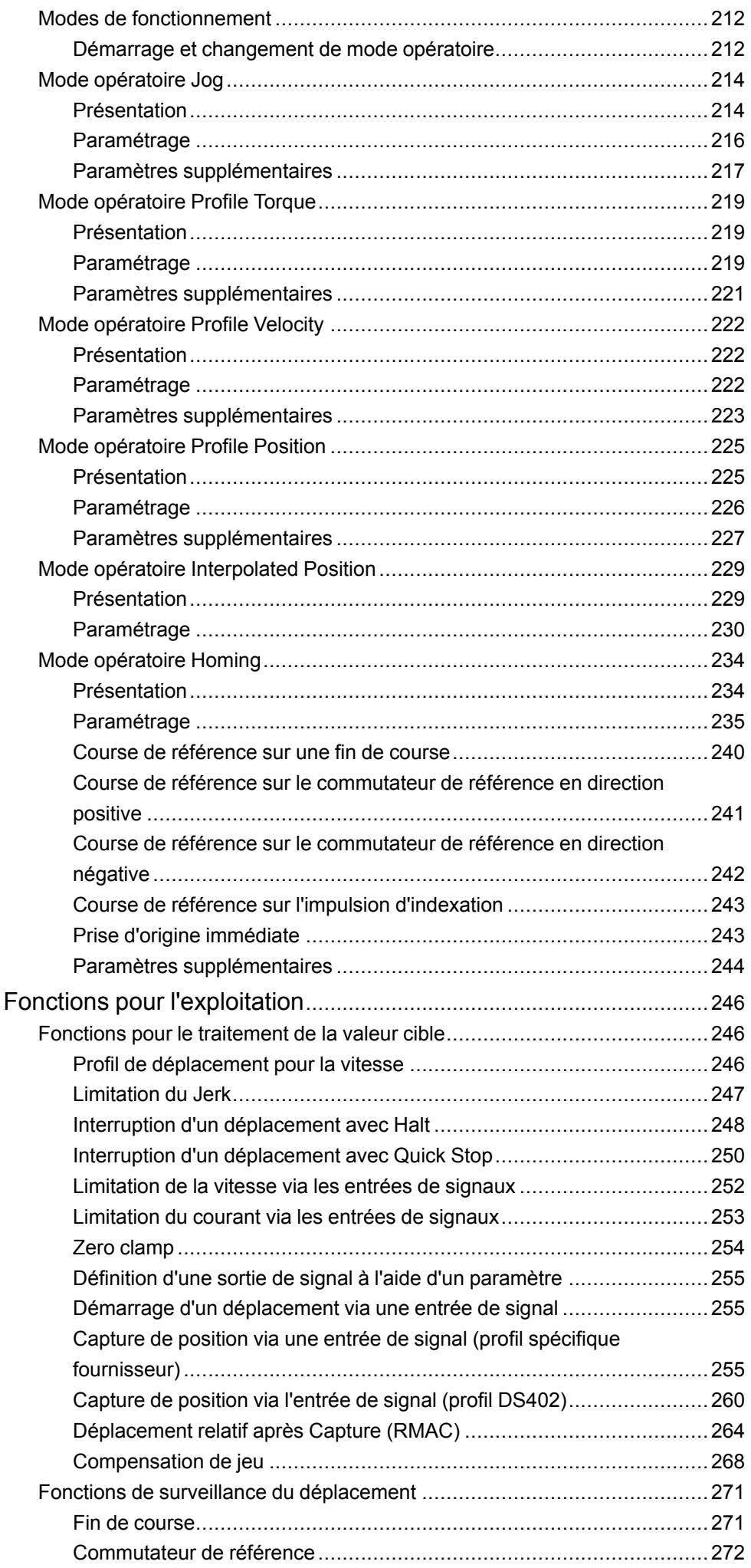

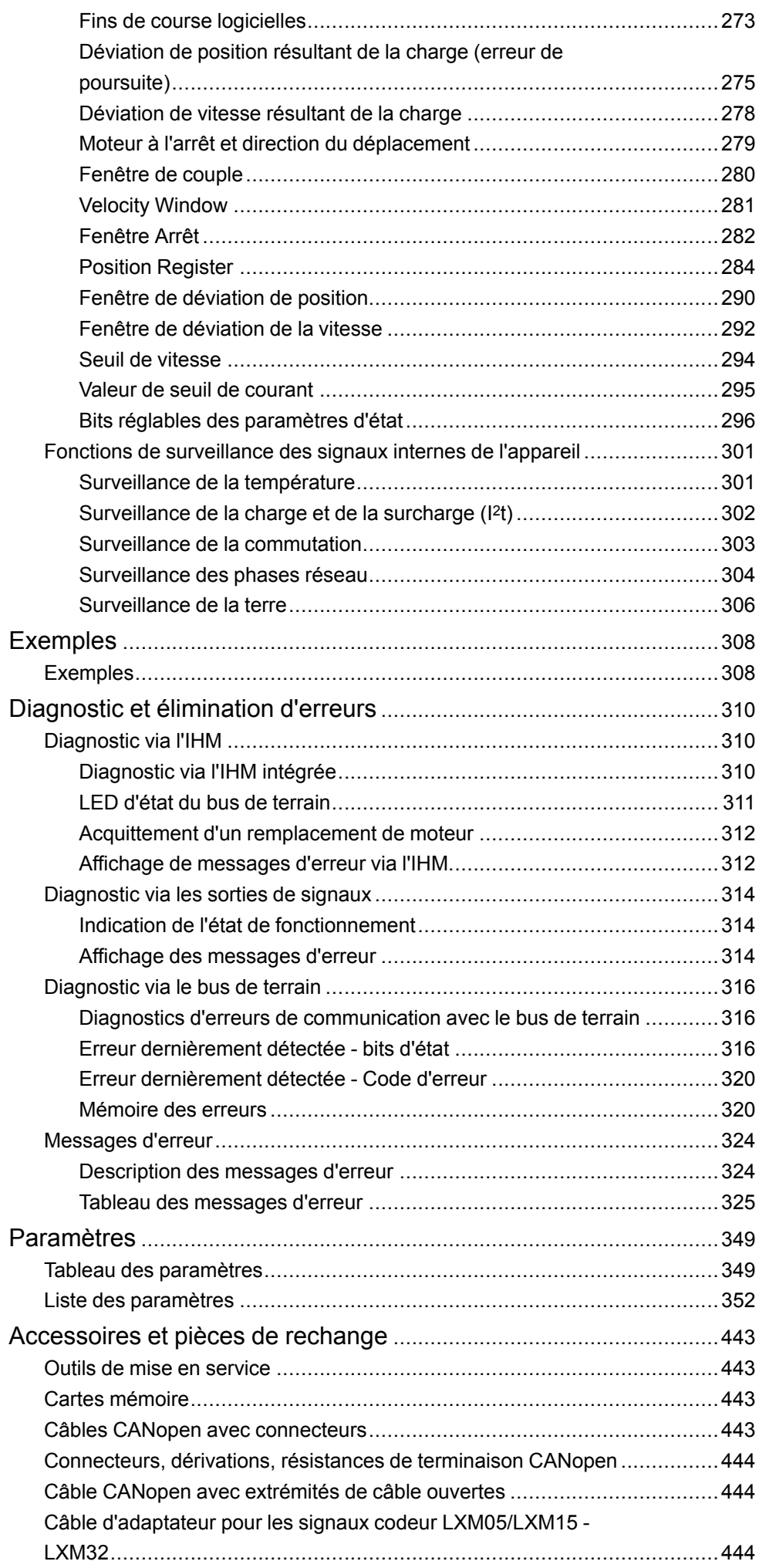

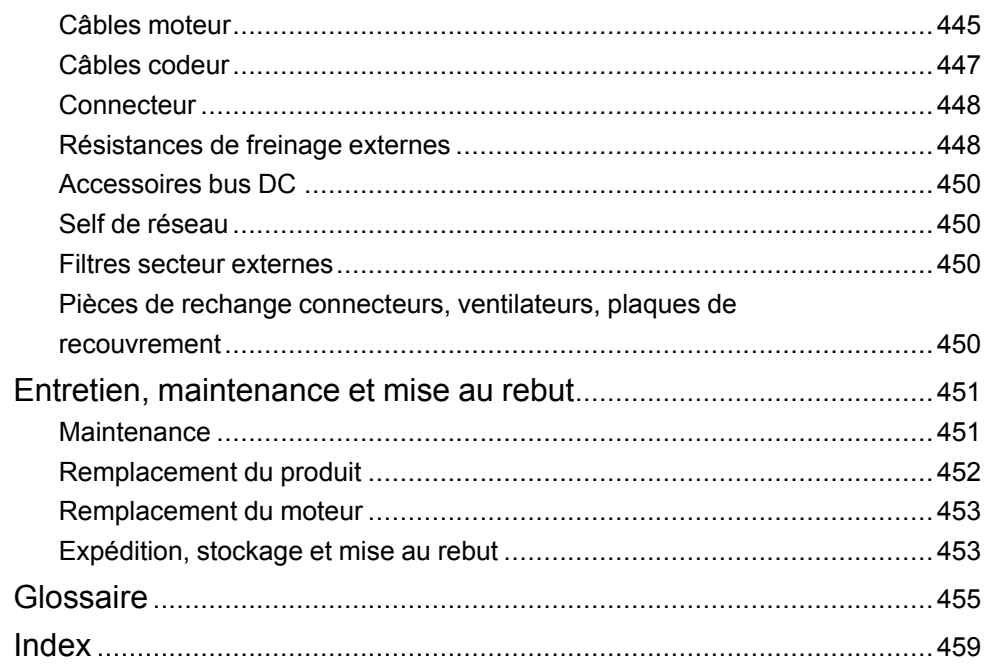

# <span id="page-8-0"></span>**Consignes de sécurité**

## **Informations importantes**

Lisez attentivement ces instructions et examinez le matériel pour vous familiariser avec l'appareil avant de tenter de l'installer, de le faire fonctionner, de le réparer ou d'assurer sa maintenance. Les messages spéciaux suivants que vous trouverez dans cette documentation ou sur l'appareil ont pour but de vous mettre en garde contre des risques potentiels ou d'attirer votre attention sur des informations qui clarifient ou simplifient une procédure.

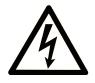

La présence de ce symbole sur une étiquette "Danger" ou "Avertissement" signale un risque d'électrocution qui provoquera des blessures physiques en cas de non-respect des consignes de sécurité.

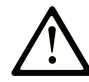

Ce symbole est le symbole d'alerte de sécurité. Il vous avertit d'un risque de blessures corporelles. Respectez scrupuleusement les consignes de sécurité associées à ce symbole pour éviter de vous blesser ou de mettre votre vie en danger.

## **! DANGER**

**DANGER** signale un risque qui, en cas de non-respect des consignes de sécurité, **provoque**  la mort ou des blessures graves.

## **! AVERTISSEMENT**

**AVERTISSEMENT** signale un risque qui, en cas de non-respect des consignes de sécurité, **peut provoquer** la mort ou des blessures graves.

## **! ATTENTION**

**ATTENTION** signale un risque qui, en cas de non-respect des consignes de sécurité, **peut provoquer** des blessures légères ou moyennement graves.

## *AVIS*

*AVIS* indique des pratiques n'entraînant pas de risques corporels.

## **Remarque Importante**

L'installation, l'utilisation, la réparation et la maintenance des équipements électriques doivent être assurées par du personnel qualifié uniquement. Schneider Electric décline toute responsabilité quant aux conséquences de l'utilisation de ce matériel.

Une personne qualifiée est une personne disposant de compétences et de connaissances dans le domaine de la construction, du fonctionnement et de l'installation des équipements électriques, et ayant suivi une formation en sécurité leur permettant d'identifier et d'éviter les risques encourus.

## <span id="page-8-1"></span>**Qualification du personnel**

Seul le personnel qualifié, connaissant et comprenant le contenu du présent manuel est autorisé à travailler sur ce produit. En vertu de leur formation professionnelle, de leurs connaissances et de leur expérience, ces personnels qualifiés doivent être en mesure de prévenir et de reconnaître les dangers potentiels susceptibles d'être générés par l'utilisation du produit, la modification des réglages ainsi que l'équipement mécanique, électrique et électronique de l'installation globale.

Les personnels qualifiés doivent être en mesure de prévoir et de détecter les éventuels dangers pouvant survenir suite au paramétrage, aux modifications des réglages et en raison de l'équipement mécanique, électrique et électronique.

La personne qualifiée doit connaître les normes, dispositions et régulations liées à la prévention des accidents de travail, et doit les observer lors de la conception et de l'implémentation du système.

## <span id="page-9-0"></span>**Usage prévu de l'appareil**

Les produits décrits dans ce document ou concernés par ce dernier sont des servo-variateurs pour servomoteurs triphasés ainsi que logiciel, accessoires et options.

Ces produits sont conçus pour le secteur industriel et doivent uniquement être utilisés en conformité avec les instructions, exemples et informations liées à la sécurité de ce document et des documents associés.

Les instructions de sécurité en vigueur, les conditions spécifiées et les caractéristiques techniques doivent être respectées à tout moment.

Avant toute mise en œuvre des produits, il faut procéder à une appréciation du risque en matière d'utilisation concrète. Selon le résultat, il convient de prendre les mesures relatives à la sécurité.

Comme les produits sont utilisés comme éléments d'un système global ou d'un processus, il est de votre ressort de garantir la sécurité des personnes par le concept du système global ou du processus.

N'exploiter les produits qu'avec les câbles et différents accessoires spécifiés. N'utiliser que les accessoires et les pièces de rechange d'origine.

Toutes les autres utilisations sont considérées comme non conformes et peuvent générer des dangers.

## <span id="page-9-1"></span>**Avant de commencer**

N'utilisez pas ce produit sur les machines non pourvues de protection efficace du point de fonctionnement. L'absence de ce type de protection sur une machine présente un risque de blessures graves pour l'opérateur.

# **A AVERTISSEMENT**

#### **EQUIPEMENT NON PROTEGE**

- N'utilisez pas ce logiciel ni les automatismes associés sur des appareils non équipés de protection du point de fonctionnement.
- N'accédez pas aux machines pendant leur fonctionnement.

**Le non-respect de ces instructions peut provoquer la mort, des blessures graves ou des dommages matériels.**

Cet automatisme et le logiciel associé permettent de commander des processus industriels divers. Le type ou le modèle d'automatisme approprié pour chaque application dépendra de facteurs tels que la fonction de commande requise, le degré de protection exigé, les méthodes de production, des conditions inhabituelles, la législation, etc. Dans certaines applications, plusieurs processeurs seront nécessaires, notamment lorsque la redondance de sauvegarde est requise.

Vous seul, en tant que constructeur de machine ou intégrateur de système, pouvez connaître toutes les conditions et facteurs présents lors de la configuration, de l'exploitation et de la maintenance de la machine, et êtes donc en mesure de déterminer les équipements automatisés, ainsi que les sécurités et verrouillages associés qui peuvent être utilisés correctement. Lors du choix de l'automatisme et du système de commande, ainsi que du logiciel associé pour une application particulière, vous devez respecter les normes et réglementations locales et nationales en vigueur. Le document National Safety Council's Accident Prevention Manual (reconnu aux Etats-Unis) fournit également de nombreuses informations utiles.

Dans certaines applications, telles que les machines d'emballage, une protection supplémentaire, comme celle du point de fonctionnement, doit être fournie pour l'opérateur. Elle est nécessaire si les mains ou d'autres parties du corps de l'opérateur peuvent entrer dans la zone de point de pincement ou d'autres zones dangereuses, risquant ainsi de provoquer des blessures graves. Les produits logiciels seuls, ne peuvent en aucun cas protéger les opérateurs contre d'éventuelles blessures. C'est pourquoi le logiciel ne doit pas remplacer la protection de point de fonctionnement ou s'y substituer.

Avant de mettre l'équipement en service, assurez-vous que les dispositifs de sécurité et de verrouillage mécaniques et/ou électriques appropriés liés à la protection du point de fonctionnement ont été installés et sont opérationnels. Tous les dispositifs de sécurité et de verrouillage liés à la protection du point de fonctionnement doivent être coordonnés avec la programmation des équipements et logiciels d'automatisation associés.

**NOTE:** La coordination des dispositifs de sécurité et de verrouillage mécaniques/électriques du point de fonctionnement n'entre pas dans le cadre de cette bibliothèque de blocs fonction, du Guide utilisateur système ou de toute autre mise en œuvre référencée dans la documentation.

## <span id="page-10-0"></span>**Démarrage et test**

Avant toute utilisation de l'équipement de commande électrique et des automatismes en vue d'un fonctionnement normal après installation, un technicien qualifié doit procéder à un test de démarrage afin de vérifier que l'équipement fonctionne correctement. Il est essentiel de planifier une telle vérification et d'accorder suffisamment de temps pour la réalisation de ce test dans sa totalité.

# **AVERTISSEMENT**

#### **RISQUES INHERENTS AU FONCTIONNEMENT DE L'EQUIPEMENT**

- Assurez-vous que toutes les procédures d'installation et de configuration ont été respectées.
- Avant de réaliser les tests de fonctionnement, retirez tous les blocs ou autres cales temporaires utilisés pour le transport de tous les dispositifs composant le système.
- Enlevez les outils, les instruments de mesure et les débris éventuels présents sur l'équipement.

**Le non-respect de ces instructions peut provoquer la mort, des blessures graves ou des dommages matériels.**

Effectuez tous les tests de démarrage recommandés dans la documentation de l'équipement. Conservez toute la documentation de l'équipement pour référence ultérieure.

#### **Les tests logiciels doivent être réalisés à la fois en environnement simulé et réel**

Vérifiez que le système entier est exempt de tout court-circuit et mise à la terre temporaire non installée conformément aux réglementations locales (conformément au National Electrical Code des Etats-Unis, par exemple). Si des tests diélectriques sont nécessaires, suivez les recommandations figurant dans la documentation de l'équipement afin d'éviter de l'endommager accidentellement.

Avant de mettre l'équipement sous tension :

- Enlevez les outils, les instruments de mesure et les débris éventuels présents sur l'équipement.
- Fermez le capot du boîtier de l'équipement.
- Retirez toutes les mises à la terre temporaires des câbles d'alimentation entrants.
- Effectuez tous les tests de démarrage recommandés par le fabricant.

## <span id="page-11-0"></span>**Fonctionnement et réglages**

Les précautions suivantes sont extraites du document NEMA Standards Publication ICS 7.1-1995 (la version anglaise prévaut) :

- Malgré le soin apporté à la conception et à la fabrication de l'équipement ou au choix et à l'évaluation des composants, des risques subsistent en cas d'utilisation inappropriée de l'équipement.
- Il arrive parfois que l'équipement soit déréglé accidentellement, entraînant ainsi un fonctionnement non satisfaisant ou non sécurisé. Respectez toujours les instructions du fabricant pour effectuer les réglages fonctionnels. Les personnes ayant accès à ces réglages doivent connaître les instructions du fabricant de l'équipement et les machines utilisées avec l'équipement électrique.
- Seuls ces réglages fonctionnels, requis par l'opérateur, doivent lui être accessibles. L'accès aux autres commandes doit être limité afin d'empêcher les changements non autorisés des caractéristiques de fonctionnement.

# <span id="page-12-0"></span>**A propos de ce manuel**

## **Objectif du document**

Ce manuel décrit les propriétés techniques, l'installation, la mise en service et la maintenance, le fonctionnement et la maintenance du servo variateur Lexium 32A (LXM32A).

## **Champ d'application**

Ce manuel est valide pour les produits standard indiqués dans le code de désignation, voir Code de [désignation,](#page-22-0) page 23.

Pour plus d'informations sur la conformité des produits avec les normes environnementales (RoHS, REACH, PEP, EOLI, etc.), consultez le site [www.se.](https://www.se.com/ww/en/work/support/green-premium/) [com/ww/en/work/support/green-premium/.](https://www.se.com/ww/en/work/support/green-premium/)

Les caractéristiques décrites dans le présent document, ainsi que celles décrites dans les documents mentionnés dans la section Documents associés ci-dessous, sont consultables en ligne. Pour accéder aux informations en ligne, allez sur la page d'accueil de Schneider Electric [www.se.com/ww/fr/download/.](https://www.se.com/ww/en/download/)

Les caractéristiques décrites dans le présent document doivent être identiques à celles fournies en ligne. Toutefois, en application de notre politique d'amélioration continue, nous pouvons être amenés à réviser le contenu du document afin de le rendre plus clair et plus précis. Si vous constatez une différence entre le document et les informations fournies en ligne, utilisez ces dernières en priorité.

## **Document(s) à consulter**

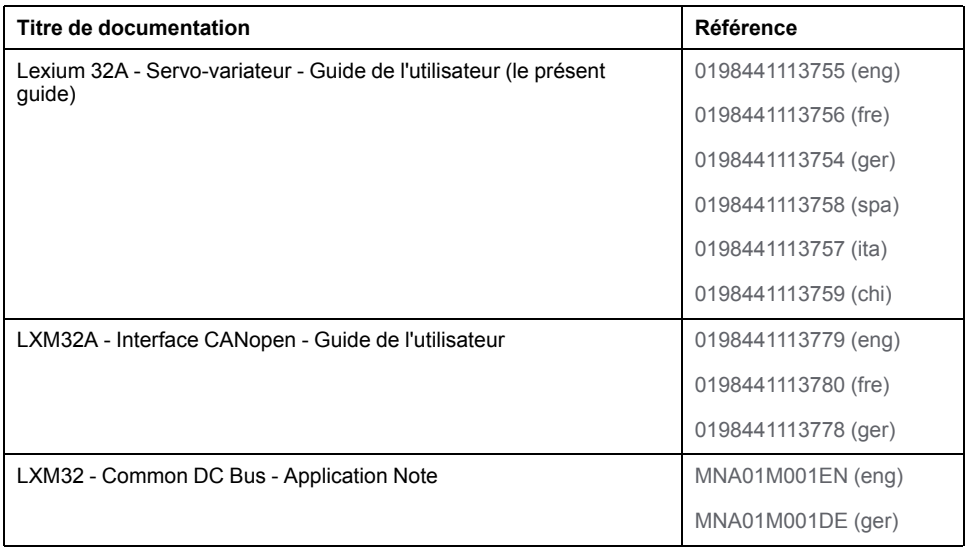

## **Information spécifique au produit**

L'utilisation et l'application des informations fournies dans le présent document exigent des compétences en conception et en programmation des systèmes de commande automatisés.

Vous seul, en tant que constructeur de machines ou intégrateur système, connaissez l'ensemble des conditions et facteurs applicables lors de l'installation, du réglage, de l'exploitation, de la réparation et de la maintenance de la machine ou du processus.

Vous devez également prendre en compte toutes les normes et/ou réglementations applicables à la mise à la terre de tous les équipements. Vérifiez la conformité aux consignes de sécurité, aux différentes exigences électriques et aux normes applicables à votre machine ou aux processus utilisés dans cet équipement.

De nombreux composants de l'équipement, notamment la carte de circuit imprimé, fonctionnent avec la tension secteur ou présentent des courants élevés transformés et/ou des tensions élevées.

Le moteur produit une tension en cas de rotation de l'arbre.

## **DANGER**

#### **ÉLECTROCUTION, EXPLOSION OU ARC ÉLECTRIQUE**

- Coupez toutes les alimentations de tous les équipements, y compris des équipements connectés, avant de retirer des caches ou des portes d'accès, ou avant d'installer ou de retirer des accessoires, du matériel, des câbles ou des fils.
- Placez une étiquette "Ne pas allumer" ou un avertissement équivalent sur tous les commutateurs électriques et verrouillez-les en position hors tension.
- Attendez 15 minutes pour permettre la décharge de l'énergie résiduelle des condensateurs du bus DC.
- Mesurez la tension sur le bus DC à l'aide d'un voltmètre approprié et vérifiez que la tension est inférieure à 42 Vdc.
- Ne partez pas du principe que le bus CC est hors tension si la LED du bus CC est éteinte.
- Protégez l'arbre du moteur contre tout entraînement externe avant d'effectuer des travaux sur le système d'entraînement.
- Ne créez pas de court-circuit à travers les bornes ou les condensateurs du bus CC.
- Remettez en place et fixez tous les caches de protection, accessoires, matériels, câbles et fils et vérifier que l'appareil est bien relié à la terre avant de le remettre sous tension.
- Utilisez uniquement la tension indiquée pour faire fonctionner cet équipement et les produits associés.

#### **Le non-respect de ces instructions provoquera la mort ou des blessures graves.**

Cet équipement a été conçu pour fonctionner dans des locaux non dangereux. Vous devez l'installer exclusivement dans des zones exemptes d'atmosphère dangereuse.

## **DANGER**

#### **RISQUE D'EXPLOSION**

Installez et utilisez cet équipement exclusivement dans des zones non dangereuses.

**Le non-respect de ces instructions provoquera la mort ou des blessures graves.**

Lorsque l'étage de puissance est désactivé de manière involontaire, par exemple suite à une panne de tension, des erreurs ou des fonctions, le moteur n'est plus freiné de manière contrôlée. Une surcharge, des erreurs ou une utilisation incorrecte peuvent causer un dysfonctionnement du frein de maintien et entraîner une usure prématurée.

# **AAVERTISSEMENT**

#### **FONCTIONNEMENT IMPRÉVU DE L'ÉQUIPEMENT**

- Assurez-vous qu'un déplacement non freiné ne risque pas d'occasionner des blessures ou des dommages matériels.
- Vérifier la fonction du frein de maintien à intervalles réguliers.
- Ne pas utiliser le frein de maintien comme frein de service.
- Ne pas utiliser le frein de maintien à des fins de sécurité.

#### **Le non-respect de ces instructions peut provoquer la mort, des blessures graves ou des dommages matériels.**

Un branchement incorrect, un paramétrage incorrect, des données incorrectes ou toute autre erreur peut provoquer un déplacement accidentel des systèmes d'entraînement.

# **A AVERTISSEMENT**

#### **DÉPLACEMENT OU FONCTIONNEMENT IMPRÉVU**

- Procéder au câblage conformément aux mesures CEM.
- Ne pas utiliser le produit avec des paramètres et des données inconnus.
- Procéder à des tests de mise en service minutieux, et vérifier notamment les paramètres et les données de configuration de la position et du déplacement.

**Le non-respect de ces instructions peut provoquer la mort, des blessures graves ou des dommages matériels.**

# **AVERTISSEMENT**

### **PERTE DE CONTROLE**

- Le concepteur d'un système de commande doit envisager les modes de défaillance possibles des chemins de commande et, pour certaines fonctions de commande critiques, prévoir un moyen d'atteindre un état sécurisé en cas de défaillance d'un chemin, et après cette défaillance. Par exemple, l'arrêt d'urgence, l'arrêt en cas de surcourse, la coupure de courant et le redémarrage sont des fonctions de contrôle cruciales.
- Des canaux de commande séparés ou redondants doivent être prévus pour les fonctions de commande critique.
- Les liaisons de communication peuvent faire partie des canaux de commande du système. Une attention particulière doit être prêtée aux implications des délais de transmission non prévus ou des pannes de la liaison.
- Respectez toutes les réglementations de prévention des accidents ainsi que les consignes de sécurité locales.<sup>1</sup>
- Chaque implémentation de cet équipement doit être testée individuellement et entièrement pour s'assurer du fonctionnement correct avant la mise en service.

#### **Le non-respect de ces instructions peut provoquer la mort, des blessures graves ou des dommages matériels.**

<sup>1</sup> Pour plus d'informations, consultez le document NEMA ICS 1.1 (dernière édition), « Safety Guidelines for the Application, Installation, and Maintenance of Solid State Control » (Directives de sécurité pour l'application, l'installation et la maintenance de commande statique) et le document NEMA ICS 7.1 (dernière édition), « Safety Standards for Construction and Guide for Selection, Installation, and Operation of Adjustable-Speed Drive Systems » (Normes de sécurité relatives à la construction et manuel de sélection, installation et opération de variateurs de vitesse) ou son équivalent en vigueur dans votre pays.

De nos jours, en règle générale, les machines, la commande électronique et d'autres appareils sont exploités au sein de réseaux. En raison d'un accès insuffisamment sécurisé au logiciel et aux réseaux/bus de terrain, des personnes non autorisées et des logiciels malveillants peuvent accéder à la machine ainsi qu'aux appareils au sein du réseau/bus de terrain de la machine et des réseaux associés.

Schneider Electric respecte les meilleures pratiques de l'industrie dans le développement et la mise en œuvre des systèmes de contrôle. Cette approche, dite de « défense en profondeur », permet de sécuriser les systèmes de contrôle industriels. Elle place les contrôleurs derrière des pare-feu pour restreindre leur accès aux seuls personnels et protocoles autorisés.

# **A AVERTISSEMENT**

#### **ACCES NON AUTHENTIFIE ET EXPLOITATION PAR CONSEQUENT NON AUTORISEE DES MACHINES**

- Estimez si votre environnement ou vos machines sont connecté(e)s à votre infrastructure vitale et, le cas échéant, prenez les mesures nécessaires de prévention, basées sur le principe de défense en profondeur, avant de connecter le système d'automatisme à un réseau quelconque.
- Limitez au strict nécessaire le nombre d'équipements connectés à un réseau.
- Isolez votre réseau industriel des autres réseaux au sein de votre société.
- Protégez chaque réseau contre les accès non autorisés à l'aide d'un parefeu, d'un VPN ou d'autres mesures de sécurité éprouvées.
- Surveillez les activités au sein de votre système.
- Empêchez tout accès direct ou liaison directe aux équipements sensibles par des utilisateurs non autorisés ou des actions non authentifiées.
- Préparez un plan de récupération intégrant la sauvegarde des informations de votre système et de votre processus.

#### **Le non-respect de ces instructions peut provoquer la mort, des blessures graves ou des dommages matériels.**

Pour plus d'informations sur les mesures organisationnelles et les règles d'accès aux infrastructures, reportez-vous aux normes suivantes : famille de normes ISO/ IEC 27000, Critères Communs pour l'évaluation de la sécurité des Technologies de l'Information, ISO/IEC 15408, IEC 62351, ISA/IEC 62443, Cybersecurity Framework (Cadre de cybersécurité) du NIST, Standard of Good Practice for Information Security (Bonne pratique de sécurité de l'information) de l'Information Security Forum.

Afin d'assurer la sécurité Internet, le transfert TCP/IP est désactivé par défaut pour les équipements qui disposent d'une connexion Ethernet native. Vous devez donc activer manuellement le transfert TCP/IP. Toutefois, cela peut exposer votre réseau à d'éventuelles cyberattaques si des mesures de protection supplémentaires ne sont pas appliquées à l'entreprise. En outre, vous risquez de tomber sous le coup de lois et de réglementations concernant la cybersécurité.

# **AVERTISSEMENT**

#### **ACCÈS NON AUTHENTIFIÉ ET INTRUSION RÉSEAU CONSÉCUTIVE**

- Respectez à la lettre toutes les lois et réglementations nationales, régionales et locales concernant la cybersécurité et/ou les données personnelles lorsque vous activez le transfert TCP/IP sur un réseau industriel.
- Isolez votre réseau industriel des autres réseaux au sein de votre société.
- Protégez chaque réseau contre les accès non autorisés à l'aide d'un parefeu, d'un VPN ou d'autres mesures de sécurité éprouvées.

**Le non-respect de ces instructions peut provoquer la mort, des blessures graves ou des dommages matériels.**

Consultez le document Schneider Electric [Cybersecurity](https://www.se.com/ww/en/download/document/CS-Best-Practices-2019-340) Best Practices pour plus d'informations.

## **Micrologiciel**

Utilisez la version de micrologiciel la plus récente. Consultez le site [https://www.](https://www.se.com) [se.com](https://www.se.com) ou contactez votre représentant Schneider Electric pour plus d'informations sur les mises à jour du micrologiciel.

## **Mesure de la tension sur le bus DC**

La tension sur le bus DC peut dépasser 800 VCC. La LED du bus DC n'indique pas de manière univoque l'absence de tension sur le bus DC.

## **AADANGER**

#### **CHOC ÉLECTRIQUE, EXPLOSION OU EXPLOSION DUE A UN ARC ÉLECTRIQUE**

- Mettre tous les branchements hors tension.
- Attendez 15 minutes pour permettre aux condensateurs du bus DC de se décharger.
- Pour la mesure, utilisez un voltmètre correctement calibré (supérieur à 800 VCC).
- Mesurez la tension du bus DC entre les bornes du bus DC (PA/+ et PC/-) afin de vous assurer que la tension est inférieure à 42 VCC.
- Adressez-vous à votre interlocuteur Schneider Electric local si les condensateurs de bus DC ne se déchargent pas à moins de 42 VCC en l'espace de 15 minutes.
- Ne pas utiliser le produit sur les condensateurs du bus DC ne se déchargent pas convenablement.
- Ne pas essayer de réparer le produit soi-même si les condensateurs du bus DC ne se déchargent pas convenablement.
- Ne pas partir du principe que le bus DC est hors tension si la LED du Bus DC est éteinte.

**Le non-respect de ces instructions provoquera la mort ou des blessures graves.**

## **Terminologie utilisée dans les normes**

Les termes techniques, la terminologie, les symboles et les descriptions correspondantes employés dans ce manuel ou figurant dans ou sur les produits proviennent généralement des normes internationales.

Dans les domaines des systèmes de sécurité fonctionnelle, des variateurs et de l'automatisme en général, les termes employés sont *sécurité*, *fonction de sécurité*, *état sécurisé*, *défaut*, *réinitialisation du défaut*, *dysfonctionnement*, *panne*, *erreur*, *message d'erreur*, *dangereux*, etc.

Entre autres, les normes concernées sont les suivantes :

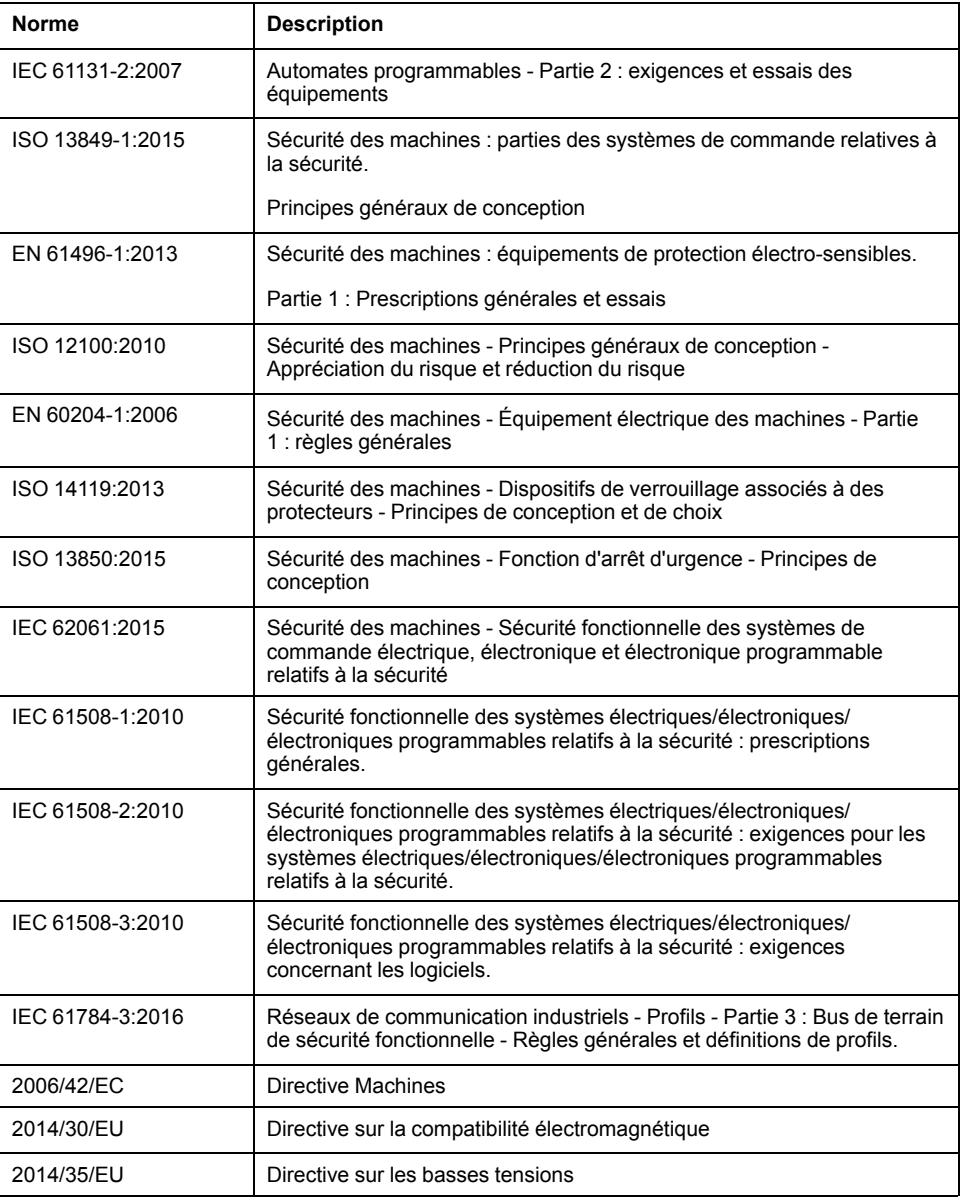

De plus, des termes peuvent être utilisés dans le présent document car ils proviennent d'autres normes telles que :

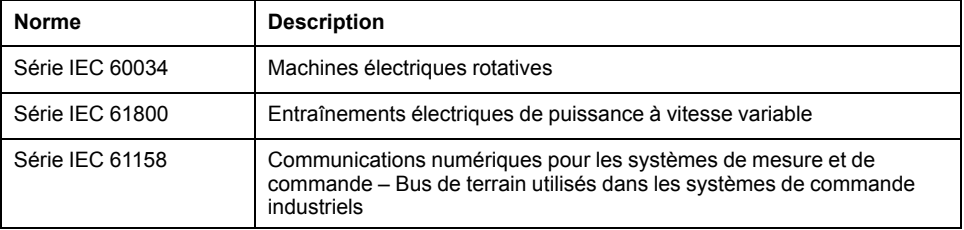

Enfin, le terme *zone de fonctionnement* utilisé dans le contexte de la description de dangers spécifiques a la même signification que les termes *zone dangereuse* ou *zone de danger* employés dans la *directive Machines* (*2006/42/EC*) et la norme *ISO 12100:2010*.

**NOTE:** Les normes susmentionnées peuvent s'appliquer ou pas aux produits cités dans la présente documentation. Pour plus d'informations sur chacune des normes applicables aux produits décrits dans le présent document, consultez les tableaux de caractéristiques de ces références de produit.

# <span id="page-19-0"></span>**Introduction**

## <span id="page-19-1"></span>**Vue d'ensemble des appareils**

### **Généralités**

La famille de produits Lexium 32 couvre différents domaines d'application avec différents types de servo-variateurs. Associés à des servomoteurs Lexium des séries BMH ou BSH ainsi qu'à un éventail varié d'options et d'accessoires, ils permettent de réaliser des solutions d'entraînement compactes et ultraperformantes pour diverses puissances.

### **Servo-variateur Lexium LXM32A**

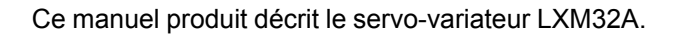

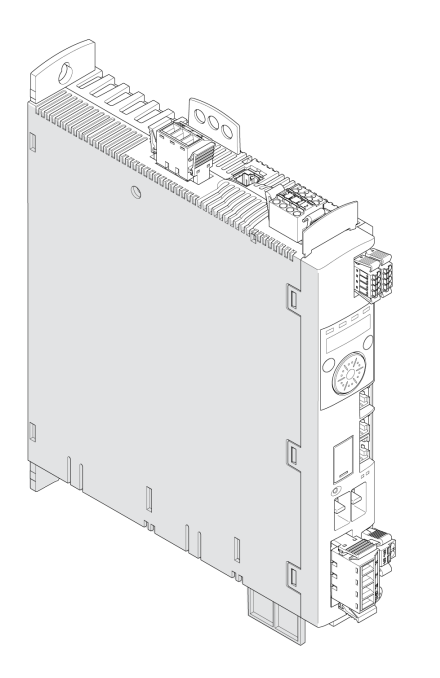

Aperçu de quelques caractéristiques du servo-variateur :

- Interface de communication pour CANopen et CANmotion.
- La mise en service s'effectue par l'intermédiaire de l'IHM intégrée, du terminal graphique externe, d'un PC équipé du logiciel de mise en service ou du bus de terrain.
- La fonction de sécurité "Safe Torque Off" (STO) est intégrée au variateur, conformément à la norme CEI 61800-5-2.
- Un emplacement pour cartes mémoire permet la copie facile des paramètres ainsi que le remplacement rapide d'appareil.

## <span id="page-20-0"></span>**Composants et interfaces**

## **Présentation**

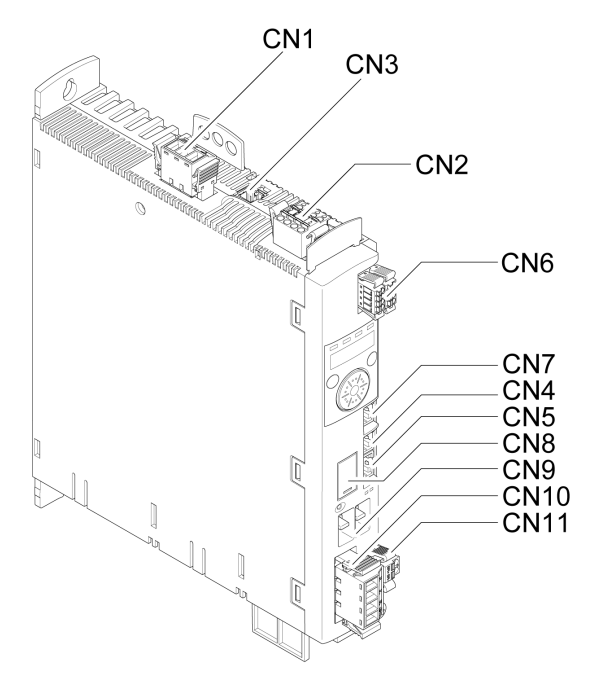

**CN1** Alimentation de l'étage de puissance

**CN2** Alimentation de la commande 24 VCC et fonction de sécurité STO

**CN3** Codeur moteur (codeur 1)

**CN4** CAN in

**CN5** CAN out

**CN6** 4 entrées logiques et 2 sorties logiques

**CN7** Modbus (interface de mise en service)

**CN8** Résistance de freinage externe

**CN9** Bus DC

**CN10** Phases moteur

**CN11** Frein de maintien du moteur

## <span id="page-21-0"></span>**Plaque signalétique**

### **Description**

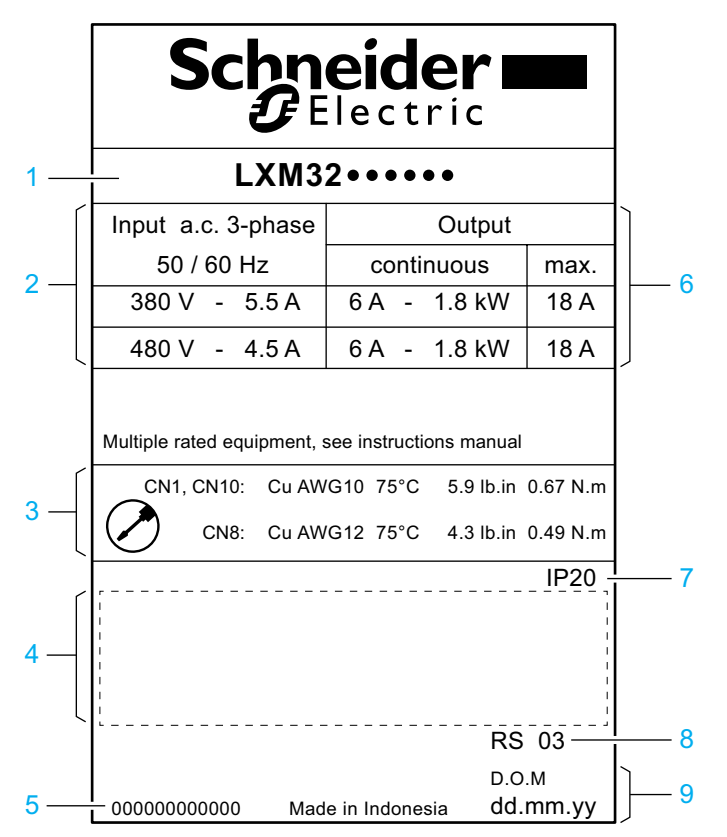

La plaque signalétique comporte les données suivantes :

- Type de produit, voir Code de [désignation,](#page-22-0) page 23
- Alimentation de l'étage de puissance
- Spécification des câbles et couple de serrage
- Certifications (voir catalogue produits)
- Numéro de série
- Puissance de sortie
- Degré de protection
- Version matérielle
- Date de fabrication

# <span id="page-22-0"></span>**Code de désignation**

### **Description**

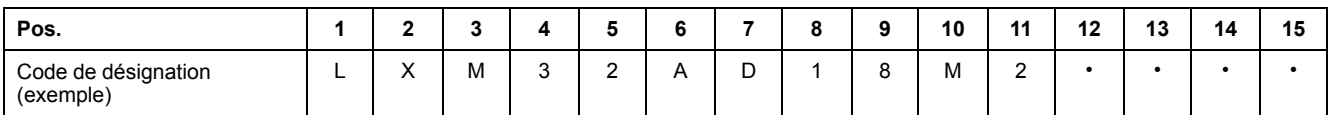

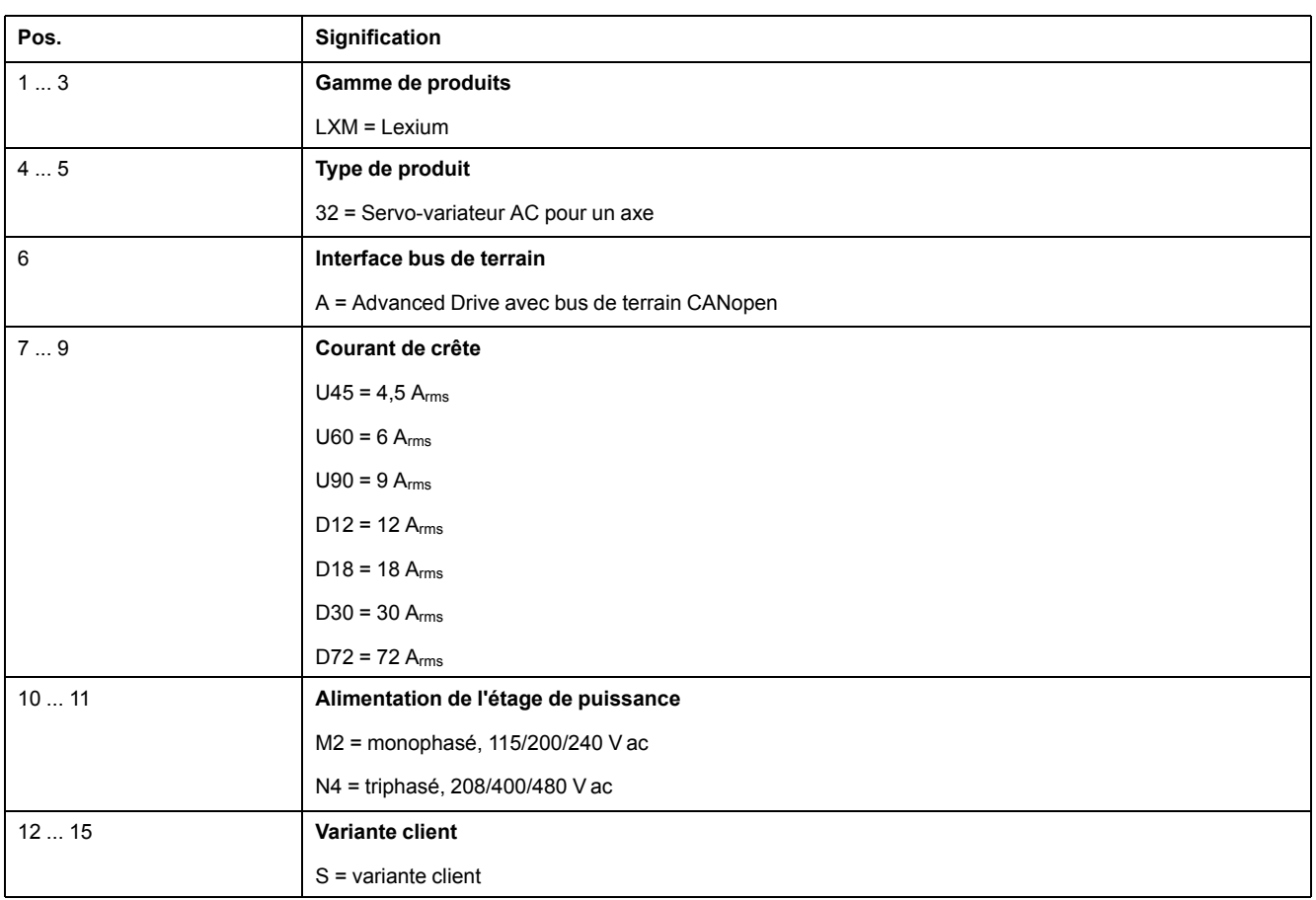

En cas de questions concernant le code de désignation, veuillez-vous adresser à votre interlocuteur Schneider Electric.

### **Marquage variante client**

Avec une variante client, la position 12 du code de désignation est occupée par un « S ». Le numéro suivant définit la variante client respective. Exemple : LXM32••••••S123

En cas de questions concernant les variantes client, veuillez-vous adresser à votre interlocuteur Schneider Electric.

# <span id="page-23-0"></span>**Caractéristiques techniques**

# <span id="page-23-1"></span>**Conditions d'environnement**

### **Conditions pour le service**

La température ambiante maximale admissible en fonctionnement dépend des distances de montage des appareils et de la puissance nécessaire. Tenir compte des prescriptions correspondantes à la section [Installation,](#page-76-0) page 77.

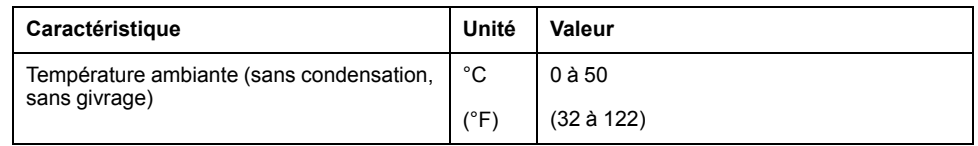

En fonctionnement, l'humidité relative est admise dans les limites suivantes :

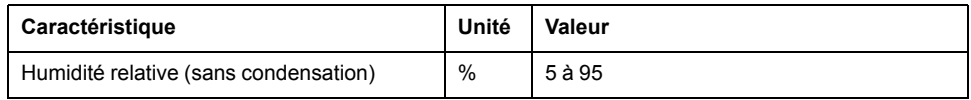

L'altitude d'installation est définie en tant que hauteur au-dessus du niveau de la mer.

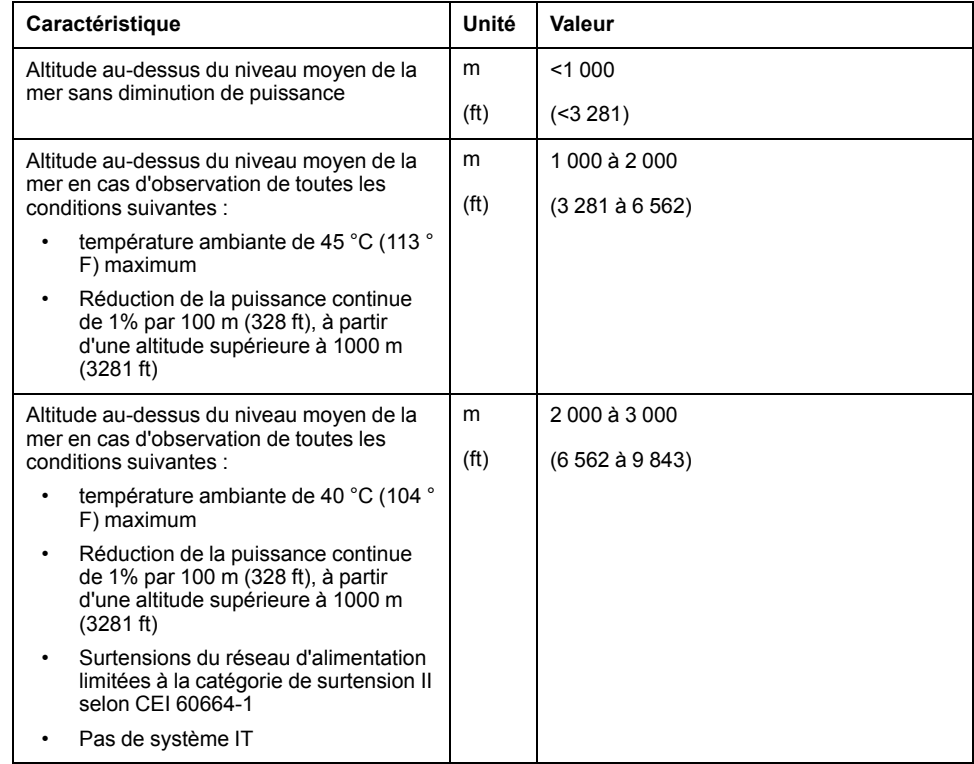

### **Conditions pour le transport et le stockage**

Pendant le transport et le stockage, l'environnement doit être sec et exempt de poussière.

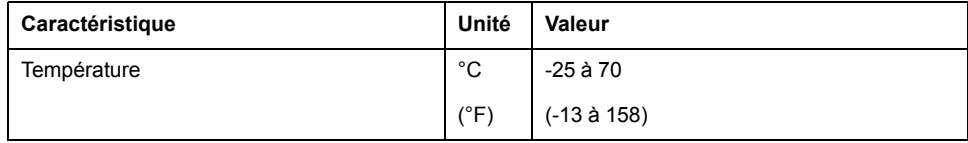

Lors du transport et du stockage, l'humidité relative est admise dans les limites suivantes :

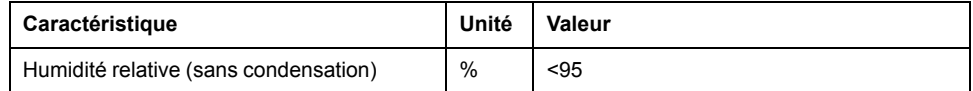

### **Site d'installation et raccordement**

Pour le fonctionnement, l'appareil doit être monté dans une armoire de commande appropriée et fermée par un mécanisme de verrouillage par clé ou par outil. L'appareil ne doit fonctionner qu'avec un raccordement fixe.

### **Degré de pollution et degré de protection**

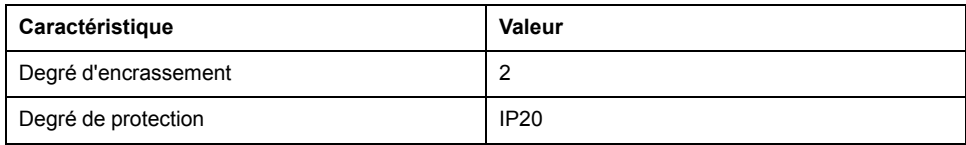

## **Vibrations et chocs**

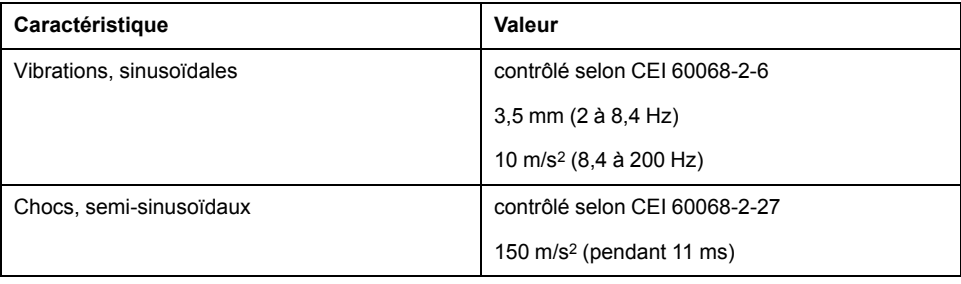

## <span id="page-25-0"></span>**Dimensions**

**LXM32•D30M2**

#### $mm$  $\frac{mn}{in}$  $\epsilon$  $\frac{20}{0.79}$  $\frac{\emptyset5.5}{\emptyset0.22}$  $\frac{2}{9.3}$  $\frac{\cancel{0}10}{\cancel{0}0.39}$  $\circ$ ≖≀ ❀  $\frac{258}{10.16}$  $\frac{230}{9.06}$ ſ Ø5.5 G  $\overline{\emptyset}0.22$  $\Delta P$  $\overline{\circ\circ\circ}$  $\overline{\mathfrak{g}}$ I h B  $\frac{225}{8.86}$

**Dimensions LXM32•U45, LXM32•U60, LXM32•U90, LXM32•D12, LXM32•D18 et**

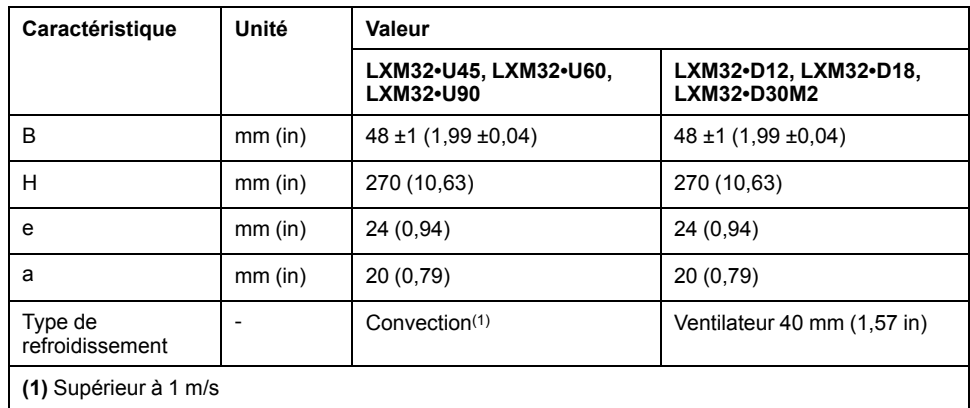

### **Dimensions LXM32•D30N4 et LXM32•D72**

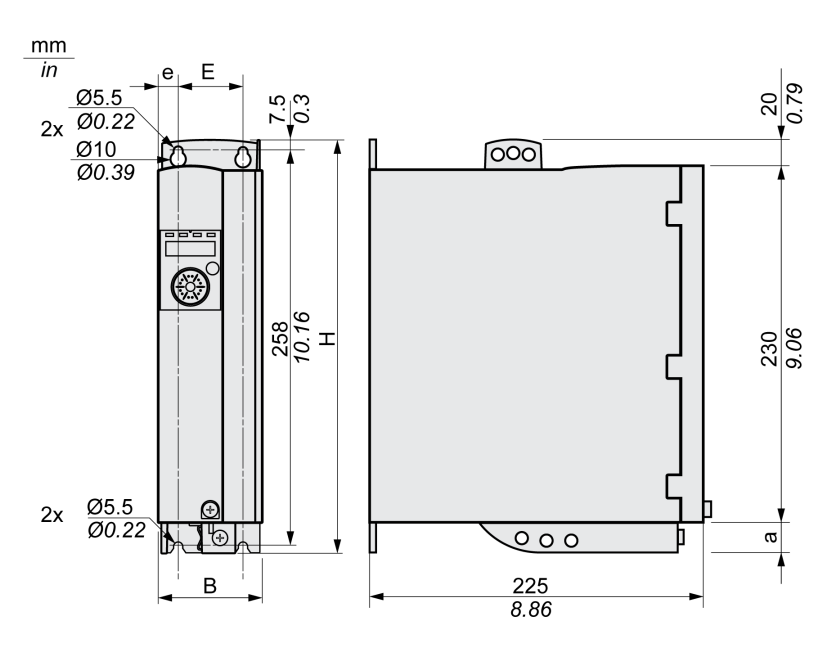

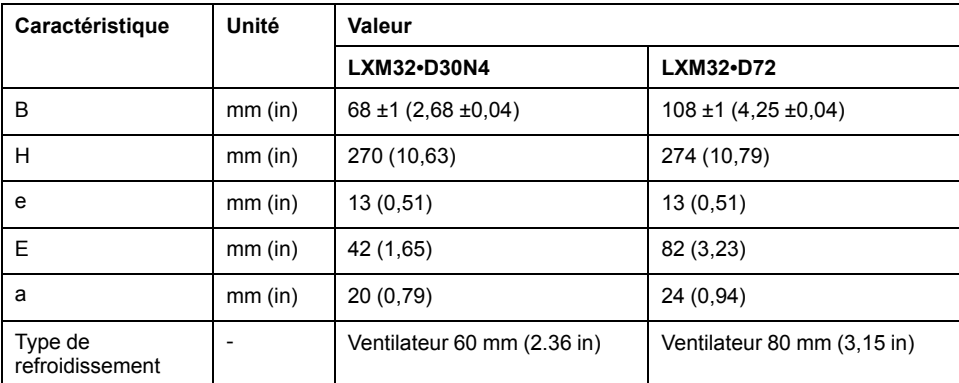

### **Masse**

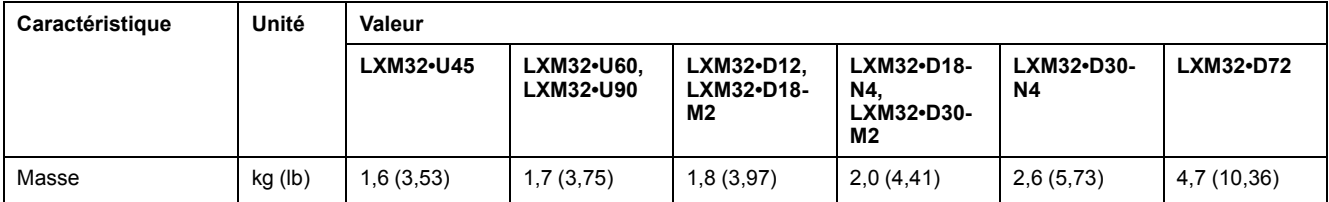

## <span id="page-27-0"></span>**Données de l'étage de puissance - généralités**

### **Tension secteur : plage et tolérance**

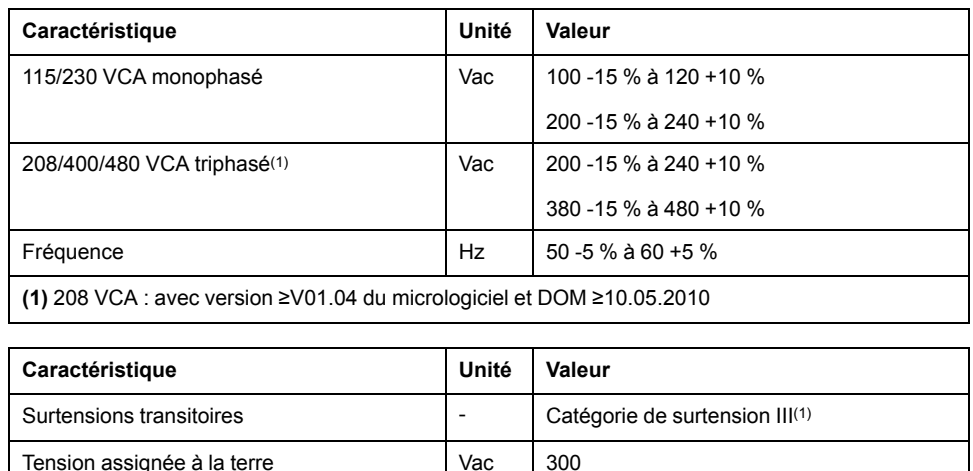

**(1)** En fonction de l'altitude d'installation, voir Conditions [d'environnement,](#page-23-1) page 24.

**Type de la liaison à la terre**

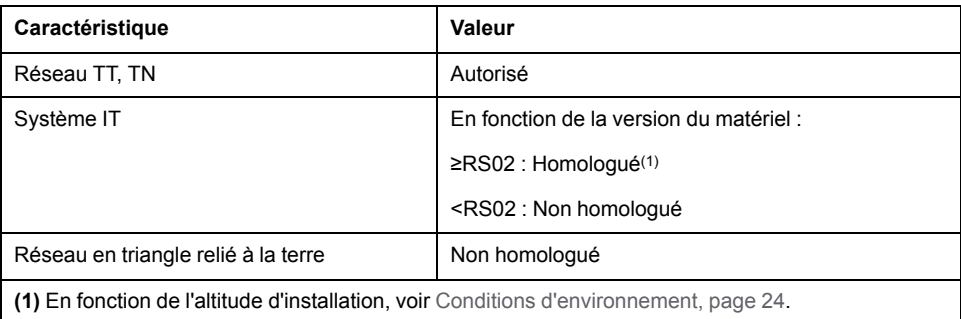

### **Courant de fuite**

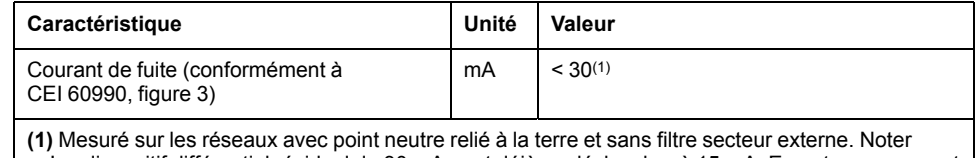

qu'un dispositif différentiel résiduel de 30 mA peut déjà se déclencher à 15 mA. En outre, un courant de fuite à haute fréquence est présent et il n'est pas pris en compte dans la mesure. La réaction à un tel courant dépend du type de dispositif différentiel résiduel.

### **Courants d'harmonique et impédance**

Les courants d'harmonique dépendent de l'impédance du réseau alimenté. Cela s'exprime par le courant de court-circuit du réseau. Si le réseau d'alimentation présente un courant de court-circuit plus élevé que celui indiqué dans les caractéristiques techniques du variateur, branchez des inductances de ligne en amont. Les inductances de ligne appropriées figurent au chapitre [Accessoires](#page-442-0) et pièces de [rechange,](#page-442-0) page 443.

### **Surveillance des courts-circuits entre les phases moteur**

Le variateur offre une protection contre les courts-circuits selon la norme CEI 60364-4-41:2005/AMD1:-, Clause 411.

### **Surveillance du courant de sortie permanent**

Le courant de sortie permanent est surveillé par le variateur. Si le courant de sortie permanent est continuellement dépassé, le variateur régule le courant de sortie vers le bas.

### **Fréquence MLI de l'étage de puissance**

La fréquence MLI de l'étage de puissance est réglée sur une valeur fixe.

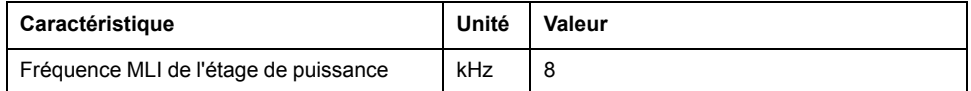

### **Moteurs homologués**

Vous pouvez raccorder les gammes de moteurs BMH et BSH.

Lors de la sélection, tenir compte du type et de la valeur de tension réseau ainsi que de l'inductance du moteur.

Pour d'autres moteurs, veuillez-vous adresser à votre interlocuteur Schneider Electric.

### **Inductance du moteur**

L'inductance minimale admise du moteur à raccorder dépend du type de variateur et de la tension nominale du réseau. Voir Données de l'étage de [puissance](#page-29-0) [spécifiques](#page-29-0) au variateur, page 30.

La valeur d'inductance minimale indiquée limite les ondulations du courant de sortie de pointe. Si l'inductance du moteur raccordé est inférieure à l'inductance minimale indiquée, la régulation de courant peut être perturbée et déclencher la surveillance du courant de phase moteur.

## <span id="page-29-0"></span>**Données de l'étage de puissance - spécifiques au variateur**

### **Données pour les appareils monophasés avec 115 V ac**

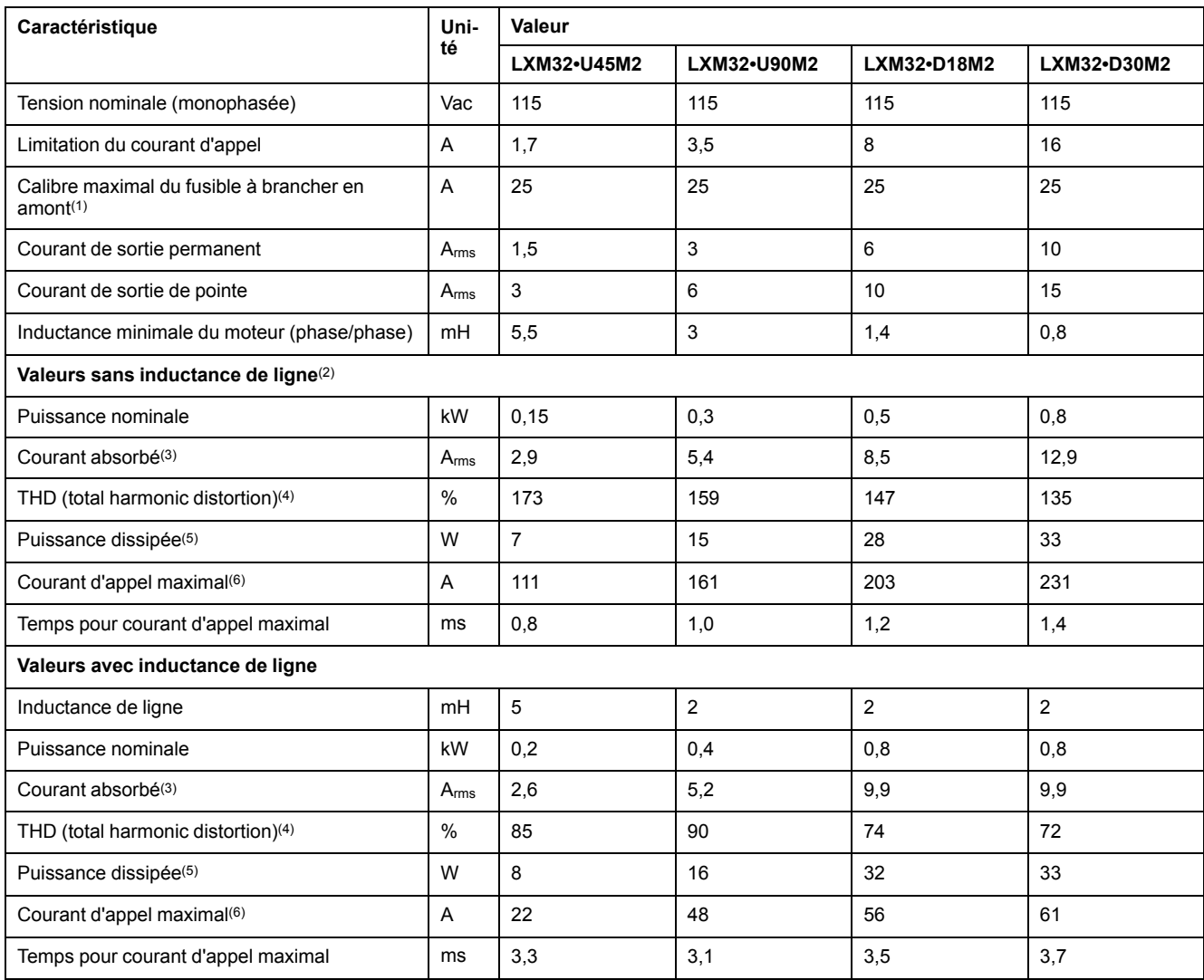

**(1)** Selon la norme CEI 60269. Disjoncteurs avec caractéristique B ou C. Voir [Conditions](#page-47-0) pour UL 508C et CSA, page 48. Des valeurs plus faibles peuvent être utilisées. Vous devez choisir le fusible de manière à ce qu'il ne se déclenche pas avec le courant absorbé indiqué.

**(2)** En présence d'une impédance de réseau, conformément à un courant de court-circuit du réseau alimenté de 1 kA

**(3)** À la puissance et à la tension nominale

**(4)** En référence au courant d'entrée

**(5)** Condition : résistance de freinage interne non active. Valeur avec courant nominal, tension nominale et puissance nominale. Valeur presque proportionnelle au courant de sortie.

**(6)** Dans les cas extrêmes, impulsion d'arrêt/de marche avant la réponse de la limitation du courant d'appel, temps max. voir la ligne suivante

### **Données pour les appareils monophasés avec 230 V ac**

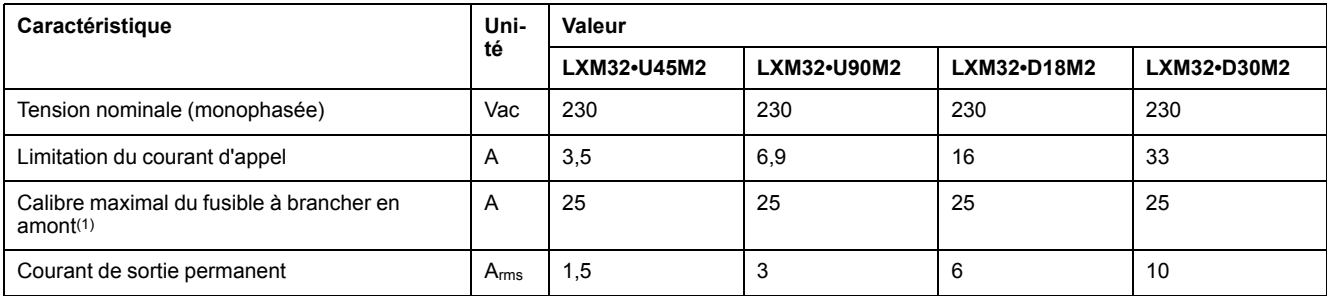

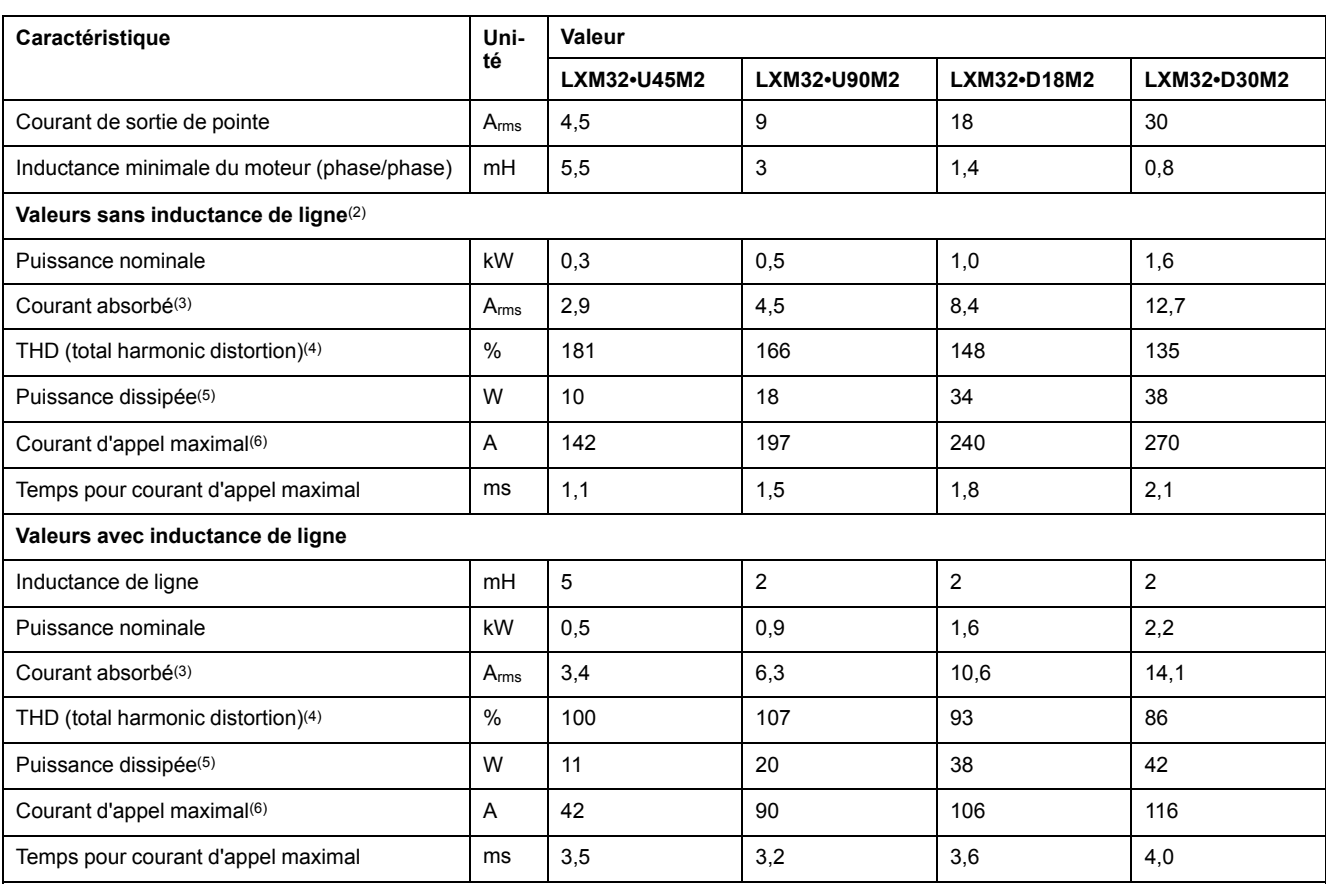

**(1)** Selon la norme CEI 60269. Disjoncteurs avec caractéristique B ou C. Voir [Conditions](#page-47-0) pour UL 508C et CSA, page 48. Des valeurs plus faibles peuvent être utilisées. Vous devez choisir le fusible de manière à ce qu'il ne se déclenche pas avec le courant absorbé indiqué.

**(2)** En présence d'une impédance de réseau, conformément à un courant de court-circuit du réseau alimenté de 1 kA

**(3)** À la puissance et à la tension nominale

**(4)** En référence au courant d'entrée

**(5)** Condition : résistance de freinage interne non active. Valeur avec courant nominal, tension nominale et puissance nominale. Valeur presque proportionnelle au courant de sortie.

**(6)** Dans les cas extrêmes, impulsion d'arrêt/de marche avant la réponse de la limitation du courant d'appel, temps max. voir la ligne suivante

### **Données pour appareils triphasés avec 208 V ac**

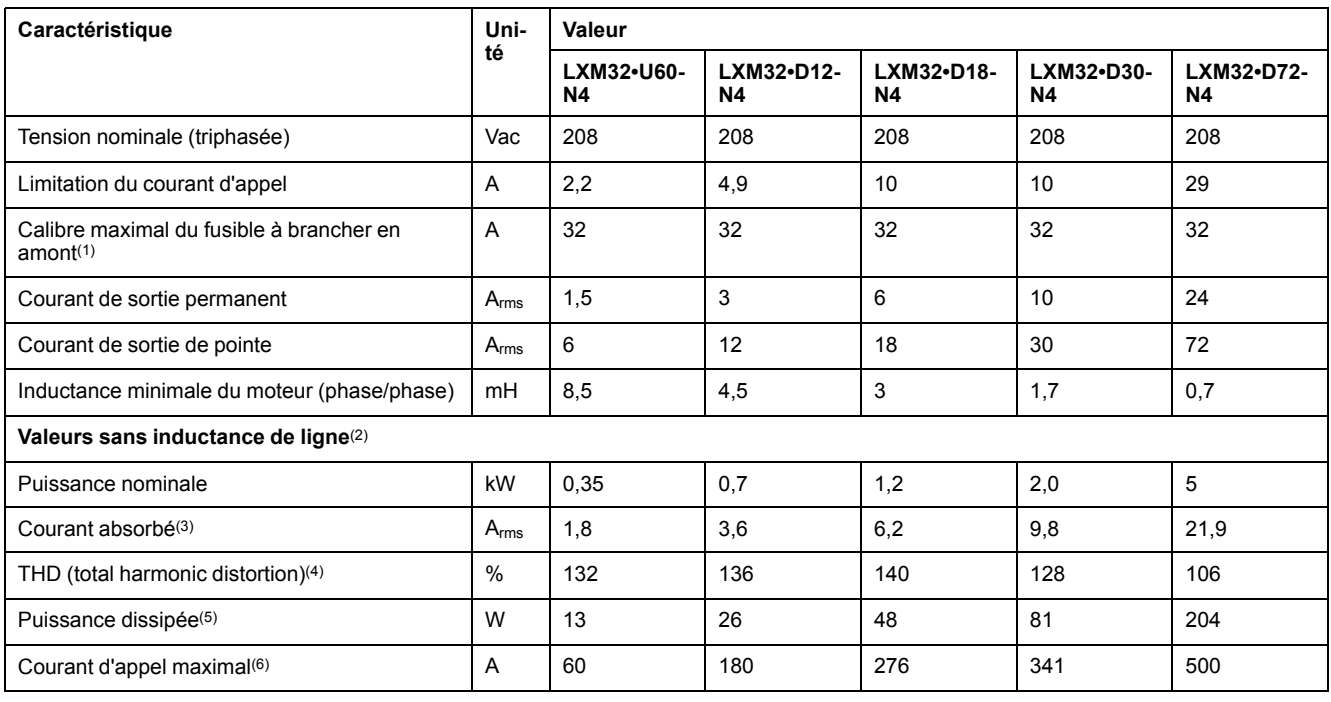

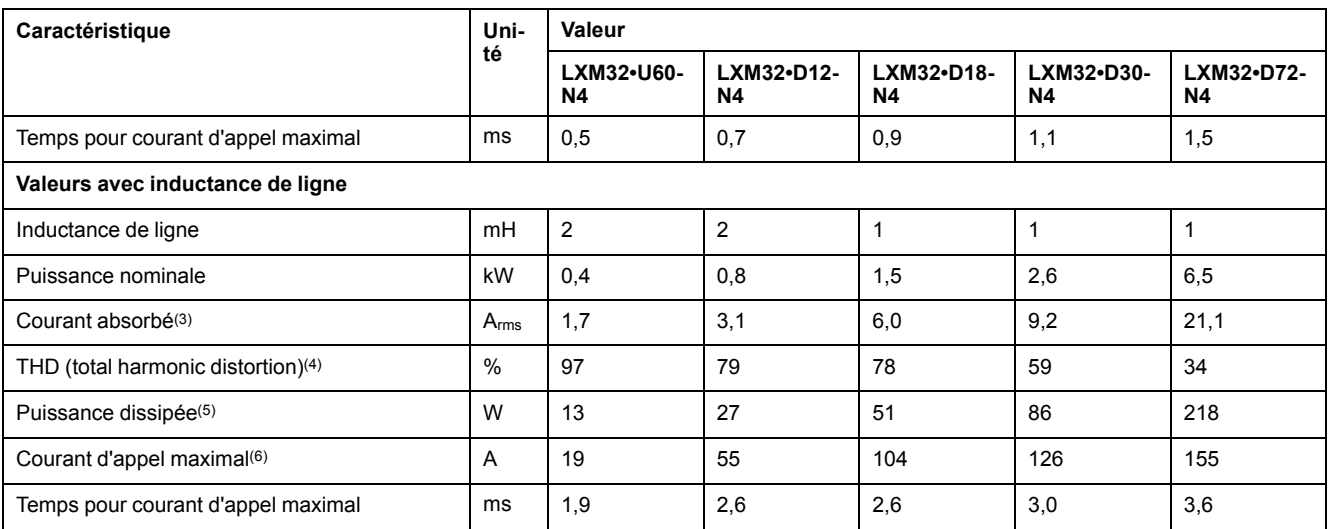

**(1)** Selon la norme CEI 60269. Disjoncteurs avec caractéristique B ou C. Voir [Conditions](#page-47-0) pour UL 508C et CSA, page 48. Des valeurs plus faibles peuvent être utilisées. Vous devez choisir le fusible de manière à ce qu'il ne se déclenche pas avec le courant absorbé indiqué.

**(2)** En présence d'une impédance de réseau, conformément à un courant de court-circuit du réseau alimenté de 5 kA

**(3)** À la puissance et à la tension nominale

**(4)** En référence au courant d'entrée

**(5)** Condition : résistance de freinage interne non active. Valeur avec courant nominal, tension nominale et puissance nominale. Valeur presque proportionnelle au courant de sortie.

**(6)** Dans les cas extrêmes, impulsion d'arrêt/de marche avant la réponse de la limitation du courant d'appel, temps max. voir la ligne suivante

### **Données pour appareils triphasés avec 400 V ac**

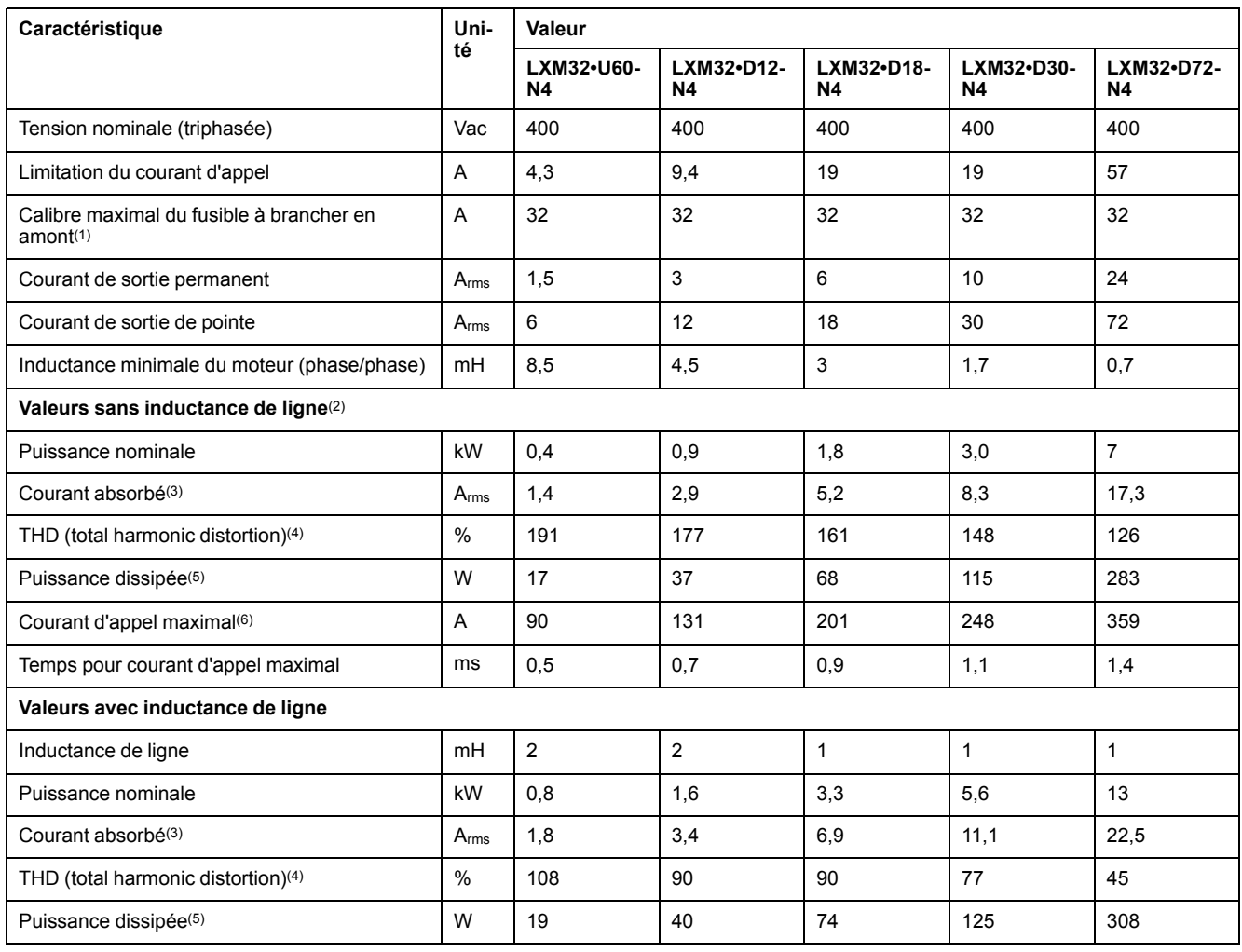

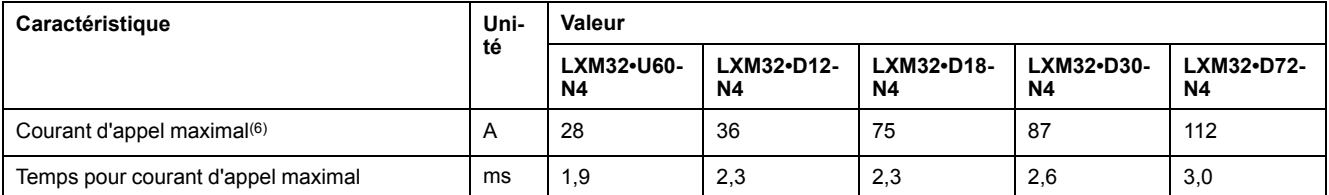

**(1)** Selon la norme CEI 60269. Disjoncteurs avec caractéristique B ou C. Voir [Conditions](#page-47-0) pour UL 508C et CSA, page 48. Des valeurs plus faibles peuvent être utilisées. Vous devez choisir le fusible de manière à ce qu'il ne se déclenche pas avec le courant absorbé indiqué.

**(2)** En présence d'une impédance de réseau, conformément à un courant de court-circuit du réseau alimenté de 5 kA

**(3)** À la puissance et à la tension nominale

**(4)** En référence au courant d'entrée

**(5)** Condition : résistance de freinage interne non active. Valeur avec courant nominal, tension nominale et puissance nominale. Valeur presque proportionnelle au courant de sortie.

**(6)** Dans les cas extrêmes, impulsion d'arrêt/de marche avant la réponse de la limitation du courant d'appel, temps max. voir la ligne suivante

### **Données pour appareils triphasés avec 480 V ac**

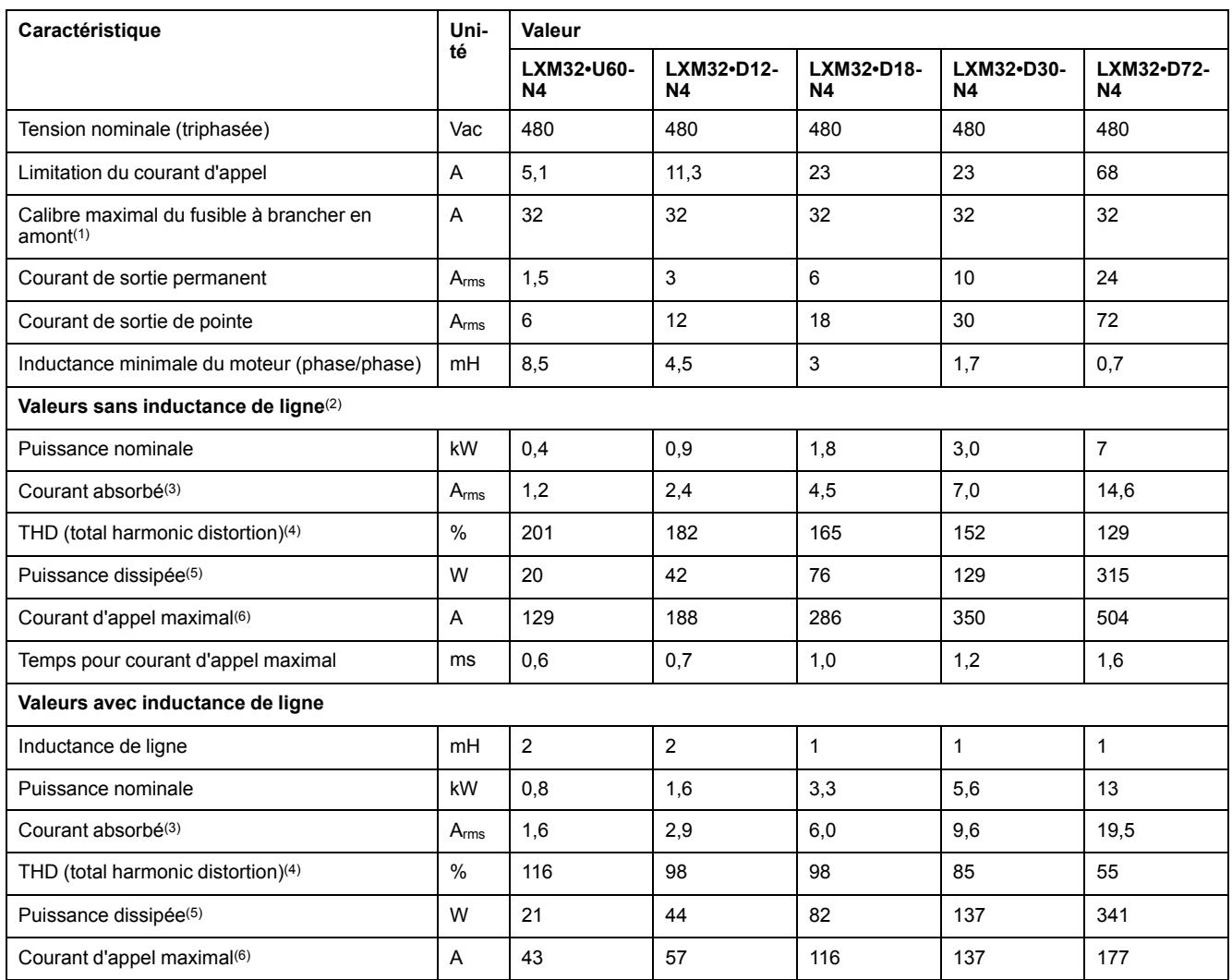

presque proportionnelle au courant de sortie.

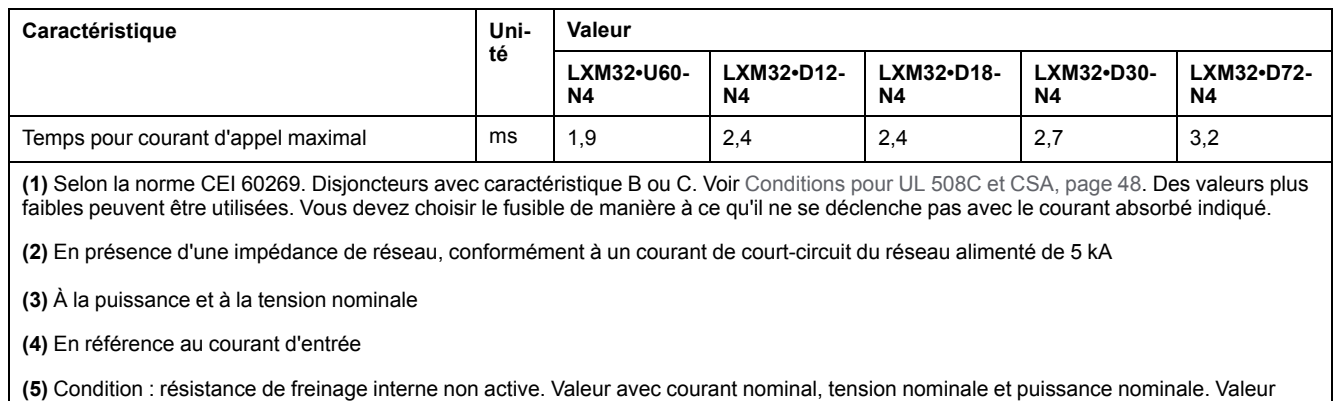

**(6)** Dans les cas extrêmes, impulsion d'arrêt/de marche avant la réponse de la limitation du courant d'appel, temps max. voir la ligne suivante

## <span id="page-34-0"></span>**Courants de sortie de pointe**

## **Description**

Le courant de sortie de pointe peut être délivré par l'appareil pendant un laps de temps limité. Lorsque le courant de sortie crête circule alors que le moteur est à l'arrêt, la sollicitation plus élevée d'un certain commutateur à semi-conducteurs a pour effet une activation plus précoce de la limitation de courant que lorsque le moteur est en mouvement.

La durée pendant laquelle le courant de sortie de pointe peut être délivré dépend de la version du matériel.

Courant de sortie de pointe avec la version matérielle ≥RS03 : 5 secondes

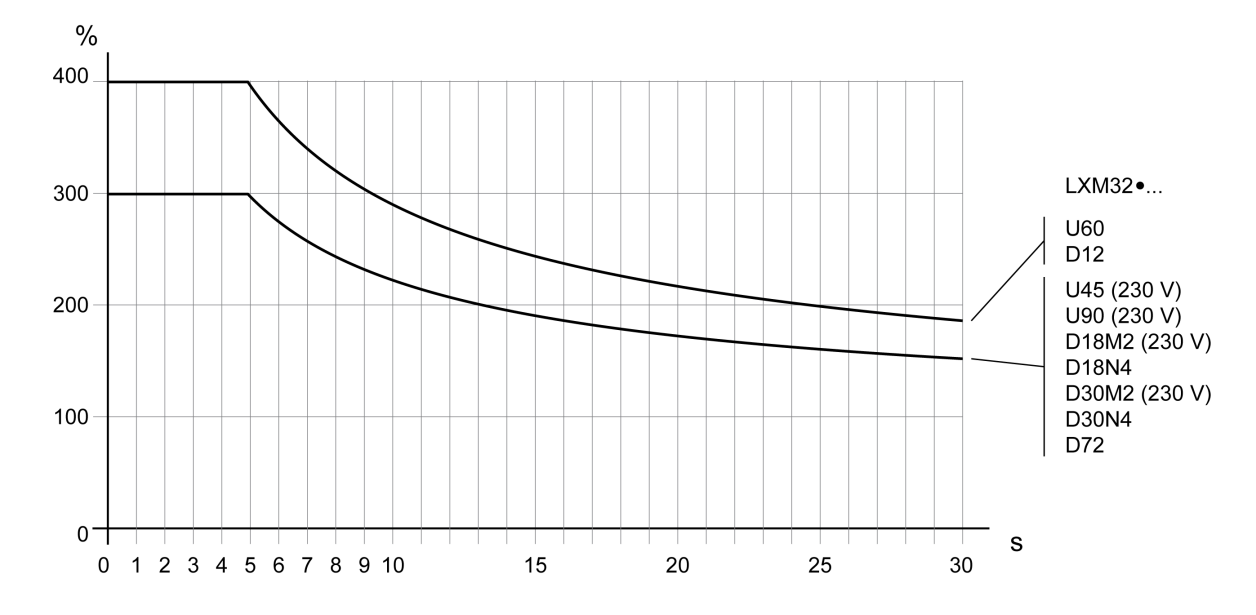

Courant de sortie de pointe avec la version matérielle <RS03 : 1 seconde

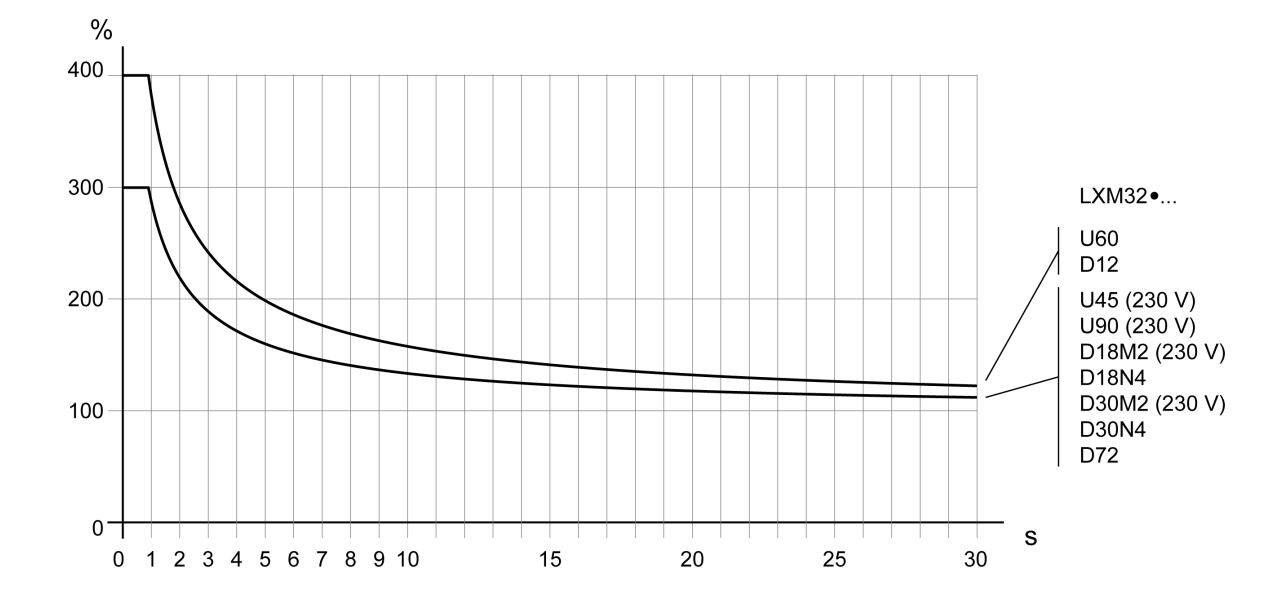

# <span id="page-35-0"></span>**Caractéristiques du bus DC**

## **Caractéristiques du bus DC pour variateurs monophasés**

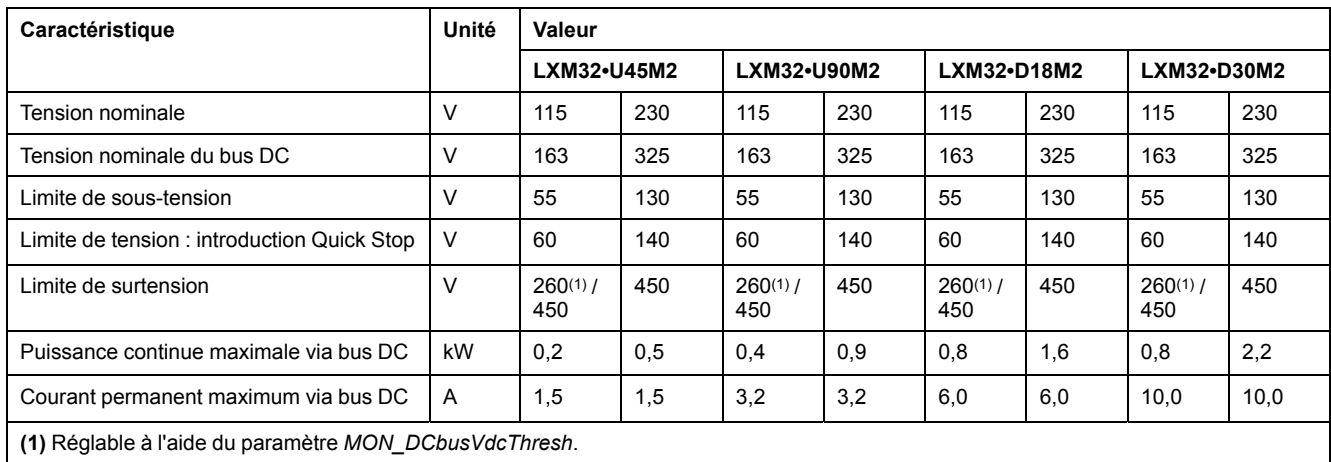

## **Caractéristiques du bus DC pour variateurs triphasés**

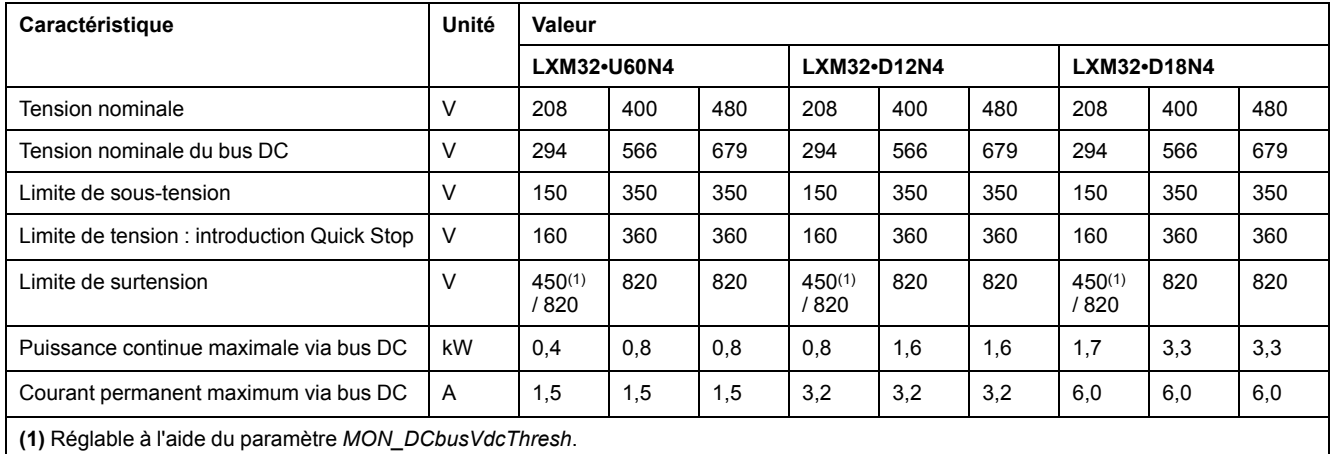

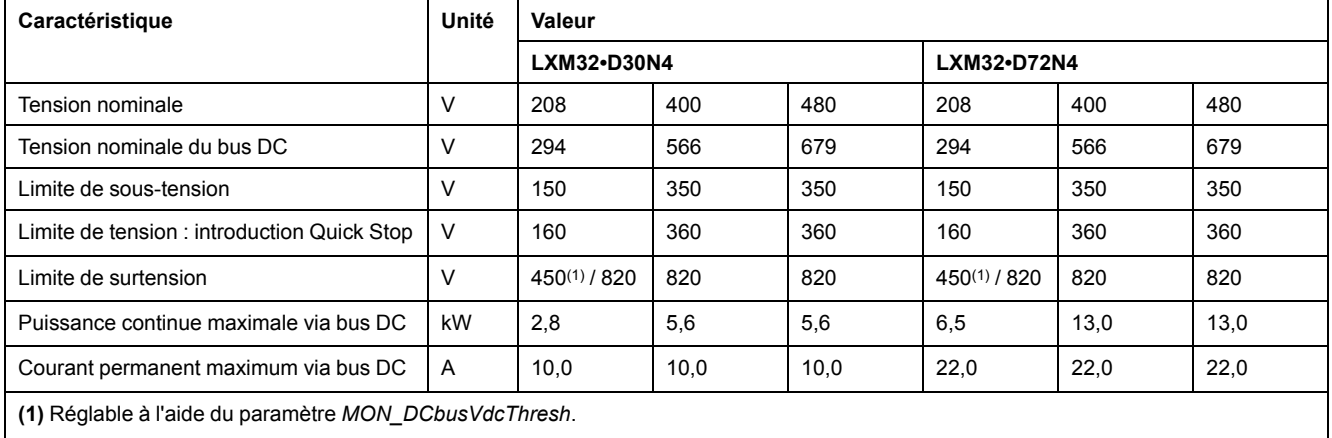
# <span id="page-36-0"></span>**Alimentation de la commande 24 VCC**

# **Description**

L'alimentation de la commande 24 VCC doit correspondre aux directives CEI 61131-2 (bloc d'alimentation standard TBTP) :

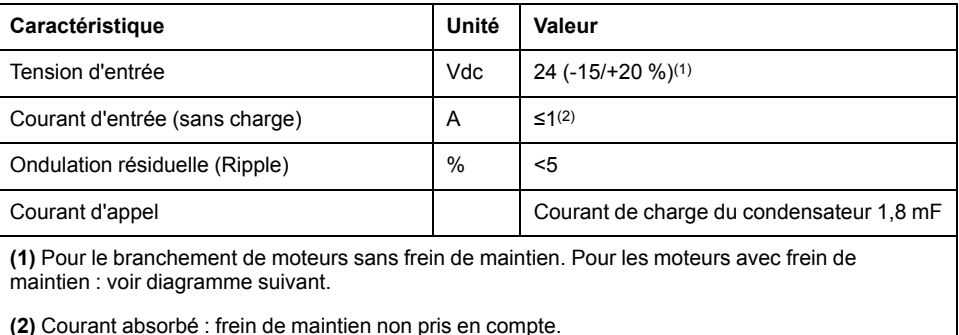

# **Alimentation de la commande 24 VCC en cas de moteur avec frein de maintien**

Lorsqu'un moteur avec frein de maintien est branché, l'alimentation de la commande 24 VCC doit être adaptée conformément au type de moteur branché, à la longueur des câbles de moteur et à la section des conducteurs pour le frein de maintien. Le diagramme suivant prévaut pour les câbles moteur disponibles en tant qu'accessoires, voir [Accessoires](#page-442-0) et pièces de rechange, page 443. Vous trouverez sur le diagramme la tension nécessaire sur CN2 comme alimentation de la commande pour ouvrir le frein de maintien. La tolérance de tension est de ±5 %.

Alimentation de la commande 24 VCC pour moteur avec frein de maintien : la tension dépend du type de moteur, de la longueur des câbles moteur et de la section des conducteurs.

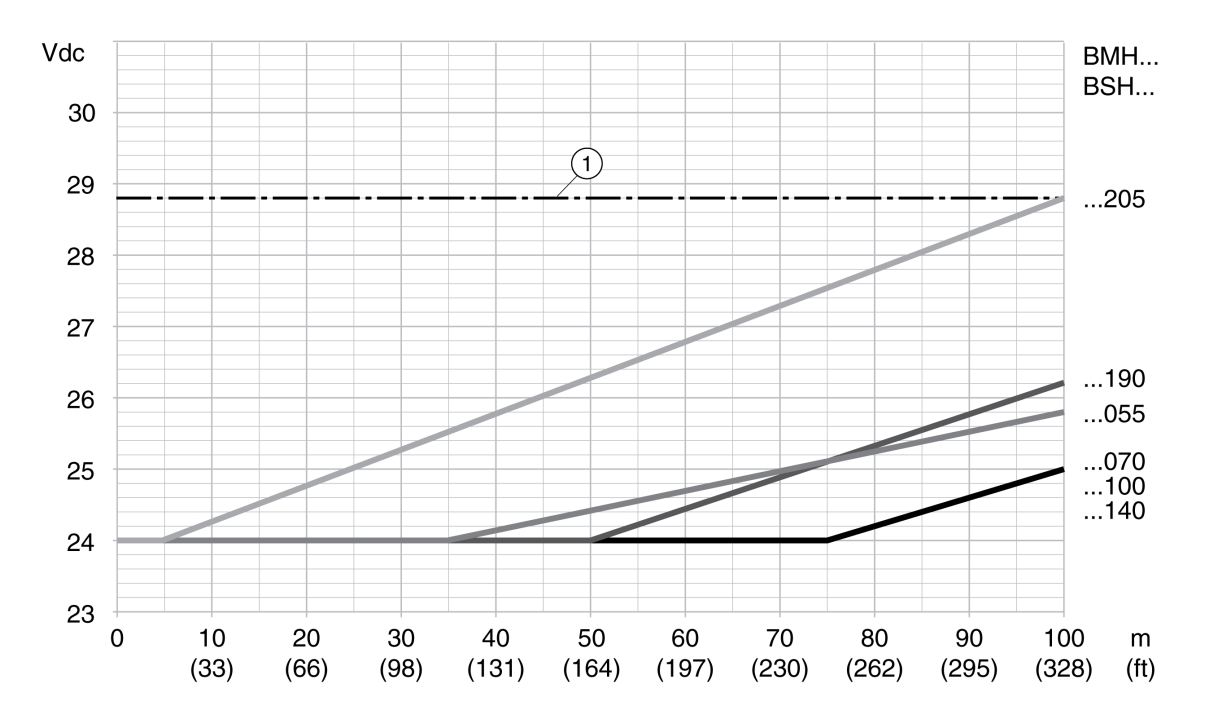

**1** Tension maximale de l'alimentation de la commande 24 VCC

# **Signaux**

# **Type de logique**

Les entrées et les sorties logiques de ce produit peuvent être câblées pour une logique positive ou pour une logique négative.

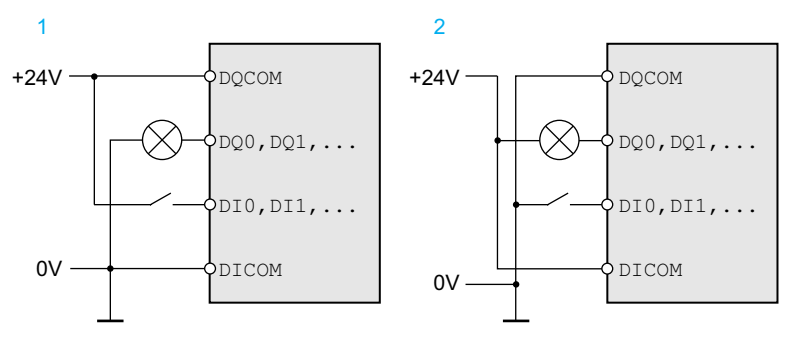

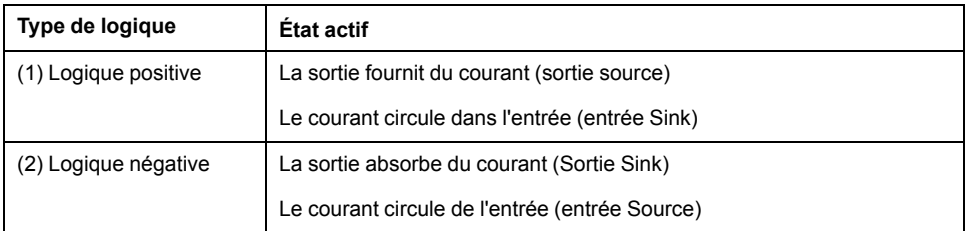

Les entrées de signaux sont protégées contre les inversions de polarité, les sorties sont protégées contre les courts-circuits. Les entrées et les sorties sont isolées d'un point de vue fonctionnel.

Vous trouverez de plus amples informations sur les logiques positive et négative (commun moins/plus) à la section Type de [logique,](#page-58-0) page 59.

## **Signaux d'entrée logiques 24 V**

En cas de câblage en entrées Sink, les niveaux des entrées logiques sont conformes à la norme CEI 61131-2, type 1. Les caractéristiques électriques s'appliquent également en cas de câblage en entrées source en l'absence d'indication contraire.

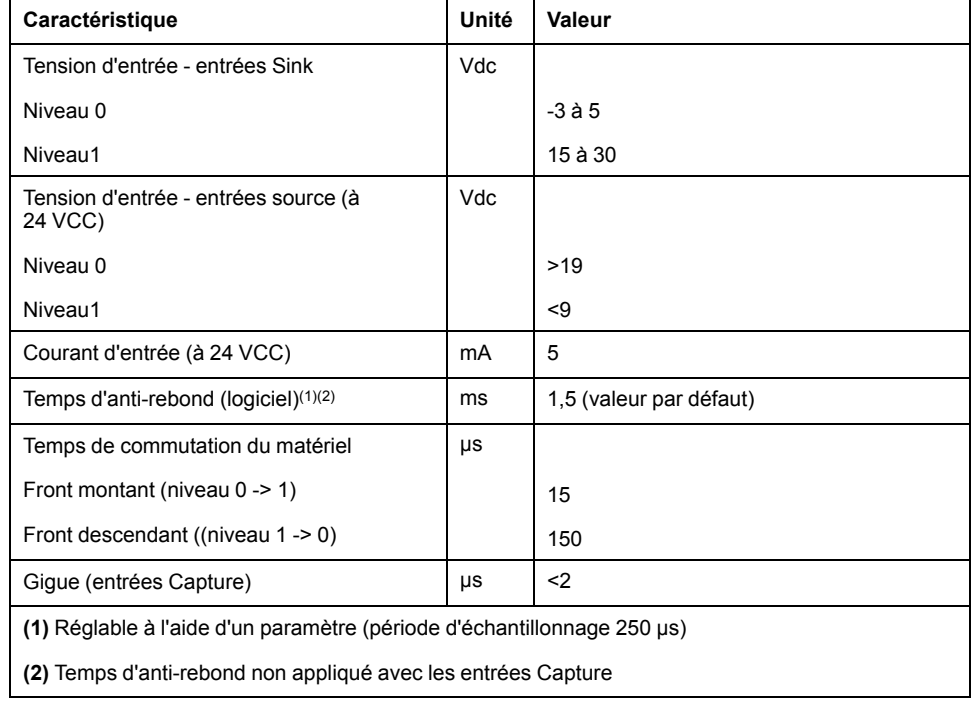

# **Signaux de sortie logiques 24 V**

En cas de câblage en entrées source, les niveaux des sorties logiques sont conformes à la norme CEI 61131-2. Les caractéristiques électriques s'appliquent également en cas de câblage en sorties Sink en l'absence d'indication contraire.

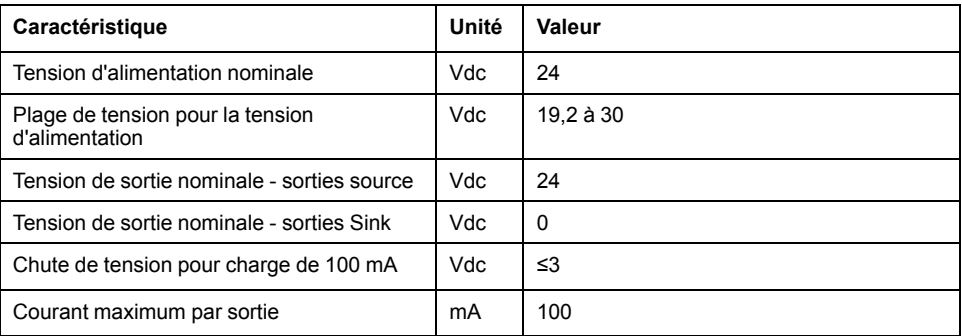

## **Signaux d'entrée de la fonction de sécurité STO**

Les entrées de la fonction de sécurité STO (entrées *STO\_A* et *STO\_B*) sont réalisées de manière fixe en type d'entrée "entrée Sink". Tenez compte des remarques fournies à la section Sécurité [fonctionnelle,](#page-67-0) page 68.

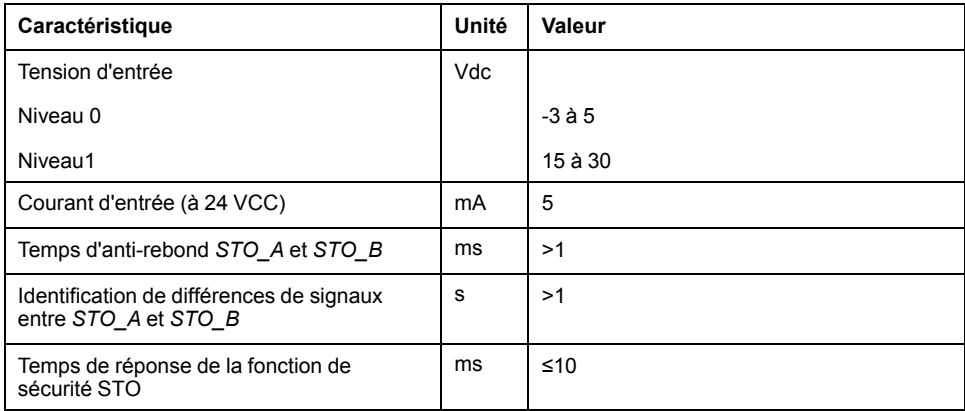

### **Sortie frein de maintien CN11**

Le frein de maintien 24 Vdc du moteur BMH ou du moteur BSH peut être branché à la sortie CN11. La sortie CN11 possède les caractéristiques suivantes :

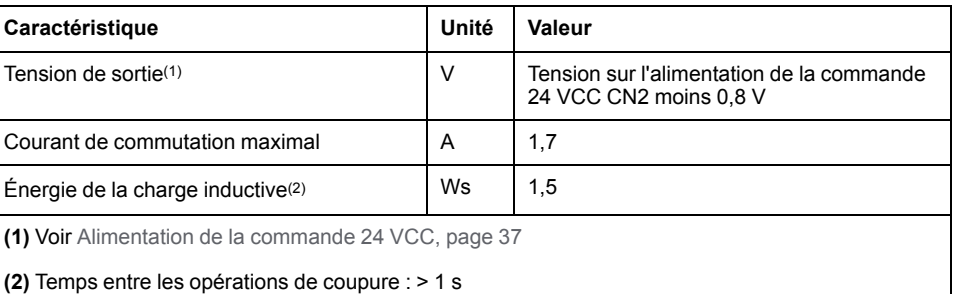

## **Signaux bus CAN**

Les signaux de bus CAN sont conformes à la norme CAN et sont protégés contre les courts-circuits.

## **Signaux de codeur**

Les signaux de codeur correspondent à la spécification Stegmann Hiperface.

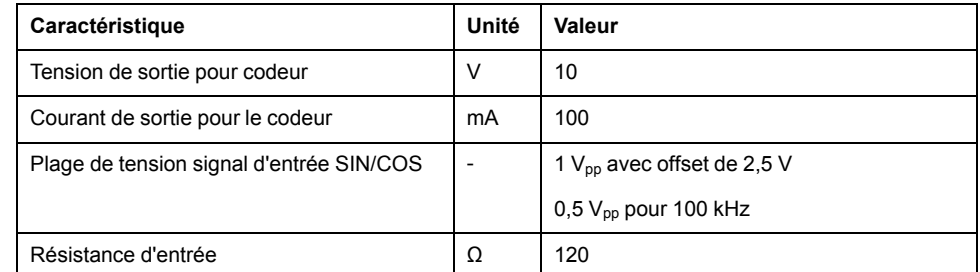

La tension de sortie est protégée contre les courts-circuits et la surcharge.

# <span id="page-40-0"></span>**Condensateur et résistance de freinage**

# **Description**

Le variateur intègre un condensateur et une résistance de freinage. Si le condensateur et la résistance de freinage internes ne suffisent pas pour le dynamisme de l'application, une ou plusieurs résistances de freinage externes doivent être employées.

Les valeurs de résistance minimum indiquées pour résistances de freinage externes doivent être respectées. Si une résistance de freinage externe est activée via le paramètre correspondant, la résistance de freinage interne est désactivée.

## **Données du condensateur interne**

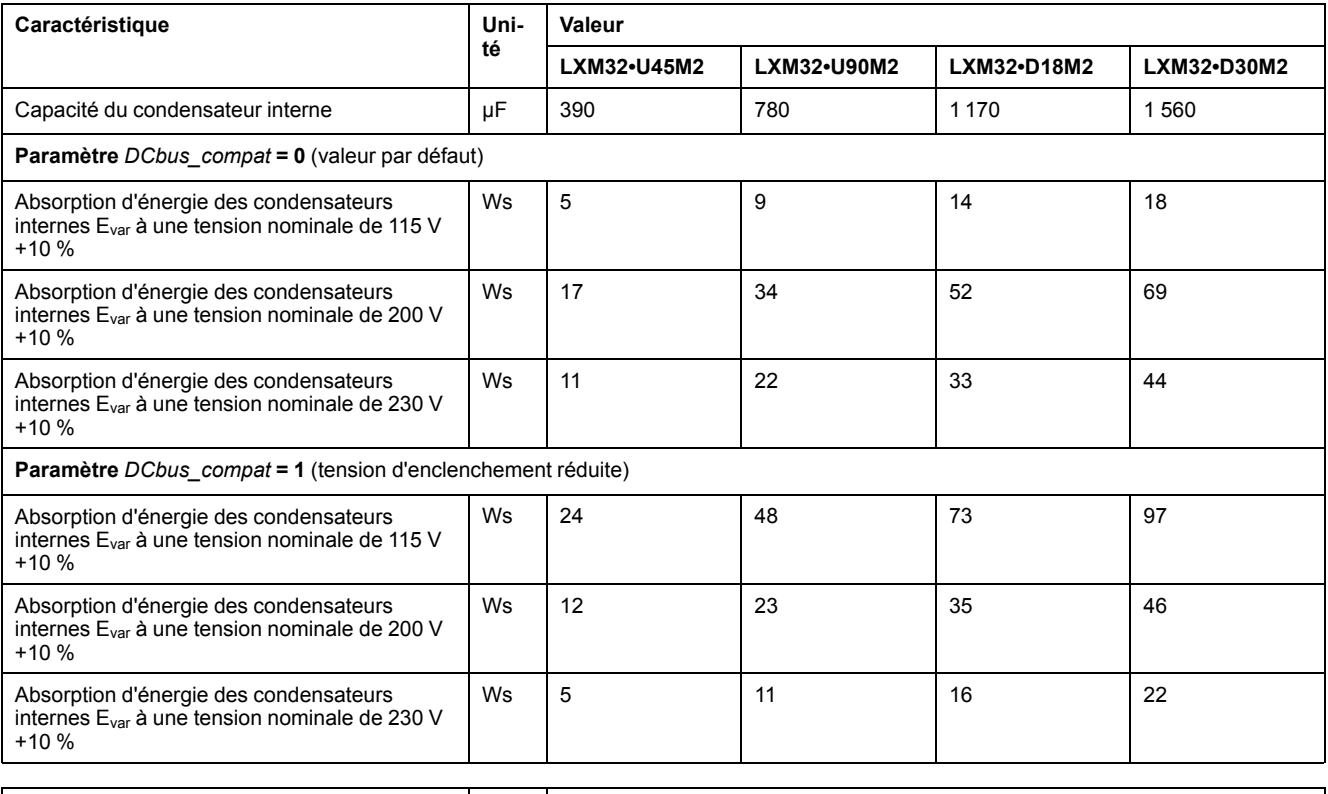

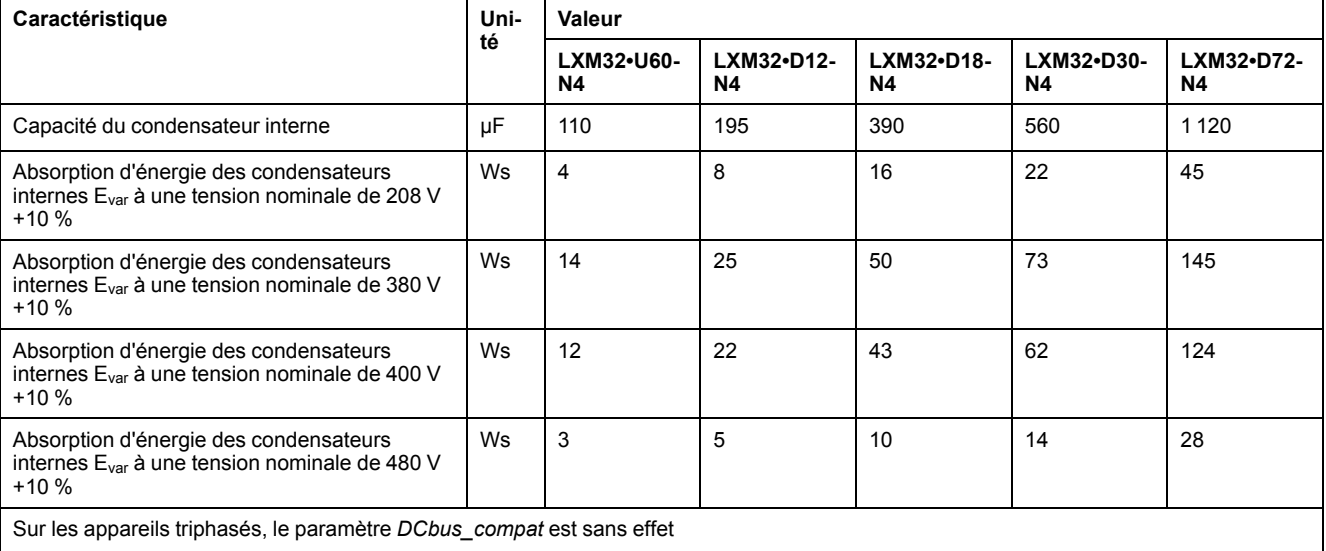

# **Données de la résistance de freinage interne**

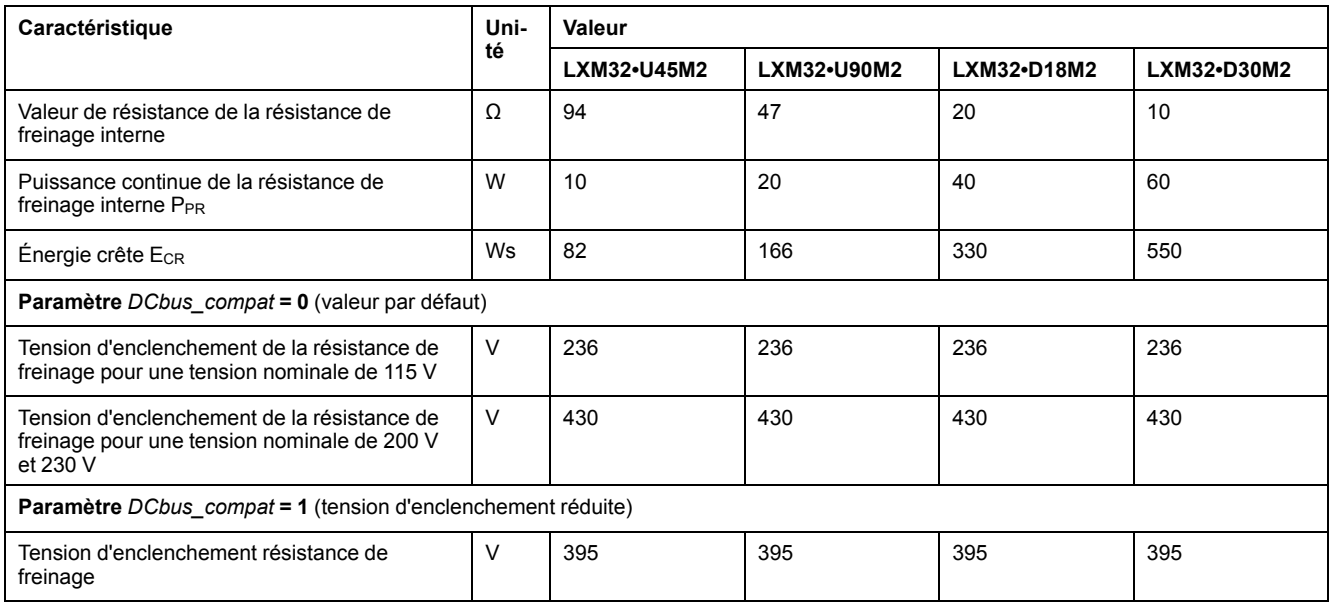

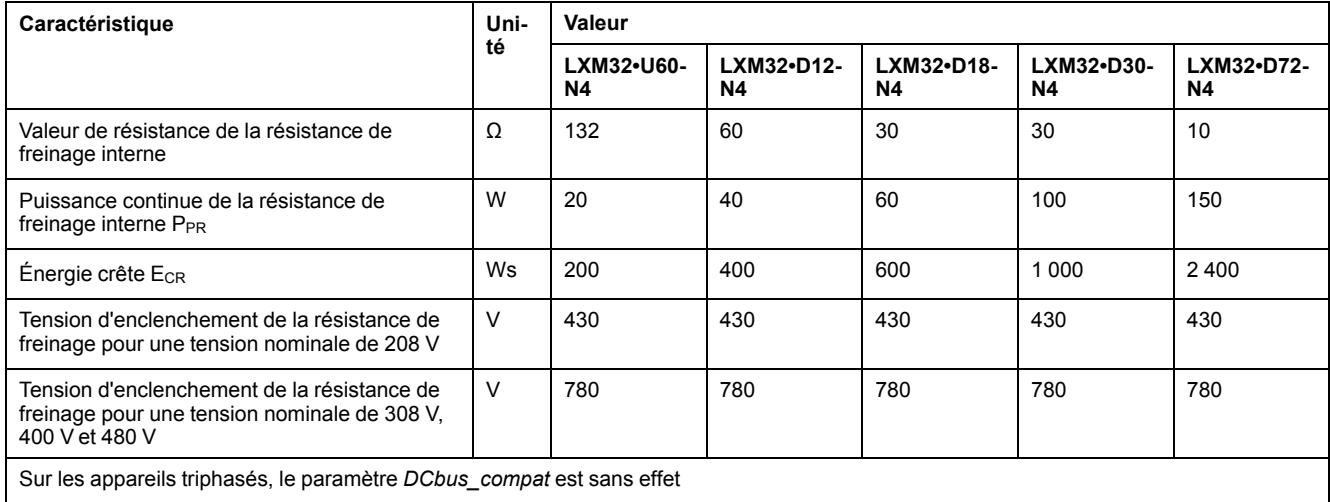

# **Données de la résistance de freinage externe**

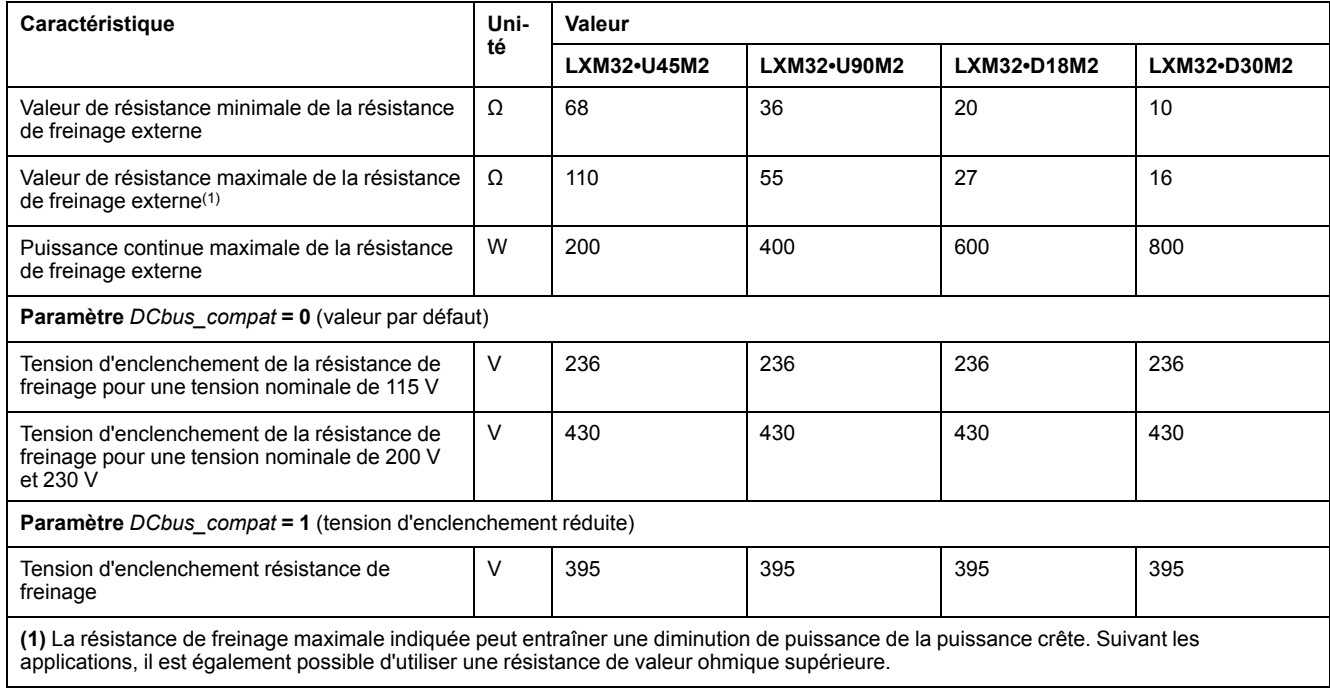

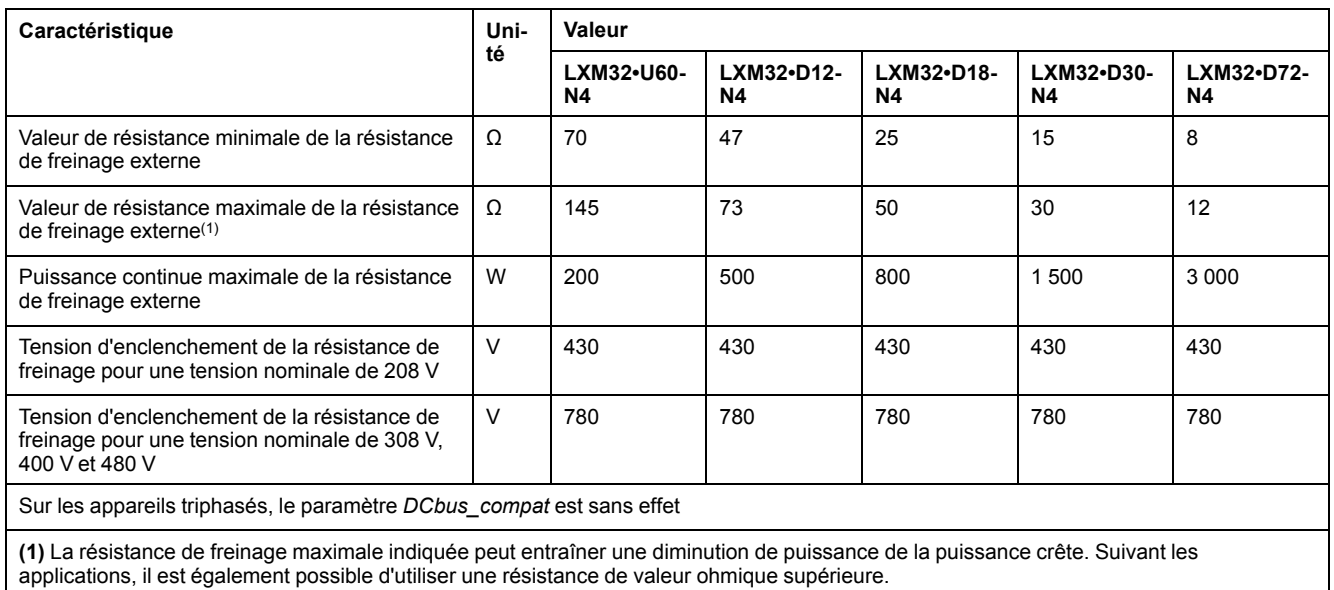

# **Données des résistances de freinage externes (accessoires)**

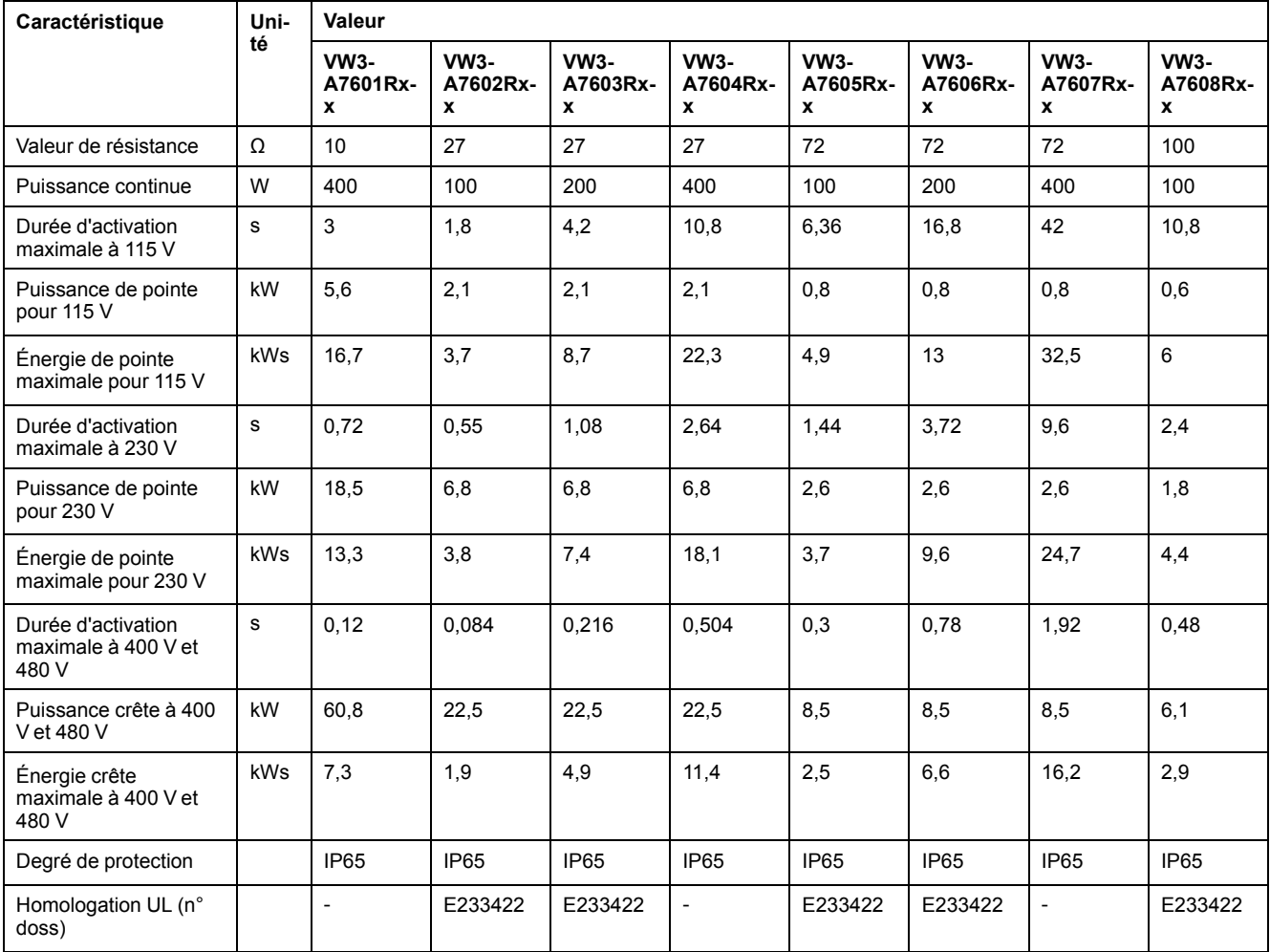

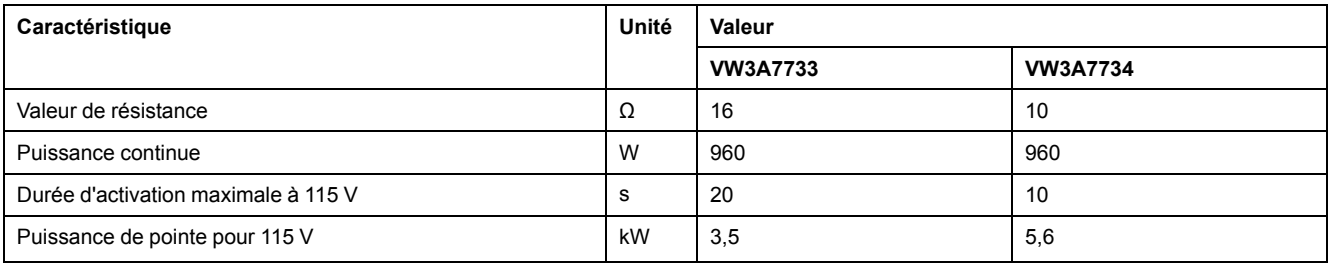

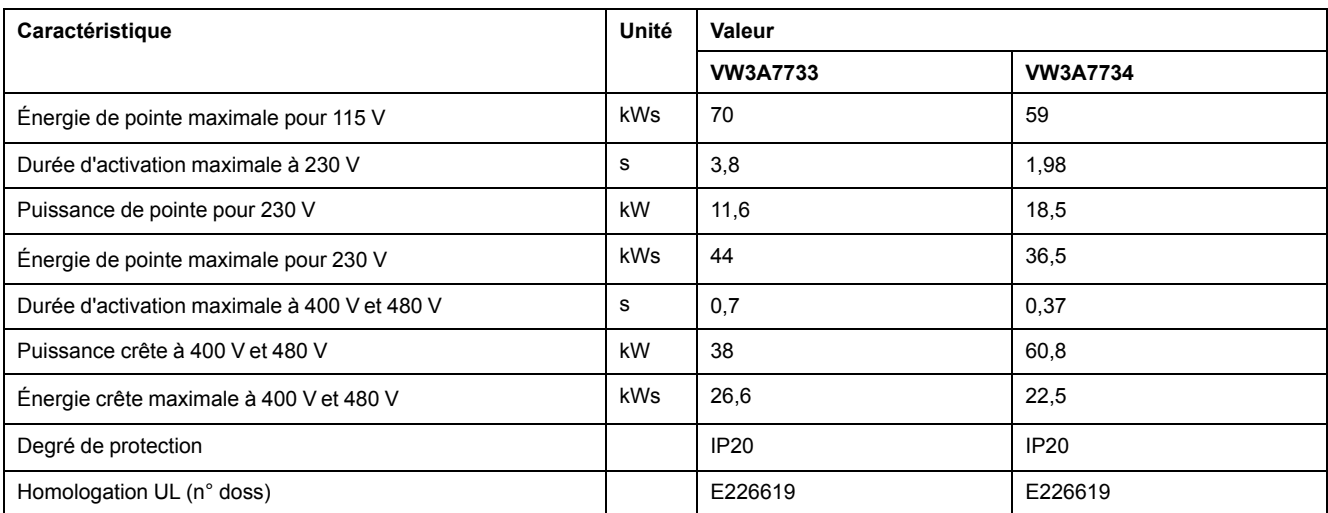

# <span id="page-44-0"></span>**Émissions électromagnétiques**

# **Présentation**

Les produits décrits dans ce manuel remplissent les exigences CEM selon la norme IEC 61800-3 si les mesures CEM décrites dans ce manuel sont respectées.

# **AAVERTISSEMENT**

#### **PERTURBATIONS ÉLECTROMAGNÉTIQUES DE SIGNAUX ET D'APPAREILS**

Appliquer les techniques de blindage EMI appropriées pour empêcher tout comportement non intentionnel de l'appareil.

#### **Le non-respect de ces instructions peut provoquer la mort, des blessures graves ou des dommages matériels.**

Ces types d'appareils ne sont pas prévus pour être utilisés sur un réseau public basse tension alimentant des environnements d'habitation. Leur utilisation sur un tel réseau risque de générer des perturbations des fréquences radio.

# **AAVERTISSEMENT**

### **PERTURBATIONS DES FRÉQUENCES RADIO**

Ne pas utiliser les produits dans des réseaux électriques d'habitation.

**Le non-respect de ces instructions peut provoquer la mort, des blessures graves ou des dommages matériels.**

# **Catégories CEM**

Les catégories suivantes pour l'émission parasite selon la norme IEC 61800-3 sont atteintes si les mesures CEM décrites dans ce manuel sont respectées.

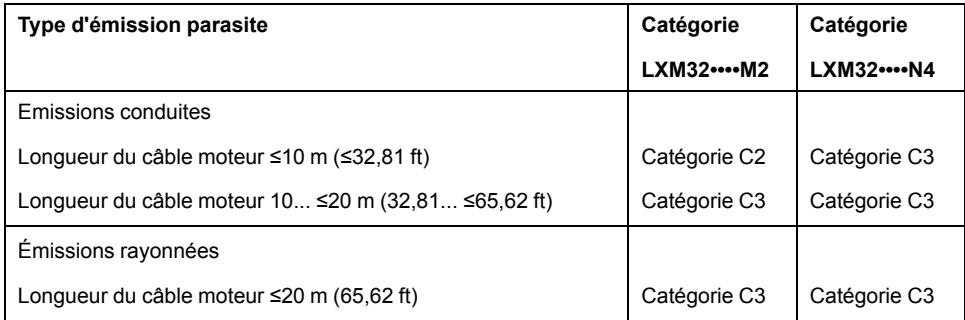

## **Catégories CEM avec filtre secteur externe**

Les catégories suivantes pour les émissions parasites selon la norme IEC 61800- 3 sont atteintes si les mesures CEM décrites dans ce manuel sont respectées et que les filtres secteurs externes fournis en tant qu'accessoires sont utilisés.

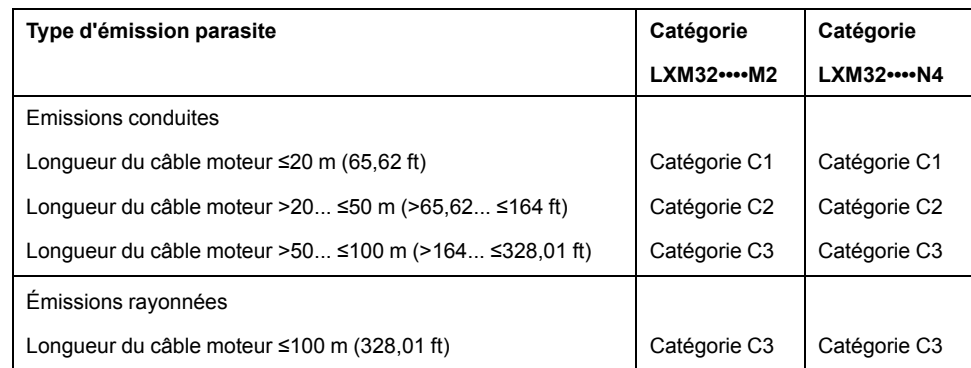

# **Affectation du filtre secteur externe**

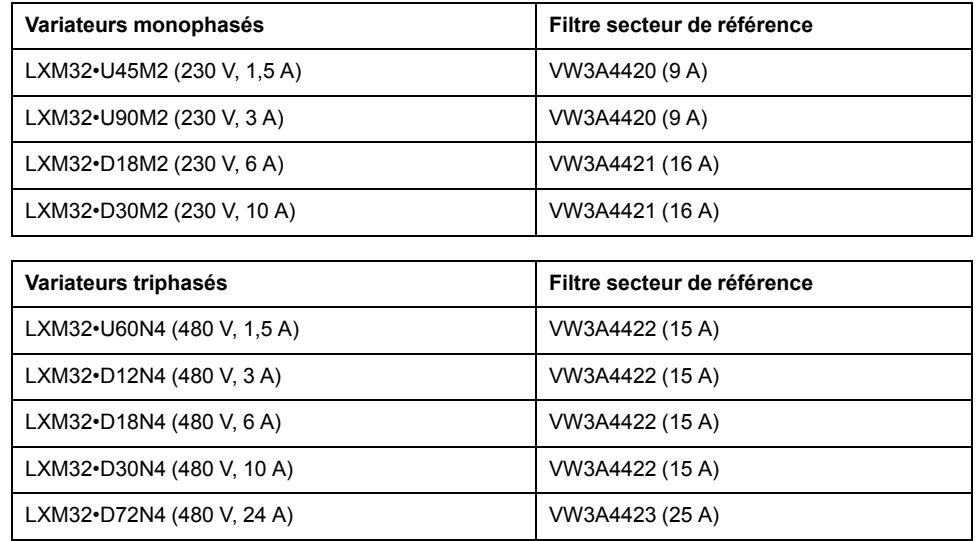

Plusieurs variateurs peuvent être branchés à un filtre secteur externe commun.

Conditions requises :

- Les variateurs monophasés peuvent uniquement être reliés à des filtres secteur monophasés et les variateurs triphasés à des filtres secteur triphasés.
- Le courant absorbé total des variateurs branchés doit être inférieur ou égal au courant nominal admis du filtre secteur.

# **Mémoire non volatile et carte mémoire**

# **Mémoire non volatile**

Le tableau suivant énumère les caractéristiques de la mémoire non volatile :

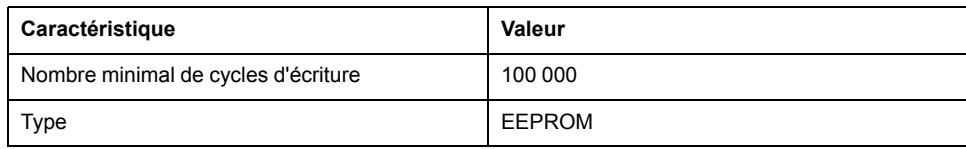

# **Carte mémoire (Memory-Card)**

Le tableau suivant énumère les caractéristiques de la carte mémoire :

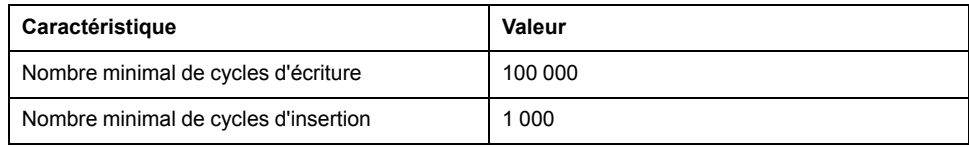

# **Lecteur de cartes pour carte mémoire**

Le tableau énumère les caractéristiques du lecteur pour la carte mémoire :

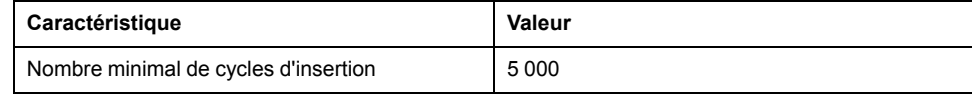

# <span id="page-47-0"></span>**Conditions pour UL 508C et CSA**

## **Généralités**

Si le produit est employé conformément à UL 508C ou CSA, les conditions suivantes doivent également être remplies :

### **Température de service ambiante**

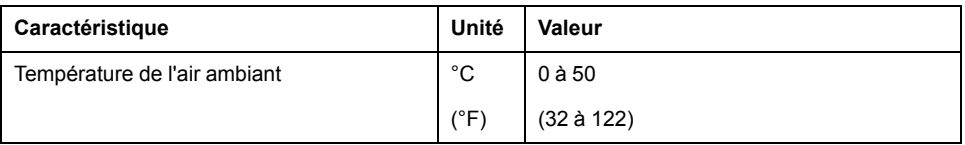

### **Fusibles**

#### Utilisez des fusibles à fusion selon UL 248.

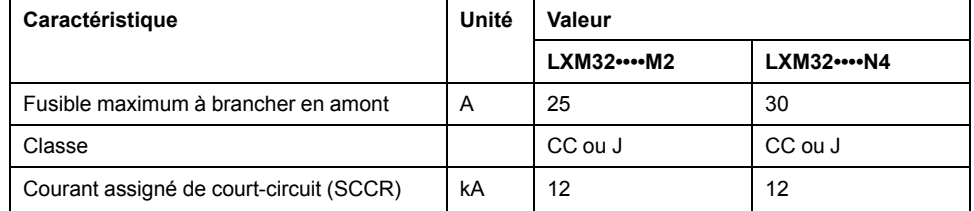

# **Disjoncteur**

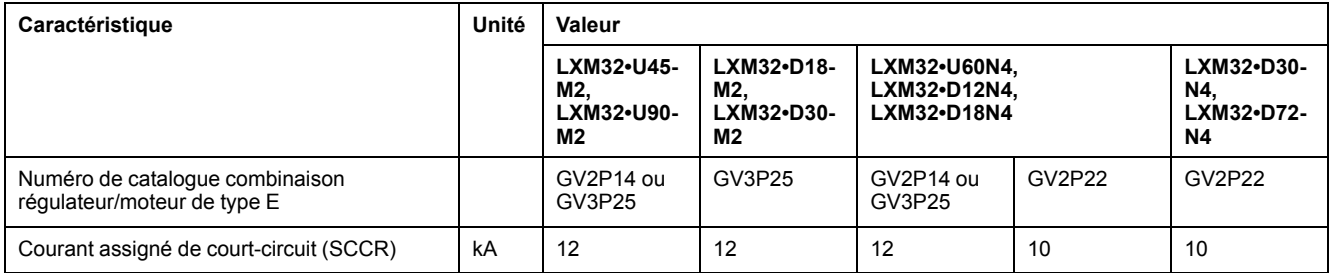

# **Câblage**

Utiliser des conducteurs en cuivre de type 75 °C (167 °F) minimum.

### **Appareils triphasés 400/480 V**

Les appareils triphasés 400/480 V peuvent être exploités au maximum sur des réseaux 480Y/277 Vac.

### **Catégorie de surtension**

N'utiliser que dans la catégorie de surtension III ou lorsque la tension nominale de tenue aux chocs maximale disponible est égale ou inférieure à 4 000 volts.

# **Motor Overload Protection**

This equipment provides Solid State Motor Overload Protection at 200 % of maximum FLA (Full Load Ampacity).

# <span id="page-48-0"></span>**Conception**

# **Compatibilité électromagnétique (CEM)**

# **Généralités**

# **Câblage conformément aux prescriptions CEM**

Ce produit respecte les exigences de compatibilité électromagnétique (CEM) de la norme CEI 61800-3 si les mesures décrites dans le présent manuel sont mises en place pendant l'installation.

Des signaux perturbés peuvent déclencher des réactions imprévisibles du système d'entraînement ainsi que d'autres appareils situés tout autour.

# **AAVERTISSEMENT**

### **PERTURBATION DE SIGNAUX ET D'APPAREILS**

- Procéder au câblage conformément aux mesures CEM décrites dans le présent document.
- S'assurer du respect des prescriptions CEM décrites dans le présent document.
- S'assurer du respect de toutes les prescriptions CEM du pays dans lequel le produit est exploité et de toutes les prescriptions CEM en vigueur sur le site d'installation.

**Le non-respect de ces instructions peut provoquer la mort, des blessures graves ou des dommages matériels.**

# **A AVERTISSEMENT**

#### **PERTURBATIONS ÉLECTROMAGNÉTIQUES DE SIGNAUX ET D'APPAREILS**

Appliquer les techniques de blindage EMI appropriées pour empêcher tout comportement non intentionnel de l'appareil.

**Le non-respect de ces instructions peut provoquer la mort, des blessures graves ou des dommages matériels.**

Les catégories CEM figurent à la section Émissions [électromagnétiques,](#page-44-0) page 45.

### Aperçu du câblage avec détails CEM

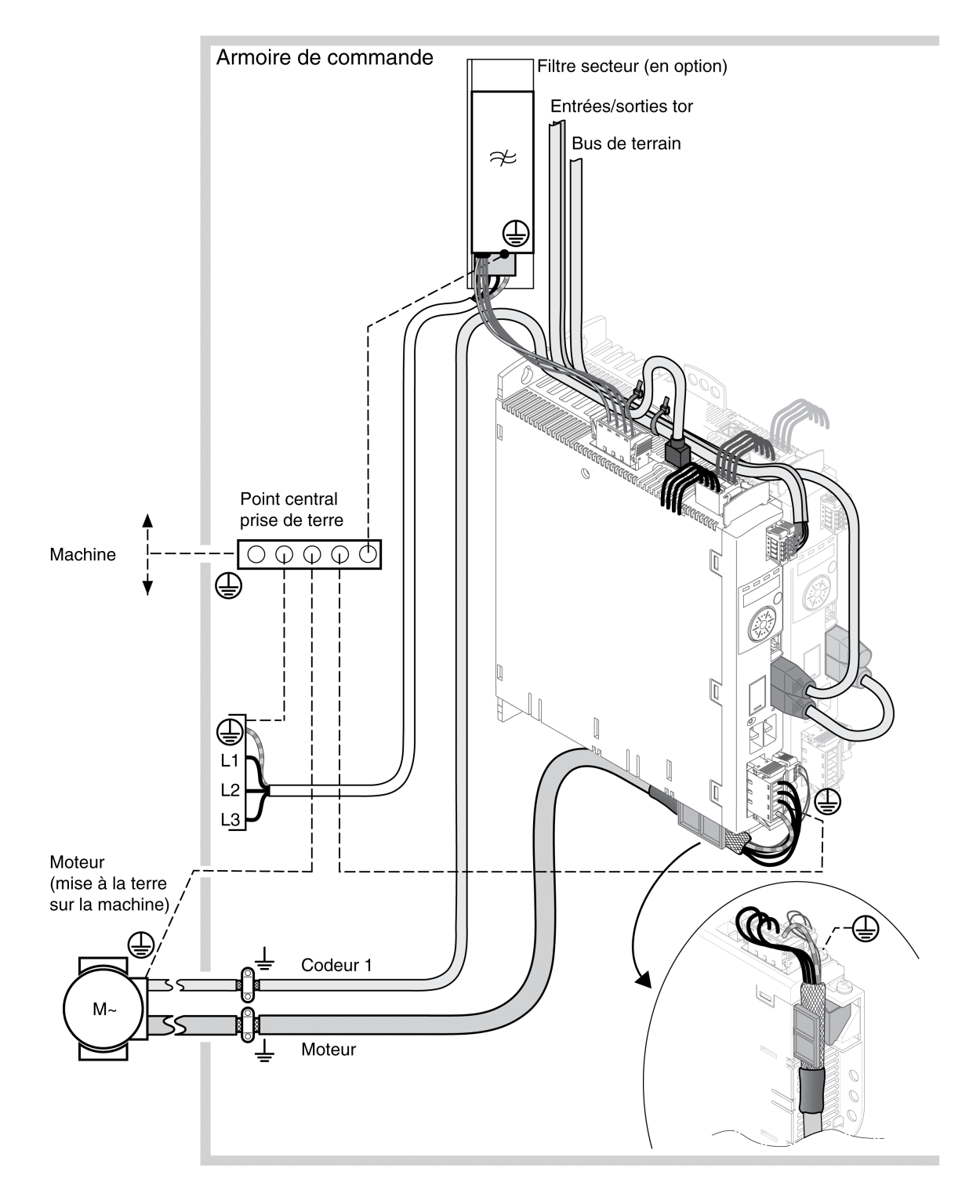

# **Mesures CEM pour l'armoire de commande**

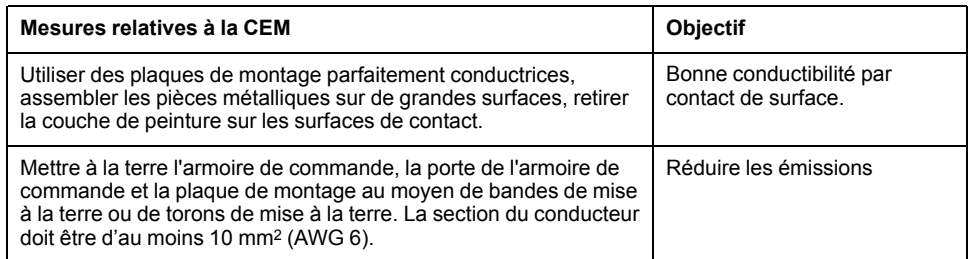

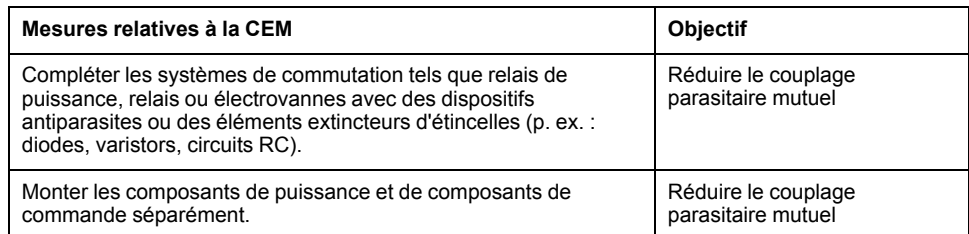

# **Câbles blindés**

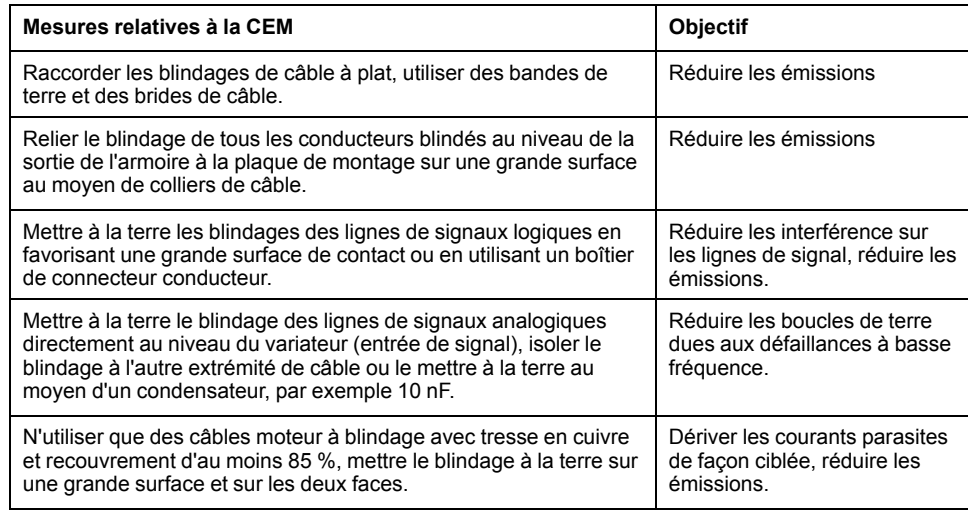

# **Pose des câbles**

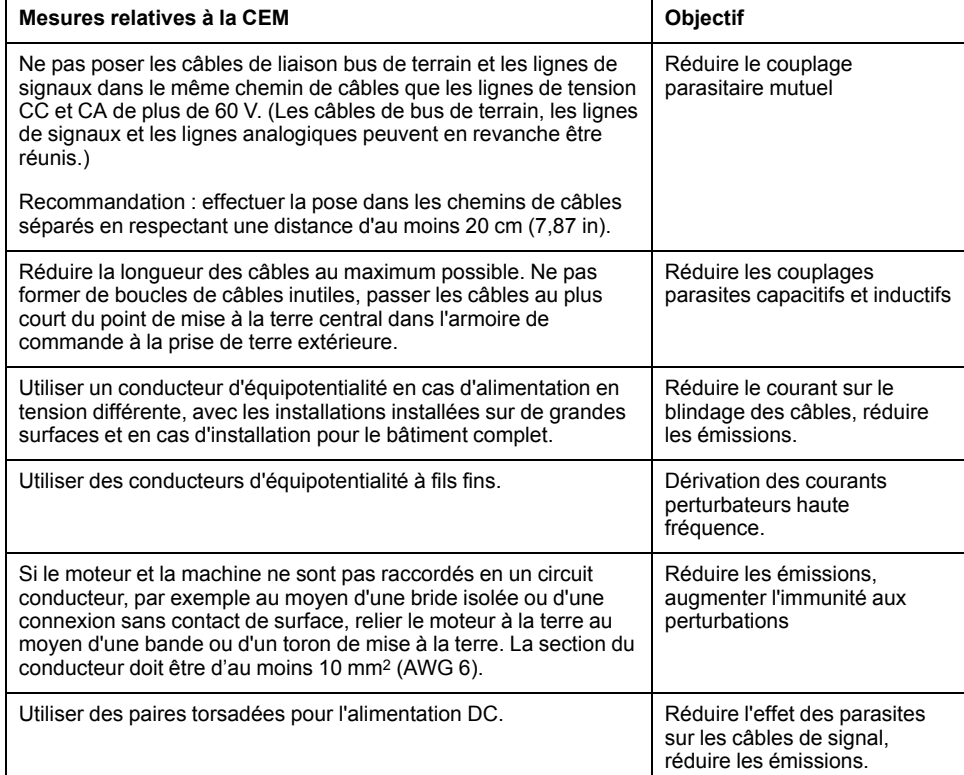

### **alimentation**

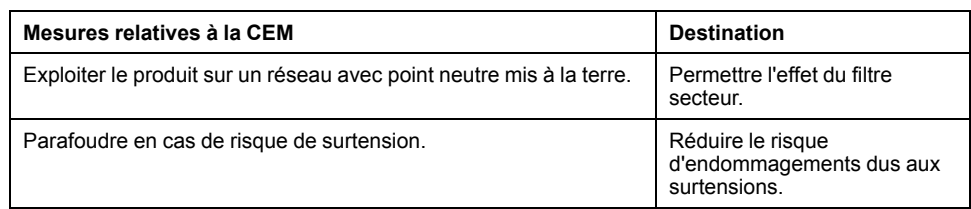

### **Câble moteur et codeur**

Du point de vue de la CEM, les câbles moteur et les câbles de l'encodeur nécessitent une attention particulière. N'utiliser que des câbles assemblés (voir [Accessoires](#page-442-0) et pièces de rechange, page 443) ou des câbles présentant les caractéristiques prescrites (voir Câbles et [signaux,](#page-53-0) page 54) et respecter les mesures suivantes relatives à la CEM.

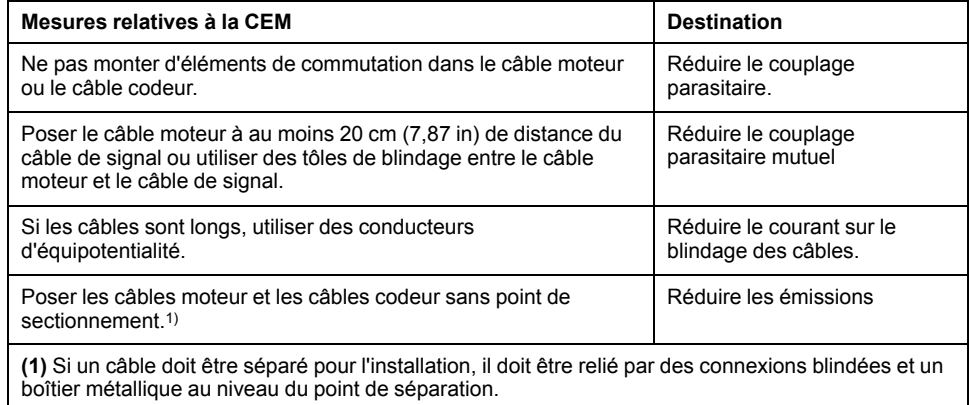

# **Autres mesures relatives à l'amélioration de la CEM**

En fonction du cas d'usage, les mesures suivantes peuvent améliorer les valeurs liées à la CEM.

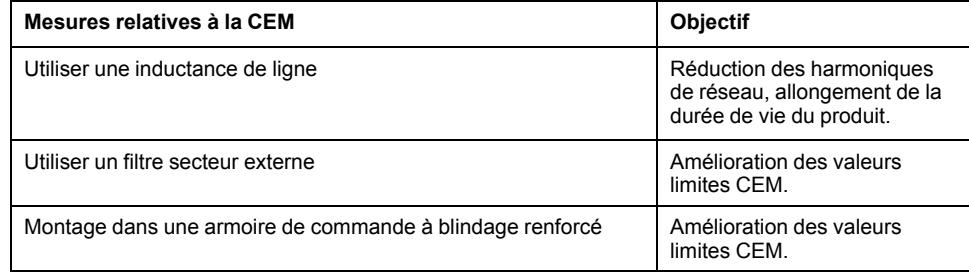

# **Désactivation des condensateurs de classe Y**

### **Description**

La connexion de terre des condensateurs de classe Y internes peut être coupée (désactiver). En règle générale, il n'est pas nécessaire de désactiver la connexion de terre des condensateurs de classe Y.

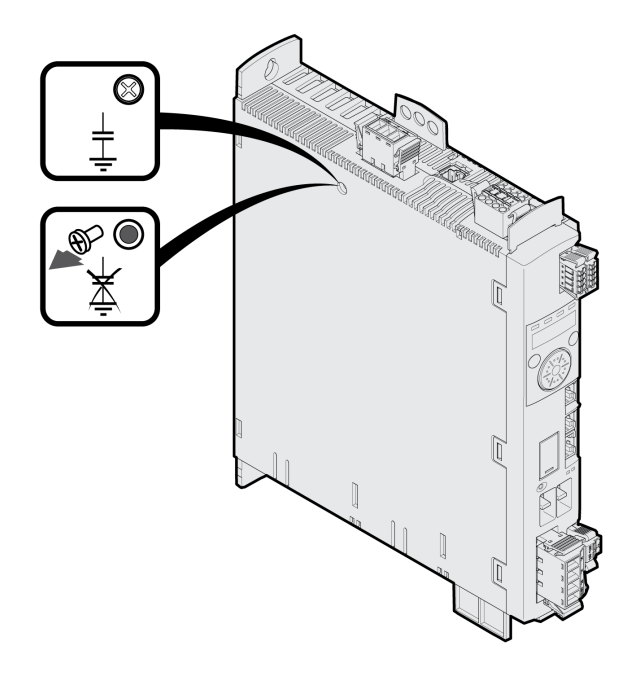

Les condensateurs en Y se désactivent en retirant la vis. Conservez cette vis pour réactiver les condensateurs en Y si nécessaire.

Si les condensateurs en Y sont désactivés, les valeurs limites CEM ne sont plus respectées.

# <span id="page-53-0"></span>**Câbles et signaux**

# **Câbles - Généralités**

# **Aptitude des câbles**

Les câbles ne doivent pas être tordus, étirés, écrasés ni pliés. N'utiliser que des câbles conformes aux spécifications des câbles. Veiller plus particulièrement à l'aptitude relative aux points suivants :

- Appropriés aux chaînes porte-câbles
- Plage de température
- résistance chimique
- pose à l'air libre
- pose souterraine

# **Raccordement du blindage**

Le blindage peut être raccordé selon les possibilités suivantes :

- Câble moteur : le blindage du câble moteur se fixe dans la borne blindée en dessous de l'appareil.
- Autres câbles : les blindages sont connectés en dessous à la connexion du blindage de l'appareil.
- Autre méthode : raccorder le blindage p. ex. via bornes blindées et rail.

# **Conducteurs d'équipotentialité**

Les différences de potentiel peuvent générer des courant d'intensité non autorisée sur les blindages de câble. Recourir à des conducteurs d'équipotentialité pour réduire les courant sur les blindages de câble. Le conducteur d'équipotentialité doit être dimensionné pour le courant de compensation maximal.

# **AVERTISSEMENT**

### **FONCTIONNEMENT IMPRÉVU DE L'ÉQUIPEMENT**

- Relier le blindage des câbles au même point de mise à la terre pour les E/S analogiques, les E/S rapides et les signaux de communication. 1)
- Faire courir les câbles de communication et d'E/S séparément des câbles d'alimentation.

**Le non-respect de ces instructions peut provoquer la mort, des blessures graves ou des dommages matériels.**

1) La mise à la terre multipoint est autorisée si les connexions sont reliées à une terre équipotentielle dimensionnée pour éviter toute dégradation du blindage des câbles en cas de courts-circuits dans le système d'alimentation.

## **Sections de conducteur conformément au mode de pose**

Ci-après sont décrites des sections de conducteur pour deux modes de pose usuels :

- Mode de pose B2 :
	- câbles dans des conduits ou dans des systèmes de goulottes
- Mode de pose E :

câbles sur chemins de câbles ouverts

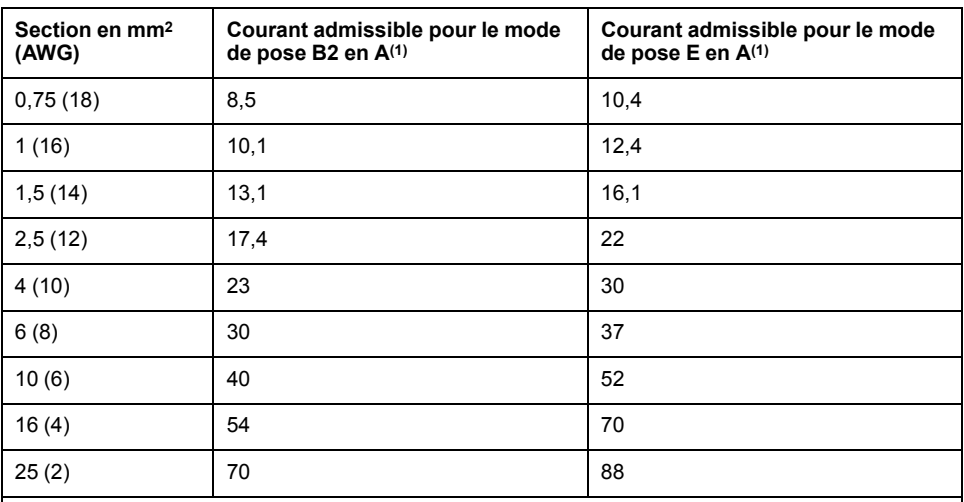

**(1)** Valeurs conformes CEI 60204-1 pour service continu, conducteur en cuivre et température ambiante de l'air de 40 °C (104 °F). Pour de plus amples informations, voir la norme CEI 60204-1. Le tableau est un extrait de cette norme et montre également des sections du conducteur qui ne concernent pas le produit.

Respecter les facteurs de réduction pour groupage de câbles et les facteurs de correction pour d'autres conditions ambiantes (CEI 60204-1).

Les conducteurs doivent posséder une section suffisante pour pouvoir déclencher le fusible en amont.

Avec des câbles plus long, il peut s'avérer nécessaire de recourir à une section de conducteur plus importante afin de réduire les pertes d'énergie.

### **Aperçu des câbles nécessaires**

### **Présentation**

Veuillez consulter l'aperçu suivant pour connaître les caractéristiques des câbles nécessaires. Utilisez des câbles assemblés pour réduire au maximum les erreurs de câblage. Les câbles assemblés se trouvent à la section [Accessoires](#page-442-0) et pièces de [rechange,](#page-442-0) page 443. Si le produit est censé être mis en œuvre conformément aux consignes de UL 508C, il faut que les conditions énoncées à la section [Conditions](#page-47-0) pour UL 508C et CSA, page 48 soient satisfaites.

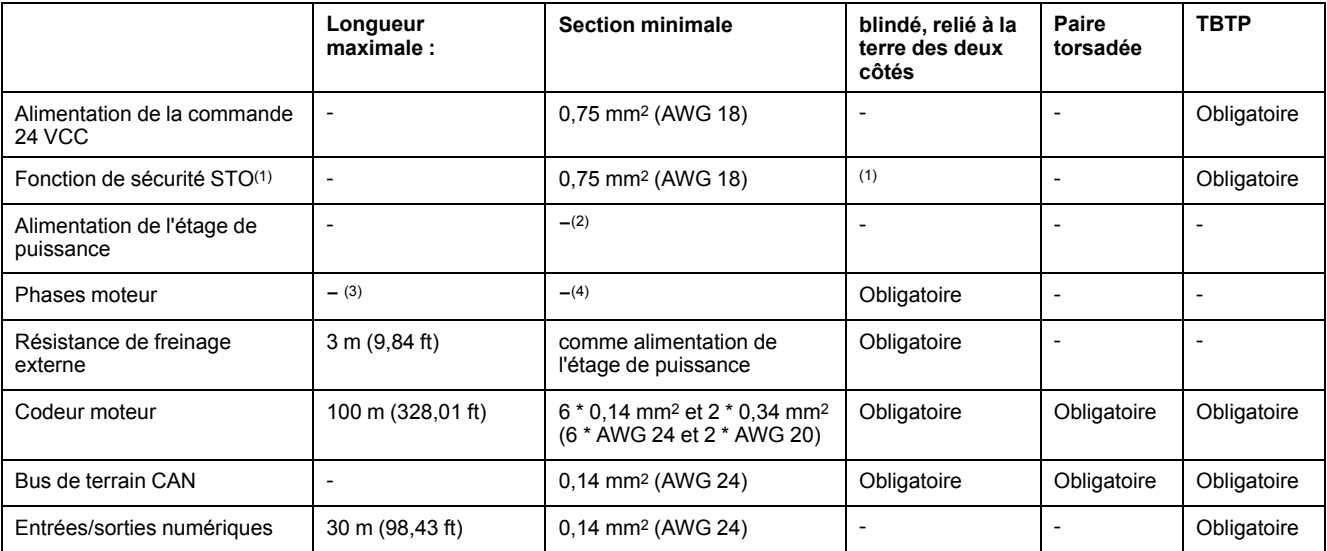

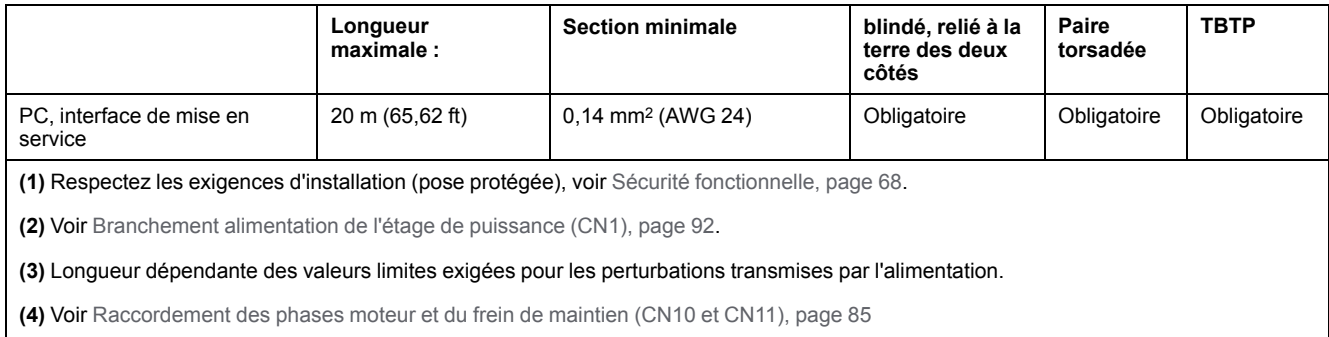

# **Spécification des câbles**

## **Généralités**

L'utilisation de câbles assemblés permet de minimiser les erreurs de câblage. Voir la section [Accessoires](#page-442-0) et pièces de rechange, page 443.

Les accessoires d'origine ont les propriétés suivantes :

### **Câble moteur avec connecteur**

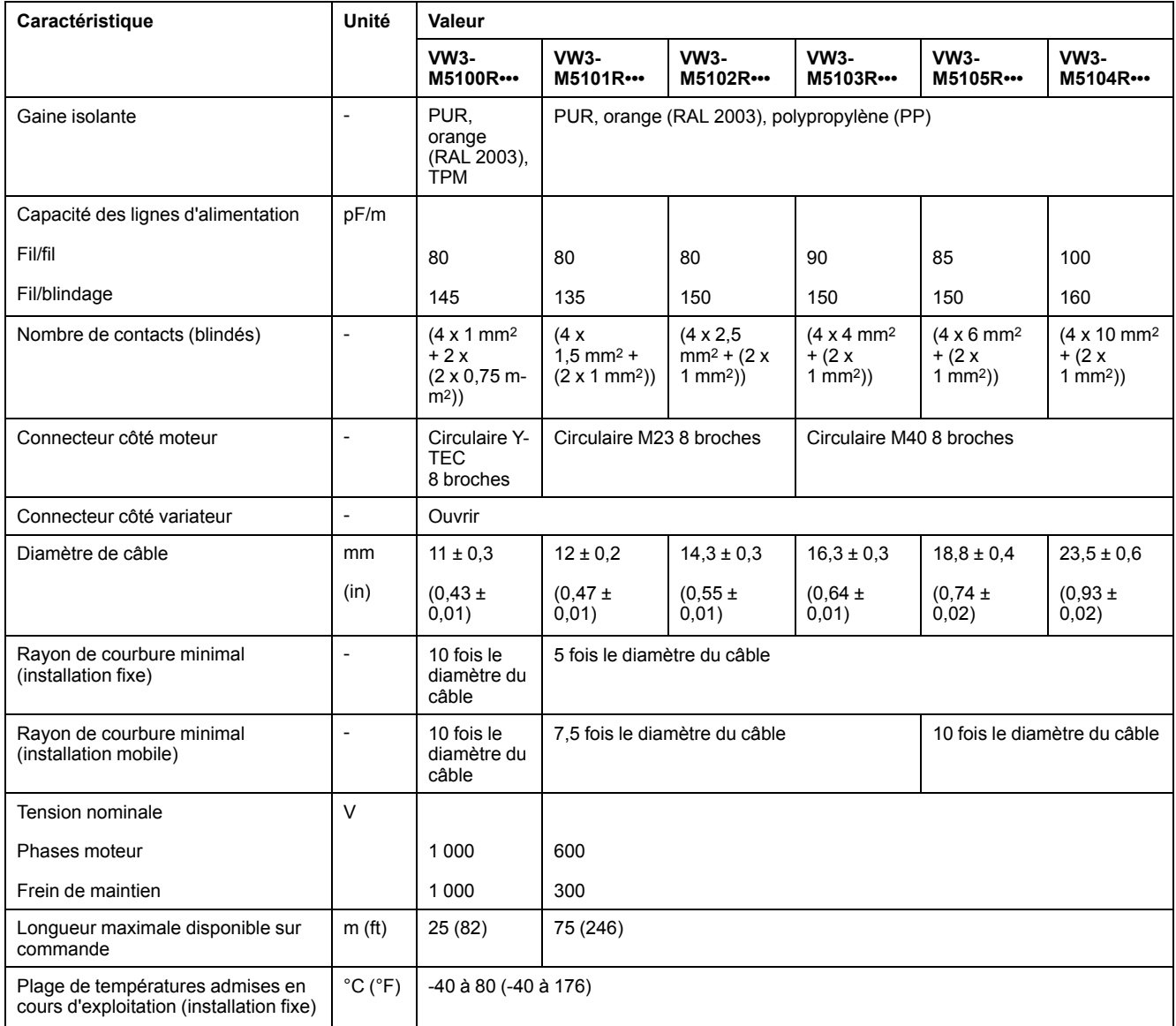

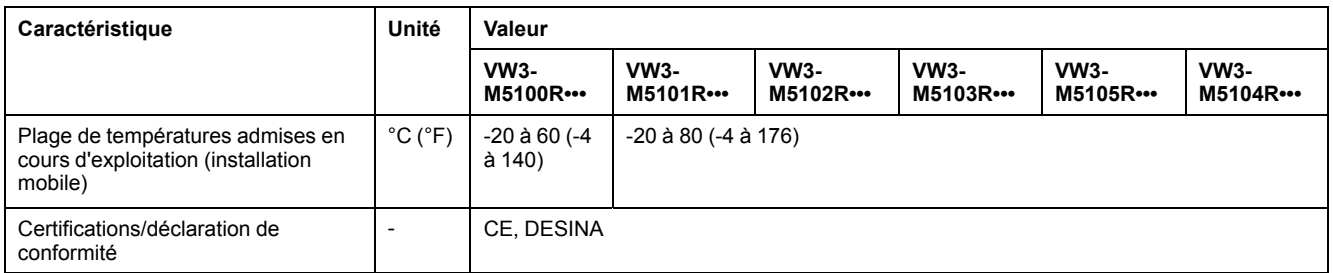

# **Câble moteur sans connecteur**

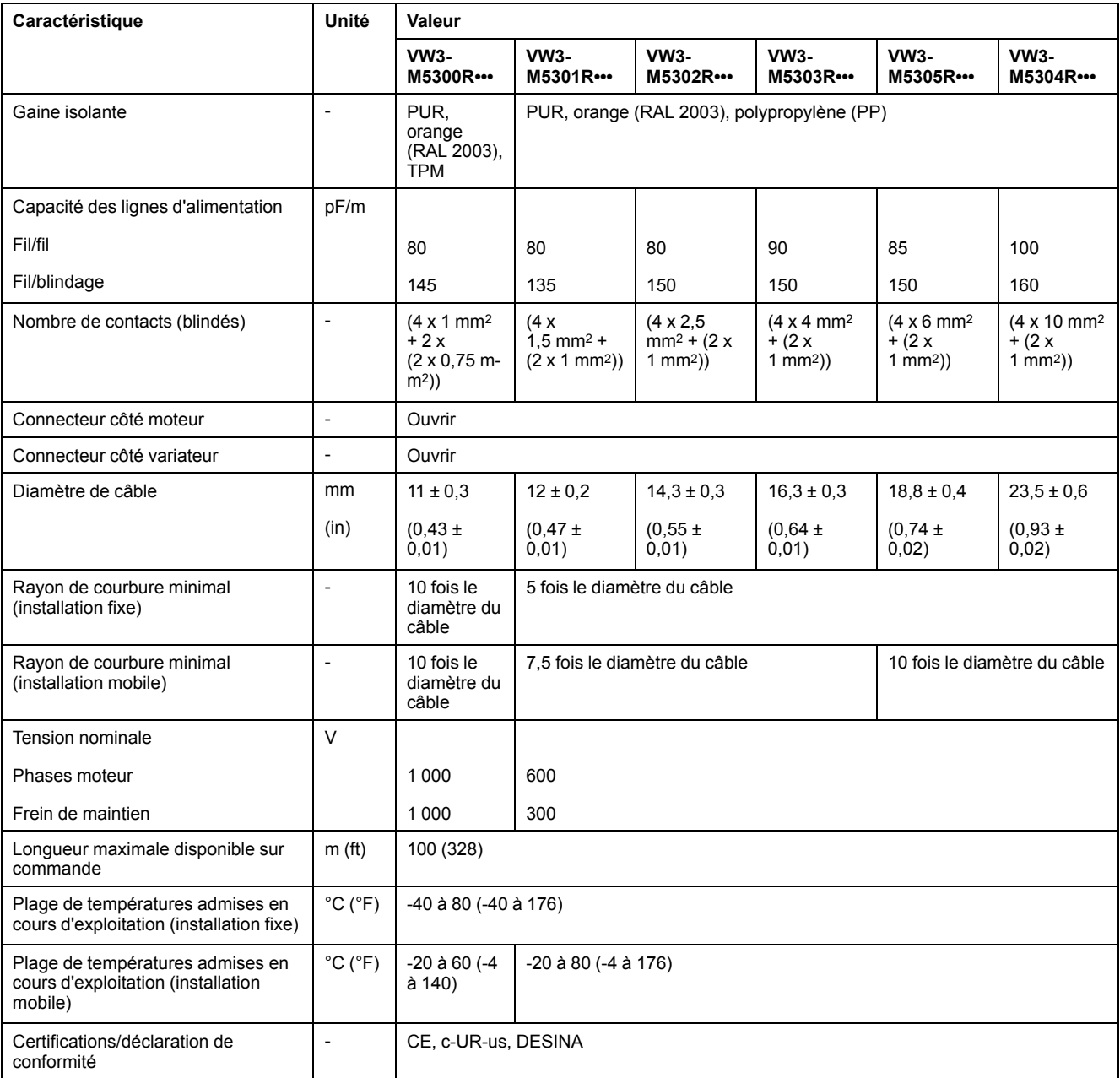

# **Câble codeur avec et sans connecteurs**

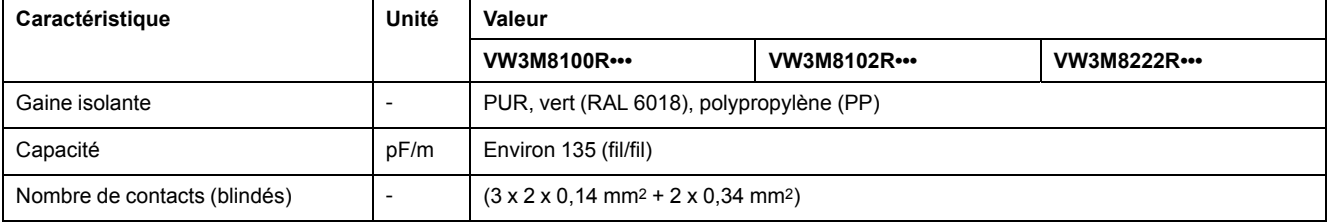

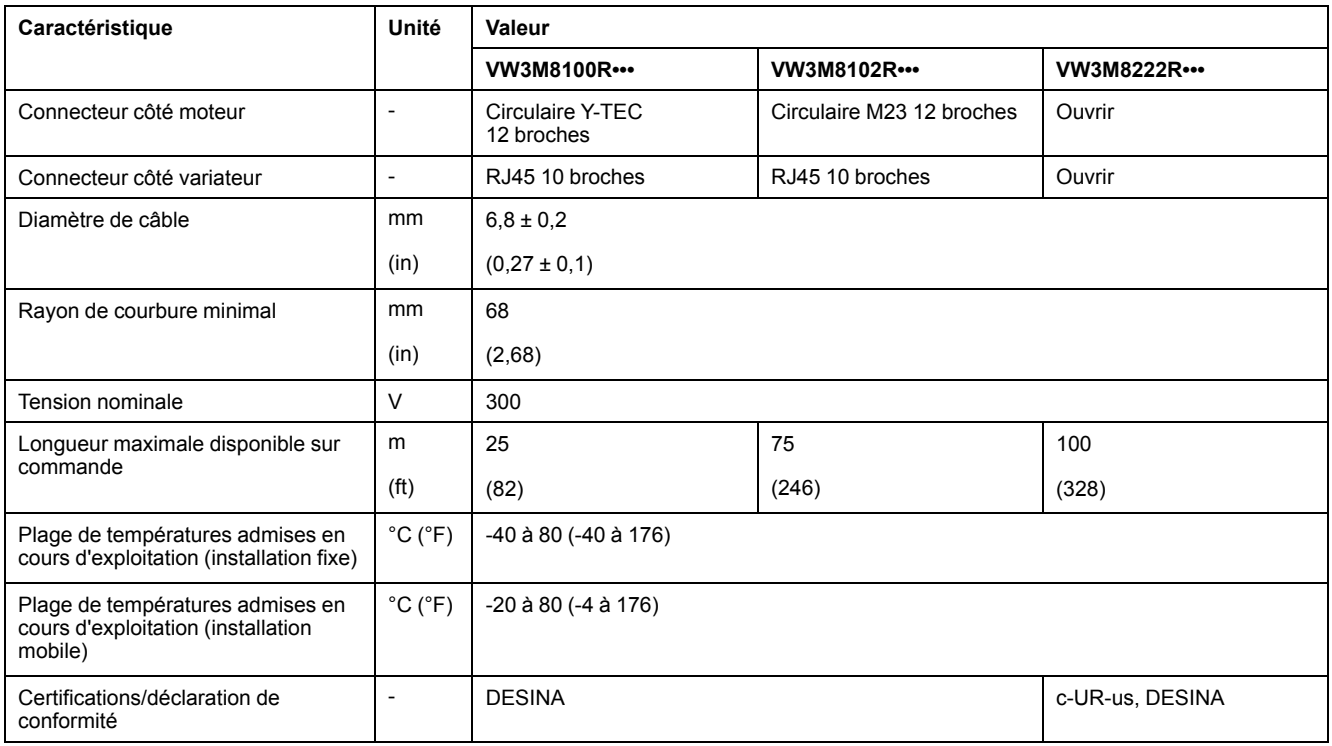

# **Distance d'isolement des connecteurs**

Connecteurs droits Connecteurs angulaires

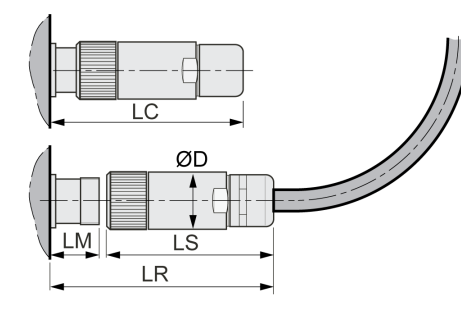

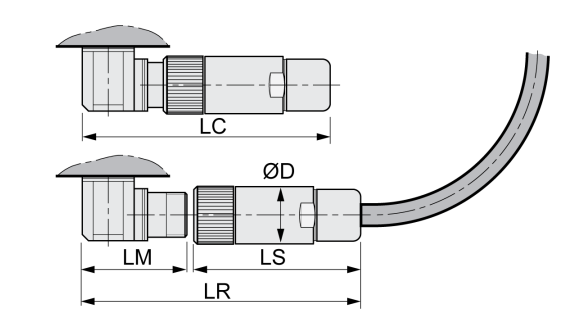

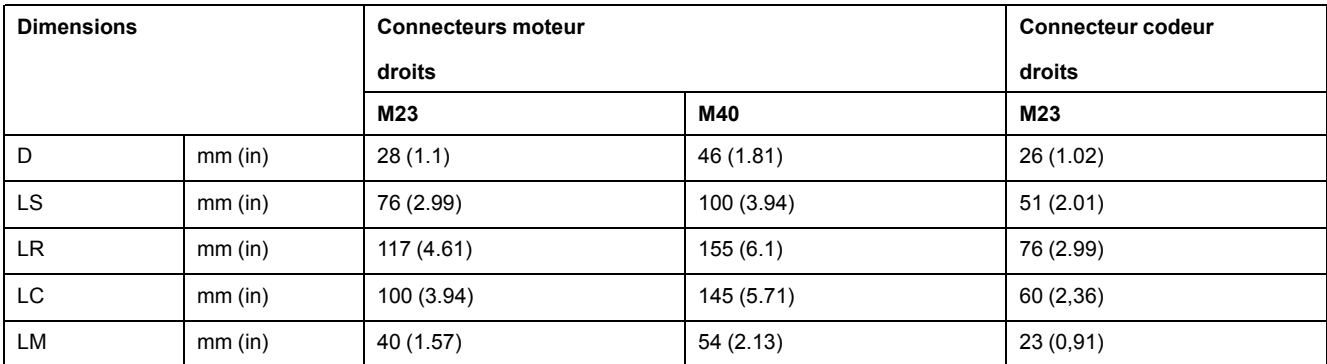

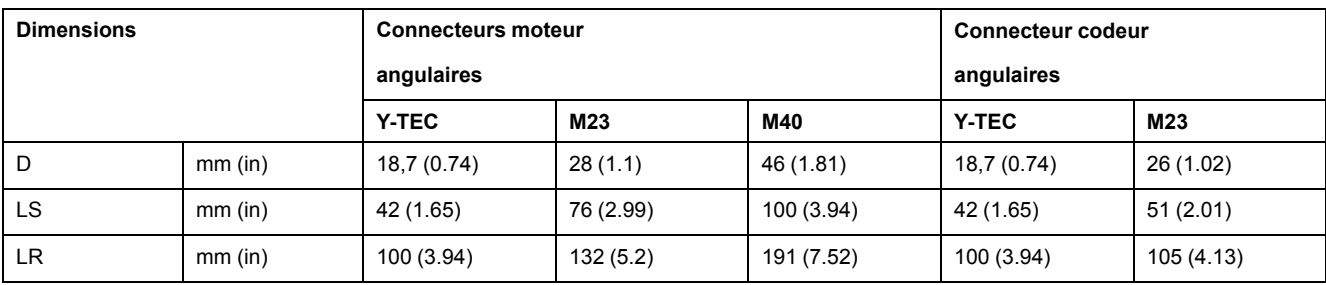

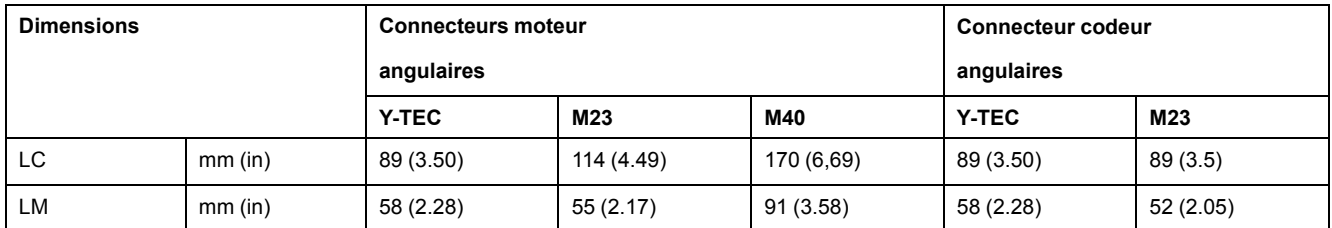

# <span id="page-58-0"></span>**Type de logique**

### **Présentation**

Les entrées et les sorties logiques de ce produit peuvent être câblées pour une logique positive ou pour une logique négative.

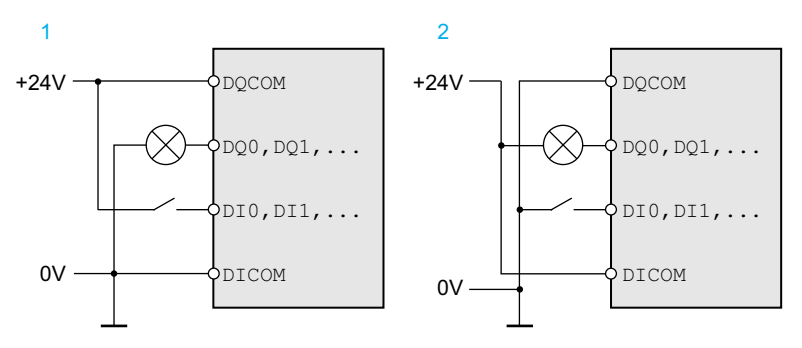

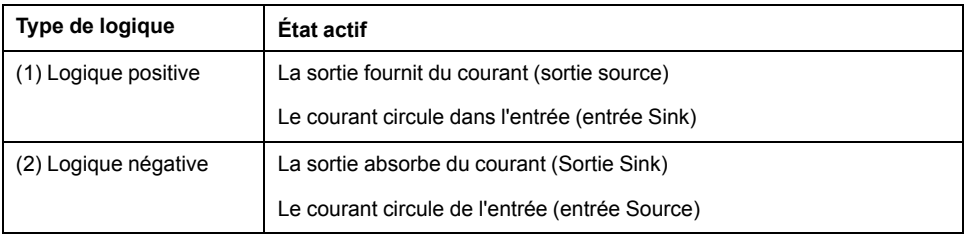

Les entrées de signaux sont protégées contre les inversions de polarité, les sorties sont protégées contre les courts-circuits. Les entrées et les sorties sont isolées d'un point de vue fonctionnel.

En cas d'utilisation du type de logique Logique négative, le contact à la terre d'un signal est détecté comme état d'activation.

# **A AVERTISSEMENT**

#### **FONCTIONNEMENT IMPRÉVU DE L'ÉQUIPEMENT**

Assurez-vous que le court-circuit d'un signal ne peut pas déclencher de comportement non intentionnel.

**Le non-respect de ces instructions peut provoquer la mort, des blessures graves ou des dommages matériels.**

## **Choix du type de logique**

Le type de logique est défini par le câblage de *DICOM* et de *DQCOM*. Le type de logique a des répercussions sur le câblage et la commande des capteurs, il convient par conséquent de clarifier le domaine d'utilisation au moment de la conception.

## **Cas particulier : Fonction de sécurité STO**

Les entrées de la fonction de sécurité STO (entrées *STO\_A* et *STO\_B*) sont réalisées de manière fixe en type d'entrée "entrée Sink".

# **Entrées et sorties configurables**

### **Description**

Ce produit est doté d'entrées et de sorties logiques auxquelles des fonctions d'entrée de signaux et des fonction de sortie de signal peuvent être affectées. En fonction du mode opératoire, ces entrées et sorties ont une affectation standard définie. Cette affectation peut être adaptée aux exigences de l'installation client. Pour de plus amples informations, voir Entrées et sorties de signaux [logiques,](#page-178-0) [page](#page-178-0) 179.

# **Alimentation réseau**

# **Dispositif différentiel résiduel**

### **Description**

Le variateur peut générer un courant continu dans le conducteur de protection. Si un dispositif différentiel résiduel (RCD / GFCI) ou un appareil de surveillance du courant de défaut (RCM) est prévu en guise de protection contre les contacts directs ou indirects, il faut utiliser un type spécifique.

# **AVERTISSEMENT**

#### **COURANT CONTINU DANS LE CONDUCTEUR DE PROTECTION**

- Utilisez un dispositif différentiel résiduel (RCD / GFCI) ou un appareil de surveillance du courant de défaut (RCM) de type A pour les variateurs monophasés raccordés à la phase et au conducteur neutre.
- Utilisez un dispositif différentiel résiduel (RCD / GFCI) ou un appareil de surveillance du courant de défaut (RCM) de type B (tous-courants) avec homologation pour variateurs de fréquence pour variateurs triphasés et variateurs monophasés non raccordés à la phase et au conducteur neutre.

**Le non-respect de ces instructions peut provoquer la mort, des blessures graves ou des dommages matériels.**

Autres conditions en cas d'utilisation d'un dispositif différentiel résiduel :

- au démarrage, le variateur génère un courant de fuite élevé. Choisissez un dispositif différentiel résiduel (RCD / GFCI) ou un appareil de surveillance du courant de défaut (RCM) doté d'une temporisation de réaction.
- Les courants hautes fréquences doivent être filtrés.

## **Bus DC commun**

### **Principe de fonctionnement**

Les raccordements au bus DC de plusieurs variateurs peuvent être rassemblés pour exploiter l'énergie de manière plus efficace. Quand un variateur freine, l'énergie générée lors du freinage peut être exploitée par un autre variateur sur le bus DC commun. Sans bus DC commun, l'énergie de freinage serait convertie en chaleur dans la résistance de freinage alors que l'autre variateur devrait puiser son énergie sur le réseau d'alimentation.

Un autre avantage du bus DC commun réside dans le fait que plusieurs variateurs peuvent exploiter conjointement une résistance de freinage externe. En cas de dimensionnement approprié, le nombre des résistances de freinage externes peut être réduit à une résistance de freinage externe commune.

Ces informations et d'autres figurent dans la note d'application Bus DC commun pour le variateur. Si vous souhaitez utiliser un bus DC commun, vous devez d'abord lire la note d'application Bus DC commun.

### **Exigences en matière d'utilisation**

Les exigences et les valeurs limites pour le raccordement en parallèle de plusieurs variateurs au bus DC figurent en tant que note d'application Bus DC commun à l'adresse [https://www.se.com.](https://www.se.com) En cas de questions ou de problèmes en rapport avec la référence de la note d'application, veuillez-vous adresser à votre interlocuteur Schneider Electric.

# **Inductance de ligne**

# **Description**

Une inductance de ligne doit être utilisée dans les conditions de fonctionnement suivantes :

- En cas d'opération sur un réseau d'alimentation à basse impédance (courant de court-circuit du réseau d'alimentation supérieur à la valeur indiquée à la section [Caractéristiques](#page-23-0) techniques, page 24).
- Quand la puissance nominale du variateur est trop faible.
- En cas d'opération sur des réseaux avec systèmes de compensation courant réactif.
- Pour l'amélioration du facteur de puissance à l'entrée du réseau et pour la réduction des harmoniques du réseau.

Il est possible d'opérer plusieurs appareils sur une inductance de ligne. Tenez compte du courant assigné de l'inductance de ligne.

Les réseaux d'alimentation à basse impédance génèrent des courants harmoniques au niveau de l'entrée du réseau. Les harmoniques élevées chargent fortement les condensateurs internes du bus DC. La charge des condensateurs du bus DC influe considérablement sur la durée de vie des appareils.

# **Dimensionnement de la résistance de freinage**

## **Résistance de freinage interne**

### **Description**

Le variateur est muni d'une résistance de freinage interne chargée d'absorber l'énergie de freinage.

Les résistances de freinage sont nécessaires pour les applications dynamiques. Pendant la décélération, à l'intérieur du moteur, l'énergie cinétique est convertie en énergie électrique. Cette énergie électrique augmente la tension du bus DC. La résistance de freinage est activée en cas de dépassement d'une valeur de seuil prédéfinie. L'énergie électrique est alors transformée en chaleur à l'intérieur de la résistance de freinage. Si une dynamique élevée est nécessaire lors du freinage, la résistance de freinage doit être correctement adaptée à l'installation.

Une résistance de freinage insuffisamment dimensionnée peut entraîner une surtension sur le bus DC. En cas de surtension sur le bus DC, l'étage de puissance est désactivé. Le moteur n'est plus décéléré de manière active.

# **A AVERTISSEMENT**

#### **FONCTIONNEMENT IMPRÉVU DE L'ÉQUIPEMENT**

- Procéder à un essai de fonctionnement avec charge maximale pour s'assurer que la résistance de freinage est suffisamment dimensionnée.
- S'assurer que les paramètres pour la résistance de freinage sont correctement réglés.

**Le non-respect de ces instructions peut provoquer la mort, des blessures graves ou des dommages matériels.**

### **Résistance de freinage externe**

### **Description**

Une résistance de freinage externe est nécessaire pour les applications nécessitant un freinage important du moteur et pour lesquelles l'énergie de freinage excédentaire ne peut plus être absorbée par la résistance de freinage interne.

En cours de service, la résistance de freinage peut chauffer jusqu'à plus de 250 ° C (482 °F).

# **A AVERTISSEMENT**

### **SURFACES CHAUDES**

- S'assurer qu'absolument aucun contact avec la résistance de freinage chaude n'est possible.
- Ne pas approcher de composants inflammables ou sensibles à la chaleur de la résistance de freinage.
- Procéder à un essai de fonctionnement avec charge maximale pour s'assurer que la dissipation de chaleur est suffisante.

**Le non-respect de ces instructions peut provoquer la mort, des blessures graves ou des dommages matériels.**

### **Monitoring**

Le variateur surveille la puissance de la résistance de freinage. La charge de la résistance de freinage peut être consultée.

La sortie pour la résistance de freinage externe est protégée contre les courtscircuits. L'appareil ne surveille pas de contact à la terre de la résistance de freinage externe.

### **Sélection de la résistance de freinage externe**

Le dimensionnement d'une résistance de freinage externe dépend de la puissance crête requise et de la puissance continue.

La valeur de résistance R est obtenue à partir de la puissance crête nécessaire et de la tension du bus DC.

$$
R = \frac{U^2}{P_{\text{max}}}
$$

R = valeur de résistance en Ω

U = seuil de commutation pour la résistance de freinage en V

Pmax = puissance crête requise en W

Lorsque deux résistances de freinage ou plus sont raccordées à un variateur, il faut observer les critères suivants :

- La valeur de résistance totale des résistances de freinage raccordées doit correspondre à la valeur de résistance autorisée.
- Les résistances de freinage peuvent être raccordées en parallèle ou en série. Ne raccorder en parallèle que les résistances de freinage avec des valeurs de résistance égales pour solliciter les résistances de freinage de manière uniforme.
- La puissance continue totale des résistances de freinage raccordées doit être supérieure ou égale à la puissance continue effectivement requise.

N'utilisez que des résistances qui sont spécifiées comme résistances de freinage. Pour les résistances de freinage appropriées, voir [Accessoires](#page-442-0) et pièces de [rechange,](#page-442-0) page 443.

### **Montage et mise en service d'une résistance de freinage externe**

La commutation entre la résistance de freinage interne et la résistance de freinage externe est assurée par un paramètre.

Une fiche d'information comportant des indications supplémentaires sur le montage est jointe aux résistances de freinage externes figurant parmi les [accessoires](#page-442-0) et pièces de rechange, page 443.

### **Aide au dimensionnement**

### **Description**

On prendra en compte pour le dimensionnement certaines parties destinées à absorber l'énergie de freinage.

Une résistance de freinage externe est nécessaire lorsque l'énergie cinétique à absorber est supérieure à la somme de l'absorption énergétique interne potentielle.

### **Absorption de l'énergie interne**

En interne, l'énergie de freinage est absorbée par les mécanismes suivants :

- Condensateur de bus DC E<sub>var</sub>
- Résistance de freinage interne E<sub>I</sub>
- Pertes électriques de l'entraînement Eel
- Pertes mécaniques de l'entraînement E<sub>mech</sub>

Vous trouverez les valeurs pour la consommation d'énergie Evar à la section [Condensateur](#page-40-0) et résistance de freinage, page 41.

### **Résistance de freinage interne**

Deux grandeurs caractéristiques sont déterminantes pour l'absorption d'énergie de la résistance de freinage interne

- La puissance continue  $P_{PR}$  indique la quantité d'énergie qu'il est possible d'évacuer à long terme sans surcharger la résistance de freinage.
- L'énergie maximale  $E_{CR}$  limite la puissance supérieure qu'il est possible d'évacuer à court terme.

Lorsque la puissance continue a été dépassée pendant un certain temps, la résistance de freinage doit demeurer non chargée pour une durée correspondante.

Les valeurs caractéristiques  $P_{PR}$  et  $E_{CR}$  de la résistance de freinage interne se trouvent à la section [Condensateur](#page-40-0) et résistance de freinage, page 41.

### **Pertes électriques** E<sub>el</sub>

Les pertes électriques  $E_{el}$  du système d'entraînement peuvent être évaluées à partir de la puissance crête du variateur. En présence d'un rendement typique de 90 %, la puissance dissipée correspond à environ 10 % de la puissance de crête. Si un courant inférieur circule lors de la décélération, la puissance dissipée est réduite en conséquence.

### **Pertes mécaniques Emech**

Les pertes mécaniques résultent du frottement intervenant lors du fonctionnement de l'installation. Elles sont négligeables lorsque l'installation, sans force d'entraînement, prend un temps bien plus long pour s'arrêter que le temps pendant lequel l'installation doit être freinée. Ces pertes mécaniques peuvent être calculées à partir du couple de charge et de la vitesse à partir desquels le moteur doit s'arrêter.

### **Exemple**

Freinage d'un moteur rotatif présentant les caractéristiques suivantes :

- Vitesse de rotation initiale :  $n = 4000$  min-1
- Moment d'inertie du rotor :  $J_R = 4$  kgcm<sup>2</sup>
- Moment d'inertie de charge :  $J_L = 6$  kgcm<sup>2</sup>
- Variateur :  $E_{var}$  = 23 Ws,  $E_{CR}$  = 80 Ws,  $P_{PR}$  = 10 W

L'énergie à absorber se détermine par :

$$
E_B = \frac{1}{2} J \cdot \left[\frac{2\pi n}{60}\right]^2
$$

soit E<sub>B</sub> = 88 Ws. Les pertes électriques et mécaniques sont négligeables.

Dans cet exemple, les condensateurs absorbent  $E_{var}$  = 23 Ws (la valeur dépend du type de variateur).

La résistance de freinage interne doit absorber les 65 Ws restants. Elle peut absorber  $E_{CR}$  = 80 Ws sous forme d'impulsion. Si la charge est décélérée une fois, la résistance de freinage interne est suffisante.

Si la décélération est répétée de manière cyclique, il faut tenir compte de la puissance continue. Si le temps de cycle est supérieur au rapport entre l'énergie à absorber  $E_B$  et la puissance continue  $P_{PR}$ , la résistance de freinage interne s'avère suffisante. Si la décélération est plus fréquent, la résistance de freinage interne ne suffit plus.

Dans cet exemple, E<sub>B</sub>/P<sub>PR</sub> est égal à 8,8 s. Si le temps de cycle est plus court, une résistance de freinage externe doit être installée.

### **Dimensionnement de la résistance de freinage externe**

Courbes caractéristiques pour le dimensionnement de la résistance de freinage

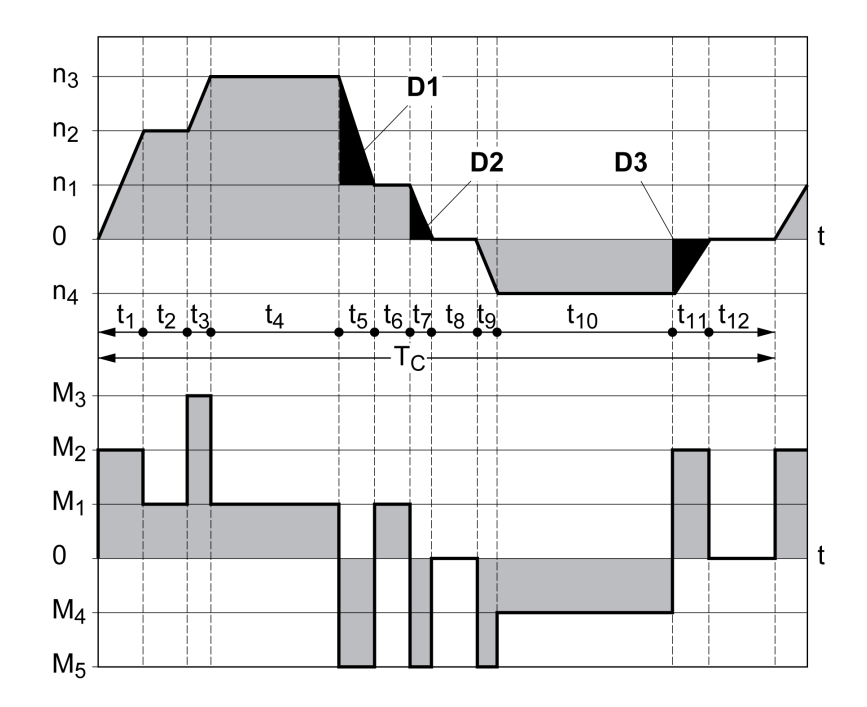

Ces deux courbes caractéristiques sont également utilisées pour le dimensionnement du moteur. Les segments de courbe caractéristique à prendre en compte sont identifiés par  $D_i$  ( $D_1$  ...  $D_3$ ).

Pour le calcul de l'énergie à décélération constante, le moment d'inertie total Jt doit être connu.

 $J_t = J_m + J_c$ 

 $J_m$  : moment d'inertie du moteur (avec frein de maintien)

J<sub>c</sub> : moment d'inertie de charge

L'énergie de chaque segment de décélération se calcule comme suit :

$$
E_i = \frac{1}{2} J_t \cdot \omega_i^2 = \frac{1}{2} J_t \cdot \left[ \frac{2\pi n_i}{60} \right]^2
$$

Ce qui donne pour les segments  $(D_1) \dots (D_3)$ :

$$
E_1 = \frac{1}{2} J_t \cdot \left[ \frac{2\pi}{60} \right]^2 \cdot \left[ n_3^2 - n_1^2 \right]
$$

$$
E_2 = \frac{1}{2} J_t \cdot \left[ \frac{2\pi n_1}{60} \right]^2
$$

$$
E_3 = \frac{1}{2} J_t \cdot \left[ \frac{2\pi n_4}{60} \right]^2
$$

Unités :  $E_i$  en Ws (Watt secondes),  $J_t$  en kgm<sup>2</sup>,  $\omega$  en rad et n<sub>i</sub> en tr/min.

L'absorption d'énergie E<sub>var</sub> des variateurs (sans tenir compte d'une résistance de freinage) figure dans les caractéristiques techniques.

Dans la suite du calcul, il n'est tenu compte que des segments D<sub>i</sub>, dont l'énergie E<sub>i</sub> dépasse l'absorption d'énergie des variateurs. Ces énergies supplémentaires E<sub>Di</sub> doivent être dissipées par la résistance de freinage.

Le calcul de E<sub>Di</sub> s'effectue selon la formule :

 $E_{\text{Di}}$  =  $E_i$  -  $E_{\text{var}}$  (en Ws)

La puissance continue  $P_c$  est calculée pour chaque cycle machine :

$$
P_c = \frac{\sum E_{Di}}{P \text{ériode du cycle}}
$$

Unités : P<sub>c</sub> en W, E<sub>Di</sub> en Ws et temps de cycle Ten s

La sélection s'effectue en deux étapes :

- Si les conditions suivantes sont remplies, la résistance de freinage interne s'avère suffisante :
	- L'énergie maximale pour une opération de décélération doit être inférieure à l'énergie crête que la résistance de freinage est capable d'absorber :  $(E<sub>Di</sub>)$ < $(E<sub>Cr</sub>)$ .
	- Il ne faut pas dépasser la puissance continue de la résistance de freinage  $interne$  :  $(P_C) < (P_{Pr})$ .
- Si les conditions ne sont pas remplies, il faut mettre en œuvre une résistance de freinage externe satisfaisant les conditions.

Les références de commande pour les résistances de freinage externes se trouvent à la section [Accessoires](#page-442-0) et pièces de rechange, page 443.

# <span id="page-67-0"></span>**Sécurité fonctionnelle**

# **Principes**

### **Sécurité fonctionnelle**

L'automatisation et la technique de sécurité dont deux domaines très étroitement liés. La conception, l'installation et l'exploitation de solutions d'automatisation complexes sont simplifiées par des fonctions et des équipements de sécurité.

En règle générale, les exigences techniques liées à la sécurité dépendent de l'application. Le niveau des exigences dépend entre autres du risque et du potentiel de mise en danger émanant de l'application ainsi que des exigences légales en vigueur.

La conception des machines axée sur la sécurité vise à protéger les personnes. Dans le cas des entraînements à commande électrique, le danger vient surtout des pièces de machine mobiles et de l'électricité.

Vous seul, en tant que constructeur de machines ou d'intégrateur système, êtes familiarisé avec l'ensemble des conditions et facteurs applicables lors de l'installation, du réglage, de l'exploitation, de la réparation et de la maintenance de la machine ou du processus. Par conséquent, vous seul êtes à même de définir les dispositifs de sécurité et verrouillages associés pour une utilisation convenable et de valider ladite utilisation.

# **A AVERTISSEMENT**

**NON-RESPECT DES EXIGENCES RELATIVES À L'UTILISATION DE LA FONCTION DE SÉCURITÉ**

- Indiquer dans l'analyse des risques les exigences et/ou les mesures applicables.
- S'assurer que l'application liée à la fonction de sécurité respecte les réglementations et les normes de sécurité en vigueur.
- S'assurer que les procédures et les mesures adéquates (au regard des normes sectorielles applicables) ont été définies pour éviter toute situation dangereuse lors de l'exploitation de la machine.
- En cas de risques pour le personnel et/ou l'équipement, utiliser des systèmes de verrouillage de sécurité appropriés.
- Valider la fonction de sécurité complète et tester minutieusement l'application.

**Le non-respect de ces instructions peut provoquer la mort, des blessures graves ou des dommages matériels.**

## **Analyse des risques et des dangers**

La norme CEI 61508 "Sécurité fonctionnelle de systèmes électroniques électriques, électroniques et programmables relatifs à la sécurité" définit les aspects relatifs à la sécurité des systèmes. La norme ne se contente pas de considérer une seule unité fonctionnelle mais tous les composants d'une chaîne de fonctionnement (par exemple du capteur en passant par les unités logiques de traitement jusqu'à l'actionneur en passant par les unités logiques de traitement). Ces éléments doivent remplir au total les exigences du niveau respectif d'intégrité de sécurité.

La norme CEI 61800-5-2 "Systèmes électriques de variateurs de puissance à vitesse réglable – Exigences en matière de sécurité – Sécurité fonctionnelle" est une norme produit définissant les exigences relatives à la sécurité des variateurs. Entre autres, cette norme définit des fonctions de sécurité pour variateurs.

Sur la base de la configuration et de l'utilisation de l'installation, il faut procéder à une analyse des risques et des dangers de l'installation (selon les normes EN ISO 12100 ou EN ISO 13849-1 par ex.). Les résultats de cette analyse doivent être pis en compte lors de la construction de la machine et de l'équipement ultérieur avec

des dispositifs relatifs à la sécurité et des fonctions relatives à la sécurité. Les résultats de votre analyse peuvent diverger des exemples d'application figurant dans cette documentations ou dans les documentations associées. Ainsi, des composants relatifs à la sécurité supplémentaires peuvent s'avérer nécessaires. Par principe, les résultats de l'analyse des dangers et des risques sont prioritaires.

# **AVERTISSEMENT**

#### **FONCTIONNEMENT IMPRÉVU DE L'ÉQUIPEMENT**

- Réaliser une analyse des risques et des dangers pour évaluer le niveau d'intégrité de sécurité approprié et toute autre exigence de sécurité dans le cadre de votre application, d'après les normes en vigueur.
- Lors de la conception de la machine, une évaluation des risques et des dangers doit être conduite et respectée conformément à la norme EN/ ISO 12100.

#### **Le non-respect de ces instructions peut provoquer la mort, des blessures graves ou des dommages matériels.**

La norme EN ISO 13849-1 (Sécurité des machines - Parties des systèmes de commande relatives à la sécurité - Partie 1 : Principes généraux de conception) décrit un processus itératif pour la sélection et la configuration des composants de commande liés à la sécurité visant à réduire les risques de la machine à un niveau acceptable.

Procédez à l'évaluation des risques et à la minimisation des risques selon la norme EN ISO 12100 comme suit :

- 1. Définir les valeurs limites de la machine.
- 2. Identifier les phénomènes dangereux sur la machine.
- 3. Analyser le risque.
- 4. Évaluer le risque.
- 5. Réduire le risque au moyen :
	- de la conception
	- de moyens de protection
	- Information de l'utilisateur (voir EN ISO 12100)
- 6. Organiser les parties de la commande relatives à la sécurité (SRP/CS, Safety-Related Parts of the Control System) dans le cadre d'un processus itératif.

Organiser les parties de la commande relatives à la sécurité dans le cadre d'un processus itératif comme suit :

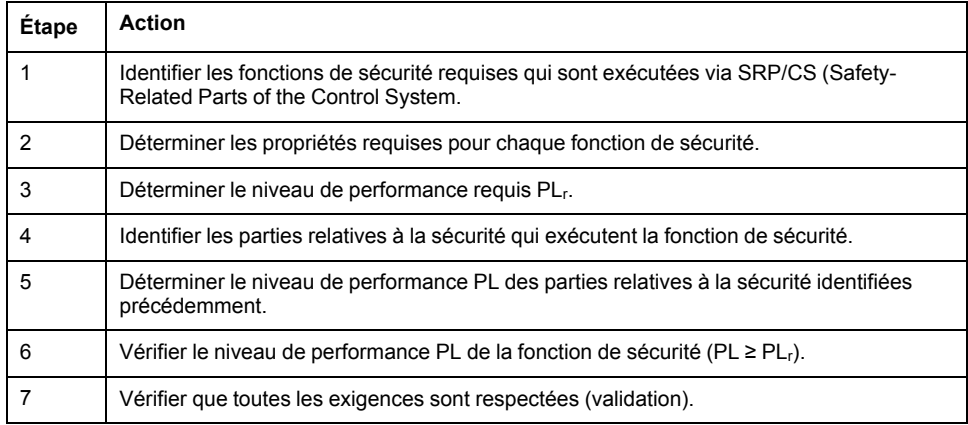

Vous trouverez de plus amples informations à l'adresse <https://www.se.com>.

## **Safety Integrity Level (SIL)**

La norme CEI 61508 spécifie 4 niveaux d'intégrité de sécurité (Safety Integrity Level (SIL)). Le niveau d'intégrité de sécurité SIL1 est le niveau le plus bas et le niveau d'intégrité de sécurité SIL4 est le niveau le plus élevé. La base de détermination du niveau d'intégrité de sécurité est formée par une estimation du potentiel de danger à l'aide de l'analyse de mise en danger et de risque. On en déduit si la chaîne de fonctionnement concernée doit être considérée comme relative à la sécurité et quel potentiel de mise en danger doit ainsi être couvert.

## **Average Frequency of a Dangerous Failure per Hour (PFH)**

Afin de préserver la fonction du système relatif à la sécurité, en fonction du niveau d'intégrité de sécurité nécessaire (Safety Integrity Level (SIL)), la norme CEI 61508 exige des mesures progressives visant à maîtriser et à éviter les anomalies. Toutes les composantes doivent être soumises à un examen de probabilité pour juger de l'efficacité des mesures prises pour la maîtrise des erreurs. Cet examen vise à déterminer la fréquence par heure moyenne d'une défaillance générant une situation de danger (Average Frequency of a Dangerous Failure per Hour (PFH)). Il s'agit de la fréquence de défaillance dangereuse par heure d'un système de sécurité et de l'impossibilité de mener correctement la fonction de sécurité. En fonction du niveau d'intégrité de sécurité, la fréquence moyenne de défaillance dangereuse par heure ne doit pas dépasser certaines valeurs pour le système complet. Les différentes valeurs PFH d'une chaîne de fonctionnement sont additionnées. Le résultat ne doit pas dépasser la valeur maximale prescrite dans la norme.

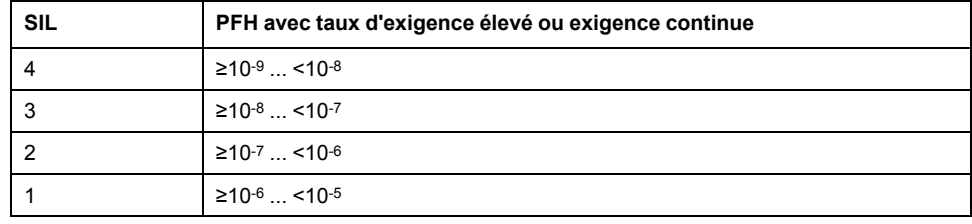

# **Hardware Fault Tolerance (HFT) et Safe Failure Fraction (SFF)**

En fonction du niveau d'intégrité de sécurité (Safety Integrity Level (SIL)) pour le système relatif à la sécurité, la norme CEI 61508 exige une certaine tolérance aux anomalies du matériel (Hardware Fault Tolerance (HFT)) en liaison avec un certaine fraction de défaillances non dangereuses (Safe Failure Fraction (SFF)). La tolérance aux anomalies du matériel correspond à la caractéristique d'un système relatif à la sécurité pouvant exécuter lui-même la fonction de sécurité requise en présence d'une ou de plusieurs erreurs de matériel. La fraction de défaillances non dangereuses d'un système relatif à la sécurité est définit comme le La SFF d'un système est définie comme le rapport du taux de pannes non dangereuses par rapport au taux de défaillances total du système. Selon la norme CEI 61508, le niveau d'intégrité de sécurité maximal pouvant être atteint pour un système relatif à la sécurité est parallèlement déterminé par la tolérance aux anomalies du matériel et la fraction de défaillances non dangereuses du système relatif à la sécurité.

La norme CEI 61800-5-2 différencie deux types de sous-systèmes (sous-système de type A, sous-système de type B). Ces types sont déterminés au moyen de critères définis dans la norme pour les sous-ensembles relatifs à la sécurité.

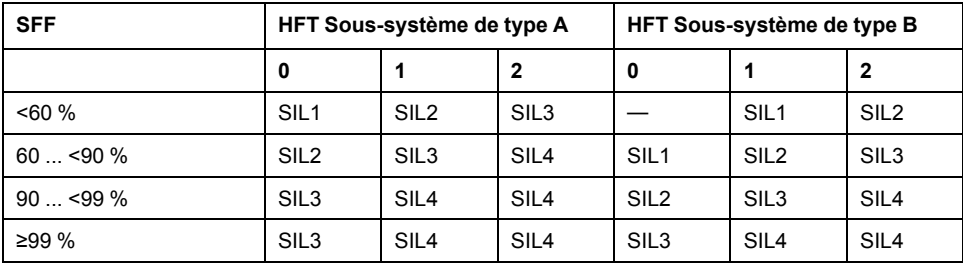

### **Mesures d'évitement des anomalies**

Les erreurs systématiques au niveau des spécifications, du matériel et des logiciels, les erreurs d'utilisation et les erreurs d'entretien du système relatif à la sécurité doivent être évitées autant que possible. Pour ce faire, la norme CEI 61508 prescrit une série de mesures d'évitement des anomalies devant être réalisées respectivement suivant le niveau d'intégrité de sécurité (Safety Integrity Level (SIL)) visé. Ces mesures d'évitement des anomalies doivent accompagner l'ensemble du cycle de vie du système relatif à la sécurité, c'est-à-dire de la conception jusqu'à la mise hors service du système relatif à la sécurité.

### **Caractéristiques pour le plan de maintenance et pour les calculs liés à la sécurité fonctionnelle.**

La fonction de sécurité doit être contrôlée à intervalles réguliers. L'intervalle dépend de l'analyse des dangers et des risques du système complet. L'intervalle minimum est de 1 an (mode sollicitation élevée selon CEI 61508).

Utilisez les caractéristiques suivantes de la fonction de sécurité STO pour votre plan de maintenance et pour les calculs liés à la sécurité fonctionnelle.

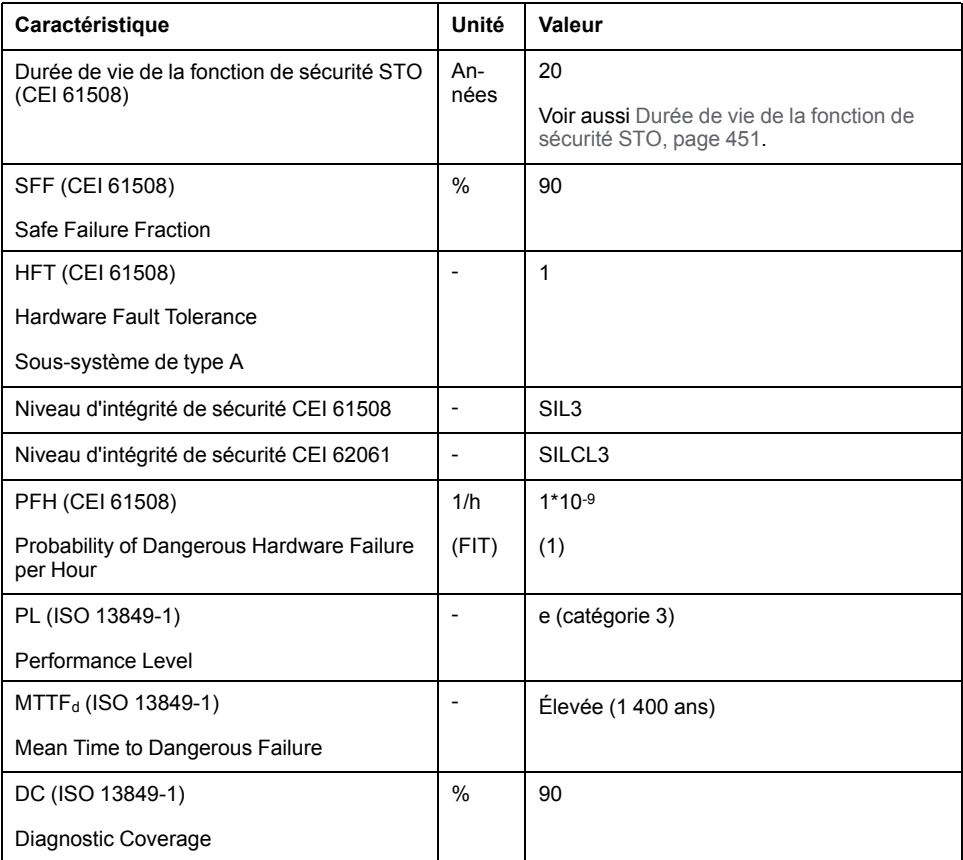

Sur demande, d'autres données sont disponibles auprès de votre interlocuteur Schneider Electric.

### **Définitions**

## **Fonction de sécurité intégrée "Safe Torque Off" STO**

La fonction de sécurité intégrée STO (IEC 61800-5-2) permet d'effectuer un arrêt de catégorie 0 conformément à IEC 60204-1 sans relais de puissance externes. Pour un arrêt de catégorie 0, il n'est pas nécessaire d'interrompre la tension d'alimentation. Cela permet de réduire les coûts du système et les temps de réponse.

# **Arrêt de catégorie 0 (IEC 60204-1)**

Pour l'arrêt de catégorie 0 (Safe Torque Off, STO), le moteur continue de tourner jusqu'à l'arrêt complet (sous réserve qu'il n'y ait pas de forces externes qui l'en empêchent). La fonction de sécurité STO a pour objectif d'éviter un démarrage non intentionnel, pas d'arrêter un moteur. Il s'agit donc d'un arrêt sans assistance, tel que défini par la norme IEC 60204-1.

En présence d'influences extérieures, le temps jusqu'à l'arrêt complet dépend des propriétés physiques des composants utilisés (poids, couple, frottement, etc.) et des mesures supplémentaires telles que des freins de sécurité externes peuvent s'avérer nécessaires pour empêcher toute occurrence de danger. Ce qui signifie, que si cela représente un phénomène dangereux pour vos employés ou pour l'installation, vous devez prendre des mesures appropriées.

# **AVERTISSEMENT**

### **FONCTIONNEMENT IMPRÉVU DE L'ÉQUIPEMENT**

- S'assurer que la phase de décélération de l'axe ou de la machine ne présente aucun risque pour le personnel et le matériel.
- Ne pas pénétrer la zone d'exploitation lors de la phase de décélération.
- S'assurer qu'aucune autre personne ne peut pénétrer la zone d'exploitation lors de la phase de décélération.
- En cas de risques pour le personnel et/ou l'équipement, utiliser des systèmes de verrouillage de sécurité appropriés.

**Le non-respect de ces instructions peut provoquer la mort, des blessures graves ou des dommages matériels.**

## **Arrêt de catégorie 1 (IEC 60204-1)**

Pour les arrêts de catégorie 1 (Safe Stop 1, SS1), il est possible de déclencher un arrêt contrôlé via le système de commande, ou à l'aide de dispositifs de sécurité fonctionnelle spécifiques. Un arrêt de catégorie 1 est un arrêt contrôlé avec alimentation des actionneurs de la machine pour pouvoir exécuter l'arrêt.

L'arrêt contrôlé par le système de commande/sécurité n'est pas pertinent d'un point de vue sécurité, n'est pas surveillé et ne s'exécute pas comme prévu en cas de coupure d'alimentation ou d'erreur. Vous devez le réaliser au moyen d'un appareil de commutation relatif à la sécurité externe avec temporisation relative à la sécurité.

### **Fonction**

### **Généralités**

La fonction de sécurité STO intégrée au produit permet de réaliser un "ARRET D'URGENCE" (IEC 60204-1) pour un arrêt de catégorie 0. Un module relais de sécurité ARRÊT D'URGENCE supplémentaire homologué permet aussi de réaliser un arrêt de catégorie 1.

## **Principe de fonctionnement**

La fonction de sécurité STO est déclenchée via 2 entrées de signaux redondantes. Les deux entrées de signaux doivent être câblées séparément l'une de l'autre.

La fonction de sécurité STO est déclenchée lorsque l'une des deux entrées de signaux est à 0. L'étage de puissance est désactivé. Le moteur ne peut plus produire aucun couple et s'arrête de manière non freinée. Une erreur de la classe d'erreur 3 est détectée.
Si, en l'espace d'une seconde, le niveau de l'autre sortie passe également à 0, la classe d'erreur 3 persiste. Si, en l'espace d'une seconde, le niveau de l'autre sortie ne passe pas à 0, la classe d'erreur passe à 4.

### **Exigences relatives à l'utilisation de la fonction de sécurité STO**

#### **Généralités**

La fonction de sécurité STO (Safe Torque Off) ne coupe pas l'alimentation du bus DC. Elle coupe simplement l'alimentation du moteur. La tension sur le bus DC et la tension réseau pour le variateur sont toujours appliquées.

## **DANGER**

#### **CHOC ÉLECTRIQUE**

- N'utiliser la fonction de sécurité STO pour aucun autre but que le but prévu.
- Utiliser un commutateur approprié ne faisant pas partie du branchement de la fonction de sécurité STO pour débrancher le variateur de l'alimentation réseau.

**Le non-respect de ces instructions provoquera la mort ou des blessures graves.**

Après le déclenchement de la fonction liée à la sécurité STO, le moteur ne peut plus produire de couple et s'arrête de manière non freinée.

# **A AVERTISSEMENT**

## **FONCTIONNEMENT IMPRÉVU DE L'ÉQUIPEMENT**

Installer un frein externe dédié à la sécurité si l'application nécessite une décélération active de la charge.

**Le non-respect de ces instructions peut provoquer la mort, des blessures graves ou des dommages matériels.**

## **Type de logique**

Les entrées de la fonction de sécurité STO (entrées *STO\_A* et *STO\_B*) sont réalisées de manière fixe en type d'entrée "entrée Sink".

## <span id="page-72-0"></span>**Frein de maintien et fonction de sécurité STO**

Lorsque la fonction de sécurité STO est déclenchée, l'étage de puissance est immédiatement désactivé. Le serrage du frein de maintien prend un certain temps. Pour les axes verticaux ou les forces agissant de manière externe, il se peut que vous deviez prendre des mesures supplémentaires pour arrêter la charge et la maintenir à l'arrêt lorsque la fonction de sécurité STO est utilisée, par exemple en mettant un frein de service en œuvre.

# **AAVERTISSEMENT**

#### **AFFAISSEMENT DE LA CHARGE**

En cas d'utilisation de la fonction liée à la sécurité STO, veillez à ce que toutes les charges s'immobilisent en toute sécurité.

**Le non-respect de ces instructions peut provoquer la mort, des blessures graves ou des dommages matériels.**

Si l'objectif de sécurité pour la machine est la suspension des charges d'accrochage/tirage, cet objectif ne peut être atteint qu'en utilisant un frein externe comme mesure de sécurité.

# **AVERTISSEMENT**

#### **DÉPLACEMENT D'AXE NON INTENTIONNEL**

- Ne pas utiliser le frein de maintien comme mesure liée à la sécurité.
- Utiliser uniquement des freins externes certifiés.

#### **Le non-respect de ces instructions peut provoquer la mort, des blessures graves ou des dommages matériels.**

**NOTE:** Le variateur ne possède pas de sortie relative à la sécurité propre pour le raccordement d'un frein externe susceptible d'être utilisé comme mesure relative à la sécurité.

## **Redémarrage non intentionnel**

# **AAVERTISSEMENT**

#### **FONCTIONNEMENT IMPRÉVU DE L'ÉQUIPEMENT**

- Vérifier que votre estimation des risques couvre tous les effets potentiels d'une activation automatique ou involontaire de l'étage de puissance, par exemple après une coupure d'alimentation.
- Mettre en oeuvre toutes les mesures nécessaires (contrôles, protections et autres dispositions liées à la sécurité) pour assurer une protection fiable contre tous les dangers pouvant résulter d'une activation automatique ou involontaire de l'étage de puissance.
- Vérifier que l'étage de puissance ne peut pas être activé accidentellement par un contrôleur maître.

**Le non-respect de ces instructions peut provoquer la mort, des blessures graves ou des dommages matériels.**

# **A AVERTISSEMENT**

#### **FONCTIONNEMENT IMPRÉVU DE L'ÉQUIPEMENT**

Régler le paramètre *IO\_AutoEnable* sur "off" si l'activation automatique de l'étage de puissance représente un danger dans l'application.

**Le non-respect de ces instructions peut provoquer la mort, des blessures graves ou des dommages matériels.**

## **Type de protection en cas d'utilisation de la fonction de sécurité STO**

S'assurer qu'aucune substance ni aucun corps étranger conducteur d'électricité ne peut pénétrer dans le produit (degré de pollution 2). De plus, les saletés conductrices d'électricité peuvent altérer l'efficacité de la fonction de sécurité.

# **AVERTISSEMENT**

#### **FONCTION LIÉE À LA SÉCURITÉ INOPÉRANTE**

Assurez-vous qu'aucune substance conductrice (eau, huiles imprégnées ou encrassées, copeaux métalliques etc.) ne peut pénétrer dans le variateur.

**Le non-respect de ces instructions peut provoquer la mort, des blessures graves ou des dommages matériels.**

## **Pose protégée**

Si, en présence de signaux relatifs à la sécurité, des courts-circuits ou des courtscircuits transversaux sont à craindre entre les signaux de la fonction de sécurité STO et que ceux-ci ne sont pas détectés par des appareils en amont, une pose protégée selon ISO 13849-2 est nécessaire.

En cas de pose non protégée, les deux signaux (les deux canaux) d'une fonction de sécurité peuvent être en contact avec une tension extérieure en cas d'endommagement du câble. La connexion des deux canaux avec une tension extérieure entraîne la désactivation de la fonction de sécurité.

La pose protégée des câbles spécifiés pour les signaux relatifs à la sécurité est décrite dans ISO 13849-2. Les câbles spécifiés pour les signaux de la fonction de sécurité STO doivent être protégés contre une tension extérieure. Un blindage avec mise à terre permet de tenir une tension extérieure à distance des signaux relatifs à la fonction de sécurité STO.

La formation de boucles de terre dans les machines peut causer des problèmes. Il suffit d'un blindage connecté unilatéralement pour effectuer une mise à terre et empêcher les boucles.

- Utilisez des câbles blindés pour les signaux relatifs à la fonction de sécurité STO.
- N'utilisez pas les câbles spécifiés pour les signaux relatifs à la fonction de sécurité STO pour d'autres signaux.
- Connectez le blindage de manière unilatérale.

#### **Exemples d'application STO**

### **Exemple d'arrêt de catégorie 0**

Utilisation sans module relais de sécurité ARRÊT D'URGENCE, arrêt de catégorie 0.

Exemple d'arrêt de catégorie 0 :

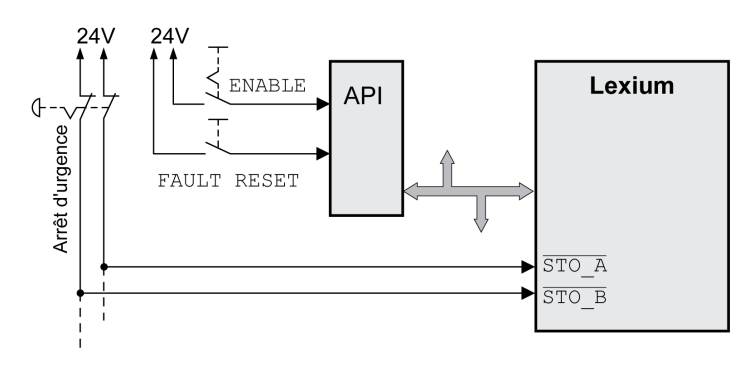

Dans cet exemple, l'activation de l'ARRÊT D'URGENCE entraîne un arrêt de catégorie 0.

La fonction de sécurité STO est déclenchée si les entrées de signaux présentent simultanément (décalage temporel inférieur à 1 s) un niveau 0. L'étage de puissance est désactivé et un message de classe d'erreur 3 est généré. Le moteur ne peut plus générer de couple.

Si, lors du déclenchement de la fonction de sécurité STO, le moteur ne se trouvait pas déjà l'arrêt, il décélère sous l'effet des forces physiques opérant à ce moment (force de gravité, frottement, etc.) jusqu'à ce qu'il s'arrête probablement.

Si la décélération et la charge potentielle du moteur ne correspondent pas à votre évaluation des risques, l'ajout d'un frein de sécurité externe peut être nécessaire.

# **AAVERTISSEMENT**

#### **FONCTIONNEMENT IMPRÉVU DE L'ÉQUIPEMENT**

Installer un frein externe dédié à la sécurité si l'application nécessite une décélération active de la charge.

**Le non-respect de ces instructions peut provoquer la mort, des blessures graves ou des dommages matériels.**

Reportez-vous à la section Frein de [maintien](#page-72-0) et fonction de sécurité STO, page [73](#page-72-0).

## **Exemple d'arrêt de catégorie 1**

Utilisation avec module relais de sécurité ARRÊT D'URGENCE, arrêt de catégorie 1.

Exemple d'arrêt de catégorie 1 avec module relais de sécurité ARRÊT D'URGENCE externe Preventa XPS-AV :

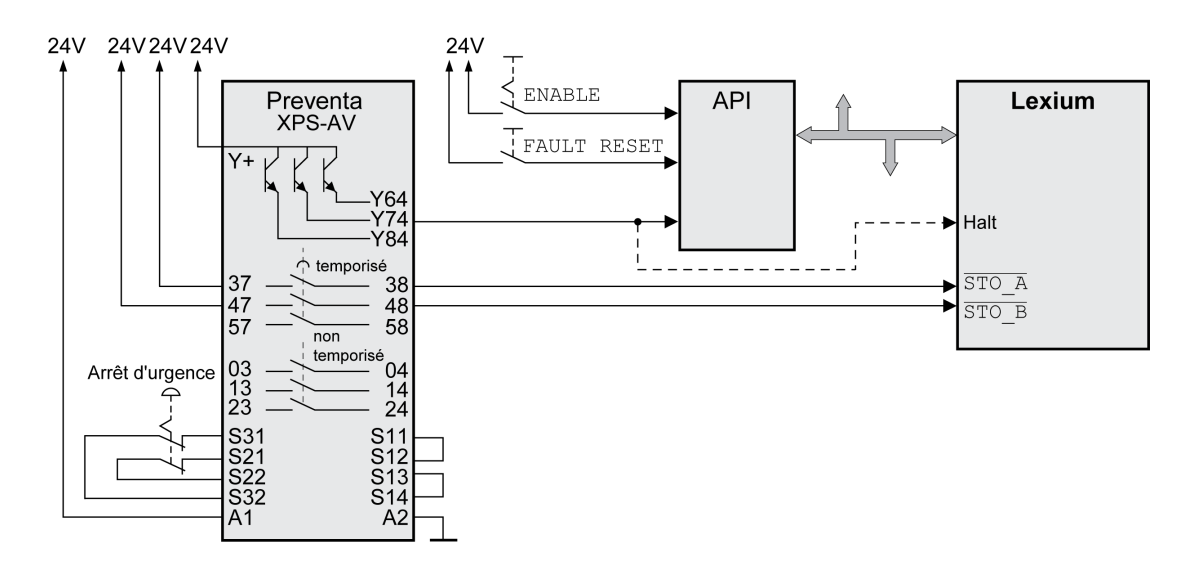

Dans cet exemple, l'activation de l'ARRÊT D'URGENCE entraîne un arrêt de catégorie 1.

Le module relais de sécurité ARRÊT D'URGENCE demande l'arrêt immédiat (sans délai) du variateur. Au-delà du délai défini dans ce module, le relais de sécurité ARRÊT D'URGENCE déclenche la fonction de sécurité STO.

La fonction de sécurité STO est déclenchée si les entrées de signaux présentent simultanément (décalage temporel inférieur à 1 s) un niveau 0. L'étage de puissance est désactivé et un message de classe d'erreur 3 est généré. Le moteur ne peut plus générer de couple.

Si la décélération et la charge potentielle du moteur ne correspondent pas à votre évaluation des risques, l'ajout d'un frein de sécurité externe peut être nécessaire.

# **AAVERTISSEMENT**

#### **FONCTIONNEMENT IMPRÉVU DE L'ÉQUIPEMENT**

Installer un frein externe dédié à la sécurité si l'application nécessite une décélération active de la charge.

**Le non-respect de ces instructions peut provoquer la mort, des blessures graves ou des dommages matériels.**

Reportez-vous à la section Frein de [maintien](#page-72-0) et fonction de sécurité STO, page [73](#page-72-0).

# <span id="page-76-0"></span>**Installation**

## **Installation mécanique**

## **Avant le montage**

## **Généralités**

Une conception doit être établie avant l'installation mécanique et électrique. Vous trouverez des informations essentielles à la section [Conception,](#page-48-0) page 49.

## **AADANGER**

#### **CHOC ÉLECTRIQUE PAR UNE MISE A LA TERRE INSUFFISANTE**

- Veiller au respect de toutes les prescriptions et réglementations applicables en matière de mise à la terre du système d'entraînement total.
- Mettre le système d'entraînement à la terre avant d'appliquer la tension.
- Ne pas utiliser de conduits comme conducteurs de protection, mais un conducteur à l'intérieur de la gaine.
- La section des conducteurs de protection doit être conforme aux normes applicables.
- Ne pas considérer les blindages de câble comme des conducteurs de protection.

**Le non-respect de ces instructions provoquera la mort ou des blessures graves.**

# **AADANGER**

#### **CHOC ÉLECTRIQUE OU FONCTIONNEMENT IMPRÉVU DE L'ÉQUIPEMENT**

- Éviter toute pénétration de corps étrangers dans le produit.
- Vérifier la mise en place correcte des joints et des passe-câbles pour éviter toute pollution due, par exemple, à des dépôts et à l'humidité.

**Le non-respect de ces instructions provoquera la mort ou des blessures graves.**

# **AVERTISSEMENT**

### **PERTE DE CONTROLE**

- Le concepteur d'un système de commande doit envisager les modes de défaillance possibles des chemins de commande et, pour certaines fonctions de commande critiques, prévoir un moyen d'atteindre un état sécurisé en cas de défaillance d'un chemin, et après cette défaillance. Par exemple, l'arrêt d'urgence, l'arrêt en cas de surcourse, la coupure de courant et le redémarrage sont des fonctions de contrôle cruciales.
- Des canaux de commande séparés ou redondants doivent être prévus pour les fonctions de commande critique.
- Les liaisons de communication peuvent faire partie des canaux de commande du système. Une attention particulière doit être prêtée aux implications des délais de transmission non prévus ou des pannes de la liaison.
- Respectez toutes les réglementations de prévention des accidents ainsi que les consignes de sécurité locales.<sup>1</sup>
- Chaque implémentation de cet équipement doit être testée individuellement et entièrement pour s'assurer du fonctionnement correct avant la mise en service.

#### **Le non-respect de ces instructions peut provoquer la mort, des blessures graves ou des dommages matériels.**

<sup>1</sup> Pour plus d'informations, consultez le document NEMA ICS 1.1 (dernière édition), « Safety Guidelines for the Application, Installation, and Maintenance of Solid State Control » (Directives de sécurité pour l'application, l'installation et la maintenance de commande statique) et le document NEMA ICS 7.1 (dernière édition), « Safety Standards for Construction and Guide for Selection, Installation, and Operation of Adjustable-Speed Drive Systems » (Normes de sécurité relatives à la construction et manuel de sélection, installation et opération de variateurs de vitesse) ou son équivalent en vigueur dans votre pays.

Les fonctions de sécurité peuvent être rendues inefficaces par des corps étrangers conducteurs, de la poussière ou du fluide.

# **AVERTISSEMENT**

#### **PERTE DE FONCTION DE SÉCURITÉ CAUSÉE PAR DES CORPS ÉTRANGERS**

Protéger le système des pollutions conductrices.

**Le non-respect de ces instructions peut provoquer la mort, des blessures graves ou des dommages matériels.**

En cours de service, les surfaces métalliques du produit peuvent chauffer jusqu'à plus de 70 °C (158 °F).

# **ATTENTION**

#### **SURFACES CHAUDES**

- Éviter tout contact non protégé avec les surfaces chaudes.
- Ne pas approcher de composants inflammables ou sensibles à la chaleur des surfaces chaudes.
- Procéder à un essai de fonctionnement avec charge maximale pour s'assurer que la dissipation de chaleur est suffisante.

#### **Le non-respect de ces instructions peut provoquer des blessures ou des dommages matériels.**

# **ATTENTION**

**DESTRUCTION DU VARIATEUR PAR RACCORDEMENT INCORRECT DE LA TENSION RÉSEAU**

- S'assurer que la tension réseau correcte est bien utilisée et, si nécessaire, installer un transformateur.
- Ne pas raccorder la tension réseau aux bornes de sortie (U, V, W).

**Le non-respect de ces instructions peut provoquer des blessures ou des dommages matériels.**

#### **Vérification du produit**

- Vérifier la variante du produit à l'aide du code de [désignation,](#page-22-0) page 23 sur la plaque [signalétique,](#page-21-0) page 22.
- Avant le montage, vérifier que le produit n'a pas de détériorations visibles.

Les produits endommagés peuvent provoquer un choc électrique et entraîner un comportement non intentionnel.

## **AADANGER**

#### **CHOC ÉLECTRIQUE OU COMPORTEMENT NON INTENTIONNEL**

- Ne pas utiliser de produits endommagés.
- Éviter la pénétration de corps étrangers comme des copeaux, des vis ou des chutes de fil dans le produit.

#### **Le non-respect de ces instructions provoquera la mort ou des blessures graves.**

Si les produits sont endommagés, adressez-vous à votre interlocuteur Schneider Electric.

Des informations sur le montage du moteur sont disponibles dans le manuel du moteur correspondant.

#### **Montage du variateur**

#### **Positionner l'autocollant avec les instructions de sécurité**

Le variateur est livré avec des autocollants avec des avis de danger en allemand, français, italien, espagnol et chinois. La version en anglais est apposée en face avant au départ de l'usine. Si la langue dans le pays cible de la machine ou du processus n'est pas l'anglais, veuillez procéder comme suit :

• Choisissez l'autocollant adéquat pour le pays cible.

Respectez pour ce faire les prescriptions de sécurité du pays cible.

• Apposez l'autocollant de manière bien visible en face avant.

#### **Armoire de commande**

L'armoire de commande doit être dimensionnée de telle manière que tous les appareils et composantes soient montés solidement et puissent être câblés conformément aux prescriptions CEM.

La ventilation de l'armoire de commande doit suffire pour respecter les conditions ambiantes indiquées pour les appareils et les composants installés dans l'armoire de commande.

Installez et utilisez l'appareil dans une armoire de commande adaptée à l'environnement prévu et fermée par un mécanisme de verrouillage par clé ou par outil.

### **Distances de montage, ventilation**

Observez les remarques suivantes lorsque vous choisissez la position de l'appareil dans l'armoire de commande :

- Montez l'appareil verticalement (±10°). Cela est nécessaire pour le refroidissement de l'appareil.
- Respectez les distances de montage minimum pour le refroidissement nécessaire. Évitez les accumulations thermiques.
- Ne montez pas l'appareil à proximité de sources de chaleur.
- Ne montez pas l'appareil sur ou à proximité de matériaux combustibles.
- Le flux d'air froid de l'appareil ne doit pas être réchauffé de surcroît par le flux d'air chaud d'autres appareils et composantes.
- En cas d'exploitation au-dessus des limites thermiques, le variateur s'arrête.

Les câbles de raccordement de l'appareil sont guidés vers le haut et vers le bas. Le respect des distances minimum est nécessaire pour la circulation de l'air et la pose des câbles.

Distances de montage et circulation de l'air

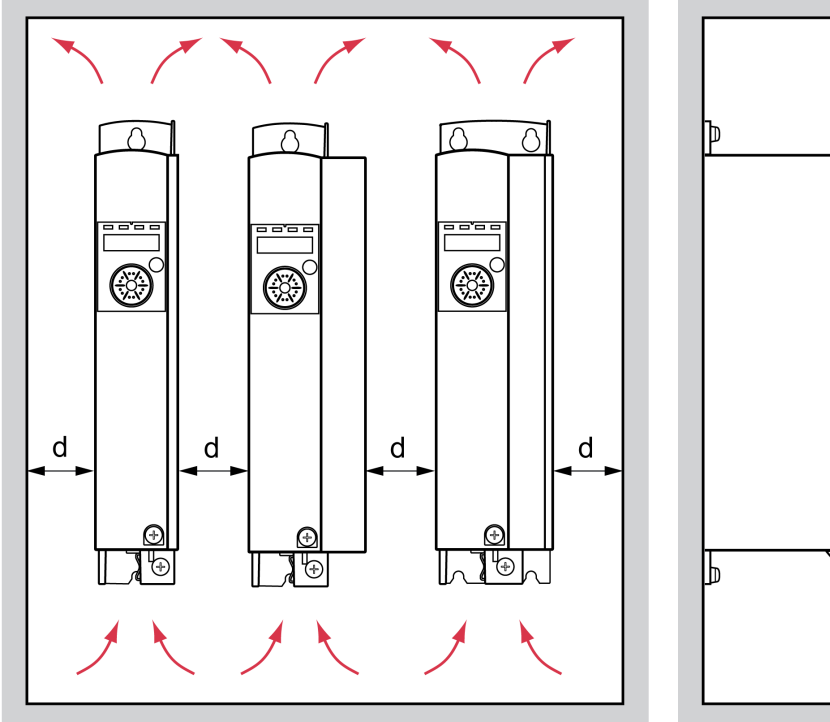

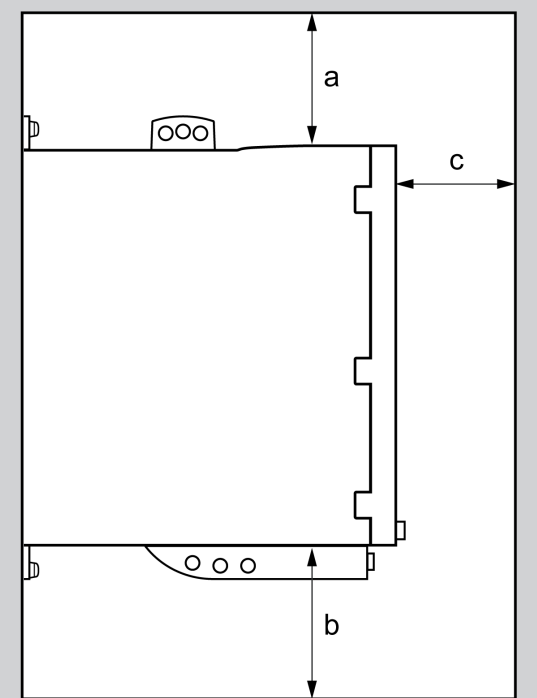

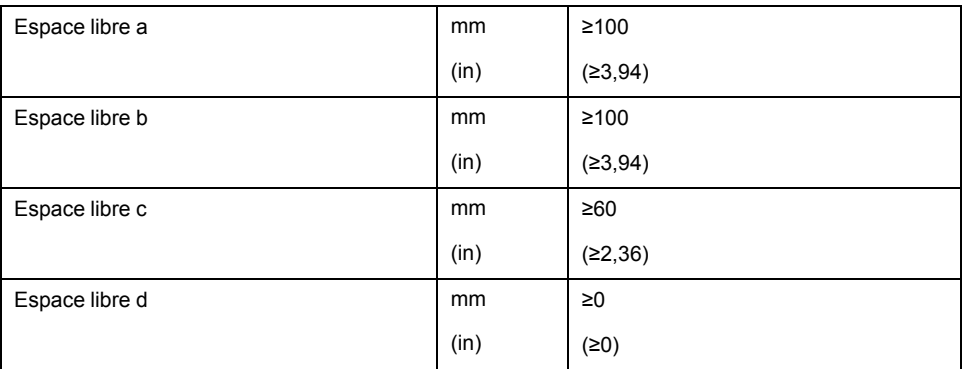

## **Montage de l'appareil**

Vous trouverez les dimensions pour les trous de fixation à la section [Dimensions,](#page-25-0) [page](#page-25-0) 26.

Les surfaces peintes peuvent augmenter la résistance électrique ou agir comme isolant. Avant de fixer l'appareil sur une plaque de montage peinte, retirez la peinture au niveau des points de montage sur une surface étendue.

## **Installation électrique**

## **Aperçu sur la procédure**

## **Généralités**

# **AADANGER**

**CHOC ÉLECTRIQUE OU FONCTIONNEMENT IMPRÉVU DE L'ÉQUIPEMENT**

- Éviter toute pénétration de corps étrangers dans le produit.
- Vérifier la mise en place correcte des joints et des passe-câbles pour éviter toute pollution due, par exemple, à des dépôts et à l'humidité.

**Le non-respect de ces instructions provoquera la mort ou des blessures graves.**

# **AADANGER**

#### **CHOC ÉLECTRIQUE PAR UNE MISE A LA TERRE INSUFFISANTE**

- Veiller au respect de toutes les prescriptions et réglementations applicables en matière de mise à la terre du système d'entraînement total.
- Mettre le système d'entraînement à la terre avant d'appliquer la tension.
- Ne pas utiliser de conduits comme conducteurs de protection, mais un conducteur à l'intérieur de la gaine.
- La section des conducteurs de protection doit être conforme aux normes applicables.
- Ne pas considérer les blindages de câble comme des conducteurs de protection.

**Le non-respect de ces instructions provoquera la mort ou des blessures graves.**

Le variateur peut générer un courant continu dans le conducteur de protection. Si un dispositif différentiel résiduel (RCD / GFCI) ou un appareil de surveillance du courant de défaut (RCM) est prévu en guise de protection contre les contacts directs ou indirects, il faut utiliser un type spécifique.

# **AVERTISSEMENT**

### **COURANT CONTINU DANS LE CONDUCTEUR DE PROTECTION**

- Utilisez un dispositif différentiel résiduel (RCD / GFCI) ou un appareil de surveillance du courant de défaut (RCM) de type A pour les variateurs monophasés raccordés à la phase et au conducteur neutre.
- Utilisez un dispositif différentiel résiduel (RCD / GFCI) ou un appareil de surveillance du courant de défaut (RCM) de type B (tous-courants) avec homologation pour variateurs de fréquence pour variateurs triphasés et variateurs monophasés non raccordés à la phase et au conducteur neutre.

**Le non-respect de ces instructions peut provoquer la mort, des blessures graves ou des dommages matériels.**

Assurez-vous que l'ensemble de l'installation est effectuée uniquement hors tension.

## **Aperçu des raccordements**

## **Description**

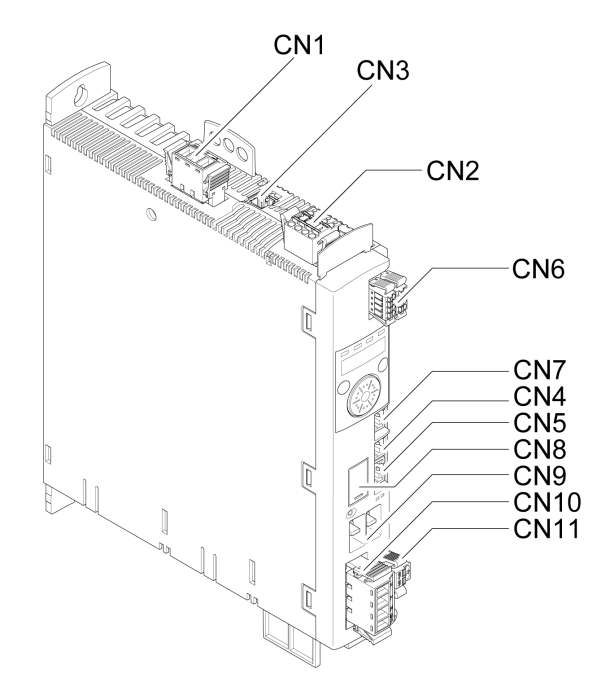

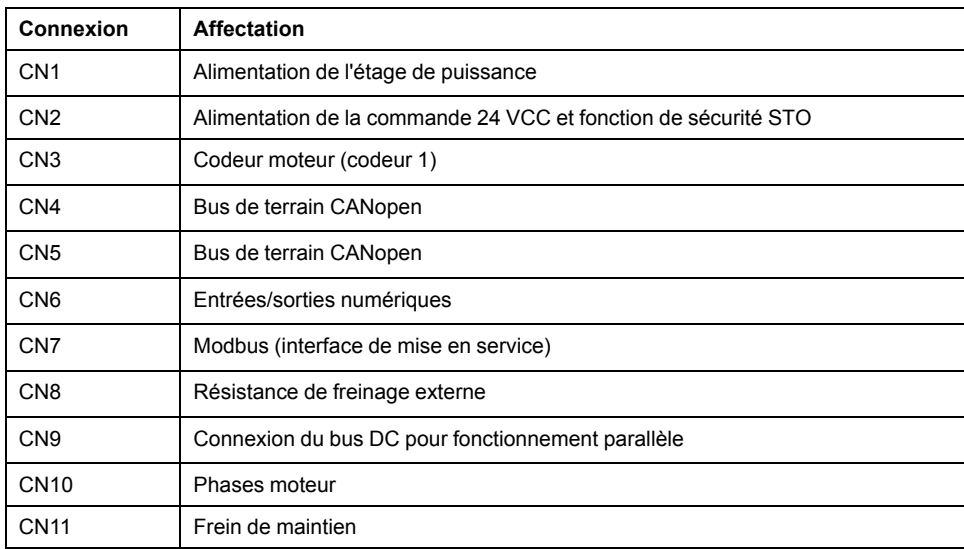

## **Branchement du plot de terre**

## **Description**

Ce produit se démarque par un courant de fuite supérieur à 3,5 mA. Suite à une interruption de la liaison à la terre, un courant de contact dangereux peut circuler en cas de contact avec la carcasse.

## **AADANGER**

#### **MISE À LA TERRE INSUFFISANTE**

- Utilisez un conducteur de terre de protection d'au moins 10 mm2 (AWG 6) ou deux conducteurs de terre de protection, dont la section alimente les bornes d'alimentation.
- S'assurer du respect de toutes les règles applicables en matière de mise à la terre du système d'entraînement.
- Mettre le système d'entraînement à la terre avant d'appliquer la tension.
- Ne pas utiliser de conduits comme conducteurs de protection, mais un conducteur à l'intérieur de la gaine.
- Ne pas utiliser des blindages de câble comme conducteurs de protection.

**Le non-respect de ces instructions provoquera la mort ou des blessures graves.**

Le plot de terre central du produit se trouve en bas sur la partie frontale.

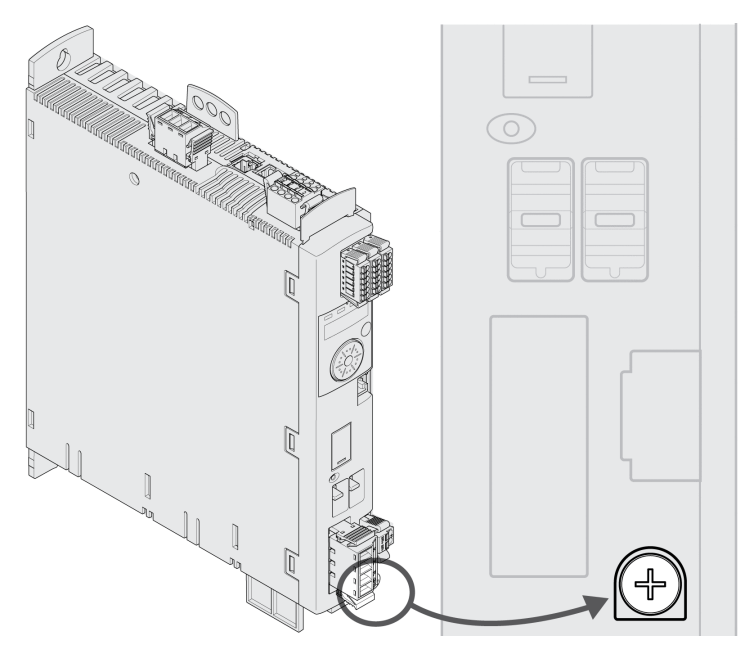

Reliez la prise de terre de l'appareil avec le point de mise à la terre central de l'installation.

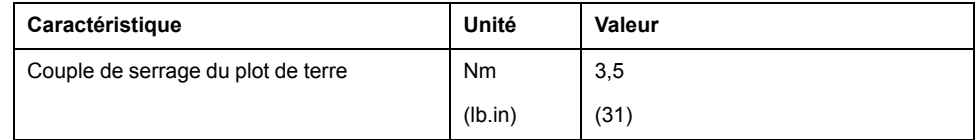

## **Raccordement des phases moteur et du frein de maintien (CN10 et CN11)**

#### **Généralités**

Le moteur est conçu pour être utilisé en association avec un variateur. Un branchement direct du moteur à une tension alternative entraîne une détérioration du moteur et peut provoquer un incendie et une explosion.

## **DANGER**

#### **RISQUE D'EXPLOSION**

Ne brancher le moteur qu'à un variateur approprié et homologué et uniquement de la manière décrite dans ce document.

#### **Le non-respect de ces instructions provoquera la mort ou des blessures graves.**

Des tensions élevées peuvent apparaître de façon inattendue sur le raccordement moteur. Le moteur produit une tension en cas de rotation de l'arbre. Des tensions alternatives peuvent se coupler sur des conducteurs inutilisés dans le câble moteur.

## **AADANGER**

#### **CHOC ÉLECTRIQUE**

- S'assurer que le système d'entraînement est hors tension avant de procéder à des travaux sur le système d'entraînement.
- Protéger l'arbre du moteur contre tout entraînement externe avant d'effectuer des travaux sur le système d'entraînement.
- Isoler les conducteurs inutilisés aux deux extrémités du câble moteur.
- Si le conducteur de protection du câble moteur ne suffit pas, compléter la mise à la terre via le câble moteur par une mise à la terre supplémentaire sur le carter moteur.
- Ne toucher l'arbre du moteur ou les organes de transmission liés que si tous les raccords sont exempts de tension.
- S'assurer du respect de toutes les règles applicables en matière de mise à la terre du système d'entraînement.

#### **Le non-respect de ces instructions provoquera la mort ou des blessures graves.**

L'utilisation de combinaisons non autorisées de variateur et de moteur peut déclencher des déplacements involontaires. Même si les connecteurs pour le raccordement moteur et le raccordement du codeur sont compatibles mécaniquement, cela ne signifie pas que le moteur peut être utilisé.

# **A AVERTISSEMENT**

#### **DÉPLACEMENT INVOLONTAIRE**

N'utilisez que des combinaisons autorisées de variateur et de moteur.

#### **Le non-respect de ces instructions peut provoquer la mort, des blessures graves ou des dommages matériels.**

Vous trouverez de plus amples informations à la section Moteurs [homologués,](#page-28-0) [page](#page-28-0) 29.

Si vous utilisez des câbles assemblés, posez le câble moteur en allant du moteur vers le variateur. En effet, les connecteurs assemblés côté moteur facilitent et accélèrent le branchement.

## **Spécification des câbles**

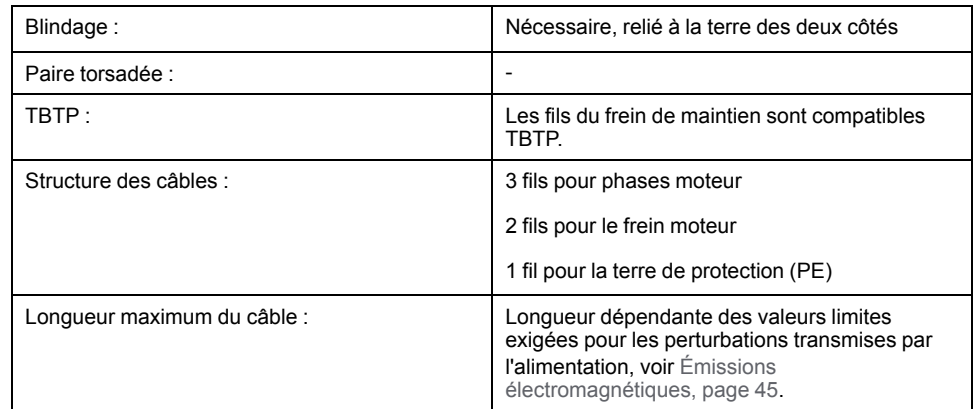

Respectez les consignes suivantes :

- Seul le câble moteur d'origine Schneider Electric assemblé ou de fil ouvert peut être branché.
- Les fils du frein de maintien doivent également être branchés au variateur via le branchement CN11 pour les moteurs sans frein de maintien. Du côté moteur, raccordez les fils aux broches correspondantes du frein de maintien, le câble peut alors être utilisé pour les moteurs avec ou sans frein de maintien. Si vous ne raccordez pas les fils côté moteur, vous devez les isoler individuellement (tensions d'induction).
- Observez la polarité de la tension du frein de maintien.
- La tension pour le frein de maintien dépend de l'alimentation de la commande 24 VCC (TBTP). Observez la tolérance pour l'alimentation de la commande 24 VCC ainsi que la tension prescrite pour le frein de maintien, voir [Alimentation](#page-36-0) de la commande 24 VCC, page 37.
- Utilisez des câbles assemblés pour réduire le risque d'une erreur de câblage, voir [Accessoires](#page-442-0) et pièces de rechange, page 443.

Le frein de maintien en option d'un moteur se raccorde au branchement CN11. La commande de frein de maintien intégrée desserre le frein de maintien lors de l'activation de l'étage de puissance. Lors de la désactivation de l'étage de puissance, le frein de maintien est resserré.

## **Propriétés des bornes CN10**

Les bornes sont admises pour des torons et des conducteurs rigides. Si possible, utilisez des embouts de câblage.

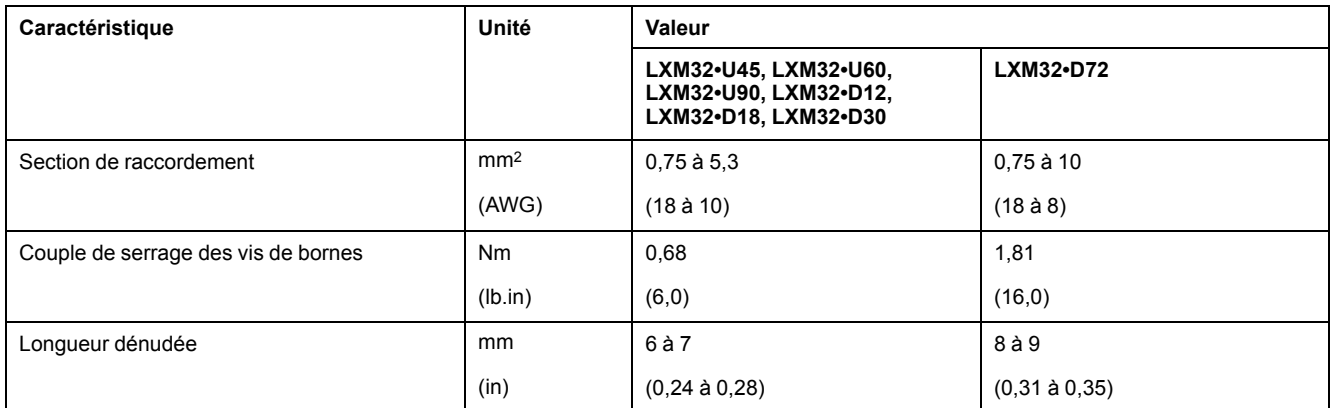

#### **Propriétés des bornes CN11**

Les bornes sont admises pour des torons et des conducteurs rigides. Si possible, utilisez des embouts de câblage.

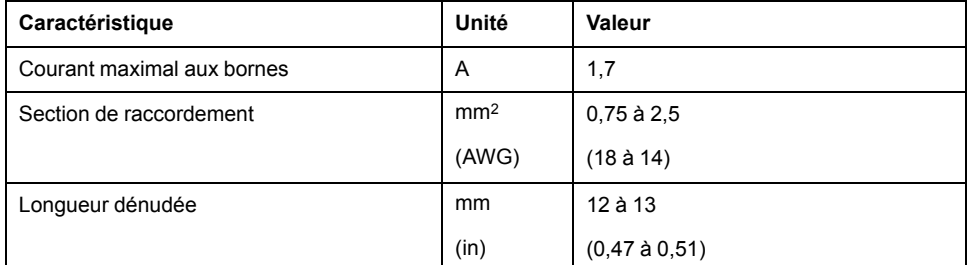

### **Assemblage des câbles**

Observez les dimensions illustrées lors de l'assemblage du câble.

Étapes d'assemblage du câble moteur

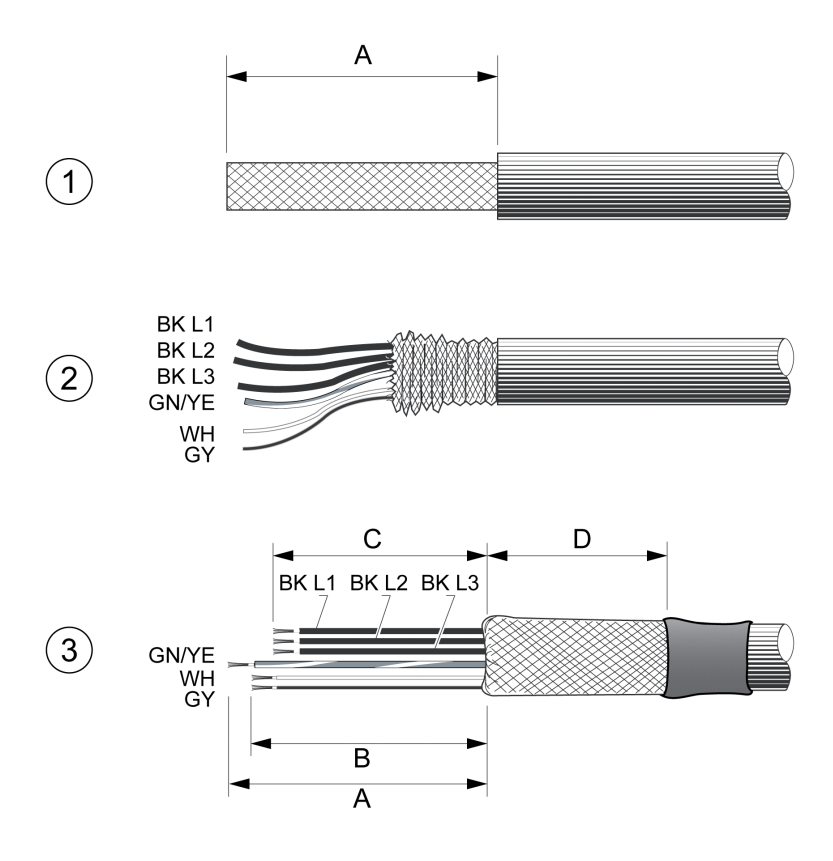

**1** Dénudez le câble de la longueur A.

**2** Glissez la tresse de blindage vers l'arrière sur la gaine câble.

**3** Isolez la tresse de blindage avec une gaine thermorétractable. Le blindage doit au moins présenter la longueur D. Veuillez noter que la tresse de blindage du câble moteur doit être placée avec une grande surface de contact dans la borne blindée CEM. Raccourcissez les fils pour le frein de maintien à la longueur B et les trois fils des phases moteur à la longueur C. Le conducteur de terre de protection fait la longueur A. Branchez les fils du frein de maintien au variateur même avec des moteurs sans frein de maintien (tension inductive).

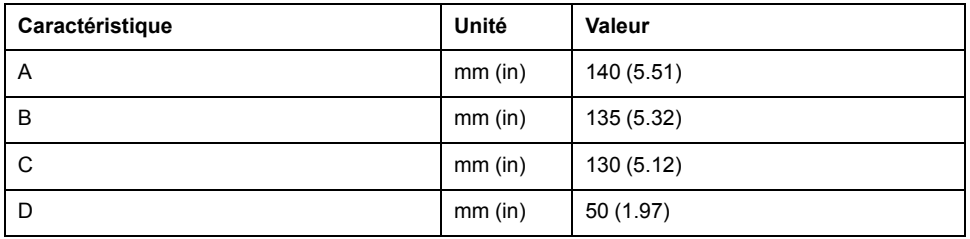

Respectez la section de raccordement maximale admissible. N'oubliez pas que les embouts agrandissent la section du conducteur.

## **Monitoring**

Le variateur surveille sur les phases moteur :

- Un court-circuit entre les phases moteur
- Un court-circuit entre les phases moteur et la terre

Un court-circuit entre les phases moteur et le bus DC, la résistance de freinage ou les fils pour le frein de maintien n'est pas détecté par l'appareil.

## **Schéma de câblage moteur et frein de maintien**

Schéma de câblage moteur avec frein de maintien

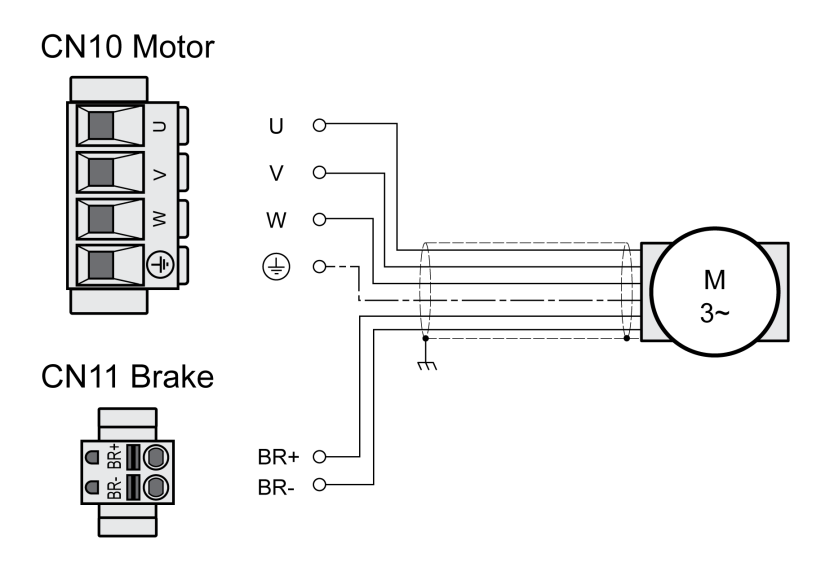

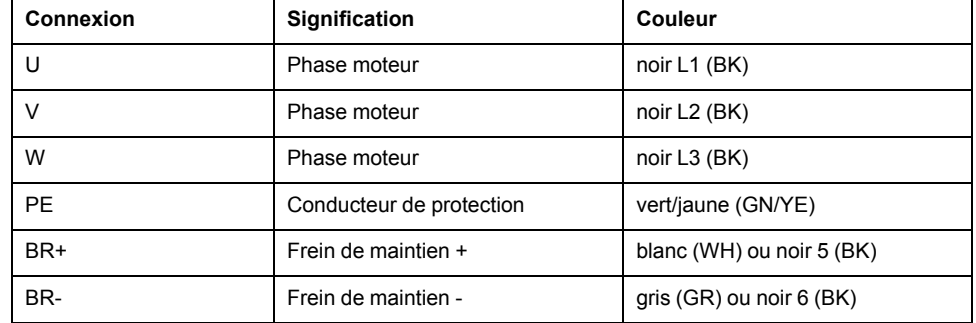

## **Branchement du câble moteur**

- Raccordez les phases moteur et le conducteur de protection à CN10. Vérifiez que les raccordements U, V, W et PE (terre) correspondent au niveau du moteur et du variateur.
- Respectez le couple de serrage prescrit des vis de bornes.
- Raccordez le branchement BR+ de CN11 au fil blanc ou au fil noir portant l'inscription 5.

Raccordez le branchement BR- de CN11 au fil gris ou au fil noir portant l'inscription 6.

- Assurez-vous que le verrouillage des connecteurs est correctement enclenché sur la carcasse.
- Fixez le blindage de câble sur une large surface à la borne blindée.

#### Borne blindée câble moteur

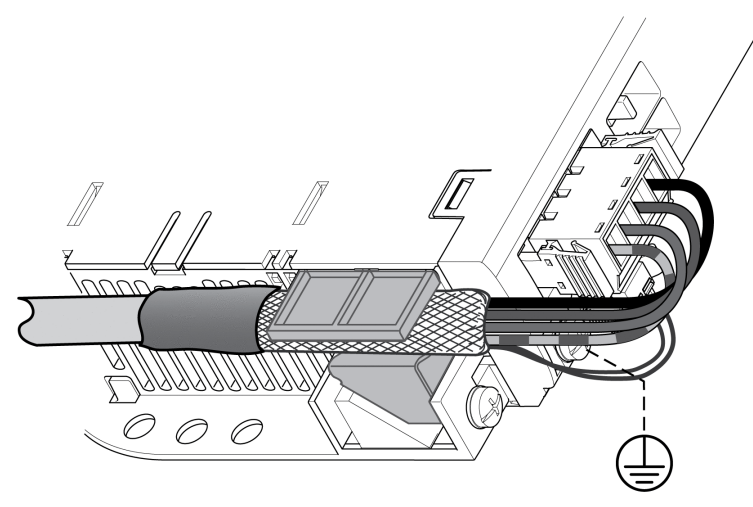

### **Branchement bus DC (CN9, bus DC)**

### **Généralités**

En cas d'utilisation incorrecte du bus DC, les variateurs peuvent être détruits immédiatement ou après une temporisation.

## **A AVERTISSEMENT**

#### **DESTRUCTION DE COMPOSANTS DU SYSTÈME ET PERTE DE COMMANDE**

S'assurer que les exigences d'utilisation du bus DC sont observées.

**Le non-respect de ces instructions peut provoquer la mort, des blessures graves ou des dommages matériels.**

Ces informations et d'autres figurent dans le document "LXM32 - Bus DC commun - Note d'application". Si vous souhaitez utiliser un bus DC commun, vous devez d'abord lire le document "LXM32 - Bus CD commun - Note d'application".

#### **Exigences en matière d'utilisation**

À l'adresse [https://www.se.com,](https://www.se.com) vous trouverez, comme remarque d'application, les exigences et les valeurs limites pour le raccordement en parallèle au bus DC. En cas de questions ou de problèmes en rapport avec la référence de la note d'application, veuillez-vous adresser à votre interlocuteur Schneider Electric.

## **Branchement résistance de freinage (CN8, Braking Resistor)**

### **Généralités**

Une résistance de freinage insuffisamment dimensionnée peut entraîner une surtension sur le bus DC. En cas de surtension sur le bus DC, l'étage de puissance est désactivé. Le moteur n'est plus décéléré de manière active.

## **AVERTISSEMENT**

#### **FONCTIONNEMENT IMPRÉVU DE L'ÉQUIPEMENT**

- Procéder à un essai de fonctionnement avec charge maximale pour s'assurer que la résistance de freinage est suffisamment dimensionnée.
- S'assurer que les paramètres pour la résistance de freinage sont correctement réglés.

**Le non-respect de ces instructions peut provoquer la mort, des blessures graves ou des dommages matériels.**

## **Résistance de freinage interne**

Le variateur contient une résistance de freinage chargée d'absorber l'énergie de freinage. À l'état de livraison, la résistance de freinage interne est sélectionnée.

## **Résistance de freinage externe**

Une résistance de freinage externe est nécessaire pour les applications nécessitant un freinage important du moteur et pour lesquelles l'énergie de freinage excédentaire ne peut plus être absorbée par la résistance de freinage interne.

Le choix et le dimensionnement de la résistance de freinage externe sont décrits à la section [Dimensionnement](#page-62-0) de la résistance de freinage, page 63. Pour les résistances de freinage appropriées, voir [Accessoires](#page-442-0) et pièces de rechange, [page](#page-442-0) 443.

## **Spécification des câbles**

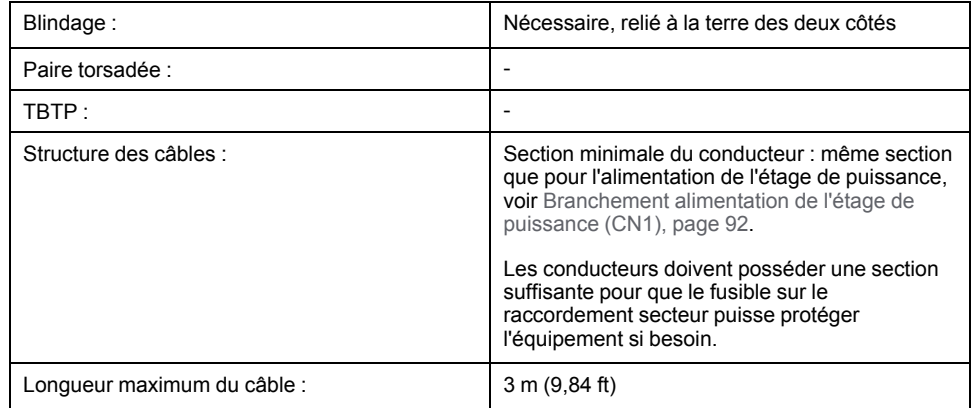

## **Propriétés des bornes CN8**

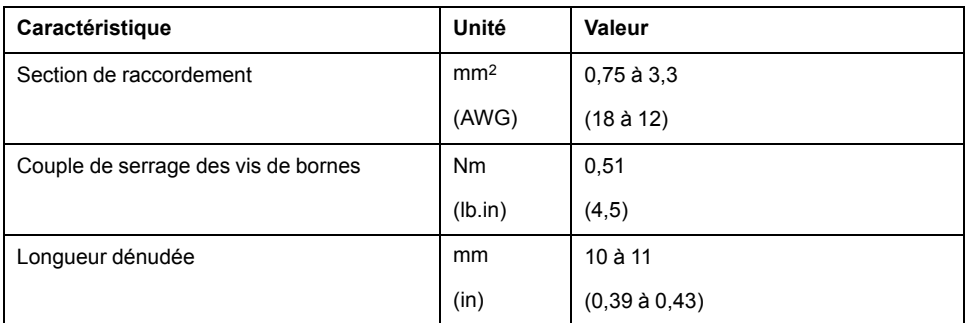

Les bornes sont admises pour des conducteurs à brins fins et rigides. Respectez la section de raccordement maximale admissible. N'oubliez pas que les embouts agrandissent la section du conducteur.

Si vous utilisez des embouts de câblage, utilisez uniquement des embouts de câblage à collet pour ces bornes.

## **Schéma de câblage**

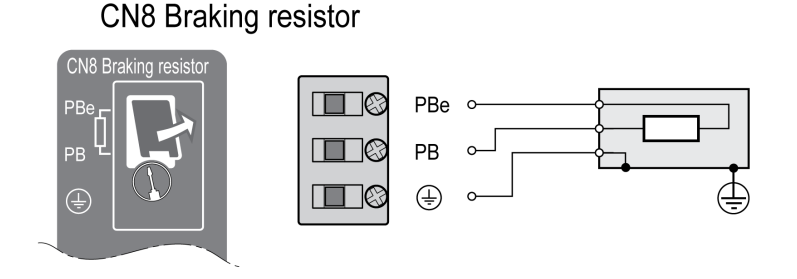

#### **Branchement d'une résistance de freinage externe**

- Coupez toutes les tensions d'alimentation. Respectez les instructions de sécurité relatives à l'installation électrique, voir [Information](#page-12-0) spécifique au [produit,](#page-12-0) page 13.
- Vérifiez qu'aucune tension n'est plus appliquée (instructions de sécurité).
- Retirez le capot de protection du branchement.
- Mettez le branchement PE (terre) de la résistance de freinage à la terre.
- Branchez la résistance de freinage externe au variateur. Respectez le couple de serrage prescrit des vis de bornes.
- Fixez le blindage de câble sur une large surface à la fixation blindée sur la face inférieure du variateur.

La commutation entre résistance interne et résistance externe s'effectue par l'intermédiaire du paramètre *RESint\_ext*. Vous trouverez les réglages des paramètres pour la résistance de freinage à la section Régler les [paramètres](#page-136-0) pour la [résistance](#page-136-0) de freinage, page 137. Lors de la mise en service, il faut tester le fonctionnement correct de la résistance de freinage.

## **Exemple de câblage**

Le schéma suivant montre un principe fonctionnel :

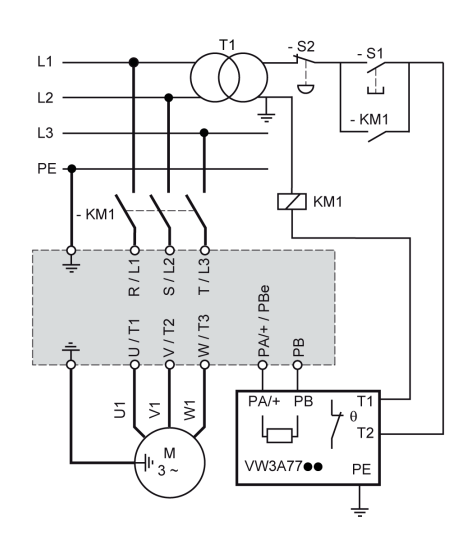

### <span id="page-91-0"></span>**Branchement alimentation de l'étage de puissance (CN1)**

#### **Généralités**

Ce produit se démarque par un courant de fuite supérieur à 3,5 mA. Suite à une interruption de la liaison à la terre, un courant de contact dangereux peut circuler en cas de contact avec la carcasse.

#### **DANGER**  $\boldsymbol{A}$

#### **MISE À LA TERRE INSUFFISANTE**

- Utilisez un conducteur de terre de protection d'au moins 10 mm2 (AWG 6) ou deux conducteurs de terre de protection, dont la section alimente les bornes d'alimentation.
- S'assurer du respect de toutes les règles applicables en matière de mise à la terre du système d'entraînement.
- Mettre le système d'entraînement à la terre avant d'appliquer la tension.
- Ne pas utiliser de conduits comme conducteurs de protection, mais un conducteur à l'intérieur de la gaine.
- Ne pas utiliser des blindages de câble comme conducteurs de protection.

**Le non-respect de ces instructions provoquera la mort ou des blessures graves.**

# **AAVERTISSEMENT**

#### **PROTECTION INSUFFISANTE CONTRE LA SURINTENSITÉ**

- Utiliser les fusibles externes prescrits dans la section "Caractéristiques techniques".
- Ne pas raccorder le produit à un réseau dont le courant assigné de courtcircuit (SCCR) est supérieur à la valeur autorisée à la section "Caractéristiques techniques".

**Le non-respect de ces instructions peut provoquer la mort, des blessures graves ou des dommages matériels.**

# **AAVERTISSEMENT**

#### **TENSION RÉSEAU INCORRECTE**

Avant de démarrer et de configurer le produit, assurez-vous qu'il est autorisé pour la tension réseau.

**Le non-respect de ces instructions peut provoquer la mort, des blessures graves ou des dommages matériels.**

Les produits sont conçus pour le secteur industriel et ne peuvent être opérés qu'avec un branchement fixe.

Avant de raccorder le variateur, vérifiez les architectures réseau autorisées, voir Données de l'étage de puissance - [généralités,](#page-27-0) page 28.

## **Spécification des câbles**

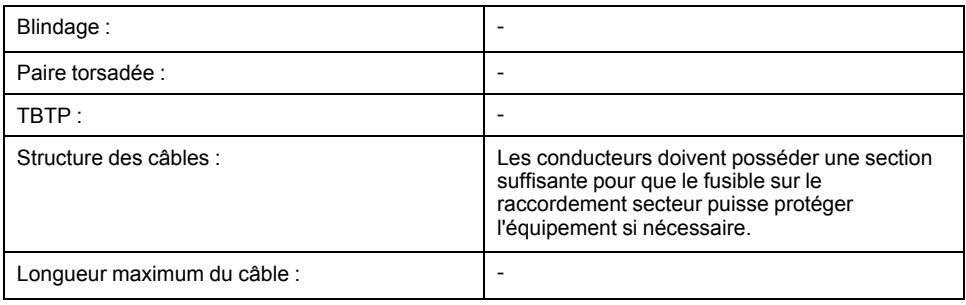

## **Propriétés des bornes CN1**

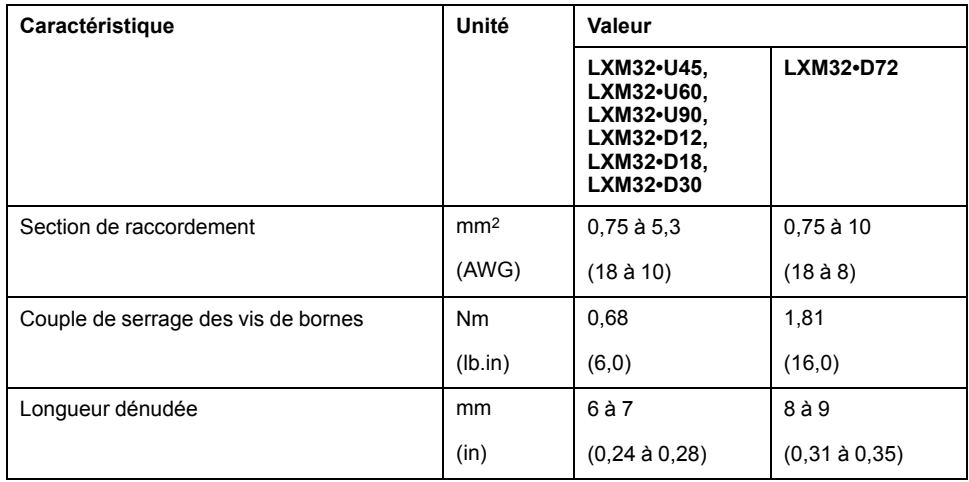

Les bornes sont admises pour des torons et des conducteurs rigides. Si possible, utilisez des embouts de câblage.

### **Conditions de branchement de l'alimentation de l'étage de puissance**

Respectez les consignes suivantes :

- Les variateurs triphasés doivent être branchés et opérés uniquement en triphasé.
- Branchez des fusibles réseau en amont.
- En cas d'utilisation d'un filtre secteur externe, le câble de réseau entre le filtre secteur externe et le variateur doit être blindé et mis à la terre des deux côtés si ce câble présente une longueur supérieure à 200 mm (7,87 in).
- La section [Conditions](#page-47-0) pour UL 508C et CSA, page 48 contient des informations sur une structure conforme UL.

#### **Alimentation de l'étage de puissance, variateur monophasé**

L'illustration montre un aperçu du câblage de l'alimentation de l'étage de puissance pour un variateur monophasé. L'illustration montre également les composants filtre secteur externe et inductance de ligne disponibles comme accessoires.

Aperçu de l'alimentation de l'étage de puissance pour un variateur monophasé

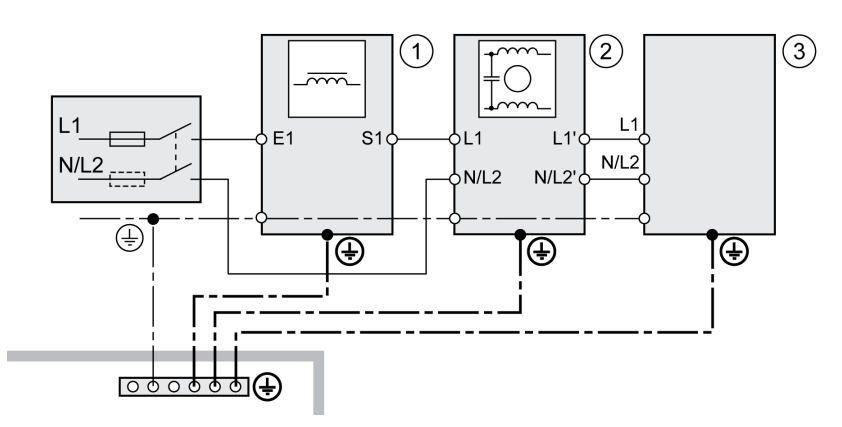

- **1** Inductance de ligne (accessoire)
- **2** Filtre secteur externe (accessoire)
- **3** Variateur

Schéma de câblage alimentation de l'étage de puissance pour un variateur monophasé.

### **CN1 Mains 115/230 Vac**

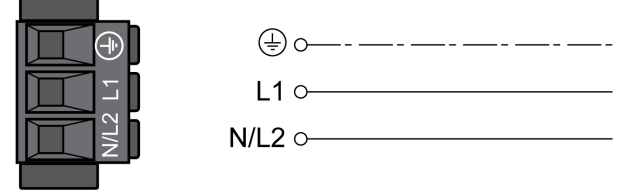

- Vérifiez l'architecture de réseau. Vous trouverez les formes de réseau admissibles à la section Données de l'étage de puissance - [généralités,](#page-27-0) page [28](#page-27-0).
- Branchez le câble réseau. Respectez le couple de serrage prescrit des vis de bornes.
- Assurez-vous que le verrouillage des connecteurs est correctement enclenché sur la carcasse.

#### **Alimentation de l'étage de puissance, variateur triphasé**

L'illustration montre un aperçu du câblage de l'alimentation de l'étage de puissance pour un variateur triphasé. L'illustration montre également les composants filtre secteur externe et inductance de ligne disponibles comme accessoires.

Schéma de câblage alimentation de l'étage de puissance pour un variateur triphasé.

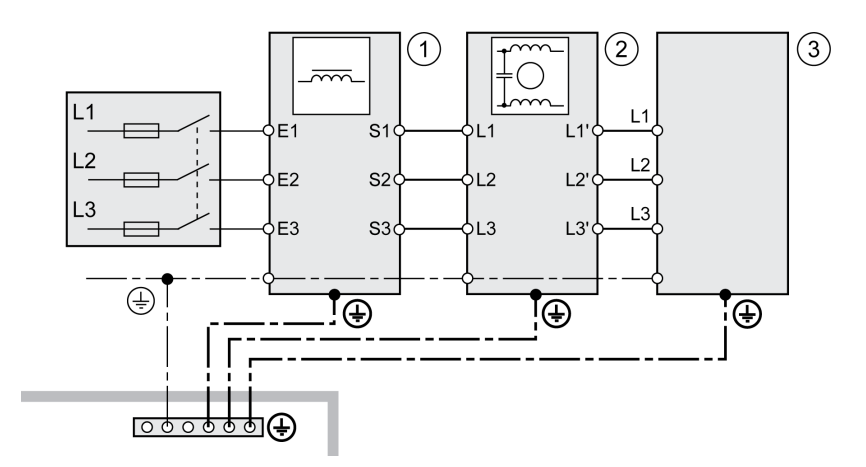

- **1** Inductance de ligne (accessoire)
- **2** Filtre secteur externe (accessoire)
- **3** Variateur

Schéma de câblage alimentation de l'étage de puissance pour un variateur triphasé.

### CN1 Mains 208/400/480 Vac

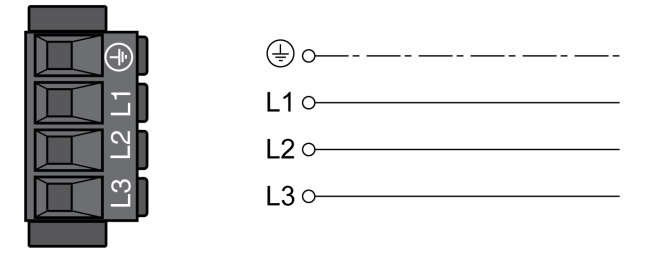

- Vérifiez l'architecture de réseau. Vous trouverez les formes de réseau admissibles à la section Données de l'étage de puissance - [généralités,](#page-27-0) page [28.](#page-27-0)
- Branchez le câble réseau. Respectez le couple de serrage prescrit des vis de bornes.
- Assurez-vous que le verrouillage des connecteurs est correctement enclenché sur la carcasse.

#### **Branchement codeur moteur (CN3)**

#### **Fonctionnement et type de codeur**

Le codeur moteur est un codeur Hiperface intégré au moteur. Il transmet la position moteur à l'appareil.

## **Spécification des câbles**

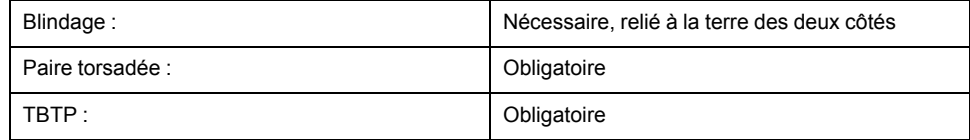

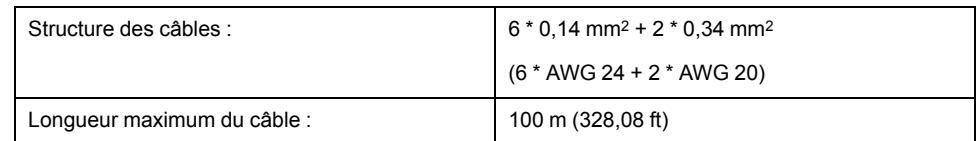

[Accessoires](#page-442-0) et pièces de rechange, page 443

## **Schéma de câblage**

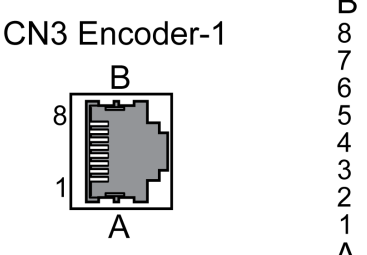

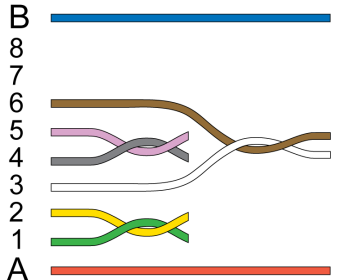

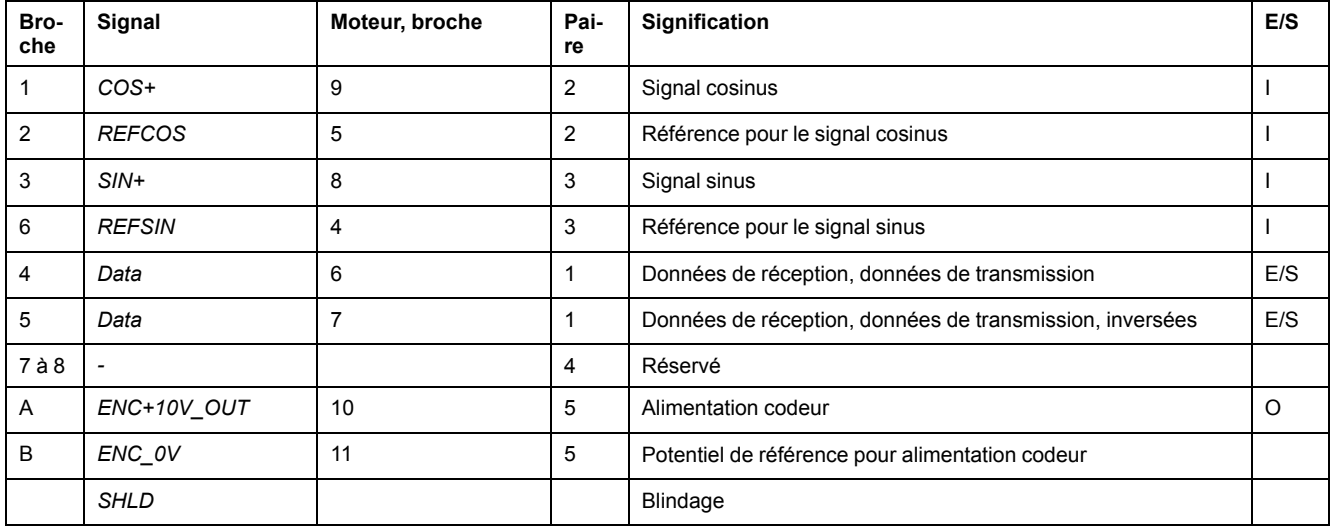

# **AAVERTISSEMENT**

### **FONCTIONNEMENT IMPRÉVU DE L'ÉQUIPEMENT**

Ne pas relier un fil à des connexions réservées, inutilisées ou désignées par la mention N.C. (pas de liaison).

**Le non-respect de ces instructions peut provoquer la mort, des blessures graves ou des dommages matériels.**

## **Branchement codeur moteur**

- Vérifiez que le câblage, les câbles et les interfaces raccordées sont conformes aux exigences TBTP.
- Reliez le connecteur avec CN3 Encoder-1.
- Assurez-vous que le verrouillage des connecteurs est correctement enclenché sur la carcasse.

Si vous utilisez des câbles assemblés, posez le câble moteur en allant du moteur vers le variateur. En effet, les connecteurs assemblés côté moteur facilitent et accélèrent le branchement.

## **Branchement de l'alimentation de la commande 24 VCC et de la fonction STO (CN2, prise DC et STO)**

### **Généralités**

La tension d'alimentation 24 Vcc est raccordée via de nombreuses connexions de signaux exposées dans le système d'entraînement.

## **AVERTISSEMENT**

#### **FONCTIONNEMENT IMPRÉVU DE L'ÉQUIPEMENT**

- Utiliser des blocs d'alimentation conformes aux exigences TBTP (Très Basse Tension de Protection).
- Raccorder les sorties 0 Vcc de tous les blocs d'alimentation à la terre fonctionnelle FE, par exemple pour la tension d'alimentation VDC et pour la tension 24 Vdc pour la fonction liée à la sécurité STO.
- Interconnecter toutes les sorties 0 Vcc (potentiels de référence) de tous les blocs d'alimentation utilisés pour le variateur.

**Le non-respect de ces instructions peut provoquer la mort, des blessures graves ou des dommages matériels.**

Le raccordement pour l'alimentation de la commande 24 Vcc sur le produit ne présente aucune limitation de courant d'appel. Si la tension est activée via le branchement des contacts, les contacts peuvent être détériorés ou soudés.

## *AVIS*

#### **DESTRUCTION DES CONTACTS**

- Activez l'entrée réseau (côté primaire) du bloc d'alimentation.
- N'activez pas la tension de sortie (côté secondaire) du bloc d'alimentation.

**Le non-respect de ces instructions peut provoquer des dommages matériels.**

#### **Fonction de sécurité STO**

Vous trouverez des informations sur les signaux de la fonction de sécurité STO à la section Sécurité [fonctionnelle,](#page-67-0) page 68. Si la fonction de sécurité n'est pas nécessaire, il faut relier les entrées *STO\_A* et *STO\_B* à *+24VDC*.

## **Spécification des câbles CN2**

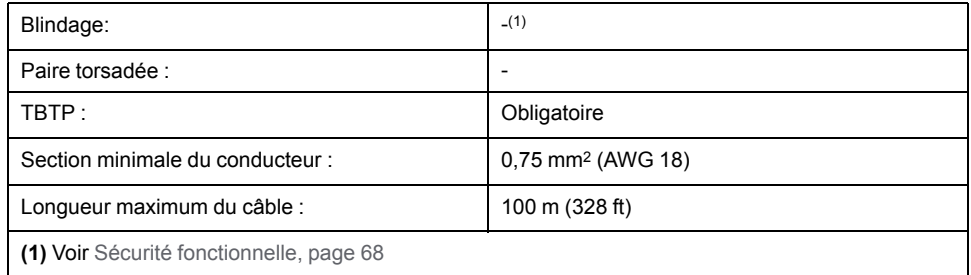

## **Propriétés des bornes CN2**

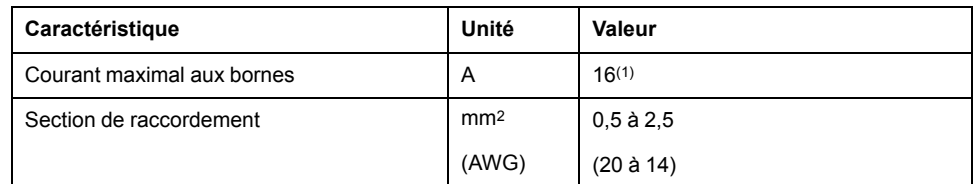

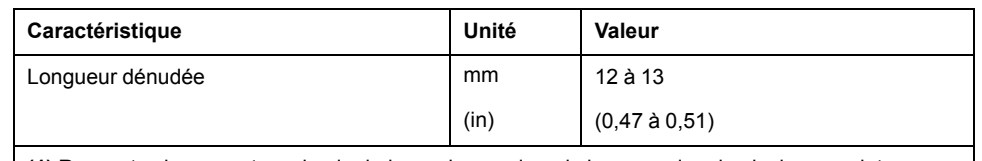

**(1)** Respectez le courant maximal admis aux bornes lors de la connexion de plusieurs variateurs.

Les bornes sont admises pour des torons et des conducteurs rigides. Si possible, utilisez des embouts de câblage.

#### **Courant admis aux bornes de l'alimentation de la commande 24 VCC**

• Le connecteur CN2, broches 3 et 7 ainsi que broches 4 et 8 peut être utilisé comme connexion 0 V/24 V pour d'autres consommateurs.

À l'intérieur du connecteur, les broches suivantes sont reliées : broche 1 avec broche 5, broche 2 avec broche 6, broche 3 avec broche 7 et broche 4 avec broche 8.

• La tension au niveau de la sortie du frein de maintien dépend de l'alimentation de la commande 24 VCC. Veuillez noter que le courant du frein de maintien passe aussi par cette borne.

## **Schéma de câblage**

CN2 DC Supply / STO

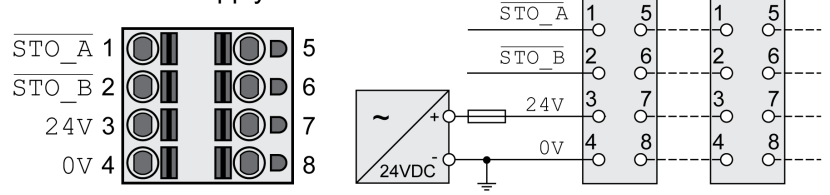

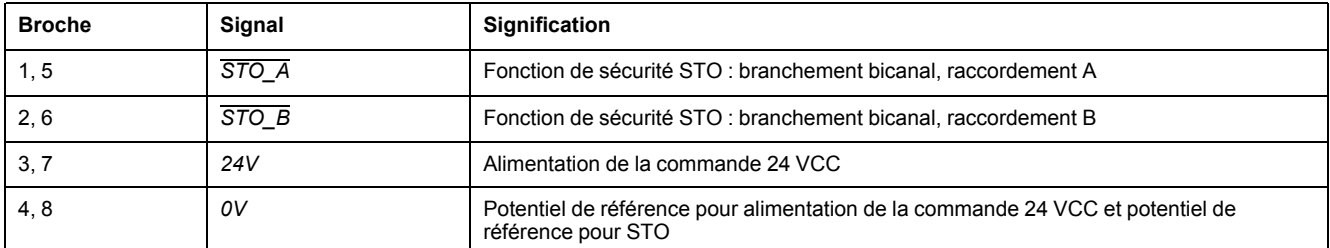

## **Branchement fonction de sécurité STO**

- Vérifiez que le câblage, les câbles et les interfaces raccordées sont conformes aux exigences TBTP.
- Branchez la fonction de sécurité conformément aux directives de la section Sécurité [fonctionnelle,](#page-67-0) page 68.

## **Branchement de l'alimentation de la commande 24 VCC**

- Vérifiez que le câblage, les câbles et les interfaces raccordées sont conformes aux exigences TBTP.
- Acheminez l'alimentation de la commande 24 VCC à partir d'un bloc d'alimentation (TBTP) vers le variateur.
- Mettez à la terre la sortie 0 VCC sur le bloc d'alimentation.
- Respectez le courant maximal admis aux bornes lors de la connexion de plusieurs variateurs.

• Vérifiez l'enclenchement du verrouillage des connecteurs au niveau du boîtier.

## **Raccordement d'entrées et de sorties logiques (CN6)**

#### **Généralités**

L'appareil dispose d'entrées et de sorties configurables. L'affectation standard et l'affectation configurable sont fonction du mode opératoire sélectionné. Pour de plus amples informations, voir Entrées et sorties de signaux [logiques,](#page-178-0) page 179.

## **Spécification des câbles**

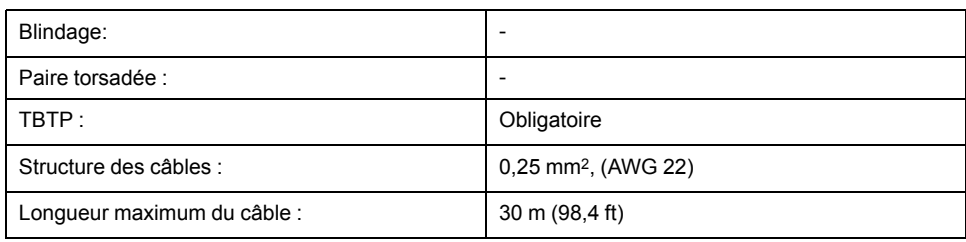

## **Propriétés des bornes CN6**

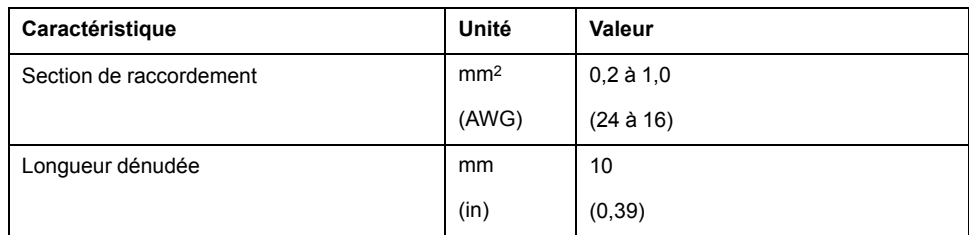

## **Schéma de câblage**

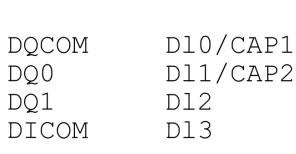

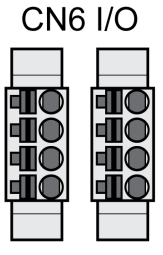

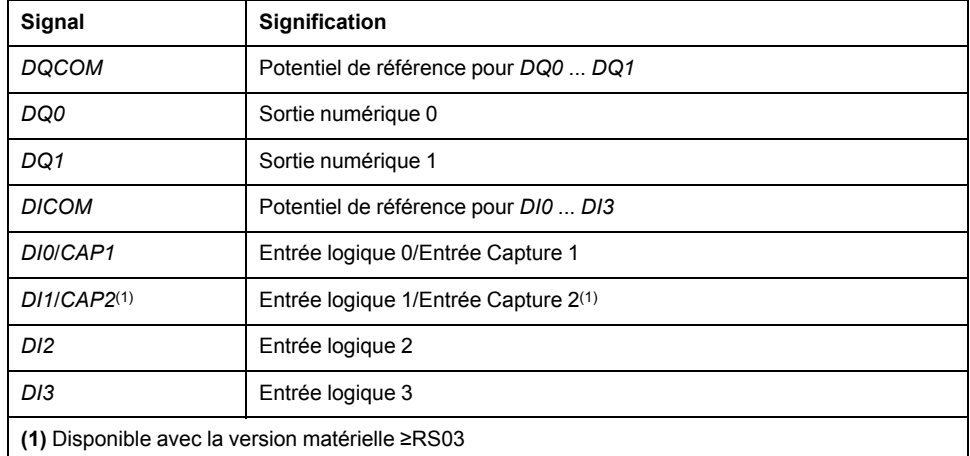

Les connecteurs sont codés. Veuillez respecter l'agencement correct lors du branchement.

La configuration ainsi que l'affectation standard des entrées et des sorties figurent à la section Entrées et sorties de signaux [logiques,](#page-178-0) page 179.

#### **Raccordement des entrées/sorties logiques**

- Câblez les bornes logiques sur CN6.
- Assurez-vous que le verrouillage des connecteurs est correctement enclenché sur la carcasse.

#### **Branchement PC avec logiciel de mise en service (CN7)**

#### **Généralités**

Pour la mise en service, il est possible de raccorder un PC équipé du logiciel de mise en service Lexium DTM Library. Le PC est branché via un convertisseur bidirectionnel USB/RS485, voir [Accessoires](#page-442-0) et pièces de rechange, page 443.

Si l'interface de mise en service située sur le produit est reliée directement à une interface Ethernet du PC, l'interface peut être endommagée sur le PC.

## *AVIS*

#### **ENDOMMAGEMENT DU PC**

- Utilisez un adaptateur RJ45/USB-A bidirectionnel avec un convertisseur RS485/USB pour la connexion à un PC.
- Ne reliez jamais une interface Ethernet directement à l'interface de mise en service de ce produit.

**Le non-respect de ces instructions peut provoquer des dommages matériels.**

## **Spécification des câbles**

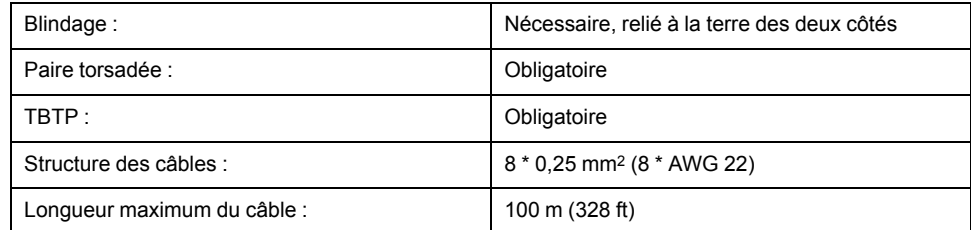

## **Schéma de câblage**

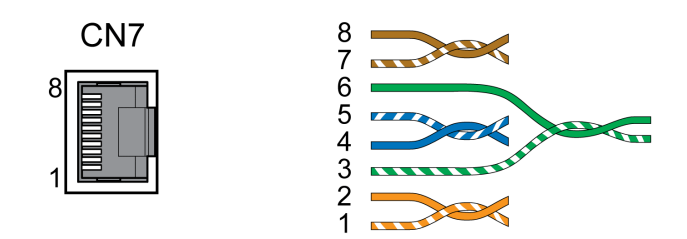

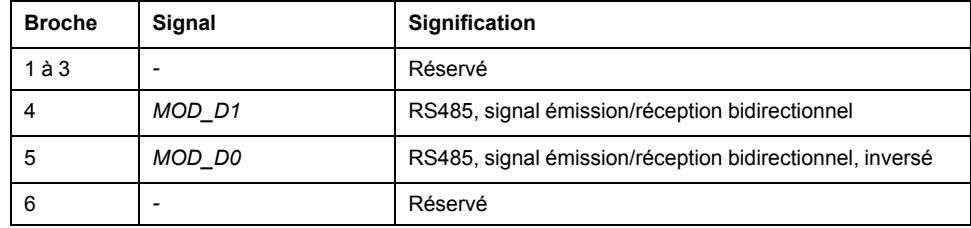

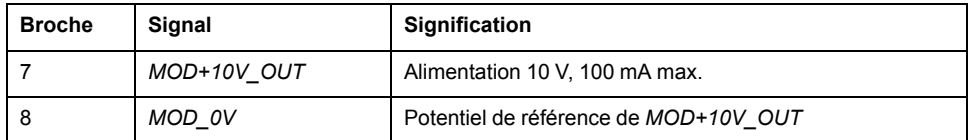

# **AAVERTISSEMENT**

#### **FONCTIONNEMENT IMPRÉVU DE L'ÉQUIPEMENT**

Ne pas relier un fil à des connexions réservées, inutilisées ou désignées par la mention N.C. (pas de liaison).

**Le non-respect de ces instructions peut provoquer la mort, des blessures graves ou des dommages matériels.**

Assurez-vous que le verrouillage des connecteurs est correctement enclenché sur la carcasse.

## **Branchement CAN (CN4 et CN5)**

#### **Fonction**

L'appareil convient au branchement avec CANopen et CANmotion.

Sur le bus CAN, plusieurs équipements réseau sont reliés par l'intermédiaire d'un câble de bus. Chaque équipement réseau peut envoyer et recevoir des messages. Les données entre les abonnés du réseau sont transmises par une liaison série.

Chaque équipement réseau doit être configuré avant opération sur réseau. L'appareil se voit alors affecté d'une adresse de nœud claire de 7 bits (ID de nœud) entre 1 (01 hex) et 127 (7F hex). L'adresse est réglée lors de la mise en service.

La vitesse de transmission doit être identique pour tous les appareils dans le bus de terrain. Pour plus d'informations, se reporter au guide utilisateur du bus de terrain.

## **Spécification des câbles**

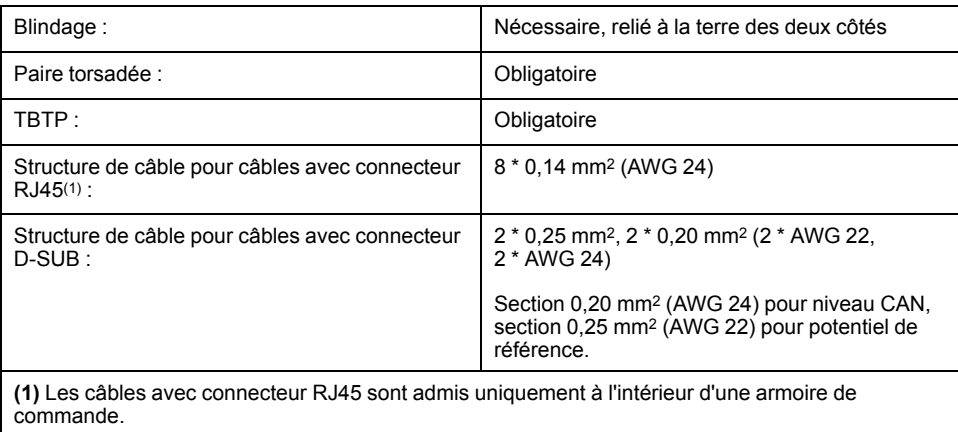

Utilisez des câbles assemblés pour réduire le risque d'une erreur de câblage, voir [Accessoires](#page-442-0) et pièces de rechange, page 443.

## **Connecteur D-Sub et RJ45**

Pour le bus de terrain CAN, sur le terrain, on utilise généralement un câble avec des connecteurs D-Sub. Dans une armoire de commande, les câbles RJ45 présentent l'avantage d'une connexion simple et rapide. Pour les câbles CAN

avec des connexions RJ45, la longueur maximale autorisée du bus est réduite de moitié.

Pour relier un câblage RJ45 à l'intérieur d'une armoire de commande sur le terrain avec un câblage D-Sub, il est possible d'utiliser des jonctions de dérivation multiples, voir la figure suivante. La ligne principale est branchée à la jonction de dérivation multiple via bornes à vis et la connexion avec les appareils est assurée par des câbles assemblés.

Connexion du CAN RJ45 dans l'armoire de commande avec le terrain

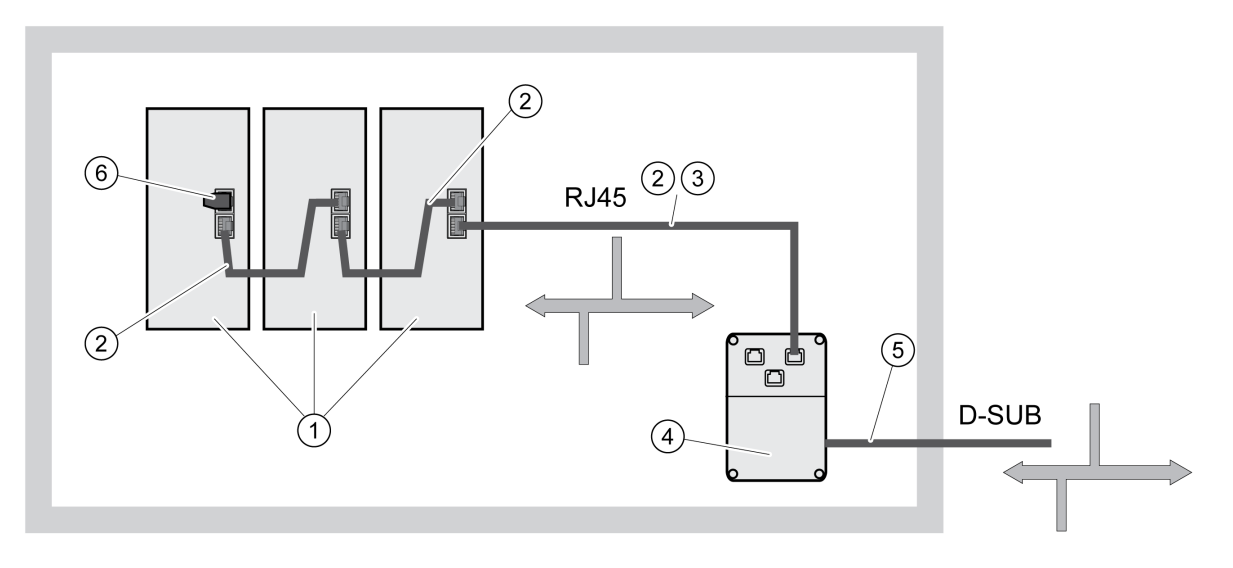

**1** Appareils avec connexion CAN RJ45 dans l'armoire de commande

**2** Câble CANopen avec connecteurs RJ45

**3** Câble de raccordement entre l'appareil et la jonction de dérivation, par exemple TCSCCN4F3M3T pour jonction de dérivation TSXCANTDM4

**4** Jonction de dérivation dans l'armoire de commande, par exemple TSXCANTDM4 en tant que jonction de dérivation quadruple D-Sub ou VW3CANTAP2 en tant que jonction de dérivation RJ45

**5** Câble de liaison bus de terrain (ligne principale) vers les appareils de bus à l'extérieur de l'armoire de commande, raccordé à la jonction de dérivation au moyen de bornes à vis. Section 0,20 mm2 (AWG 24) pour niveau CAN, section 0,25 mm2 (AWG 22) pour potentiel de référence.

**6** Résistance de terminaison 120 Ω RJ45 (TCSCAR013M120)

#### **Longueur maximale bus CAN**

La longueur maximale de bus dépend de la vitesse de transmission choisie. Le tableau suivant montre les valeurs approximatives pour la longueur totale maximale du bus CAN pour des câbles avec connecteurs D-SUB.

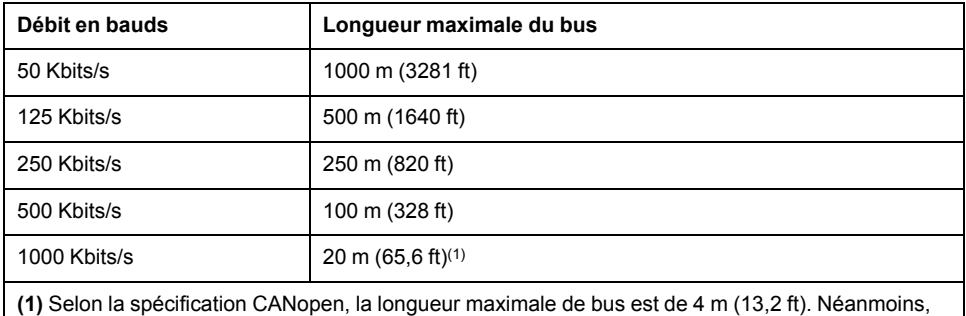

dans la pratique, il s'est avéré que 20 m (65,6 ft) étaient possibles dans la plupart des cas. Cette longueur peut être réduite par des interférences extérieures.

En cas d'emploi de câbles avec connecteurs RJ45, la longueur de bus maximale est diminuée de moitié.

Avec une vitesse de transmission de 1 Mbit/s, les câbles de dérivation sont limités à 0,3 m (0,98 ft).

### **Résistances de terminaison**

Les deux extrémités d'un bus doivent être munies de terminaisons. Cela est réalisé grâce à une résistance de terminaison 120 Ω branchée respectivement entre *CAN\_L* et *CAN\_H*.

Il existe des connecteurs avec résistance de terminaison intégrée comme accessoires, voir [Accessoires](#page-442-0) et pièces de rechange, page 443.

## **Schéma de câblage**

Schéma de câblage, CANopen en CN4 et CN5

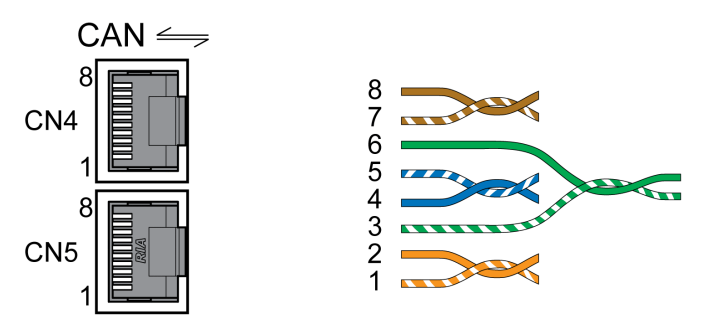

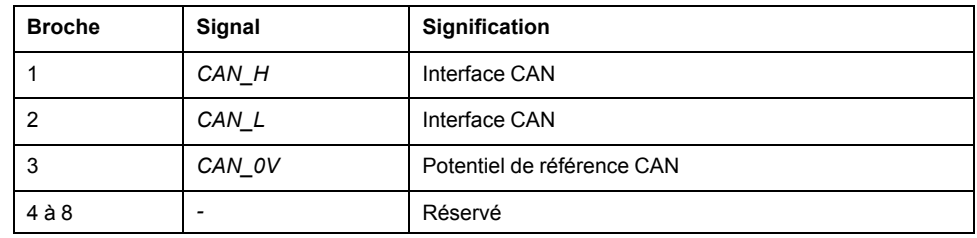

# **AVERTISSEMENT**

#### **FONCTIONNEMENT IMPRÉVU DE L'ÉQUIPEMENT**

Ne pas relier un fil à des connexions réservées, inutilisées ou désignées par la mention N.C. (pas de liaison).

**Le non-respect de ces instructions peut provoquer la mort, des blessures graves ou des dommages matériels.**

### **Raccordement CAN**

- Branchez le câble CAN avec un connecteur RJ45 au CN4 (broches 1, 2 et 3).
- Assurez-vous que le verrouillage des connecteurs est correctement enclenché sur la carcasse.

# **Vérification de l'installation**

## **Description**

Contrôlez l'installation exécutée :

- Vérifiez la fixation mécanique de l'ensemble du système d'entraînement :
	- Les distances prescrites sont-elles respectées ?
	- Toutes les vis de fixation sont-elles serrées selon le couple de serrage prescrit ?
- Vérifiez les branchements électriques et le câblage :
	- Tous les conducteurs de protection sont-ils raccordés ?
	- Tous les fusibles présentent-ils la valeur et le type corrects ?
	- Tous les brins sont-ils raccordés ou isolés aux extrémités des câbles ?
	- Tous les câbles et connecteurs sont-ils bien branchés et correctement posés ?
	- Les verrouillages mécaniques des connecteurs sont-ils corrects et efficaces ?
	- Les lignes des signaux sont-elles correctement branchées ?
	- Les raccordements blindés nécessaires sont-ils effectués conformément à CEM ?
	- Toutes les mesures CEM sont-elles réalisées ?
	- L'installation du variateur est-elle conforme à toutes prescriptions de sécurité électriques locales, régionales et nationales en matière d'implantation définitive ?
- Vérifiez si tous les capots de protection et tous les joints d'étanchéité sont correctement installés pour permettre d'obtenir le degré de protection requis.

# <span id="page-104-0"></span>**Mise en service**

## **Présentation**

## **Généralités**

La fonction de sécurité STO (Safe Torque Off) ne coupe pas l'alimentation du bus DC. Elle coupe simplement l'alimentation du moteur. La tension sur le bus DC et la tension réseau pour le variateur sont toujours appliquées.

## **A A DANGER**

#### **CHOC ÉLECTRIQUE**

- N'utiliser la fonction de sécurité STO pour aucun autre but que le but prévu.
- Utiliser un commutateur approprié ne faisant pas partie du branchement de la fonction de sécurité STO pour débrancher le variateur de l'alimentation réseau.

**Le non-respect de ces instructions provoquera la mort ou des blessures graves.**

En raison de l'entraînement externe du moteur, des courants trop importants peuvent être réalimentés dans le variateur.

## **DANGER**

#### **INCENDIE DÛ À DES FORCES D'ENTRAÎNEMENT EXTERNES AGISSANT SUR LE MOTEUR**

En cas d'une erreur de la classe d'erreur 3 ou 4, assurez-vous qu'aucune force d'entraînement externe ne peut agir sur le moteur.

**Le non-respect de ces instructions provoquera la mort ou des blessures graves.**

Des valeurs de paramètres inappropriées ou des données incompatibles peuvent déclencher des déplacement involontaires, déclencher des signaux, endommager des pièces et désactiver des fonctions de surveillance. Quelques valeurs de paramètre ou données ne sont activées qu'après un redémarrage.

# **A AVERTISSEMENT**

#### **FONCTIONNEMENT IMPRÉVU DE L'ÉQUIPEMENT**

- Ne démarrer le système que si personne ni aucun obstacle ne se trouve dans la zone d'exploitation.
- N'exploitez pas le système d'entraînement avec des valeurs de paramètres ou des données inconnues.
- Ne modifiez que les valeurs des paramètres dont vous comprenez la signification.
- Après la modification, procédez à un redémarrage et vérifiez les données de service et/ou les valeurs de paramètre enregistrés après la modification.
- Lors de la mise en service, des mises à jour ou de toute autre modification sur le variateur, effectuez soigneusement des tests pour tous les états de fonctionnement et les cas d'erreur.
- Vérifiez les fonctions après un remplacement du produit ainsi qu'après avoir modifié les valeurs de paramètre et/ou les données de service.

**Le non-respect de ces instructions peut provoquer la mort, des blessures graves ou des dommages matériels.**

Lorsque l'étage de puissance est désactivé de manière involontaire, par exemple suite à une panne de tension, des erreurs ou des fonctions, le moteur n'est plus freiné de manière contrôlée.

# **AVERTISSEMENT**

#### **FONCTIONNEMENT IMPRÉVU DE L'ÉQUIPEMENT**

Assurez-vous qu'un déplacement non freiné ne risque pas d'occasionner des blessures ou des dommages matériels.

**Le non-respect de ces instructions peut provoquer la mort, des blessures graves ou des dommages matériels.**

Le serrage du frein de maintien lorsque le moteur tourne entraîne une usure rapide et une perte de la force de freinage.

# **AVERTISSEMENT**

#### **PERTE DE LA FORCE DE FREINAGE PAR L'USURE OU LA HAUTE TEMPÉRATURE**

- Ne pas utiliser le frein de maintien comme frein de service !
- Ne pas dépasser le nombre maximal de décélérations ni l'énergie cinétique maximale lors du freinage de charges déplacées.

**Le non-respect de ces instructions peut provoquer la mort, des blessures graves ou des dommages matériels.**

Lors de la première utilisation du produit, il y a un risque élevé de déplacements inattendus, par exemple en raison d'un câblage erroné ou de réglages de paramètres inappropriés. Un desserrage du frein de maintien peut provoquer un déplacement involontaire comme un affaissement de la charge au niveau des axes verticaux.

# **A AVERTISSEMENT**

#### **DÉPLACEMENT INVOLONTAIRE**

- S'assurer que personne ni aucun obstacle ne se trouve dans la zone de travail pendant l'exploitation de l'installation.
- S'assurer que l'affaissement de la charge ou tout autre déplacement non intentionnel ne peut pas provoquer de phénomènes dangereux ni de dommages.
- Procéder aux premiers essais sans charge accouplée.
- S'assurer qu'un bouton-poussoir ARRÊT D'URGENCE opérationnel est accessible à toutes les personnes participant au test.
- S'attendre à des déplacements dans des directions non prévues ou à une oscillation du moteur.

**Le non-respect de ces instructions peut provoquer la mort, des blessures graves ou des dommages matériels.**

Différents canaux d'accès permettent d'accéder au produit. Si l'accès s'effectue simultanément par l'intermédiaire de plusieurs canaux d'accès ou en cas d'utilisation de l'accès exclusif, cela peut déclencher un comportement non intentionnel.

## **AAVERTISSEMENT**

#### **FONCTIONNEMENT IMPRÉVU DE L'ÉQUIPEMENT**

- S'assurer qu'en cas d'accès simultané via plusieurs canaux d'accès qu'aucune commande n'est déclenchée ou bloquée de manière involontaire.
- S'assurer qu'en cas d'utilisation de l'accès exclusif qu'aucune commande n'est déclenchée ou bloquée de manière involontaire.
- S'assurer que les canaux d'accès nécessaires sont bien disponibles.

**Le non-respect de ces instructions peut provoquer la mort, des blessures graves ou des dommages matériels.**

En cours de service, les surfaces métalliques du produit peuvent chauffer jusqu'à plus de 70 °C (158 °F).

# **ATTENTION**

#### **SURFACES CHAUDES**

- Éviter tout contact non protégé avec les surfaces chaudes.
- Ne pas approcher de composants inflammables ou sensibles à la chaleur des surfaces chaudes.
- Procéder à un essai de fonctionnement avec charge maximale pour s'assurer que la dissipation de chaleur est suffisante.

**Le non-respect de ces instructions peut provoquer des blessures ou des dommages matériels.**

Si le variateur est resté débranché du réseau pendant 24 mois ou plus, les condensateurs doivent être rechargés à pleine capacité avant de démarrer le moteur.

## *AVIS*

#### **PERFORMANCES RÉDUITES DES CONDENSATEURS**

Si le variateur est resté hors tension pendant 24 mois ou plus, appliquer la tension réseau pendant au moins une heure avant d'activer l'étage de puissance pour la première fois.

#### **Le non-respect de ces instructions peut provoquer des dommages matériels.**

Si le variateur est mis en service pour la première fois, contrôlez la date de fabrication et appliquez la procédure indiquée ci-dessus si la date de fabrication remonte à plus de 24 mois dans le passé.

## **Préparation**

#### **Composants requis**

La mise en service nécessite les composants suivants:

• Logiciel de mise en service "Lexium DTM Library"

[https://www.se.com/ww/en/download/document/Lexium\\_DTM\\_Library/](https://www.se.com/ww/en/download/document/Lexium_DTM_Library)

• Convertisseur du bus de terre (convertisseur) nécessaire au logiciel de mise en service en cas de connexion établie via l'interface de mise en service

## **Interfaces**

La mise en service et le paramétrage ainsi que les tâches de diagnostic peuvent être exécutées à l'aide des interfaces suivantes :

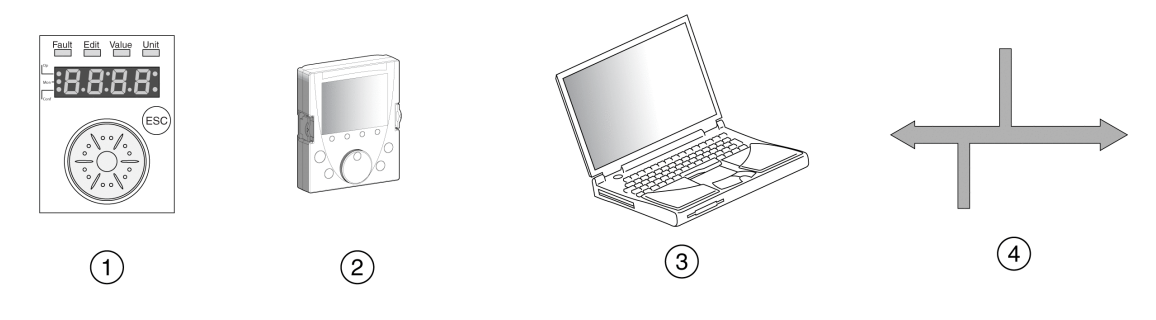

- **1** IHM intégrée
- **2** Terminal graphique externe
- **3** PC avec logiciel de mise en service "Lexium DTM Library"
- **4** Bus de terrain

Il est possible de dupliquer les réglages d'appareils déjà installés. Un réglage d'appareil enregistré peut être chargé sur un appareil du même type. On peut utiliser la duplication quand on souhaite avoir les mêmes réglages sur plusieurs appareils, par exemple lors d'un remplacement d'appareils.

### **Logiciel de mise en service**

Le logiciel de mise en service "Lexium DTM Library" propose une interface utilisateur graphique et il est utilisé pour la mise en service, le diagnostic et pour tester les réglages.

- Réglage des paramètres de boucle de régulation dans une interface graphique
- Nombreux outils de diagnostic pour l'optimisation et la maintenance
- Enregistrement longue durée pour l'analyse du comportement en marche
- Test des signaux d'entrée et de sortie
- Tracés des signaux sur l'écran
- Archivage des réglages des appareils et des enregistrements avec fonctions d'exportation pour le traitement des données

## **Branchement du PC**

Pour la mise en service, il est possible de raccorder un PC équipé du logiciel de mise en service. Le PC est branché via un convertisseur bidirectionnel USB/ RS485, voir [Accessoires](#page-442-0) et pièces de rechange, page 443.

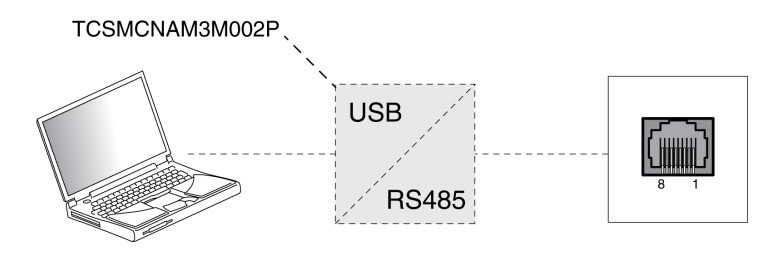
## **IHM interne**

## **Aperçu de l'IHM intégrée**

#### **Présentation**

L'appareil offre la possibilité d'éditer des paramètres, de démarrer le mode opératoire Jog ou d'effectuer un autoréglage par l'intermédiaire de l'IHM intégrée (Interface Homme Machine). Il est également possible d'afficher des informations de diagnostic, telles que des valeurs de paramètre ou des codes d'erreur. Les sections relatives à la mise en service et à l'exploitation indiquent si une fonction peut être exécutée via l'IHM intégrée ou s'il faut recourir au logiciel de mise en service.

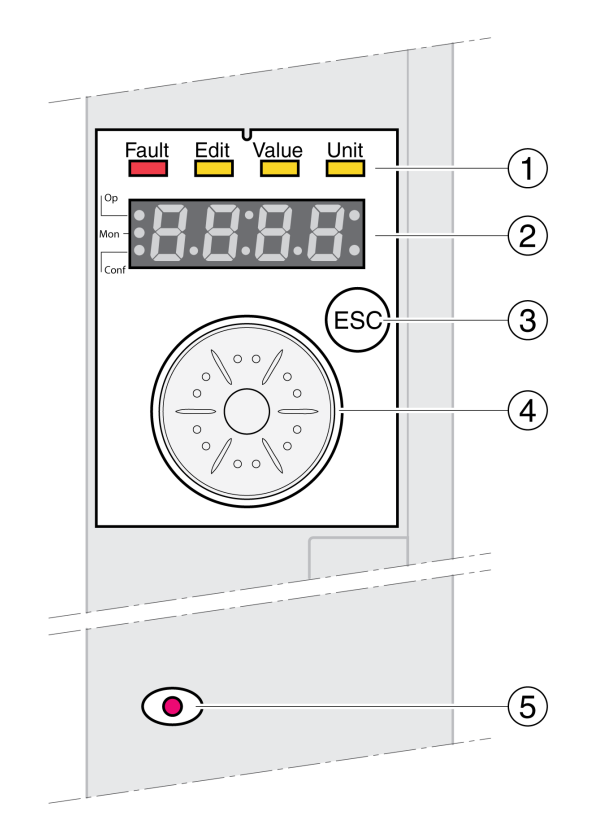

- **1** LED d'état
- **2** Afficheur 7 segments
- **3** Touche ESC
- **4** Bouton de navigation
- **5** Voyant rouge allumé : tension sur le bus DC

Des LED d'état et un afficheur 7 segments de 4 caractères indiquent l'état de l'appareil, les désignations de menu, les codes de paramètres, les codes d'état et les codes d'erreur. La rotation du bouton de navigation permet de sélectionner les niveaux de menu et les paramètres et d'incrémenter ou de décrémenter des valeurs. Valider la sélection en appuyant sur le bouton de navigation.

La touche ESC (Échap) permet de quitter les paramètres et les menus. Si des valeurs sont affichées, la touche ESC permet de revenir à la dernière valeur enregistrée.

## **Jeu de caractères sur l'IHM**

Le tableau suivant représente l'affectation de caractères sur l'afficheur 7 segments de 4 caractères

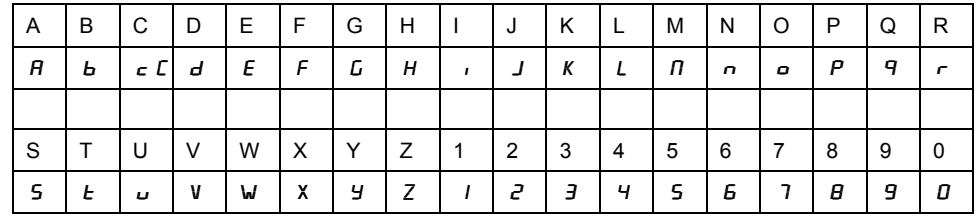

## **Affichage de l'état de l'appareil**

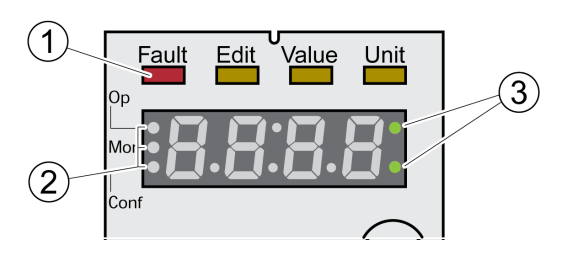

**1** Quatre LED d'état

**2** Trois LED d'état pour l'identification des niveaux de menu

**3** Les points clignotants signalent une erreur de classe d'erreur 0

1 : au-dessus de l'afficheur 7 segments se trouvent quatre LED d'état :

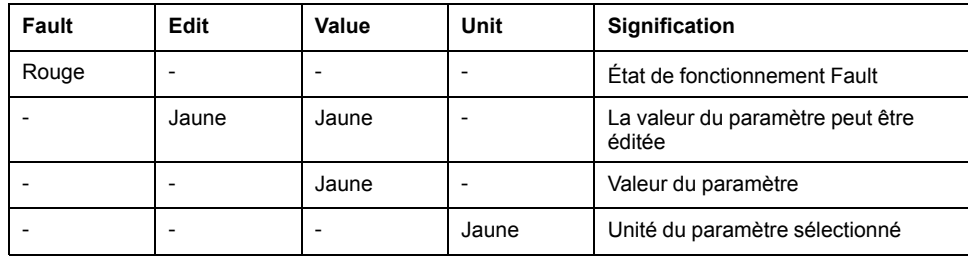

2 : trois LED d'état pour l'identification des niveaux de menu :

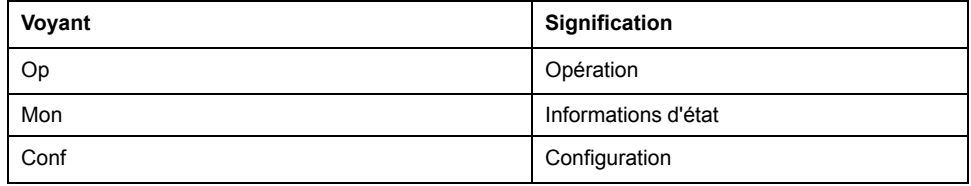

3 : les points clignotants signalent une erreur de classe d'erreur 0, par exemple lorsqu'une valeur limite a été dépassée.

## **Affichage de valeurs**

Sur l'IHM, des valeurs jusqu'à 999 peuvent être directement affichées.

Les valeurs supérieures à 999 sont affichées en zones de milliers. Faire tourner le bouton de navigation pour basculer entre les zones.

Exemple : seuil 1234567890

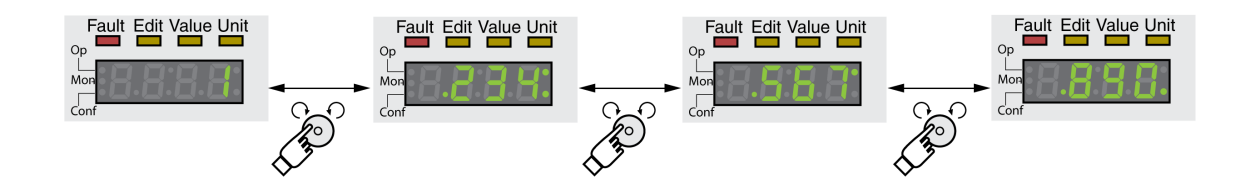

#### **Bouton de navigation**

Il est possible de faire tourner le bouton de navigation et d'appuyer dessus. En cas de pression, il faut faire la distinction entre brève pression (≤1 s) et longue pression  $(≥3 s)$ .

**Faire tourner** le bouton de navigation pour :

- passer au menu suivant ou précédent
- passer au paramètre suivant ou précédent
- incrémenter ou décrémenter des valeurs
- en cas de valeurs >999, basculer entre les zones

**Appuyer** brièvement sur le bouton de navigation pour :

- appeler le menu sélectionné
- appeler le paramètre sélectionné
- enregistrer la valeur dans la mémoire non volatile

**Appuyer** de façon prolongée sur le bouton de navigation pour :

- faire afficher une description du paramètre sélectionné
- faire afficher l'unité de la valeur de paramètre sélectionnée

#### **Structure de menu**

## **Description**

L'IHM intégrée est commandée par menu. La figure suivante donne un aperçu du niveau supérieur de la structure de menus :

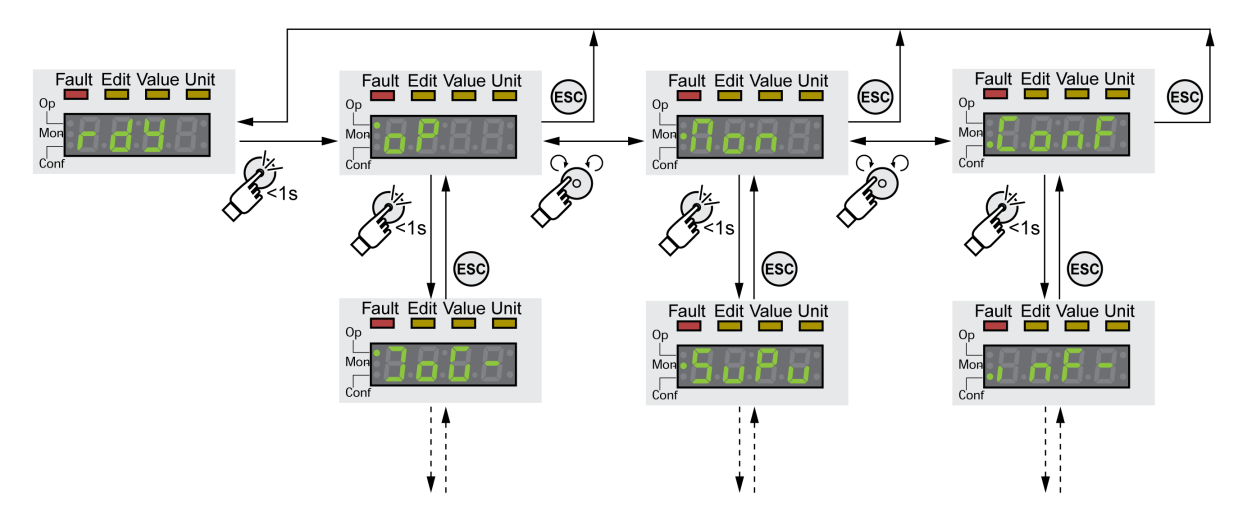

En dessous du niveau de menu supérieur se trouvent au niveau suivant les paramètres associés au point de menu. Pour une meilleure orientation, le chemin de menu est également donné dans les tableaux des paramètres, par exemple  $\rho \rightarrow$ jo $L -$ .

## **Présentation des menus**

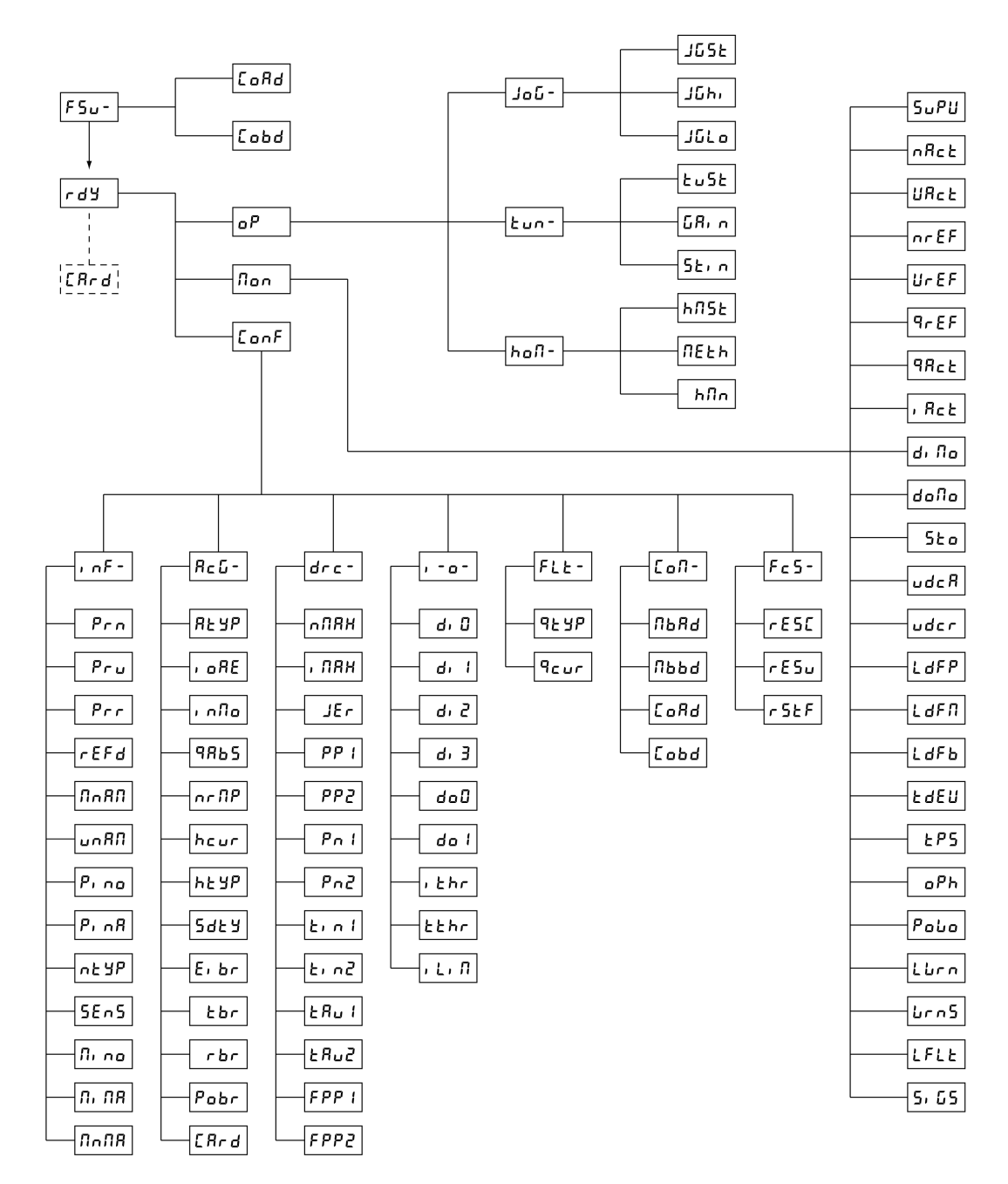

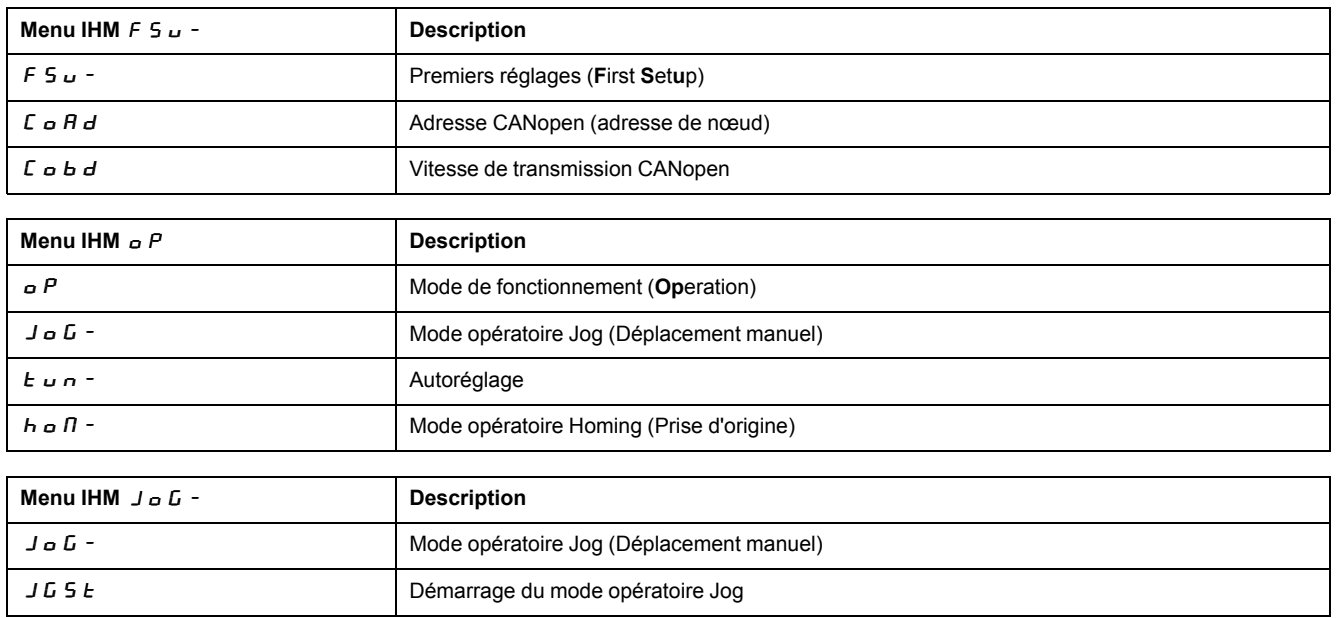

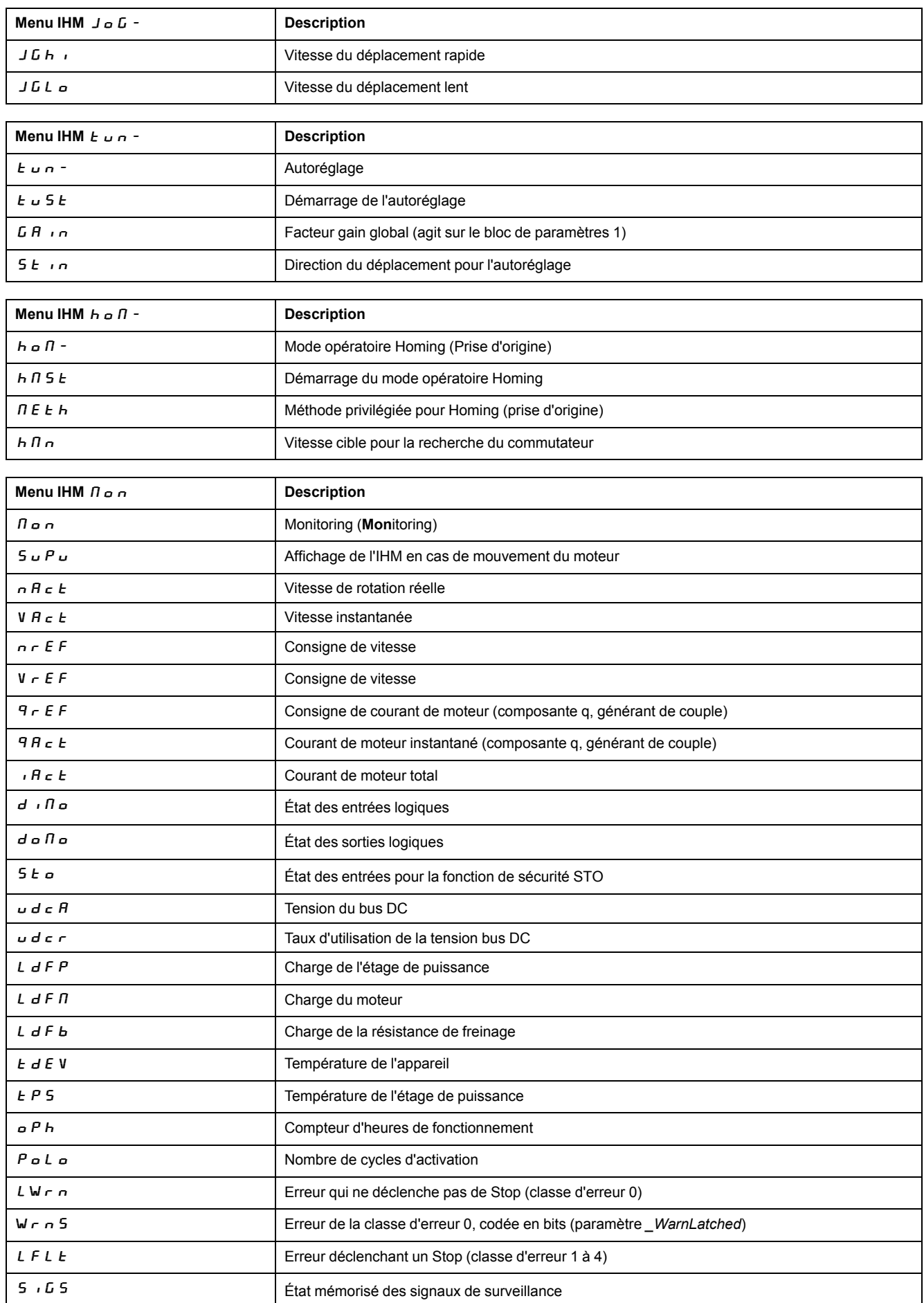

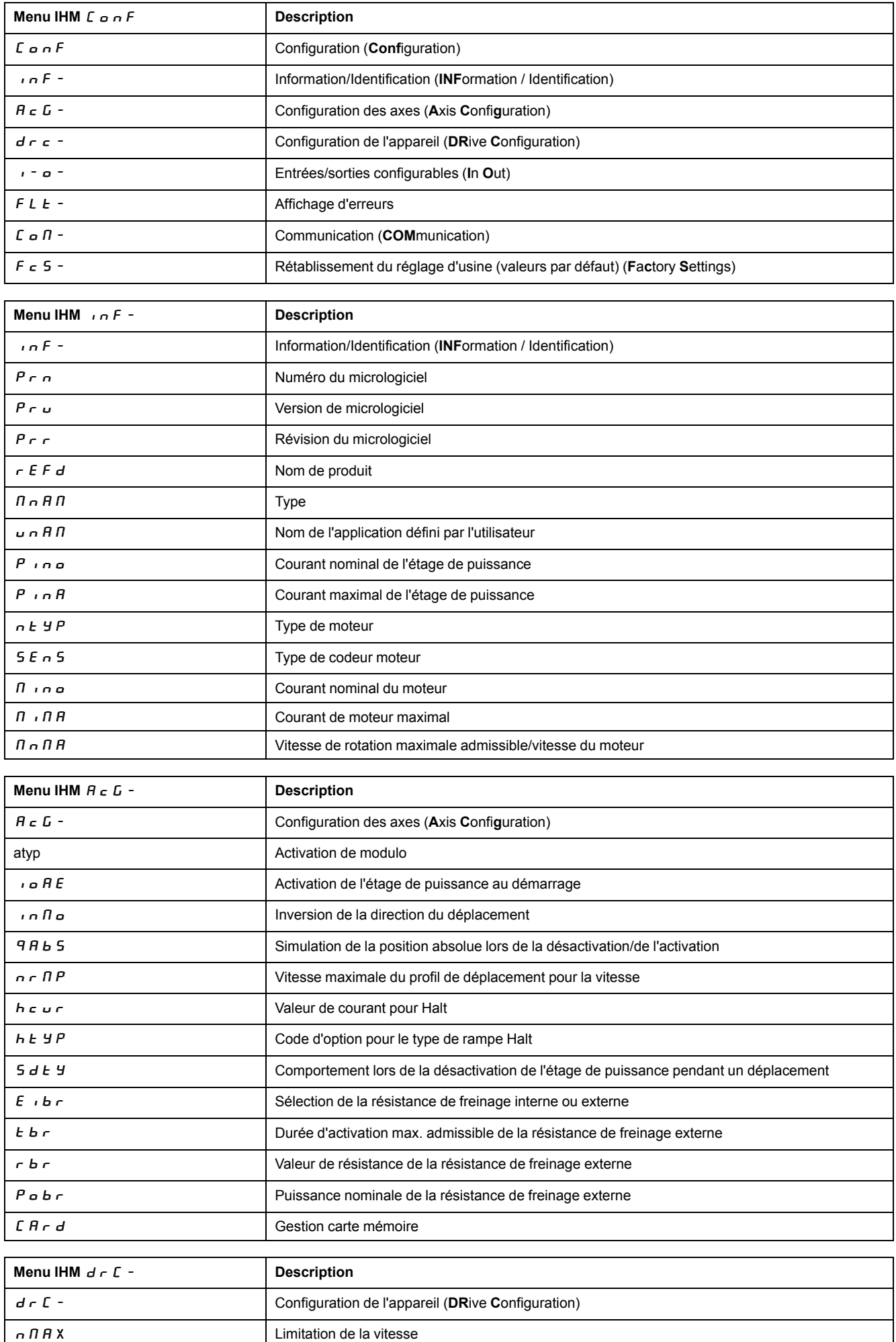

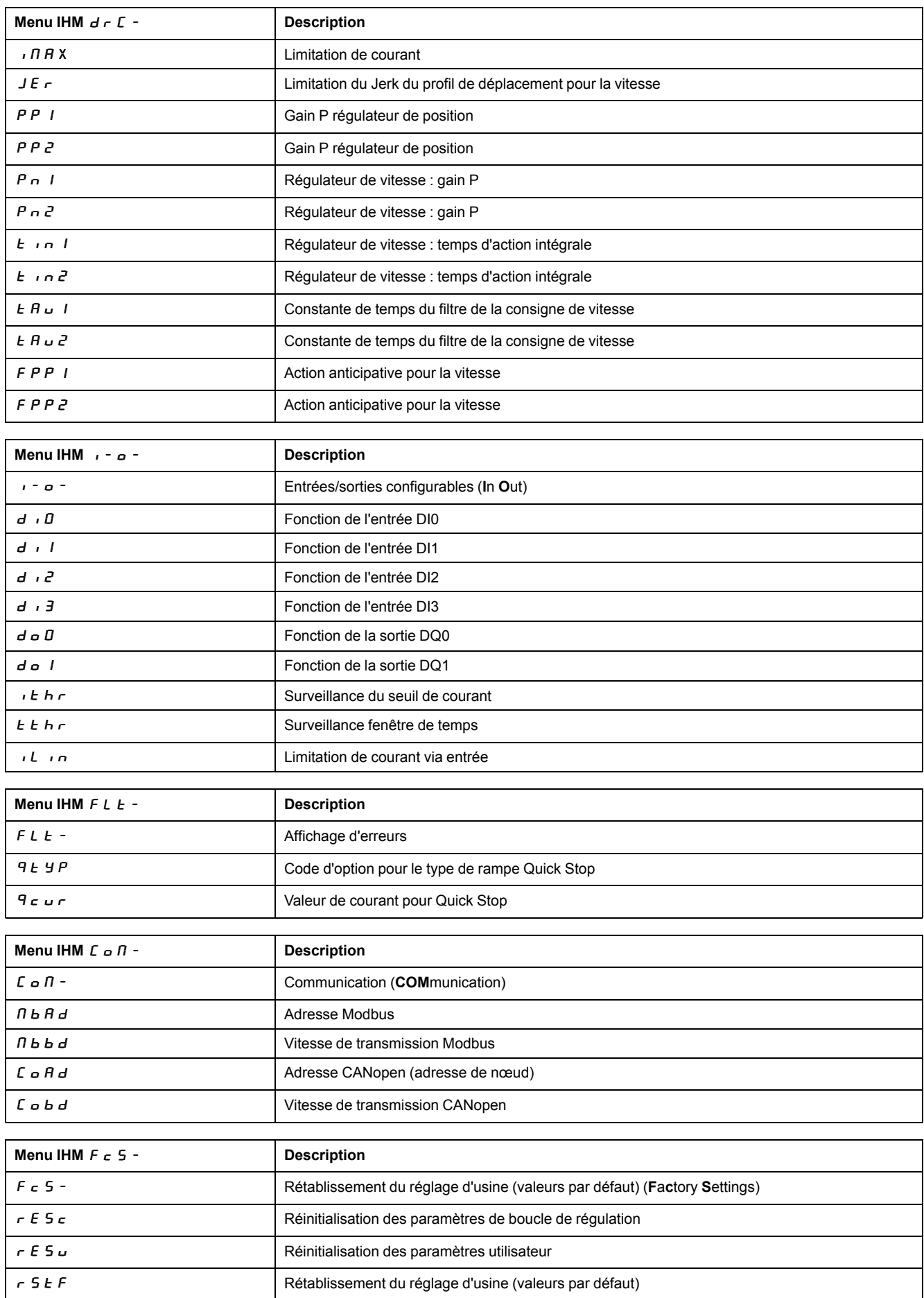

## **Définition des paramètres**

## **Appel et réglage des paramètres**

La figure suivante représente l'exemple de l'appel d'un paramètre (deuxième niveau) et de l'entrée (choix) d'une valeur de paramètre (troisième niveau) correspondante.

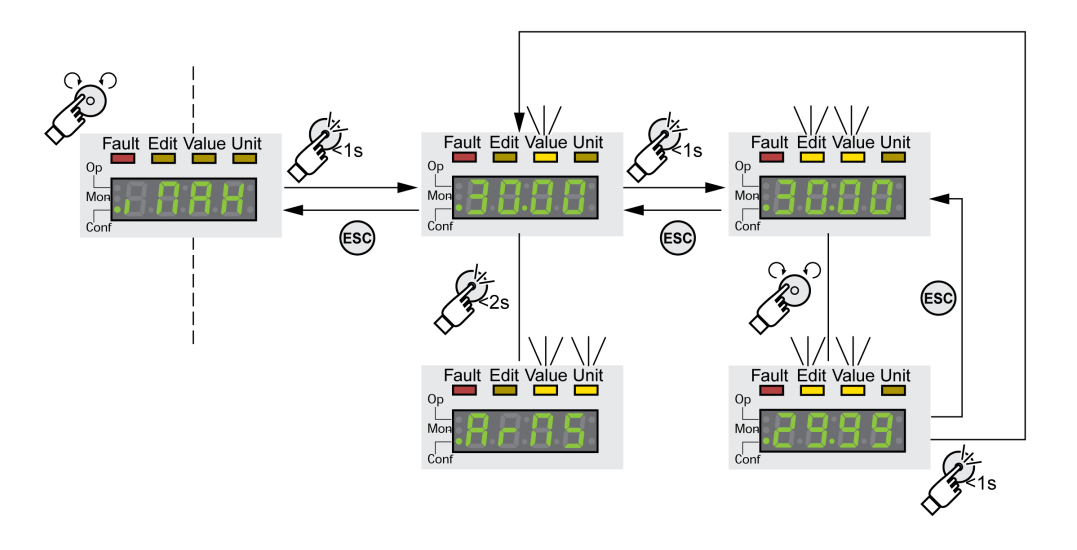

- Naviguez jusqu'au paramètre  $\overline{I}$   $\overline{I}$   $\overline{H}$  X (iMax).
- Appuyez longuement sur le bouton de navigation pour afficher une description du paramètre.

L'afficheur indique la description du paramètre comme texte défilant.

• Appuyez brièvement sur le bouton de navigation pour afficher la valeur du paramètre.

La LED Value s'allume, la valeur du paramètre est affichée.

• Appuyez longuement sur le bouton de navigation pour afficher l'unité du paramètre.

Tant que le bouton de navigation reste appuyé, les LED d'état Value et Unit sont allumées. L'unité du paramètre est affichée. Après relâchement du bouton de navigation, la valeur du paramètre est de nouveau affichée.

• Appuyez brièvement sur le bouton de navigation afin de pouvoir afficher la valeur du paramètre.

Les LED d'état Edit et Value s'allument, la valeur du paramètre est affichée.

- Tournez le bouton de navigation pour modifier la valeur du paramètre. L'incrément et la valeur limite sont prédéfinis pour chaque paramètre.
- Appuyez brièvement sur le bouton de navigation pour enregistrer la valeur modifiée du paramètre.

Si vous ne voulez pas enregistrer la valeur modifiée du paramètre, vous pouvez annuler l'opération en appuyant sur le bouton ESC. L'affichage revient à la valeur initiale du paramètre.

La valeur modifiée du paramètre clignote une fois avant d'être enregistrée dans la mémoire non volatile.

• Appuyez sur la touche ESC pour retourner au menu.

## **Informations à afficher lors des déplacements du moteur**

Par défaut, l'afficheur 7 segments indique l'état de fonctionnement pendant que le moteur se déplace.

L'élément de menu  $\Pi$   $\sigma$   $\sigma$  /  $5$   $\sigma$   $P$  V permet de choisir le type d'information à afficher lors des déplacements du moteur :

- $5 \nmid B \nmid E$  indique l'état de fonctionnement (par défaut)
- $V + F = E$  indique la vitesse instantanée du moteur
- $\cdot$   $\cdot$   $\cdot$   $\vec{H}$   $\in$   $E$  indique le couple instantané du moteur

La valeur modifiée du paramètre n'est prise en compte qu'à l'arrêt du moteur.

## **Terminal graphique externe**

## **Affichage et éléments de réglage**

#### **Présentation**

Le terminal graphique externe est un outil destiné à la mise en service de variateurs.

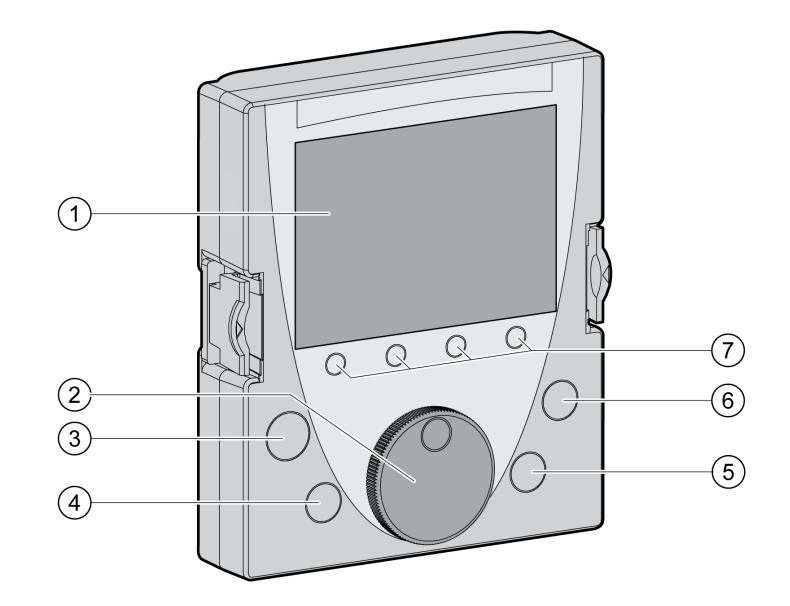

- **1** Champ d'affichage
- **2** Bouton de navigation
- **3** Touche STOP/RESET
- **4** Touche RUN
- **5** Touche FWD/REV
- **6** Touche ESC
- **7** Touches de fonction F1 ... F4

En fonction de la version du micrologiciel du terminal graphique externe, les informations affichées peuvent être représentées différemment. Utilisez la version la plus récente du micrologiciel.

## **Champ d'affichage (1)**

Le champ d'affichage est divisé en 5 zones.

Champ d'affichage du terminal graphique externe (exemple en langue anglaise)

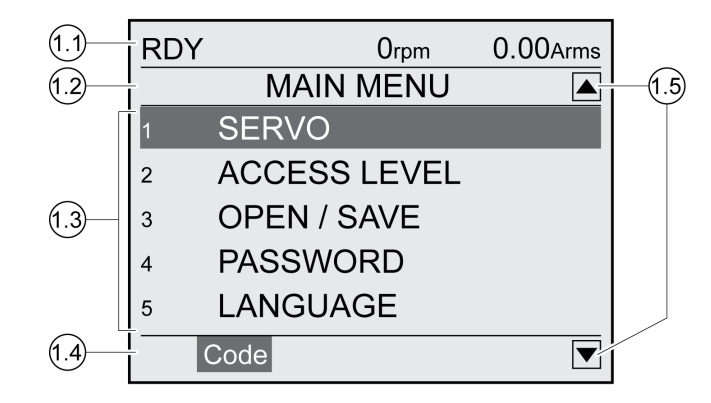

- **1.1** Informations d'état du variateur
- **1.2** Ligne de menu
- **1.3** Champ d'affichage
- **1.4** Ligne de fonction
- **1.5** Zone de navigation

## **Informations d'état du variateur (1.1)**

Dans cette ligne s'affiche l'état de fonctionnement, la vitesse instantanée et le courant instantané du moteur. En cas d'erreur, le code d'erreur s'affiche.

## **Ligne de menu (1.2)**

Le nom du menu s'affiche sur la ligne de menu.

## **Champ de données (1.3)**

Le champ de données peut continuer les informations suivantes et permet de modifier les valeurs :

- Sous-menus
- Mode opératoire
- Paramètres et valeurs de paramètres
- État du déplacement
- Messages d'erreur

## **Ligne de fonction (1.4)**

La ligne de fonction affiche la fonction qui est déclenchée par la touche de fonction correspondante. Exemple : la touche de fonction F1 permet d'afficher "Code". Si vous appuyez sur la touche F1, le nom IHM du paramètre affiché s'affiche.

## **Zone de navigation (1.5)**

Les flèches dans la zone de navigation indiquent que d'autres informations sont disponibles dans le sens de la flèche.

### **Bouton de navigation (2)**

La rotation du bouton de navigation permet de sélectionner les niveaux de menu et les paramètres et d'incrémenter ou de décrémenter des valeurs. Valider la sélection en appuyant sur le bouton de navigation.

#### **Touche STOP/RESET (3)**

La touche STOP/RESET permet de terminer un déplacement avec Quick Stop.

#### **Touche RUN (4)**

La touche RUN permet de démarrer un déplacement.

#### **Touche FWD/REV (5)**

La touche FWD/REV permet de modifier la direction du déplacement.

#### **Touche ESC (6)**

La touche ESC (Echap) permet de quitter les paramètres et les menus ou d'arrêter un déplacement. Lorsque des valeurs sont affichées, la touche ESC permet de revenir à la dernière valeur enregistrée.

#### **Touches de fonction F1 ... F4 (7)**

La ligne de fonction du champ d'affichage permet d'afficher la fonction qui est déclenchée par la touche de fonction.

#### **Connexion du terminal graphique externe avec LXM32**

#### **Description**

Le terminal graphique externe est un accessoire du variateur, voir [Accessoires](#page-442-0) et pièces de [rechange,](#page-442-0) page 443. Le terminal graphique externe se raccorde en CN7 (interface de mise en service). Pour le raccordement, utiliser uniquement le câble fourni avec le terminal graphique externe. Lorsque le terminal graphique externe est raccordé à l'interface de mise en service du LXM32, l'IHM intégrée est désactivée. *d*  $\overline{\phantom{a}}$  5 P écran) s'affiche sur l'écran de l'IHM intégrée.

#### **Utilisation du terminal graphique externe**

#### **Exemple**

L'exemple suivant montre comment utiliser le terminal graphique externe.

#### **Exemple changement de langue**

Dans cet exemple, vous réglez la langue du terminal graphique externe. L'installation du variateur doit être entièrement terminée, l'alimentation de la commande 24 VCC doit être activée.

- Ouvrez le menu principal.
- Tournez le bouton de navigation jusqu'au point 5 (LANGUE).
- Confirmez la sélection en appuyant sur le bouton de navigation.

La fonction 5 (LANGUE) s'affiche dans la ligne de menu. La valeur réglée s'affiche dans le champ de données ; dans ce cas il s'agit de la langue réglée.

- Appuyez sur le bouton de navigation pour modifier la valeur réglée. La fonction "Langue" sélectionnée s'affiche dans la ligne de menu. Les langues prises en charge sont affichées dans le champ de données.
- Tournez le bouton de navigation pour sélectionner votre langue. La langue préalablement réglée est cochée.
- Appuyez sur le bouton de navigation pour reprendre la valeur sélectionnée.
	- La fonction "Langue" sélectionnée s'affiche dans la ligne de menu. La langue sélectionnée s'affiche dans le champ de données.
- Appuyez sur la touche ESC pour revenir au menu principal. Le menu principal s'affiche dans la langue sélectionnée.

## **Procédure de mise en service**

## **Première mise en marche du variateur**

#### **Procéder aux "premiers réglages"**

Il faut procéder aux "premiers réglages" lorsque l'alimentation de la commande 24 VCC du variateur est activée pour la première fois ou lorsque le réglage d'usine a été restauré.

## **Lecture automatique du bloc de données moteur**

Lors de la mise en marche du variateur avec le codeur raccordé à CN3, le variateur lit la plaque signalétique électronique du moteur sur le codeur Hiperface. Le bloc de données est contrôlé et enregistré dans la mémoire non volatile.

Le bloc de données contient des informations concernant le moteur telles le couple nominal, le couple crête, le courant nominal, la vitesse nominale et le nombre de paires de pôles. Le bloc de données ne peut pas être modifié par l'utilisateur.

## **Préparation**

Un PC équipé du logiciel de mise en service doit être raccordé au variateur si la mise en service ne s'effectue pas exclusivement via l'IHM.

## **Mise sous tension du variateur**

- Assurez-vous que l'alimentation de l'étage de puissance et l'alimentation de la commande 24 VCC sont coupées.
- Pendant la mise en service, débrancher la liaison au bus de terrain pour éviter des conflits par un accès simultané.
- Activer l'alimentation de la commande 24 VCC.
	- Le variateur réalise une initialisation. Les segments de l'afficheur 7 segments et les LED d'état s'allument.

Si une carte mémoire est enfichée dans le variateur, le message  $E A \rightarrow d$  s'affiche brièvement sur l'afficheur 7 segments. Cela indique qu'une carte a bien été détectée. Si le message  $\mathcal{L}$  A  $\mathcal{L}$  reste affiché sur l'afficheur 7 segments, cela indique qu'il y a des différences entre le contenu de la carte mémoire et les valeurs des paramètres enregistrées dans le variateur. Vous trouverez de plus amples informations à la section Carte [mémoire,](#page-155-0) page 156.

## **Interface CANopen**

Une fois l'initialisation terminée, il faut configurer l'interface CAN. Il faut définir une adresse réseau unique (adresse du nœud) pour chaque appareil. La vitesse de transmission (débit en bauds) doit être réglée de manière identique pour tous les équipements réseau.

- Entrer l'adresse réseau. L'adresse réseau est enregistrée dans le paramètre *CANaddress* ( $E \nightharpoonup H d$ ).
- Réglez la vitesse de transmission dans le paramètre *CANbaud* ( $C_0$   $\overline{d}$ ) conformément à la configuration de votre réseau.

Les réglages sont valides pour CANopen ainsi que pour CANmotion.

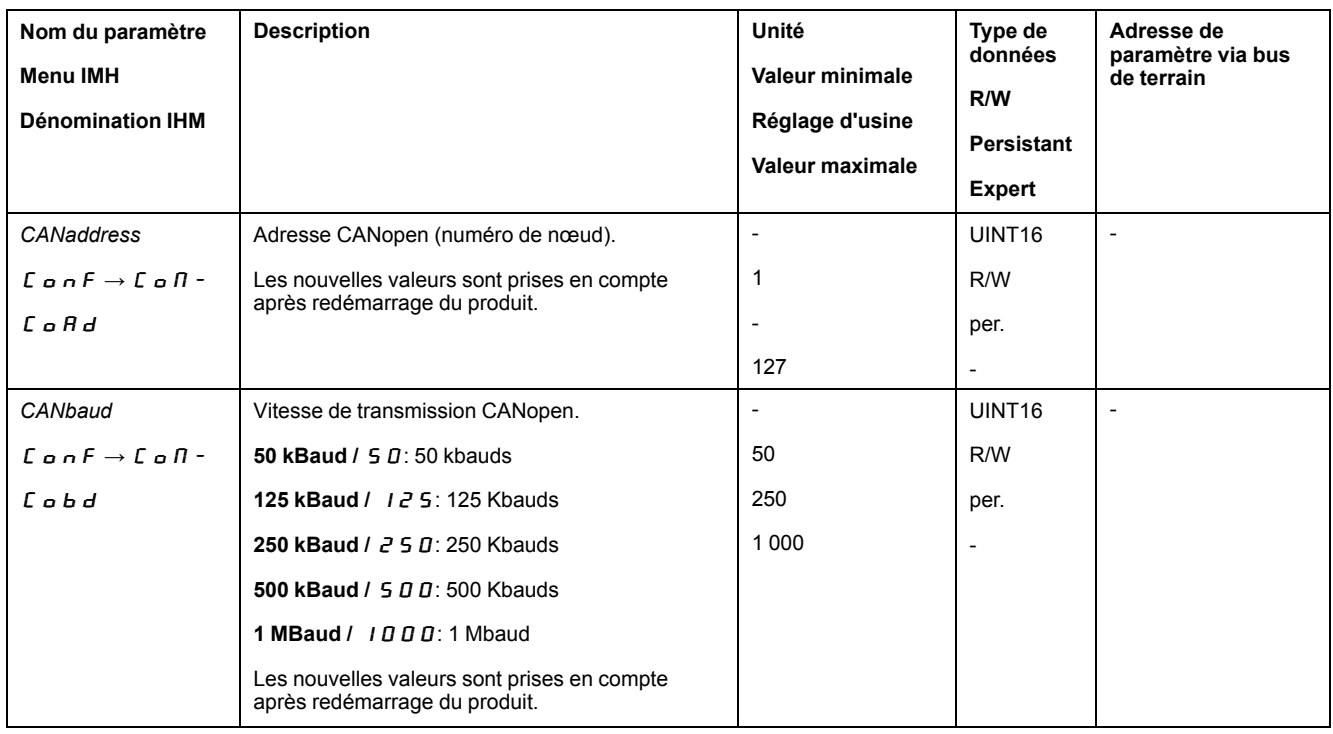

#### **Redémarrage du variateur**

Selon le réglage des paramètres, il se peut que vous deviez redémarrer le variateur pour appliquer les modifications.

- Si l'IHM indique  $r d$  y, le variateur est prêt.
- Si l'IHM indique  $n-d$   $H$ , le variateur doit être redémarré. Après le redémarrage, le variateur est prêt.

#### **Autres étapes**

- Collez un autocollant sur le variateur pour y noter des informations pour l'entretien, par exemple le type de bus de terrain et l'adresse de l'appareil.
- Procédez aux réglages de mise en service décrits ci-après.

**NOTE:** Vous trouverez de plus amples informations sur l'affichage des paramètres ainsi qu'une liste des paramètres à la section [Paramètres,](#page-348-0) page [349.](#page-348-0)

#### **Définir les valeurs limites**

#### **Définir les valeurs limites**

Calculer les valeurs limites appropriées sur la base de la configuration de l'installation et des caractéristiques du moteur. Tant que le moteur est exploité sans charge, il n'est pas nécessaire de modifier les préréglages.

#### **Current Limitation**

Le paramètre *CTRL\_I\_max* permet d'adapter le courant de moteur maximal.

Le courant du moteur maximal pour la fonction "Quick Stop" est limité par le paramètre *LIM\_I\_maxQSTP* et pour la fonction "Halt" par le paramètre *LIM\_I\_ maxHalt*.

- Définir le courant de moteur maximal via le paramètre *CTRL\_I\_max*.
- Via le paramètre *LIM\_I\_maxQSTP*, définir le courant du moteur maximal pour la fonction "Quick Stop".

• À l'aide du paramètre *LIM\_I\_maxHalt*, définir le courant du moteur maximal pour la fonction "Halt".

Pour les fonctions "Quick Stop" et "Halt", il est possible d'arrêter le moteur par l'intermédiaire d'une rampe de décélération ou du courant maximal.

À l'aide des données moteur et des données spécifiques appareil, l'appareil limite le courant maximal admissible. La valeur est également limitée en cas de saisie d'une valeur trop élevée du courant maximal dans le paramètre *CTRL\_I\_max*.

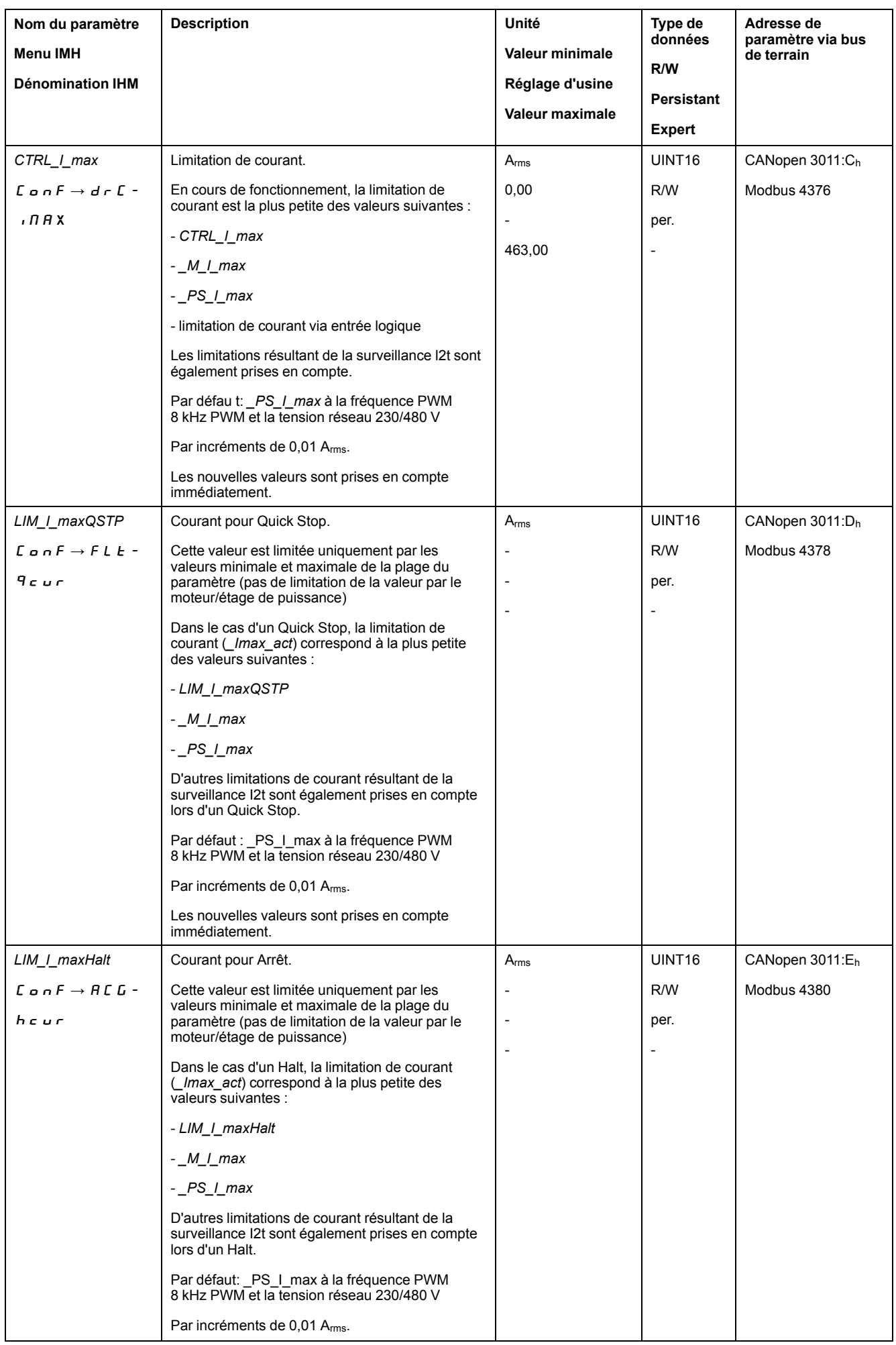

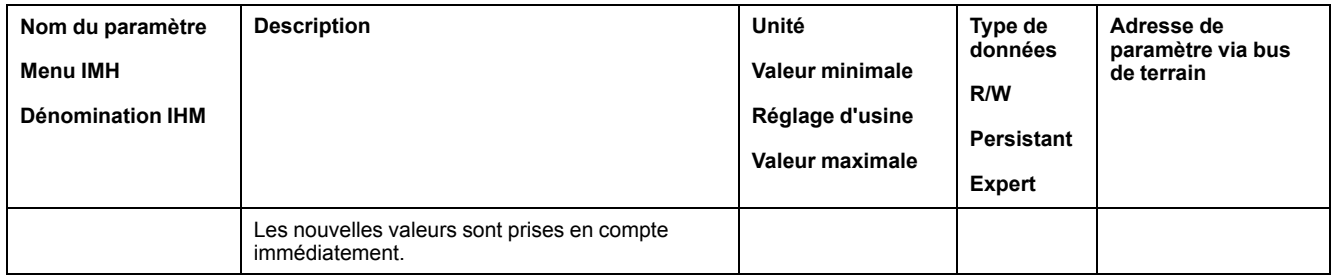

## **Velocity Limitation**

Le paramètre *CTRL\_v\_max* permet de limiter la vitesse maximale du moteur.

**NOTE:** Les valeurs pour les positions, les vitesses, l'accélération et la décélération sont indiquées par les unités-utilisateur suivantes :

- usr\_p pour les positions
- usr\_v pour les vitesses
- usr\_a pour les accélérations et décélérations

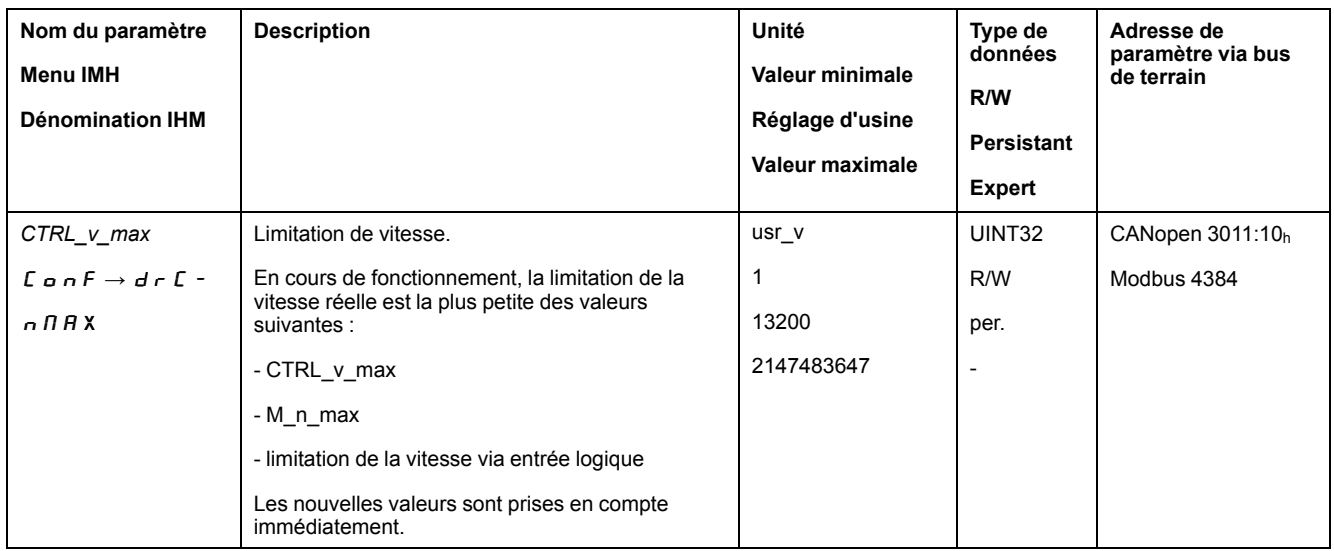

## **Entrées et sorties logiques**

#### **Généralités**

L'appareil dispose d'entrées et de sorties configurables. Pour de plus amples informations, voir la section Entrées et sorties de signaux [logiques,](#page-178-0) page 179.

Il est possible d'indiquer les états des signaux des entrées et des sorties logiques par l'intermédiaire de l'IHM et du bus de terrain.

#### **IHM interne**

L'IHM intégrée permet d'afficher les états des signaux, toutefois ceux-ci ne peuvent pas être modifiés.

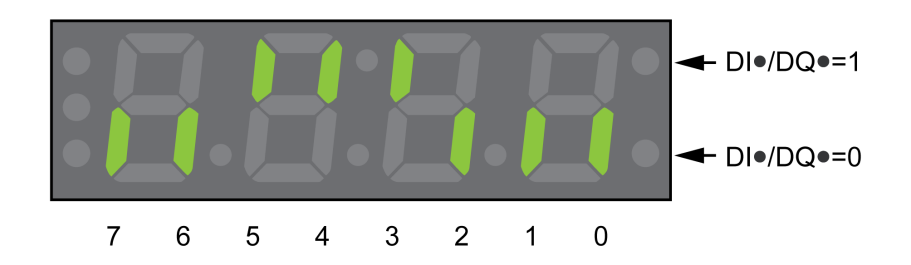

**Entrées** (paramètre *\_IO\_DI\_act*) :

Appelez l'élément de menu -  $\Box$   $\Box$   $\Box$   $\rightarrow$   $\Box$   $\Box$   $\Box$   $\Box$ 

Les entrées logiques apparaissent codées en bits.

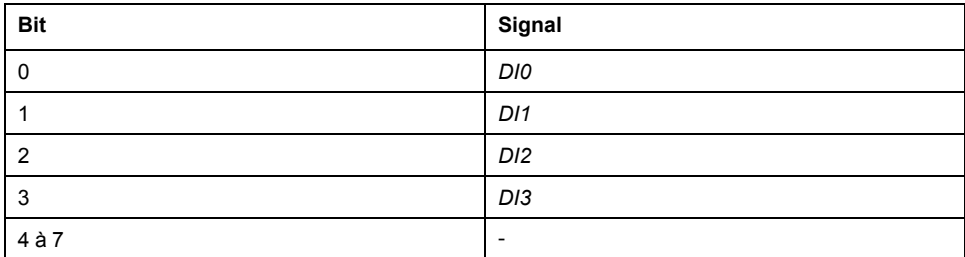

L'état des entrées de la fonction de sécurité STO n'est pas indiqué par le paramètre *\_IO\_DI\_act*. L'état des entrées de la fonction de sécurité STO est visualisé lors de l'appel du paramètre *\_IO\_STO\_act*.

**Sorties** (paramètre *\_IO\_DQ\_act*) :

Appelez l'élément de menu -  $\Box$  o  $\Box$  → d o  $\Box$  o .

Les sorties logiques apparaissent codées en bits.

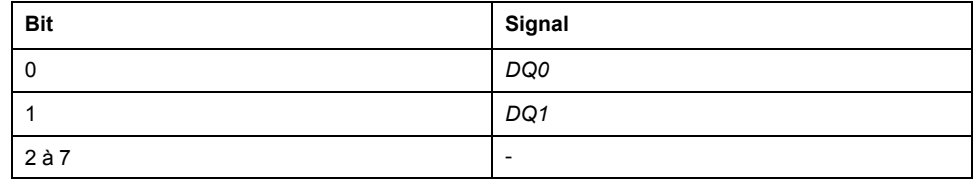

#### **Bus de terrain**

Les états des signaux sont affichés codés en bits dans le paramètre *\_IO\_act*. Les valeurs "1" et "0" correspondant à l'état de signal de l'entrée ou de la sortie.

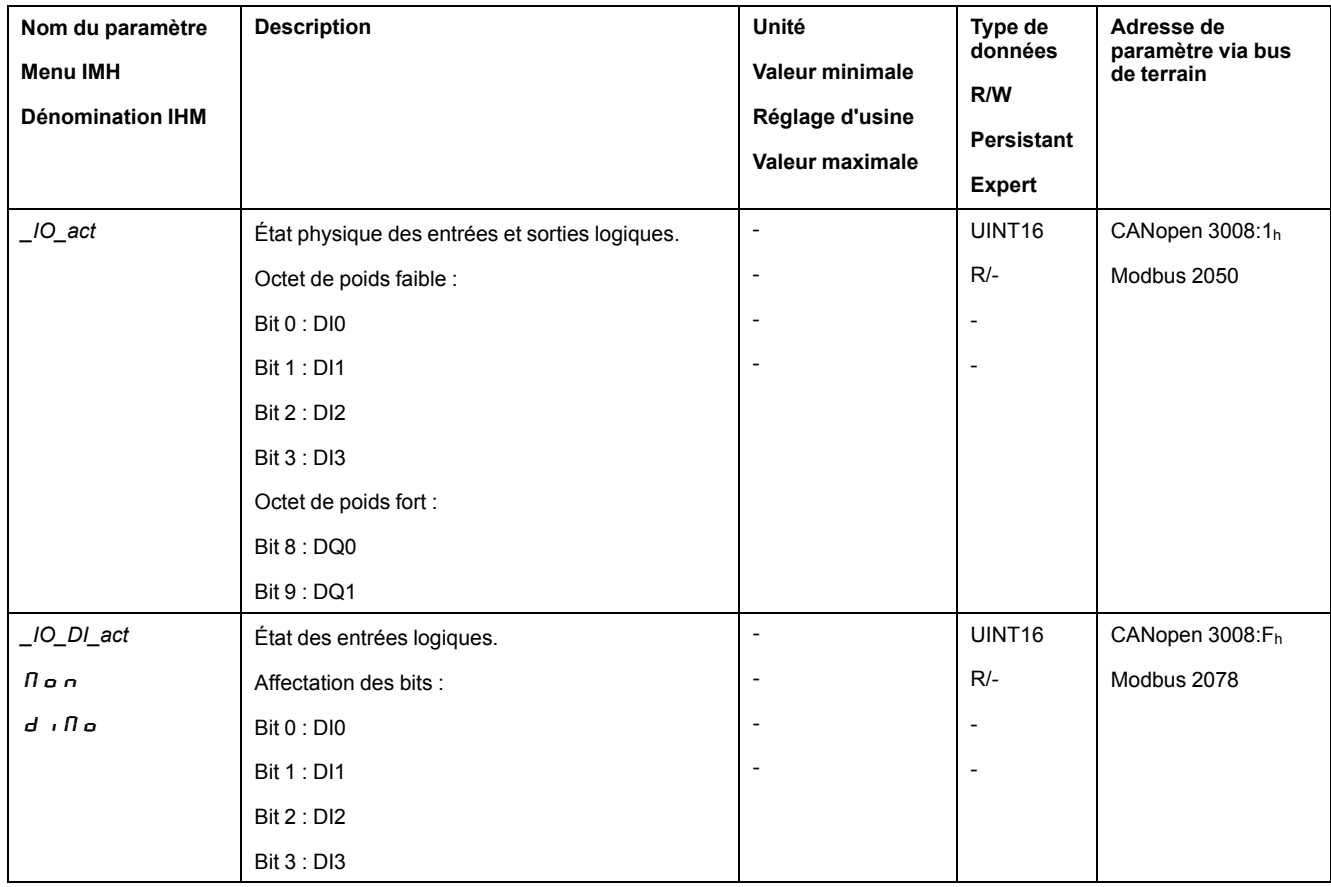

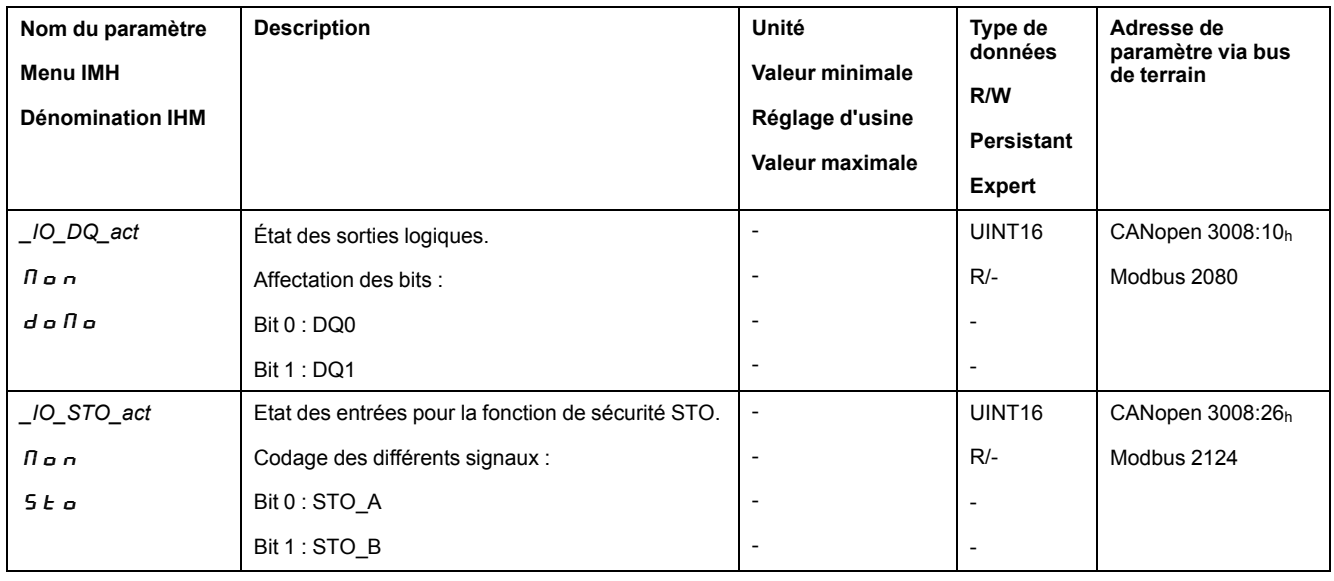

## **Vérifier les signaux des fins de course**

## **Généralités**

L'utilisation de fins de course peut offrir une protection contre les dangers (par ex. choc sur la butée mécanique suite à des valeurs de consigne erronées).

# **AVERTISSEMENT**

#### **PERTE DE COMMANDE**

- Installer des fins de course si votre analyse du risque démontre que des fins de course sont requises dans votre application.
- S'assurer que les fins de course sont correctement raccordées.
- S'assurer que les fins de course sont montées avant la butée mécanique à une distance garantissant une distance de freinage suffisante.
- Veiller au paramétrage et au fonctionnement corrects des fins de course.

**Le non-respect de ces instructions peut provoquer la mort, des blessures graves ou des dommages matériels.**

- Installez et configurez les fins de course de manière à éviter les déplacements au-delà de la plage définie par les fins de course.
- Activez les fins de course à la main.
- Si un message d'erreur s'affiche, les fins de course ont été déclenchées.

La validation des fins de course et le réglage des contacts à ouverture ou fermeture sont modifiés à l'aide de paramètres, voir Fin de [course,](#page-270-0) page 271.

## **Contrôle de la fonction de sécurité STO**

## **Exploitation avec fonction de sécurité STO**

Si vous voulez utiliser la fonction de sécurité STO, exécutez les étapes suivantes :

• Pour empêcher tout redémarrage non intentionnel du moteur après le rétablissement de la tension, le paramètre *IO\_AutoEnable* doit être réglé sur "off". Assurez-vous que le paramètre *IO\_AutoEnable* est bien réglé sur "off".

IHM:  $c$  on  $F \rightarrow R c$   $L \rightarrow$  io  $R E$ .

Coupez l'alimentation de l'étage de puissance et l'alimentation de la commande 24 VCC :

• Vérifiez si les lignes de signal sont séparées les unes des autres aux entrées *STO\_A* et *STO\_B*. Les deux lignes de signal ne doivent présenter aucune liaison électrique.

Activez l'alimentation de l'étage de puissance et l'alimentation de la commande 24 VCC :

- Activez l'étage de puissance sans lancer un mouvement de moteur.
- Déclenchez la fonction de sécurité STO.
	- Si l'étage de puissance est maintenant désactivé et que le message d'erreur 1300 s'affiche, c'est la fonction de sécurité STO a été déclenchée.
	- Si un autre message d'erreur s'affiche, la fonction de sécurité STO n'a pas été déclenchée.
- Consignez tous les tests des fonctions de sécurité dans votre rapport de réception.

## **Exploitation sans fonction de sécurité STO**

Si vous ne souhaitez pas utiliser la fonction de sécurité STO :

• Assurez-vous que les entrées *STO\_A* et *STO\_B* sont reliées à *+24VDC*.

#### **Frein de maintien (option)**

#### **Frein de maintien**

Le rôle du frein de maintien dans le moteur est de conserver la position du moteur lorsque l'étage de puissance est désactivé. Le frein de maintien n'assure pas une fonction de sécurité et n'est pas un frein de service.

## **A AVERTISSEMENT**

**DÉPLACEMENT D'AXE NON INTENTIONNEL**

- Ne pas utiliser le frein de maintien comme mesure liée à la sécurité.
- Utiliser uniquement des freins externes certifiés.

**Le non-respect de ces instructions peut provoquer la mort, des blessures graves ou des dommages matériels.**

#### **Ouverture du frein de maintien**

Lors de l'activation de l'étage de puissance, le moteur est alimenté en courant. Une fois que le moteur est alimenté en courant, le frein de maintien est automatiquement ouvert.

L'ouverture du frein de maintien prend un certain temps. Ce délai est enregistré dans la plaque signalétique électronique du moteur. C'est uniquement après expiration de cette temporisation que s'effectue le passage à l'état de fonctionnement **6** Operation Enabled.

Une temporisation supplémentaire peut se régler au moyen d'un paramètre, voir Temporisation [supplémentaire](#page-129-0) au desserrage du frein de maintien, page 130.

#### **Serrage du frein de maintien**

Lors de la désactivation de l'étage de puissance, le frein de maintien est automatiquement serré.

Néanmoins, le serrage du frein de maintien nécessite un certain temps. Ce délai est enregistré dans la plaque signalétique électronique du moteur. Pendant cette temporisation, le moteur reste alimenté en courant.

De plus amples informations sur le comportement du frein de maintien en cas de déclenchement de la fonction de sécurité STO sont disponibles à la section Sécurité [fonctionnelle,](#page-67-0) page 68.

Une temporisation supplémentaire peut se régler au moyen d'un paramètre, voir Temporisation [supplémentaire](#page-129-1) au serrage du frein de maintien, page 130.

#### <span id="page-129-0"></span>**Temporisation supplémentaire au desserrage du frein de maintien**

Le paramètre *BRK\_AddT\_release* permet de configurer une temporisation supplémentaire.

C'est uniquement après expiration de la temporisation complète que s'effectue le passage à l'état de fonctionnement **6** Operation Enabled.

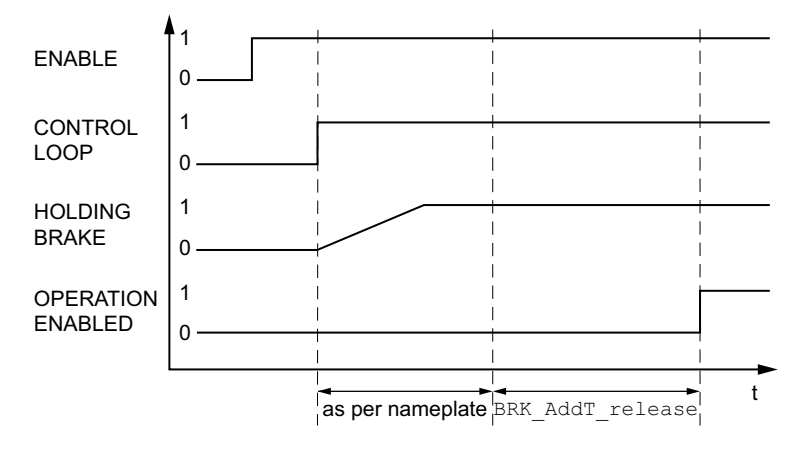

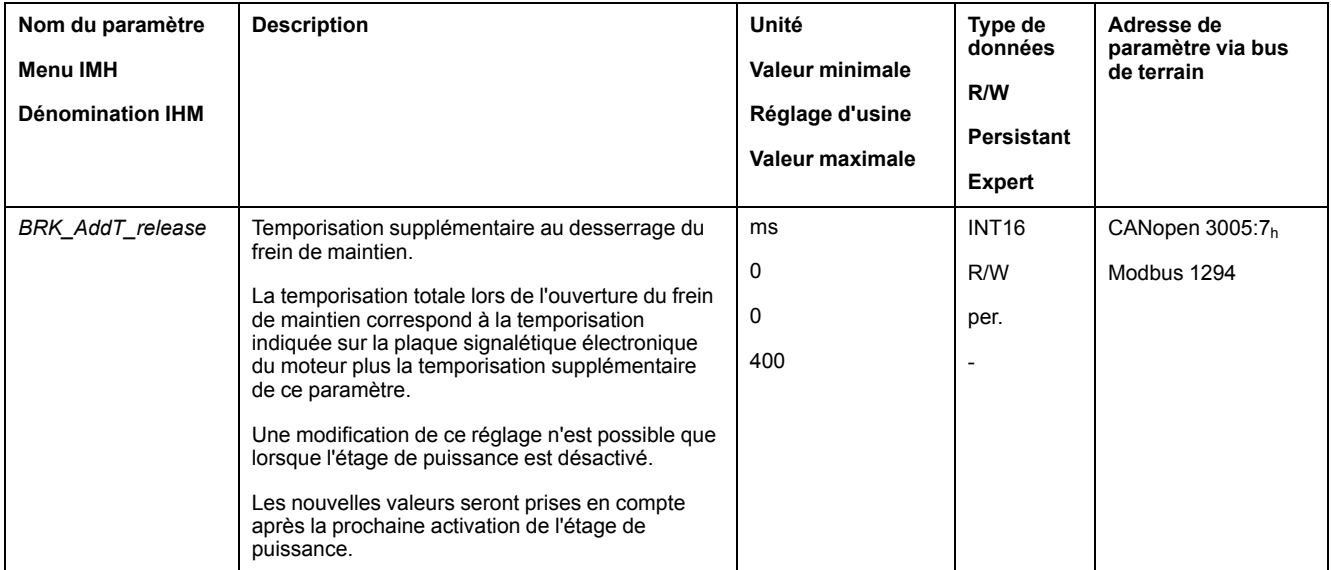

#### <span id="page-129-1"></span>**Temporisation supplémentaire au serrage du frein de maintien**

Le paramètre *BRK* AddT apply permet de configurer une temporisation supplémentaire.

Le moteur reste alimenté en courant jusqu'à ce que la temporisation complète se soit écoulée.

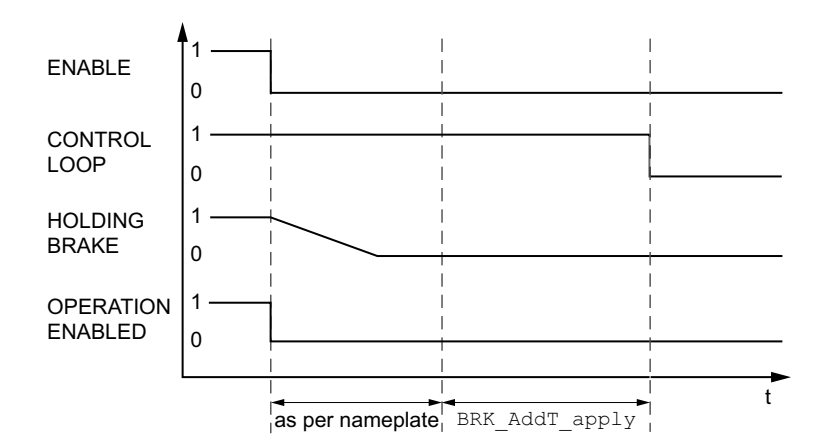

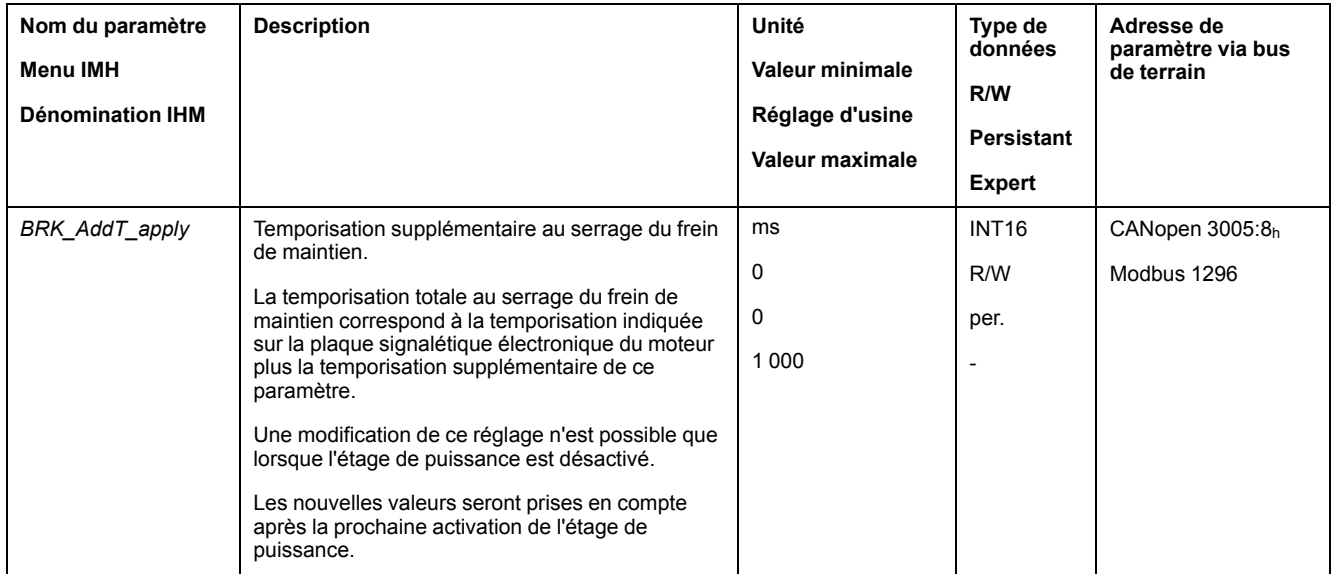

## **Vérification du fonctionnement du frein de maintien**

L'équipement se trouve dans l'état de fonctionnement **4** Ready To Switch On.

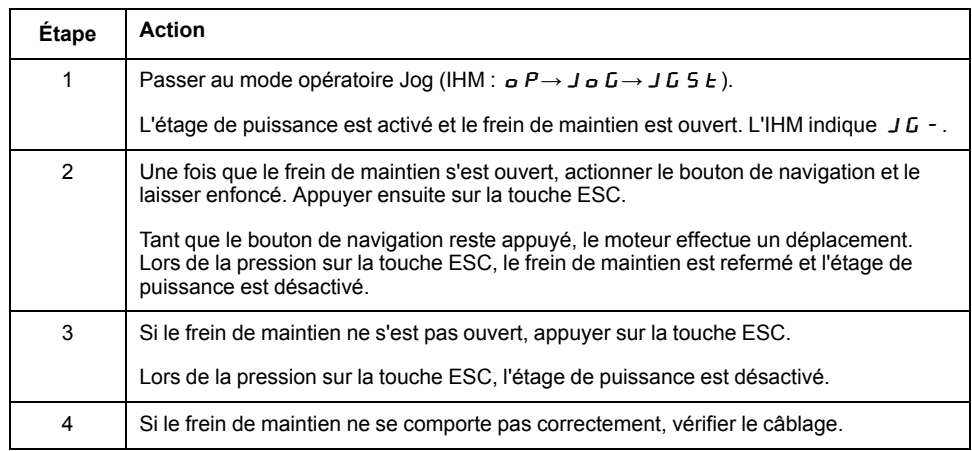

## **Ouverture manuelle du frein de maintien**

Pour le réglage mécanique, il peut s'avérer nécessaire de changer ou de déplacer la position du moteur à la main.

Le desserrage manuel du frein de maintien est uniquement possible dans les états de fonctionnement **3** Switch On Disabled, **4** Ready To Switch On ou **9** Fault. Lors de la première utilisation du produit, il y a un risque élevé de déplacements inattendus, par exemple en raison d'un câblage erroné ou de réglages de paramètres inappropriés. Un desserrage du frein de maintien peut provoquer un déplacement involontaire comme un affaissement de la charge au niveau des axes verticaux.

## **AAVERTISSEMENT**

#### **DÉPLACEMENT INVOLONTAIRE**

- S'assurer que personne ni aucun obstacle ne se trouve dans la zone de travail pendant l'exploitation de l'installation.
- S'assurer que l'affaissement de la charge ou tout autre déplacement non intentionnel ne peut pas provoquer de phénomènes dangereux ni de dommages.
- Procéder aux premiers essais sans charge accouplée.
- S'assurer qu'un bouton-poussoir ARRÊT D'URGENCE opérationnel est accessible à toutes les personnes participant au test.
- S'attendre à des déplacements dans des directions non prévues ou à une oscillation du moteur.

**Le non-respect de ces instructions peut provoquer la mort, des blessures graves ou des dommages matériels.**

Avec la version ≥V01.12 du micrologiciel, le frein de maintien peut être ouvert manuellement.

## **Fermeture manuelle du frein de maintien**

Pour tester le frein de maintien, il peut s'avérer nécessaire de fermer manuellement le frein de maintien.

La fermeture manuelle du frein de maintien est uniquement possible avec le moteur à l'arrêt.

Lorsque l'étage de puissance est activé alors que le frein de maintien est fermé manuellement, le frein de maintien reste fermé.

La fermeture manuelle du frein de maintien est prioritaire par rapport à la ouverture automatique et manuelle du frein de maintien.

En cas de démarrage d'un déplacement alors que le frein de maintien est fermé, une usure risque de s'ensuivre.

## *AVIS*

#### **USURE DU FREIN ET PERTE DE LA FORCE DE FREINAGE**

- Une fois que le frein de maintien est fermé, assurez-vous que le moteur ne produit pas plus de couple que le couple de maintien du frein de maintien.
- N'utilisez la fermeture manuelle du frein de maintien que pour tester le frein de maintien.

**Le non-respect de ces instructions peut provoquer des dommages matériels.**

Avec la version ≥V01.20 du micrologiciel, il est possible de fermer manuellement le frein de maintien.

## **Ouvrir le frein de maintien manuellement via l'entrée de signal**

Afin de pouvoir ouvrir manuellement le frein de maintien via une entrée de signal, la fonction d'entrée de signaux "Release Holding Brake" doit être paramétrée, voir Entrées et sorties de signaux [logiques,](#page-178-0) page 179.

## **Ouvrir ou fermer manuellement le frein de maintien via le bus de terrain**

Le paramètre *BRK\_release* permet de desserrer manuellement le frein de maintien via le bus de terrain.

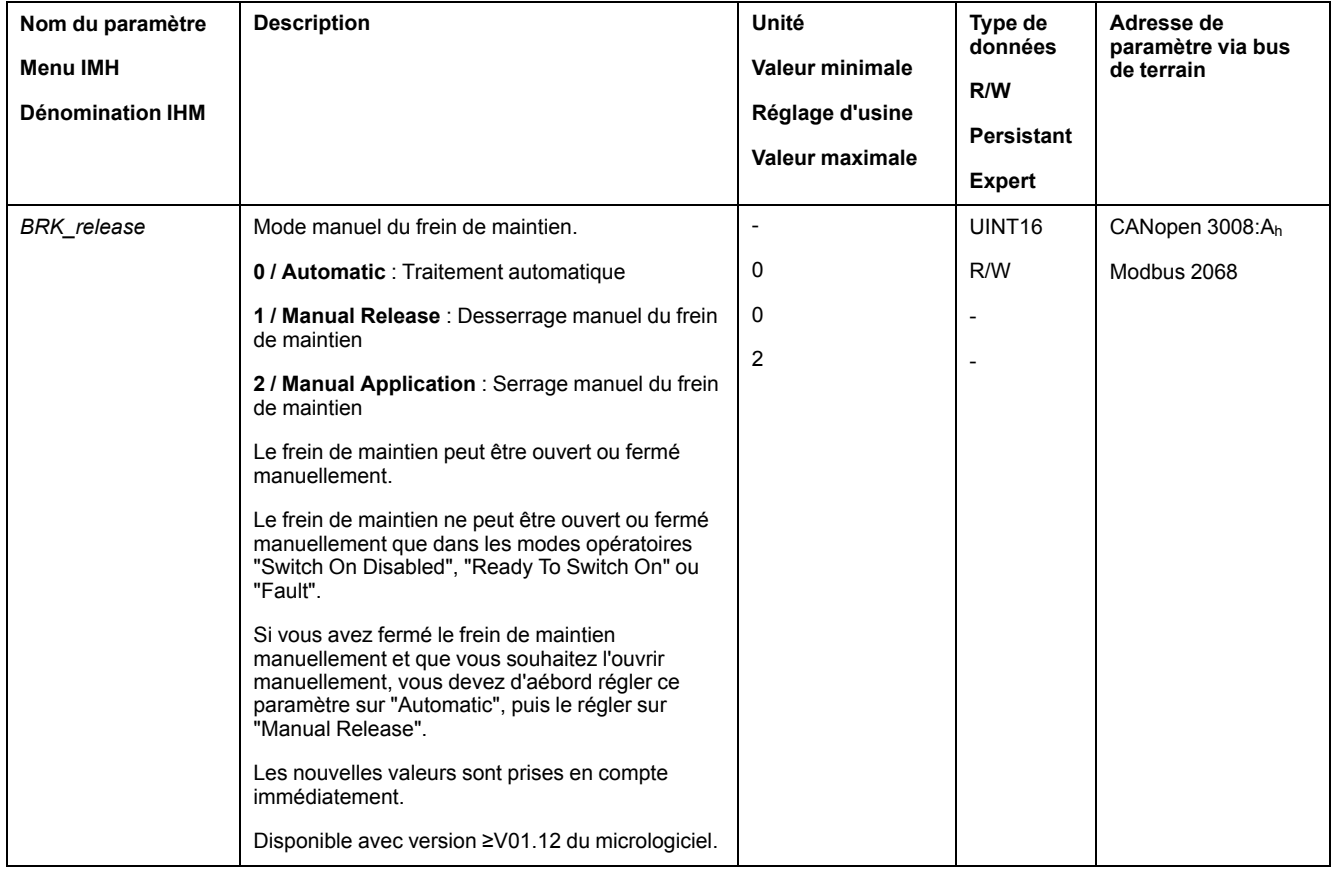

## **Vérifier la direction du déplacement**

## **Définition de la direction du déplacement**

Dans le cas d'un moteur rotatif, la direction du déplacement est définie conformément à la norme IEC 61800-7-204 : La direction est positive si l'arbre du moteur tourne dans le sens des aiguilles d'une montre lorsque vous regardez l'extrémité de l'arbre du moteur proéminent.

Il est important de se conformer à la norme de direction CEI 61800-7-204 dans votre application, car celle-ci sert de fondement à la logique et aux méthodologies opérationnelles de nombreux blocs fonction de déplacement, conventions de programmation, et appareils conventionnels et de sécurité.

# **AVERTISSEMENT**

#### **DÉPLACEMENT NON INTENTIONNEL DÛ À UNE INVERSION DES PHASES MOTEUR**

Ne pas intervertir les phases moteur.

**Le non-respect de ces instructions peut provoquer la mort, des blessures graves ou des dommages matériels.**

Si, dans votre application, une inversion de la direction du déplacement s'avère nécessaire, vous pouvez paramétrer la direction du déplacement.

La direction du déplacement peut être contrôlée en engageant un déplacement.

## **Vérifier la direction du déplacement**

L'alimentation en tension est établie.

Passez au mode opératoire Jog. (IHM :  $a P \rightarrow J a G \rightarrow J G S E$ ) L'IHM indique  $J\bar{L}$  -.

Déplacement en direction positive :

- Appuyer sur le bouton de navigation et le laisser enfoncé.
- Le déplacement s'effectue dans la direction positive.

Déplacement en direction négative :

- Tournez le bouton de navigation jusqu'à ce que  $-$  J  $\overline{L}$  apparaisse sur l'IHM.
- Appuyer sur le bouton de navigation et le laisser enfoncé.

Le déplacement s'effectue dans la direction négative.

## **Modifier la direction du déplacement**

Il est possible d'inverser la direction du déplacement.

- L'inversion de la direction du déplacement est désactivée :
	- En présence de valeurs cibles positives, le déplacement s'effectue dans la direction positive.
- L'inversion de la direction du déplacement est activée :
- En présence de valeurs cibles positives, le déplacement s'effectue dans la direction négative.

On utilise le paramètre *InvertDirOfMove* pour inverser la direction du déplacement.

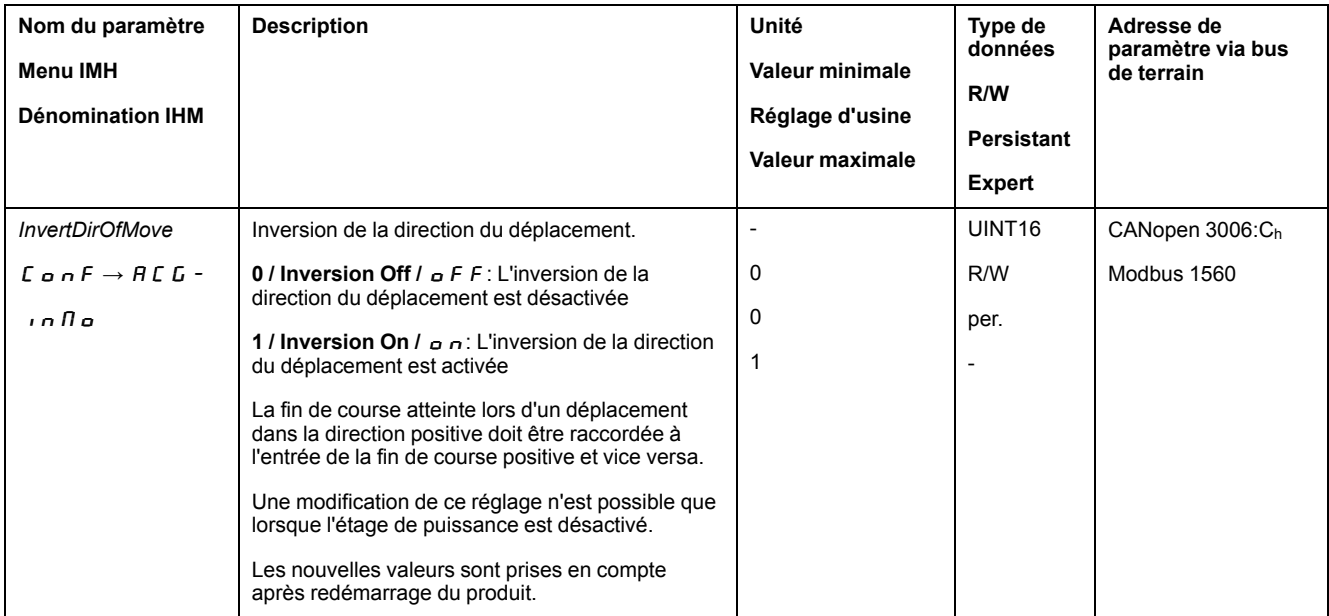

## **Régler les paramètres du codeur**

## **Généralités**

Lors du démarrage, l'appareil lit la position absolue du moteur dans le codeur. Le paramètre *\_p\_absENC* permet d'afficher la position absolue.

**NOTE:** Les valeurs pour les positions, les vitesses, l'accélération et la décélération sont indiquées par les unités-utilisateur suivantes :

- usr\_p pour les positions
- usr\_v pour les vitesses
- usr\_a pour les accélérations et décélérations

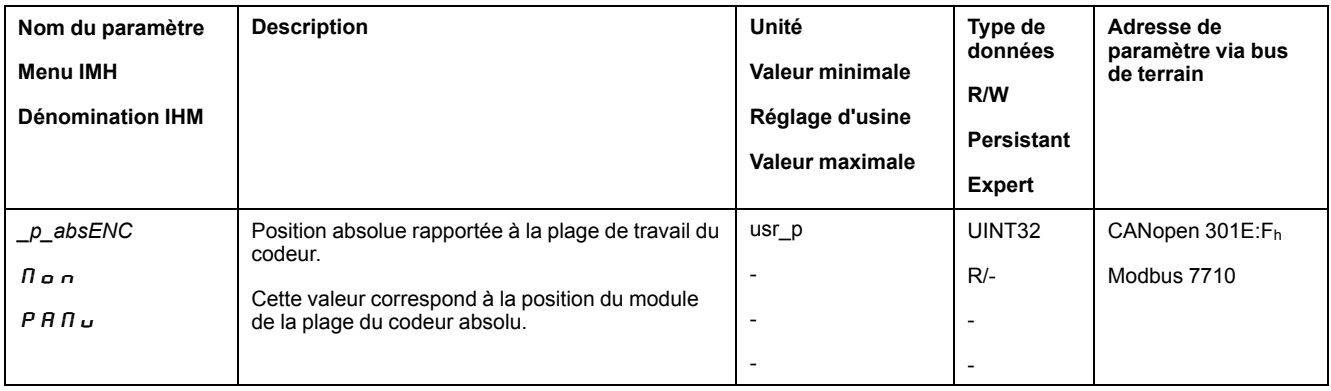

## **Plage de travail du codeur**

La plage de travail du codeur monotour comprend 131072 incréments par rotation.

La plage de travail du codeur multitour comprend 4096 tours comportant 131072 incréments chacune.

## **Dépassement négatif de la position absolue**

Si un moteur tourne dans la direction négative à partir de la position absolue 0, le codeur effectue un dépassement négatif de sa position absolue. Par contre, la position instantanée continue de compter dans le sens mathématique et fournit une valeur de position négative. Après l'arrêt et le démarrage, la position instantanée ne correspond plus à la valeur négative de position mais à la position absolue du codeur.

Les possibilités suivantes sont disponibles pour adapter la position absolue du codeur :

- Ajustement de la position absolue
- Décalage de la plage de travail

#### **Ajustement de la position absolue**

Lorsque le moteur est à l'arrêt, la nouvelle position absolue du moteur peut être définie sur la position mécanique actuelle du moteur via la paramètre *ENC1\_ adjustment*.

L'ajustement de la position absolue provoque également un décalage de la position de l'impulsion d'indexation.

Procédure :

Régler la position absolue au niveau de la limite mécanique négative sur une valeur de position supérieure à 0. Les déplacements resteront alors à l'intérieur de la plage permanente du codeur.

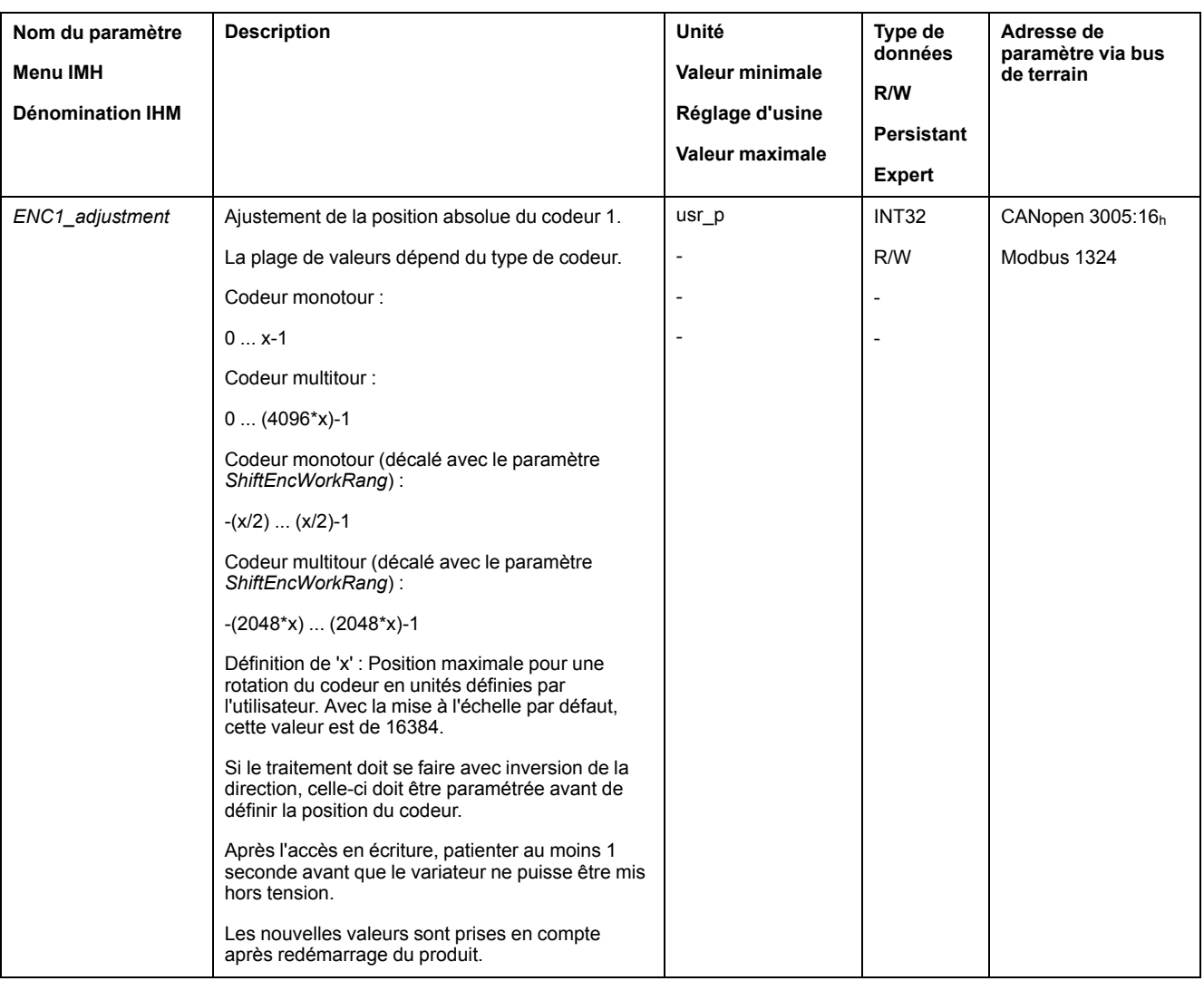

## **Décalage de la plage de travail**

Le paramètre *ShiftEncWorkRang* permet de décaler la plage de travail.

La plage de travail sans décalage englobe :

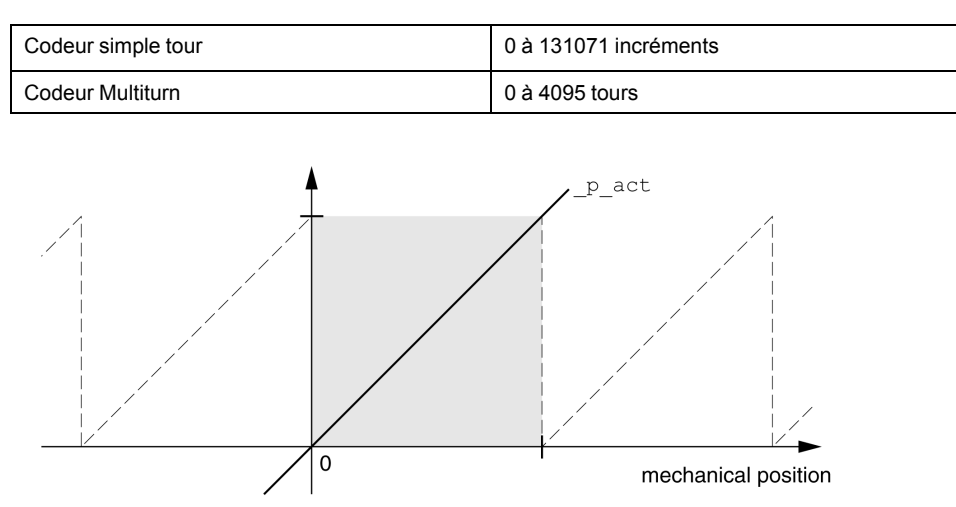

La plage de travail avec décalage englobe :

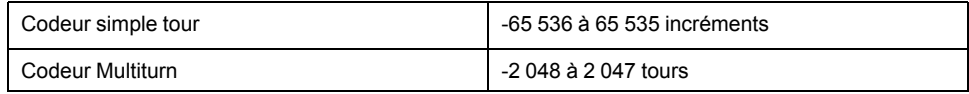

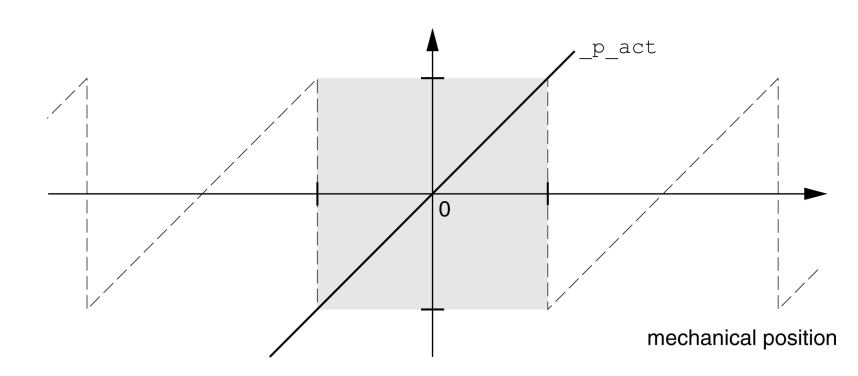

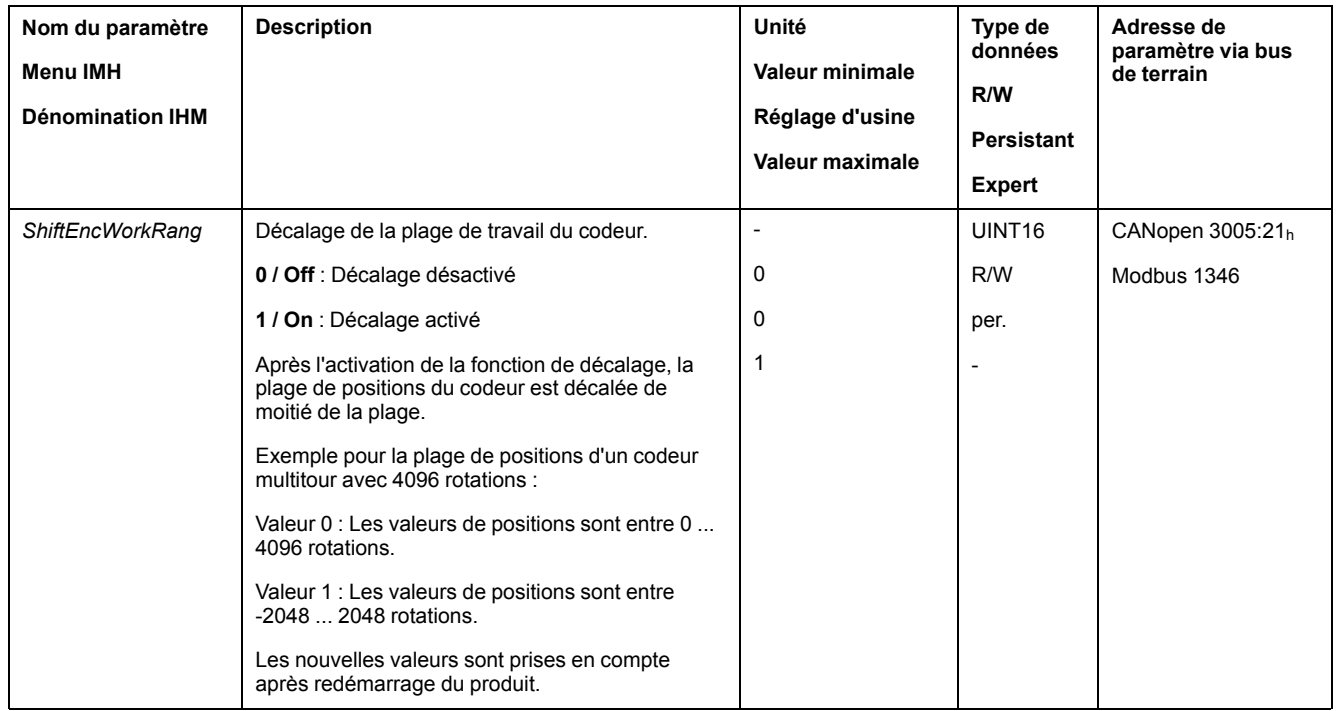

## **Régler les paramètres pour la résistance de freinage**

## **Description**

Une résistance de freinage insuffisamment dimensionnée peut entraîner une surtension sur le bus DC. En cas de surtension sur le bus DC, l'étage de puissance est désactivé. Le moteur n'est plus décéléré de manière active.

## **AAVERTISSEMENT**

#### **FONCTIONNEMENT IMPRÉVU DE L'ÉQUIPEMENT**

- Procéder à un essai de fonctionnement avec charge maximale pour s'assurer que la résistance de freinage est suffisamment dimensionnée.
- S'assurer que les paramètres pour la résistance de freinage sont correctement réglés.

**Le non-respect de ces instructions peut provoquer la mort, des blessures graves ou des dommages matériels.**

En cours de service, la résistance de freinage peut chauffer jusqu'à plus de 250 °  $C$  (482 °F).

# **AVERTISSEMENT**

#### **SURFACES CHAUDES**

- S'assurer qu'absolument aucun contact avec la résistance de freinage chaude n'est possible.
- Ne pas approcher de composants inflammables ou sensibles à la chaleur de la résistance de freinage.
- Procéder à un essai de fonctionnement avec charge maximale pour s'assurer que la dissipation de chaleur est suffisante.

**Le non-respect de ces instructions peut provoquer la mort, des blessures graves ou des dommages matériels.**

Si vous utilisez une résistance de freinage externe, exécutez les étapes suivantes :

- Réglez le paramètre *RESint\_ext* sur "External Braking Resistor".
- Réglez les paramètres *RESext\_P*, *RESext\_R* et *RESext\_ton*.

La valeur maximale du paramètre *RESext\_P* et la valeur minimale du paramètre *RESext\_R* dépendent de l'étage de puissance, voir Données de la [résistance](#page-41-0) de [freinage](#page-41-0) externe, page 42.

Vous trouverez de plus amples informations à la section [Dimensionnement](#page-62-0) de la [résistance](#page-62-0) de freinage, page 63.

Si la puissance régénérée devient supérieure à la puissance susceptible d'être absorbée par la résistance de freinage, un message d'erreur est émis et l'étage de puissance est désactivé.

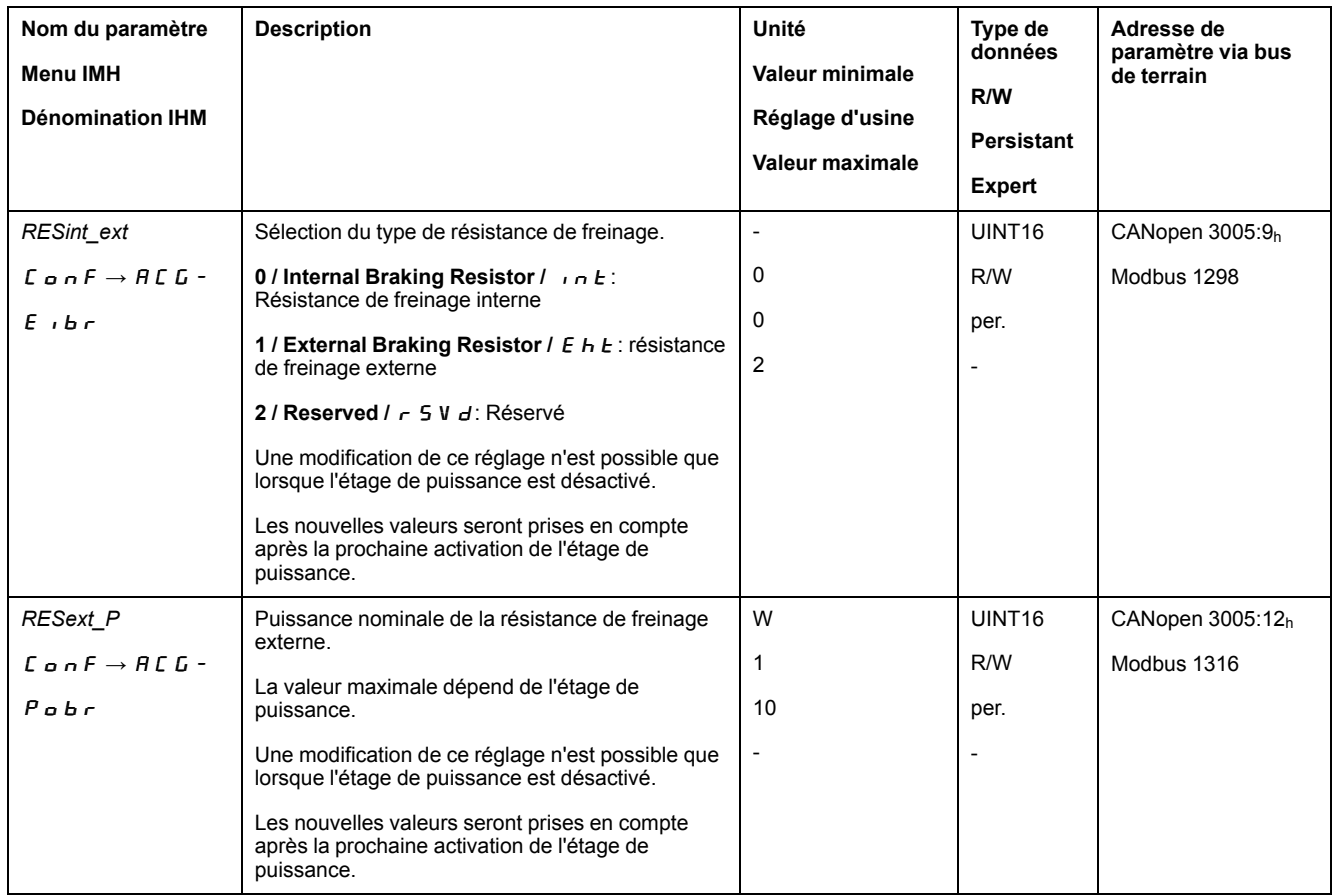

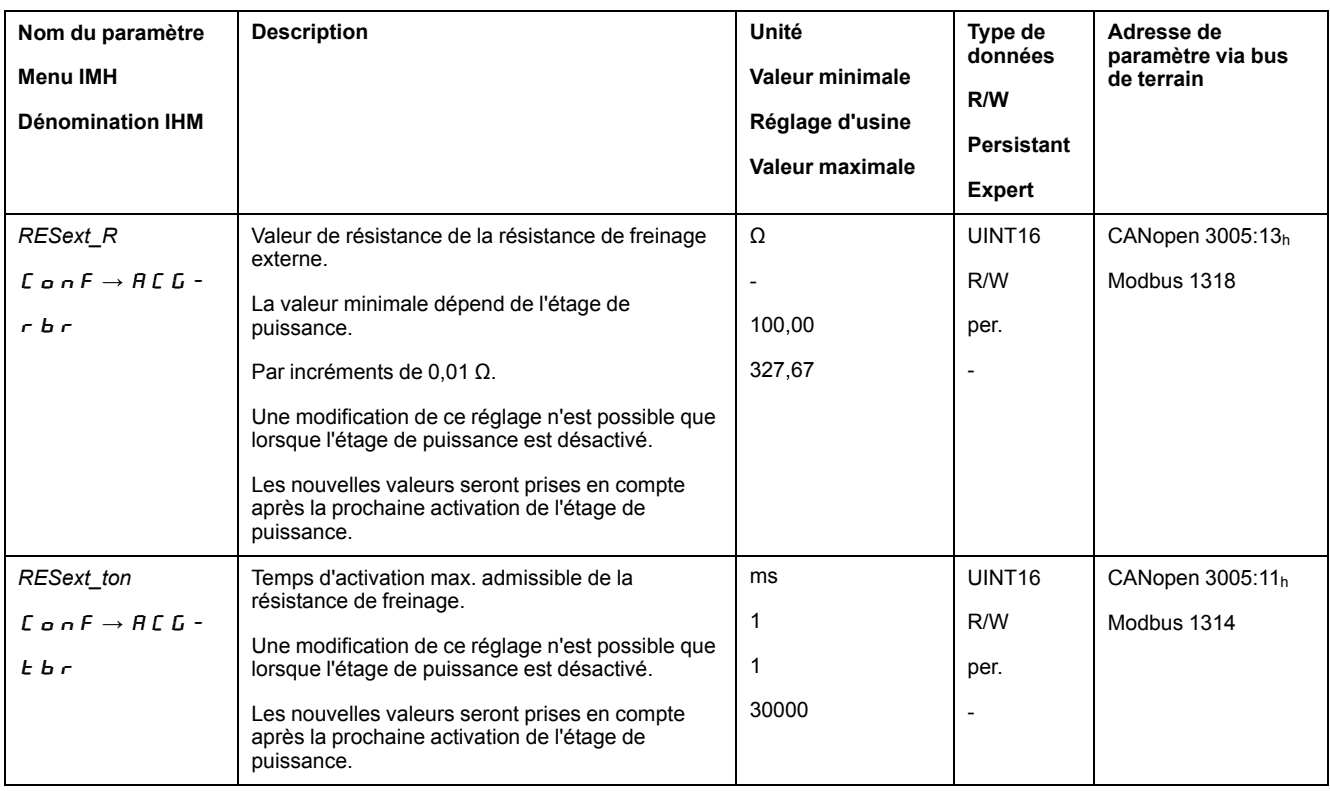

## **Autoréglage**

## **Généralités**

Lors de l'autoréglage, le moteur est déplacé pour régler les boucles de régulation. Des paramètres erronés peuvent provoquer des déplacements non intentionnels ou l'inactivation des fonctions de surveillance.

# **AAVERTISSEMENT**

#### **DÉPLACEMENT INVOLONTAIRE**

- Ne démarrer le système que si personne ni aucun obstacle ne se trouve dans la zone d'exploitation.
- Assurez-vous que les valeurs pour les paramètres *AT\_dir* et *AT\_dis\_usr* (*AT\_dis*) ne dépassent pas la plage de déplacement disponible.
- Assurez-vous que les plages de déplacement paramétrées dans votre logique d'application pour le déplacement mécanique sont disponibles.
- Pour les calculs de la plage de déplacement disponible, tenez également compte du trajet pour la rampe de décélération en cas d'arrêt d'urgence.
- Assurez-vous que les paramètres pour un Quick Stop sont correctement réglés.
- Assurez-vous que les fins de course fonctionnent correctement.
- Assurez-vous qu'un bouton-poussoir d'arrêt d'urgence opérationnel est accessible à toutes les personnes effectuant des travaux de tous types sur cet appareil.

**Le non-respect de ces instructions peut provoquer la mort, des blessures graves ou des dommages matériels.**

L'autoréglage détermine le couple de frottement en tant que couple de charge à action constante et prend en compte ce dernier dans le calcul du moment d'inertie du système global.

Les facteurs externes, tels qu'une charge appliquée au moteur, sont pris en compte. L'autoréglage permet d'optimiser les paramètres pour les réglages du régulateur, voir [Optimisation](#page-144-0) du régulateur avec réponse à un échelon, page 145. L'autoréglage est également compatible avec les axes verticaux.

## **Méthodes**

Le réglage de la régulation d'entraînement peut s'effectuer de trois manière différentes :

- Easy Tuning : automatiquement un autoréglage est effectué sans intervention de l'utilisateur. Pour la plupart des applications, l'autoréglage donne un résultat de bonne qualité et très dynamique.
- Comfort Tuning : semi-automatique autoréglage assisté de l'utilisateur. Les paramètres pour la direction ou les paramètres pour l'amortissement peuvent être prédéfinis par l'utilisateur.
- Manual Tuning : l'utilisateur peut régler et adapter manuellement les valeurs du régulateur. Cette méthode est disponible dans le mode Expert du logiciel de mise en service.

## **Fonction**

Lors de l'autoréglage, le moteur est activé et de petits déplacements sont effectués. L'émission de bruits et les vibrations mécaniques de l'installation sont usuelles.

Si vous souhaitez procéder à un Easy-Tuning, aucun autre paramètre ne doit être réglé. Si vous souhaitez effectuer un Comfort-Tuning, il faut régler les paramètres *AT\_dir*, *AT\_dis\_usr* et *AT\_mechanics* en fonction de votre installation.

Le paramètre *AT\_Start* permet de démarrer l'Easy-Tuning ou le Comfort-Tuning.

- Lancez l'autoréglage avec le logiciel de mise en service.
- L'autoréglage peut également être démarré via l'IHM.

IHM :  $a P \rightarrow b u n \rightarrow b u 5 b$ 

• Enregistrez les nouvelles valeurs dans la mémoire non volatile par l'intermédiaire du logiciel de mise en service.

Si vous avez démarré l'autoréglage par l'intermédiaire de l'IHM, appuyez sur le bouton de navigation pour enregistrer les nouvelles valeurs dans la mémoire non volatile.

Le produit dispose de 2 blocs de paramètres de boucle de régulation paramétrables distincts. Les valeurs déterminées lors d'un autoréglage pour les paramètres de boucle de régulation sont enregistrées dans le bloc de paramètres de boucle de régulation 1.

Si l'autoréglage est annulé par un message d'erreur, les valeurs par défaut sont enregistrées. Changez la position mécanique et redémarrez l'autoréglage. Si vous voulez vérifier la cohérence des valeurs calculées, vous pouvez les afficher, voir Réglages étendus pour [l'autoréglage,](#page-141-0) page 142.

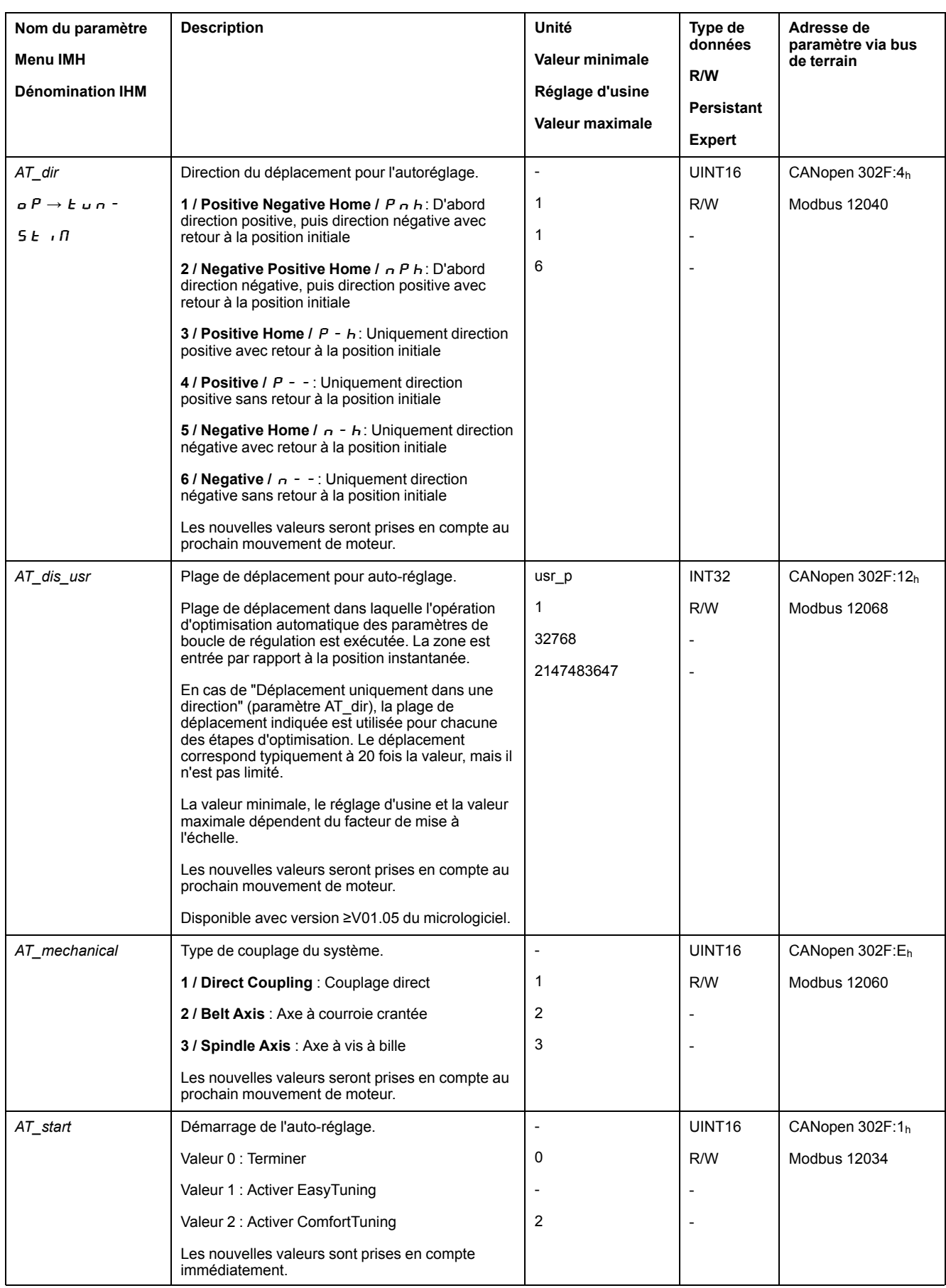

## <span id="page-141-0"></span>**Réglages étendus pour l'autoréglage.**

## **Description**

Avec les paramètres suivants, il est également possible de surveiller voire même d'influencer l'autoréglage.

Les paramètres *AT\_state* et *AT\_progress* vous permettent de surveiller la progression en pourcentage ainsi que l'état de l'autoréglage.

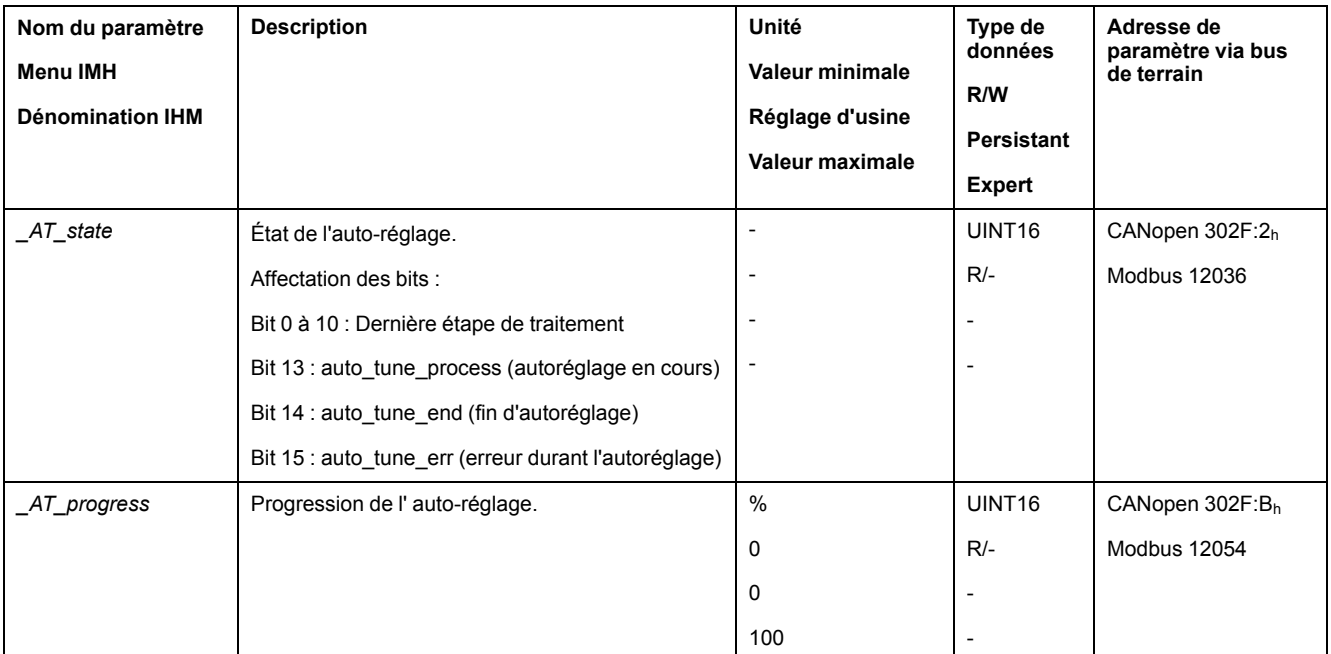

Si lors d'un essai de fonctionnement, vous voulez vérifier l'influence d'un réglage plus dur ou plus souple des paramètres de boucle de régulation sur votre système, vous pouvez modifier les réglages trouvés lors de l'autoréglage en écrivant le paramètre *CTRL\_GlobGain*. Le paramètre *\_AT\_J* permet de lire le moment d'inertie calculé lors de l'autoréglage du système global.

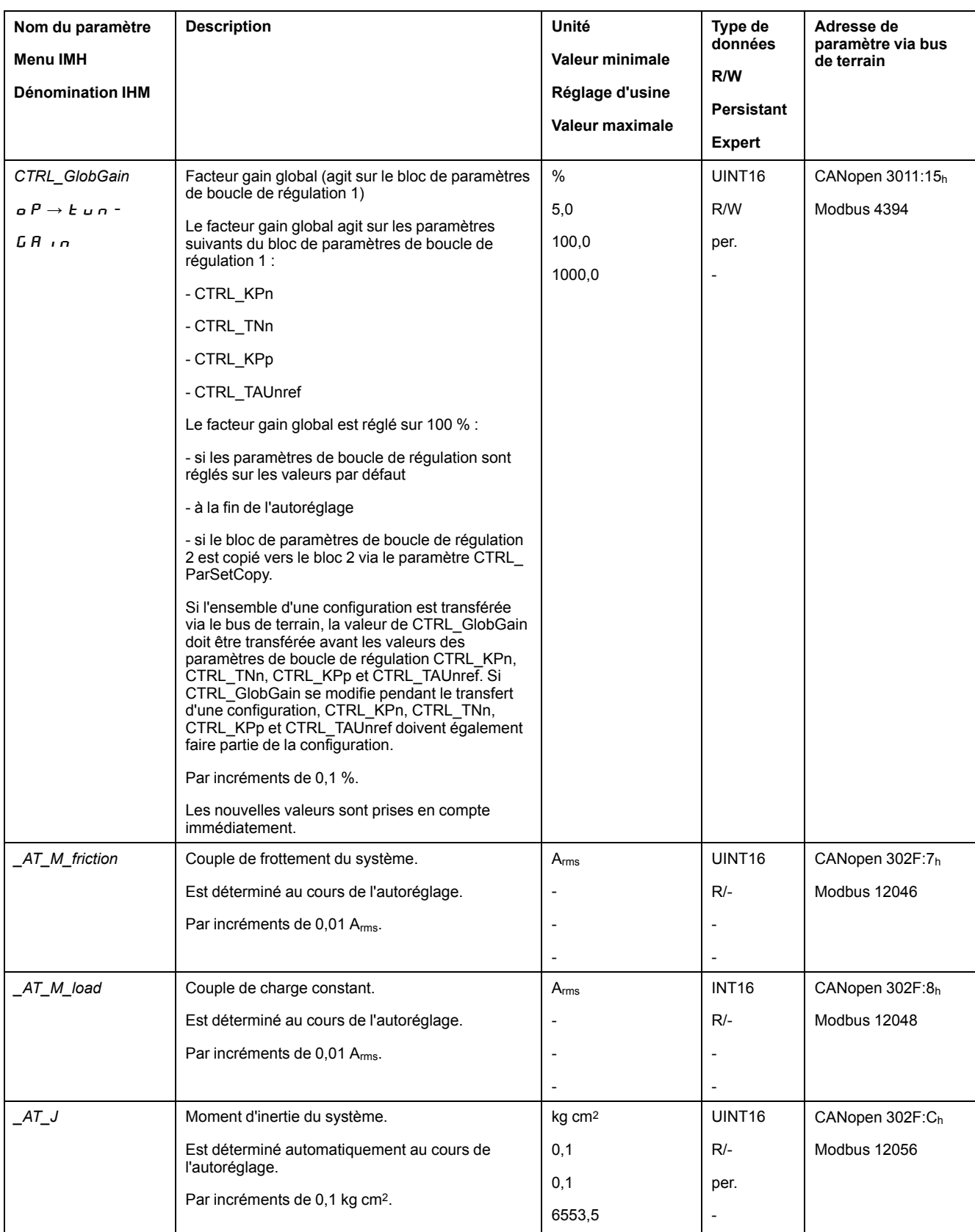

La modification du paramètre *AT\_wait* permet de régler un temps d'attente entre les différentes étapes lors du processus d'autoréglage. Le réglage d'un temps d'attente est utile uniquement pour un couplage moins dur, notamment lorsque l'étape suivante de l'autoréglage (modification de la dureté) s'effectue alors que le système ne s'est pas encore stabilisé.

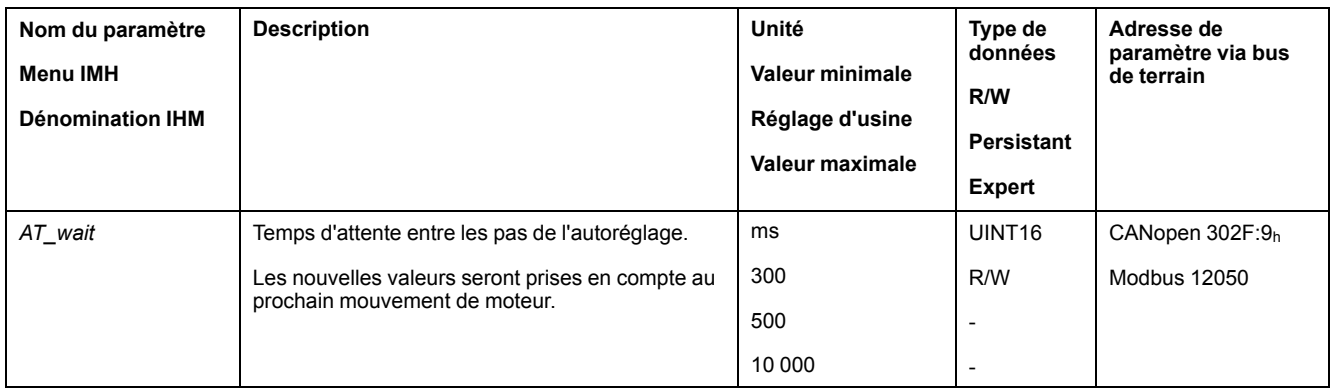
# **Optimisation du régulateur avec réponse à un échelon**

# **Structure du régulateur**

#### **Présentation**

La structure du régulateur de la commande électronique correspond à la régulation en cascade classique d'une boucle de régulation avec régulateur de courant, régulation de vitesse (régulateur de vitesse) et régulateur de position. De plus, la valeur de référence du régulateur de vitesse peut être lissée à l'aide d'un filtre commuté en amont.

Les régulateurs sont réglés les uns après les autres, de l'intérieur vers l'extérieur dans l'ordre régulation de courant, régulation de vitesse, régulation de position.

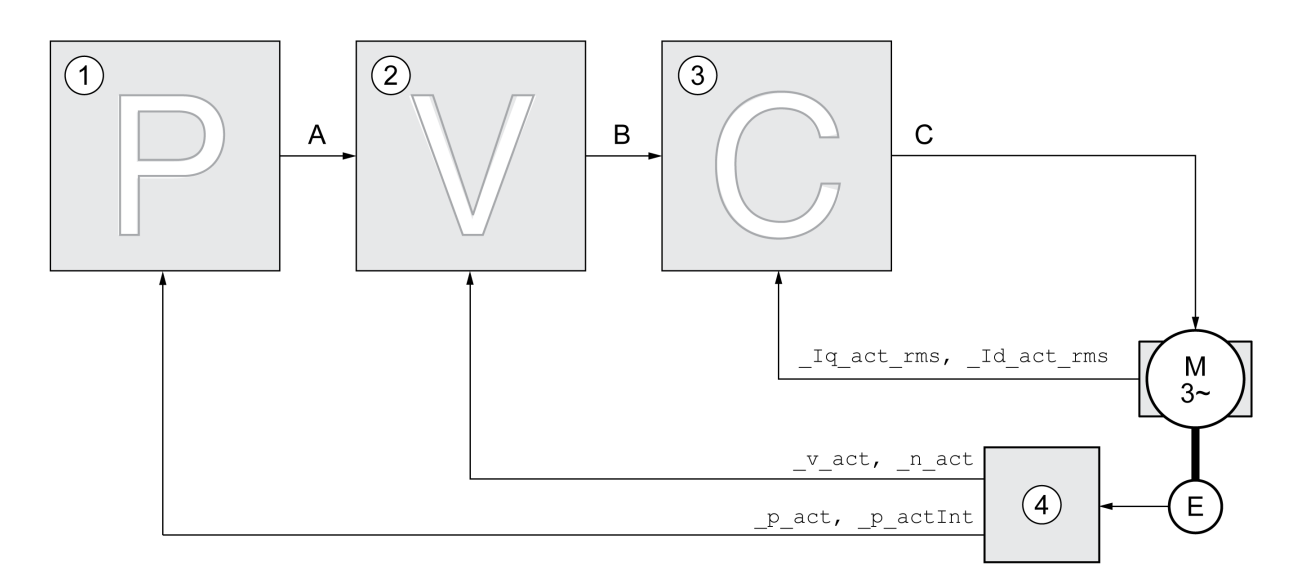

- **1** Régulateur de position
- **2** Régulateur de vitesse
- **3** Régulateur de courant
- **4** Évaluation du codeur

Une représentation détaillée de la structure du régulateur est disponible à la section Aperçu de la structure du [régulateur,](#page-189-0) page 190.

## **Régulateur de courant**

Le régulateur de courant détermine le couple d'entraînement du moteur. Les données du moteur enregistrées permettent de régler automatiquement le régulateur de courant de manière optimale.

### **Régulateur de vitesse**

Le régulateur de vitesse régule la vitesse du moteur en faisant varier le courant de moteur conformément à la situation de charge. Le régulateur de vitesse détermine pour une grande part la vitesse de réaction du variateur. La dynamique du régulateur de vitesse dépend des points suivants :

- du moment d'inertie de l'entraînement et de la course de réglage
- de la puissance du moteur
- de la rigidité et de l'élasticité des éléments dans la ligne de force
- du jeu des éléments d'entraînement mécaniques

• du frottement

# **Régulateur de position**

Le régulateur de position réduit la différence entre la consigne de position et la position instantanée du moteur (déviation de position) au minimum. Avec un régulateur de position bien réglé, la déviation de position est presque nulle à l'arrêt du moteur.

La condition préalable à une bonne amplification du régulateur de position est un circuit de vitesse optimisé.

## **Paramètres de boucle de régulation**

Cet appareil offre la possibilité de travailler avec deux blocs de paramètres de boucle de régulation. Le passage d'un bloc de paramètres de boucle de régulation à un autre bloc de paramètres de boucle de régulation est possible en cours de service. La sélection du bloc de paramètres de boucle de régulation s'effectue à l'aide du paramètre *CTRL\_SelParSet*.

Les paramètres correspondants s'appellent *CTRL1* xx pour le premier bloc de paramètres de boucle de régulation et *CTRL2\_xx* pour le deuxième bloc de paramètres de boucle de régulation. Par la suite, *CTRL1\_xx* (*CTRL2\_xx*) est utilisé lorsque le réglage des deux blocs de paramètres de boucle de régulation est identique du point de vue fonctionnel.

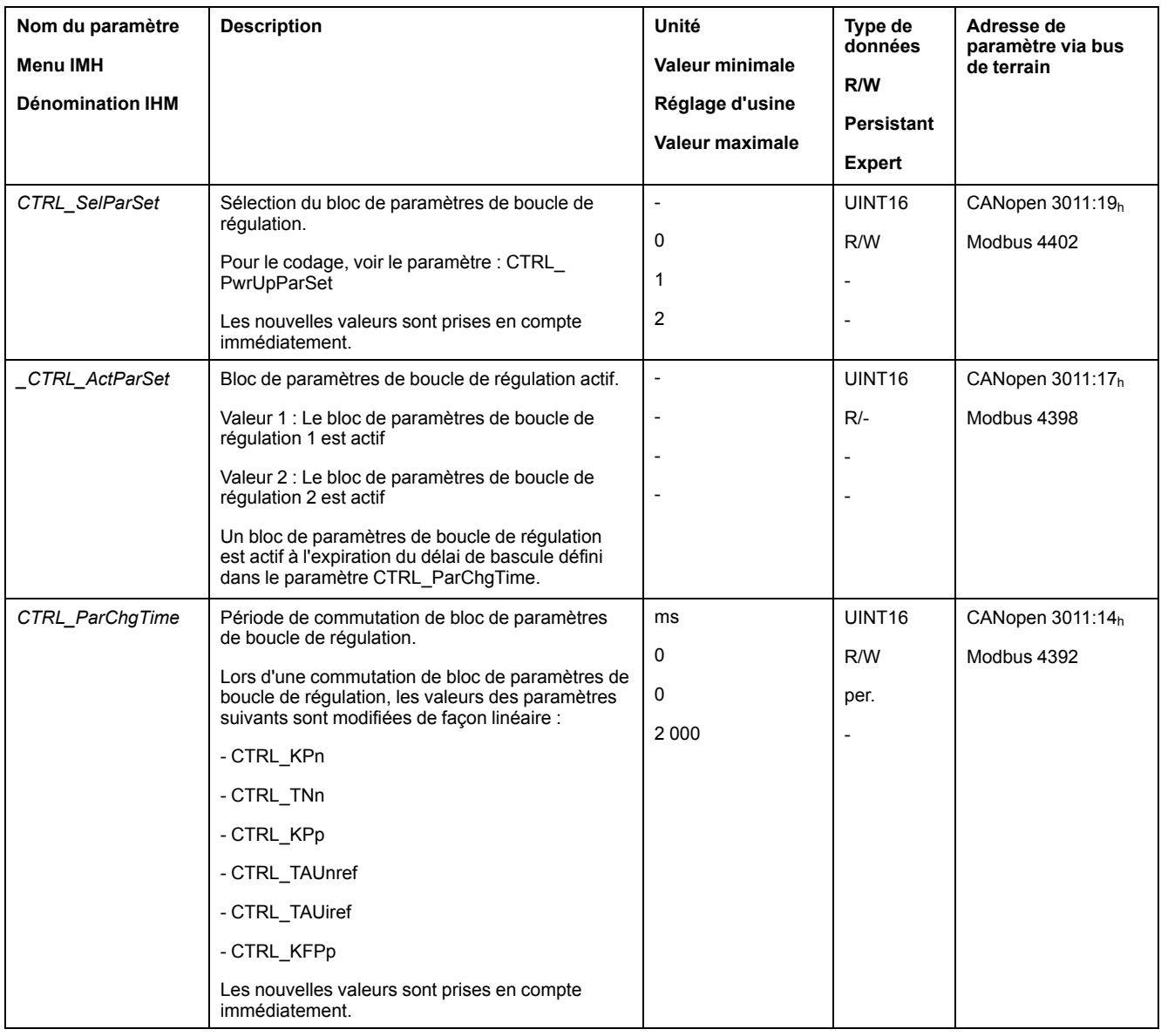

# **Optimisation**

### **Généralités**

La fonction Optimisation du fonctionnement sert à adapter l'appareil aux conditions d'utilisation. Les options suivantes sont disponibles :

- Choix de la boucle de régulation. Les boucles de régulations supérieures sont automatiquement coupées.
- Définir les signaux de référence : forme de signal, puissance, fréquence et point initial
- Test du comportement du régulateur avec le générateur de signal
- Le logiciel de mise en service permet de représenter le comportement du régulateur à l'écran et de l'évaluer.

### **Réglage des signaux de référence**

Lancez l'optimisation du régulateur avec le logiciel de mise en service.

Réglez les valeurs suivantes pour le signal de référence :

- Forme de signal : échelon "positif"
- Amplitude : 100 tr/mn
- Durée de la période : 100 ms
- Nombre de répétitions : 1
- Démarrez l'enregistrement.

Seules les formes de signal "Échelon" et "Carré" permettent de reconnaître l'ensemble du comportement dynamique d'un circuit de régulation. Les tracés de signaux représentés dans le manuel sont de la forme de signal "Échelon".

## **Entrée de valeurs pour l'optimisation**

Pour chacune des phases d'optimisation décrites dans les pages suivantes, les paramètres du régulateur doivent être entrés et testés en déclenchant une fonction échelon.

Une fonction échelon est déclenchée dès que vous démarrez un enregistrement dans le logiciel de mise en service.

#### **Paramètres de boucle de régulation**

Cet appareil offre la possibilité de travailler avec deux blocs de paramètres de boucle de régulation. Le passage d'un bloc de paramètres de boucle de régulation à un autre bloc de paramètres de boucle de régulation est possible en cours de service. La sélection du bloc de paramètres de boucle de régulation s'effectue à l'aide du paramètre *CTRL\_SelParSet*.

Les paramètres correspondants s'appellent *CTRL1* xx pour le premier bloc de paramètres de boucle de régulation et *CTRL2\_xx* pour le deuxième bloc de paramètres de boucle de régulation. Par la suite, *CTRL1\_xx* (*CTRL2\_xx*) est utilisé lorsque le réglage des deux blocs de paramètres de boucle de régulation est identique du point de vue fonctionnel.

Des détails sont disponibles à la section [Changement](#page-189-1) de bloc de paramètres de boucle de [régulation,](#page-189-1) page 190.

#### **Optimiser le régulateur de vitesse**

#### **Généralités**

Le réglage de systèmes de régulation mécaniques complexes suppose une expérience préalable dans les processus techniques de régulation. En font partie la détermination par calcul de paramètres de boucle de régulation et l'utilisation de processus d'identification.

Les systèmes mécaniques moins complexes peuvent généralement être optimisés avec succès en mettant en œuvre le processus de réglage expérimental selon la méthode de l'amortissement critique. Les paramètres suivants feront alors l'objet d'un réglage :

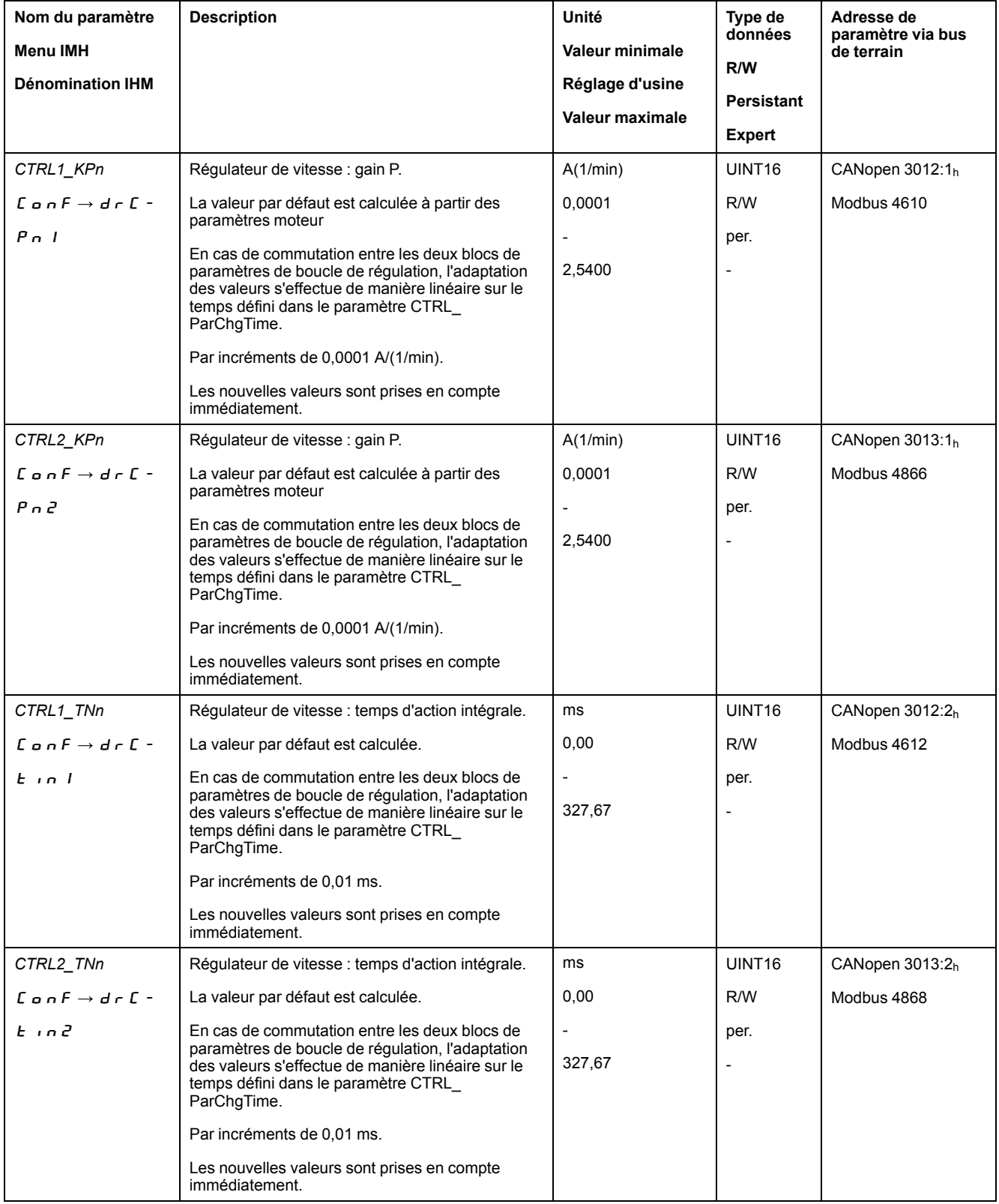

Pour vérifier et optimiser dans un deuxième temps les valeurs déterminées, voir Vérifier et [optimiser](#page-151-0) le gain P, page 152.

# **Filtre de valeurs de référence du régulateur de vitesse**

Le filtre de valeurs de référence du régulateur de vitesse permet d'améliorer le comportement en régime transitoire à une régulation de vitesse optimisée. Pour les premiers réglages du régulateur de vitesse, le filtre de valeurs de référence doit être désactivé.

Désactivez le filtre de valeurs de référence du régulateur de vitesse. Réglez le paramètre *CTRL1\_TAUnref* (*CTRL2\_TAUnref*) sur la valeur limite inférieure "0".

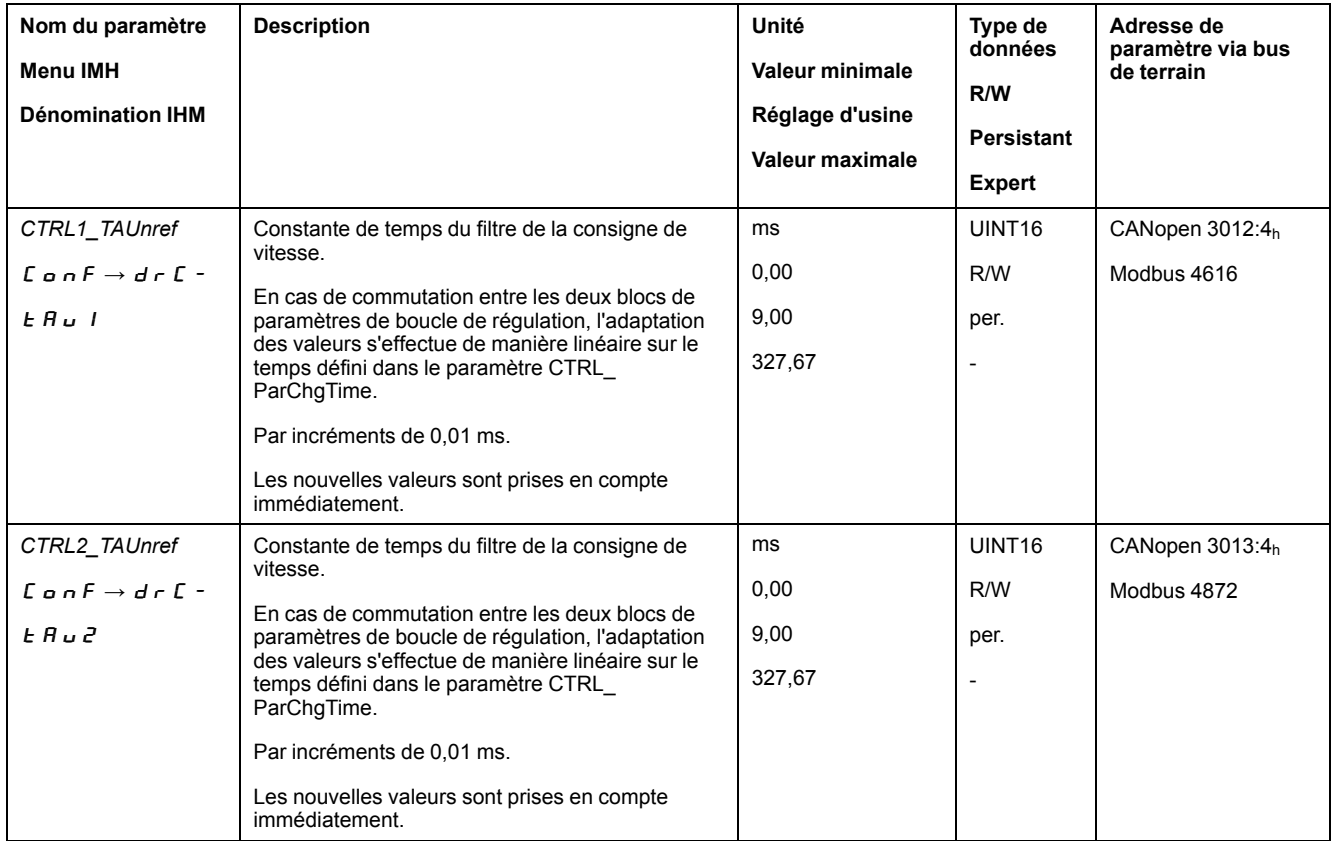

## **Déterminer le type de mécanique de l'installation**

Pour analyser et optimiser comportement en régime transitoire, classez votre mécanique de système dans l'un des deux systèmes suivants :

- système à mécanique rigide
- système à mécanique moins rigide

Systèmes mécaniques à mécaniques rigide et moins rigide

#### Mécanique rigide

#### Mécanique moins rigide

Elasticité élevée

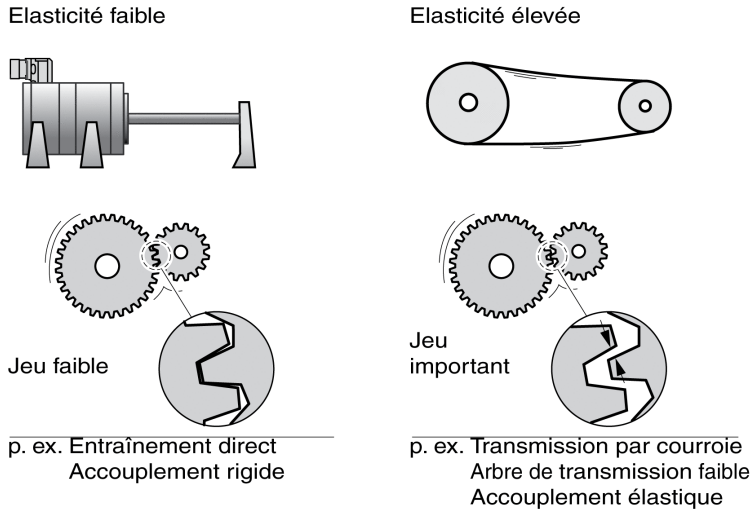

### **Déterminer les valeurs pour une mécanique rigide**

En cas de mécanique rigide, le réglage du comportement du régulateur selon le tableau est possible si :

- le moment d'inertie de la charge et du moteur est connu et
- le moment d'inertie de la charge et du moteur reste constant.

Le gain P *CTRL\_KPn* et le temps d'action intégrale *CTRL\_TNn* dépendent des éléments suivants :

- $J_L$ : moment d'inertie de la charge
- $J_M$ : moment d'inertie du moteur
- Déterminez les valeurs à l'aide du tableau suivant :

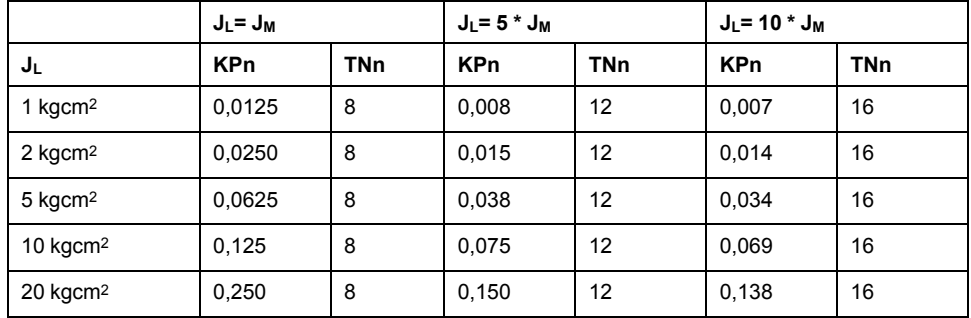

#### **Déterminer les valeurs pour une mécanique moins rigide**

Pour l'optimisation, il sera procédé à la détermination du gain P du régulateur de vitesse pour lequel la régulation ajuste le plus rapidement possible la vitesse *\_v\_ act* sans dépassement.

Régler le temps d'action intégrale *CTRL1\_TNn* (*CTRL2\_TNn*) sur infini  $(=\frac{327}{67} \text{ ms})$ .

Si un couple de charge agit sur le moteur à l'état arrêté, le réglage maximum du temps d'action intégrale doit être déterminé de sorte qu'aucune modification indésirable de la position du moteur ne puisse se produire.

Si le moteur est sollicité à l'arrêt, le temps d'action intégrale "infini" peut entraîner des déviations de position (pour les axes verticaux par ex.). Réduisez le temps d'action intégrale si les déviations de position ne peuvent pas être acceptées pour l'application. La réduction du temps d'action intégrale peut affecter le résultat de l'optimisation de manière négative.

La fonction échelon déplace le moteur jusqu'à l'expiration du temps prédéfini.

# **AVERTISSEMENT**

#### **DÉPLACEMENT INVOLONTAIRE**

- Ne démarrer le système que si personne ni aucun obstacle ne se trouve dans la zone d'exploitation.
- S'assurer que les valeurs pour la vitesse et le temps ne dépassent pas la plage de déplacement disponible.
- S'assurer qu'un bouton-poussoir ARRET D'URGENCE opérationnel est accessible à toutes les personnes effectuant le travail.

**Le non-respect de ces instructions peut provoquer la mort, des blessures graves ou des dommages matériels.**

- Déclencher une fonction échelon
- Après le premier test, vérifier l'amplitude maximale pour la valeur de consigne de courant*\_Iq\_ref*.

Régler l'amplitude de la valeur de consigne de telle sorte que la valeur de consigne de courant *\_Iq\_ref* est inférieure à la valeur maximale *CTRL\_I\_max*. D'autre part, la valeur ne doit pas être choisie trop basse, sinon les effets de frottement de la mécanique risquent de déterminer le comportement de la boucle de régulation.

- Déclencher une nouvelle fonction échelon s'il a fallu modifier *\_v\_ref* et vérifier l'amplitude de *\_Iq\_ref*.
- Augmenter ou réduire peu à peu le gain P, jusqu'à ce que *\_v\_act* s'ajuste le plus rapidement possible. La figure suivante montre à gauche le régime transitoire souhaité. Le dépassements, comme représentés à droite, sont réduits en abaissant *CTRL1\_KPn* (*CTRL2\_KPn*).

Les différences entre *v ref* et *v act* résultent du réglage de CTRL1 TNn (*CTRL2\_TNn*) sur "infini".

Déterminer "TNn" en amortissement apériodique.

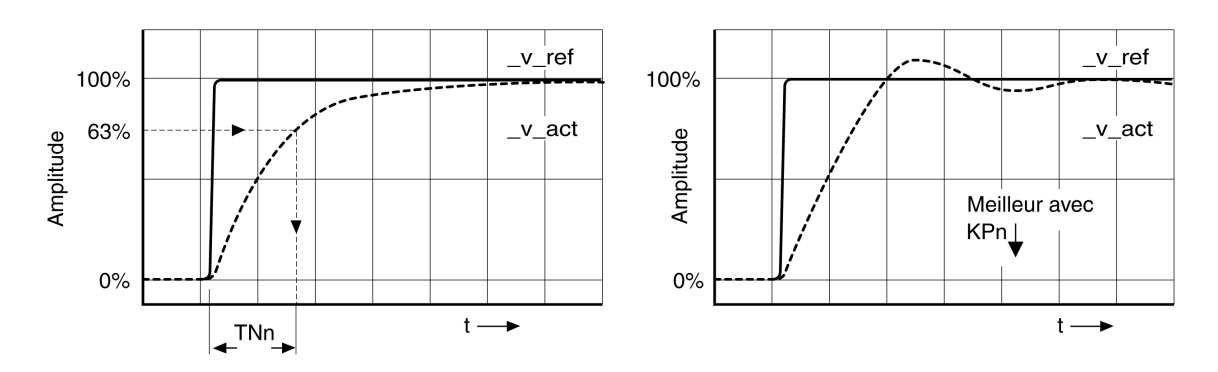

Pour les systèmes d'entraînement pour lesquels des mouvements vibratoires apparaissent avant d'atteindre l'amortissement apériodique, le gain P "KPn" doit être réduit jusqu'à ce qu'aucun mouvement vibratoire ne soit plus perceptible. Ce cas de figure apparaît souvent pour des axes linéaires avec entraînement par courroie crantée.

## **Détermination graphique de la valeur 63 %**

Déterminez graphiquement le point auquel la vitesse instantanée *v act* atteint 63 % de la valeur finale. Le temps d'action intégrale *CTRL1\_TNn* (*CTRL2\_TNn*) est alors obtenu en tant que valeur sur l'axe temporel. Le logiciel de mise en service vous aide lors de l'évaluation.

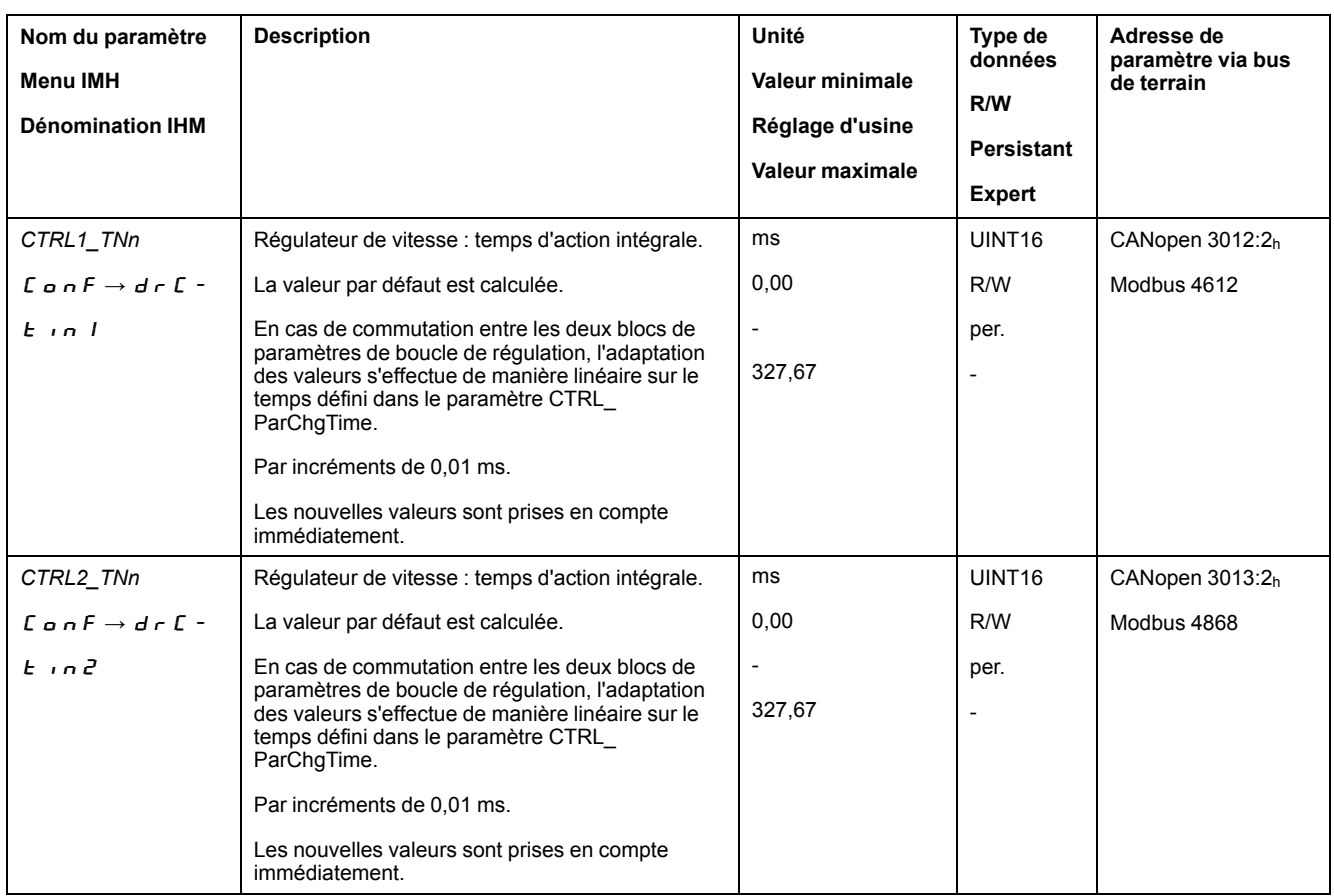

# <span id="page-151-0"></span>**Vérifier et optimiser le gain P**

## **Généralités**

Réponses à un échelon avec un bon comportement du régulateur

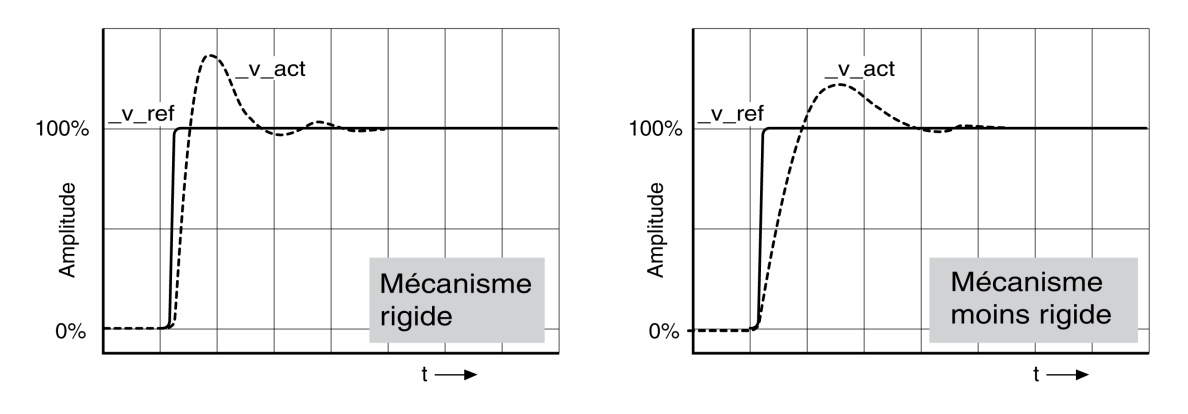

Le régulateur est correctement réglé lorsque la réponse à un échelon correspond environ au tracé du signal représenté. Les éléments suivants sont caractéristiques d'un comportement de régulation correct :

- Régime transitoire rapide
- Dépassement de 20 % jusqu'à maximum 40 %

Si le comportement de régulation ne correspond pas au tracé indiqué, modifier *CTRL\_KPn* de 10 % en 10 % et déclencher une nouvelle fonction échelon :

- Si la régulation fonctionne trop lentement : choisir un *CTRL1\_KPn* (*CTRL2\_ KPn*) plus important.
- Si la régulation tend à osciller : choisir un *CTRL1\_KPn* (*CTRL2\_KPn*) plus petit.

On reconnaît une oscillation par une accélération et décélération continues du moteur.

#### Optimiser les réglages insuffisants du régulateur de vitesse

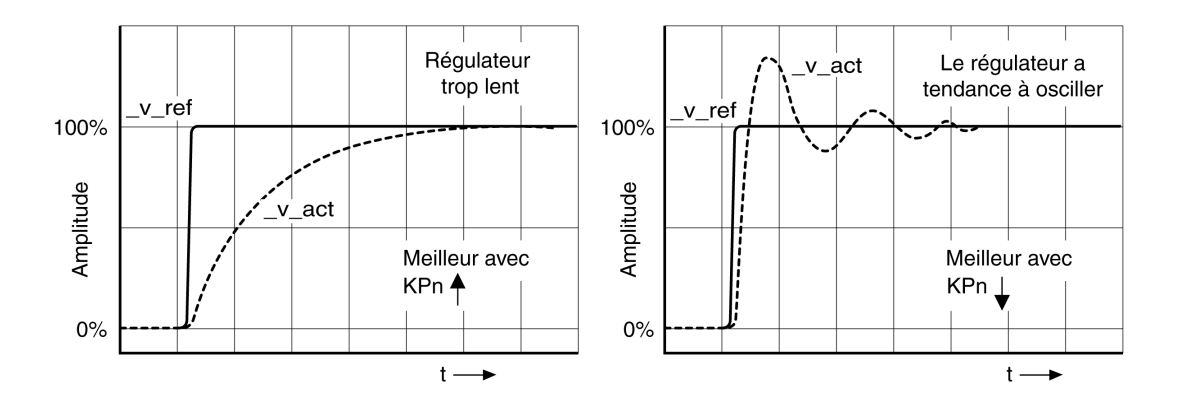

# **Optimisation du régulateur de position**

#### **Généralités**

L'optimisation du régulateur de position est conditionnée par une optimisation du régulateur de vitesse.

Lors du réglage de la régulation de position, le gain P du régulateur de position *CTRL1\_KPp* (*CTRL2\_KPp*) doit être optimisé :

- *CTRL1\_KPp* (*CTRL2\_KPp*) trop élevé : dépassement, instabilité
- *CTRL1\_KPp* (*CTRL2\_KPp*) trop bas : déviation de position élevée

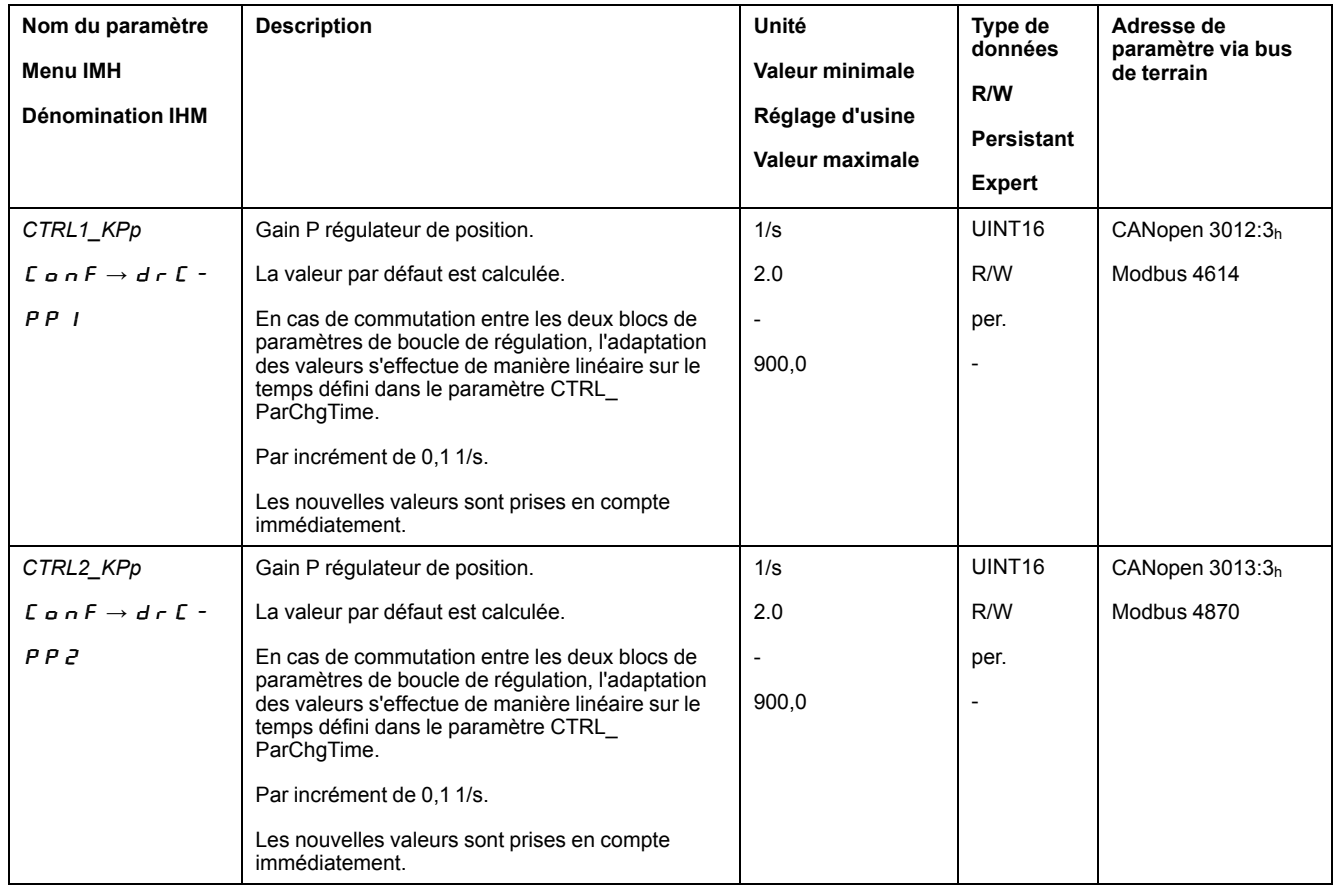

La fonction échelon déplace le moteur jusqu'à l'expiration du temps prédéfini.

# **AVERTISSEMENT**

#### **DÉPLACEMENT INVOLONTAIRE**

- Ne démarrer le système que si personne ni aucun obstacle ne se trouve dans la zone d'exploitation.
- S'assurer que les valeurs pour la vitesse et le temps ne dépassent pas la plage de déplacement disponible.
- S'assurer qu'un bouton-poussoir ARRET D'URGENCE opérationnel est accessible à toutes les personnes effectuant le travail.

**Le non-respect de ces instructions peut provoquer la mort, des blessures graves ou des dommages matériels.**

# **Régler le signal de consigne**

- Dans le logiciel de mise en service, sélectionner la valeur de consigne Régulateur de position
- Régler le signal de consigne :
- Forme de signal : "Échelon"
- Régler l'amplitude sur environ 1/10e de rotation de moteur.

L'amplitude est indiquée en unités-utilisateur. Avec la mise à l'échelle par défaut, la résolution est de 16384 unités-utilisateur par tour de moteur.

## **Choix des signaux d'enregistrement**

- Choisir sous Généralités, les paramètres d'enregistrement des valeurs :
- Position de consigne du régulateur de position *\_p\_refusr* (*\_p\_ref*)
- Position instantanée du régulateur de position *\_p\_actusr* (*\_p\_act*)
- Vitesse réelle *\_v\_act*
- Valeur de consigne de courant *\_Iq\_ref*

## **Optimisation de la valeur du régulateur de position**

- Déclencher une fonction échelon avec les valeurs de régulation préréglées.
- Après le premier test, vérifier les valeurs *\_v\_act* et *\_Iq\_ref* atteintes pour la régulation de courant et de vitesse. Les valeurs ne doivent pas atteindre la plage de limitation de courant et de vitesse.

Réponses à un échelon du régulateur de position avec un bon comportement de régulation

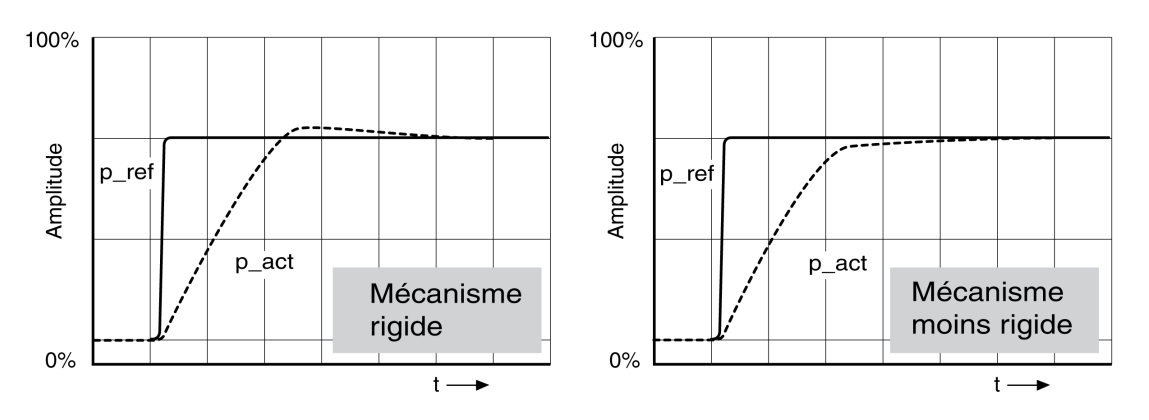

Le gain P *CTRL1* KPp (*CTRL2* KPp) est réglé de manière optimale lorsque la valeur de consigne est atteinte rapidement et avec dépassement faible ou inexistant.

Si le comportement de régulation ne correspond pas au tracé indiqué, modifier le gain P *CTRL1\_KPp* (*CTRL2\_KPp*) par pas d'environ 10% et déclencher une nouvelle fois une fonction échelon.

- Si la régulation tend à osciller : choisir un KPp plus petit.
- Si la valeur instantanée suit la valeur de consigne trop lentement : choisir un KPp plus important.

Optimisation des réglages insuffisants du régulateur de position

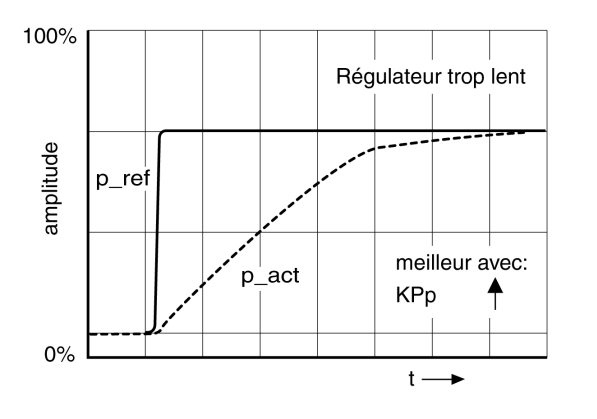

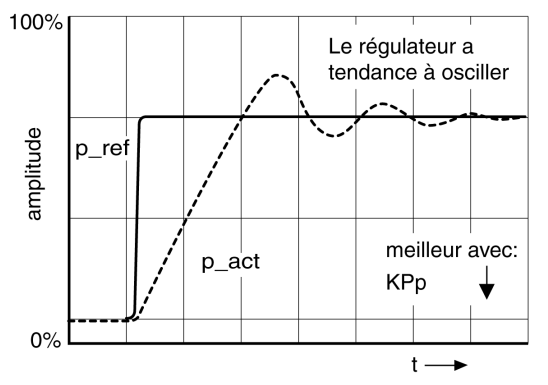

# <span id="page-155-0"></span>**Gestion des paramètres**

# **Carte mémoire (Memory-Card)**

#### **Description**

Le variateur est doté d'un lecteur de carte pour carte mémoire (Memory-Card). Les paramètres enregistrés sur la carte mémoire peuvent être transmis sur d'autres variateurs. Dans le cas d'un remplacement de variateur, il est possible d'utiliser un autre variateur du même type avec les mêmes paramètres, en réécrivant les paramètres.

Lors de la mise en marche du variateur, le contenu de la carte mémoire est comparé aux valeurs de paramètre archivées dans le variateur.

Lors de l'enregistrement des paramètres dans la mémoire non volatile, les paramètres sont également archivés sur la carte mémoire.

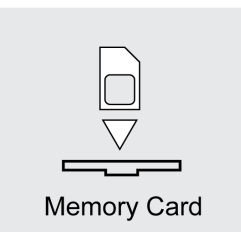

Remarque :

- N'utilisez que les cartes mémoires fournies en tant qu'accessoire.
- Ne touchez pas aux contacts dorés.
- Les cycles de couplage de la carte mémoire sont limités.
- La carte mémoire peut rester enfichée dans le variateur.
- La carte mémoire peut uniquement être retirée du variateur en la tirant (ne pas appuyer dessus).

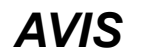

#### **DECHARGE ELECTROSTATIQUE OU CONTACT INTERMITTENT ET PERTE DE DONNEES**

Ne touchez pas les contacts de la carte mémoire.

**Le non-respect de ces instructions peut provoquer des dommages matériels.**

### **Insertion de la carte mémoire**

- Couper l'alimentation de la commande 24 VCC.
- Insérer la carte mémoire dans le variateur en orientant les contacts vers le bas, le bord biseauté doit être orienté vers la plaque de montage.
- Activer l'alimentation de la commande 24 VCC.
- Observer l'afficheur 7 segments pendant l'initialisation du variateur.

#### Card **s'affiche brièvement**

Le variateur a détecté une carte mémoire. Aucune action de l'utilisateur n'est requise.

Les valeurs des paramètres enregistrées dans le variateur correspondent au contenu de la carte mémoire. Les données sur la carte mémoire proviennent du variateur dans lequel la carte mémoire est enfichée.

### Card **s'affiche en permanence**

Le variateur a détecté une carte mémoire. Une action de l'utilisateur est requise.

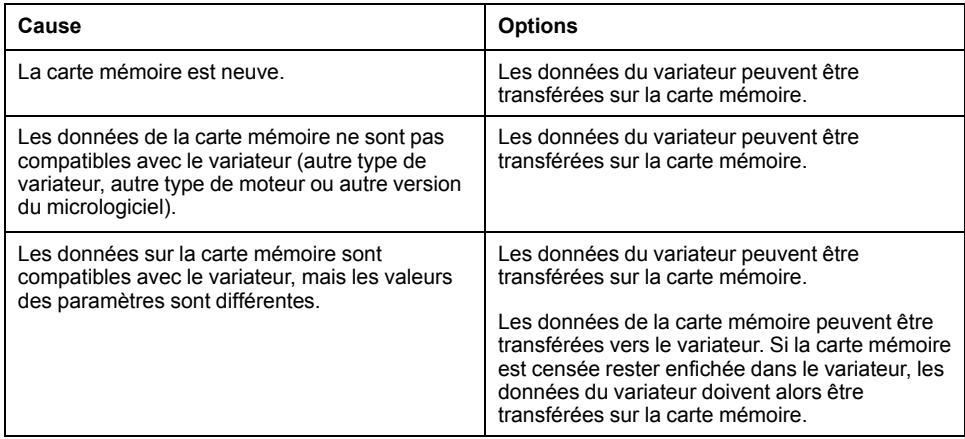

#### Card **ne s'affiche pas**

Le variateur n'a pas détecté de carte mémoire. Couper l'alimentation de la commande 24 VCC. Vérifiez si la carte mémoire est enfichée correctement (contacts, coin biseauté).

#### **Échange de données avec la carte mémoire**

Si des différences entre les paramètres sur la carte mémoire et les paramètres dans le variateur sont reconnues ou si la carte mémoire a été retirée, le variateur s'arrête après l'initialisation et affiche  $\mathcal{L}$   $\mathcal{H}$   $\mathcal{L}$   $\mathcal{L}$ .

#### **Copier les données ou ignorer la carte mémoire (**Card**,** ignr**,** ctod**,** dtoc**)**

Si l'afficheur 7 segments indique  $E H \cap d$  :

- Appuyer sur le bouton de navigation.
- Le dernier réglage est affiché sur l'afficheur 7 segments, par exemple ignr.
- Appuyez brièvement sur le bouton de navigation pour revenir au mode Édition.

Le dernier réglage reste affiché sur l'afficheur 7 segments, la LED Edit s'allume.

• Sélectionner avec le bouton de navigation.

 $\overline{I}$   $\overline{I}$   $\overline{I}$   $\overline{I}$   $\overline{I}$   $\overline{I}$  pour ignorer la carte mémoire.

 $c t a d$  pour transférer les données de la carte mémoire vers le variateur.

 $dE$   $\sigma$   $\sigma$  pour transférer les données du variateur vers la carte mémoire.

Le variateur passe à l'état de fonctionnement **4** Ready To Switch On.

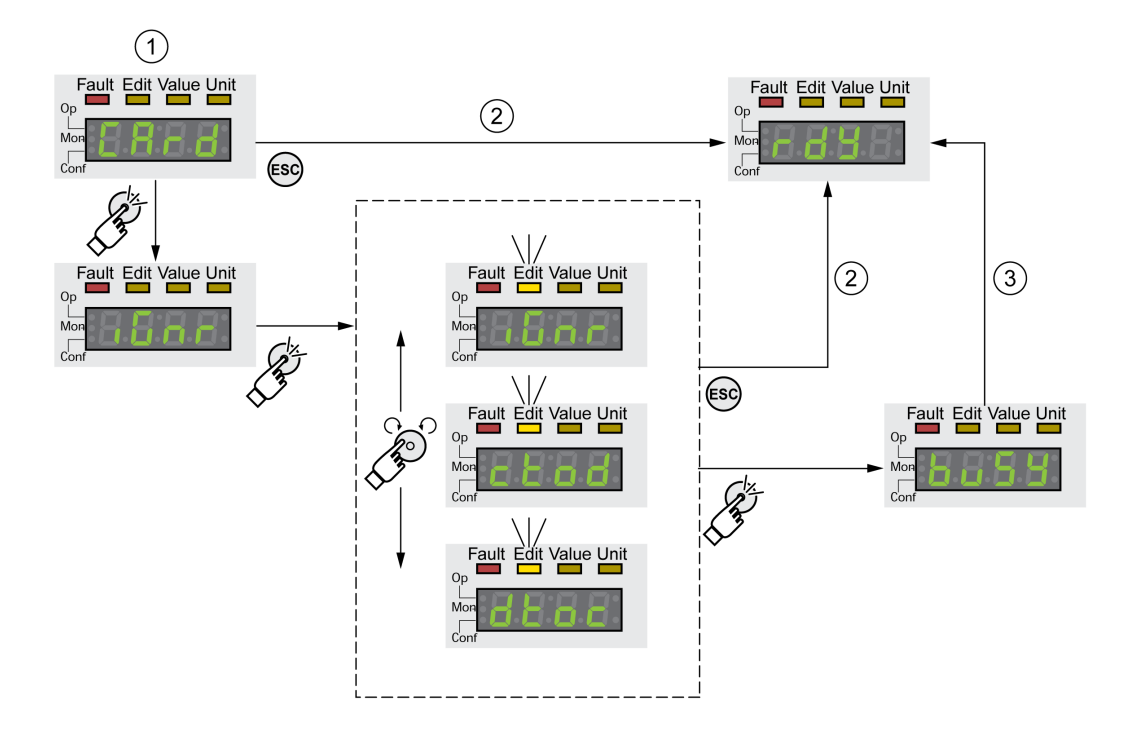

**1** Différence entre les données sur la carte mémoire et dans le variateur : le variateur indique  $\epsilon$   $\theta$   $\epsilon$   $\theta$ , une action de l'utilisateur est requise.

**2** Passage à l'état de fonctionnement **4** Ready To Switch On (carte mémoire ignorée).

**3** Transfert des données ( $\epsilon$  **b**  $\sigma$  = de la carte vers le variateur,  $d \epsilon$   $\sigma$  = du variateur vers la carte) et passage à l'état de fonctionnement **4** Ready To Switch On.

#### **La** carte mémoire a été retirée ( $\Gamma$  R  $\Gamma$  d,  $\Pi$  i 5 5)

Si vous avez retiré la carte mémoire,  $E$   $H$   $\overline{C}$  d s'affiche après l'initialisation. Si vous confirmez,  $\vec{n}$ ,  $\vec{5}$  5 s'affiche. Si vous confirmez à nouveau, le produit passe à l'état de fonctionnement**4** Ready To Switch On.

### **Protection en écriture de la carte mémoire** (C  $R \ncap$ , E  $n \nmid P \ncap$ ,  $P \ncap$ ,  $P \ncap$ ,  $E$ )

Il est possible d'activer une protection en écriture pour la carte mémoire ( $P \nightharpoonup E$ ). Vous pouvez par exemple utiliser la protection en écriture pour les cartes mémoire utilisées pour la duplication régulière des variateurs.

Pour activer la protection en écriture de la carte mémoire, sélectionnez le menu  $C$   $D$   $nF$  -  $R$   $C$   $D$  -  $C$   $R$   $r$   $d$  dans l'IHM.

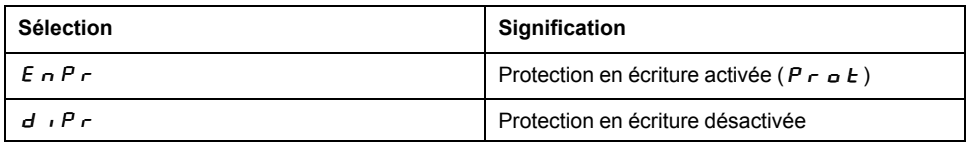

Le logiciel de mise en service permet également de régler la protection en écriture de la carte mémoire.

#### **Dupliquer les valeurs de paramètres existantes**

### **Application**

Plusieurs appareils doivent bénéficier des mêmes réglages, par exemple lors du remplacement d'appareils.

## **Prérequis**

- Le type d'appareil, le type de moteur et la version du micrologiciel doivent être identiques.
- Les outils utilisés pour la duplication sont par ex. :
	- Carte mémoire
	- Logiciel de mise en service
- L'alimentation de la commande 24 VCC doit être activée.

### **Dupliquer avec la carte mémoire**

Les réglages d'appareil peuvent être archivés sur une carte mémoire disponible comme accessoire.

Les réglages d'appareil enregistrés peuvent être chargés dans un appareil de type identique. Noter que l'adresse du bus de terrain et les réglages des fonctions de surveillance sont également copiés.

## **Dupliquer avec le logiciel de mise en service**

Le logiciel de mise en service peut enregistrer les réglages d'un appareil sous forme de fichier de configuration. Les réglages d'appareil enregistrés peuvent être chargés dans un appareil de type identique. Noter que l'adresse du bus de terrain et les réglages des fonctions de surveillance sont également copiés.

Consulter le manuel du logiciel de mise en service pour davantage d'informations.

#### **Réinitialisation des paramètres utilisateur**

#### **Description**

Le paramètre *PARuserReset* permet de réinitialiser les paramètres utilisateurs.

Couper la connexion avec le bus de terrain.

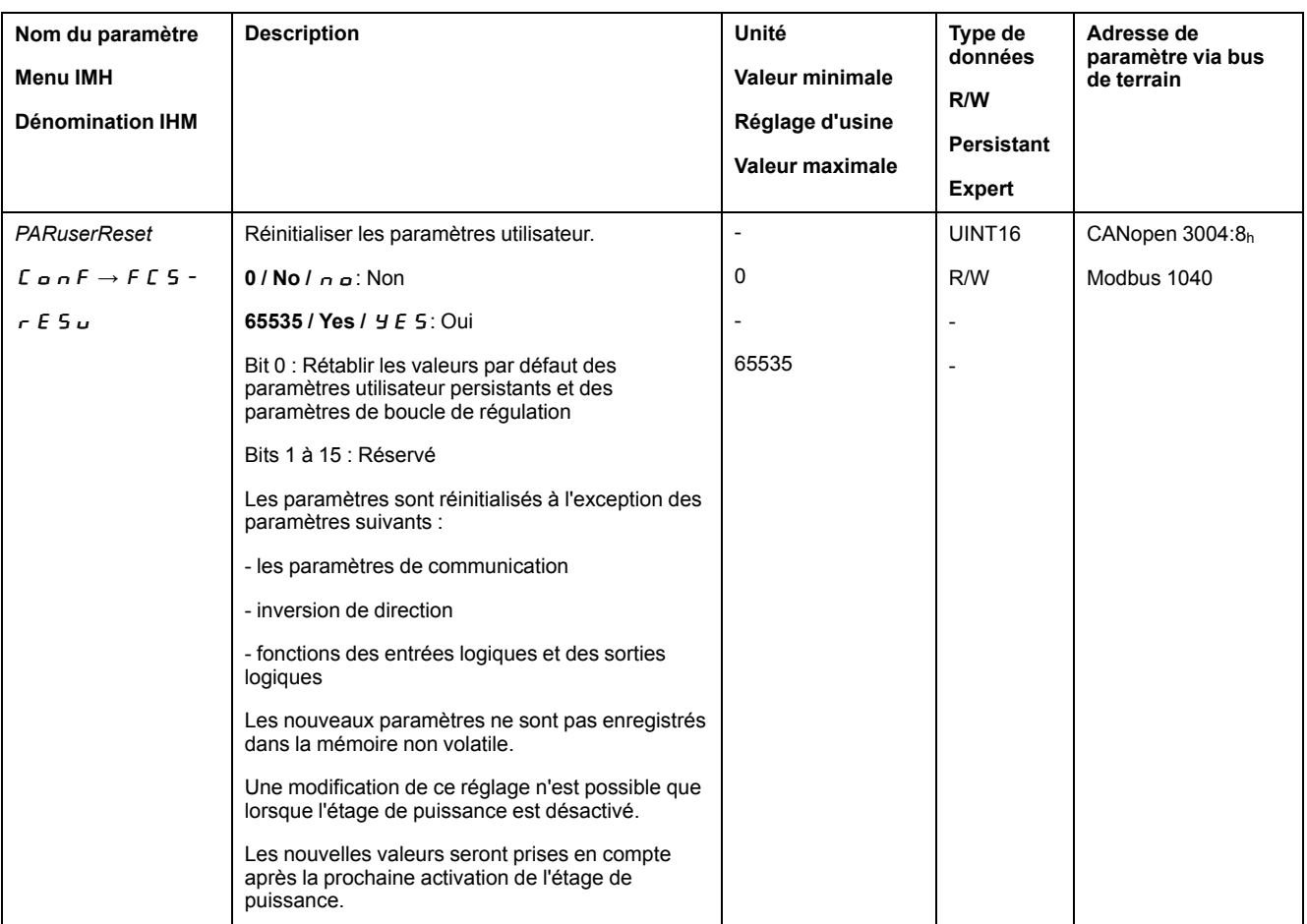

#### **Réinitialisation via l'IHM**

Dans l'IHM, les éléments de menu  $\mathcal{L}$   $\sigma$   $\sigma$   $\mathcal{F}$  ->  $\mathcal{F}$   $\mathcal{L}$   $\mathcal{S}$  -  $\sim$   $\mathcal{F}$   $\mathcal{E}$   $\mathcal{S}$   $\sigma$  permettent de réinitialiser les paramètres utilisateur. Confirmez la sélection avec  $\dot{y} \dot{\epsilon}$  5.

Les nouveaux paramètres ne sont pas enregistrés dans la mémoire non volatile.

Si, après la réinitialisation des paramètres utilisateur, le variateur passe à l'état de fonctionnement "2 Not Ready To Switch On", les nouveaux réglages ne prennent effet qu'après désactivation et réactivation de l'alimentation de la commande 24 VCC du variateur.

## **Réinitialisation via le logiciel de mise en service**

Dans le logiciel de mise en œuvre, les éléments de menu "Appareil -> Fonctions utilisateur -> Réinitialiser paramètres utilisateur" permettent de réinitialiser les paramètres utilisateur.

Si, après la réinitialisation des paramètres utilisateur, le variateur passe à l'état de fonctionnement "**2** Not Ready To Switch On", les nouveaux réglages ne prennent effet qu'après désactivation et réactivation de l'alimentation de la commande 24 VCC du variateur.

#### **Rétablissement des réglages d'usine**

#### **Description**

Les valeurs de paramètres actives et celles enregistrées dans la mémoire non volatile seront perdues lors de cette procédure.

# *AVIS*

#### **PERTE DE DONNÉES**

Procédez à une sauvegarde des paramètres du variateur avant de restaurer les réglages d'usine.

**Le non-respect de ces instructions peut provoquer des dommages matériels.**

Le logiciel de mise en service offre la possibilité d'enregistrer les valeurs de paramètres configurées d'un variateur en tant que fichier de configuration. Voir section Gestion des [paramètres,](#page-155-0) page 156 pour de plus amples informations sur l'enregistrement de paramètres.

La restauration des réglages d'usine s'effectue par l'intermédiaire de l'IHM ou du logiciel de mise en service.

Débranchez le variateur du bus de terrain avant de rétablir les réglages sortie usine.

## **Réglage d'usine via l'IHM**

Dans l'IHM, les éléments de menu **CONF > FCS- > rStF** permettent de restaurer le réglage d'usine. Confirmez la sélection avec  $\overline{y}$  E 5.

Les nouveaux réglages ne prennent effet qu'après désactivation et réactivation de l'alimentation de la commande 24 VCC du variateur.

### **Réglage d'usine via le logiciel de mise en service**

Dans le logiciel de mise en service, les éléments de menu **Appareil > Fonctions utilisateur > Restaurer les réglages d'usine** permettent de restaurer le réglage d'usine.

Les nouveaux réglages ne prennent effet qu'après désactivation et réactivation de l'alimentation de la commande 24 VCC du variateur.

# <span id="page-161-0"></span>**Opération**

# **Canaux d'accès**

# **Description**

Différents canaux d'accès permettent d'accéder au produit. Si l'accès s'effectue simultanément par l'intermédiaire de plusieurs canaux d'accès ou en cas d'utilisation de l'accès exclusif, cela peut déclencher un comportement non intentionnel.

# **A AVERTISSEMENT**

### **FONCTIONNEMENT IMPRÉVU DE L'ÉQUIPEMENT**

- S'assurer qu'en cas d'accès simultané via plusieurs canaux d'accès qu'aucune commande n'est déclenchée ou bloquée de manière involontaire.
- S'assurer qu'en cas d'utilisation de l'accès exclusif qu'aucune commande n'est déclenchée ou bloquée de manière involontaire.
- S'assurer que les canaux d'accès nécessaires sont bien disponibles.

**Le non-respect de ces instructions peut provoquer la mort, des blessures graves ou des dommages matériels.**

Il est possible d'accéder au produit par l'intermédiaire de différents canaux d'accès. Il s'agit des canaux d'accès suivants :

- **IHM** interne
- Terminal graphique externe
- Bus de terrain
- Logiciel de mise en service
- Entrées numériques

Un seul canal d'accès peut disposer d'un accès exclusif au produit. L'accès exclusif est possible via différents canaux d'accès :

- Via l'IHM intégrée :
	- Le mode opératoire Jog ou un réglage automatique sont réalisés via l'IHM.
- Via un bus de terrain :

Un bus de terrain bénéficie d'un accès exclusif lorsque les autres canaux d'accès sont bloqués par le paramètre *AccessLock*.

• Via le logiciel de mise en service :

Dans le logiciel de mise en service, le commutateur "Accès exclusif" est réglé sur "Marche".

Lors du démarrage du variateur, il n'y a pas d'accès exclusif via un canal d'accès.

Les fonctions d'entrée de signaux "Halt", "Fault Reset", "Enable", "Positive Limit Switch (LIMP)", "Negative Limit Switch (LIMN)" et "Reference Switch (REF)" ainsi que les signaux de la fonction de sécurité STO (*STO\_A* et *STO\_B*) sont disponibles en cas d'accès exclusif.

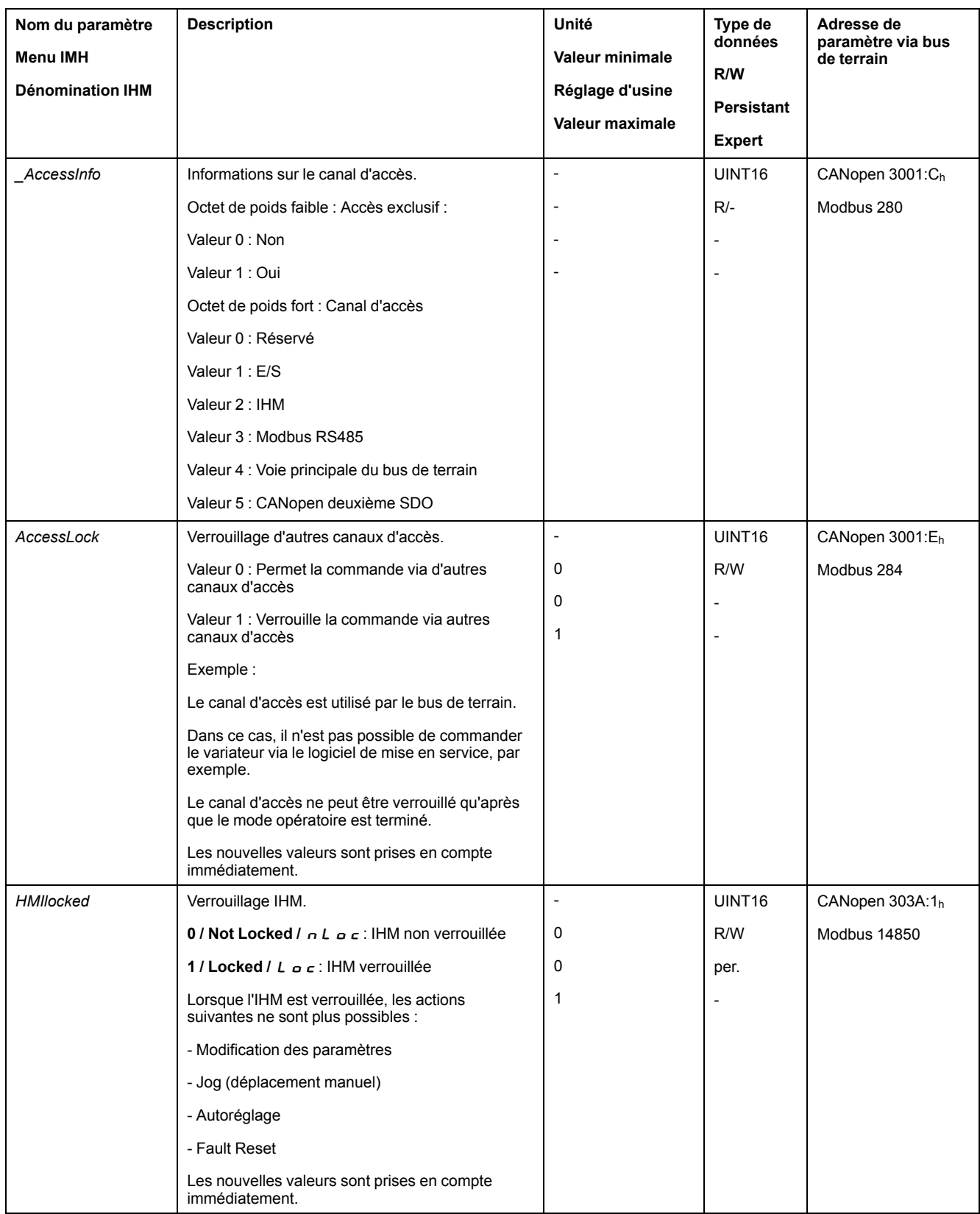

# **Plage de déplacement**

# **Taille de la plage de déplacement**

#### **Description**

La plage de déplacement est la plage maximale possible dans laquelle un déplacement peut être réalisé sur toutes les positions.

La position instantanée du moteur est la position dans la plage de déplacement.

La figure suivante indique la plage de déplacement en unités-utilisateur avec le réglage d'usine de la mise à l'échelle :

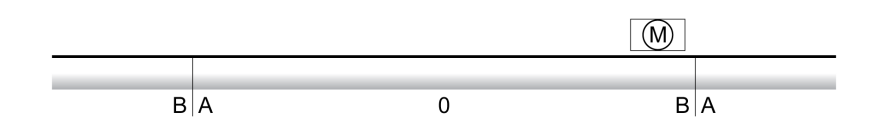

**A** -268435456 unités-utilisateur (usr\_p)

**B** 268435455 unités-utilisateur (usr\_p)

# **Disponibilité**

La plage de déplacement est pertinente dans les modes opératoires suivants :

- Jog
- **Profile Position**
- Homing

## **Zéro de la plage de déplacement**

Le zéro est le point de référence pour les déplacements absolus en mode opératoire Profile Position.

## **Zéro valable**

Le zéro de la plage de déplacement est valable avec une course de référence ou une prise d'origine immédiate.

Une course de référence et une prise d'origine immédiate sont possibles dans le mode opératoire Homing.

En cas de déplacement au-delà de la plage de déplacement (avec un déplacement relatif par exemple), le zéro n'est plus valable.

## **Déplacement au-delà de la plage de déplacement**

#### **Description**

Le comportement en cas de déplacement au-delà de la plage de déplacement dépend du mode opératoire et du type de déplacement.

Le comportement suivant est possible :

- En cas de déplacement au-delà de la plage de déplacement, la plage de déplacement commence par le début.
- En cas de déplacement avec une position cible allant au-delà de la plage de déplacement, une prise d'origine immédiate s'effectue sur 0 avant que le déplacement ne commence.

Avec la version ≥V01.06 du micrologiciel, il est possible de régler le comportement à l'aide du paramètre *PP\_ModeRangeLim*.

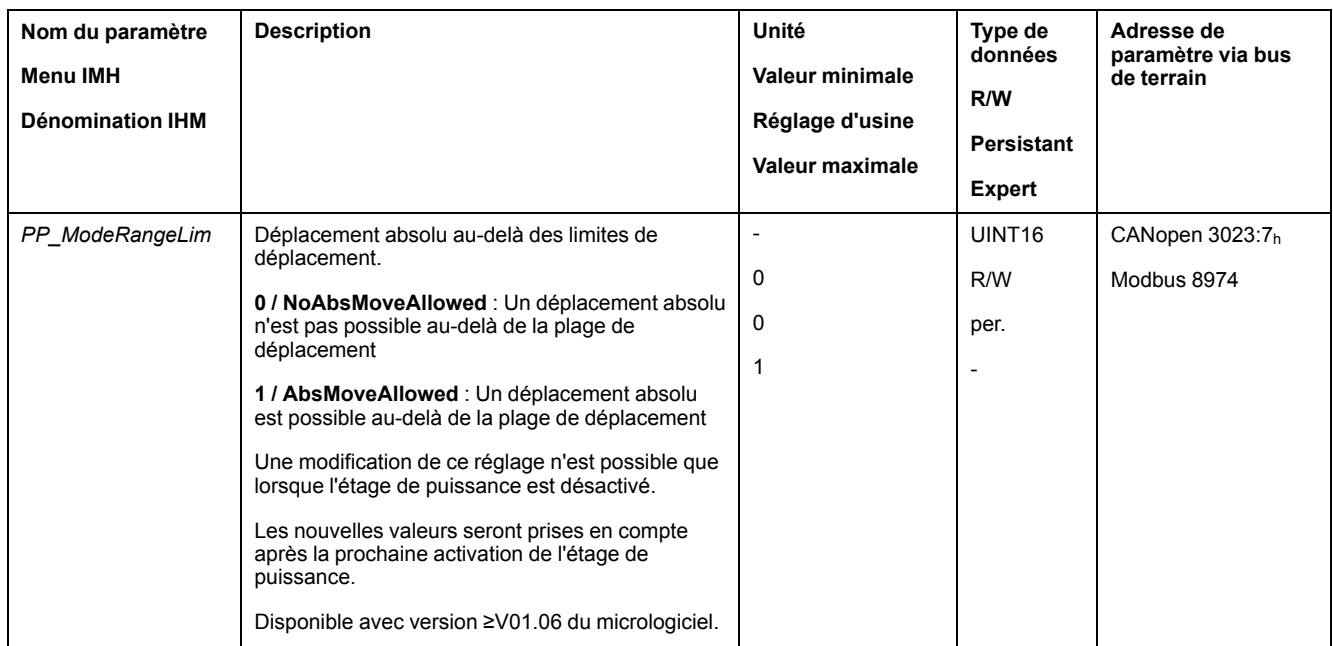

## **Comportement avec le mode opératoire Jog (déplacement en continu)**

Comportement en cas de déplacement en continu au-delà de la plage de déplacement :

• la plage de déplacement commence par le début.

#### **Comportement avec le mode opératoire Jog (déplacement par étapes)**

Comportement en cas de déplacement par étapes au-delà de la plage de déplacement :

• Avec la version ≥V01.06 du micrologiciel et le réglage dans le paramètre *PP\_ ModeRangeLim* = 1 :

la plage de déplacement commence par le début.

• Avec une version <V01.06 du micrologiciel :

une prise d'origine immédiate sur 0 est effectuée en interne.

#### **Comportement en mode opératoire Profile Position (déplacement relatif)**

Comportement en cas de déplacement relatif au-delà de la plage de déplacement :

• Avec la version ≥V01.06 du micrologiciel et le réglage dans le paramètre *PP\_ ModeRangeLim* = 1 :

la plage de déplacement commence par le début.

Un déplacement relatif peut être effectué avec le moteur à l'arrêt ou au cours d'un déplacement.

• Avec une version <V01.06 du micrologiciel :

une prise d'origine immédiate sur 0 est effectuée en interne.

Un déplacement relatif ne peut être effectué qu'à l'arrêt du moteur.

#### **Comportement en cas de mode opératoire Profile Position (déplacement absolu)**

Comportement en cas de déplacement absolu :

• Avec la version ≥V01.06 du micrologiciel et le réglage dans le paramètre *PP\_ ModeRangeLim* = 1 :

un déplacement absolu est possible au-delà de la plage de déplacement.

• Avec une version <V01.06 du micrologiciel :

un déplacement absolu est réalisé à l'intérieur de la plage de déplacement. Un déplacement absolu au-delà de la plage de déplacement n'est pas possible.

Exemple :

Position instantanée : 268435000 unités-utilisateur (usr\_p)

Position cible absolue : -268435000 unités-utilisateur (usr\_p)

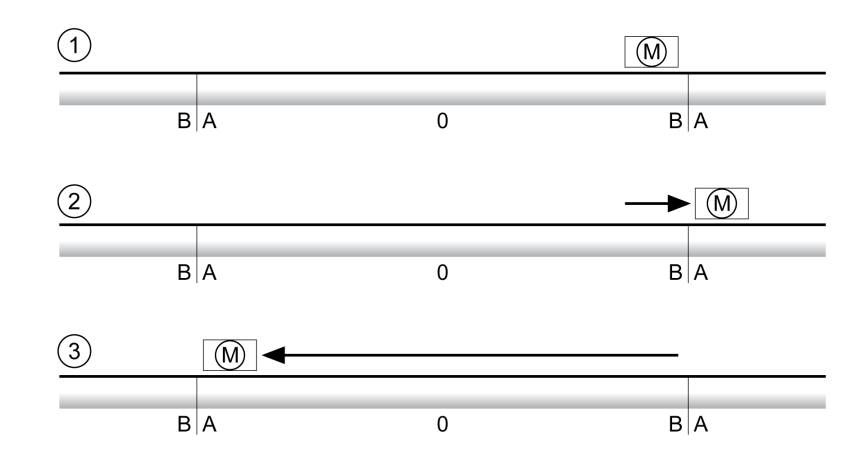

**A** -268435456 unités-utilisateur (usr\_p)

**B** 268435455 unités-utilisateur (usr\_p)

**1** Position instantanée : 268435000 unités-utilisateur

**2** Déplacement absolu vers -268435000 unités-utilisateur avec le paramètre *PP\_ ModeRangeLim* = 1

**3** Déplacement absolu vers -268435000 unités-utilisateur avec le paramètre *PP\_ ModeRangeLim* = 0

### **Réglage d'une plage modulo**

#### **Description**

Les applications avec disposition récurrente des positions cibles (plateau d'indexation par exemple) sont supportées par la plage modulo. Les positions cibles sont représentées sur une plage de déplacement paramétrable.

Des détails sont disponibles à la section Plage [modulo,](#page-166-0) page 167.

# <span id="page-166-0"></span>**Plage modulo**

## **Réglage d'une plage modulo**

### **Possibilité d'utilisation**

Disponible avec version ≥V01.03 du micrologiciel.

#### **Description**

Les applications avec disposition récurrente des positions cibles (plateau d'indexation par exemple) sont supportées par la plage modulo. Les positions cibles sont représentées sur une plage de déplacement paramétrable.

### **Direction du déplacement**

En fonction des requêtes de l'application, la direction du déplacement peut être réglée pour des positions cibles absolues :

- Distance la plus courte
- Direction du déplacement positive uniquement
- Direction du déplacement négative uniquement

## **Plage modulo multiple**

De plus, il est possible d'activer une plage modulo multiple pour des positions cibles absolues. Un déplacement avec une position cible absolue en dehors de la plage modulo est réalisé comme si plusieurs plages modulo se suivaient.

Exemple :

- Plage modulo
	- Position minimale : 0 usr\_p
	- Position maximale : 3600 usr\_p
- Position instantanée : 700 usr\_p
- Positions cibles absolues : 5000 usr\_p
- Gauche : sans plage modulo multiple

Droite : avec plage modulo multiple

Plage modulo multiple

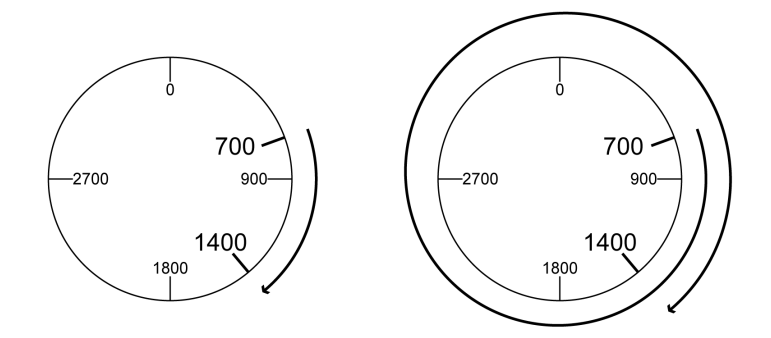

# **Paramétrage**

### **Présentation**

#### Aperçu des paramètres

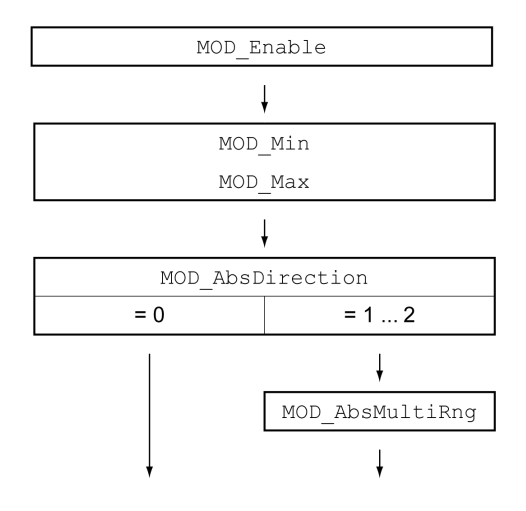

## **Mise à l'échelle**

L'utilisation d'une plage modulo est conditionnée par une adaptation de la mise à l'échelle. La mise à l'échelle du moteur doit être adaptée aux exigences de l'application, voir Mise à [l'échelle,](#page-174-0) page 175.

# **Activation**

Le paramètre *MOD\_Enable* permet d'activer la plage modulo.

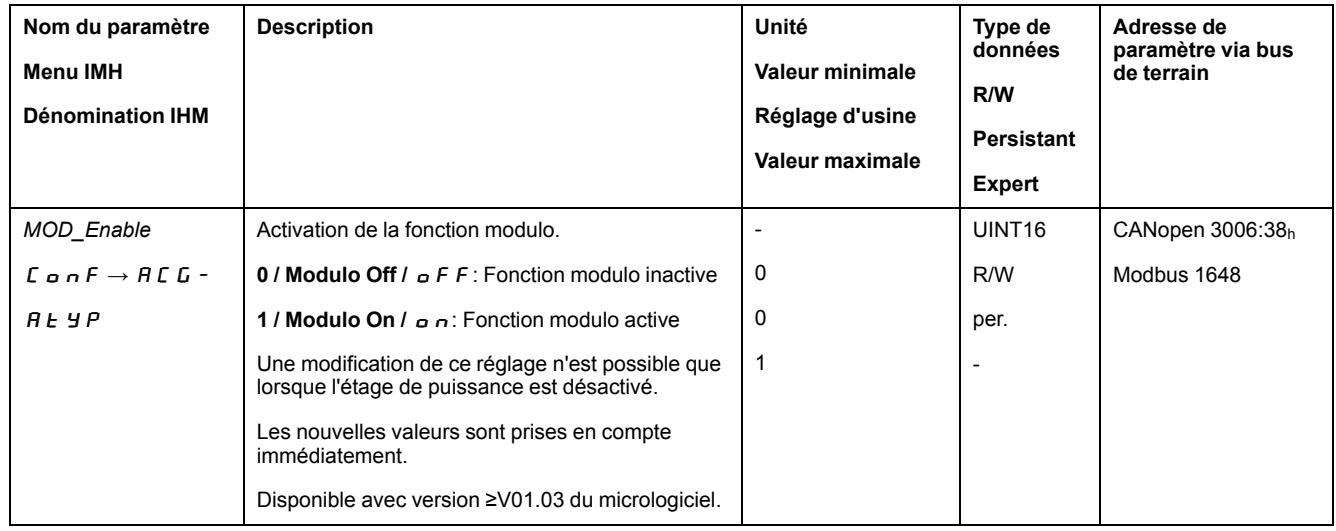

# **Plage modulo**

Les paramètres *MOD\_Min* et *MOD\_Max* permettent de régler la plage modulo.

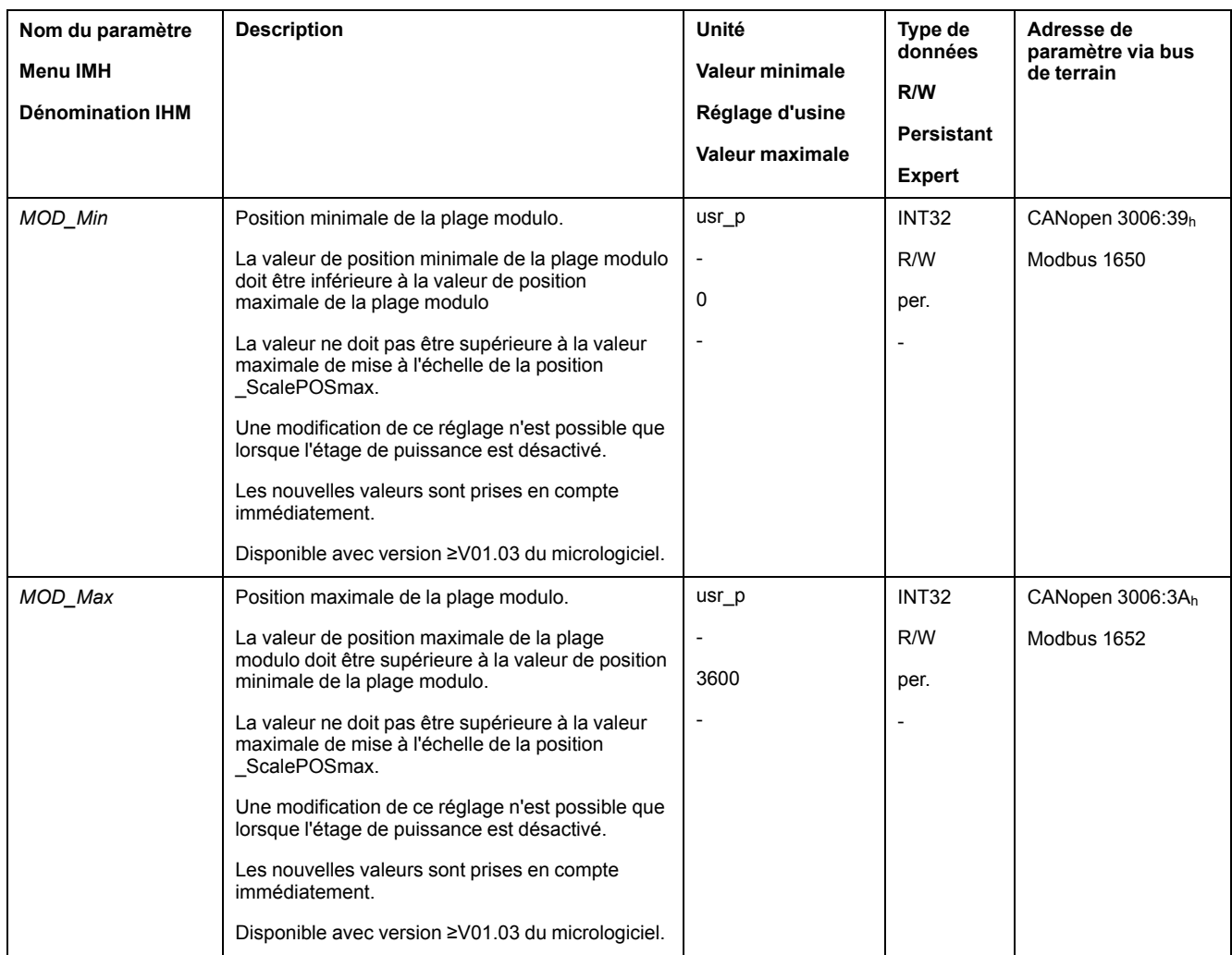

# **Direction avec les déplacements absolus**

Le paramètre *MOD\_AbsDirection* permet de régler la direction des déplacements absolus.

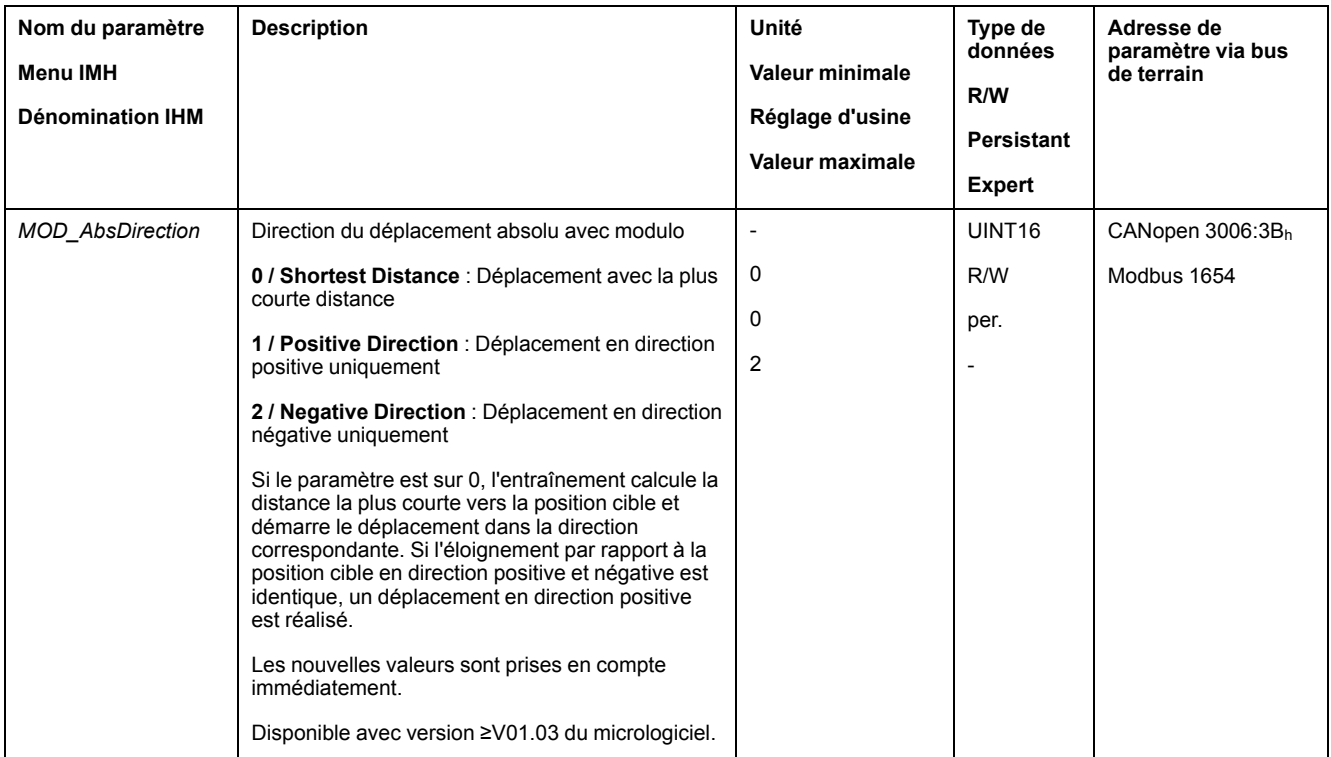

# **Plage modulo multiple avec des déplacements absolus**

Le paramètre *MOD\_AbsMultiRng* permet de régler une plage modulo multiple pour les déplacements absolus.

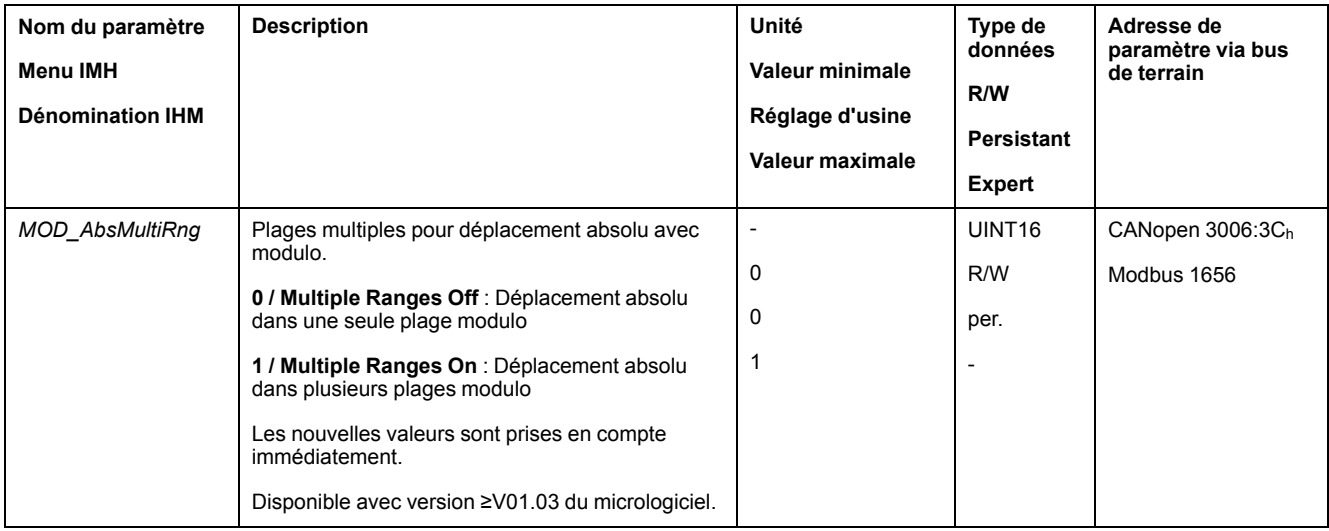

# **Exemples avec un déplacement relatif**

#### **Conditions présentes**

Les réglages suivants sont valables pour les exemples.

- Moteur rotatif
- Mise à l'échelle de la position
	- Numérateur : 1
	- Dénominateur : 3600
- Plage modulo
	- Position minimale : 0 usr\_p
	- Position maximale : 3600 usr\_p
- Position instantanée : 700 usr\_p

## **Exemple 1**

Positions cibles relatives : 500 usr\_p et 3300 usr\_p

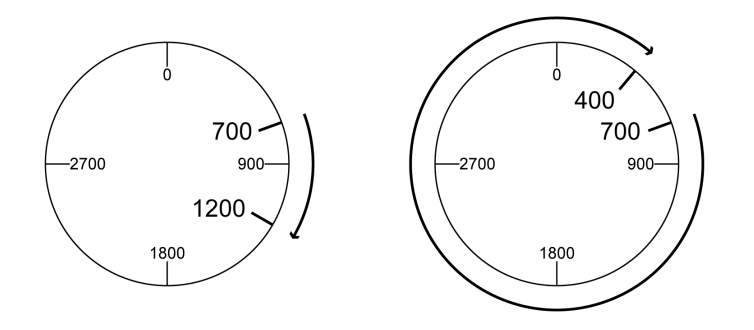

## **Exemple 2**

Positions cibles relatives : -500 usr\_p et -3300 usr\_p

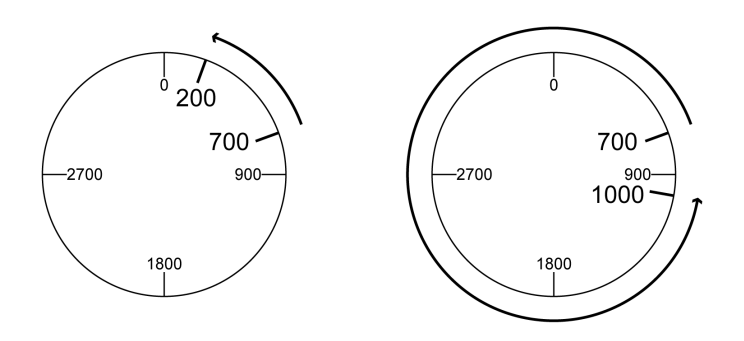

# **Exemples avec déplacement absolu et "Shortest Distance"**

# **Conditions présentes**

Les réglages suivants sont valables pour les exemples.

- Moteur rotatif
- Mise à l'échelle de la position
	- Numérateur : 1
	- Dénominateur : 3600
- Plage modulo
	- Position minimale : 0 usr\_p
	- Position maximale : 3600 usr\_p
- Position instantanée : 700 usr\_p

# **Exemple 1**

Positions cibles absolues : 1500 usr\_p et 5000 usr\_p

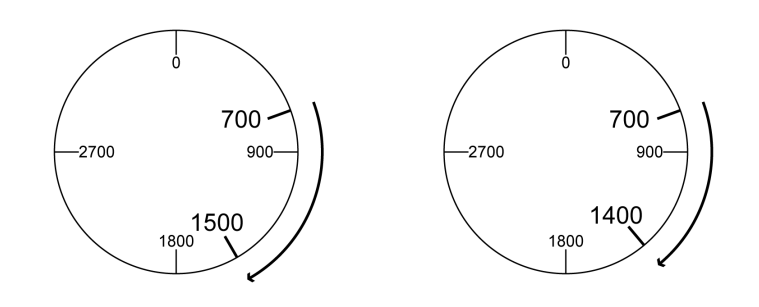

# **Exemple 2**

Positions cibles absolues : 2500 usr\_p et 2900 usr\_p

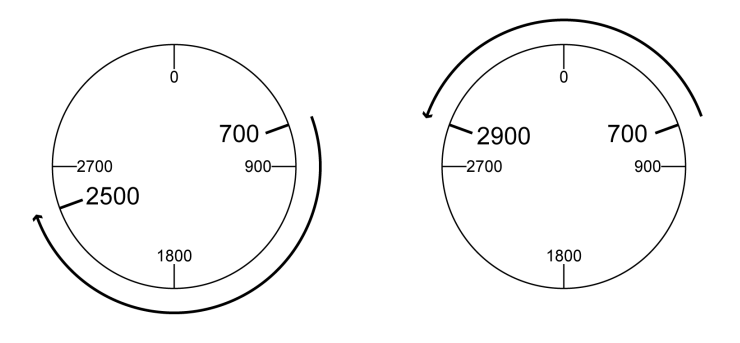

# **Exemples avec déplacement absolu et "Positive Direction"**

#### **Conditions présentes**

Les réglages suivants sont valables pour les exemples.

- Moteur rotatif
- Mise à l'échelle de la position
	- Numérateur : 1
	- Dénominateur : 3600
- Plage modulo
	- Position minimale : 0 usr\_p
	- Position maximale : 3600 usr\_p
- Position instantanée : 700 usr\_p

Paramètre *MOD\_AbsDirection* : Positive Direction

## **Exemple 1**

Paramètre *MOD\_AbsMultiRng* : Off

Positions cibles absolues : 1500 usr\_p et 5000 usr\_p

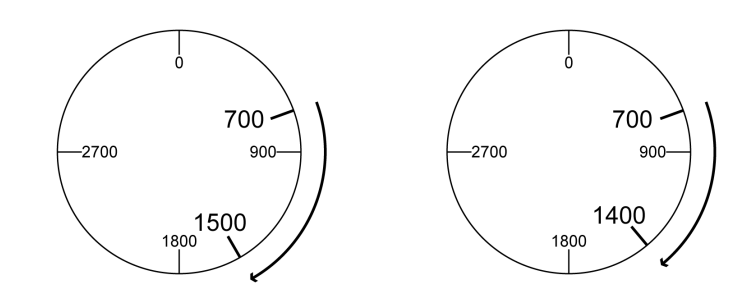

## **Exemple 2**

Paramètre *MOD\_AbsMultiRng* : On Positions cibles absolues : 1500 usr\_p et 5000 usr\_p

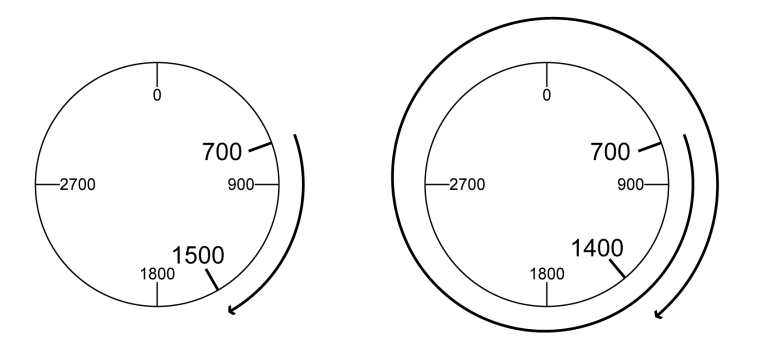

# **Exemples avec déplacement absolu et "Negative Direction"**

#### **Conditions présentes**

Les réglages suivants sont valables pour les exemples.

- Moteur rotatif
- Mise à l'échelle de la position
	- Numérateur : 1
	- Dénominateur : 3600
- Plage modulo
	- Position minimale : 0 usr\_p
	- Position maximale : 3600 usr\_p
- Position instantanée : 700 usr\_p

Paramètre *MOD\_AbsDirection* : Negative Direction

## **Exemple 1**

Paramètre *MOD\_AbsMultiRng* : Off

Positions cibles absolues : 1500 usr\_p et -5000 usr\_p

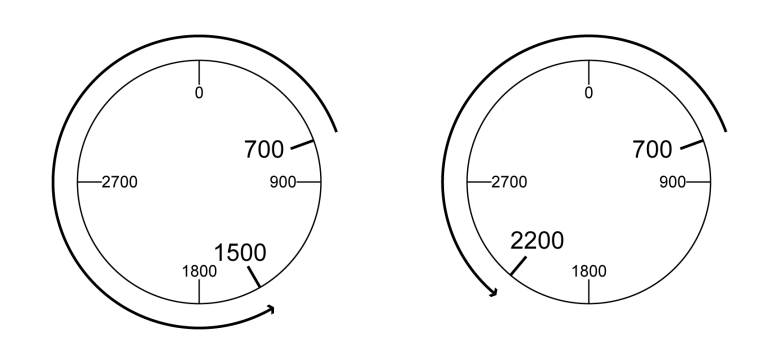

# **Exemple 2**

Paramètre *MOD\_AbsMultiRng* : On Positions cibles absolues : 1500 usr\_p et -5000 usr\_p

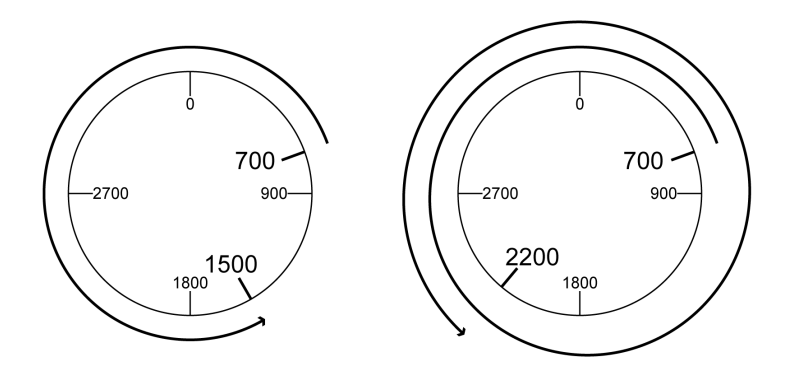

# <span id="page-174-0"></span>**Mise à l'échelle**

# **Généralités**

### **Présentation**

La mise à l'échelle convertit les unités-utilisateur en unités internes de l'appareil et vice-versa.

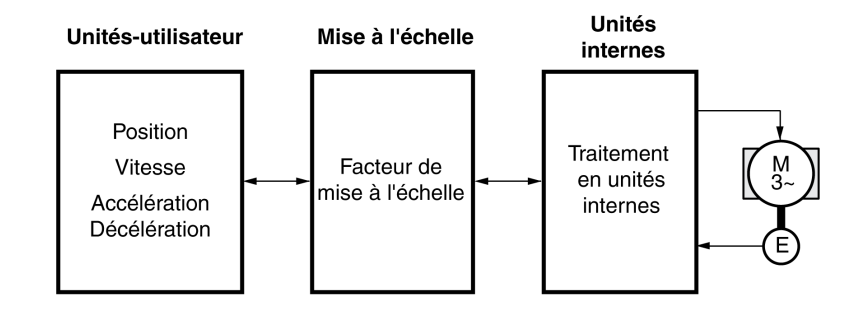

# **Unités-utilisateur**

Les valeurs pour les positions, les vitesses, l'accélération et la décélération sont indiquées par les unités-utilisateur suivantes :

- usr\_p pour les positions
- usr\_v pour les vitesses
- usr\_a pour les accélérations et décélérations

Une modification de la mise à l'échelle modifie le facteur entre unité-utilisateur et unités internes. Après avoir modifié la mise à l'échelle, la valeur d'un paramètre qui est indiquée dans une unité-utilisateur entraîne un autre déplacement que celui antérieur à la modification. Une modification de la mise à l'échelle concerne tous les paramètres dont les valeurs sont indiquées en unités-utilisateur.

# **A AVERTISSEMENT**

#### **DÉPLACEMENT INVOLONTAIRE**

- Avant de modifier le facteur de mise à l'échelle, vérifier tous les paramètres avec des unités-utilisateur.
- S'assurer qu'une modification du facteur de mise à l'échelle n'entraîne pas de déplacement involontaire.

**Le non-respect de ces instructions peut provoquer la mort, des blessures graves ou des dommages matériels.**

#### **Facteur d'échelle**

Le facteur de mise à l'échelle établit le rapport entre le déplacement du moteur et les unités-utilisateur nécessaires à son exécution.

#### **Logiciel de mise en service**

Avec la version du micrologiciel ≥V01.06, la mise à l'échelle peut être adaptée à l'aide du logiciel de mise en service. Les paramètres avec unités-utilisateur sont alors automatiquement adaptés.

# **Configuration de la mise à l'échelle de la position**

### **Description**

La mise à l'échelle de la position établit le rapport entre le nombre de rotations du moteur et les unités-utilisateur [usr\_p] nécessaires à leur exécution.

## **Facteur d'échelle**

La mise à l'échelle de la position est indiquée sous forme de facteur de mise à l'échelle.

Dans le cas des moteurs rotatifs, le facteur de mise à l'échelle se calcule de la manière suivante :

Nombre de tours du moteur

Nombre des unités-utilisateur [usr\_p]

Un nouveau facteur de mise à l'échelle est activé quand la valeur de numérateur a été réglée.

Avec un facteur d'échelle < 1 / 131072, il n'est pas possible d'exécuter un déplacement au-delà de la plage de déplacement.

# **Réglage d'usine**

Les réglages sortie usine sont les suivants :

1 rotation du moteur correspond à 16384 unités-utilisateur

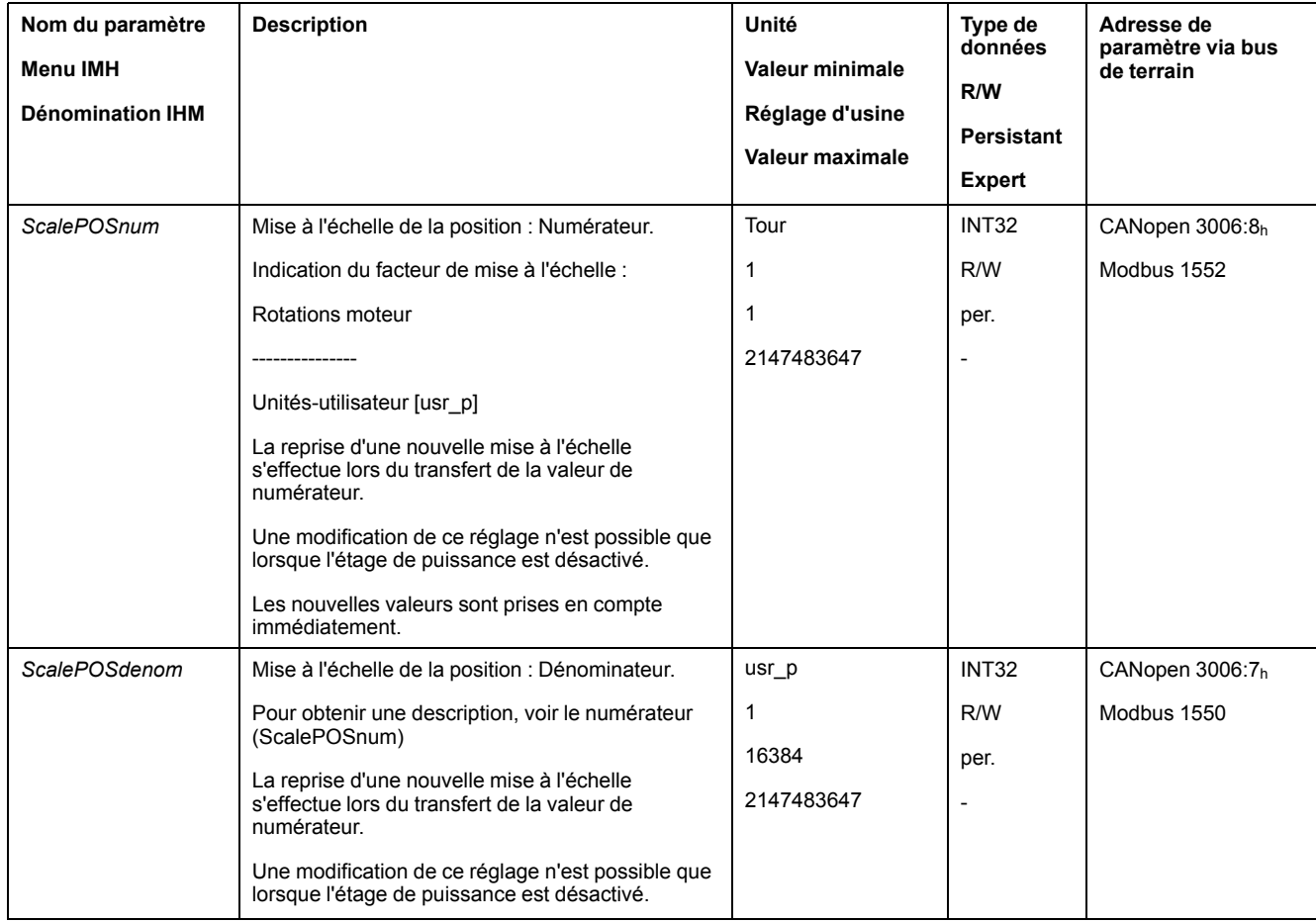

# **Configuration de la mise à l'échelle de la vitesse**

### **Description**

La mise à l'échelle de la vitesse établit le rapport entre le nombre de rotations du moteur par minute et les unités-utilisateur [usr\_v] nécessaires à ce régime.

### **Facteur d'échelle**

La mise à l'échelle de la vitesse est indiquée sous forme de facteur de mise à l'échelle.

Dans le cas des moteurs rotatifs, le facteur de mise à l'échelle se calcule de la manière suivante :

Nombre de tours du moteur par minute

Nombre des unités-utilisateur [usr v]

## **Réglage d'usine**

Les réglages sortie usine sont les suivants :

1 rotation du moteur correspond à 1 unité-utilisateur

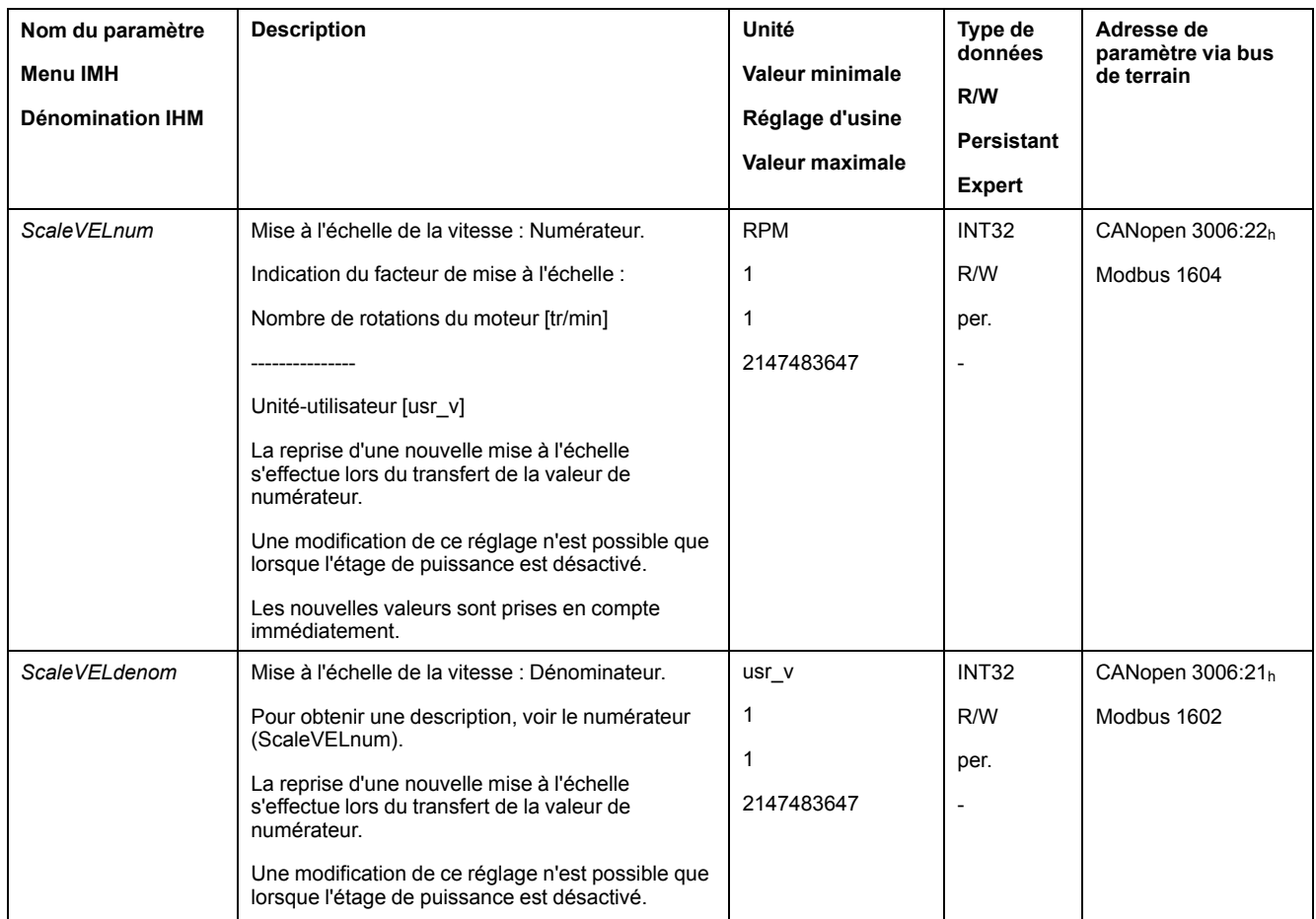

## **Configuration de la mise à l'échelle de la rampe**

#### **Description**

La mise à l'échelle de la rampe établit le rapport entre la modification de la vitesse et les unités-utilisateur [usr\_a] nécessaires à cet effet.

# **Facteur d'échelle**

La mise à l'échelle de la rampe est indiquée sous forme de facteur de mise à l'échelle :

Changement de la vitesse par seconde

Nombre des unités-utilisateur [usr\_a]

# **Réglage d'usine**

Les réglages sortie usine sont les suivants :

La modification de la vitesse du moteur d'1 rotation par seconde correspond à 1 unité-utilisateur

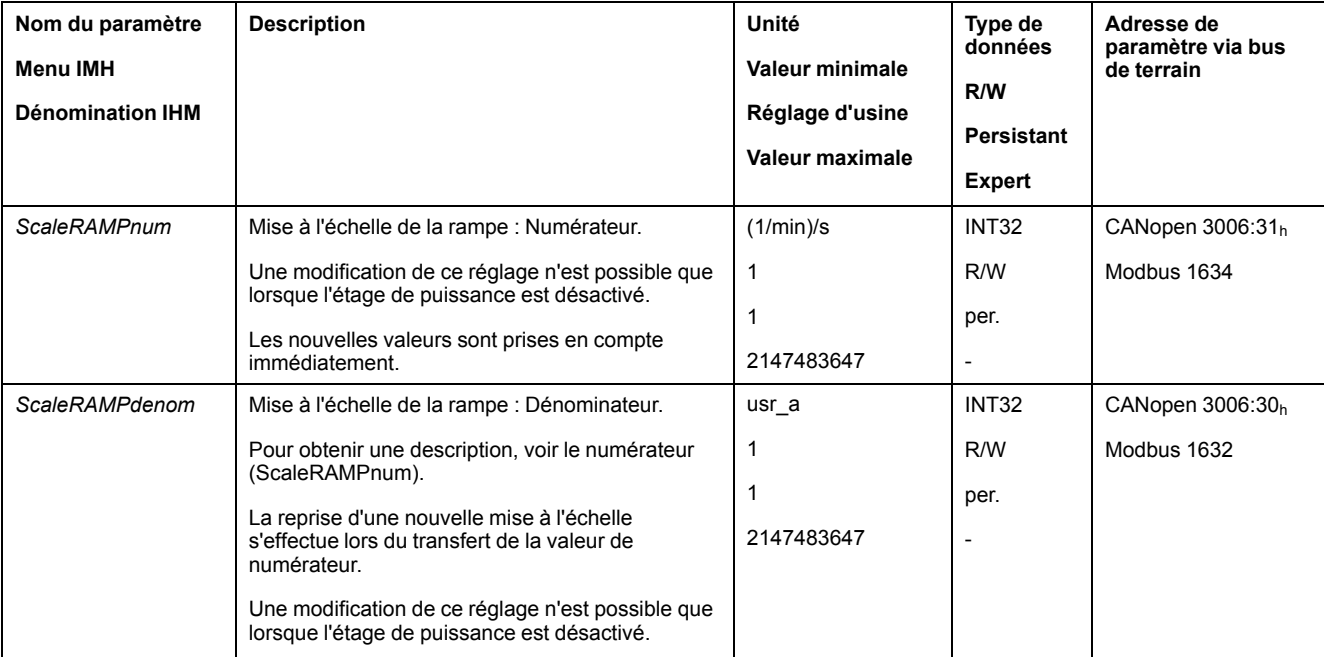

# **Entrées et sorties de signaux logiques**

# **Paramétrage des fonctions d'entrée de signaux**

### **Fonction d'entrée de signaux**

Les entrées de signaux logiques peuvent être affectées avec différentes fonctions d'entrée de signaux.

Les fonctions des entrées et des sorties dépendent du mode opératoire configuré et des paramètres des paramètres correspondants.

# **AAVERTISSEMENT**

### **FONCTIONNEMENT IMPRÉVU DE L'ÉQUIPEMENT**

- S'assurer que le câblage convient pour le réglage d'usine et les paramétrages ultérieurs.
- Ne démarrer le système que si personne ni aucun obstacle ne se trouve dans la zone d'exploitation.
- Lors de la mise en service, des mises à jour ou de toute autre modification sur le variateur, effectuez soigneusement des tests pour tous les états de fonctionnement et les cas d'erreur.

**Le non-respect de ces instructions peut provoquer la mort, des blessures graves ou des dommages matériels.**

## **Paramètres d'usine**

Le tableau suivant donne un aperçu des réglages sortie usine des entrées de signaux logiques :

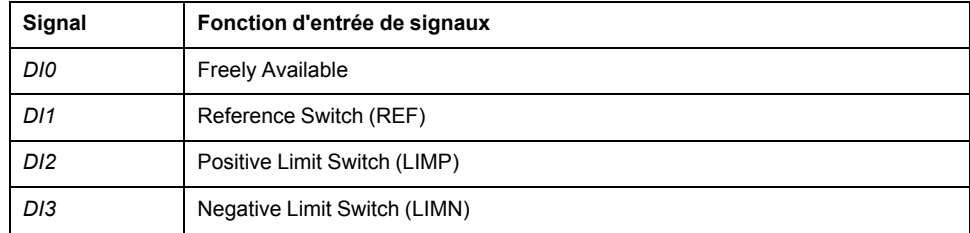

# **Paramétrage**

Le tableau suivant donne un aperçu des fonctions d'entrée de signaux possibles.

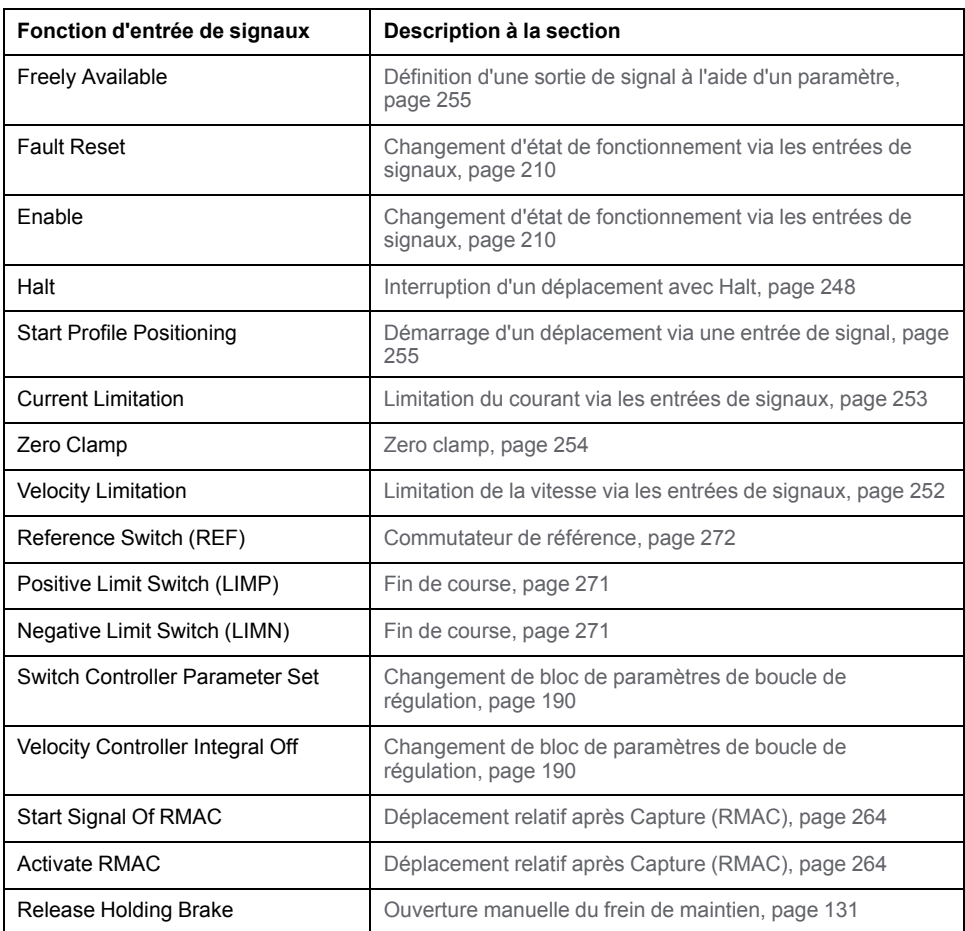

Les paramètres suivants permettent de paramétrer les entrées de signaux logiques :
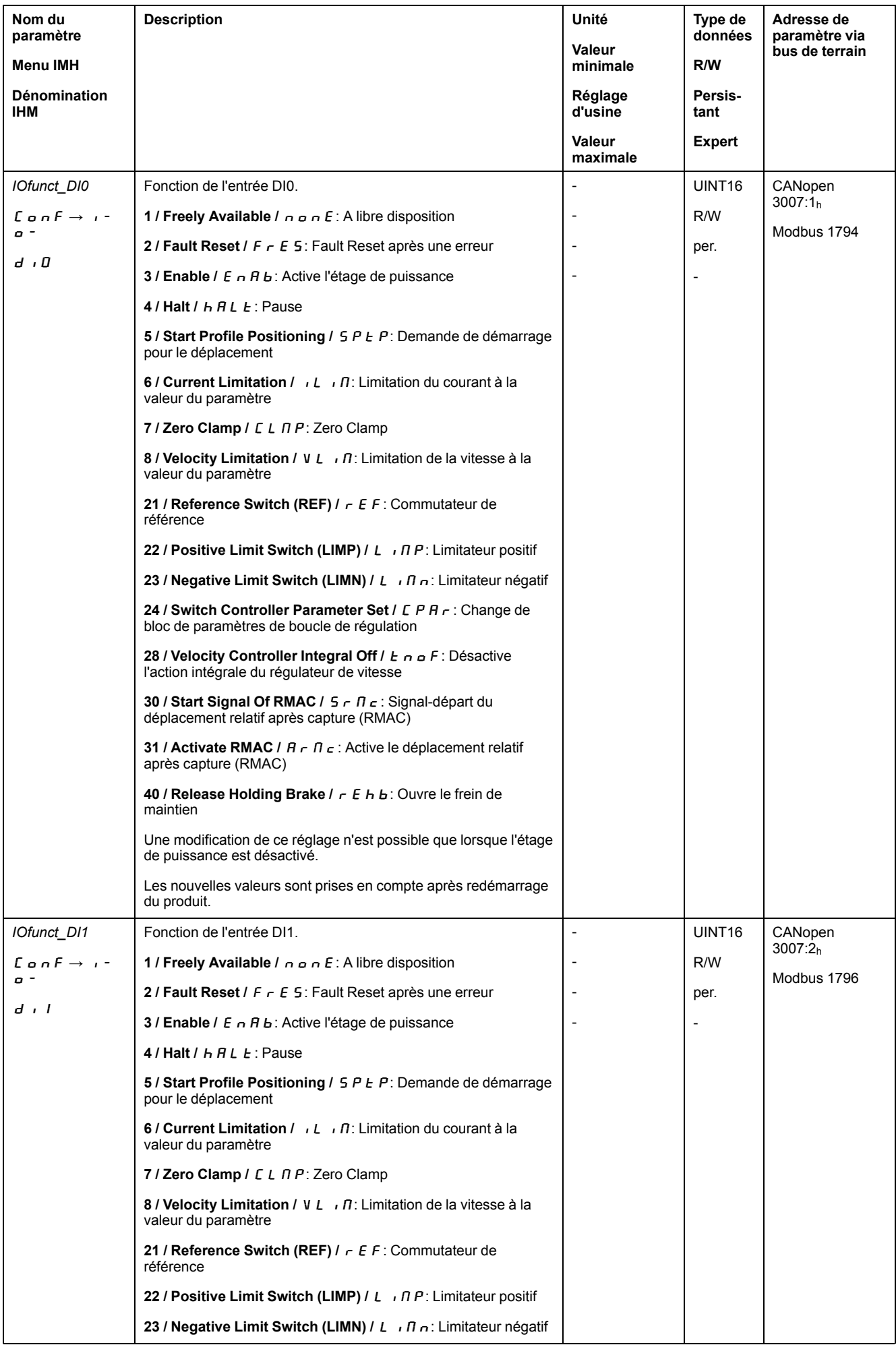

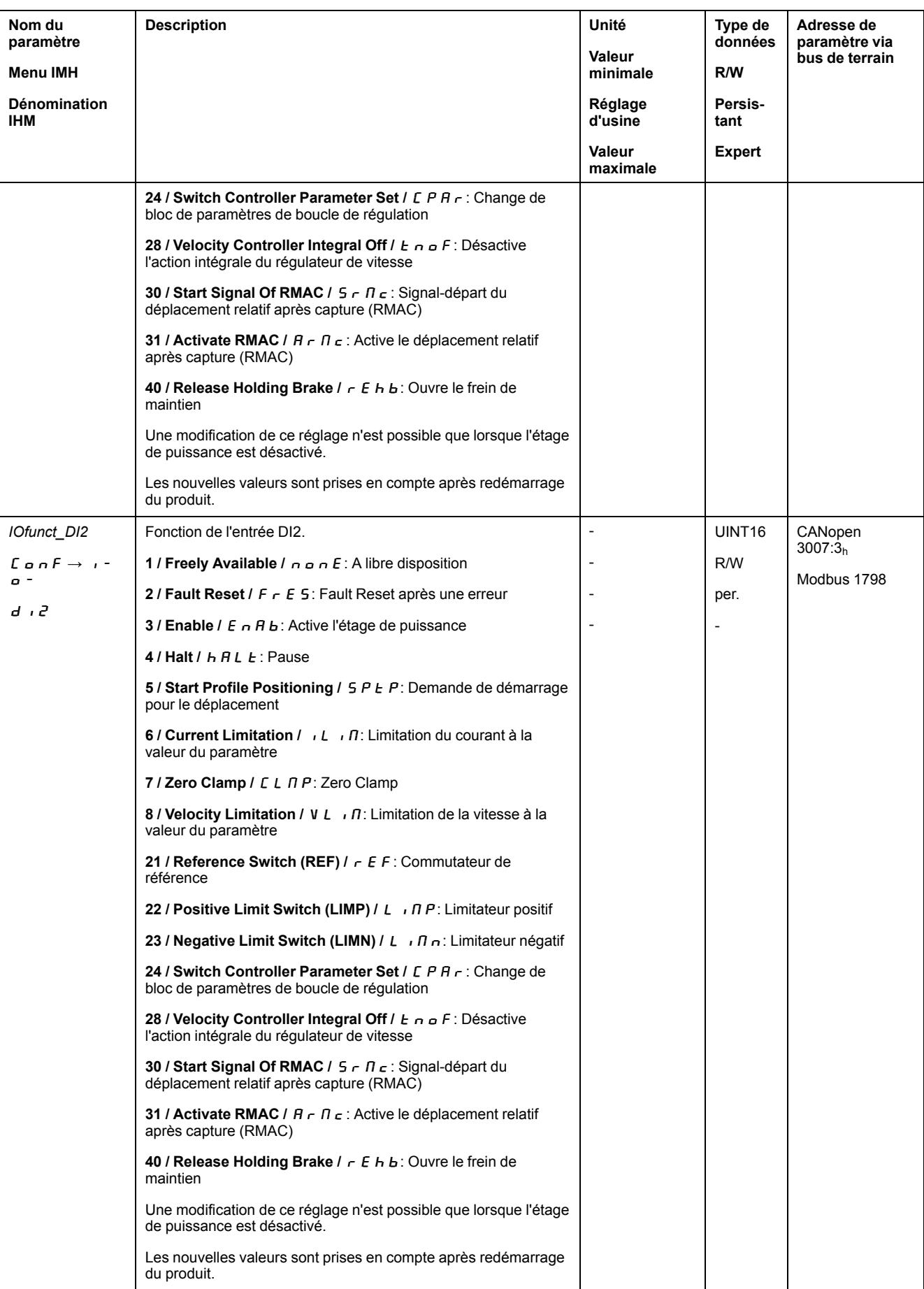

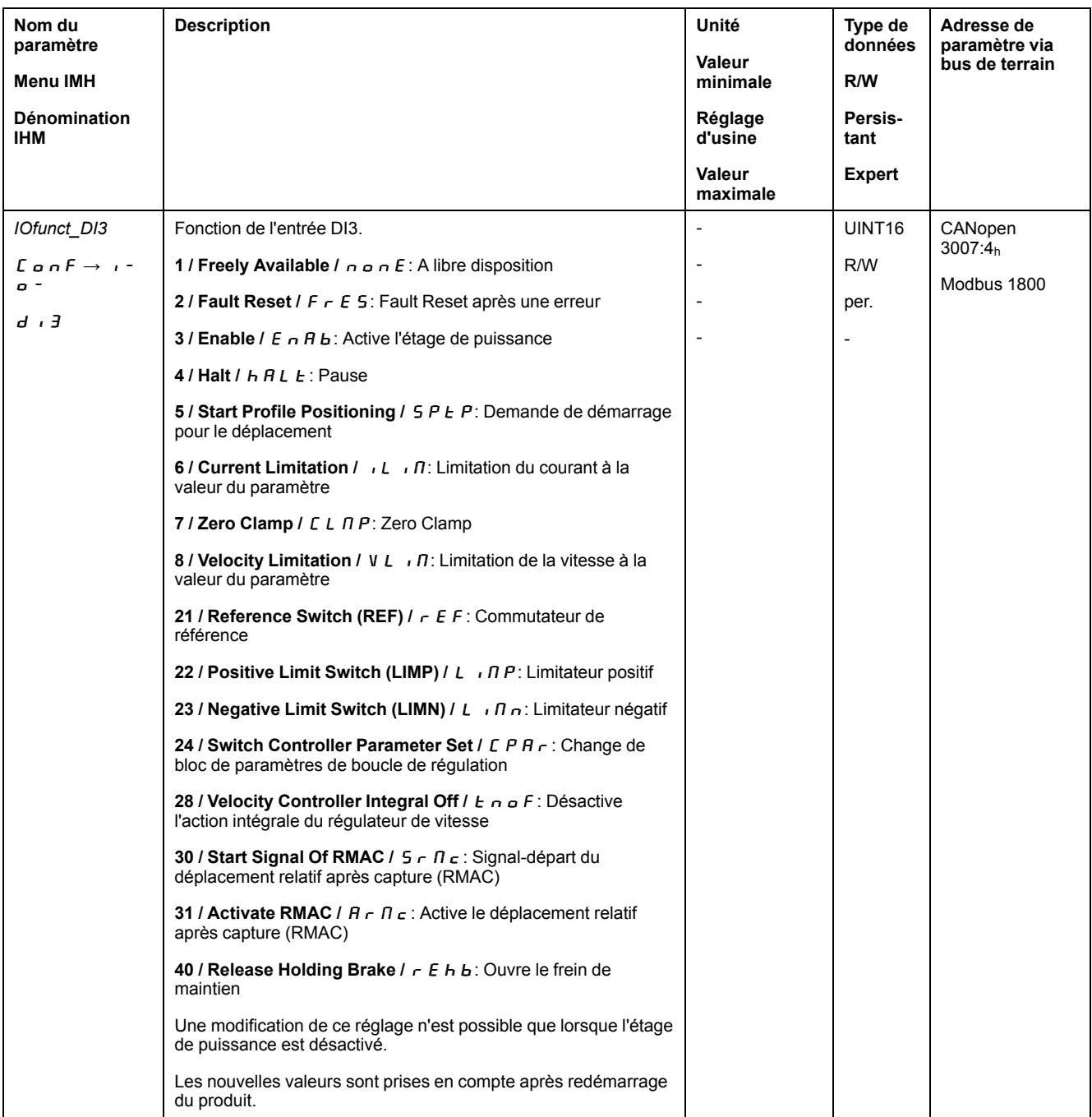

## **Paramétrage des fonctions de sortie de signaux**

## **Fonction de sortie de signal**

Différentes fonctions de sortie de signal peuvent être affectées aux sorties de signaux logiques.

Les fonctions des entrées et des sorties dépendent du mode opératoire configuré et des paramètres des paramètres correspondants.

## **A AVERTISSEMENT**

#### **FONCTIONNEMENT IMPRÉVU DE L'ÉQUIPEMENT**

- S'assurer que le câblage convient pour le réglage d'usine et les paramétrages ultérieurs.
- Ne démarrer le système que si personne ni aucun obstacle ne se trouve dans la zone d'exploitation.
- Lors de la mise en service, des mises à jour ou de toute autre modification sur le variateur, effectuez soigneusement des tests pour tous les états de fonctionnement et les cas d'erreur.

**Le non-respect de ces instructions peut provoquer la mort, des blessures graves ou des dommages matériels.**

Si une erreur est détectée, l'état des sorties de signaux reste actif conformément à la fonction de sortie de signal attribuée.

#### **Paramètres d'usine**

Le tableau suivant donne un aperçu des réglages d'usine des sorties de signaux logiques :

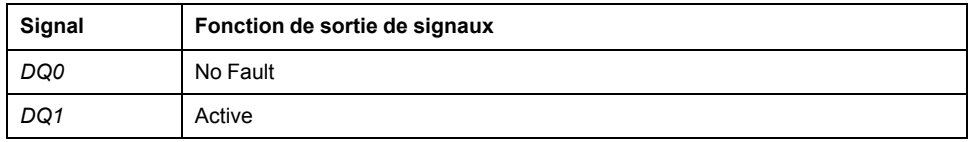

## **Paramétrage**

Le tableau suivant donne un aperçu des fonctions de sortie de signaux possibles.

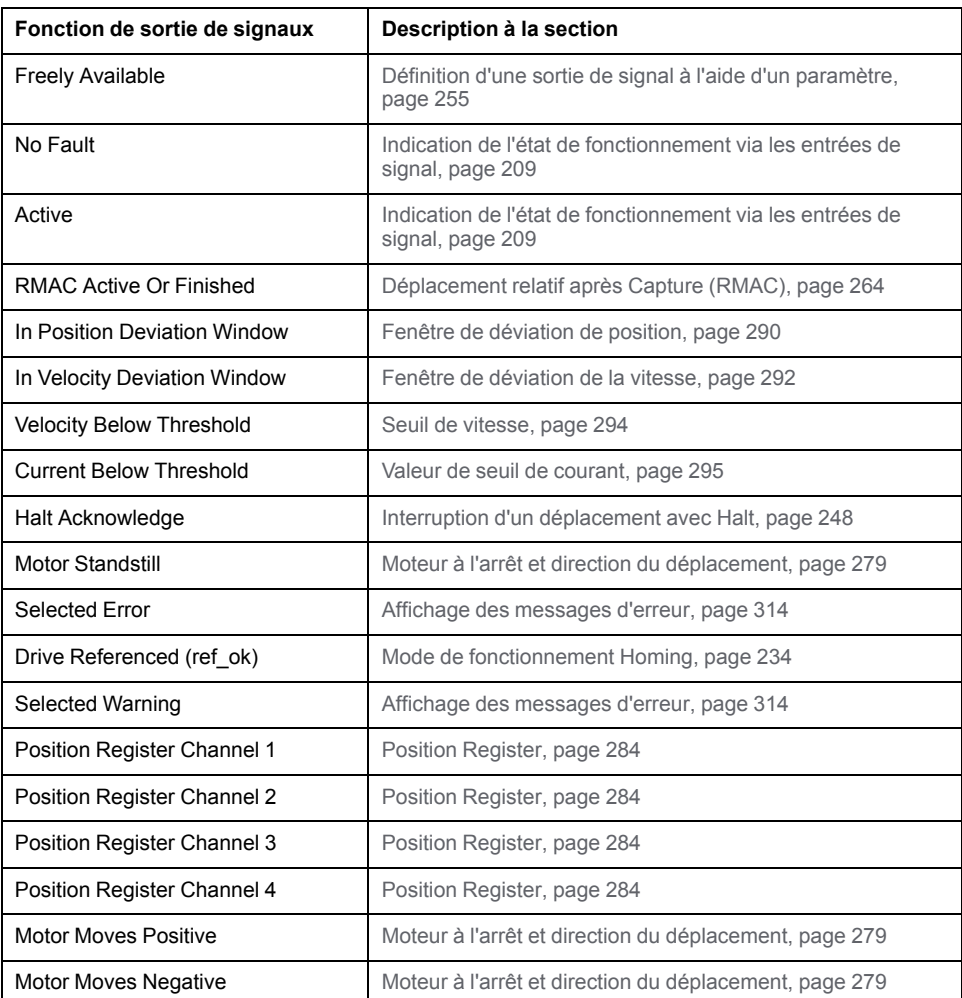

Les paramètres suivants permettent de paramétrer les sorties de signaux logiques :

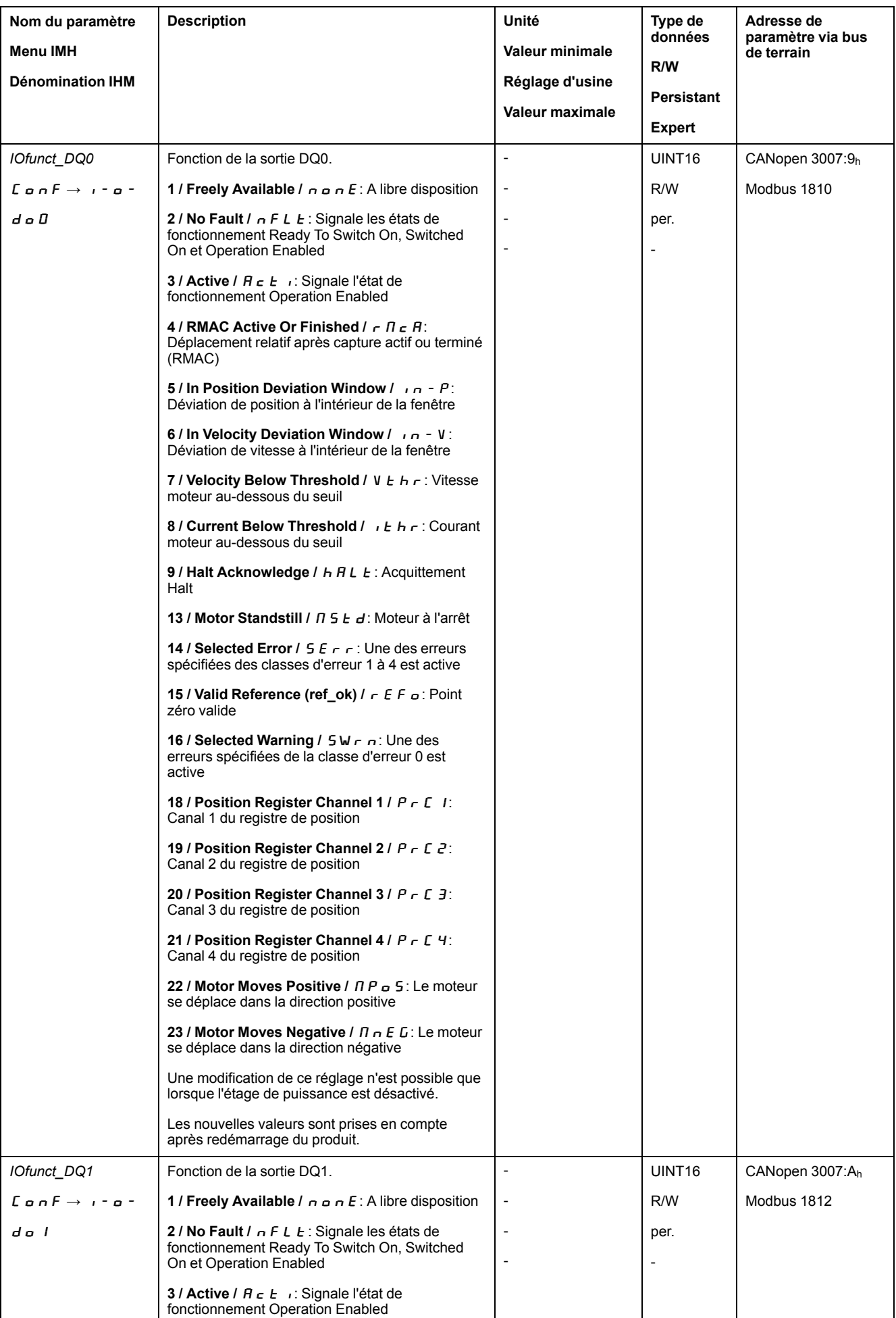

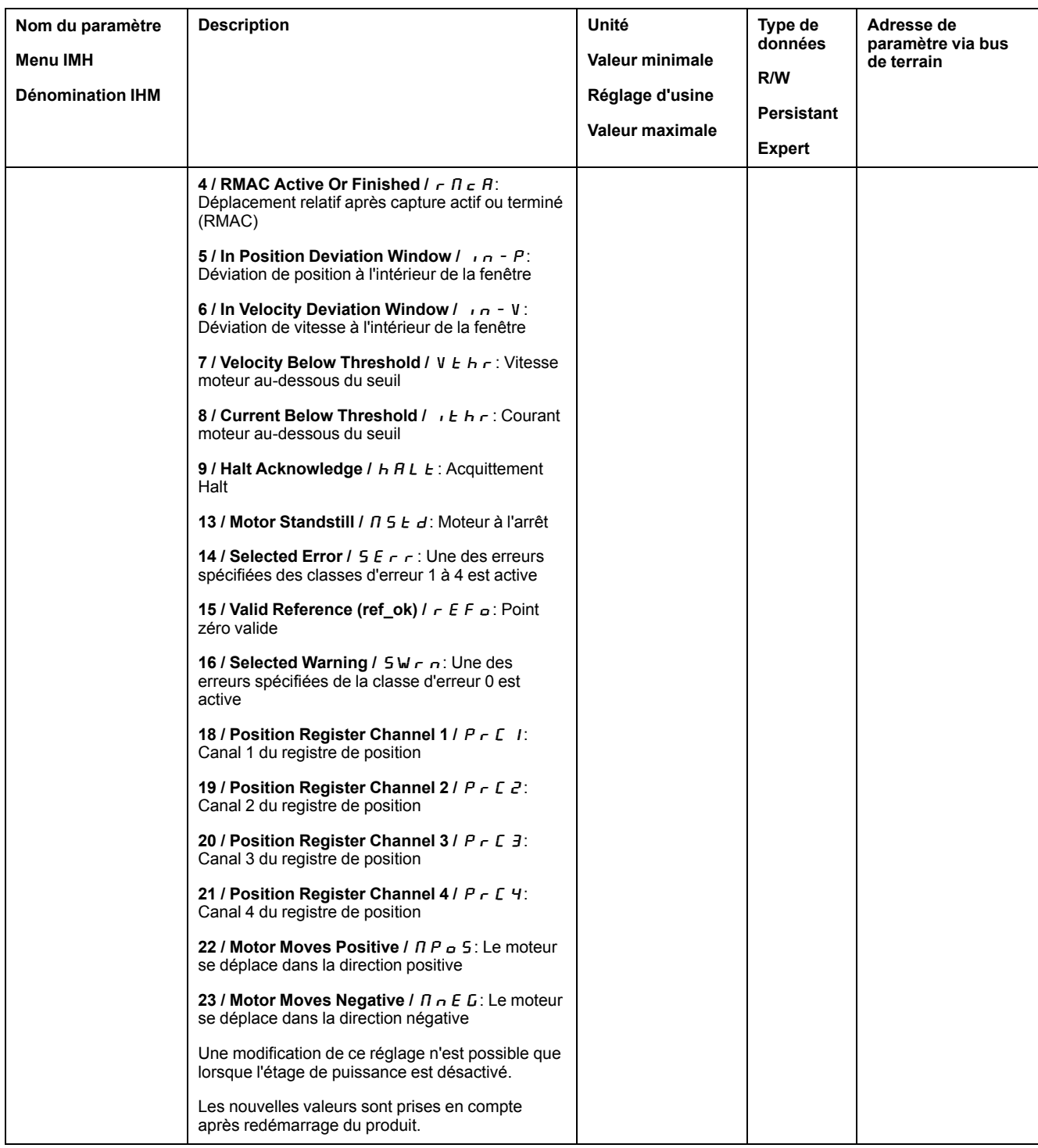

### **Paramétrage de l'anti-rebond par logiciel**

#### **Temps d'anti-rebond**

Le temps d'anti-rebond des entrées de signaux est constitué d'un anti-rebond matériel et d'un anti-rebond par logiciel

Le temps d'anti-rebond matériel est prédéterminé, voir Signaux d'entrée [logiques](#page-37-0) 24 V (temps de [commutation](#page-37-0) du matériel), page 38.

Après une modification de la fonction de signal réglée, le réglage d'usine de l'antirebond par logiciel est restauré lors du prochain redémarrage.

Les paramètres suivants permettent de régler le temps d'anti-rebond par logiciel :

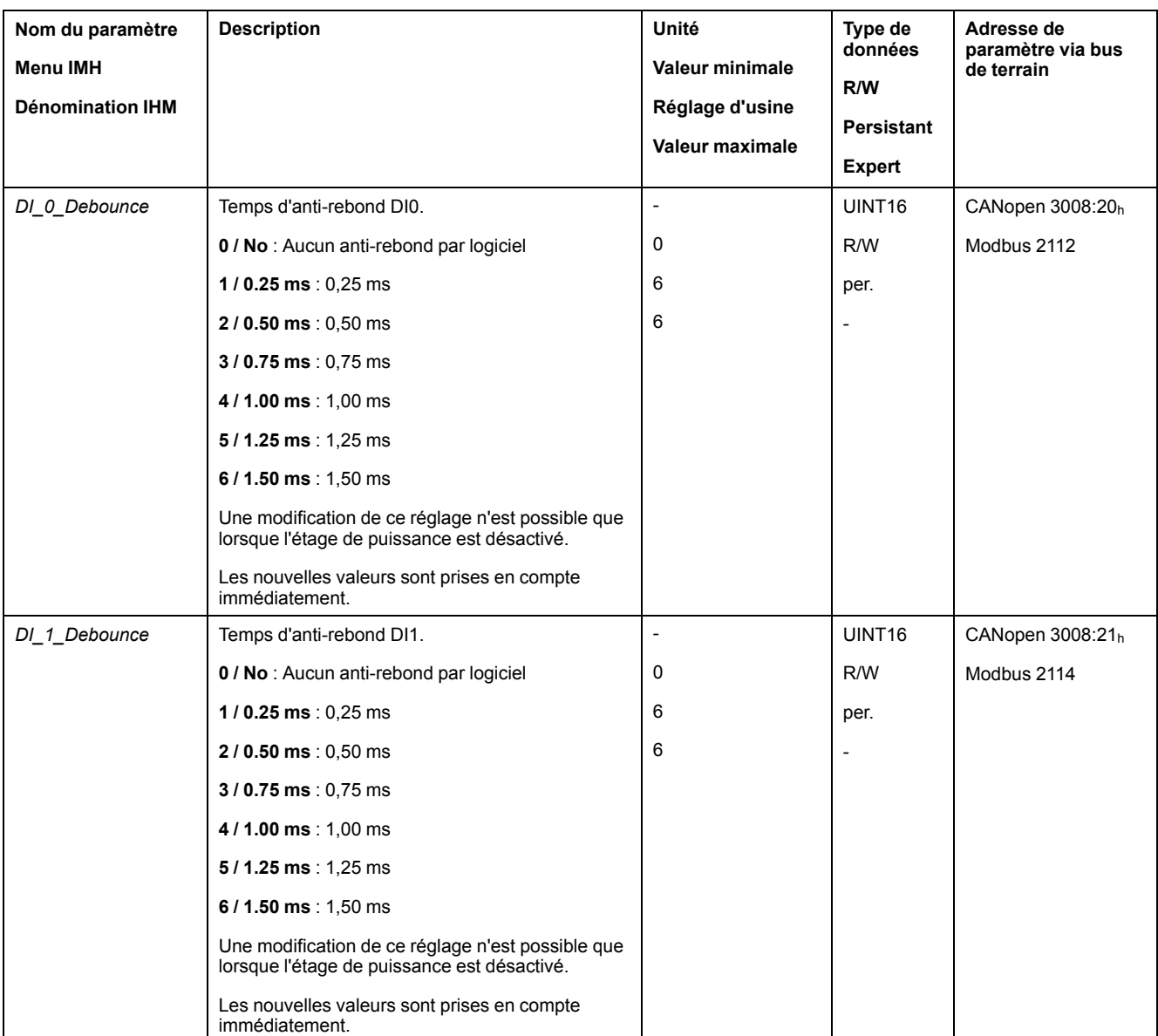

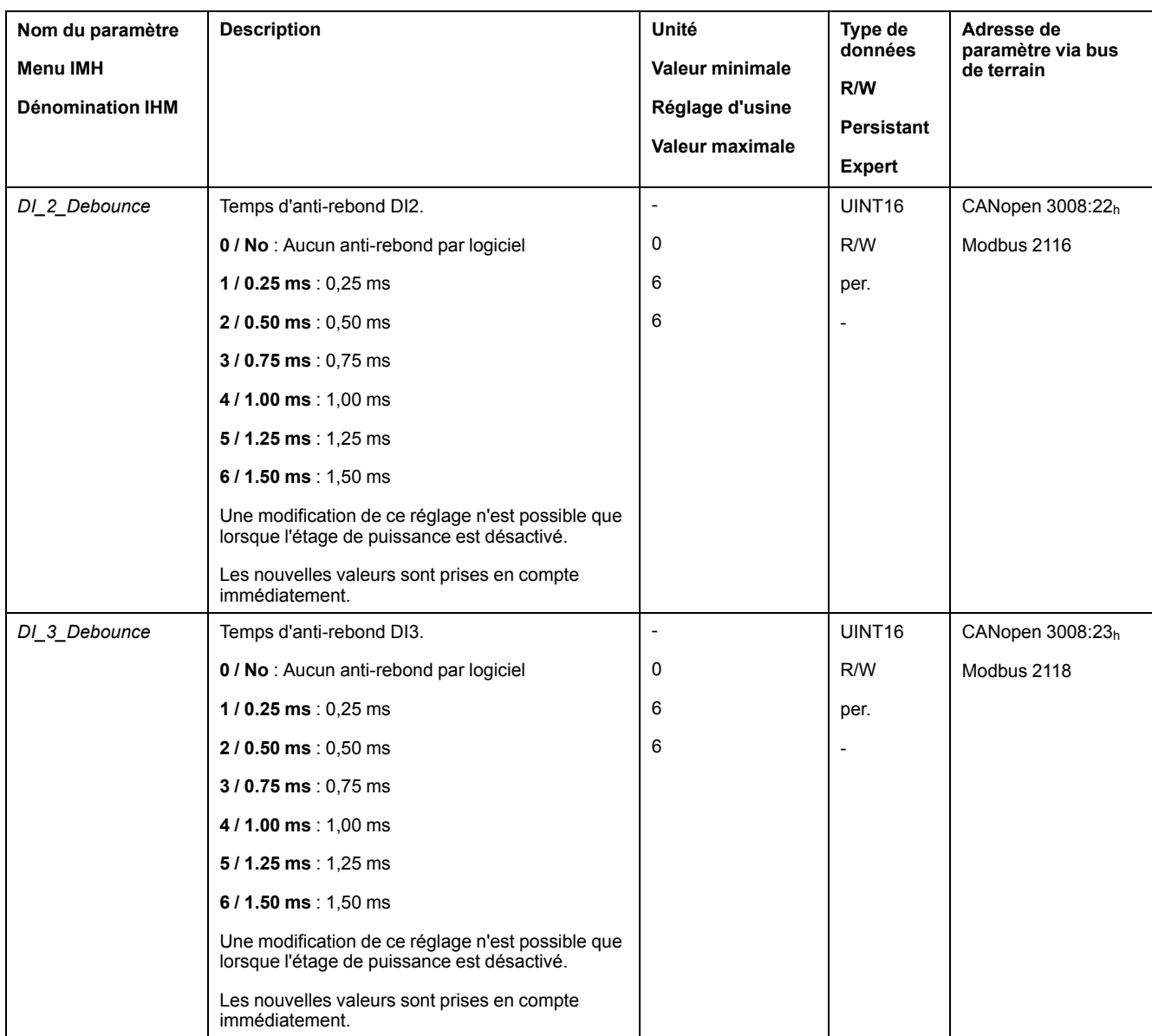

## **Changement de bloc de paramètres de boucle de régulation**

### **Aperçu de la structure du régulateur**

#### **Généralités**

Le diagramme suivant donne un aperçu de la structure du régulateur.

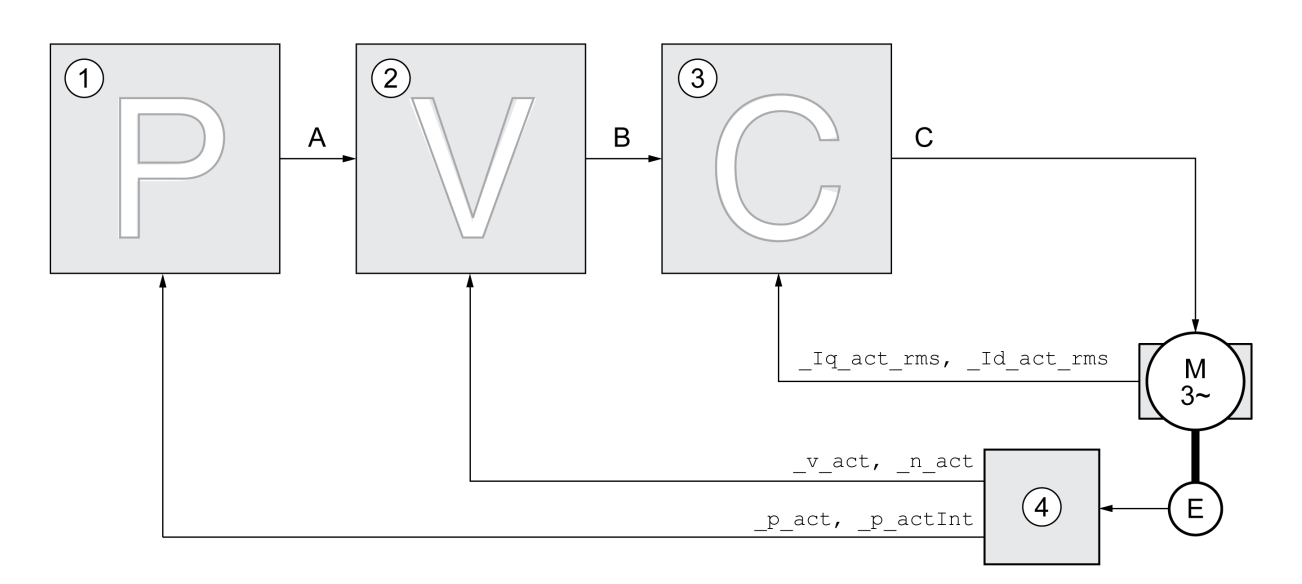

- **1** Régulateur de position
- **2** Régulateur de vitesse
- **3** Régulateur de courant
- **4** Évaluation du codeur

#### **Régulateur de position**

Le régulateur de position réduit la différence entre la consigne de position et la position instantanée du moteur (déviation de position) au minimum. Avec un régulateur de position bien réglé, la déviation de position est presque nulle à l'arrêt du moteur.

La condition préalable à une bonne amplification du régulateur de position est un circuit de vitesse optimisé.

#### **Régulateur de vitesse**

Le régulateur de vitesse régule la vitesse du moteur en faisant varier le courant de moteur conformément à la situation de charge. Le régulateur de vitesse détermine pour une grande part la vitesse de réaction du variateur. La dynamique du régulateur de vitesse dépend des points suivants :

- du moment d'inertie de l'entraînement et de la course de réglage
- de la puissance du moteur
- de la rigidité et de l'élasticité des éléments dans la ligne de force
- du jeu des éléments d'entraînement mécaniques
- du frottement

### **Régulateur de courant**

Le régulateur de courant détermine le couple d'entraînement du moteur. Les données du moteur enregistrées permettent de régler automatiquement le régulateur de courant de manière optimale.

#### **Aperçu du régulateur de position**

#### **Présentation**

Le diagramme suivant donne un aperçu du régulateur de position.

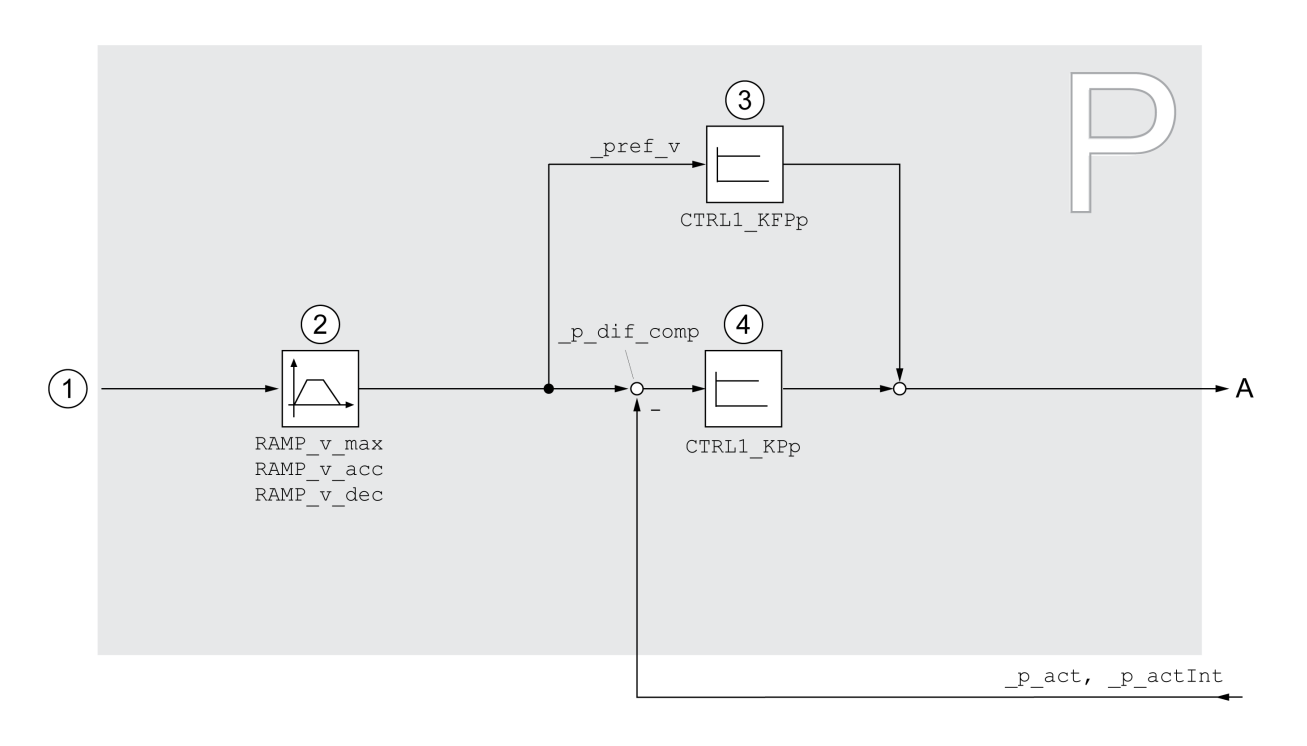

- **1** Valeurs cibles pour les modes opératoires Jog, Profile Position et Homing
- **2** Profil de déplacement de la vitesse
- **3** Anticipation de la vitesse
- **4** Régulateur de position

#### **Période d'échantillonnage**

La période d'échantillonnage du régulateur de position est de 250 µs.

#### **Aperçu du régulateur de vitesse**

#### **Présentation**

Le diagramme suivant donne un aperçu du régulateur de vitesse.

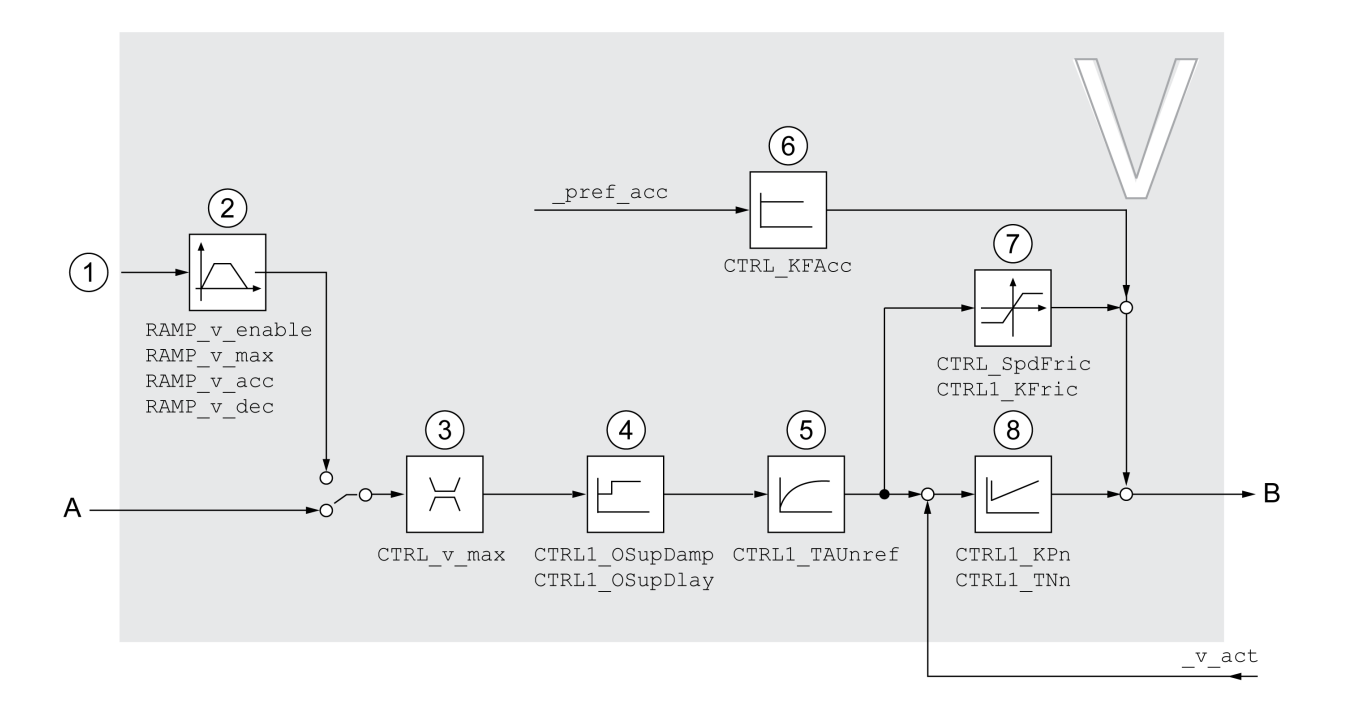

- **1** Valeurs cibles pour le mode opératoire Profile Velocity
- **2** Profil de déplacement de la vitesse
- **3** Limitation de la vitesse
- **4** Overshoot Suppression Filter (paramètres accessibles en mode expert)
- **5** Constante de temps du filtre de la consigne de vitesse
- **6** Anticipation de l'accélération (paramètres accessibles en mode expert)
- **7** Compensation du frottement (paramètres accessibles en mode expert)
- **8** Régulateur de vitesse

#### **Période d'échantillonnage**

La période d'échantillonnage du régulateur de vitesse est de 62,5 µs.

#### **Aperçu du régulateur de courant**

#### **Présentation**

Le diagramme suivant donne un aperçu du régulateur de courant.

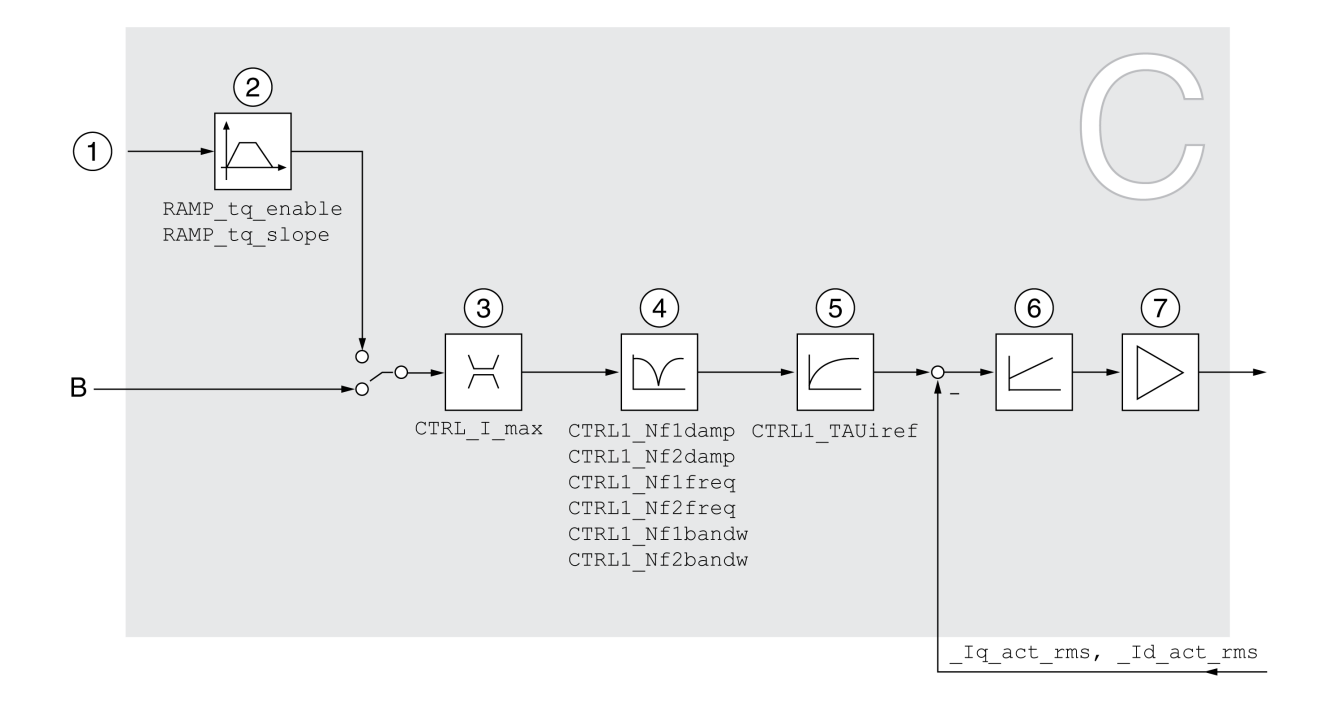

- **1** Valeurs cibles pour le mode opératoire Profile Torque
- **2** Profil de déplacement du couple
- **3** Limitation de courant
- **4** Filtre Notch (paramètres accessibles en mode expert)
- **5** Constante de temps du filtre de la consigne de courant
- **6** Régulateur de courant
- **7** Étage de puissance

#### **Période d'échantillonnage**

La période d'échantillonnage du régulateur de courant est de 62,5 µs.

#### **Paramètres de boucle de régulation paramétrables**

#### **Bloc de paramètres de boucle de régulation**

Le produit dispose de 2 blocs de paramètres de boucle de régulation paramétrables distincts. Les valeurs déterminées lors d'un autoréglage pour les paramètres de boucle de régulation sont enregistrées dans le bloc de paramètres de boucle de régulation 1.

Un bloc de paramètres de boucle de régulation se compose de paramètres librement accessibles et de paramètres uniquement accessibles en mode expert.

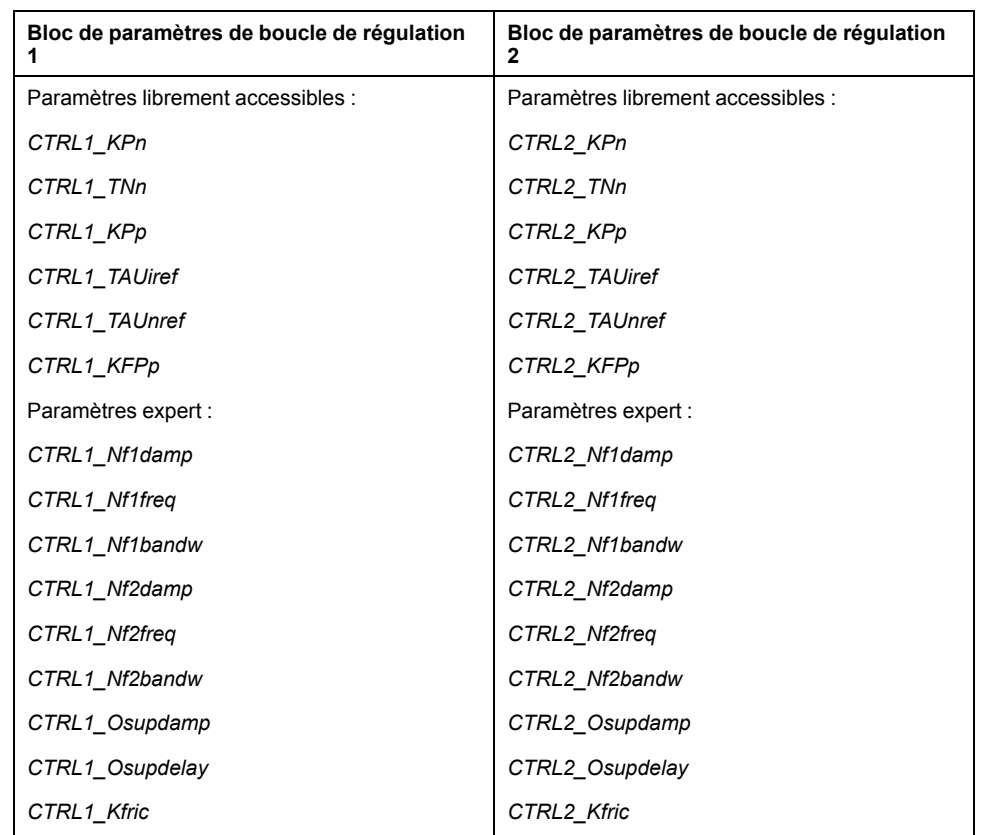

Voir sections Bloc de [paramètres](#page-199-0) de boucle de régulation 1, page 200 et [Bloc](#page-201-0) de [paramètres](#page-201-0) de boucle de régulation 2, page 202.

#### **Paramétrage**

Sélectionner un bloc de paramètres de boucle de régulation Sélection du bloc de paramètres de boucle de régulation après la mise en marche.

Voir [Sélectionner](#page-193-0) un bloc de paramètres de boucle de régulation, page 194.

• Changement automatique de bloc de paramètres de boucle de régulation il est possible de commuter entre les deux blocs de paramètres de boucle de régulation.

Voir [Changement](#page-194-0) automatique de bloc de paramètres de boucle de [régulation,](#page-194-0) page 195.

• Copier le bloc de paramètres de boucle de régulation

Les valeurs du bloc de paramètres de boucle de régulation 1 peuvent être copiés dans le bloc de paramètres de boucle de régulation 2.

Voir Copier le bloc de [paramètres](#page-197-0) de boucle de régulation, page 198.

• Désactivation de l'action intégrale

L'action intégrale et donc le temps d'action intégrale peuvent être désactivés via une entrée de signal logique.

Voir [Désactivation](#page-198-0) de l'action intégrale, page 199.

#### <span id="page-193-0"></span>**Sélectionner un bloc de paramètres de boucle de régulation**

#### **Description**

Le paramètre *\_CTRL\_ActParSet* permet d'afficher le bloc de paramètres de boucle de régulation actif.

Le paramètre *CTRL\_PwrUpParSet* permet de régler le bloc de paramètres de boucle de régulation censé être actif après la mise en marche. De manière

alternative, il est possible de commuter automatiquement entre les deux blocs de paramètres de boucle de régulation.

Le paramètre *CTRL\_SelParSet* permet de commuter entre les deux blocs de paramètres de boucle de commutation pendant le service.

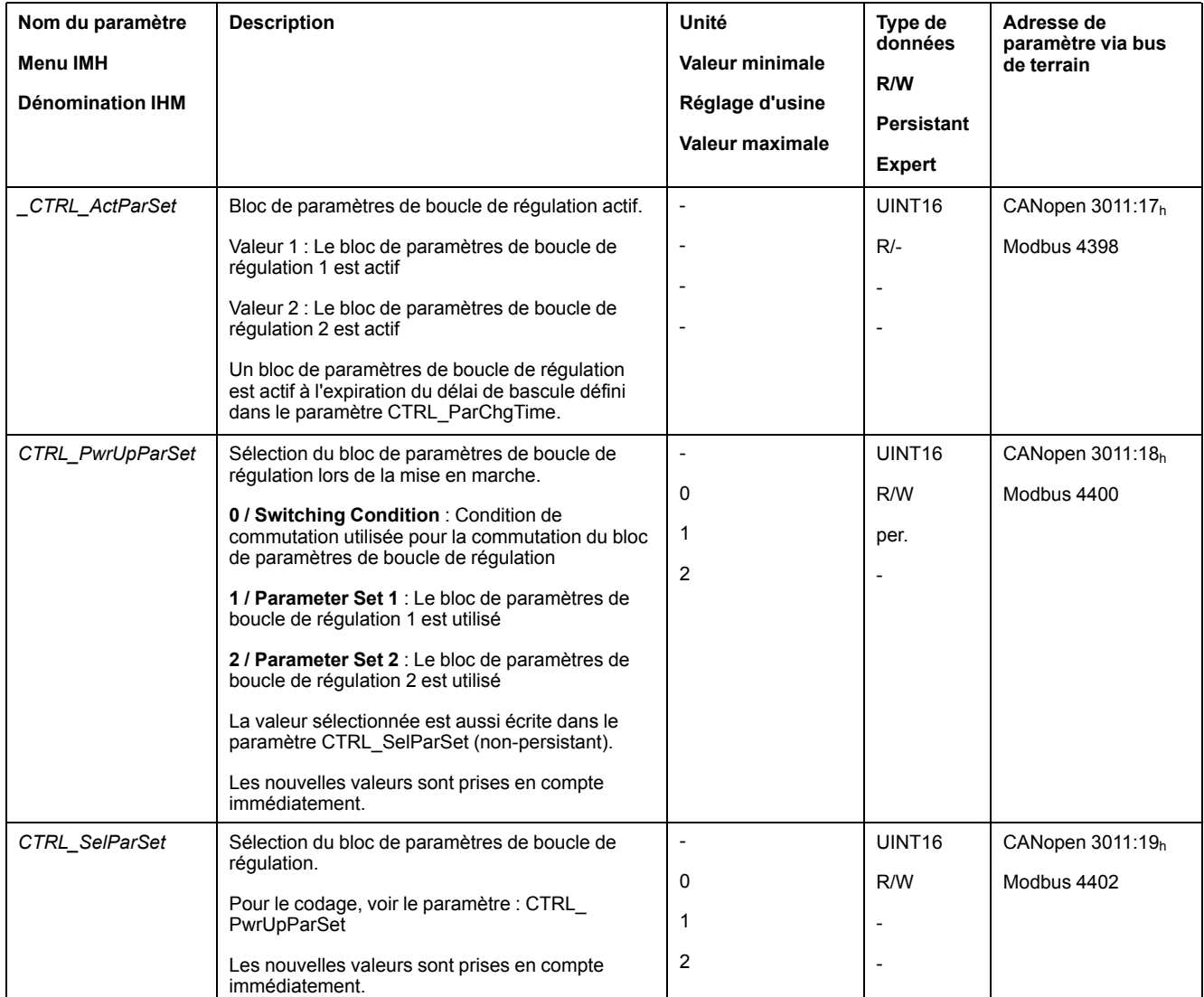

#### <span id="page-194-0"></span>**Changement automatique de bloc de paramètres de boucle de régulation**

#### **Description**

Il est possible de commuter automatiquement entre les deux blocs de paramètres de boucle de commutation.

Les dépendances suivantes peuvent être réglées pour commuter entre les blocs de paramètres de boucle de régulation :

- Entrées de signaux logique
- Fenêtre de déviation de position
- Vitesse cible en dessous de la valeur paramétrable
- Vitesse instantanée en dessous de la valeur paramétrable

#### **Paramètres**

Le diagramme suivant donne un aperçu de la commutation entre les blocs de paramètres.

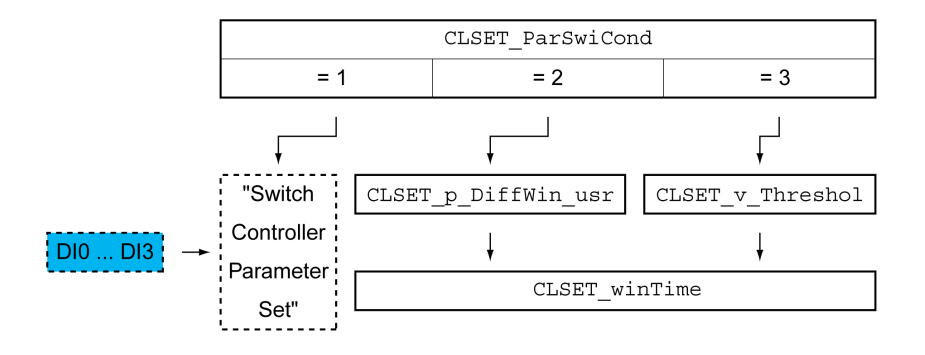

#### **Diagramme des temps**

Les paramètres librement accessibles sont adaptés de façon linéaire. L'adaptation linéaire des valeurs du bloc de paramètres de boucle de régulation 1 aux valeurs du bloc de paramètres de boucle de régulation 2 est réalisée à l'aide temps paramétrable *CTRL\_ParChgTime*.

Il y a commutation directe des paramètres accessibles en mode expert vers les valeurs de l'autre bloc de paramètres de boucle de régulation au bout du temps paramétrable *CTRL\_ParChgTime*.

Le diagramme suivant représente le diagramme des temps pour la commutation des paramètres de boucle de régulation.

Diagramme des temps pour la commutation des blocs de paramètres de boucle de régulation

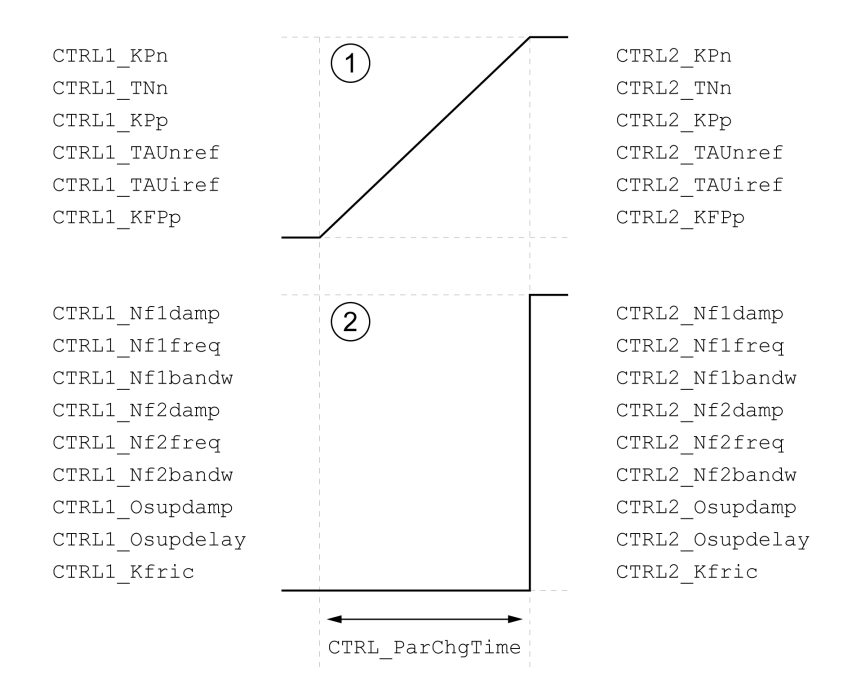

**1** Les paramètres librement accessibles sont adaptés de façon linéaire.

**2** Les paramètres accessibles en mode expert sont adaptés directement.

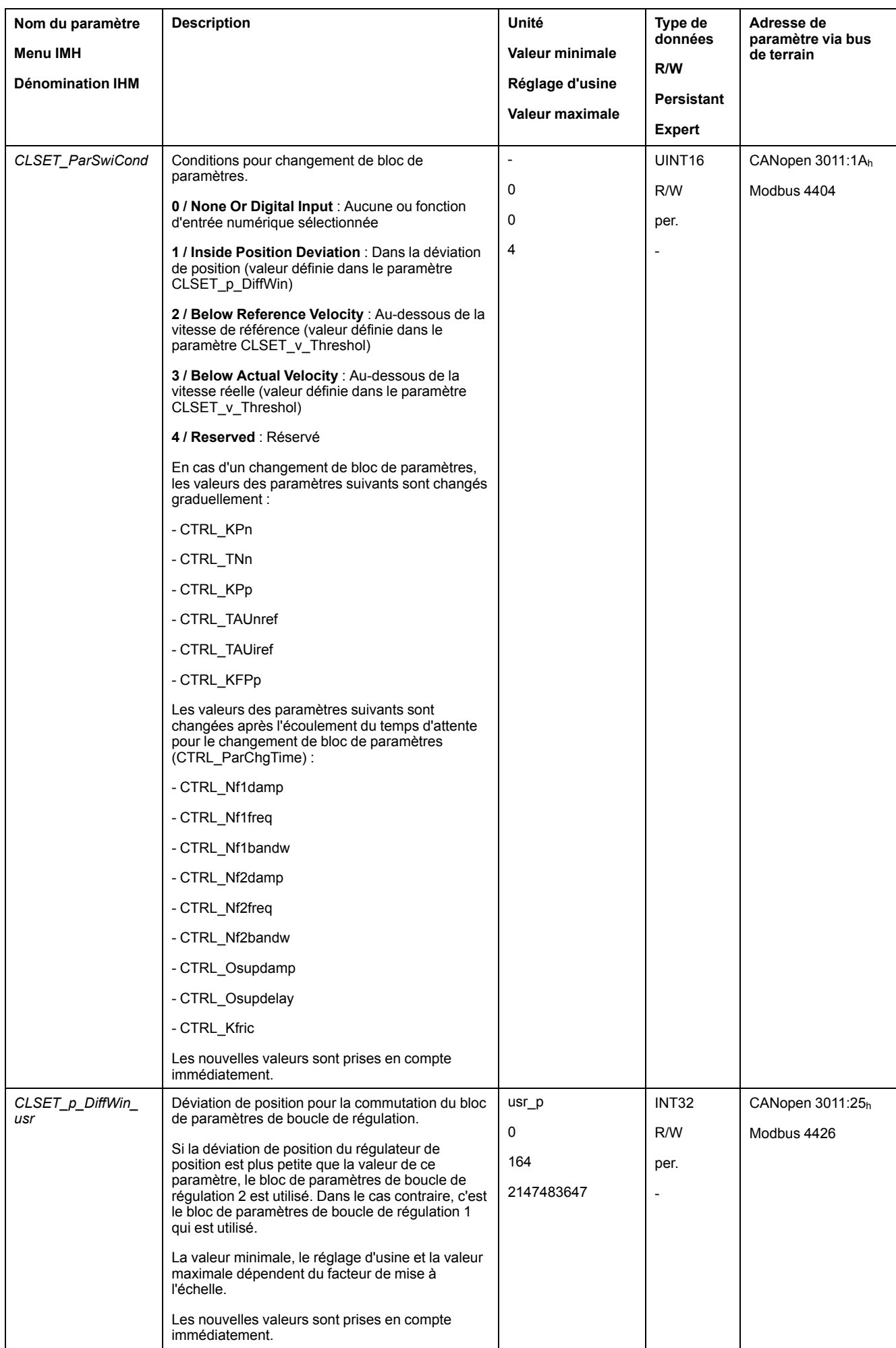

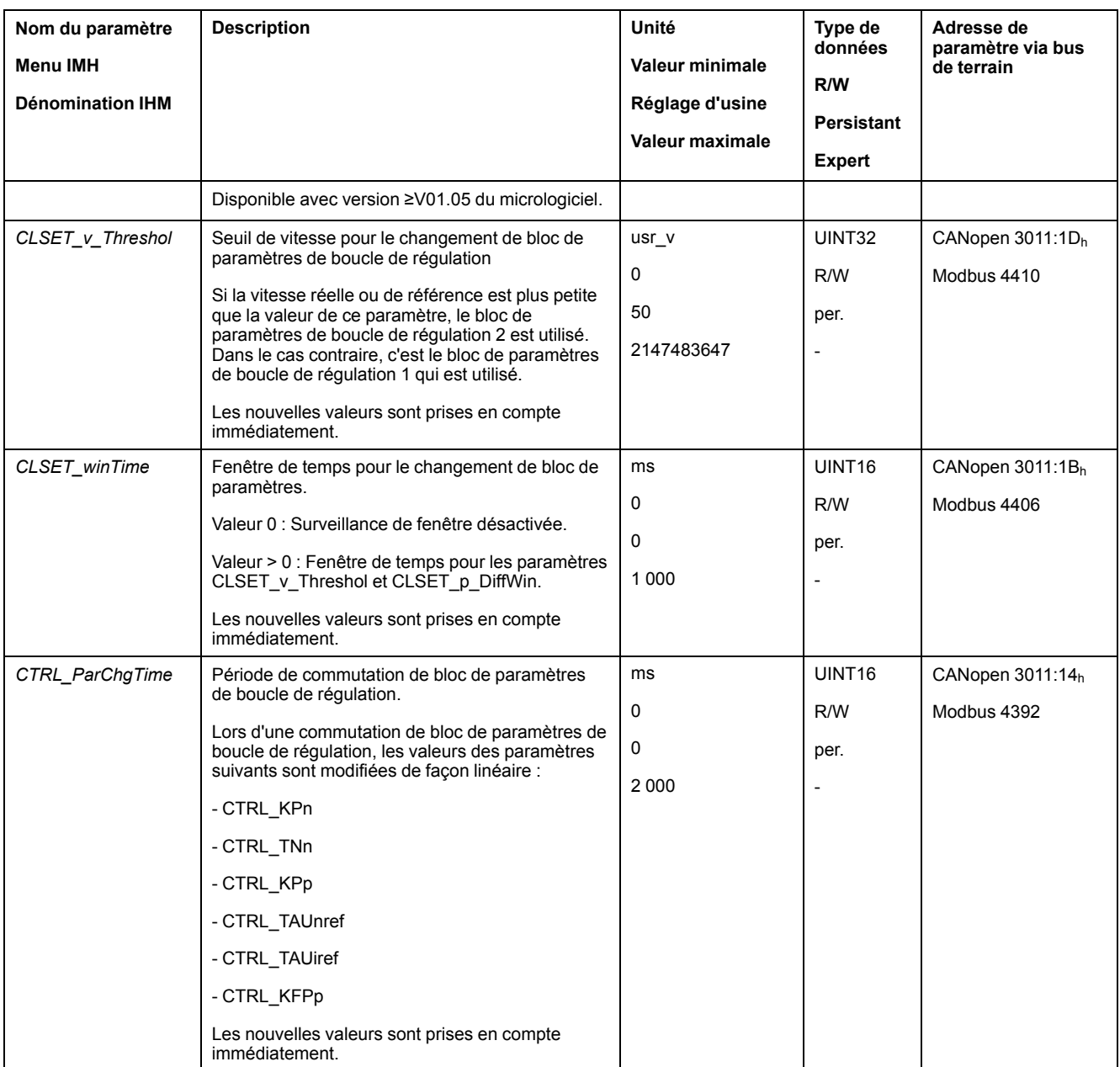

## <span id="page-197-0"></span>**Copier le bloc de paramètres de boucle de régulation**

## **Description**

Le paramètre *CTRL\_ParSetCopy* permet de copier les valeurs du bloc de paramètres de boucle de régulation 1 dans le bloc de paramètres de boucle de régulation 2 ou les valeurs du bloc de paramètres de boucle de régulation 2 dans le bloc de paramètres de régulation 1.

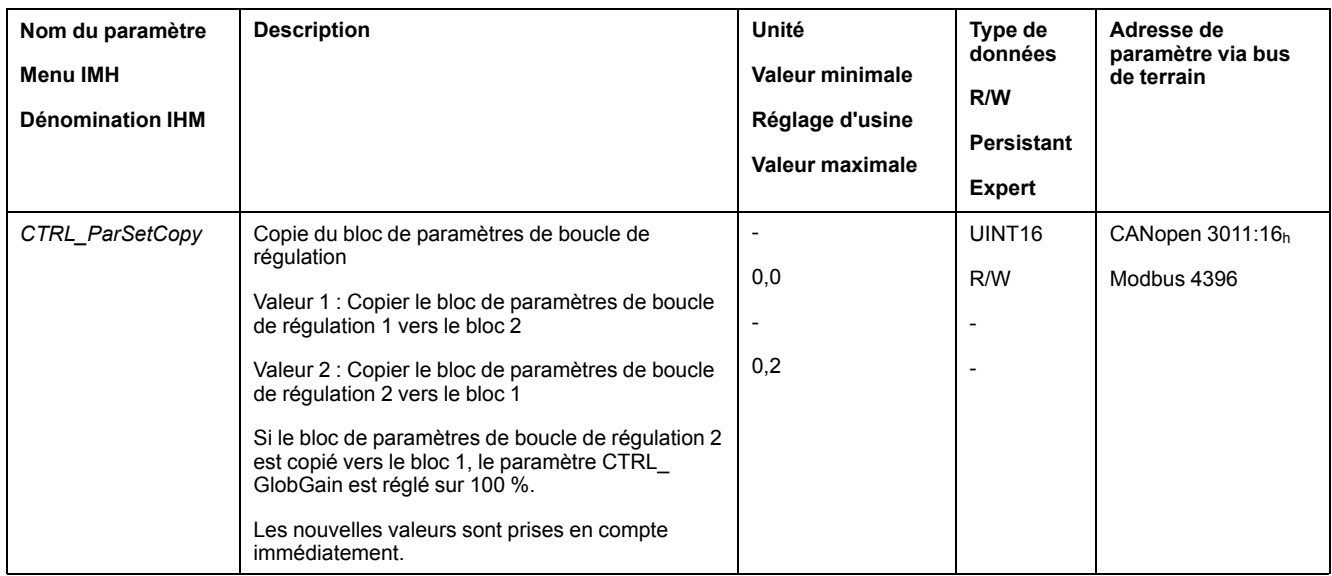

## <span id="page-198-0"></span>**Désactivation de l'action intégrale**

#### **Description**

La fonction d'entrée de signaux "Velocity Controller Integral Off" permet de désactiver l'action intégrale du régulateur de vitesse. Lorsque l'action intégrale est désactivée, le temps d'action intégrale du régulateur de vitesse (*CTRL1\_TNn* et *CTRL2\_TNn*) est implicitement réglé graduellement sur zéro. L'intervalle qui s'écoule avant que la valeur zéro ne soit atteinte dépend du paramètre *CTRL\_ ParChgTime*. Dans le cas des axes verticaux, l'action intégrale est nécessaire pour réduire les déviations de position à l'arrêt.

## <span id="page-199-0"></span>**Bloc de paramètres de boucle de régulation 1**

## **Présentation**

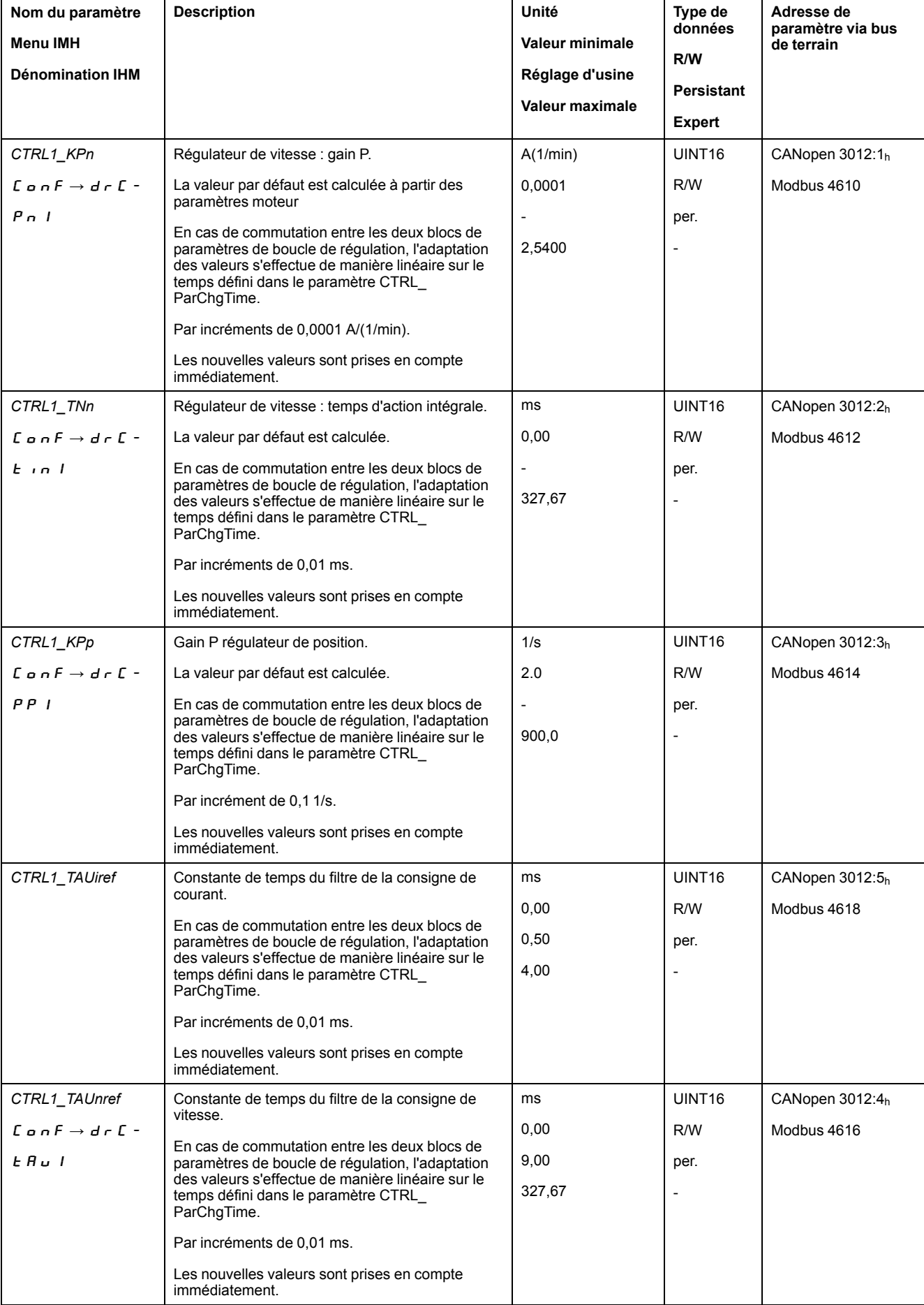

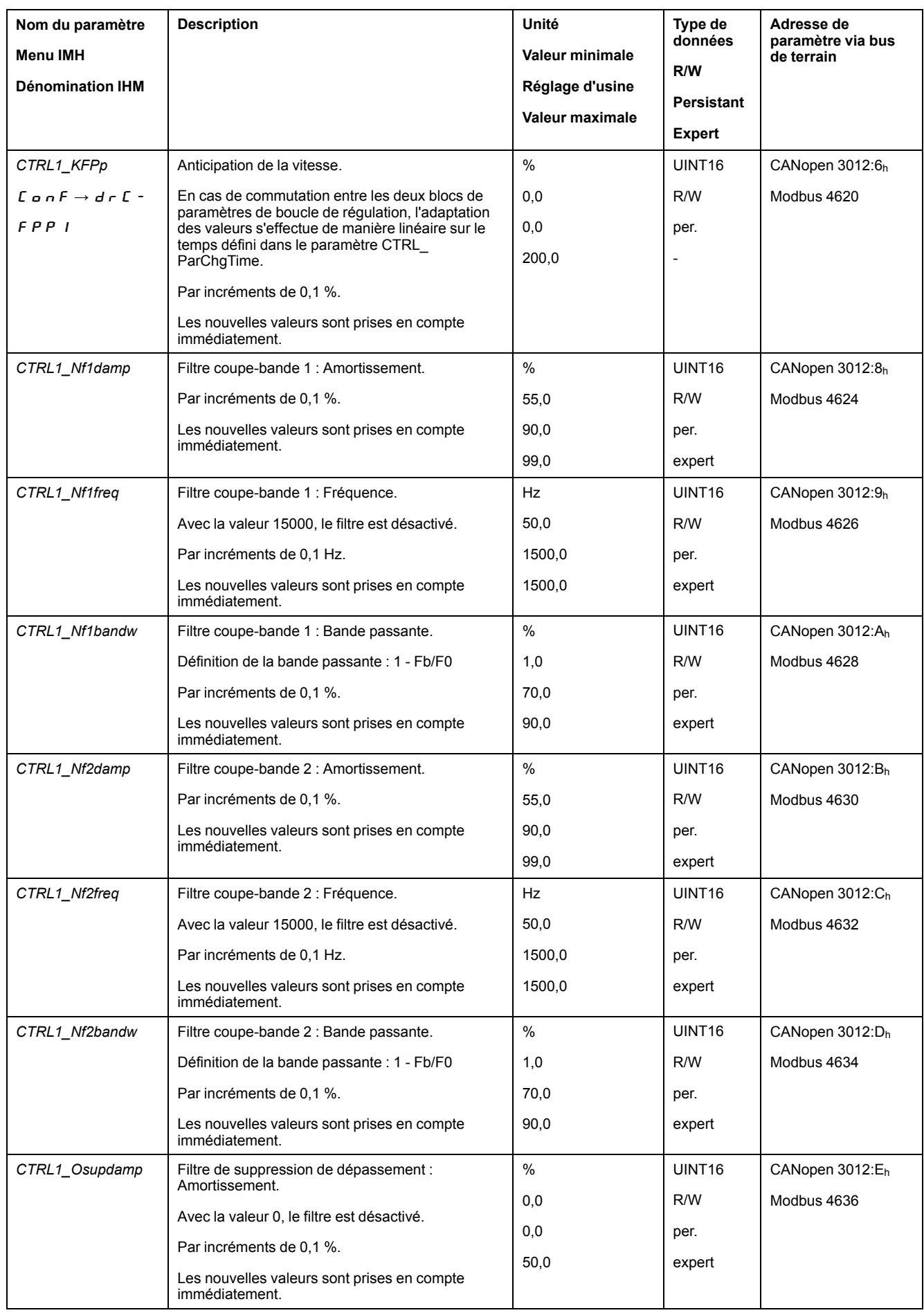

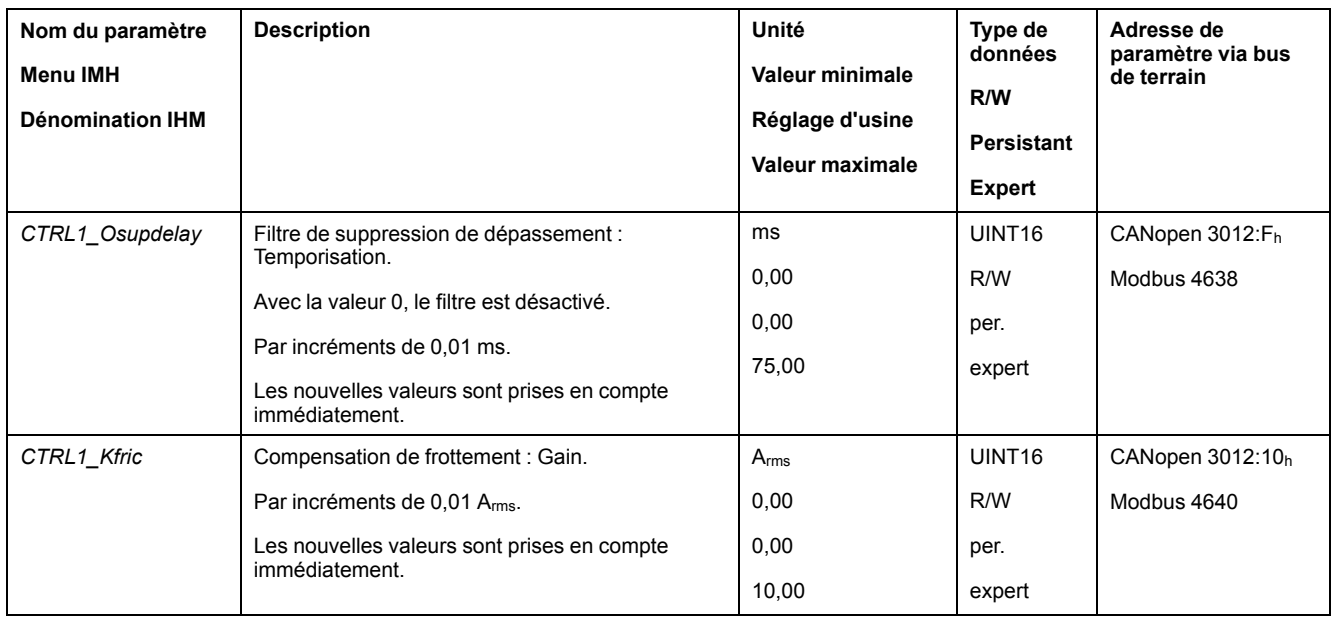

## <span id="page-201-0"></span>**Bloc de paramètres de boucle de régulation 2**

#### **Présentation**

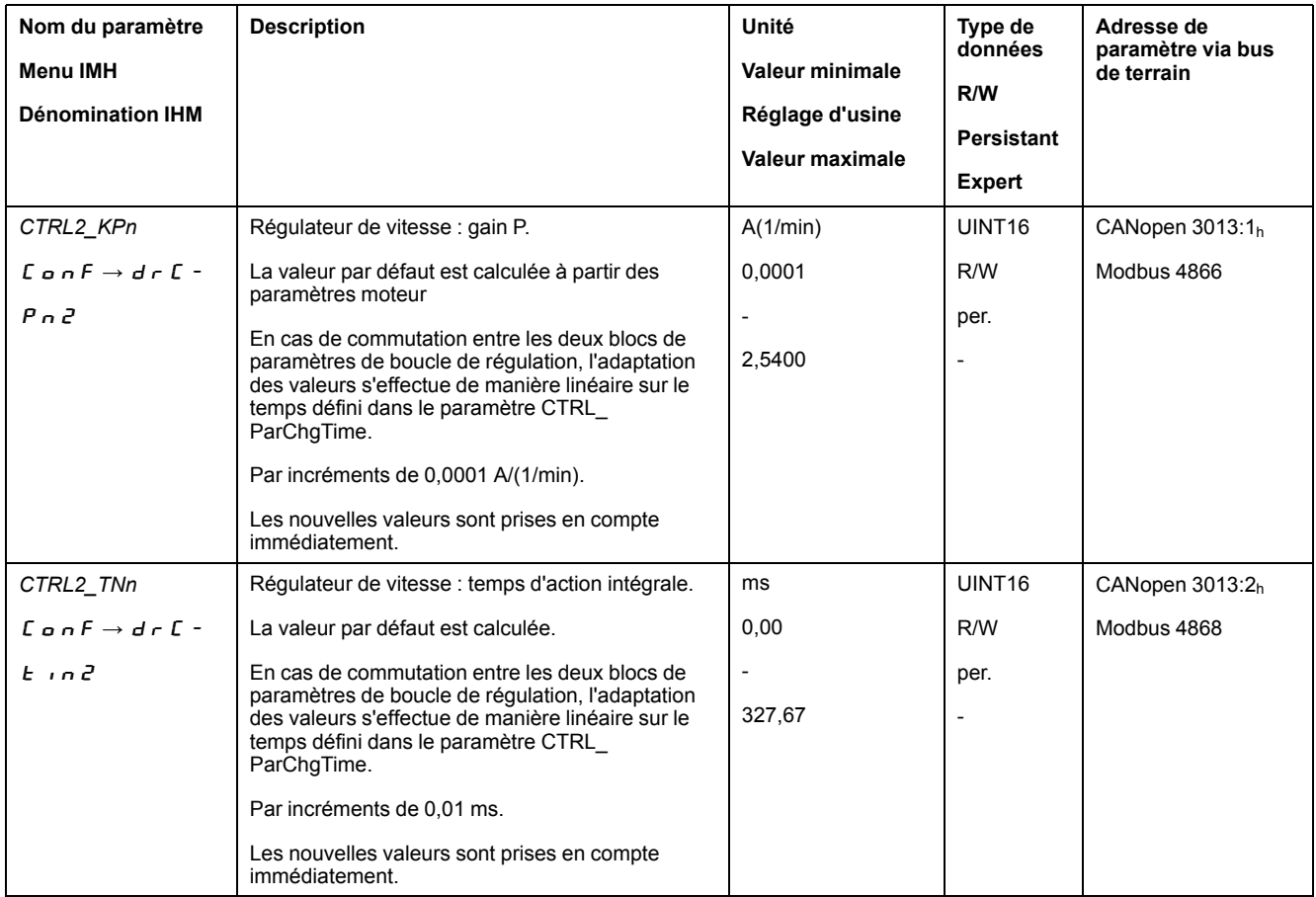

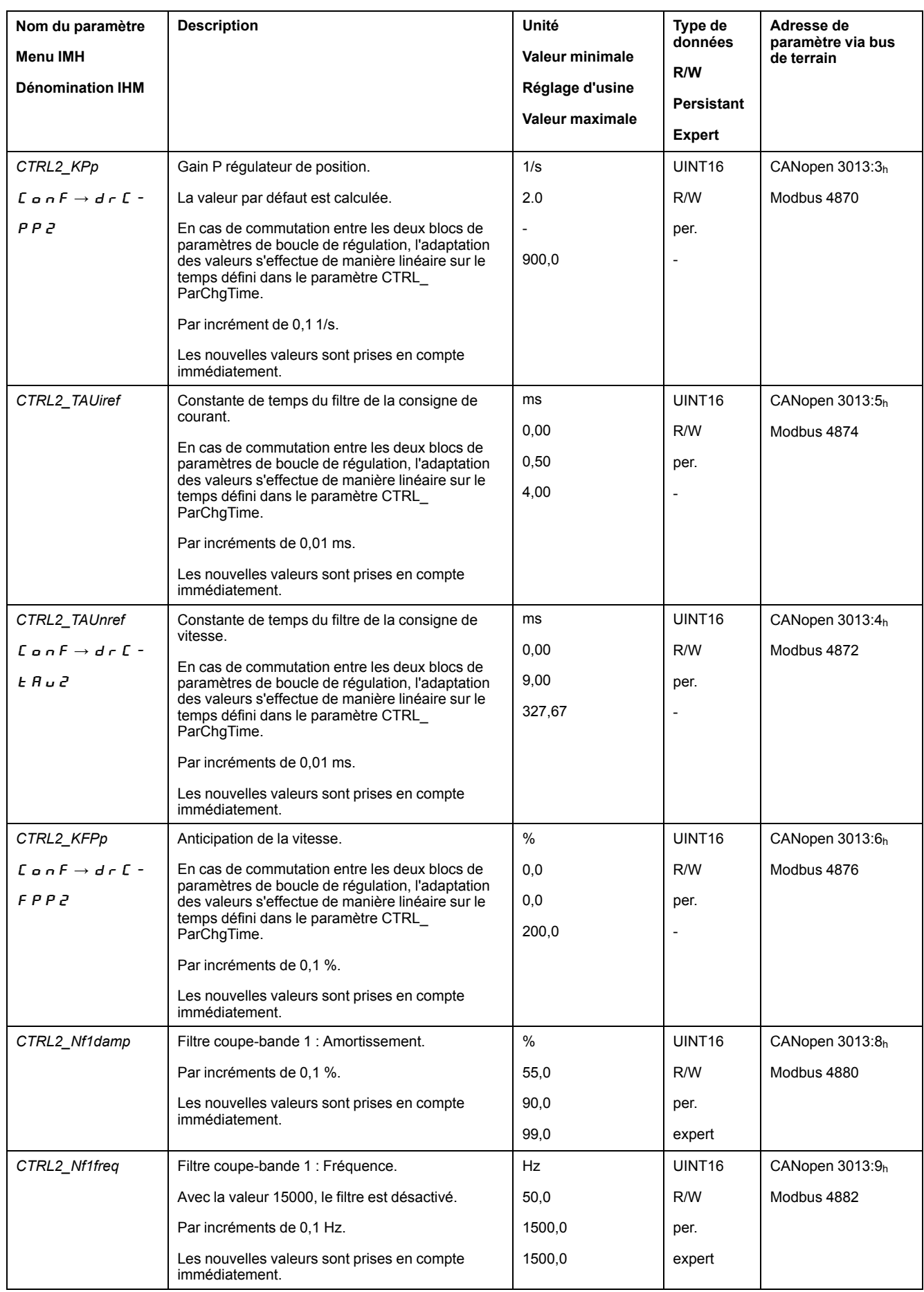

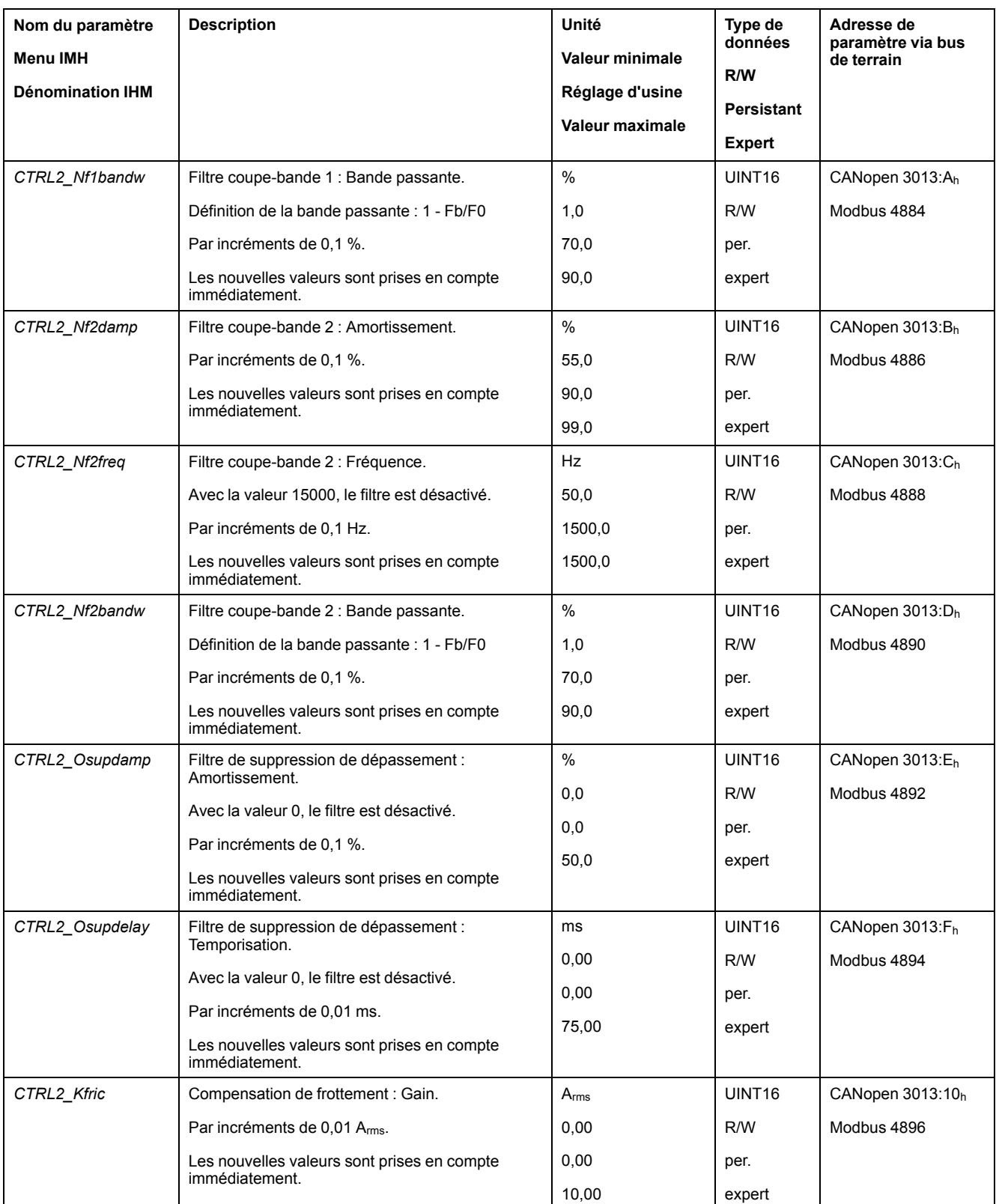

# <span id="page-204-0"></span>**États de fonctionnement et modes opératoires**

## **Etats de fonctionnement**

### **Diagramme états-transitions et transitions d'état**

#### **Diagramme d'état**

Après la mise sous tension et pour le démarrage d'un mode opératoire, plusieurs états de fonctionnement se succèdent.

Les relations entre les états de fonctionnement et les transitions d'état sont illustrées dans le diagramme états-transition (machine à états).

En interne, des fonctions de surveillance et des fonctions système contrôlent et influencent les états de fonctionnement.

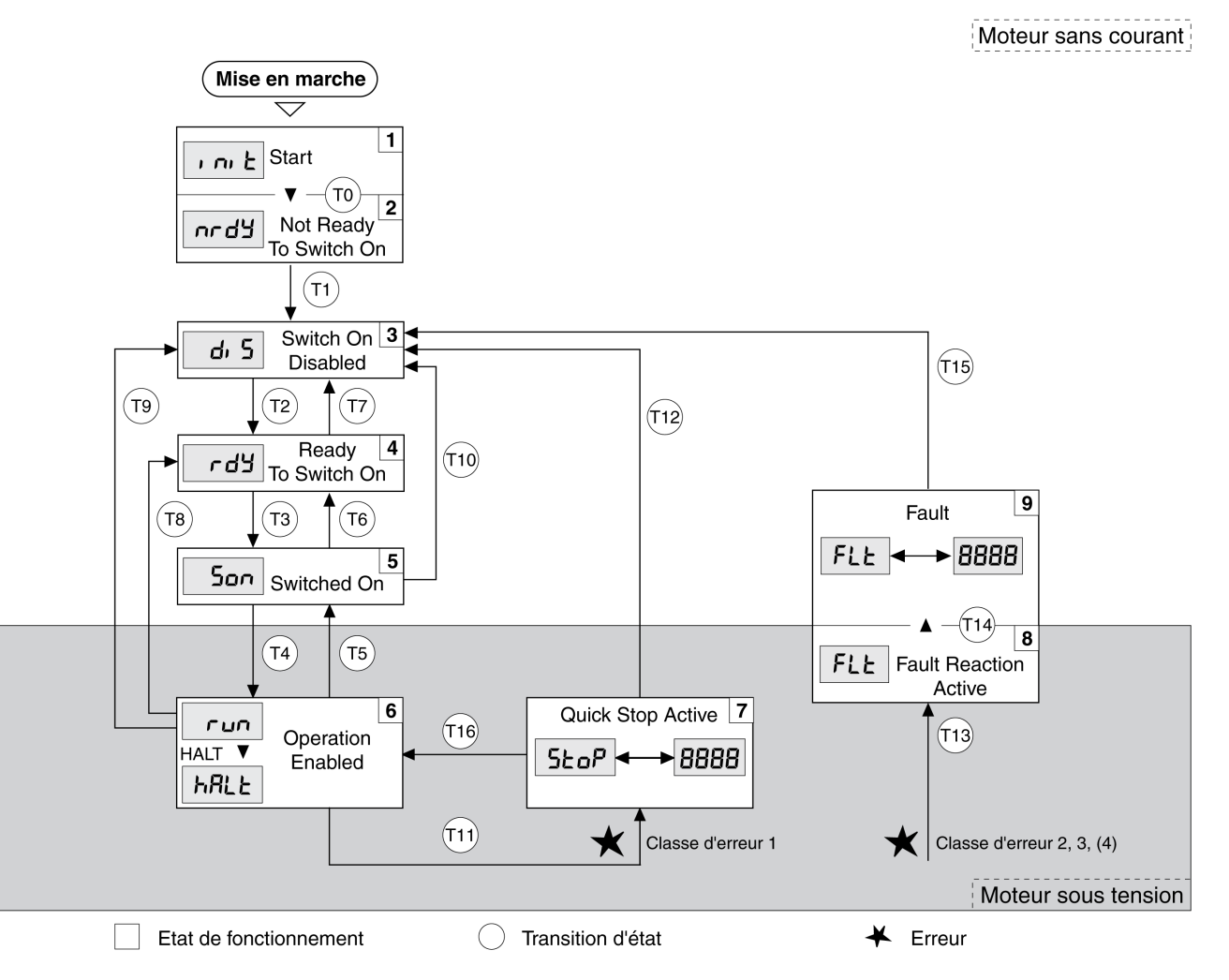

#### **Etats de fonctionnement**

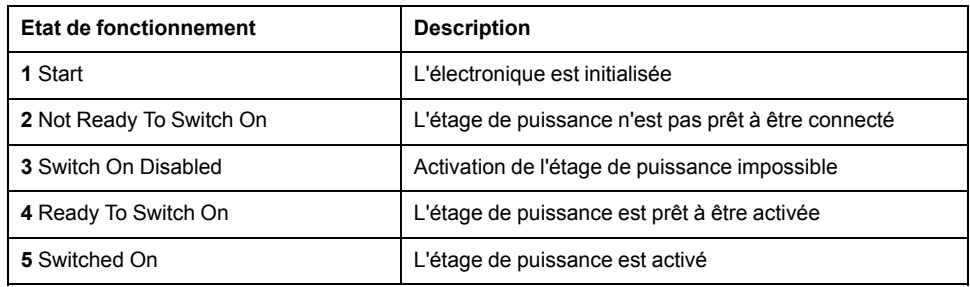

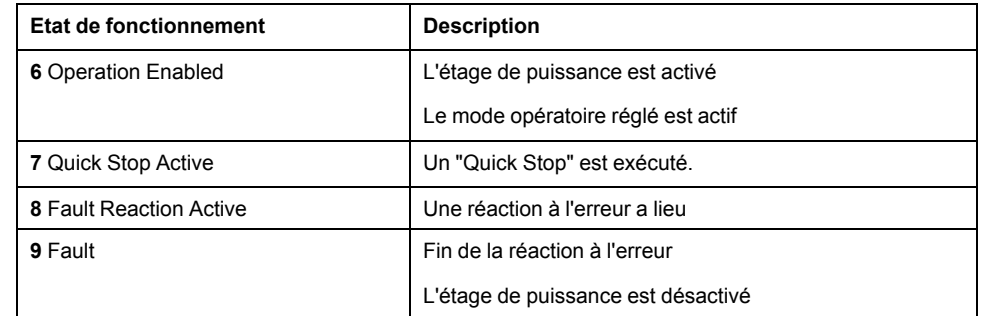

#### **Classe d'erreur**

Les messages d'erreur sont subdivisés dans les classes d'erreur suivantes :

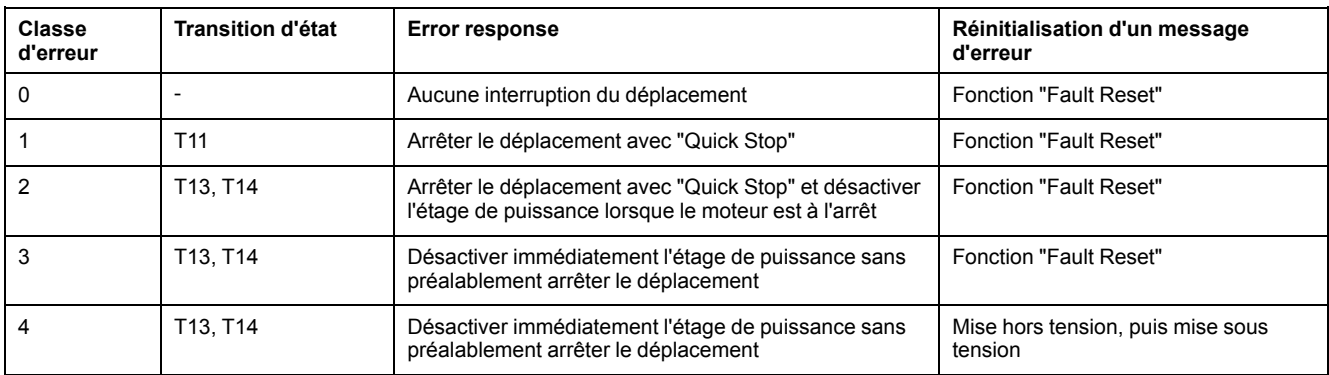

#### **Réponse à une erreur**

La transition vers l'état T13 (classe d'erreur 2, 3, ou 4) déclenche une réaction à l'erreur dès qu'un événement interne entraîne le signalement d'une erreur auquel l'appareil doit réagir.

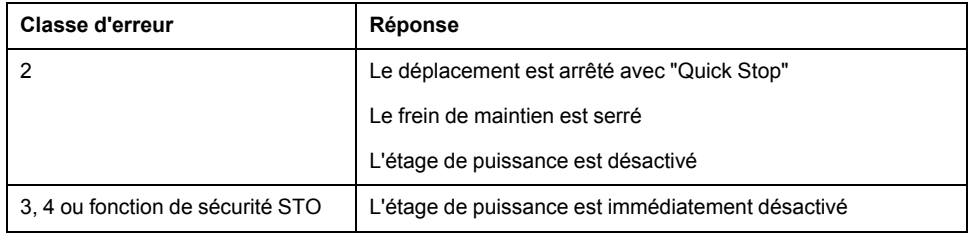

Une erreur peut par exemple être signalée par un capteur de température. Le variateur interrompt le déplacement et exécute une réaction à l'erreur. Ensuite, l'état de fonctionnement passe à 9 Fault.

#### **Réinitialisation d'un message d'erreur**

Un "fault Reset " réinitialise un message d'erreur.

En cas de "Quick Stop" déclenché par une erreur de classe 1 (état de fonctionnement **7** Quick Stop Active), un "Fault Reset" entraîne la transition directe vers l'état de fonctionnement **6** Operation Enabled.

#### **Transitions d'état**

Les transitions d'état sont déclenchés par un signal entrant, une commande du bus de terrain ou en tant que réaction d'une fonction de surveillance.

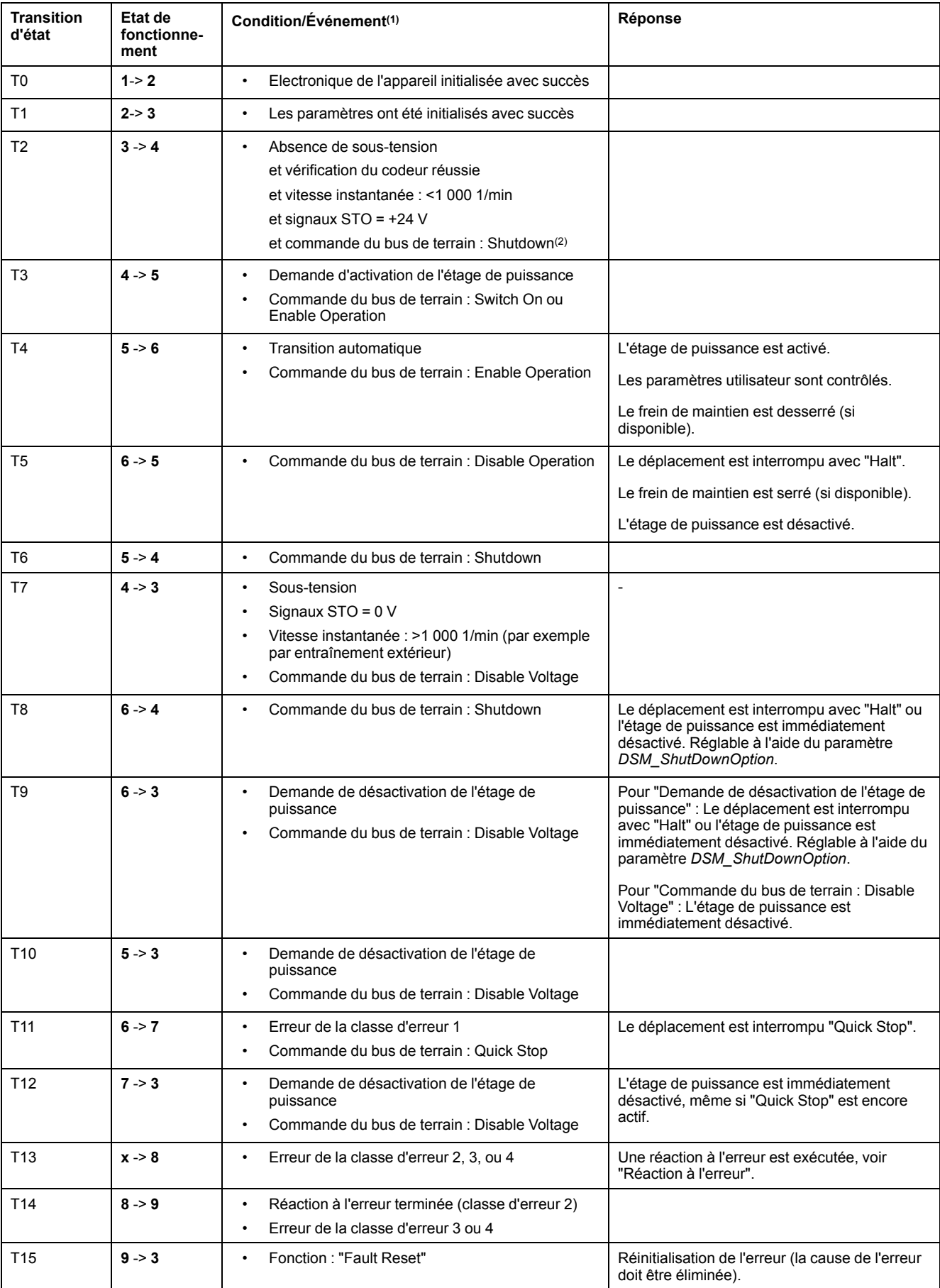

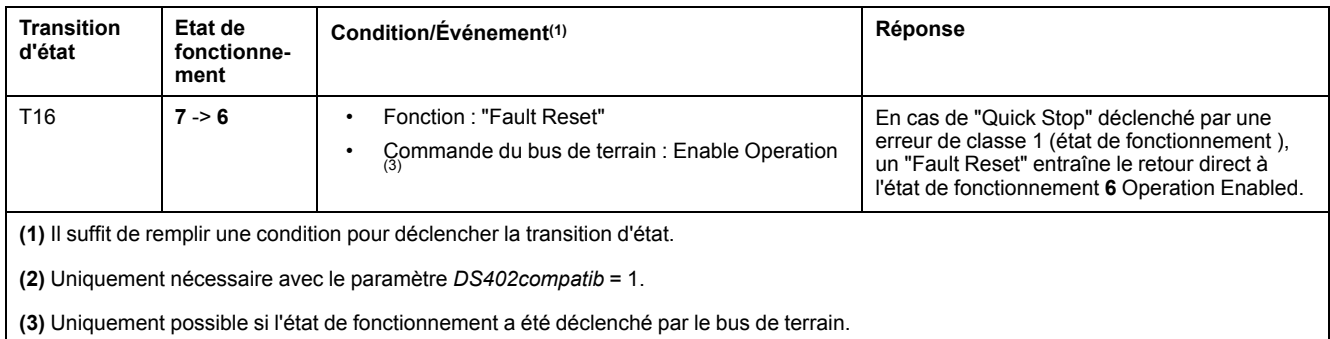

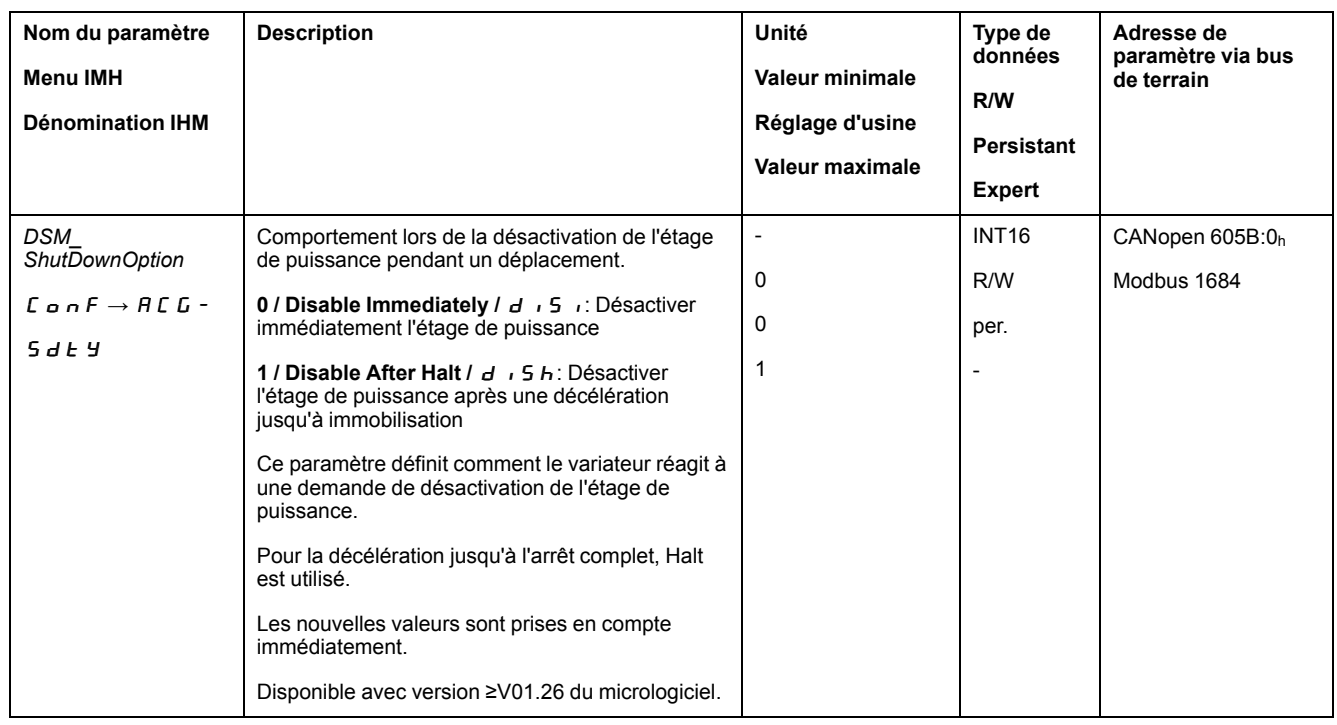

## **Indication de l'état de fonctionnement via IHM**

### **Description**

L'IHM permet d'afficher l'état de fonctionnement. Le tableau suivant donne un aperçu :

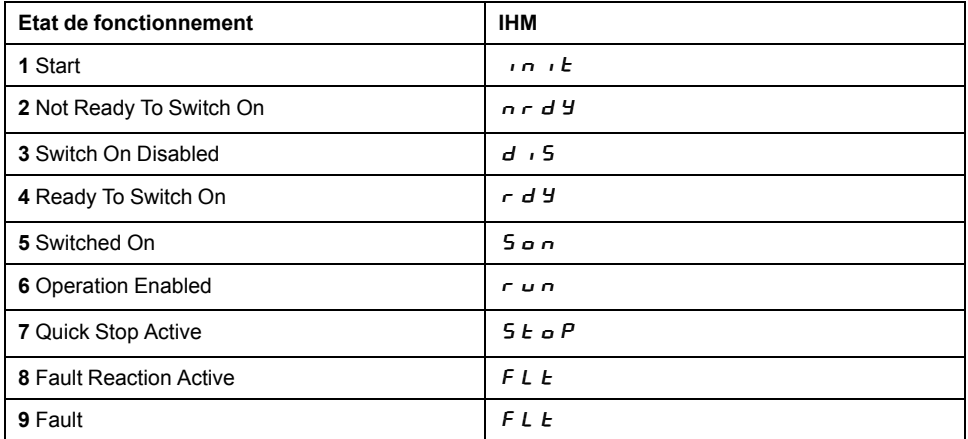

#### <span id="page-208-0"></span>**Indication de l'état de fonctionnement via les sorties de signal**

#### **Description**

Les informations sur l'état de fonctionnement sont fournies par les sorties de signaux. Le tableau suivant donne un aperçu :

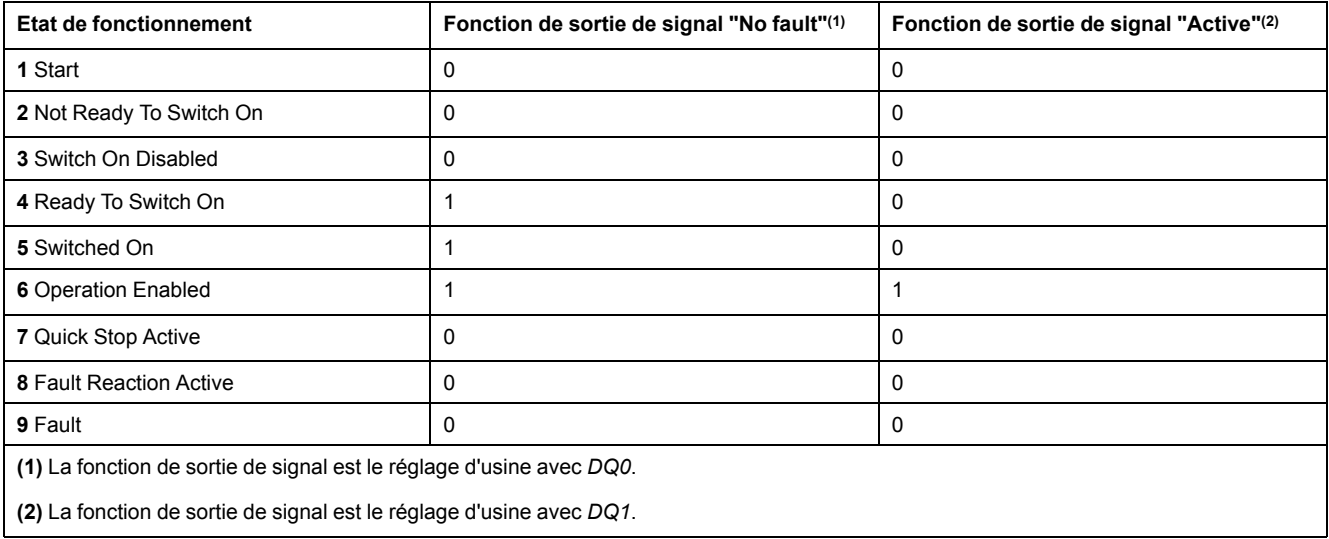

#### **Indication de l'état de fonctionnement via le bus de terrain**

#### **Description**

La procédure d'indication des états de fonctionnement via un bus de terrain est décrite dans le guide utilisateur du bus de terrain.

#### **Changement d'état de fonctionnement via IHM**

#### **Description**

On peut passer par l'IHM pour remettre le message d'erreur à zéro.

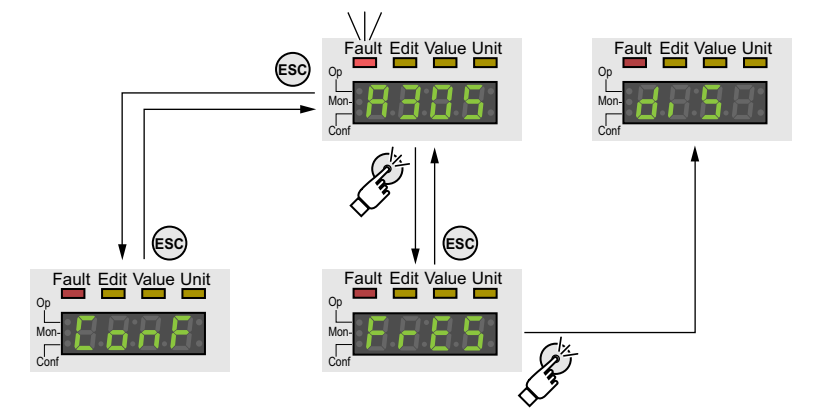

Si l'erreur est de la classe d'erreur 1, une remise à zéro du message d'erreur entraîne une transition de l'état de fonctionnement **7** Quick Stop Active vers l'état de fonctionnement **6** Operation Enabled.

Si l'erreur est de la classe d'erreur 2 ou 3, une remise à zéro du message d'erreur entraîne une transition de l'état de fonctionnement **9** Fault vers l'état de fonctionnement **3** Switch On Disabled.

#### **Changement d'état de fonctionnement via les entrées de signaux**

#### **Présentation**

On peut utiliser les entrées de signaux pour passer d'un état de fonctionnement à un autre.

- Fonction d'entrée de signaux "Enable"
- Fonction d'entrée de signaux "Fault Reset"

#### **Fonction d'entrée de signaux "Enable"**

La fonction d'entrée de signaux "Enable" permet d'activer l'étage de puissance.

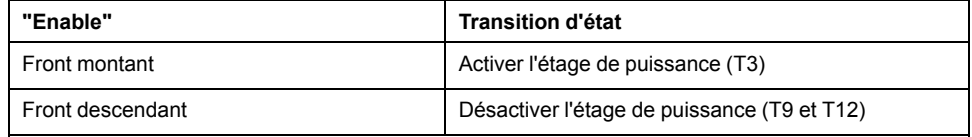

Afin de pouvoir activer l'étage de puissance via l'entrée de signal, la fonction d'entrée de signaux "Enable" doit être paramétrée, voir [Entrées](#page-178-0) et sorties de signaux [logiques,](#page-178-0) page 179.

Avec la version ≥V01.12 du micrologiciel, il est possible de réinitialiser un message d'erreur en cas de front montant ou descendant au niveau de l'entrée du signal.

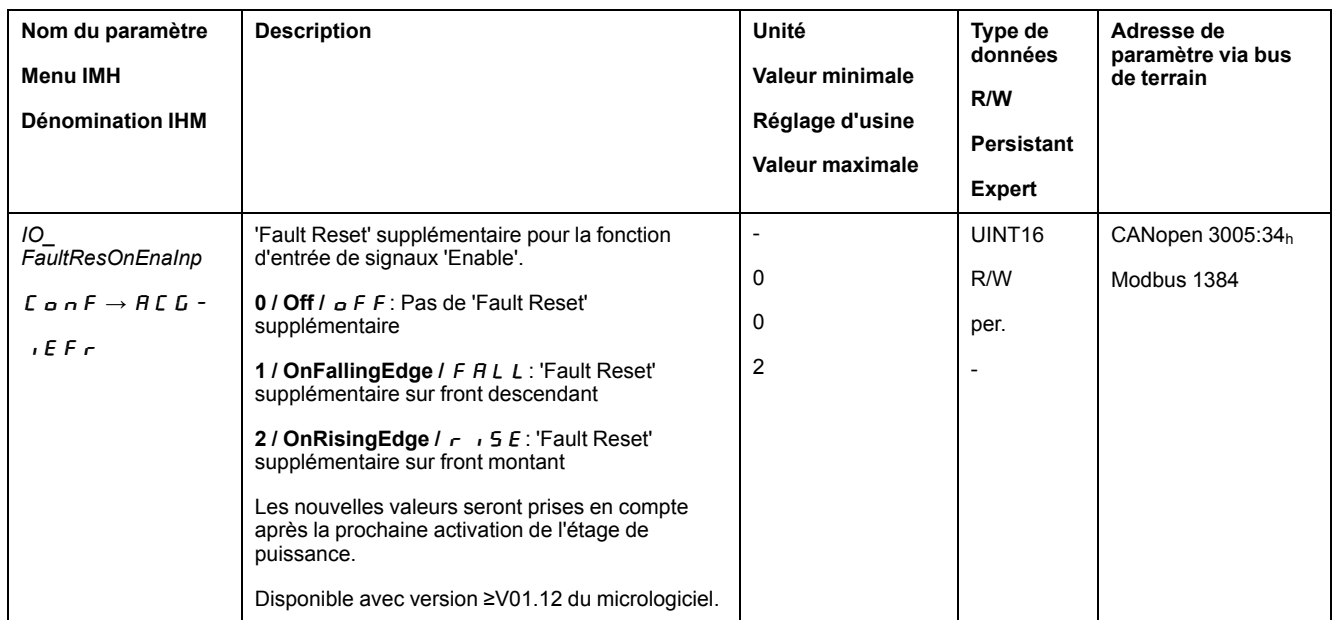

#### **Fonction d'entrée de signaux "Fault Reset"**

La fonction d'entrée de signaux "Fault Reset" permet de réinitialiser un message d'erreur.

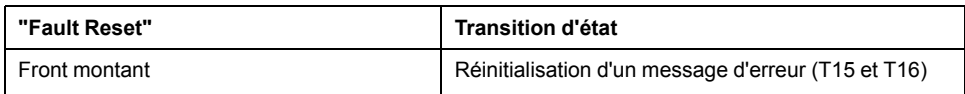

Afin de pouvoir réinitialiser un message d'erreur via l'entrée de signal, la fonction d'entrée de signaux "Fault Reset" doit être paramétrée, voir [Entrées](#page-178-0) et sorties de signaux [logiques,](#page-178-0) page 179.

## **Changement d'état de fonctionnement via le bus de terrain**

## **Description**

La procédure de transition des états de fonctionnement via un bus de terrain est décrite dans le guide utilisateur du bus de terrain.

## **Modes de fonctionnement**

#### **Démarrage et changement de mode opératoire**

#### **Démarrage du mode opératoire**

La procédure de démarrage et de modification des modes opératoires via le bus de terrain est décrite dans le guide utilisateur du bus de terrain.

#### **Changement de mode opératoire**

Un mode opératoire peut être modifié une fois que le mode opératoire en cours est terminé.

De plus, en fonction du mode opératoire, il est également possible de changer de mode opératoire pendant un déplacement en cours.

#### **Changement de mode opératoire au cours d'un déplacement**

Au cours d'un déplacement, il est possible de commuter entre les modes opératoires suivants :

- Profile Torque
- Profile Velocity
- Profile Position

En fonction du mode opératoire vers lequel le changement s'opère, ce dernier s'effectue avec ou sans moteur à l'arrêt.

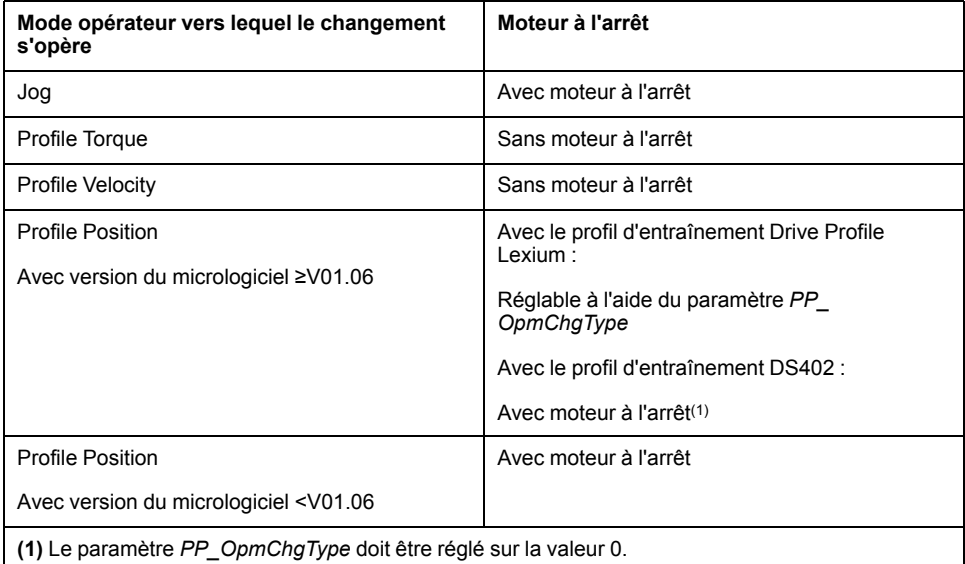

Le moteur est décéléré jusqu'à l'arrêt via la rampe réglée dans le paramètre *LIM\_ HaltReaction*, voir Interruption d'un [déplacement](#page-247-0) avec Halt, page 248.

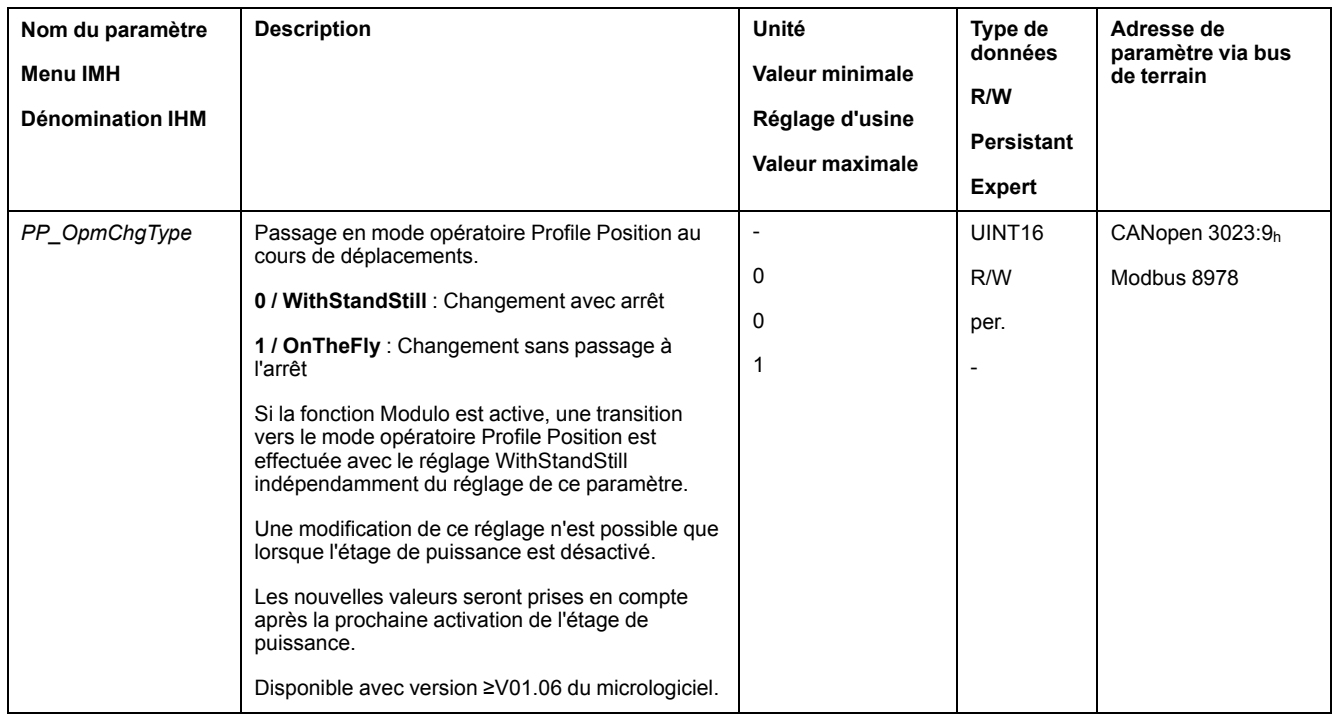

## **Mode opératoire Jog**

## **Présentation**

#### **Description**

En mode opératoire Jog (déplacement manuel), un déplacement est effectué depuis la position actuelle du moteur dans une direction souhaitée.

Le mouvement peut être effectué selon l'une des deux méthodes suivantes :

- Déplacement continu
- Déplacement par étapes

Deux vitesses paramétrables sont disponibles en plus.

#### **Déplacement en continu**

Tant que le signal pour la direction est présent, un déplacement est réalisé dans la direction souhaitée.

Le diagramme suivant illustre un déplacement en continu :

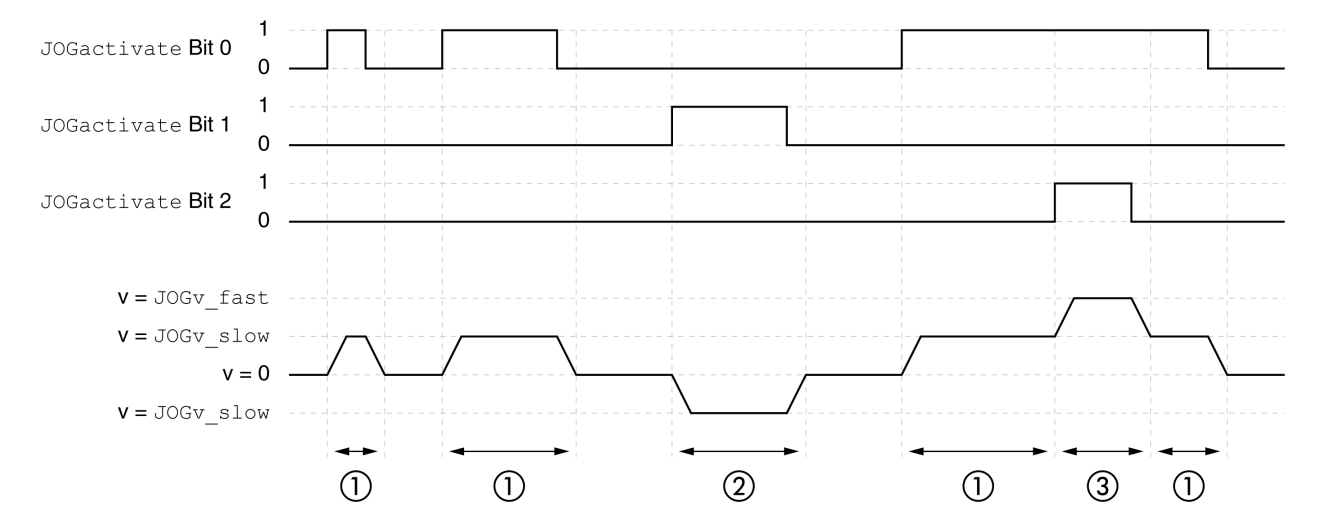

- **1** Déplacement lent dans la direction positive
- **2** Déplacement lent dans la direction négative

**3** Déplacement rapide dans la direction positive

#### **Déplacement par étapes**

Lorsque le signal pour la direction est brièvement présent, un déplacement d'un nombre paramétrable d'unités-utilisateur est effectué dans la direction souhaitée.

Lorsque le signal pour la direction est présent de manière durable, un déplacement d'un nombre paramétrable d'unités-utilisateur est d'abord effectué dans la direction souhaitée. Une fois ce déplacement effectué, le moteur s'arrête pour une durée définie. Ensuite, un déplacement continu est effectué dans la direction souhaitée.

Le diagramme suivant illustre un déplacement par étapes :

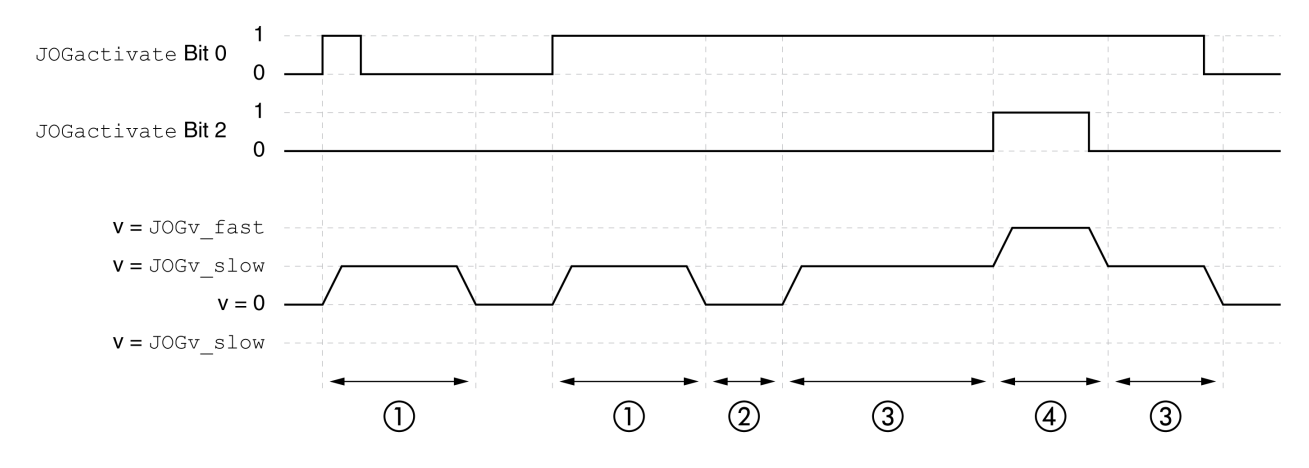

- **1** Déplacement lent avec un nombre paramétrable d'unités-utilisateur en direction positive *JOGstep*
- **2** Temps d'attente *JOGtime*
- **3** Déplacement lent et continu dans la direction positive
- **4** Déplacement rapide et continu dans la direction positive

#### **Démarrage du mode opératoire**

Le mode opératoire est démarré via le bus de terrain. La description figure dans le guide utilisateur du bus de terrain.

#### **IHM interne**

Le mode opératoire peut être lancé en alternative à partir de l'IHM. L'appel de  $\rightarrow$   $P \rightarrow$  J  $\alpha$   $L \rightarrow$  J  $\alpha$  5  $E$  permet d'activer l'étage de puissance et de démarrer le mode opératoire.

L'IHM permet d'exécuter la méthode Déplacement en continu.

On peut passer dans l'un des 4 modes de déplacement en faisant tourner le bouton de navigation.

- $J\bar{L}$  : déplacement lent dans la direction positive
- $J\bar{L}$  = : déplacement rapide dans la direction positive
- $J\bar{L}$ : déplacement lent dans la direction négative
- $\cdot$  = J  $\overline{L}$  : déplacement rapide dans la direction négative

L'actionnement du bouton de navigation permet de démarrer le déplacement.

#### **Messages d'état**

Les informations sur l'état de fonctionnement et le déplacement en cours sont fournies via le bus de terrain et les sorties de signaux.

La procédure d'obtention des informations sur l'état de fonctionnement et sur le déplacement en cours est décrite dans le guide utilisateur du bus de terrain.

Le tableau suivant donne un aperçu des sorties de signaux :

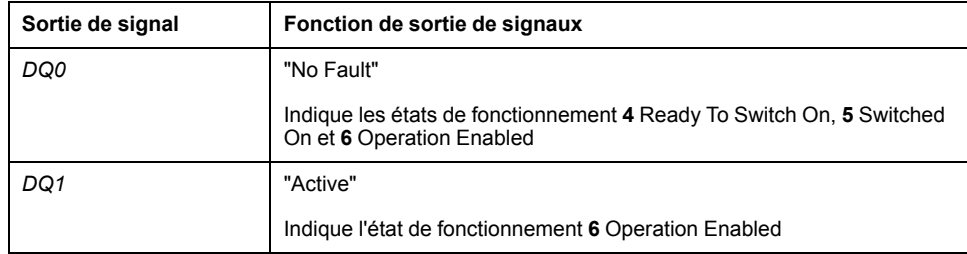

Le réglage d'usine des sorties de signaux peut être adapté, voir [Entrées](#page-178-0) et sorties de signaux [logiques,](#page-178-0) page 179.

#### **Fin du mode opératoire**

Le mode opératoire est terminé à l'arrêt du moteur et avec présence de l'une des conditions suivantes:

- Interruption par "Halt" ou "Quick Stop"
- Interruption par une erreur

#### **Paramétrage**

#### **Présentation**

La figure suivante donne un aperçu des paramètres modifiables :

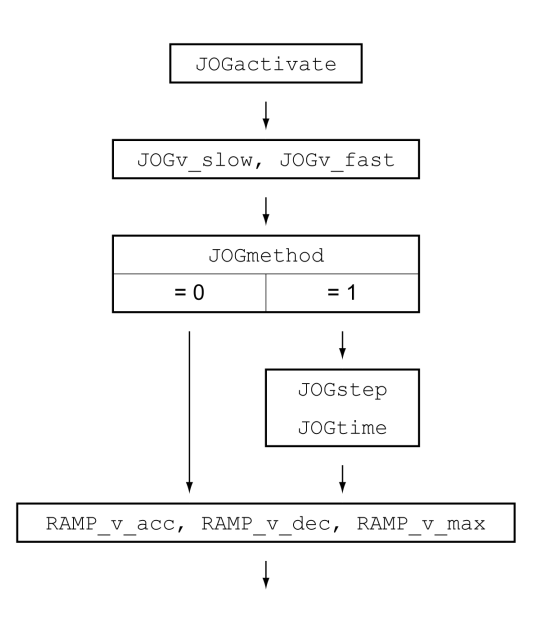

#### **Vitesses**

Deux vitesses paramétrables sont disponibles.

Régler les valeurs souhaitées dans les paramètres *JOGv\_slow* et *JOGv\_fast*.

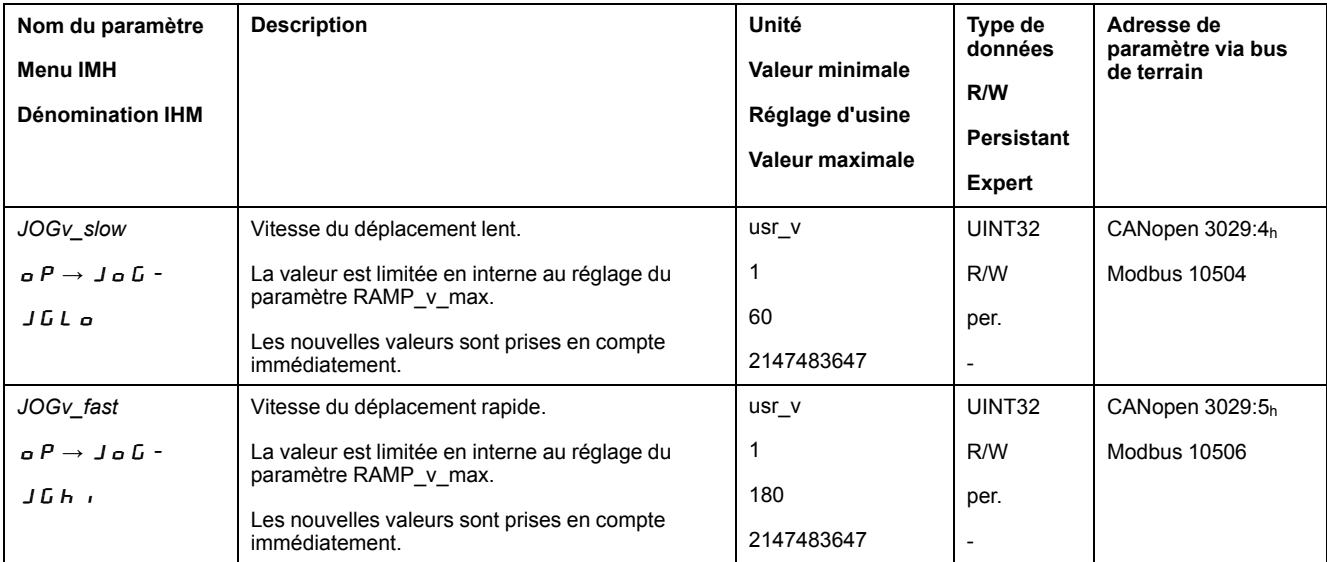
#### **Sélection de la méthode**

On utilise le paramètre *JOGmethod* pour régler la méthode.

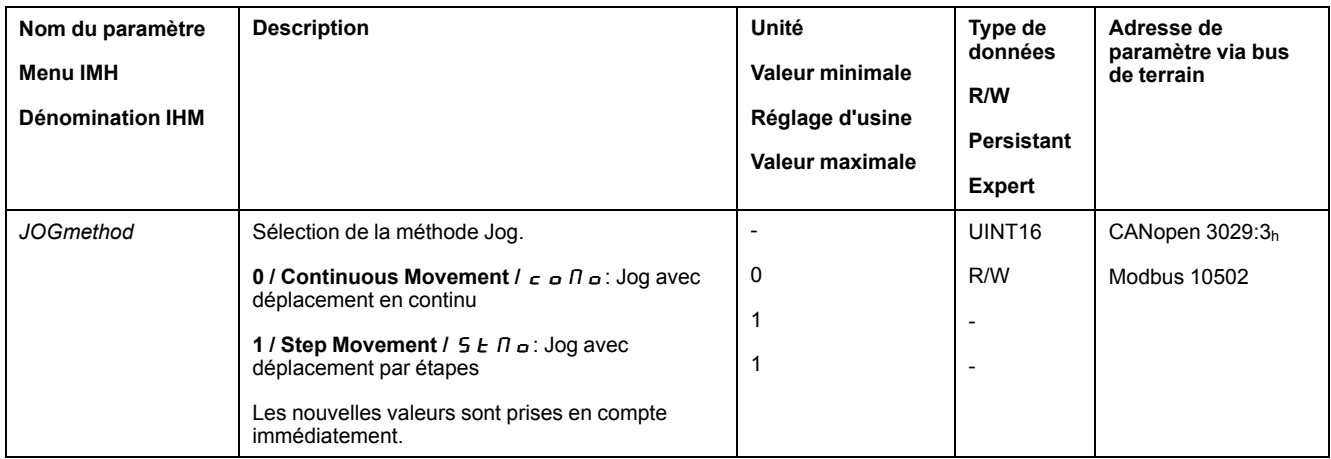

#### **Réglage du déplacement par étapes**

Le nombre paramétrable d'unités-utilisateurs et la durée pendant laquelle le moteur est arrêté sont réglés à l'aide des paramètres *JOGstep* et *JOGtime*.

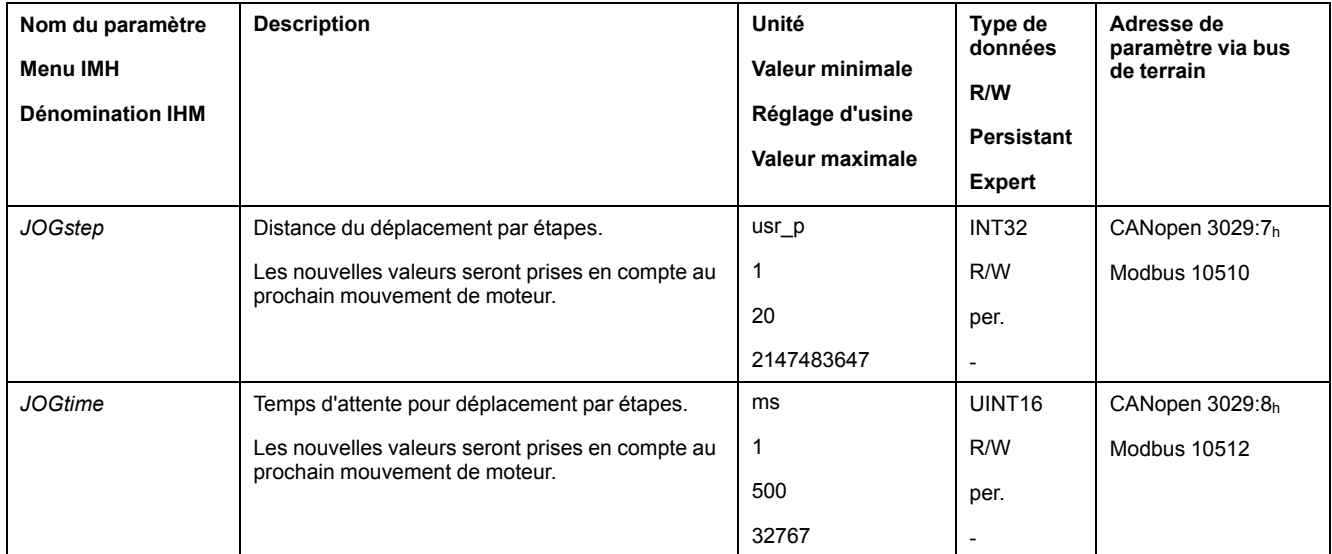

# **Adaptation du profil de déplacement de la vitesse**

Le paramétrage du profil de [déplacement](#page-245-0) pour la vitesse, page 246 peut être adapté.

#### **Paramètres supplémentaires**

#### **Présentation**

Les fonctions suivantes de traitement de valeur cible peuvent être appliquées :

- [Limitation](#page-246-0) du Jerk, page 247
- Interruption d'un [déplacement](#page-247-0) avec Halt, page 248
- Interruption d'un [déplacement](#page-249-0) avec Quick Stop, page 250
- [Limitation](#page-251-0) de la vitesse via les entrées de signaux, page 252
- [Limitation](#page-252-0) du courant via les entrées de signaux, page 253
- Définition d'une sortie de signal à l'aide d'un [paramètre,](#page-254-0) page 255
- Capture de position via une entrée de signal (profil spécifique [fournisseur\),](#page-254-1) [page](#page-254-1) 255
- Capture de position via l'entrée de signal (profil [DS402\),](#page-259-0) page 260
- [Déplacement](#page-263-0) relatif après Capture (RMAC), page 264

Les fonctions de surveillance du déplacement suivantes peuvent être utilisées :

- Fin de [course,](#page-270-0) page 271
- Fins de course [logicielles,](#page-272-0) page 273
- Déviation de position résultant de la charge (erreur de [poursuite\),](#page-274-0) page 275
- Moteur à l'arrêt et direction du [déplacement,](#page-278-0) page 279
- [Fenêtre](#page-281-0) Arrêt, page 282

Cette fonction est uniquement disponible en cas de déplacement par étapes.

- Position [Register,](#page-283-0) page 284
- Fenêtre de [déviation](#page-289-0) de position, page 290
- Fenêtre de [déviation](#page-291-0) de la vitesse, page 292
- Seuil de [vitesse,](#page-293-0) page 294
- Valeur de seuil de [courant,](#page-294-0) page 295

# **Mode opératoire Profile Torque**

# **Présentation**

#### **Description**

En mode opératoire Profile Torque, un déplacement est exécuté avec un couple cible souhaité.

En l'absence d'une valeur limite appropriée, le moteur peut atteindre une vitesse anormalement élevée dans ce mode opératoire.

# **AAVERTISSEMENT**

#### **VITESSE ANORMALEMENT ÉLEVÉE**

Vérifiez qu'une limite de vitesse adéquate a été paramétrée pour le moteur.

**Le non-respect de ces instructions peut provoquer la mort, des blessures graves ou des dommages matériels.**

#### **Démarrage du mode opératoire**

Le mode opératoire est démarré via le bus de terrain. La description figure dans le guide utilisateur du bus de terrain.

#### **Messages d'état**

Les informations sur l'état de fonctionnement et le déplacement en cours sont fournies via le bus de terrain et les sorties de signaux.

La procédure d'obtention des informations sur l'état de fonctionnement et sur le déplacement en cours est décrite dans le guide utilisateur du bus de terrain.

Le tableau suivant donne un apercu des sorties de signaux :

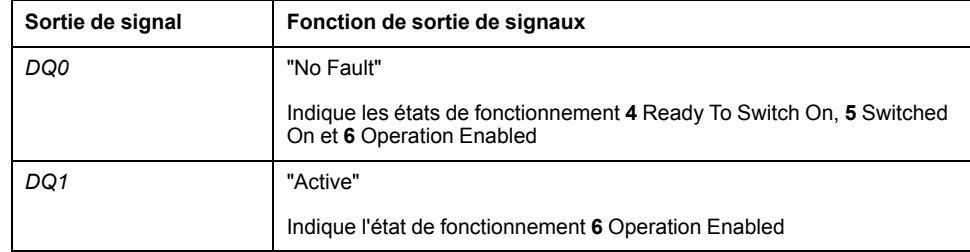

Le réglage d'usine des sorties de signaux peut être adapté, voir [Entrées](#page-178-0) et sorties de signaux [logiques,](#page-178-0) page 179.

#### **Fin du mode opératoire**

Le mode opératoire est terminé à l'arrêt du moteur et avec présence de l'une des conditions suivantes:

- Interruption par "Halt" ou "Quick Stop"
- Interruption par une erreur

#### **Paramétrage**

#### **Présentation**

La figure suivante donne un aperçu des paramètres modifiables :

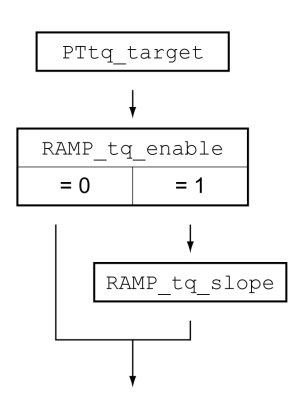

# **Régler le couple cible**

Le couple cible est réglé à l'aide du paramètre *PTtq\_target*.

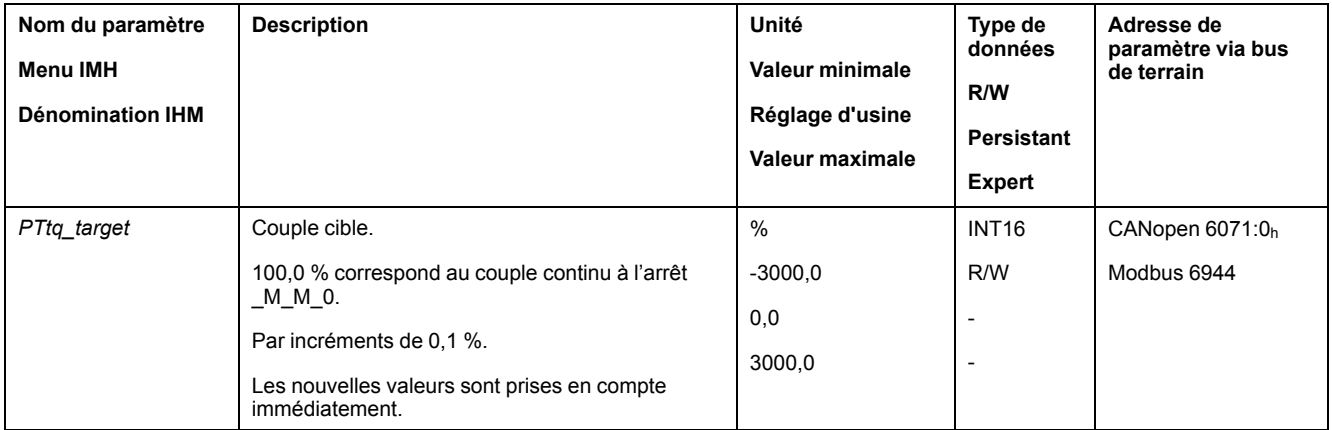

# **Adaptation du profil de déplacement du couple**

Il est possible d'adapter le paramétrage du profil de déplacement du couple.

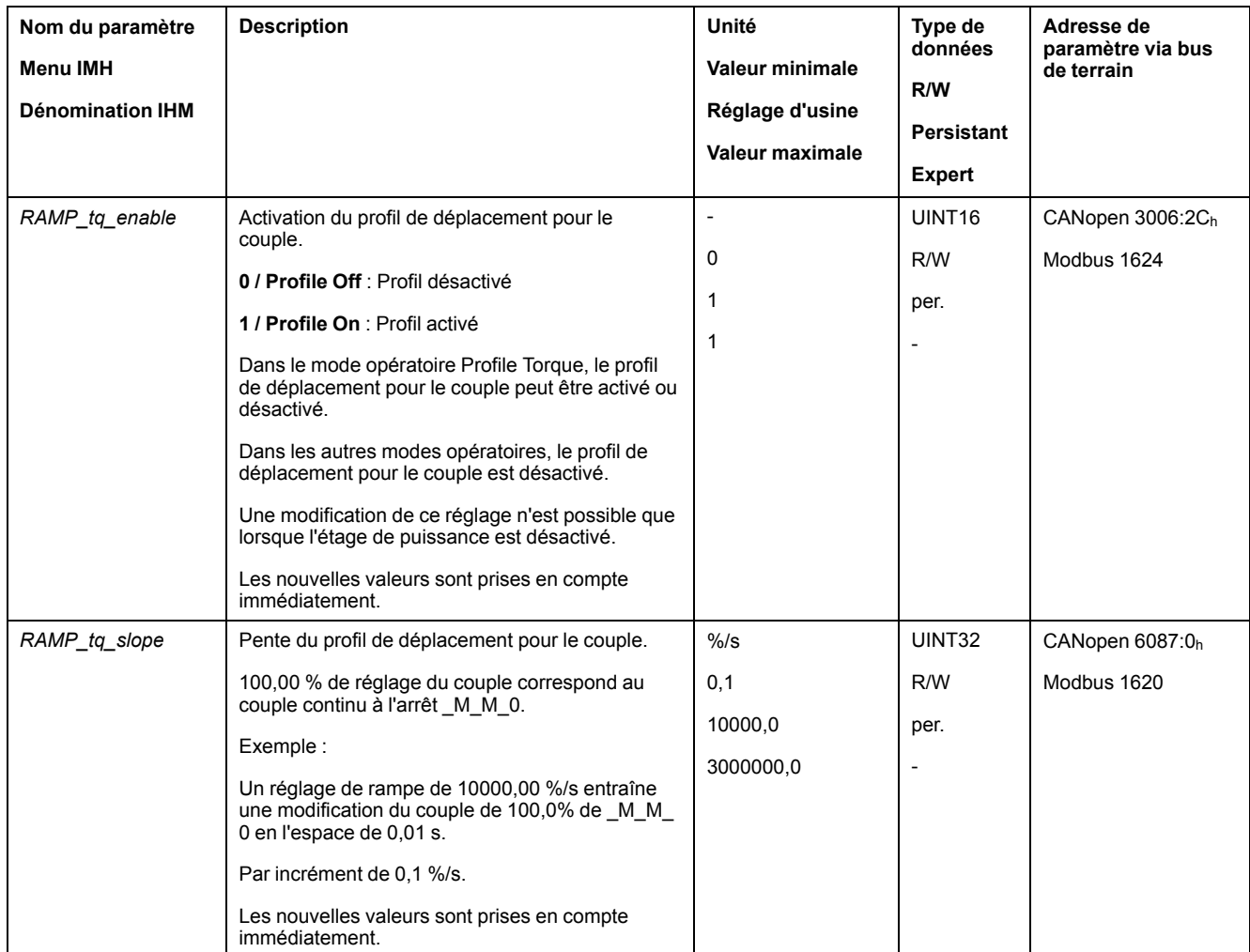

#### **Paramètres supplémentaires**

#### **Présentation**

Les fonctions suivantes de traitement de valeur cible peuvent être appliquées :

- Interruption d'un [déplacement](#page-247-0) avec Halt, page 248
- Interruption d'un [déplacement](#page-249-0) avec Quick Stop, page 250
- [Limitation](#page-251-0) de la vitesse via les entrées de signaux, page 252
- [Limitation](#page-252-0) du courant via les entrées de signaux, page 253
- Définition d'une sortie de signal à l'aide d'un [paramètre,](#page-254-0) page 255
- Capture de position via une entrée de signal (profil spécifique [fournisseur\),](#page-254-1) [page](#page-254-1) 255
- Capture de position via l'entrée de signal (profil [DS402\),](#page-259-0) page 260
- [Déplacement](#page-263-0) relatif après Capture (RMAC), page 264

#### Les fonctions de surveillance du déplacement suivantes peuvent être utilisées :

- Fin de [course,](#page-270-0) page 271
- Fins de course [logicielles,](#page-272-0) page 273
- Moteur à l'arrêt et direction du [déplacement,](#page-278-0) page 279
- [Fenêtre](#page-279-0) de couple, page 280
- Position [Register,](#page-283-0) page 284
- Seuil de [vitesse,](#page-293-0) page 294
- Valeur de seuil de [courant,](#page-294-0) page 295

# **Mode opératoire Profile Velocity**

# **Présentation**

#### **Description**

En mode opératoire Profile Velocity (profil de vitesse), un déplacement est exécuté avec une vitesse cible spécifiée.

#### **Démarrage du mode opératoire**

Le mode opératoire est démarré via le bus de terrain. La description figure dans le guide utilisateur du bus de terrain.

#### **Messages d'état**

Les informations sur l'état de fonctionnement et le déplacement en cours sont fournies via le bus de terrain et les sorties de signaux.

La procédure d'obtention des informations sur l'état de fonctionnement et sur le déplacement en cours est décrite dans le guide utilisateur du bus de terrain.

Le tableau suivant donne un aperçu des sorties de signaux :

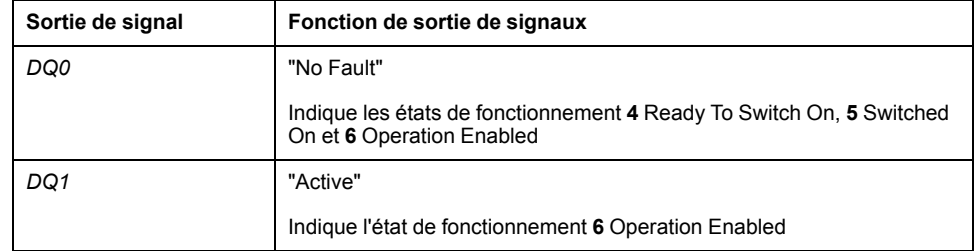

Le réglage d'usine des sorties de signaux peut être adapté, voir [Entrées](#page-178-0) et sorties de signaux [logiques,](#page-178-0) page 179.

#### **Fin du mode opératoire**

Le mode opératoire est terminé à l'arrêt du moteur et avec présence de l'une des conditions suivantes:

- Interruption par "Halt" ou "Quick Stop"
- Interruption par une erreur

#### **Paramétrage**

#### **Présentation**

La figure suivante donne un aperçu des paramètres modifiables :

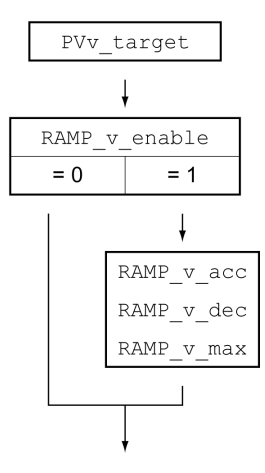

## **Réglage de la vitesse cible**

La vitesse cible est réglée à l'aide du paramètre *PVv\_target*.

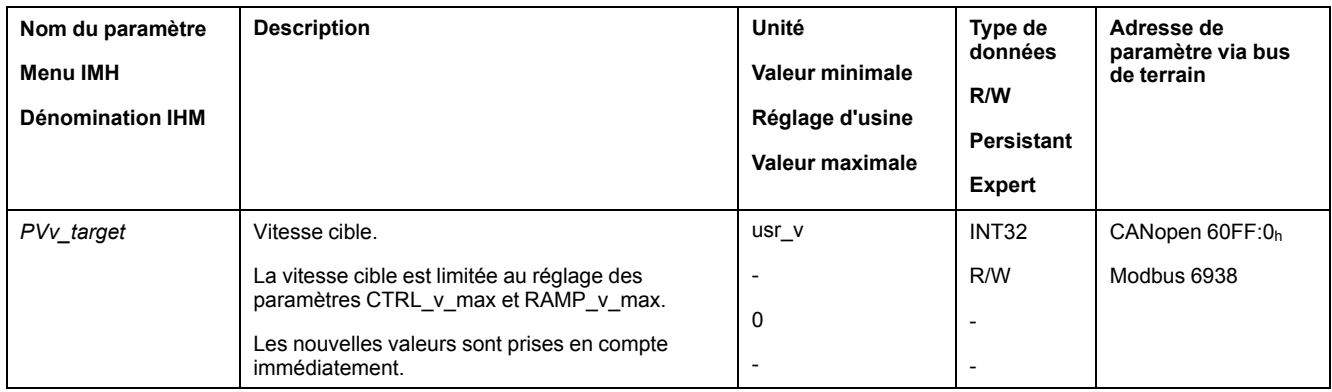

#### **Adaptation du profil de déplacement de la vitesse**

Le paramétrage du profil de [déplacement](#page-245-0) pour la vitesse, page 246 peut être adapté.

#### **Paramètres supplémentaires**

#### **Présentation**

#### Les fonctions suivantes de traitement de valeur cible peuvent être appliquées :

- Interruption d'un [déplacement](#page-247-0) avec Halt, page 248
- Interruption d'un [déplacement](#page-249-0) avec Quick Stop, page 250
- [Limitation](#page-251-0) de la vitesse via les entrées de signaux, page 252
- [Limitation](#page-252-0) du courant via les entrées de signaux, page 253
- Zero [clamp,](#page-253-0) page 254
- Définition d'une sortie de signal à l'aide d'un [paramètre,](#page-254-0) page 255
- Capture de position via une entrée de signal (profil spécifique [fournisseur\),](#page-254-1) [page](#page-254-1) 255
- Capture de position via l'entrée de signal (profil [DS402\),](#page-259-0) page 260
- [Déplacement](#page-263-0) relatif après Capture (RMAC), page 264

#### Les fonctions de surveillance du déplacement suivantes peuvent être utilisées :

- Fin de [course,](#page-270-0) page 271
- Fins de course [logicielles,](#page-272-0) page 273
- Moteur à l'arrêt et direction du [déplacement,](#page-278-0) page 279
- Velocity [Window,](#page-280-0) page 281
- Position [Register,](#page-283-0) page 284
- Fenêtre de [déviation](#page-291-0) de la vitesse, page 292
- Seuil de [vitesse,](#page-293-0) page 294
- Valeur de seuil de [courant,](#page-294-0) page 295

# **Mode opératoire Profile Position**

# **Présentation**

#### **Description**

En mode opératoire Profile Position (point à point), un déplacement vers une position cible spécifiée est exécuté.

Un déplacement peut s'effectuer selon 2 méthodes différentes :

- Déplacement relatif
- Déplacement absolu

## **Déplacement relatif**

Dans le cas d'un déplacement relatif, un déplacement est effectué relativement à la position cible précédente ou à la position instantanée.

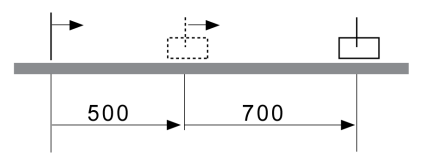

#### **Déplacement absolu**

Dans le cas d'un déplacement absolu, un déplacement absolu est effectué par rapport au zéro.

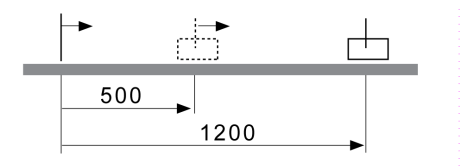

Il faut avoir défini un zéro via le mode opératoire Homing avant de pouvoir faire exécuter le premier déplacement absolu.

#### **Démarrage du mode opératoire**

Le mode opératoire est démarré via le bus de terrain. La description figure dans le guide utilisateur du bus de terrain.

#### **Messages d'état**

Les informations sur l'état de fonctionnement et le déplacement en cours sont fournies via le bus de terrain et les sorties de signaux.

La procédure d'obtention des informations sur l'état de fonctionnement et sur le déplacement en cours est décrite dans le guide utilisateur du bus de terrain.

Le tableau suivant donne un aperçu des sorties de signaux :

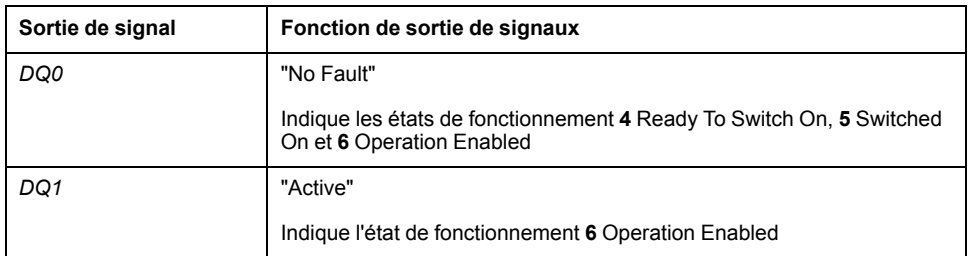

Le réglage d'usine des sorties de signaux peut être adapté, voir [Entrées](#page-178-0) et sorties de signaux [logiques,](#page-178-0) page 179.

#### **Fin du mode opératoire**

Le mode opératoire est terminé à l'arrêt du moteur et avec présence de l'une des conditions suivantes:

- Position cible atteinte
- Interruption par "Halt" ou "Quick Stop"
- Interruption par une erreur

### **Paramétrage**

#### **Présentation**

La figure suivante donne un aperçu des paramètres modifiables :

Aperçu des paramètres modifiables

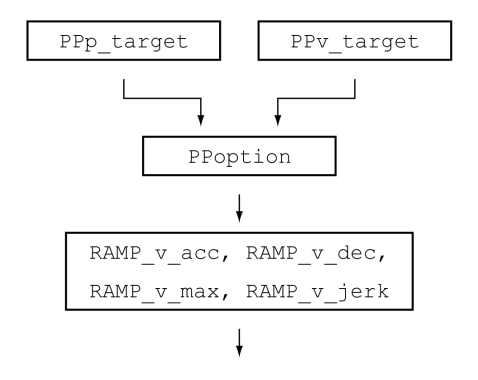

# **Position cible**

La position cible est réglée à l'aide du paramètre *PPp\_target*.

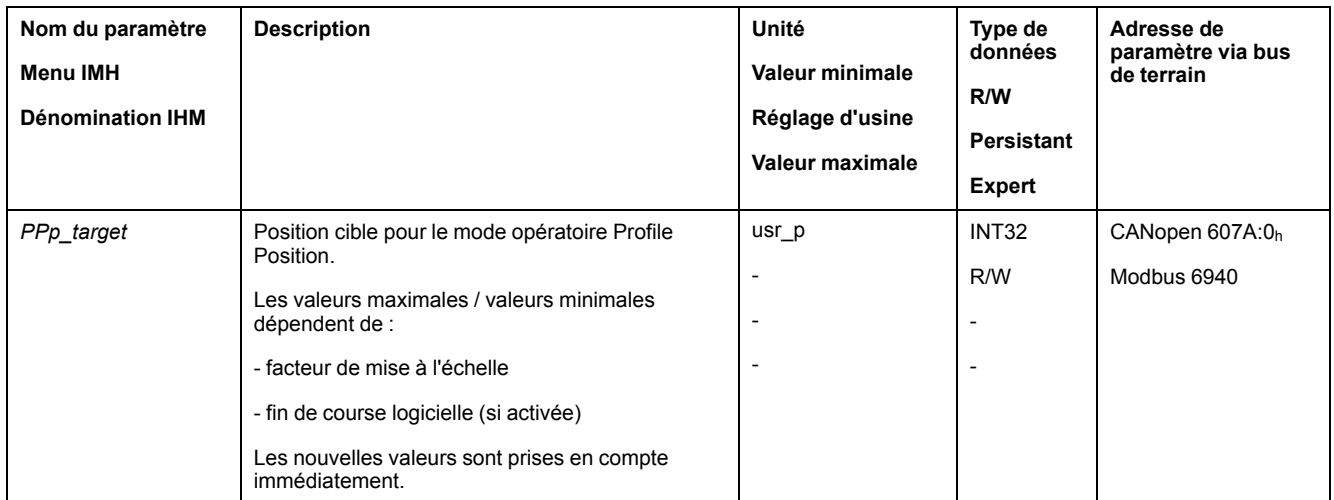

# **Vitesse cible**

La vitesse cible est réglée à l'aide du paramètre *PPv\_target*.

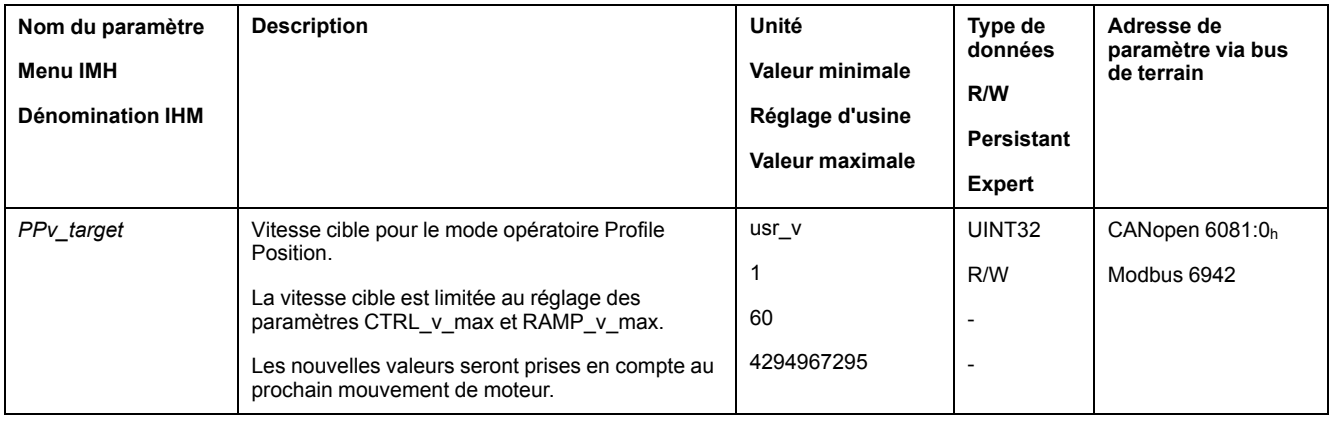

#### **Sélection de la méthode**

La méthode du déplacement relatif est indiquée via le paramètre *PPoption*.

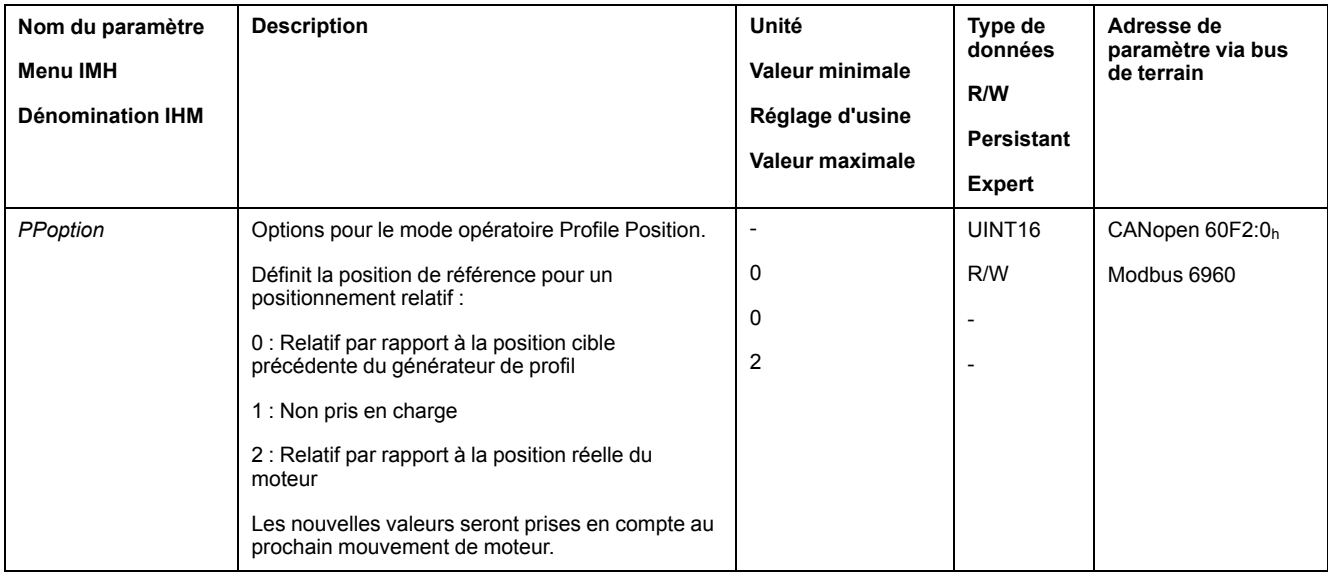

#### **Adaptation du profil de déplacement de la vitesse**

Le paramétrage du profil de [déplacement](#page-245-0) pour la vitesse, page 246 peut être adapté.

#### **Paramètres supplémentaires**

#### **Présentation**

Les fonctions suivantes de traitement de valeur cible peuvent être appliquées :

- [Limitation](#page-246-0) du Jerk, page 247
- Interruption d'un [déplacement](#page-247-0) avec Halt, page 248
- Interruption d'un [déplacement](#page-249-0) avec Quick Stop, page 250
- [Limitation](#page-251-0) de la vitesse via les entrées de signaux, page 252
- [Limitation](#page-252-0) du courant via les entrées de signaux, page 253
- Définition d'une sortie de signal à l'aide d'un [paramètre,](#page-254-0) page 255
- Démarrage d'un [déplacement](#page-254-2) via une entrée de signal, page 255
- Capture de position via une entrée de signal (profil spécifique [fournisseur\),](#page-254-1) [page](#page-254-1) 255
- Capture de position via l'entrée de signal (profil [DS402\),](#page-259-0) page 260
- [Déplacement](#page-263-0) relatif après Capture (RMAC), page 264

#### Les fonctions de surveillance du déplacement suivantes peuvent être utilisées :

- Fin de [course,](#page-270-0) page 271
- Fins de course [logicielles,](#page-272-0) page 273
- Déviation de position résultant de la charge (erreur de [poursuite\),](#page-274-0) page 275
	- Moteur à l'arrêt et direction du [déplacement,](#page-278-0) page 279
	- [Fenêtre](#page-281-0) Arrêt, page 282
	- Position [Register,](#page-283-0) page 284
	- Fenêtre de [déviation](#page-289-0) de position, page 290
	- Fenêtre de [déviation](#page-291-0) de la vitesse, page 292
	- Seuil de [vitesse,](#page-293-0) page 294
	- Valeur de seuil de [courant,](#page-294-0) page 295

# **Mode opératoire Interpolated Position**

# **Présentation**

#### **Possibilité d'utilisation**

Disponible avec version ≥V01.08 du micrologiciel.

#### **Description**

Dans le mode opératoire Interpolated Position, un déplacement est réalisé sur les consignes de position cycliques prescrites.

Les fonctions de surveillance Heartbeat et Node Guarding ne peuvent pas être utilisées dans ce mode opératoire.

Vérifier la réception cyclique des PDO au niveau du régulateur afin de détecter une coupure de la connexion.

Les consignes de position sont reprises de manière synchronisée. Il est possible de régler le temps de cycle d'un cycle entre 1 et 20 ms.

Le déplacement sur les consignes de position démarre avec le signal SYNC.

Le variateur effectue en interne une interpolation de précision avec une grille de 250 µs.

Le graphique suivant représente un aperçu de principe :

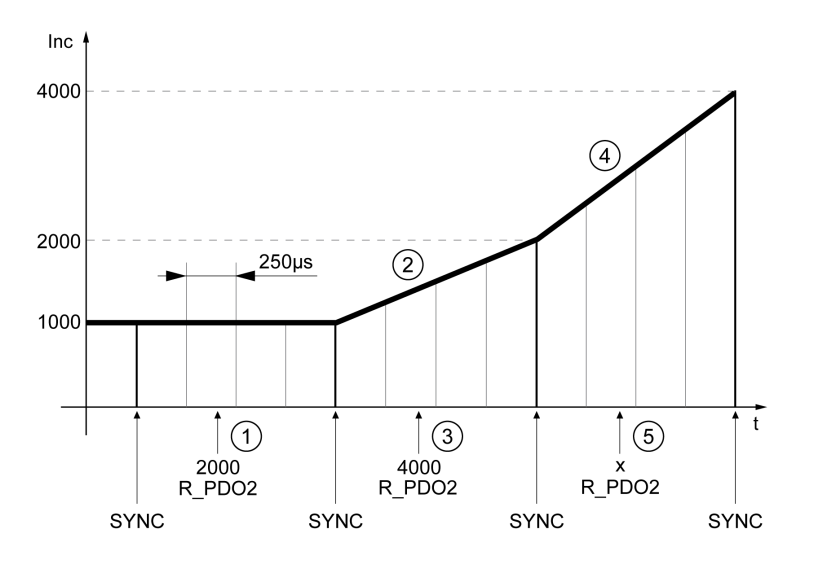

- **1** Transmission de la première consigne de position (exemple)
- **2** Déplacement sur la première consigne de position
- **3** Transmission de la deuxième consigne de position (exemple)
- **4** Déplacement sur la deuxième consigne de position
- **5** Transmission de la consigne de position suivante (exemple)

#### **Démarrage du mode opératoire**

Le mode opératoire est démarré via le bus de terrain. La description figure dans le guide utilisateur du bus de terrain.

#### **Messages d'état**

Les informations sur l'état de fonctionnement et le déplacement en cours sont fournies via le bus de terrain et les sorties de signaux.

La procédure d'obtention des informations sur l'état de fonctionnement et sur le déplacement en cours est décrite dans le guide utilisateur du bus de terrain.

Le tableau suivant donne un aperçu des sorties de signaux :

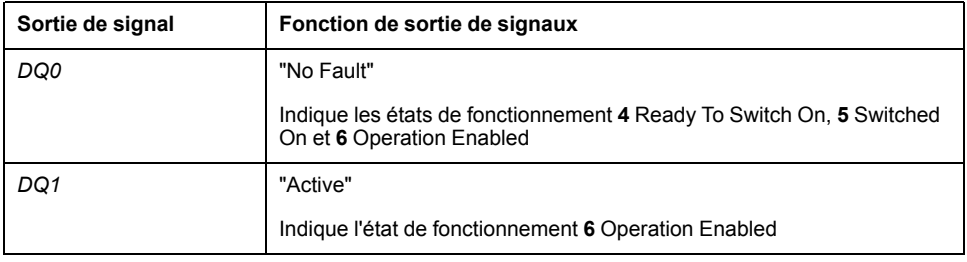

Le réglage d'usine des sorties de signaux peut être adapté, voir [Entrées](#page-178-0) et sorties de signaux [logiques,](#page-178-0) page 179.

#### **Fin du mode opératoire**

Le mode opératoire est fermé par le bus de terrain. La description figure dans le guide utilisateur du bus de terrain.

#### **Paramétrage**

#### **Mécanisme de synchronisation**

Pour le mode opératoire Interpolated Position, le mécanisme de synchronisation doit être activé.

Le mécanisme de synchronisation est activé à l'aide du paramètre *SyncMechStart*  $= 2.$ 

Le paramètre *SyncMechTol* permet de prédéfinir une tolérance de synchronisation. La valeur du paramètre *SyncMechTol* est multipliée par 250 μs en interne. Ainsi, la valeur 4 correspond à une tolérance de 1 ms.

L'état du mécanisme de synchronisation peut être lu à l'aide du paramètre *SyncMechStatus*.

Activer le mécanisme de synchronisation à l'aide des paramètres *SyncMechStart*.

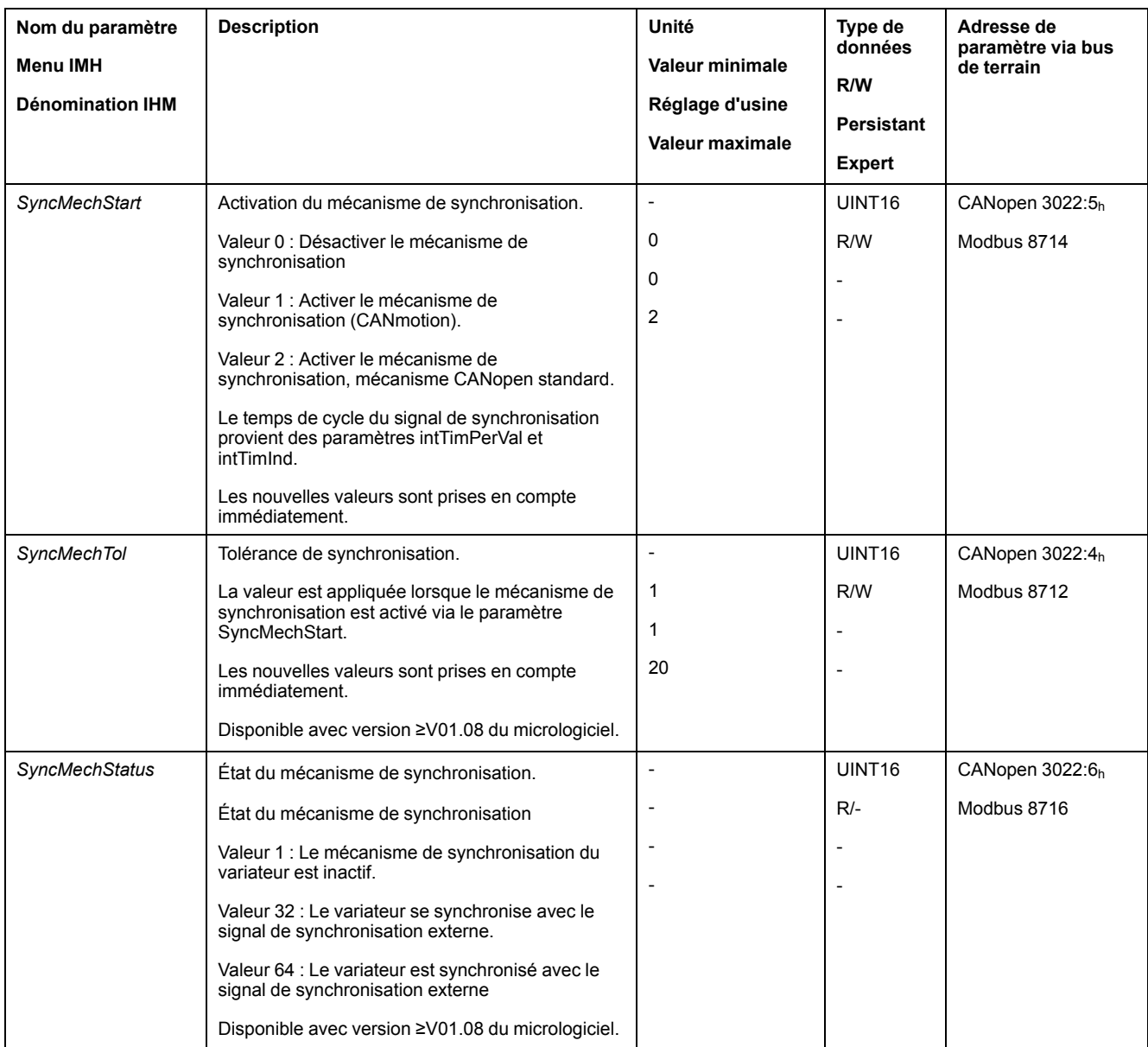

#### **Temps de cycle**

Le temps de cycle est réglé à l'aide des paramètres *IP\_IntTimPerVal* et *IP\_ IntTimInd*.

Le temps de cycle dépend des données suivantes :

- Nombre de variateurs
- Débit en bauds
- Temps des paquets de données min. par cycle :
	- SYNC
	- R\_PDO2, T\_PDO2
	- EMCY (Ce temps doit être réservé.)
- En option, le temps des paquets de données supplémentaires par cycle :
	- R\_SDO et T\_SDO

Le régulateur doit garantir que le nombre des demandes (R\_SDO) soit adapté au temps de cycle. La réponse (T\_SDO) sera envoyée lors du cycle suivant.

◦ nPDO - R\_PDO supplémentaires et T\_PDO :

R\_PDO1, T\_PDO1, R\_PDO3, T\_PDO3, R\_PDO4 et T\_PDO4

Le tableau suivant indique des valeurs types pour les différents paquets de données en fonction de la vitesse de transmission :

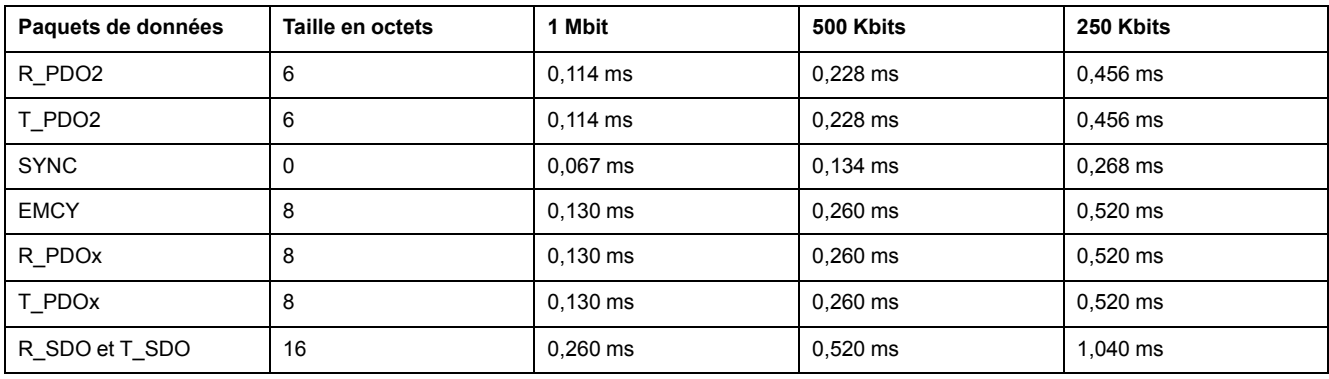

En présence d'un variateur, le temps de cycle minimal se calcule de la manière suivante :  $t_{cycle}$ = SYNC + R\_PDO2+ T\_PDO2 + EMCY + SDO +n<sub>PDO</sub>

Le tableau suivant indique t<sub>cycle</sub> en fonction de la vitesse de transmission et du nombre de PDO supplémentaires  $n_{PDO}$  dans le cas d'un variateur :

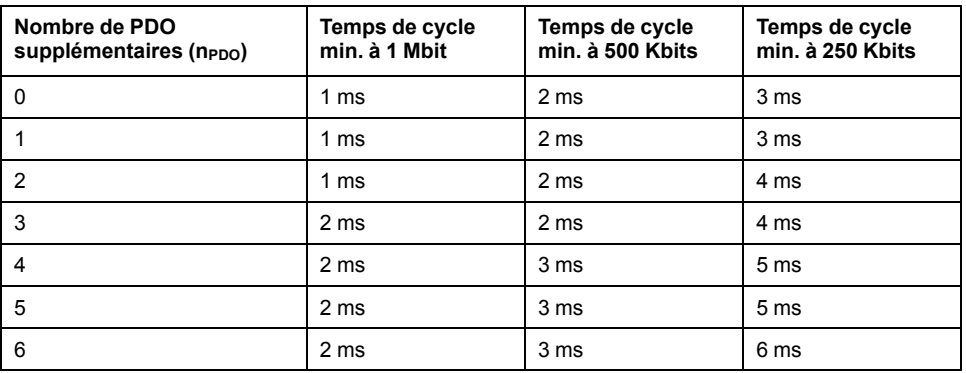

Temps de cycle en secondes : *IP\_IntTimPerVal* \* 10 IP\_IntTimInd

Régler le temps de cycle souhaité à l'aide des paramètres *IP\_IntTimPerVal* et *IP\_ IntTimInd*.

Les temps de cycle valables sont compris entre 1 et 20 ms par pas de 1 ms.

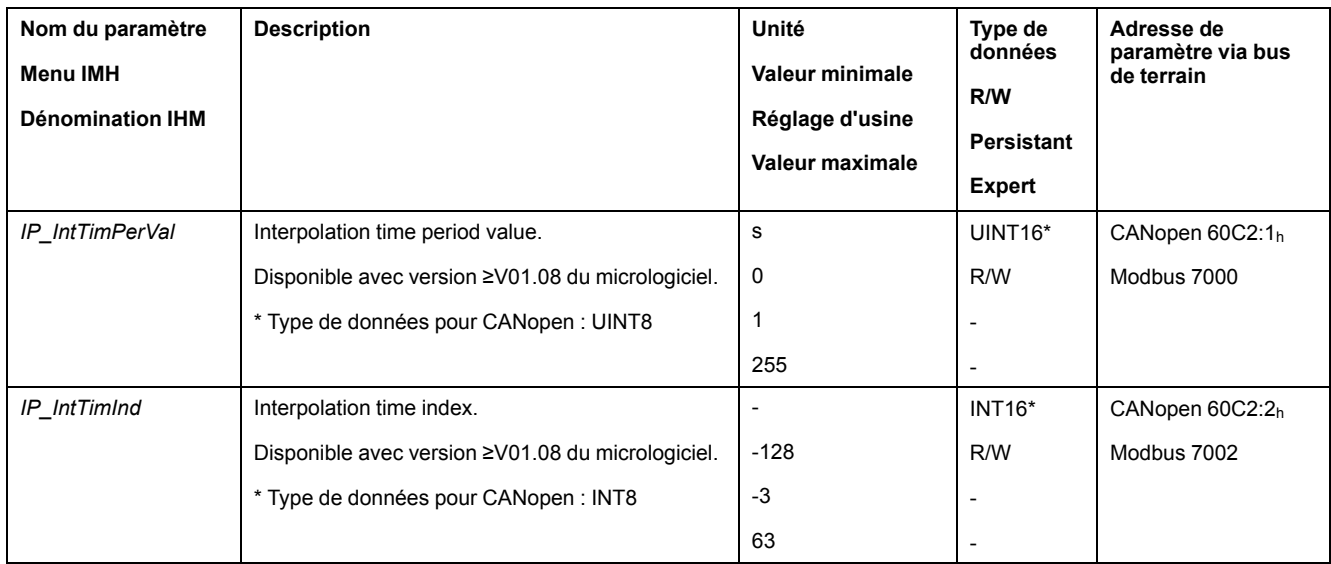

#### **Alignement de position**

Le variateur traite de façon cyclique la consigne de position dès que le bit 4 du mot de commande passe à 1. En cas d'écart trop élevé entre la consigne de position et la position instantanée, une erreur est détectée (voir erreur suivante).

Pour éviter cela, il est nécessaire, avant chaque activation ou poursuite (HALT, Quick Stop) du mode opératoire, de lire la position instantanée via le paramètre *\_p\_act*. Lors du premier cycle, les nouvelles consignes de position doivent correspondre à la position instantanée.

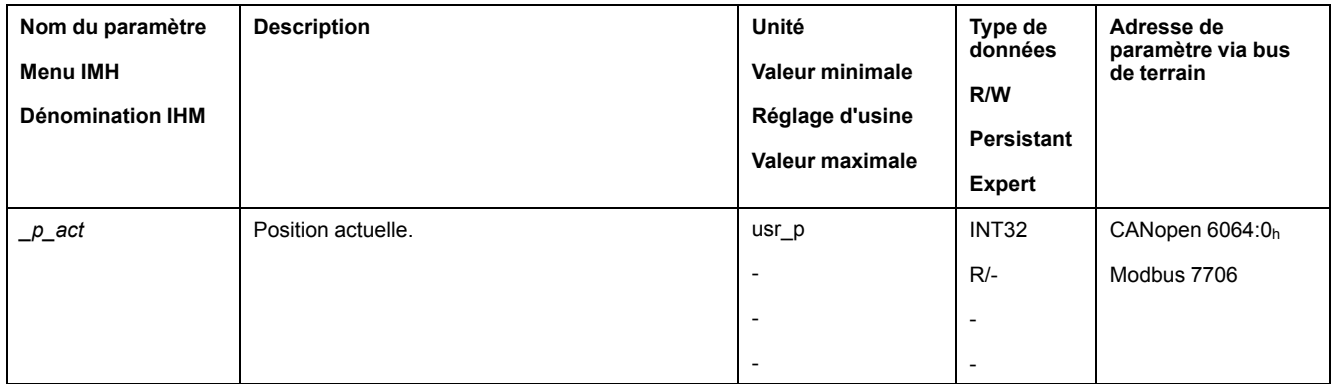

#### **Consigne de position**

Le paramètre *IPp\_target* permet de transmettre de manière cyclique une valeur de consigne.

Régler la valeur de consigne souhaitée à l'aide du paramètre *IPp\_target*.

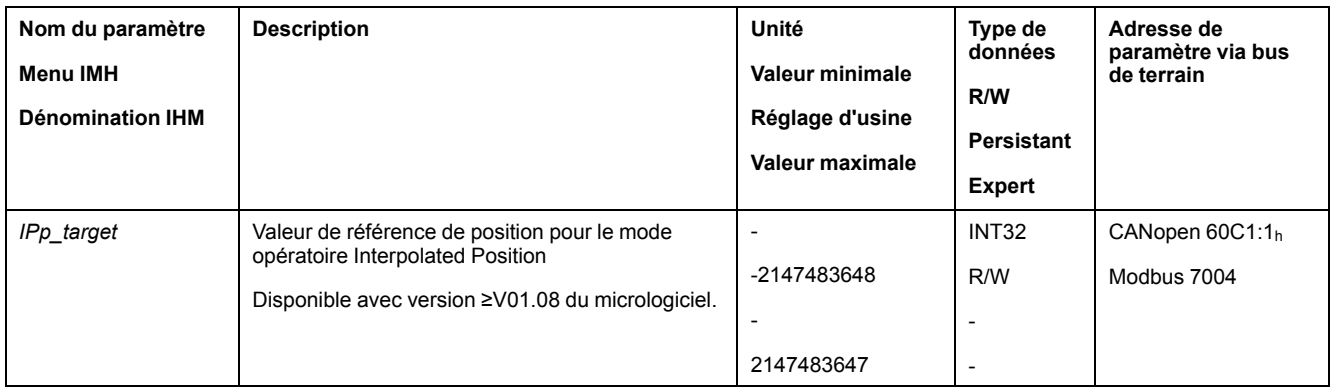

# **Mode opératoire Homing**

# **Présentation**

#### **Description**

En mode opératoire Homing (prise d'origine), une relation est établie entre une position mécanique et la position instantanée du moteur.

Une relation entre une position mécanique et la position instantanée du moteur est obtenue par un course de référence ou une prise d'origine immédiate.

Une course de référence réussie ou une prise d'origine immédiate permet de mettre le moteur en référence et d'acquitter le zéro.

Le zéro de la plage de déplacement est le point de référence pour les déplacements absolus en mode opératoire Profile Position.

#### **Méthodes**

Plusieurs méthodes sont disponibles :

- Course de référence sur une fin de course
	- Lors de la course de référence sur une fin de course, un déplacement est réalisé sur la fin de course positive ou négative.

Lorsque la fin de course est atteinte, le déplacement est stoppé et un déplacement de retour a lieu sur le point de commutation de la fin de course.

A partir du point de commutation du fin de course a lieu un déplacement sur l'impulsion d'indexation suivante du moteur ou sur une distance paramétrable par rapport au point de commutation.

La position de l'impulsion d'indexation ou de la distance paramétrable par rapport au point de commutation correspond au point de référence.

Course de référence sur le commutateur de référence

Un déplacement sur le commutateur de référence est réalisé lors de la course de référence sur le commutateur de référence.

Lorsque le commutateur de référence est atteint, le déplacement est stoppé et un déplacement a lieu sur le point de commutation du commutateur de référence.

A partir du point de commutation du commutateur de référence a lieu un déplacement sur l'impulsion d'indexation suivante du moteur ou sur une distance paramétrable par rapport au point de commutation.

La position de l'impulsion d'indexation ou de la distance paramétrable par rapport au point de commutation correspond au point de référence.

• Course de référence sur l'impulsion d'indexation

Lors de la course de référence sur l'impulsion d'indexation, un déplacement de la position instantanée sur l'impulsion d'indexation suivante est réalisé. La position de l'impulsion d'indexation correspond au point de référence.

• Prise d'origine immédiate

Lors de la prise d'origine immédiate, la position instantanée est définie sur une valeur de position souhaitée.

Une course de référence doit s'être achevée sans interruption pour que le nouveau zéro soit valable. Si la course de référence a été interrompue, il faut la redémarrer.

Les moteurs avec codeur multitour fournissent un zéro valable juste après la mise en marche.

# **Démarrage du mode opératoire**

Le mode opératoire est démarré via le bus de terrain. La description figure dans le guide utilisateur du bus de terrain.

#### **Messages d'état**

Les informations sur l'état de fonctionnement et le déplacement en cours sont fournies via le bus de terrain et les sorties de signaux.

La procédure d'obtention des informations sur l'état de fonctionnement et sur le déplacement en cours est décrite dans le guide utilisateur du bus de terrain.

Le tableau suivant donne un aperçu des sorties de signaux :

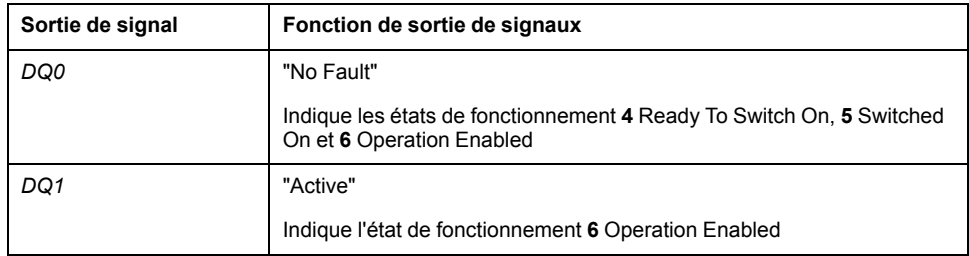

Le réglage d'usine des sorties de signaux peut être adapté, voir [Entrées](#page-178-0) et sorties de signaux [logiques,](#page-178-0) page 179.

#### **Fin du mode opératoire**

Le mode opératoire est terminé à l'arrêt du moteur et avec présence de l'une des conditions suivantes:

- Réussite de la prise d'origine
- Interruption par "Halt" ou "Quick Stop"
- Interruption par une erreur

#### **Paramétrage**

#### **Présentation**

La figure suivante donne un aperçu des paramètres modifiables :

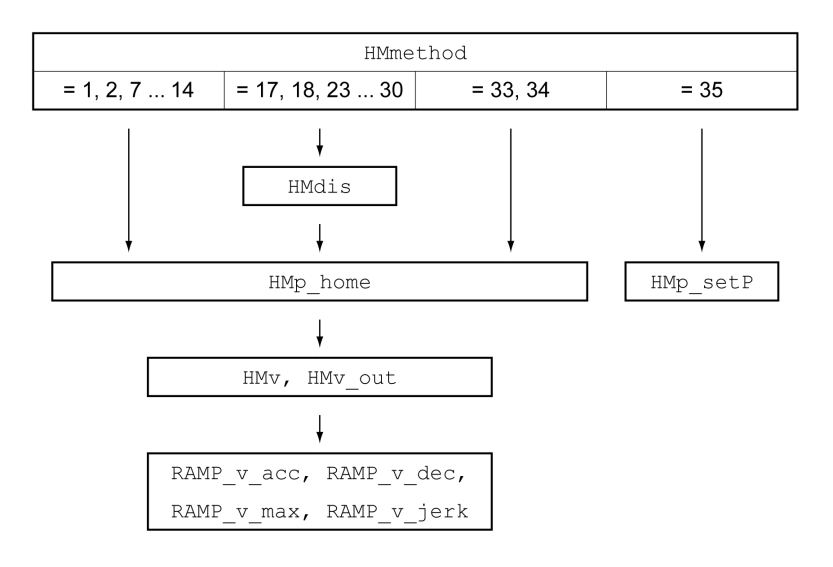

#### **Régler les fins de course et les commutateurs de référence**

Les fins de course et commutateurs de référence doivent être réglés conformément aux exigences, voir Fin de [course,](#page-270-0) page 271 et [Commutateur](#page-271-0) de [référence,](#page-271-0) page 272.

## **Sélection de la méthode**

Le mode opératoire Homing permet de réaliser une mise en référence absolue de la position du moteur par rapport à une position d'axe définie. Pour le mode opératoire Homing, il existe différentes méthodes pouvant être sélectionnées à l'aide du paramètre *HMmethod*.

Le paramètre *HMprefmethod* permet d'enregistrer la méthode privilégiée de manière persistante dans la mémoire non volatile. Une fois la méthode préférée définie dans ce paramètre, même après l'arrêt et la remise en marche de l'appareil, cette méthode est exécutée en mode opératoire Homing. La valeur à entrer correspond à la valeur dans le paramètre *HMmethod*.

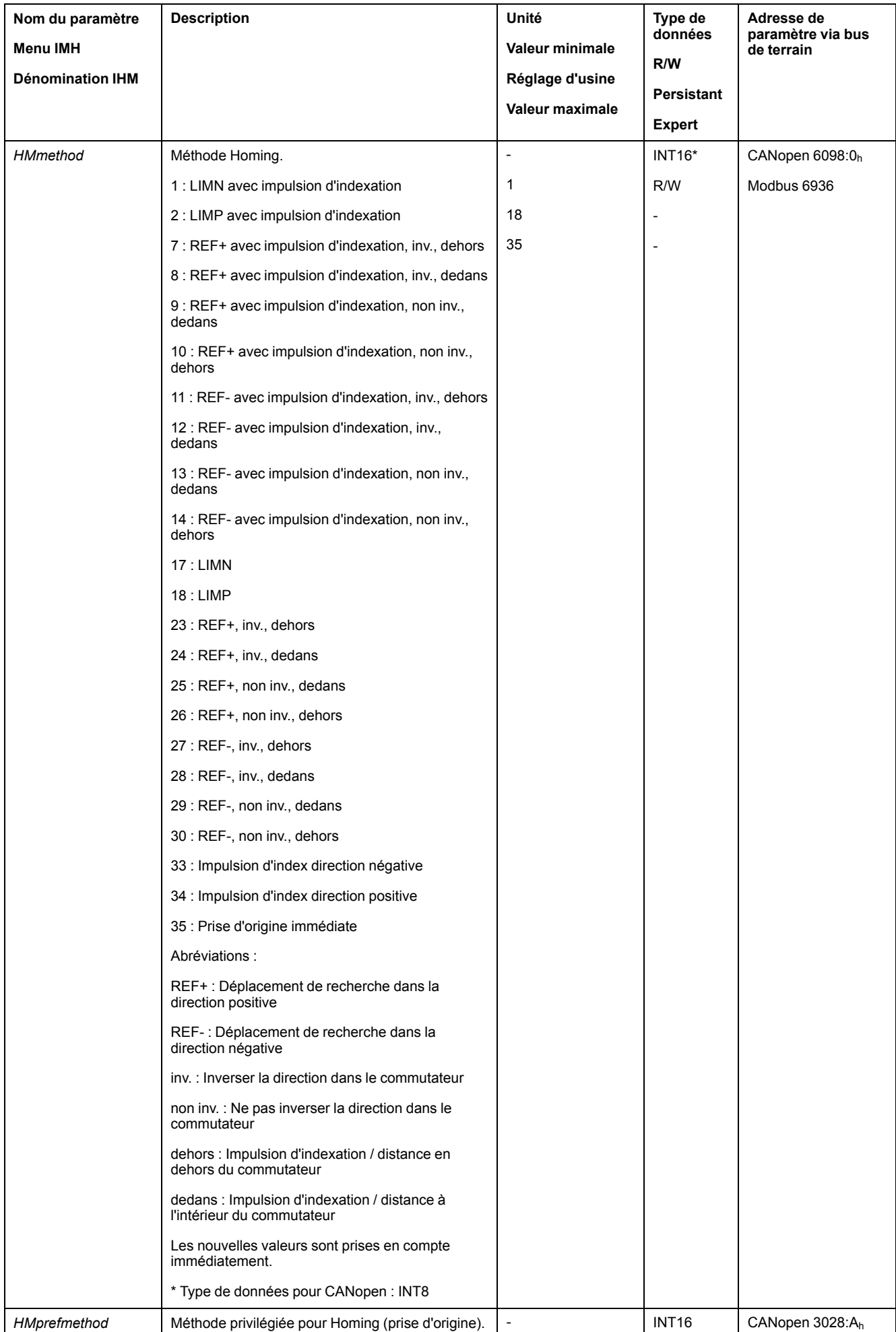

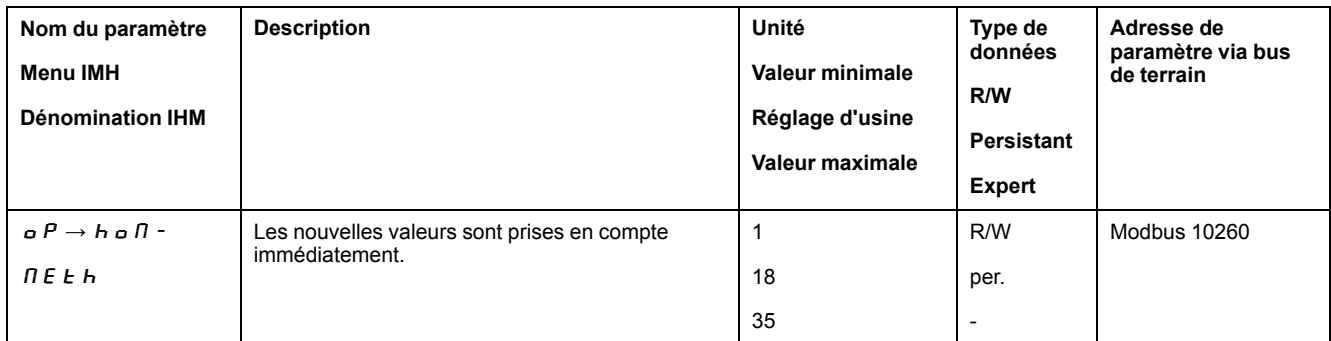

#### **Réglage de la distance au point de commutation**

Dans le cas d'une course de référence sans impulsion d'indexation, il est nécessaire de paramétrer une distance par rapport au point de commutation du fin de course ou du commutateur de référence. Le paramètre *HMdis* permet de régler la distance avec le point de commutation du fin de course ou du commutateur de consigne.

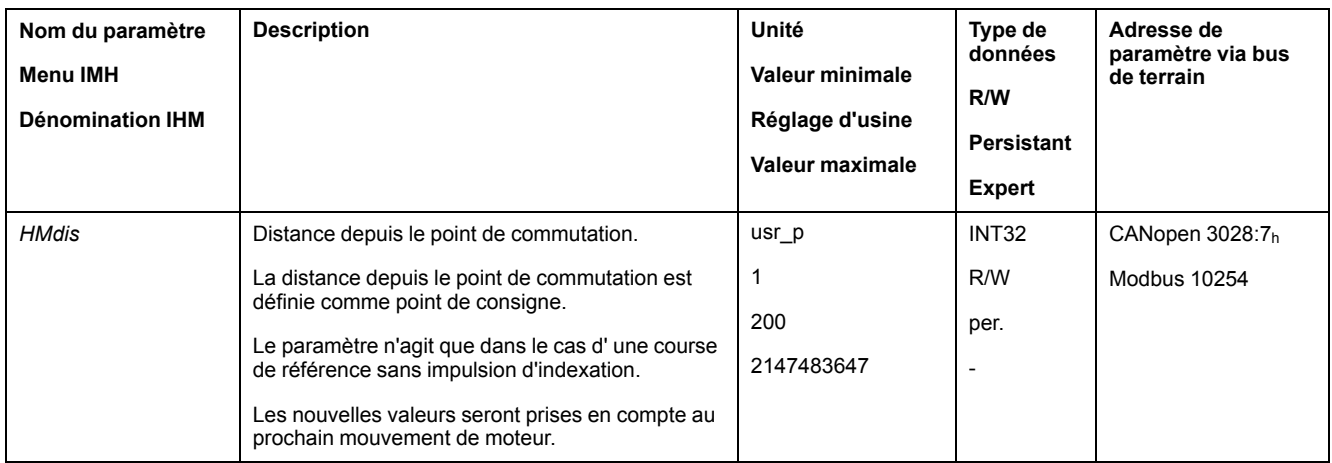

# **Détermination du zéro**

Le paramètre *HMp\_home* permet d'indiquer une valeur de position souhaitée qui est réglée après une course de référence vers le point de référence réussie. Le zéro est défini à partir de la valeur de position souhaitée au point de référence.

Si la valeur 0 est réglée, le zéro correspond au point de référence.

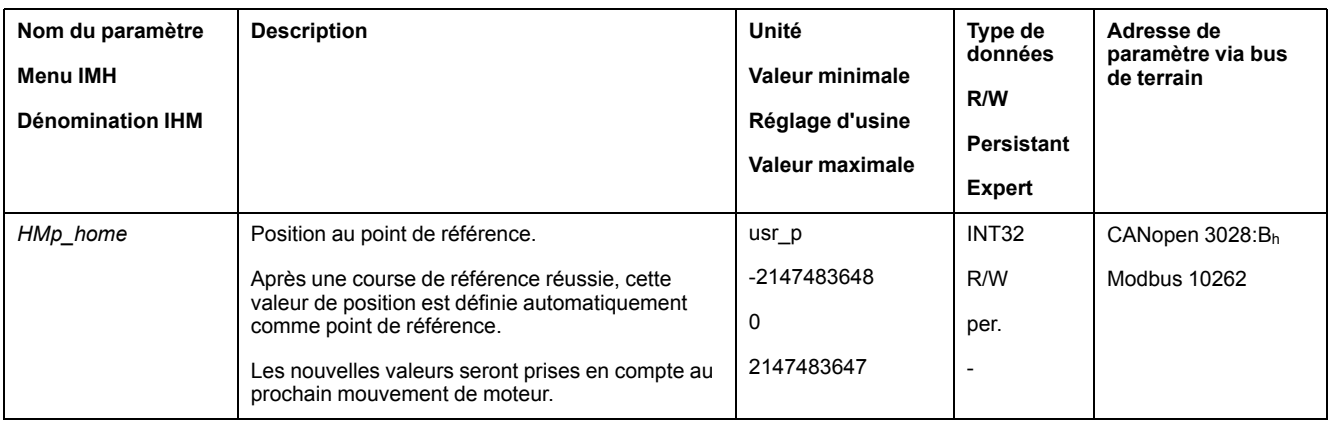

#### **Réglage de la surveillance**

Les paramètres *HMoutdis* et *HMsrchdis* permettent d'activer une surveillance des fins de course et des commutateurs de référence.

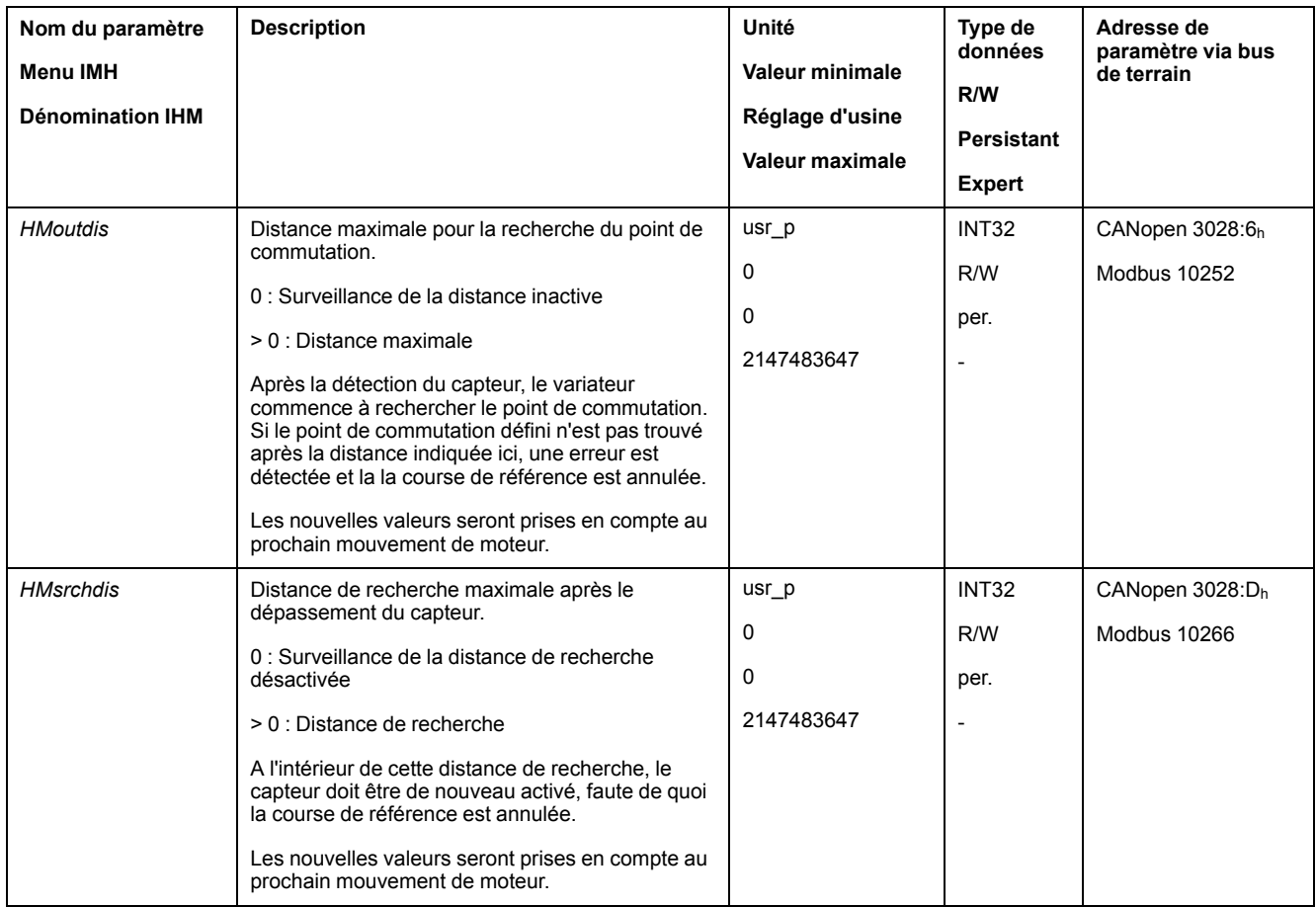

#### **Lecture de l'écart de position**

Le paramètre suivant permet de lire l'écart de position entre le point de commutation et l'impulsion d'indexation.

Pour une course de référence reproductible avec impulsion d'indexation, la distance entre le point de commutation et l'impulsion d'indexation doit être >0,05 rotations.

Si l'impulsion d'indexation est trop proche du point de commutation, il est possible de déplacer mécaniquement la fin de course ou le commutateur de référence.

De manière alternative, le paramètre *ENC\_pabsusr* permet aussi de déplacer la position de l'impulsion d'indexation, voir Régler les [paramètres](#page-133-0) du codeur, page [134.](#page-133-0)

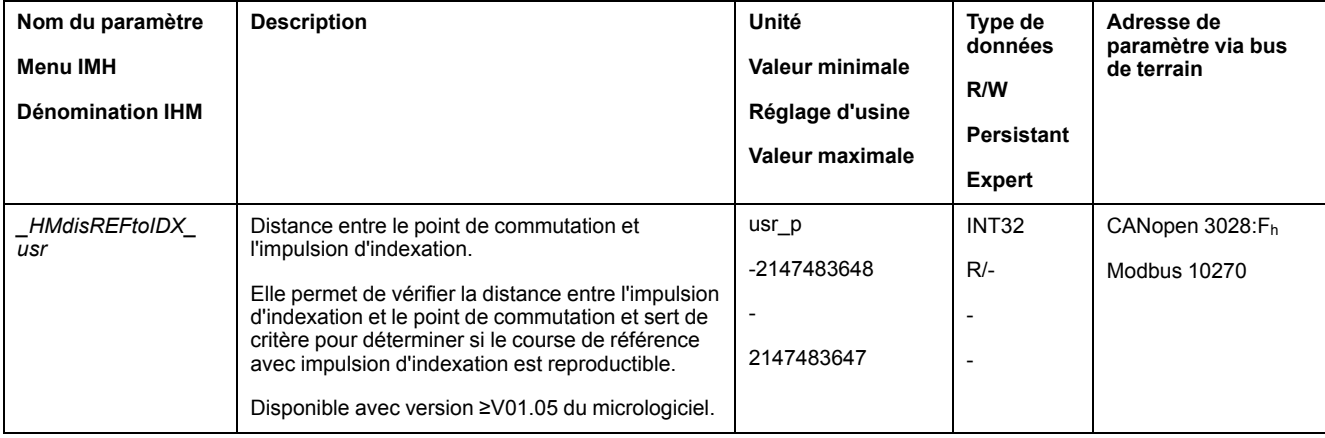

# **Réglage des vitesses**

On utilise les paramètres *HMv* et *HMv\_out* pour régler les vitesses pour rechercher le capteur et quitter le capteur.

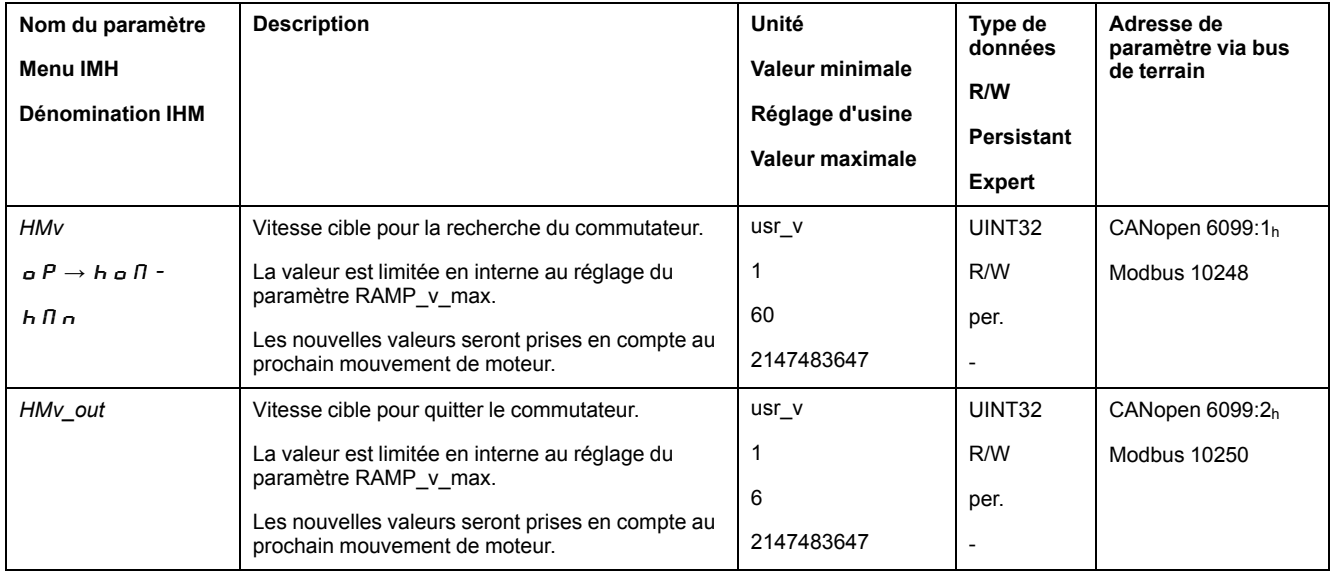

# **Adaptation du profil de déplacement de la vitesse**

Le paramétrage du profil de [déplacement](#page-245-0) pour la vitesse, page 246 peut être adapté.

# **Course de référence sur une fin de course**

# **Présentation**

Le graphique suivant représente une course de référence sur un fin de course.

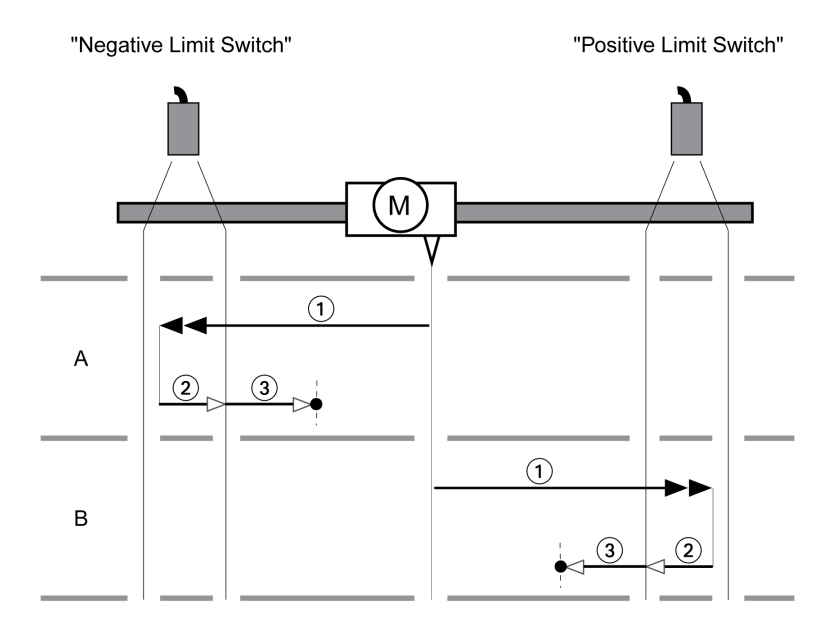

**1** Déplacement sur un fin de course à la vitesse *HMv*

**2** Déplacement vers le point de commutation du fin de course à la vitesse *HMv\_ out*

**3** Déplacement sur l'impulsion d'indexation ou déplacement sur la distance par rapport au point de commutation à la vitesse *HMv\_out*

## **Type A**

Méthode 1 : déplacement sur l'impulsion d'indexation.

Méthode 17 : déplacement sur la distance par rapport au point de commutation.

#### **Type B**

Méthode 2 : déplacement sur l'impulsion d'indexation.

Méthode 18 : déplacement sur la distance par rapport au point de commutation.

## **Course de référence sur le commutateur de référence en direction positive**

#### **Présentation**

Le graphique suivant représente une course de référence sur le commutateur de référence en direction positive.

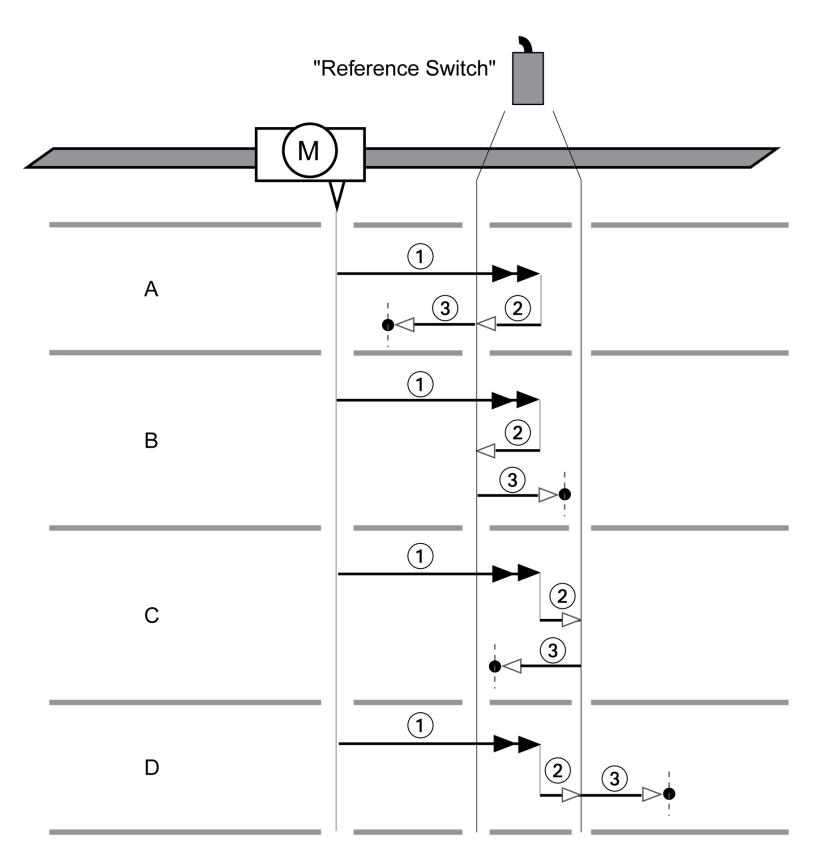

**1** Déplacement sur le commutateur de référence à la vitesse *HMv*

**2** Déplacement vers le point de commutation du commutateur de référence à la vitesse *HMv\_out*

**3** Déplacement sur l'impulsion d'indexation ou déplacement sur la distance par rapport au point de commutation à la vitesse *HMv\_out*

# **Type A**

Méthode 7 : déplacement sur l'impulsion d'indexation.

Méthode 23 : déplacement sur la distance par rapport au point de commutation.

#### **Type B**

Méthode 8 : déplacement sur l'impulsion d'indexation.

Méthode 24 : déplacement sur la distance par rapport au point de commutation.

## **Type C**

Méthode 9 : déplacement sur l'impulsion d'indexation.

Méthode 25 : déplacement sur la distance par rapport au point de commutation.

#### **Type D**

Méthode 10 : déplacement sur l'impulsion d'indexation.

Méthode 26 : déplacement sur la distance par rapport au point de commutation.

#### **Course de référence sur le commutateur de référence en direction négative**

#### **Présentation**

Le graphique suivant représente une course de référence sur le commutateur de référence en direction négative.

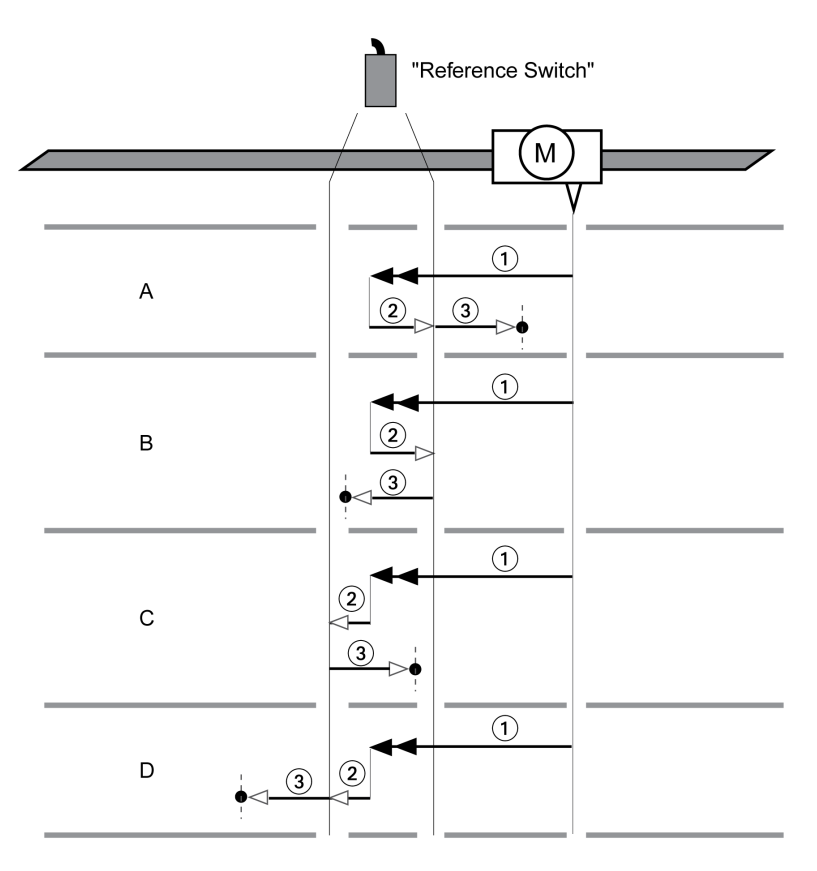

**1** Déplacement sur le commutateur de référence à la vitesse *HMv*

**2** Déplacement vers le point de commutation du commutateur de référence à la vitesse *HMv\_out*

**3** Déplacement sur l'impulsion d'indexation ou déplacement sur la distance par rapport au point de commutation à la vitesse *HMv\_out*

# **Type A**

Méthode 11 : déplacement sur l'impulsion d'indexation.

Méthode 27 : déplacement sur la distance par rapport au point de commutation.

# **Type B**

Méthode 12 : Déplacement sur l'impulsion d'indexation

Méthode 28 : déplacement sur la distance par rapport au point de commutation.

### **Type C**

Méthode 13 : déplacement sur l'impulsion d'indexation.

Méthode 29 : déplacement sur la distance par rapport au point de commutation.

# **Type D**

Méthode 14 : déplacement sur l'impulsion d'indexation.

Méthode 30 : déplacement sur la distance par rapport au point de commutation.

# **Course de référence sur l'impulsion d'indexation**

## **Présentation**

Le graphique suivant représente une course de référence sur l'impulsion d'indexation.

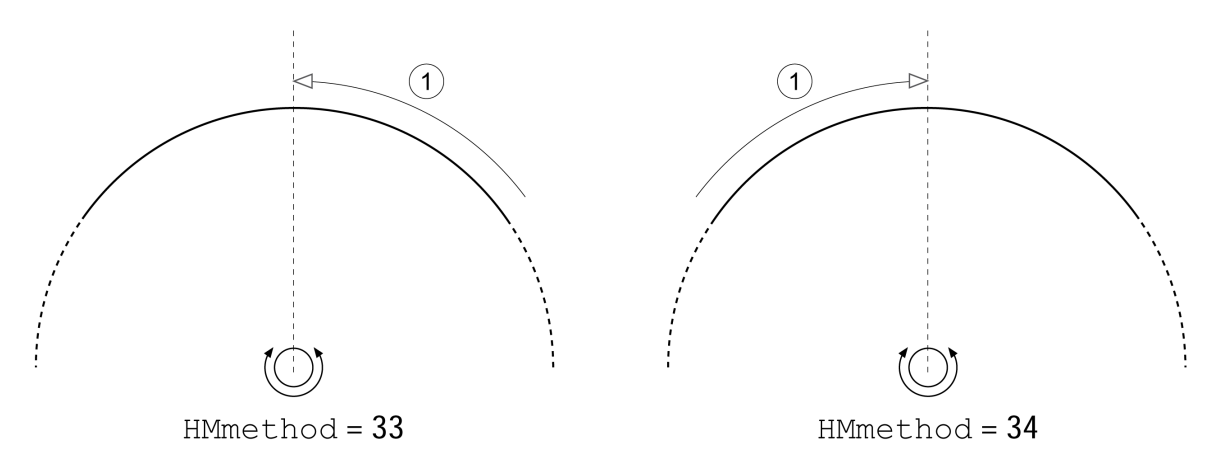

**1** Déplacement sur l'impulsion d'indexation à la vitesse *HMv\_out*

# **Prise d'origine immédiate**

#### **Description**

La prise d'origine immédiate permet de régler la position instantanée sur la valeur de position dans le paramètre *HMp\_setP*. Ce qui permet aussi de définir le zéro.

Le réglage de position n'est possible que si le moteur est à l'arrêt. Une déviation de position active reste préservée et peut être compensée par le régulateur de position même après la prise d'origine immédiate.

# **Réglage de la position pour la prise d'origine immédiate**

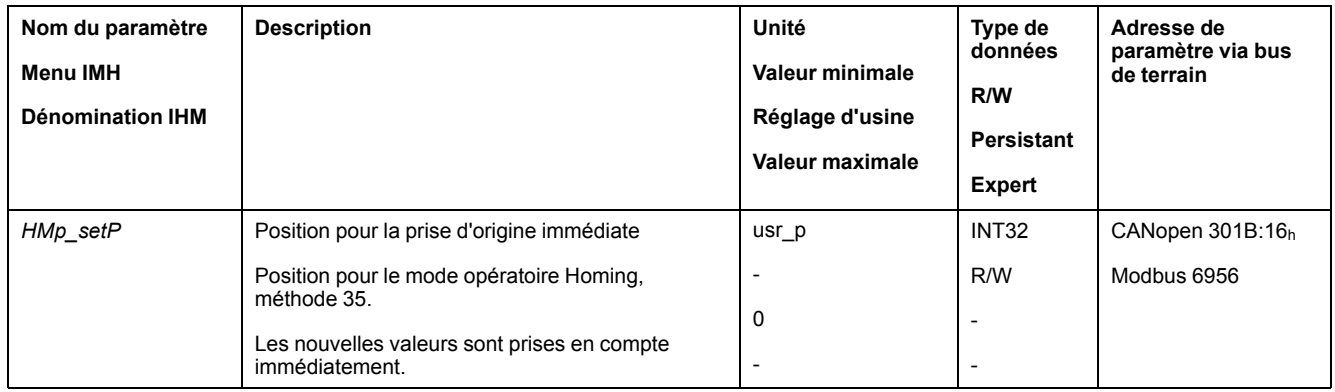

# **Exemple**

Positionnement de 4000 unités-utilisateur avec prise d'origine immédiate

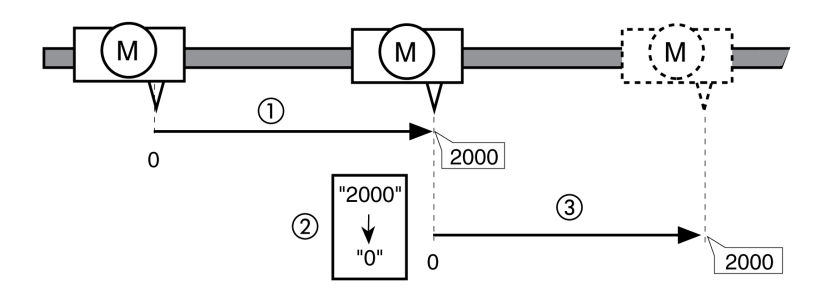

**1** Le moteur est positionné de 2 000 unités-utilisateur.

**2** La prise d'origine immédiate sur 0 permet de régler la position instantanée sur la valeur de position 0 et de définir simultanément le nouveau zéro.

**3** Après le déclenchement d'un nouveau déplacement de 2 000 unités-utilisateur, la nouvelle position cible est de 2 000 unités-utilisateur.

# **Paramètres supplémentaires**

## **Présentation**

Les fonctions suivantes de traitement de valeur cible peuvent être appliquées :

- [Limitation](#page-246-0) du Jerk, page 247
- Interruption d'un [déplacement](#page-247-0) avec Halt, page 248
- Interruption d'un [déplacement](#page-249-0) avec Quick Stop, page 250
- [Limitation](#page-251-0) de la vitesse via les entrées de signaux, page 252
- [Limitation](#page-252-0) du courant via les entrées de signaux, page 253
- Définition d'une sortie de signal à l'aide d'un [paramètre,](#page-254-0) page 255
- Capture de position via une entrée de signal (profil spécifique [fournisseur\),](#page-254-1) [page](#page-254-1) 255
- Capture de position via l'entrée de signal (profil [DS402\),](#page-259-0) page 260
- Les fonctions de surveillance du déplacement suivantes peuvent être utilisées :
	- Fin de [course,](#page-270-0) page 271
	- [Commutateur](#page-271-0) de référence, page 272
	- Fins de course [logicielles,](#page-272-0) page 273
	- Déviation de position résultant de la charge (erreur de [poursuite\),](#page-274-0) page 275
	- Moteur à l'arrêt et direction du [déplacement,](#page-278-0) page 279
- [Fenêtre](#page-281-0) Arrêt, page 282
- Position [Register,](#page-283-0) page 284
- Fenêtre de [déviation](#page-289-0) de position, page 290
- Fenêtre de [déviation](#page-291-0) de la vitesse, page 292
- Seuil de [vitesse,](#page-293-0) page 294
- Valeur de seuil de [courant,](#page-294-0) page 295

# <span id="page-245-1"></span>**Fonctions pour l'exploitation**

# **Fonctions pour le traitement de la valeur cible**

# <span id="page-245-0"></span>**Profil de déplacement pour la vitesse**

# **Description**

La position finale et la vitesse cible sont des grandeurs d'entrée déterminées par l'utilisateur. Un profil de déplacement est calculé à partir de ces grandeurs d'entrées.

Le profil de déplacement pour la vitesse se compose d'une accélération, d'une décélération, d'une vitesse maximale.

Une rampe linéaire est disponible comme forme de rampe pour les deux directions du déplacement.

# **Disponibilité**

La disponibilité du profil de déplacement pour la vitesse dépend du mode opératoire.

Le profil de déplacement pour la vitesse est constamment actif dans les modes opératoires suivants :

- Jog
- Profile Position
- Homing

Le profil de déplacement pour la vitesse est activable et désactivable dans les modes opératoires suivants :

Profile Velocity

Le profil de déplacement pour la vitesse n'est pas disponible dans les modes opératoires suivants :

- Profile Torque
- Interpolated Position

#### **Pente de la rampe**

La pente de la rampe détermine la modification de vitesse du moteur par unité de temps. Il est possible de régler la pente de la rampe pour l'accélération et la décélération.

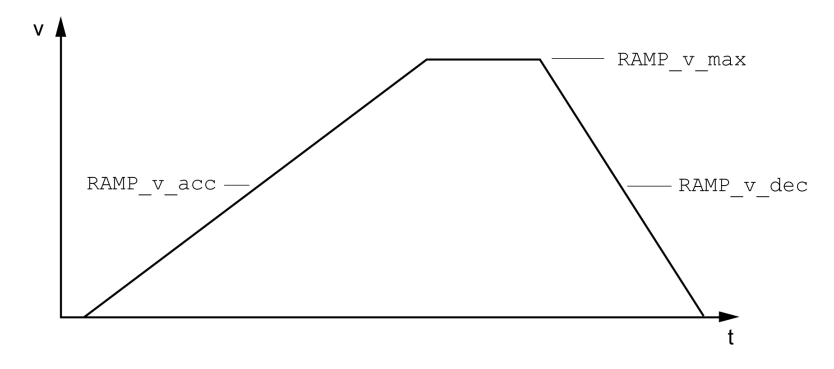

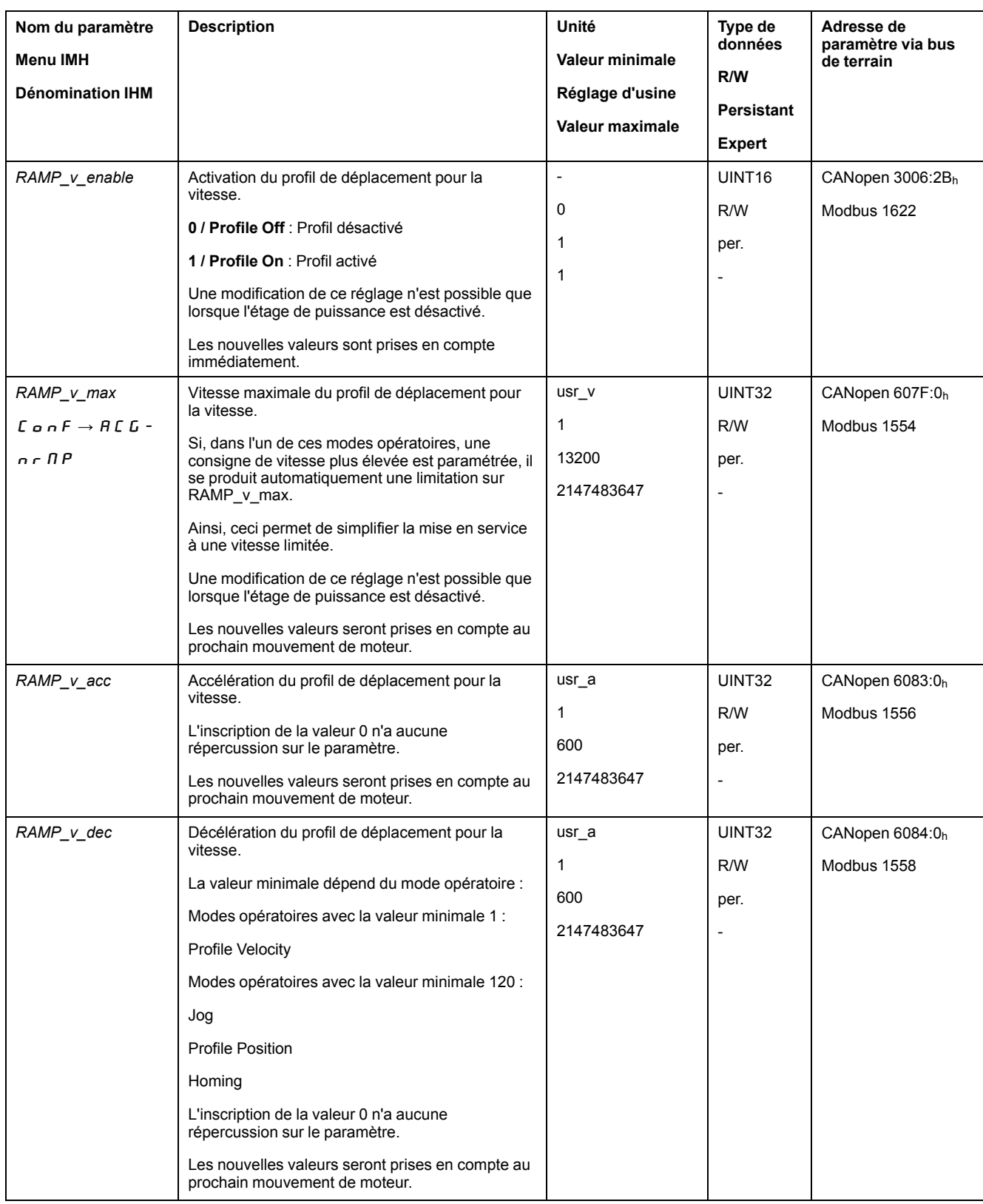

# <span id="page-246-0"></span>**Limitation du Jerk**

# **Description**

La limitation du Jerk permet de lisser les modifications d'accélération brusques de façon à permettre une transition douce et presque sans à-coup.

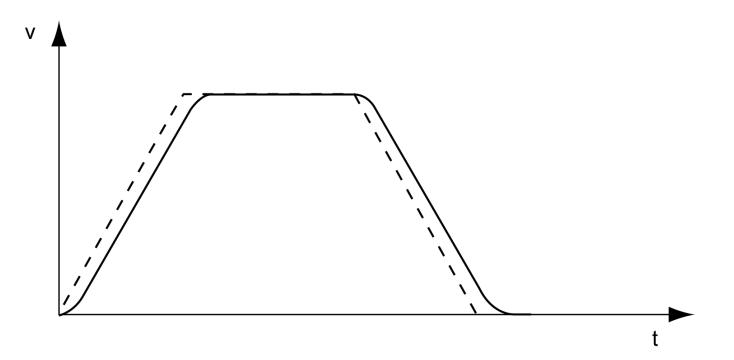

# **Disponibilité**

La limitation du Jerk est disponible dans les modes opératoires suivants :

- Jog
- Profile Position
- Homing

#### **Paramètres**

On utilise le paramètre *RAMP\_v\_jerk* pour activer et régler la limitation du Jerk.

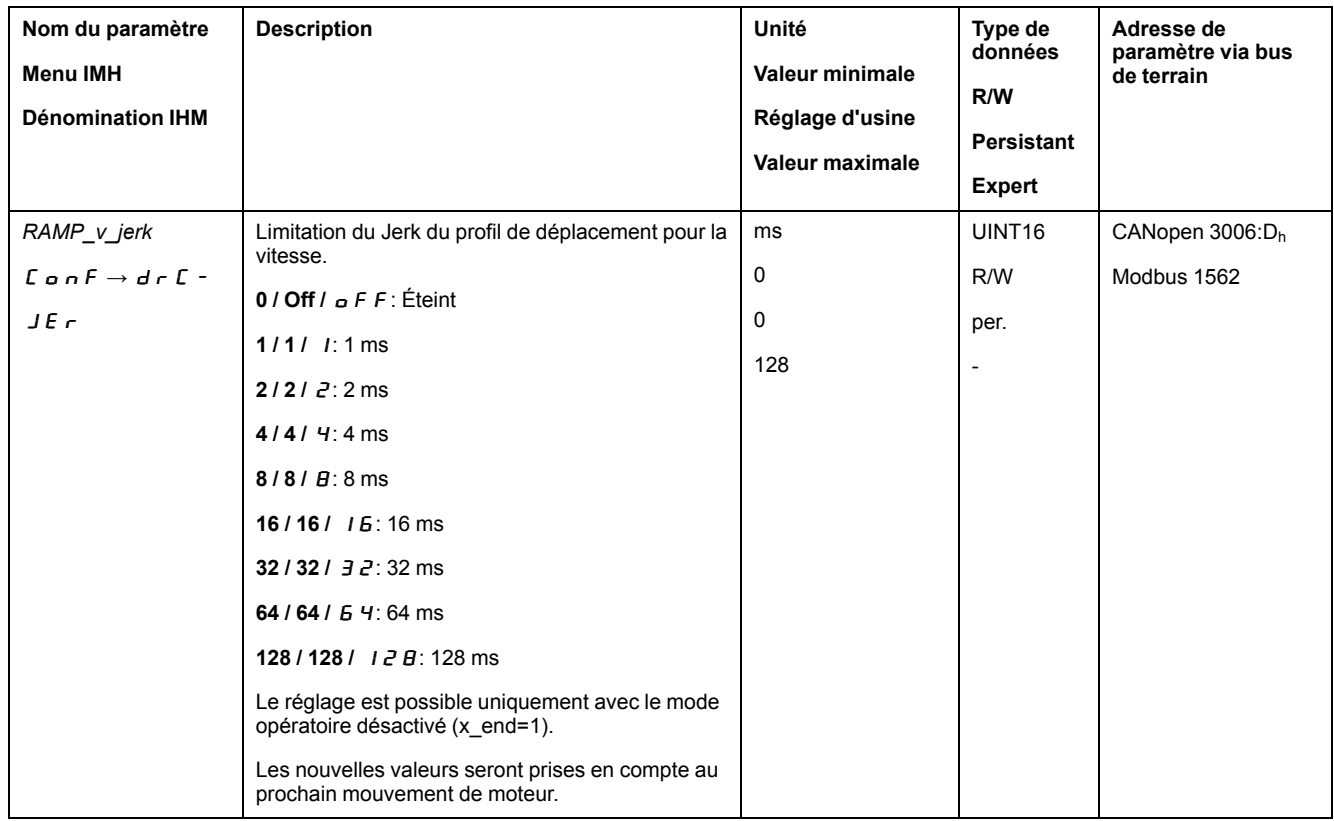

# <span id="page-247-0"></span>**Interruption d'un déplacement avec Halt**

## **Description**

Un Halt permet d'interrompre le déplacement en cours. Le déplacement reprend dès que la fonction "Halt" est mise à 0.

Un Halt peut être déclenché par une entrée de signaux logiques ou par un commande du bus de terrain.

Pour pouvoir interrompre un déplacement via une entrée de signal, la fonction d'entrée de signaux "Halt" doit être paramétrée, voir Entrées et sorties de [signaux](#page-178-0) [logiques,](#page-178-0) page 179.

Types de décélération disponibles :

- Décélération via la rampe de décélération
- Décélération via la rampe de couple

#### **Réglage du type de décélération**

Le paramètre *LIM\_HaltReaction* permet de régler le type de décélération.

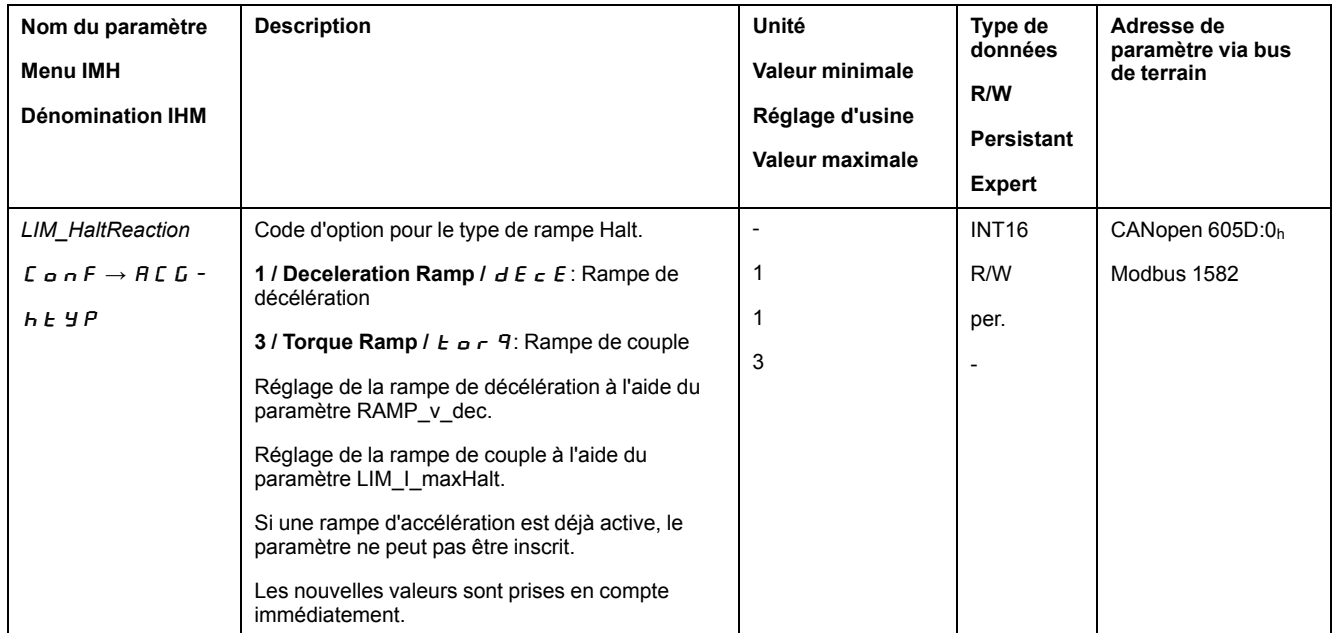

#### **Détermination de la rampe de décélération**

La rampe de décélération est réglée avec le paramètre *Ramp\_v\_dec* via le [profil](#page-245-0) de [déplacement](#page-245-0) pour la vitesse, page 246.

#### **Réglage de la rampe de couple**

La rampe de couple est réglée via le paramètre *LIM\_I\_maxHalt*.

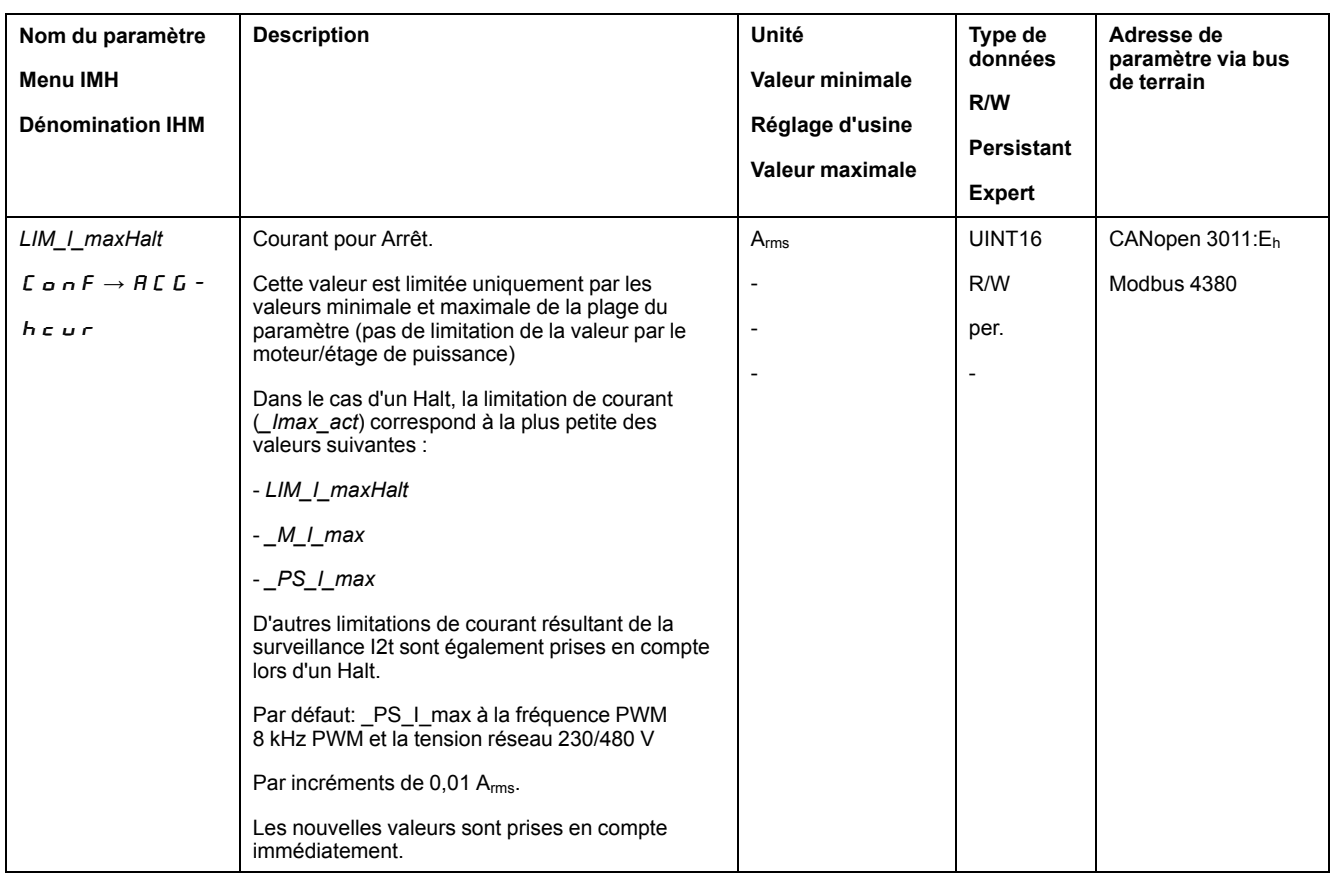

#### <span id="page-249-0"></span>**Interruption d'un déplacement avec Quick Stop**

#### **Description**

Un Quick Stop permet d'arrêter le déplacement actuel.

Un Quick Stop peut être déclenché par une erreur de la classe d'erreur 1 ou 2 ou par une commande du bus de terrain.

Le déplacement peut être stoppé par 2 types de décélération différents.

- Décélération via la rampe de décélération
- Décélération via la rampe de couple

Il est également possible de régler dans quel état de fonctionnement il faut passer après la décélération :

- Passage à l'état de fonctionnement **9** Fault
- Passage à l'état de fonctionnement **7** Quick Stop Active

#### **Réglage du type de décélération**

Le paramètre *LIM\_QStopReact* permet de régler le type de décélération.

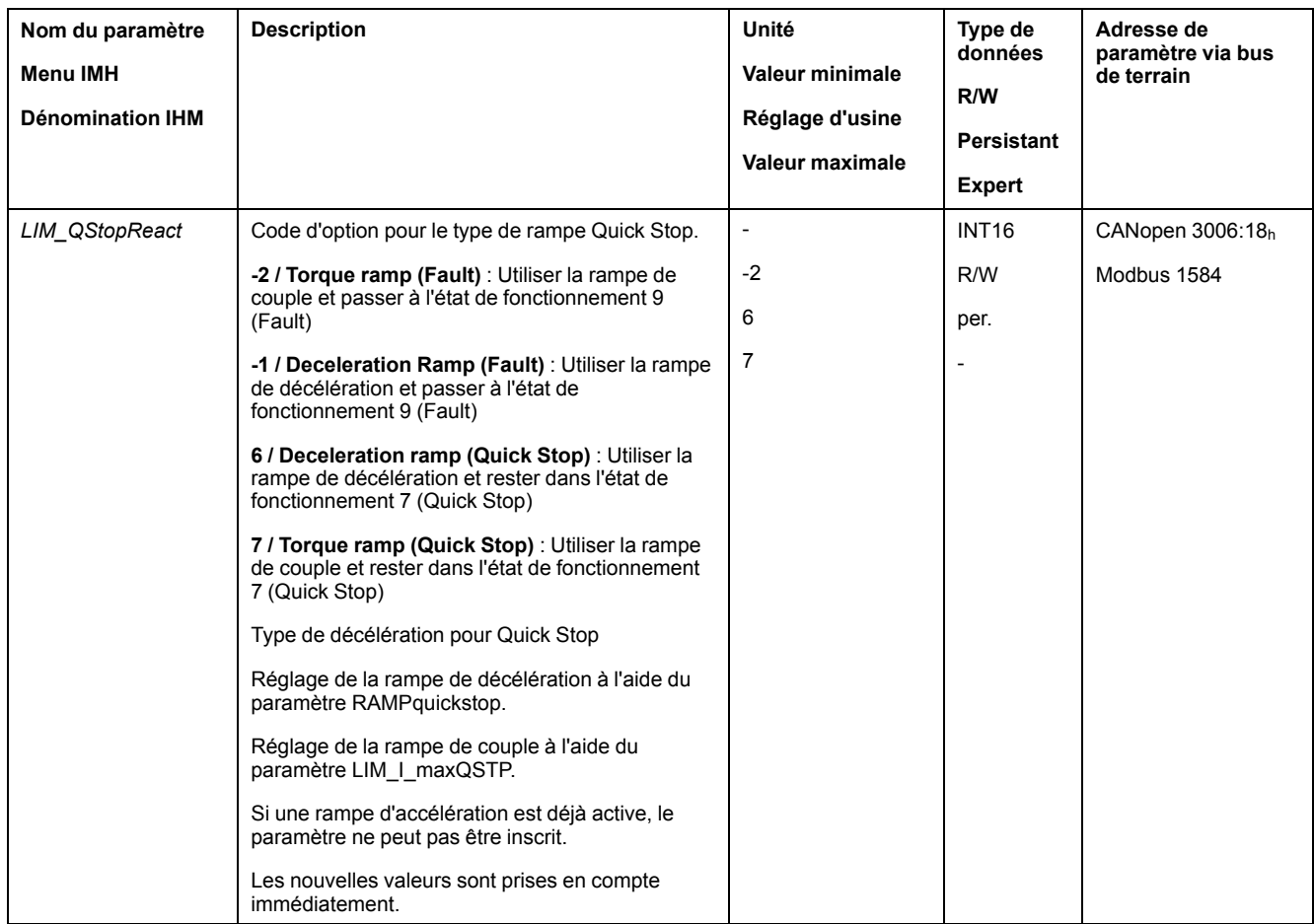

# **Détermination de la rampe de décélération**

La rampe de décélération est réglée via le paramètre *RAMPquickstop*.

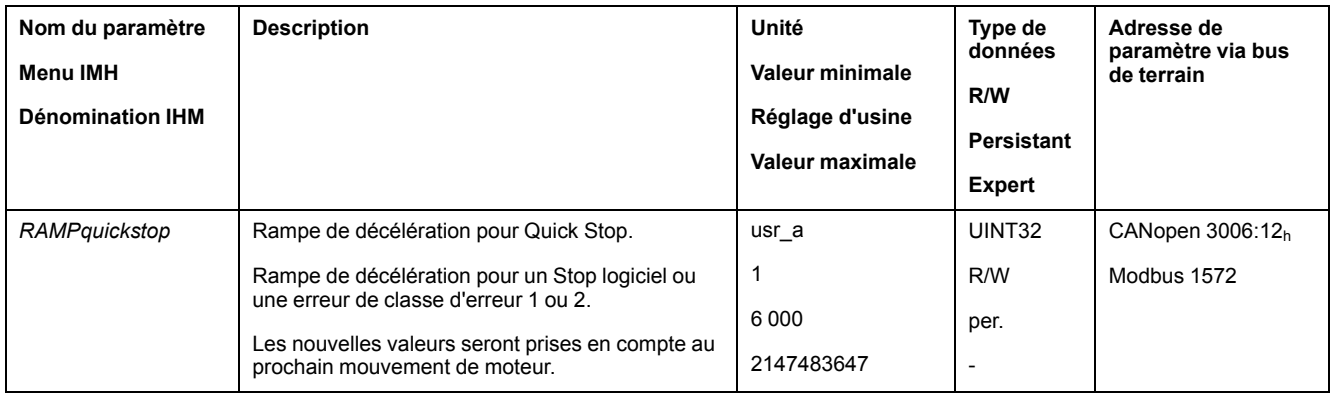

# **Réglage de la rampe de couple**

La rampe de couple est réglée via le paramètre *LIM\_I\_maxQSTP*.

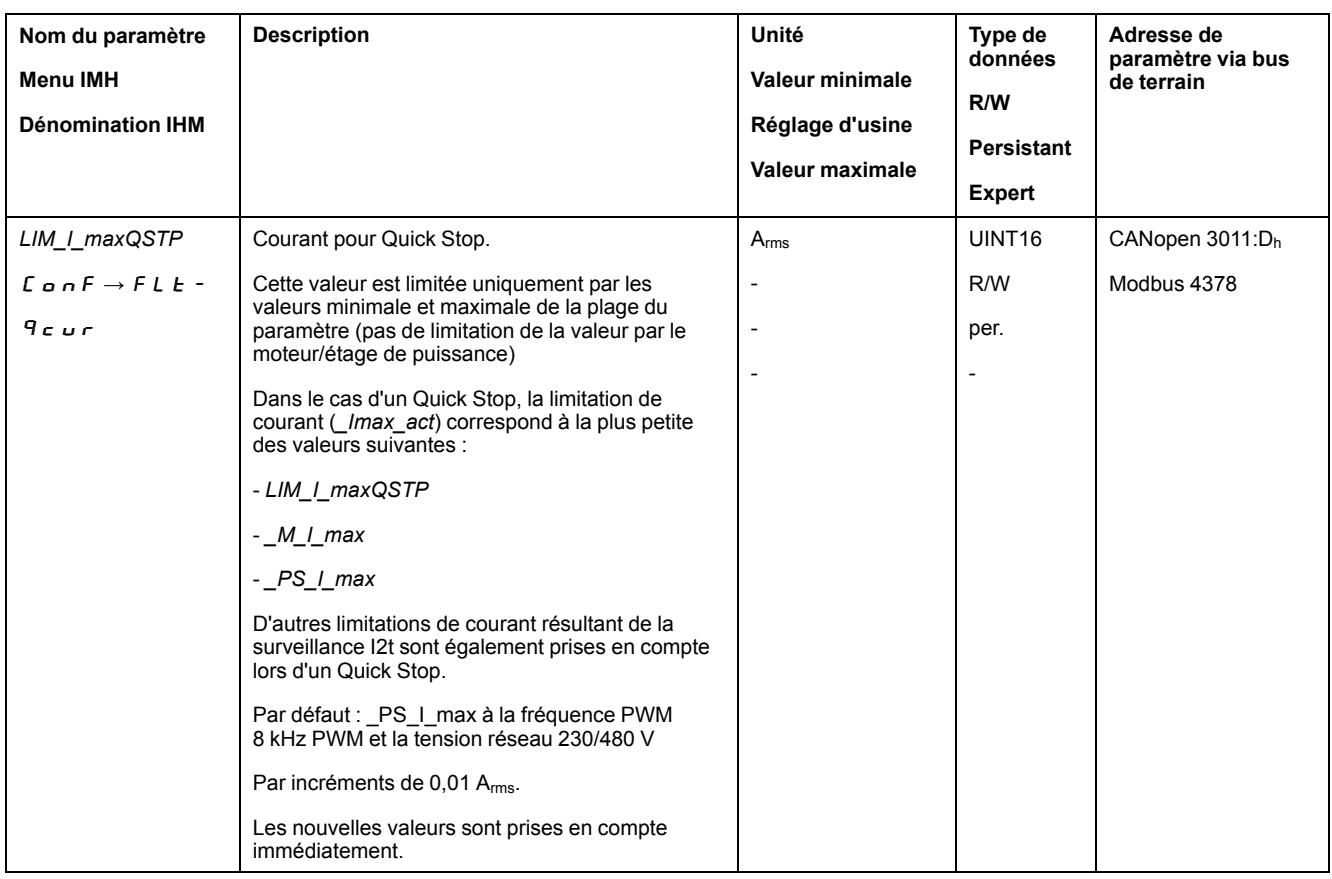

# <span id="page-251-0"></span>**Limitation de la vitesse via les entrées de signaux**

#### **Limitation via l'entrée de signal logique**

Une entrée de signal logique permet de limiter la vitesse à une certaine valeur.

On utilise le paramètre *IO\_v\_limit* pour régler la limitation de vitesse.

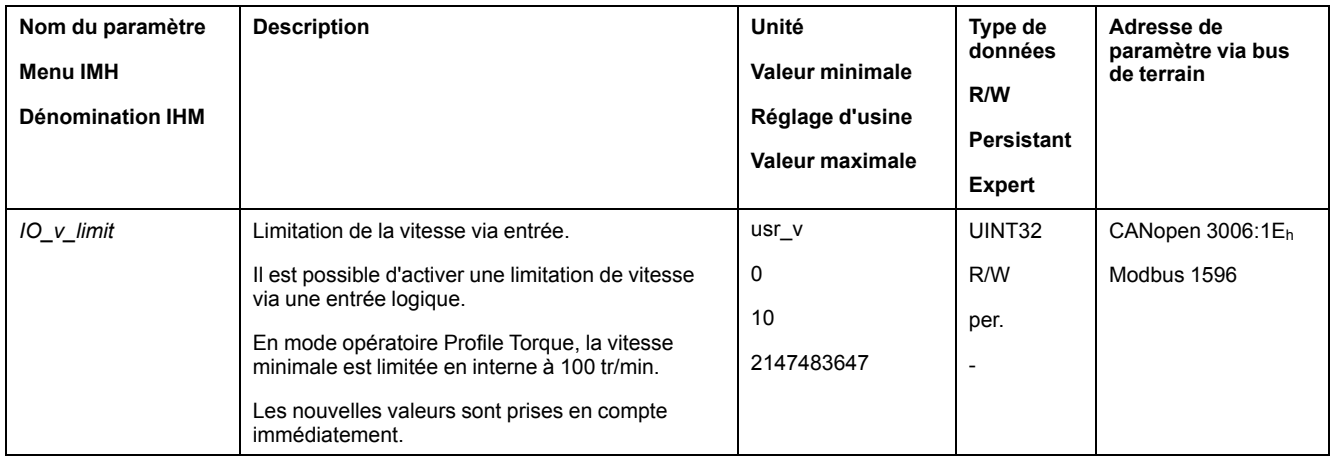

Pour pouvoir limiter la vitesse via une entrée de signal logique, la fonction d'entrée de signaux "Velocity Limitation" doit être paramétrée, voir [Entrées](#page-178-0) et sorties de signaux [logiques,](#page-178-0) page 179.

À partir de la version ≥V01.26 du micrologiciel, vous pouvez configurer l'évaluation du signal de la fonction d'entrée de signal à l'aide du paramètre *IOsigVelLim*.
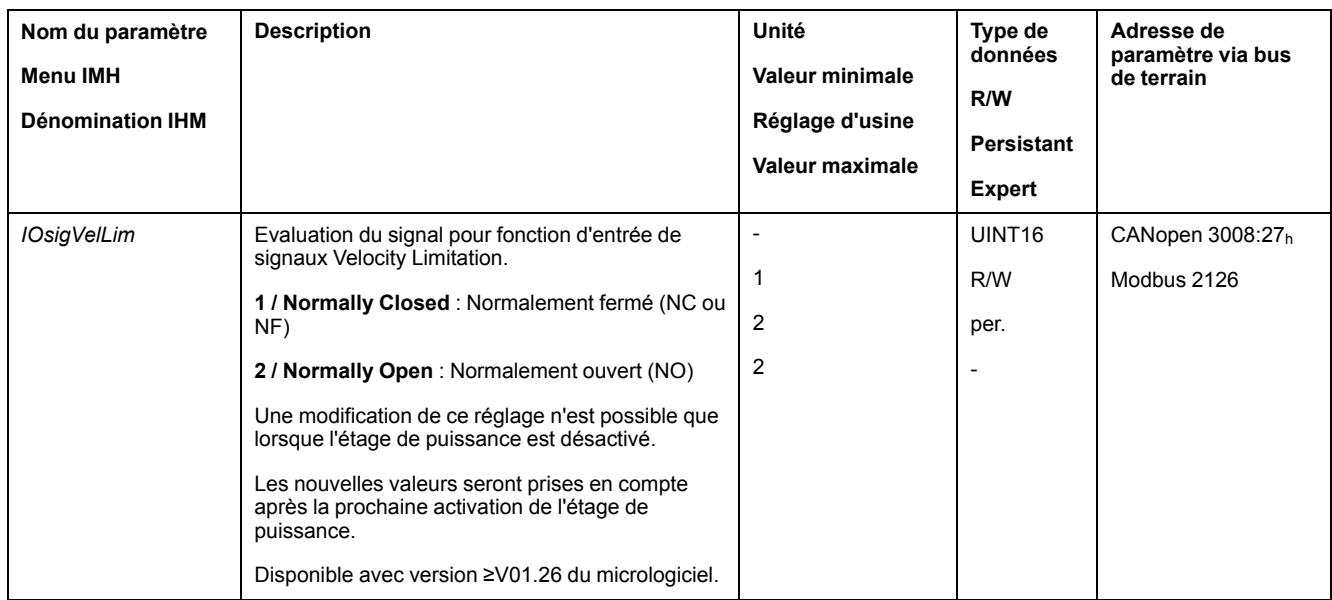

## **Limitation du courant via les entrées de signaux**

## **Limitation via l'entrée de signal logique**

Une entrée de signal logique permet de limiter le courant à une certaine valeur.

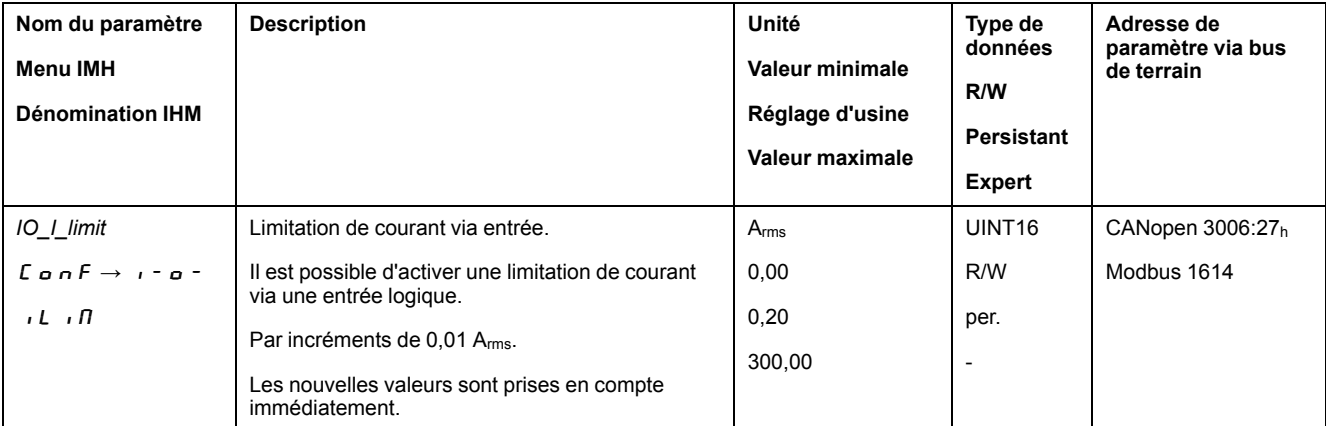

On utilise le paramètre *IO\_I\_limit* pour régler la limitation de courant.

Pour pouvoir limiter le courant via une entrée de signal logique, la fonction d'entrée de signaux "Current Limitation" doit être paramétrée, voir [Entrées](#page-178-0) et sorties de signaux [logiques,](#page-178-0) page 179.

À partir de la version ≥V01.26 du micrologiciel, vous pouvez configurer l'évaluation du signal de la fonction d'entrée de signal à l'aide du paramètre *IOsigCurrLim*.

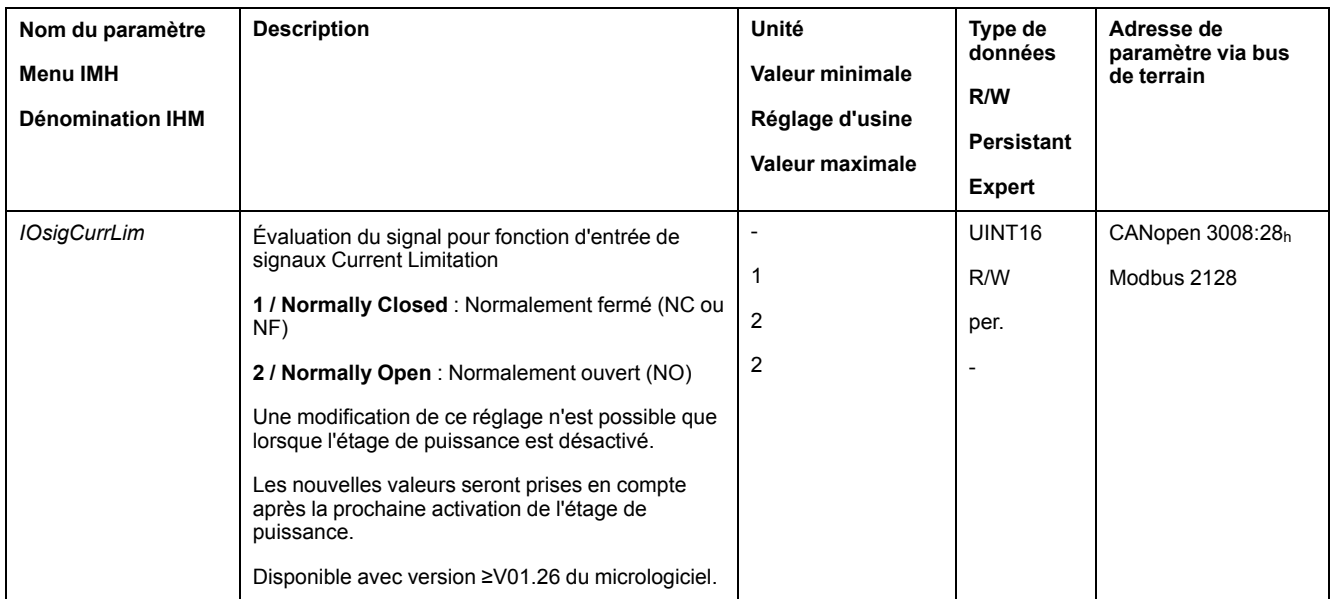

## **Zero clamp**

#### **Description**

On peut utiliser une entrée de signaux logique pour limiter le courant maximal. La vitesse du moteur doit ce faisant se trouver en dessous d'une valeur de vitesse paramétrable.

### **Possibilité d'utilisation**

La fonction d'entrée de signaux "Zero Clamp" est disponible dans les modes opératoires suivants :

• Profile Velocity

### **Paramètres**

Les vitesses cibles inférieures à la valeur de vitesse paramétrable sont interprétées comme "nulles".

La fonction d'entrée de signaux "Zero Clamp" a une hystérésis de 20 %.

On utilise le paramètre *MON\_v\_zeroclamp* pour régler la valeur de vitesse.

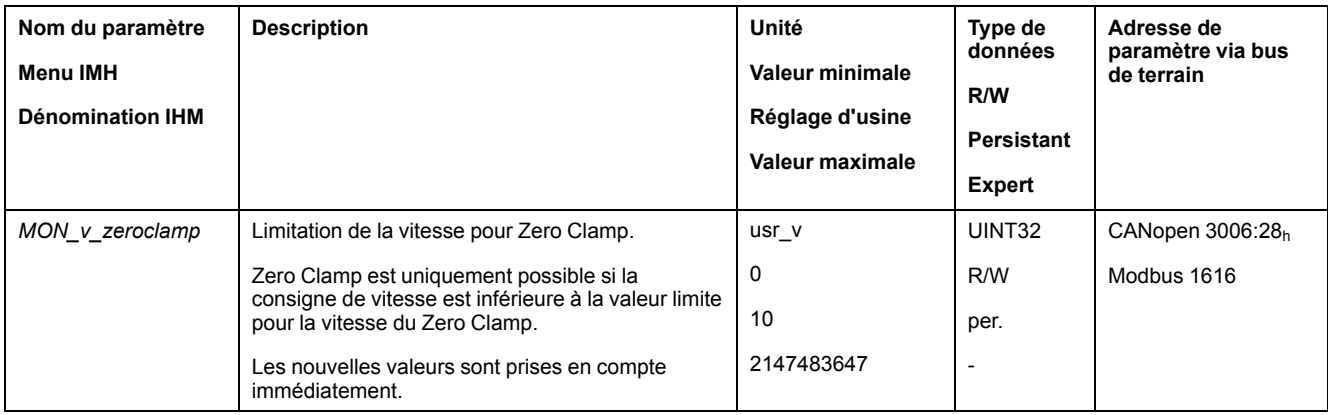

Pour pouvoir arrêter le moteur via une entrée de signal logique, la fonction d'entrée de signaux "Zero Clamp" doit être paramétrée, voir [Entrées](#page-178-0) et sorties de signaux [logiques,](#page-178-0) page 179.

## **Définition d'une sortie de signal à l'aide d'un paramètre**

#### **Description**

Les sorties de signaux logiques peuvent être définies à volonté via le bus de terrain.

Pour pouvoir définir les sorties de signaux logiques à l'aide du paramètre, vous devez au préalable paramétrer la fonction de sortie de signal "Freely Available", voir Entrées et sorties de signaux [logiques,](#page-178-0) page 179.

Si une ou plusieurs des sorties ne sont pas définies sur "Freely Available", l'opération d'écriture au niveau de ces sorties est ignorée.

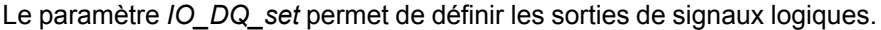

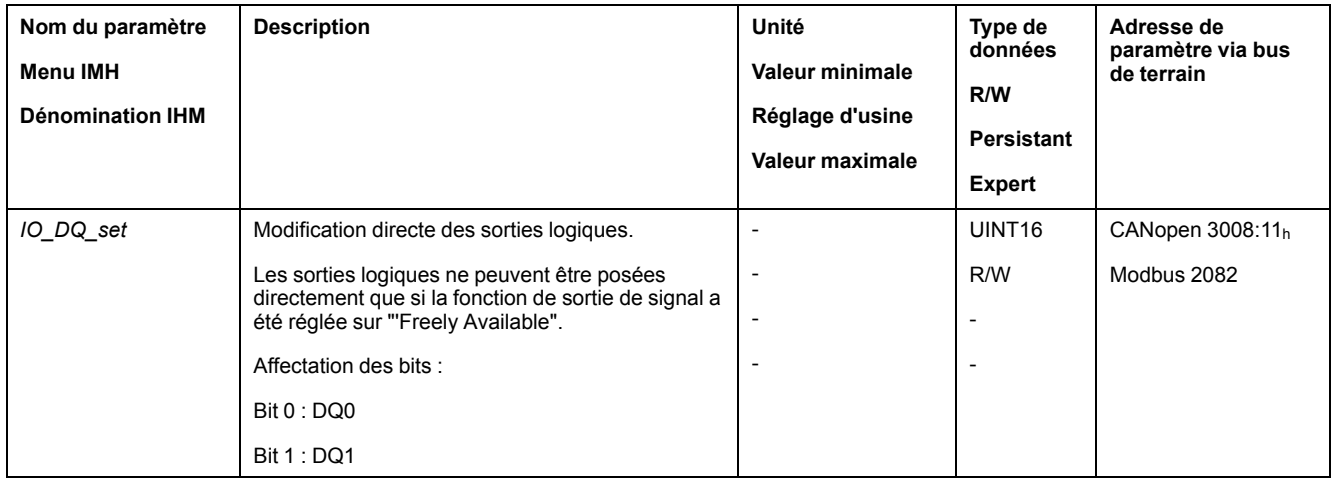

#### **Démarrage d'un déplacement via une entrée de signal**

#### **Description**

La fonction d'entrée de signaux "Start Profile Positioning" permet de définir le signal-départ pour le déplacement en mode opératoire Profile Position. Le déplacement est exécuté quand le front sur l'entrée logique est montant.

### **Capture de position via une entrée de signal (profil spécifique fournisseur)**

#### **Description**

La position du moteur peut être capturée au moment de la réception d'un signal sur une entrée Capture.

### **Nombre d'entrées Capture**

Le nombre d'entrées Capture dépend de la version matérielle :

- Avec version matérielle ≥RS03:
	- 2 entrées Capture : *DI0/CAP1* et *DI1/CAP2*
- Avec version matérielle <RS03:
	- 1 entrée Capture : *DI0/CAP1*

### **Sélection de la méthode**

La position du moteur peut être capturée selon 2 méthodes différentes :

• Capture une seule fois de la position du moteur

On entend par "capture une seule fois" la capture de la position du moteur sur le premier front.

• Capture continue de la position du moteur

On entend par "capture continue" la répétition de la capture de la position du moteur sur chaque front. L'ancienne valeur enregistrée est alors perdue.

La capture de la position du moteur peut s'effectuer par front montant ou descendant sur l'entrée Capture.

## **Précision**

À une vitesse de 3 000 tr/min, une gigue de 2 µs entraîne une erreur de capture de position d'environ 1,6 unité-utilisateur.

 $(3\,000\,\text{tr/min} = (3\,000^*16\,384)/(60^*10^6) = 0.8\,\text{usr}_p/\mu\text{s})$ 

Dans le réglage d'usine de la mise à l'échelle, 1,6 unités-utilisateur correspond à 0,035 °.

Pendant les phases d'accélération et de décélération, la position capturée du moteur est moins précise.

## **Présentation des paramètres**

Le diagramme suivant présente les paramètres :

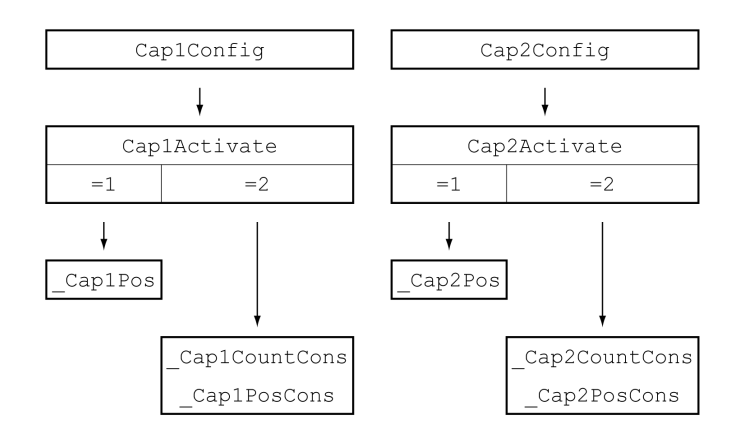

## **Réglage du front**

Les paramètres suivants permettent de régler le front pour la capture de position.

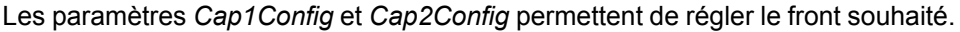

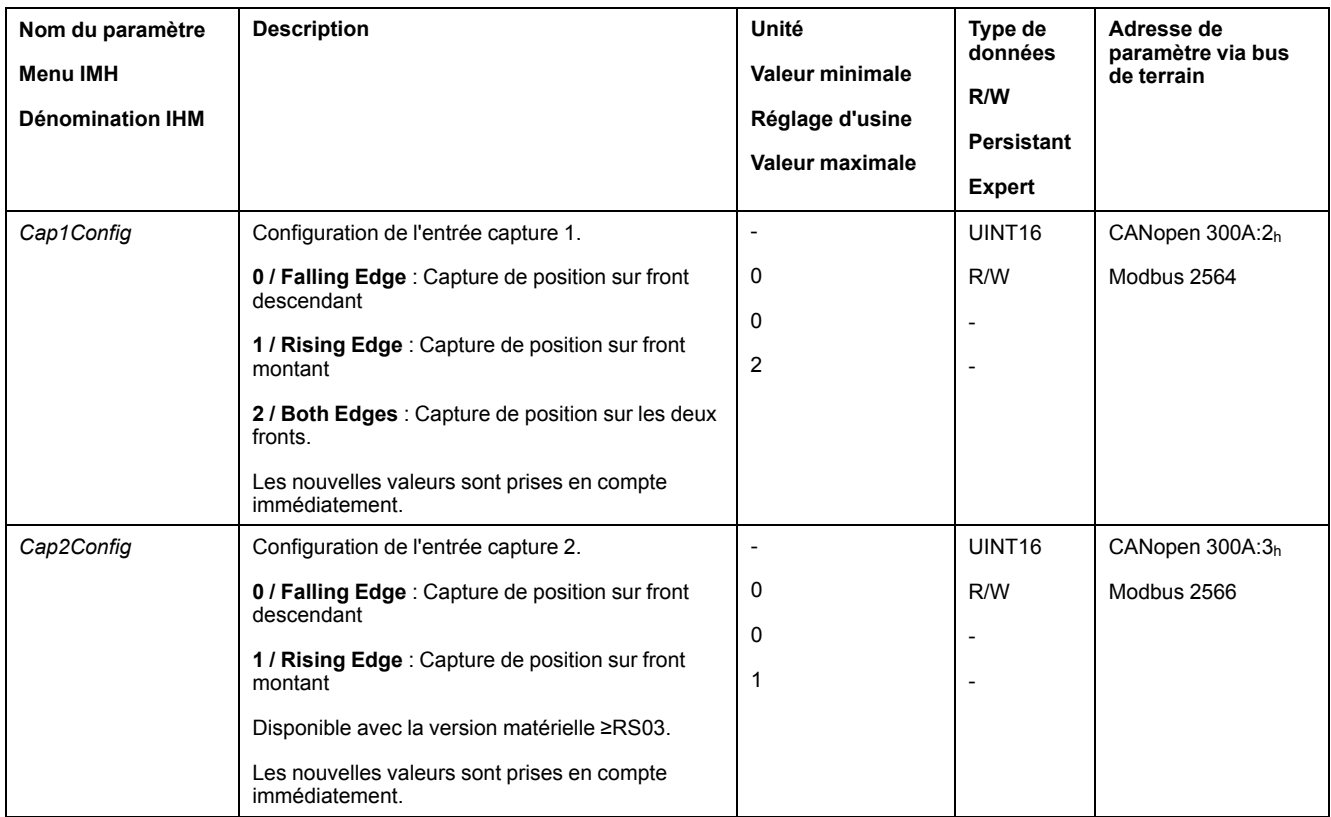

# **Démarrage de la capture de position**

Les paramètres suivants permettent de démarrer la capture de position.

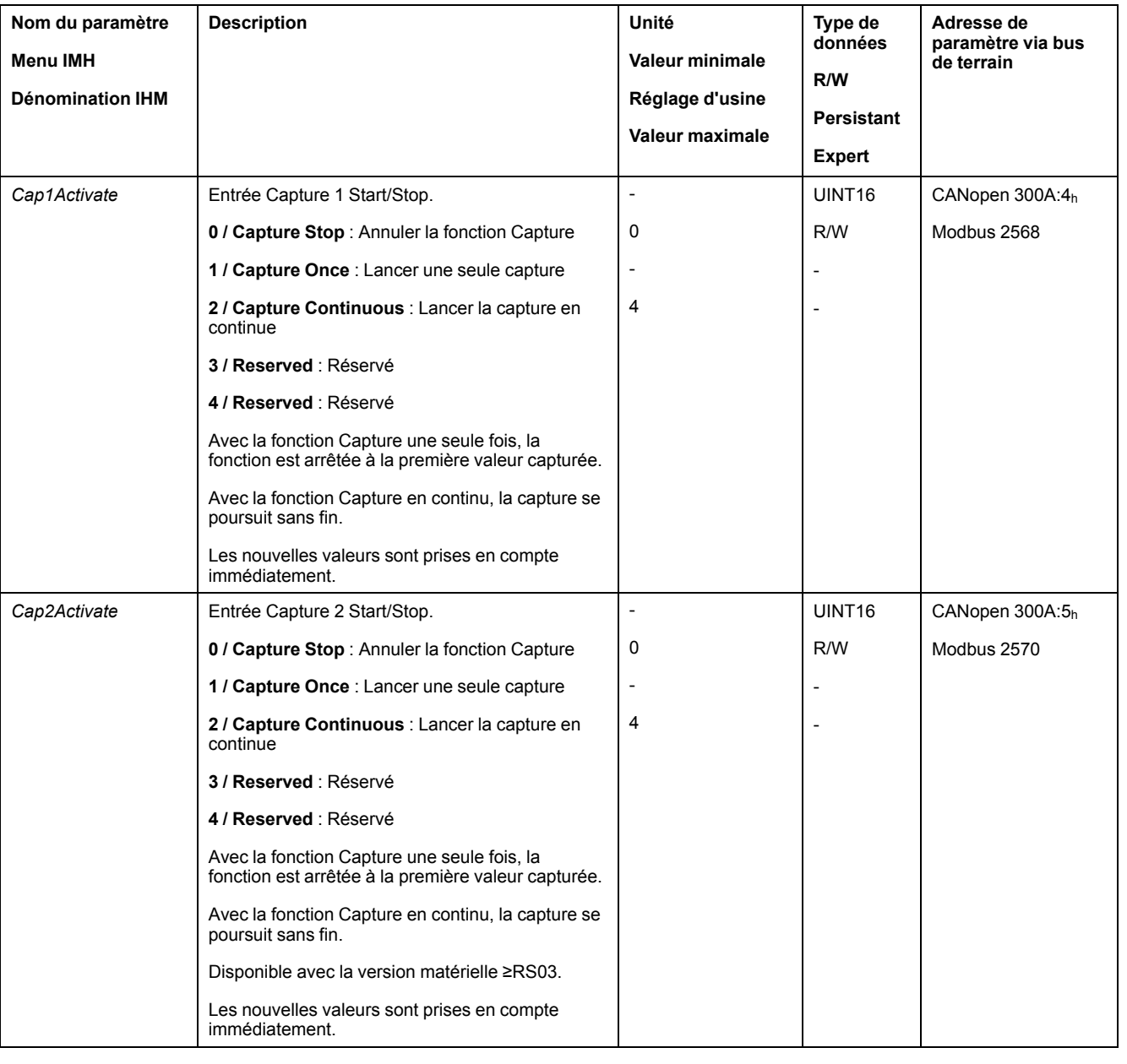

#### Les paramètres *Cap1Activate* et *Cap2Activate* permettent de régler la méthode souhaitée.

## **Messages d'état**

Le paramètre *\_CapStatus* permet d'afficher l'état de la capture.

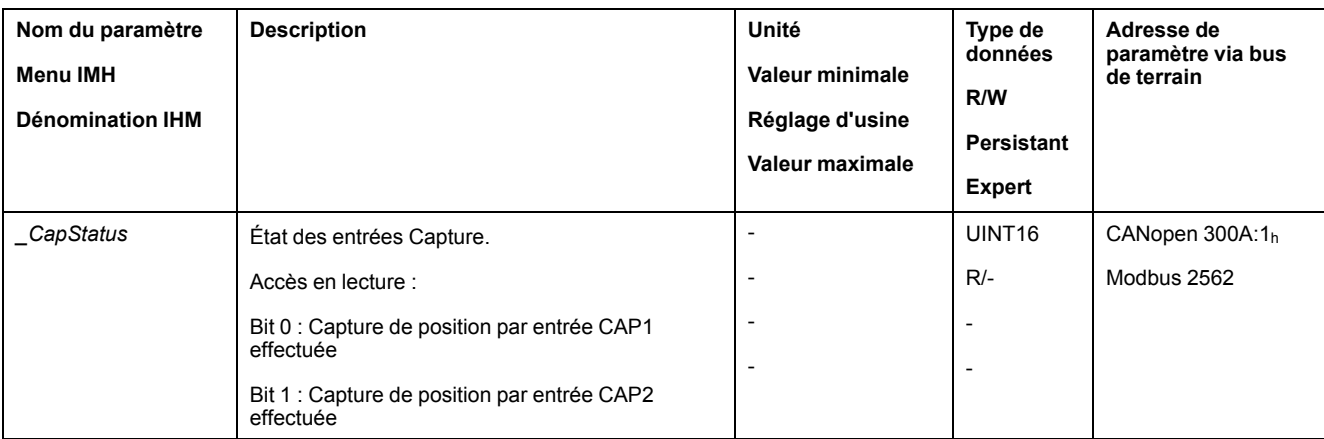

# **Position capturée**

Les paramètres suivants permettent de lire les positions capturées pour la capture unique :

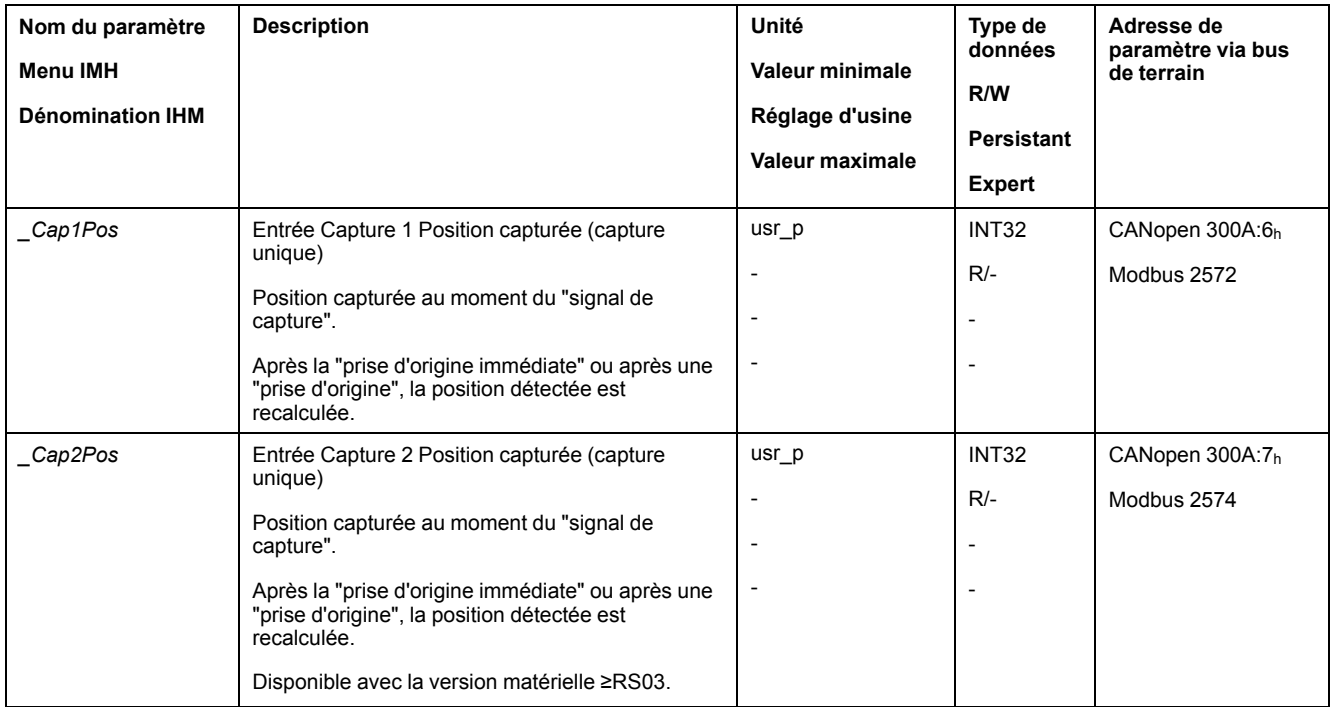

Les paramètres suivants permettent de lire les positions capturées pour la capture continue :

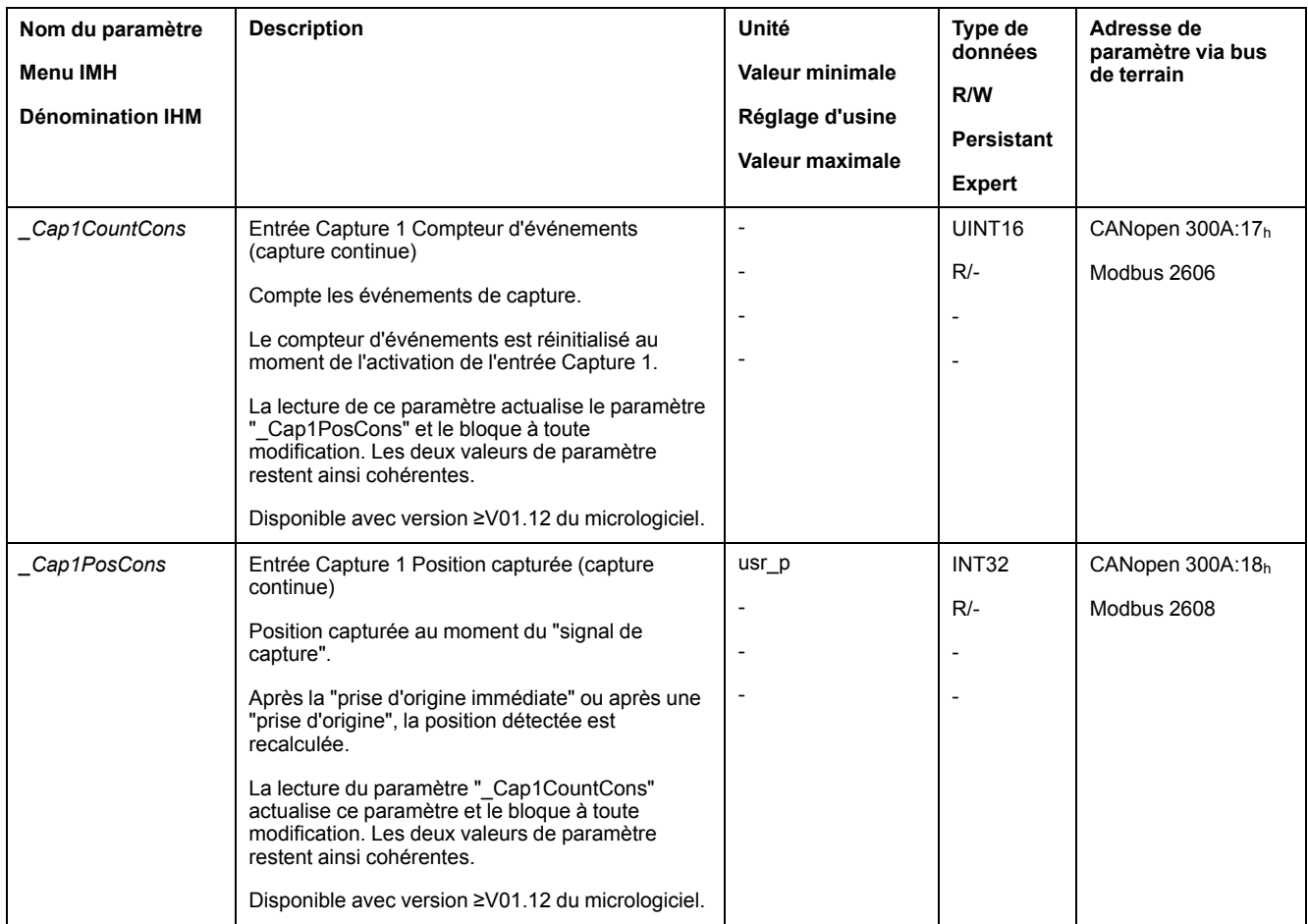

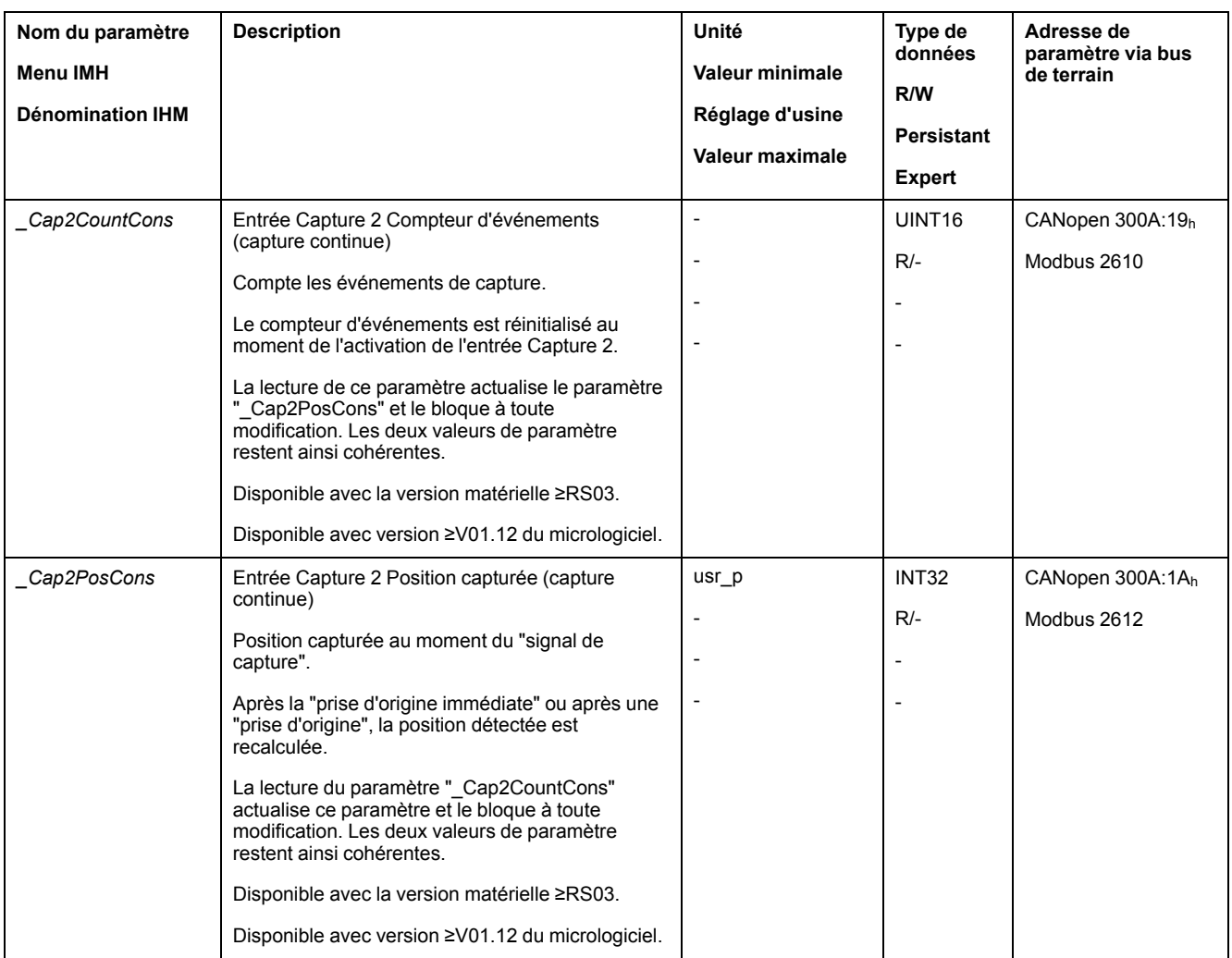

## **Capture de position via l'entrée de signal (profil DS402)**

### **Description**

La position du moteur peut être capturée au moment de la réception d'un signal sur une entrée Capture.

### **Possibilité d'utilisation**

Disponible avec version ≥V01.16 du micrologiciel.

### **Nombre d'entrées Capture**

Le nombre d'entrées Capture dépend de la version matérielle :

- Avec version matérielle ≥RS03:
	- 2 entrées Capture : *DI0/CAP1* et *DI1/CAP2*
- Avec version matérielle <RS03:

1 entrée Capture : *DI0/CAP1*

### **Sélection de la méthode**

La position du moteur peut être capturée selon 2 méthodes différentes :

• Capture une seule fois de la position du moteur

On entend par "capture une seule fois" la capture de la position du moteur sur le premier front.

• Capture continue de la position du moteur

On entend par "capture continue" la répétition de la capture de la position du moteur sur chaque front. L'ancienne valeur enregistrée est alors perdue.

La capture de la position du moteur peut s'effectuer par front montant ou descendant sur l'entrée Capture.

#### **Précision**

À une vitesse de 3 000 tr/min, une gigue de 2 µs entraîne une erreur de capture de position d'environ 1,6 unité-utilisateur.

 $(3\,000\,\text{tr/min} = (3\,000^*16\,384)/(60^*10^6) = 0.8\,\text{usr p/µs})$ 

Dans le réglage d'usine de la mise à l'échelle, 1,6 unités-utilisateur correspond à 0,035 °.

Pendant les phases d'accélération et de décélération, la position capturée du moteur est moins précise.

#### **Présentation des paramètres**

Les diagrammes suivants présentent les paramètres.

Paramètres de la capture unique :

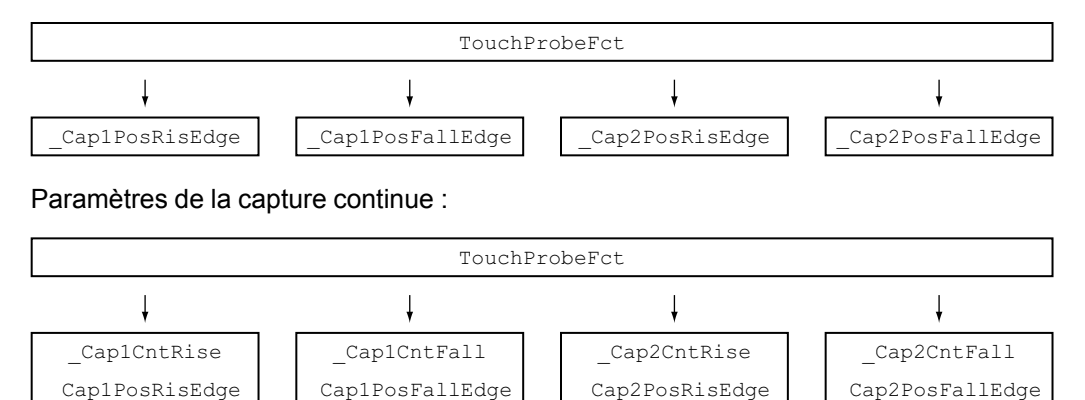

## **Réglage et démarrage de la capture de position**

Le paramètre suivant permet de régler et de démarrer la capture de position.

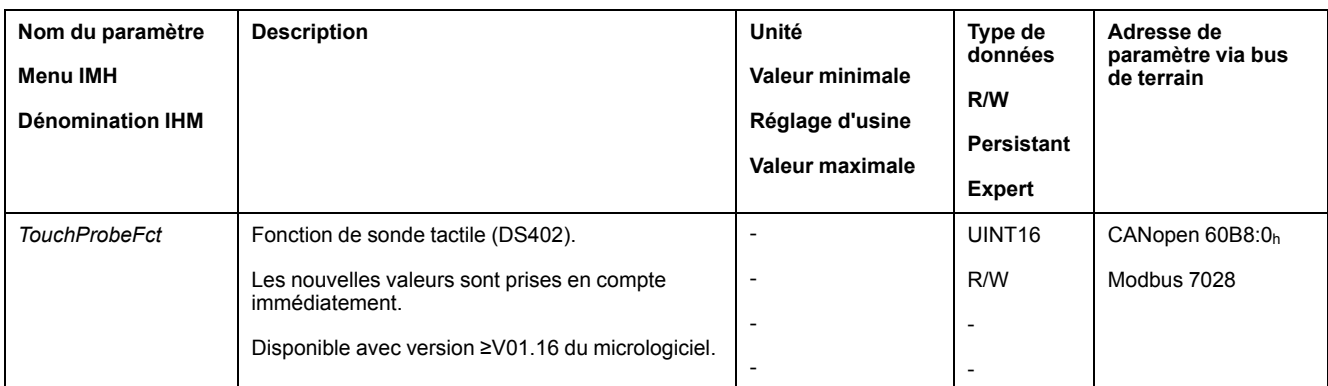

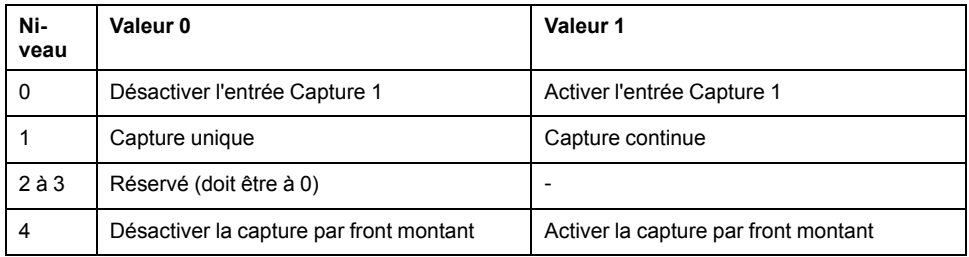

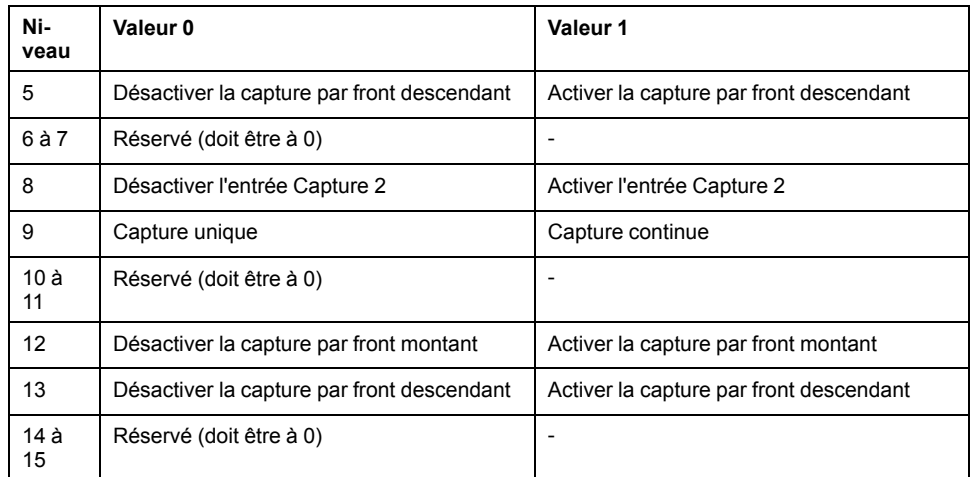

**NOTE:** Pour l'entrée Capture 2, la position du moteur ne peut être capturée que par un front montant ou descendant. Une capture par les deux fronts n'est pas possible.

#### **Messages d'état**

Le paramètre suivant permet d'indiquer l'état de la capture.

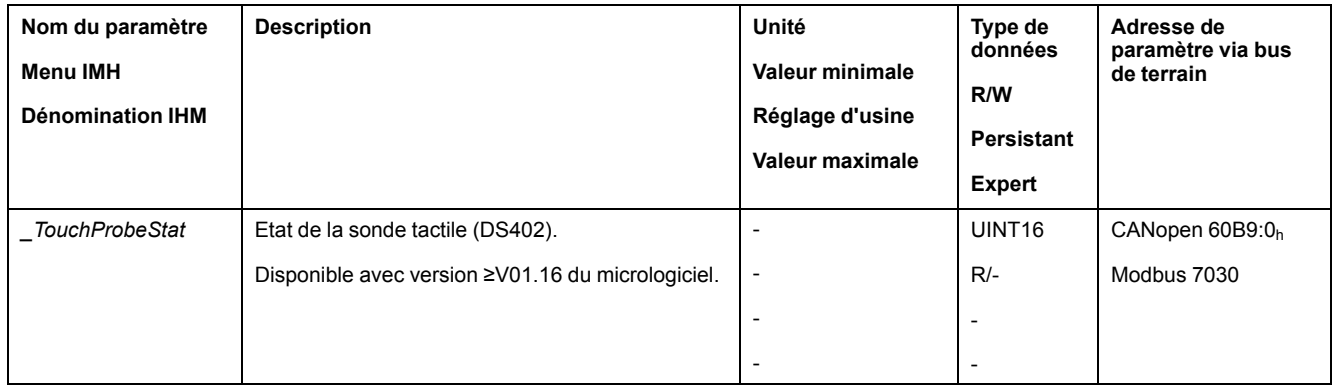

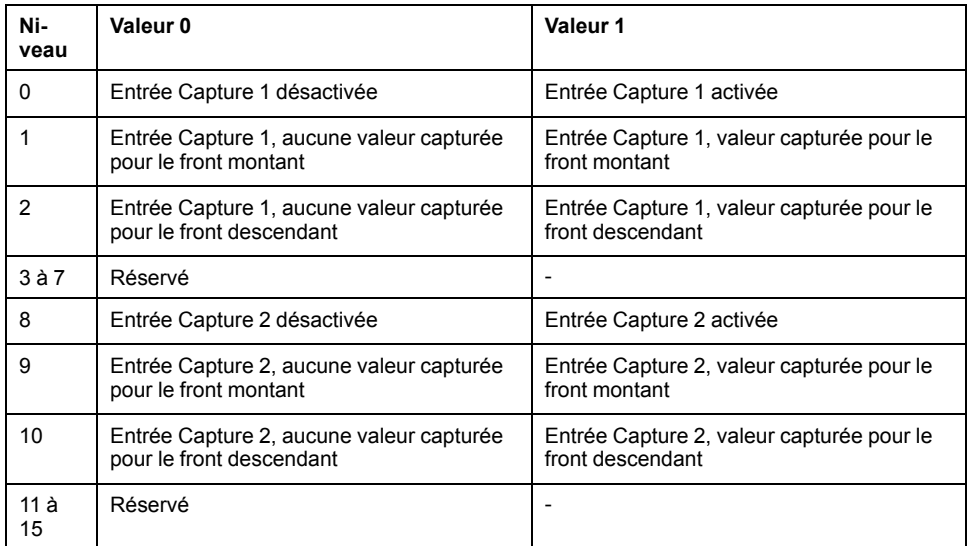

## **Position capturée**

Les paramètres suivants permettent d'indiquer la position capturée.

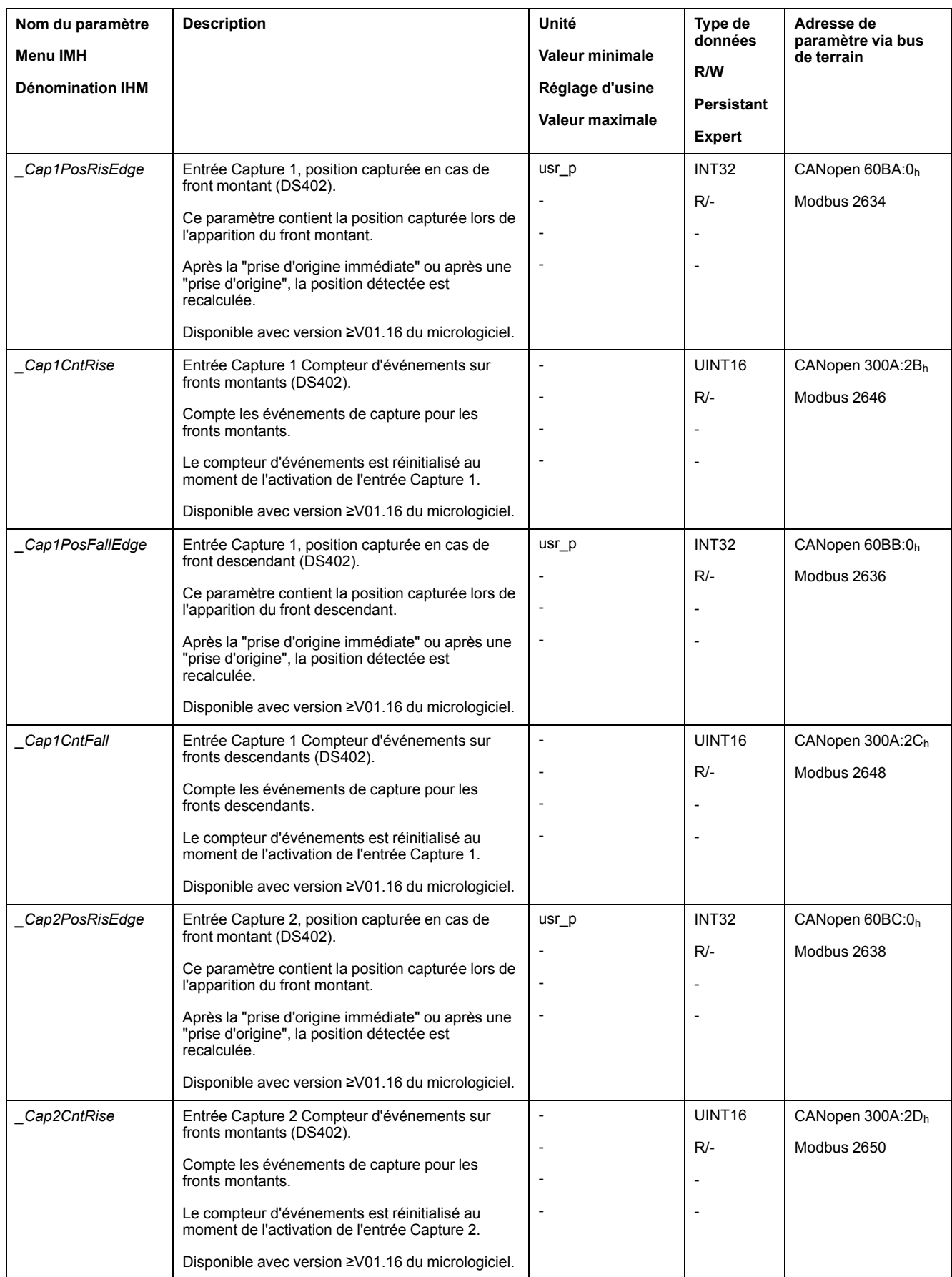

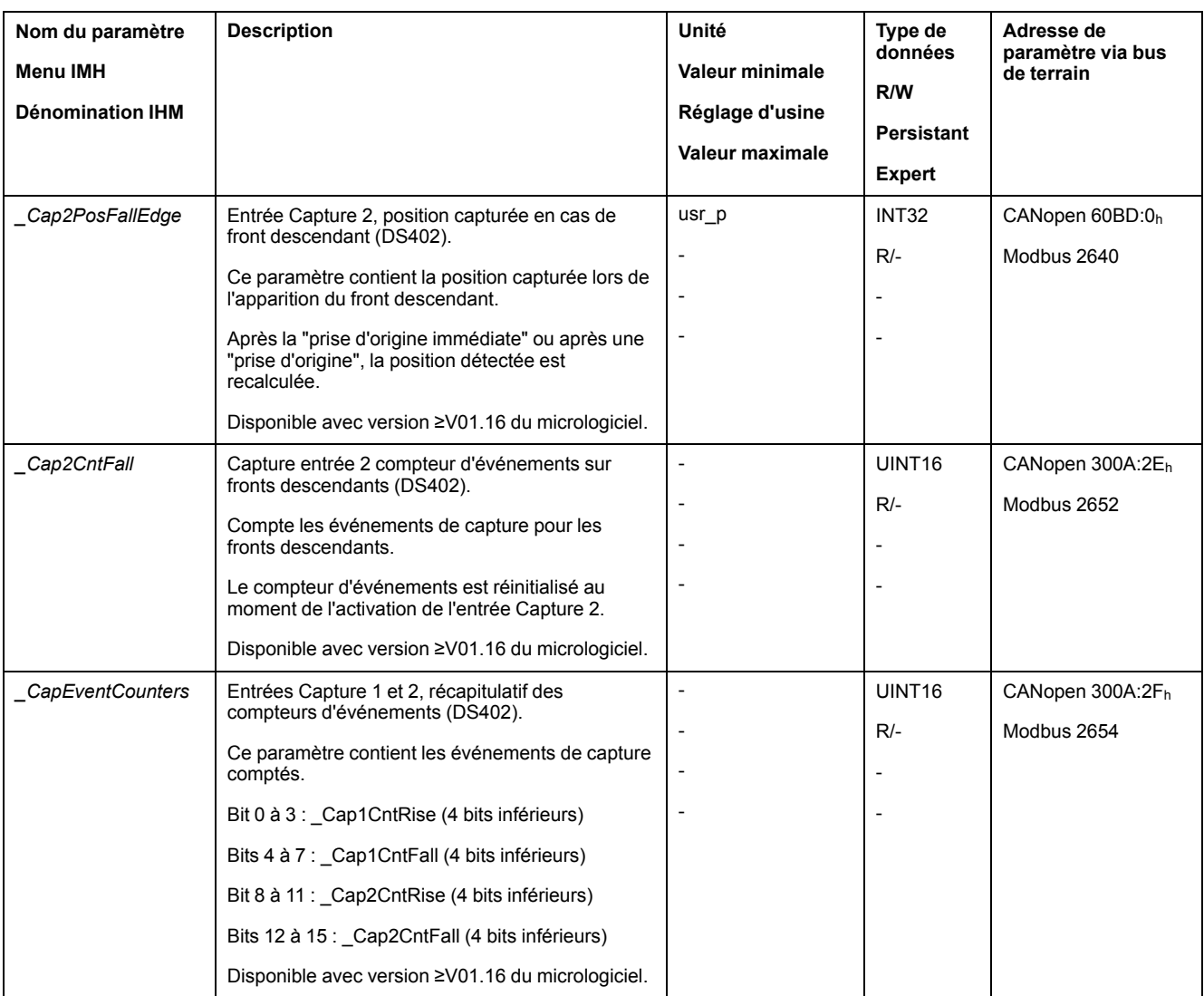

# **Déplacement relatif après Capture (RMAC)**

## **Description**

Un déplacement relatif est démarré à partir d'un déplacement en cours avec un déplacement relatif après Capture (RMAC) via une entrée de signal.

La position cible et la vitesse sont paramétrables.

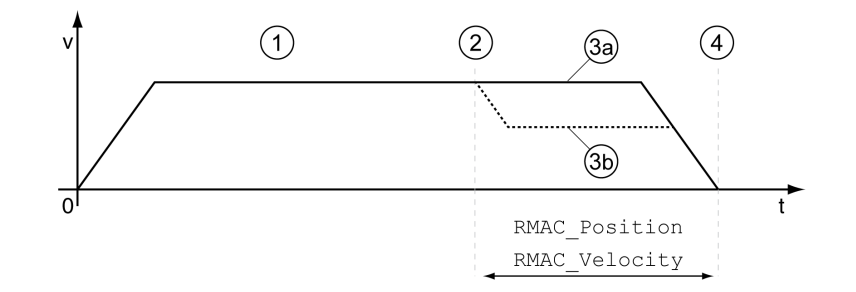

**1** Déplacement avec mode opératoire réglé (Profile Velocity par ex.)

**2** Démarrage du déplacement relatif après Capture avec la fonction d'entrée de signaux Start Signal Of RMAC

**3a** Le déplacement relatif après Capture est effectué à une vitesse inchangée

**3b** Le déplacement relatif après Capture est effectué à la vitesse paramétrée

**4** Position cible atteinte

#### **Possibilité d'utilisation**

Un déplacement relatif après Capture (RMAC) peut être démarré dans les modes opératoires suivants :

- Jog
- Profile Torque
- Profile Velocity
- Profile Position

Disponible avec la version matérielle ≥RS03.

#### **Fonctions d'entrée de signaux**

La fonction d'entrée de signaux "Start Signal Of RMAC" est nécessaire afin de pouvoir démarrer le déplacement relatif.

La fonction d'entrée de signaux doit être paramétrée, voir [Entrées](#page-178-0) et sorties de signaux [logiques,](#page-178-0) page 179.

## **Indication de l'état**

L'état peut être indiqué à l'aide d'une sortie de signal ou via le bus de terrain.

Pour pouvoir indiquer l'état à l'aide d'une sortie de signal, la fonction de sortie de signaux "RMAC Active Or Finished" doit être paramétrée, voir [Entrées](#page-178-0) et sorties de signaux [logiques,](#page-178-0) page 179.

Afin de pouvoir indiquer l'état via le bus de terrain, les bits d'état des paramètres d'état doivent être activés, voir Bits réglables des [paramètres](#page-295-0) d'état, page 296.

De plus, les paramètres *\_RMAC\_Status* et *\_RMAC\_DetailStatus* permettent d'indiquer l'état.

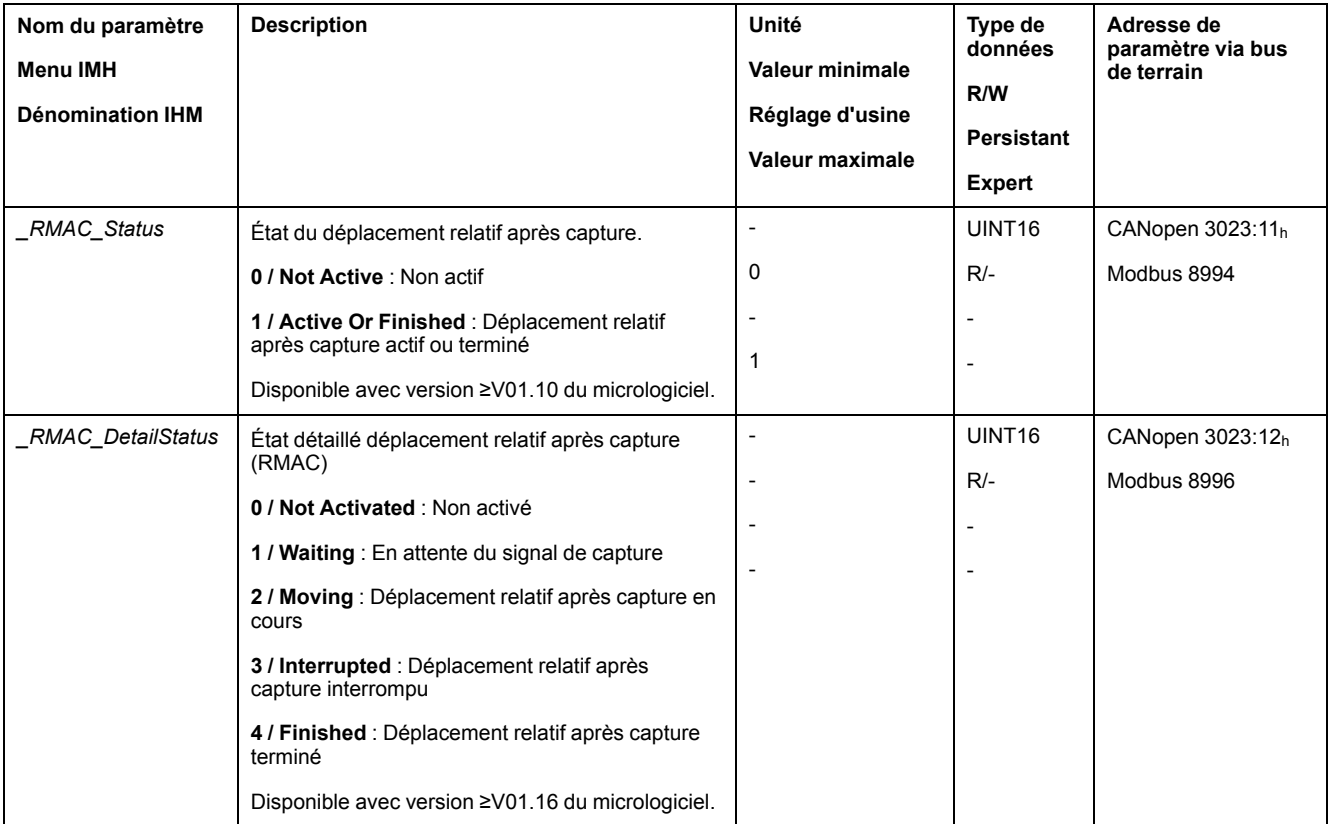

### **Activer le déplacement relatif après Capture**

Afin de pouvoir démarrer le déplacement relatif, le déplacement relatif après Capture (RMAC) doit être activé.

Le déplacement relatif après Capture (RMAC) peut être activé à l'aide du paramètre suivant.

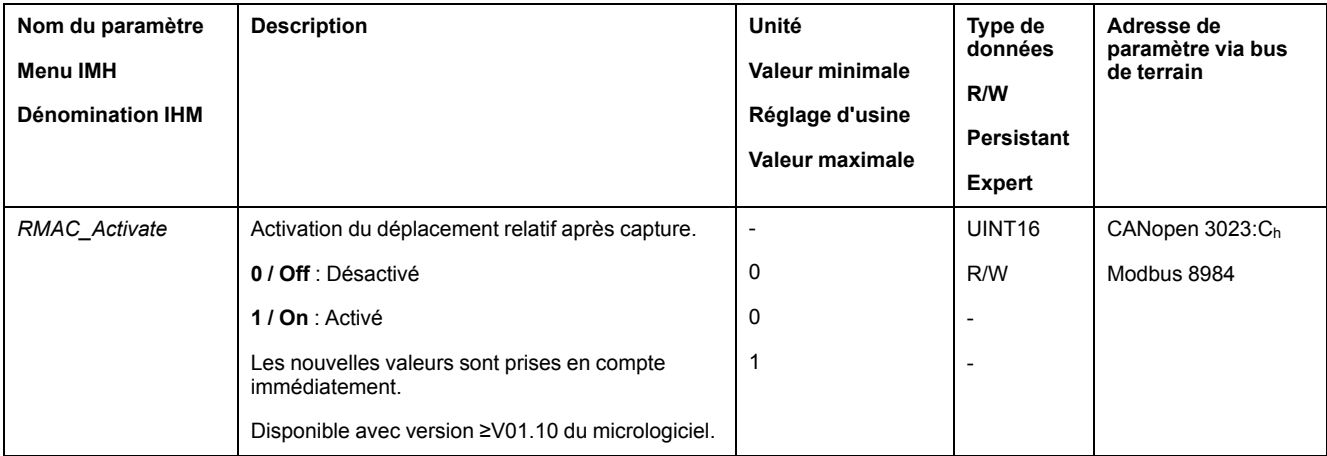

De manière alternative, la fonction d'entrée de signaux "Activate RMAC" permet d'activer le déplacement relatif après Capture (RMAC).

#### **Valeurs cibles**

Les paramètres suivants permettent de régler la position cible et la vitesse pour le déplacement relatif.

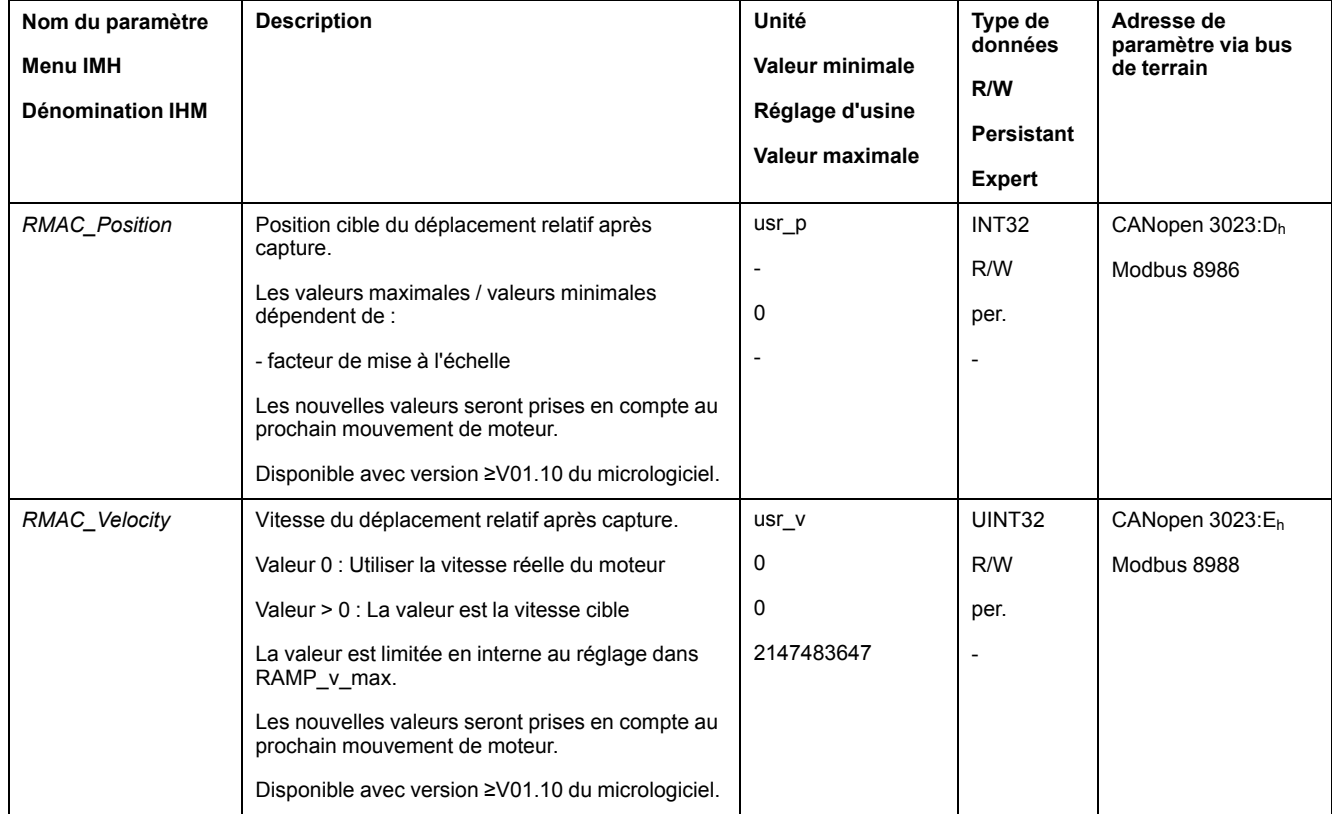

### **Front pour le signal-départ**

Le paramètre suivant permet de régler le front au niveau duquel le déplacement relatif est censé être réalisé.

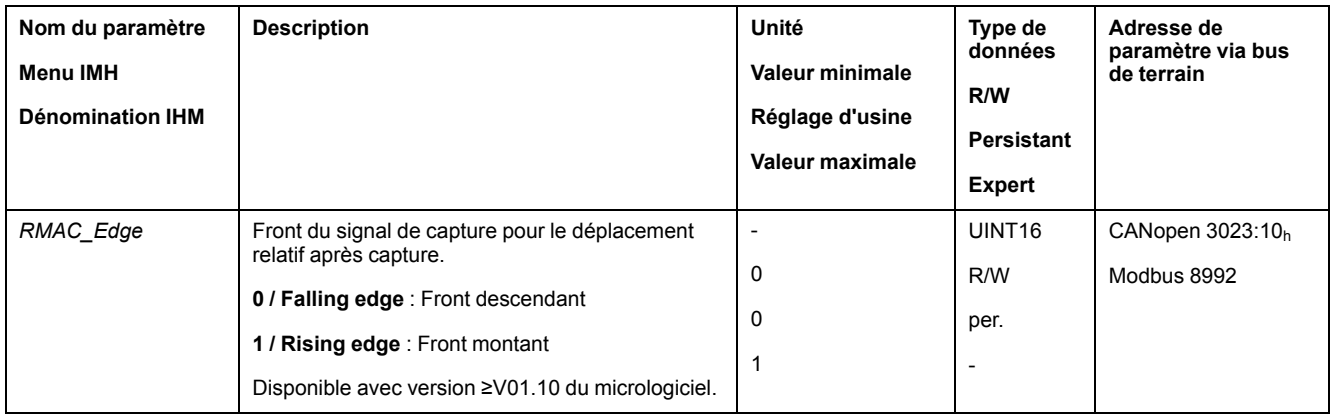

#### **Réaction en cas de dépassement de la position cible**

En fonction de la vitesse, de la position cible et de la rampe de décélération configurées, le moteur peut dépasser la position cible.

Le paramètre suivant permet de régler la réaction en cas de dépassement de la position cible.

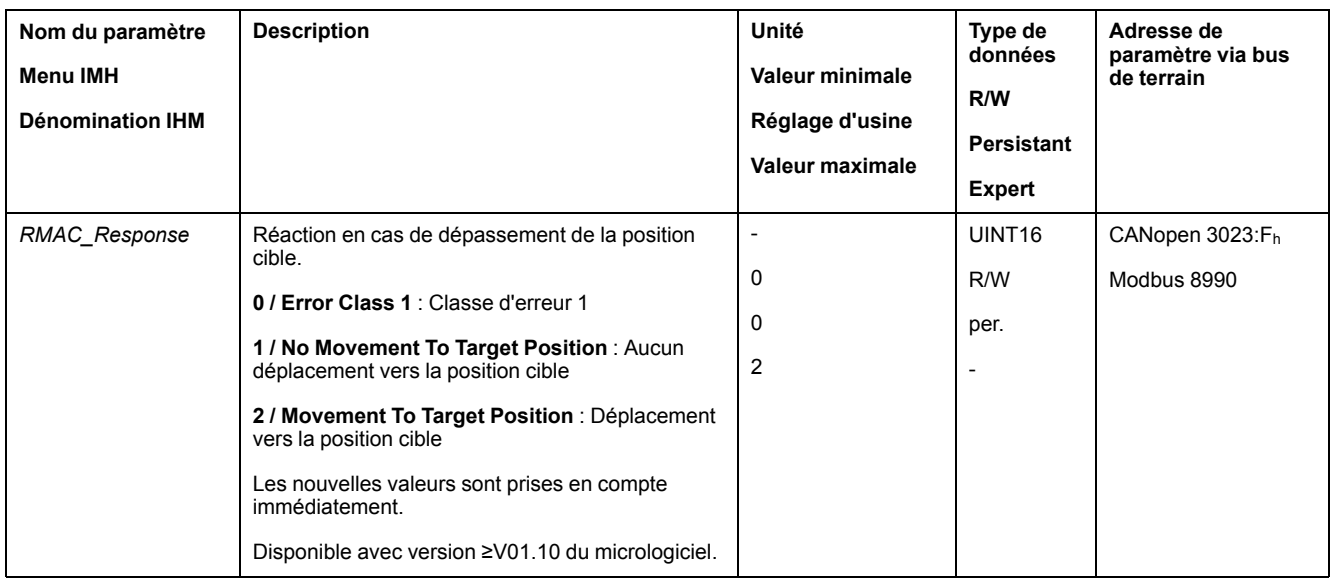

## **Compensation de jeu**

#### **Description**

Le réglage d'une compensation du jeu permet de compenser un jeu mécanique.

Exemple d'un jeu mécanique

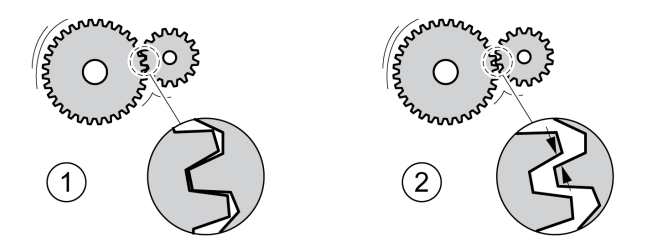

**1** Exemple avec un faible jeu mécanique

**2** Exemple avec un jeu mécanique important

En cas de compensation du jeu activée, le variateur compense automatiquement le jeu mécanique lors de chaque déplacement.

## **Disponibilité**

Disponible avec version ≥V01.14 du micrologiciel.

Une compensation de jeu est possible dans les modes opératoires suivants :

- Jog
- Profile Position
- Interpolated Position
- Homing

#### **Paramétrage**

Pour une compensation du jeu, il faut régler l'ampleur du jeu mécanique.

Le paramètre *BLSH\_Position* permet de régler l'ampleur du jeu mécanique en unités-utilisateur.

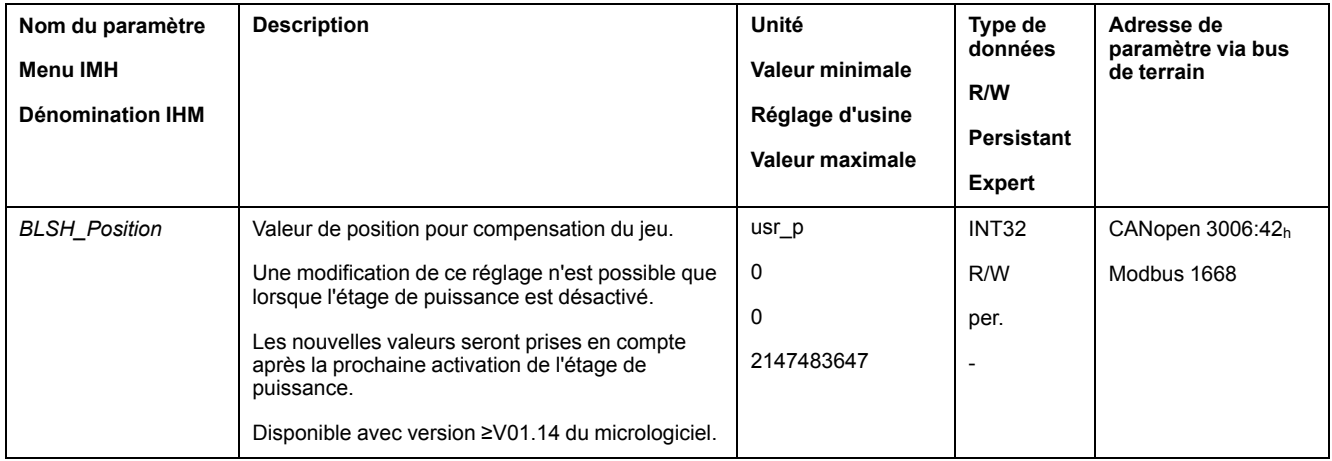

De plus, il possible de régler un temps de traitement. Ce dernier permet de définir la période pendant laquelle le jeu mécanique est censé être compensé.

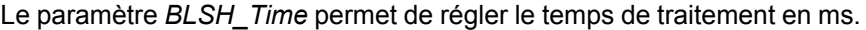

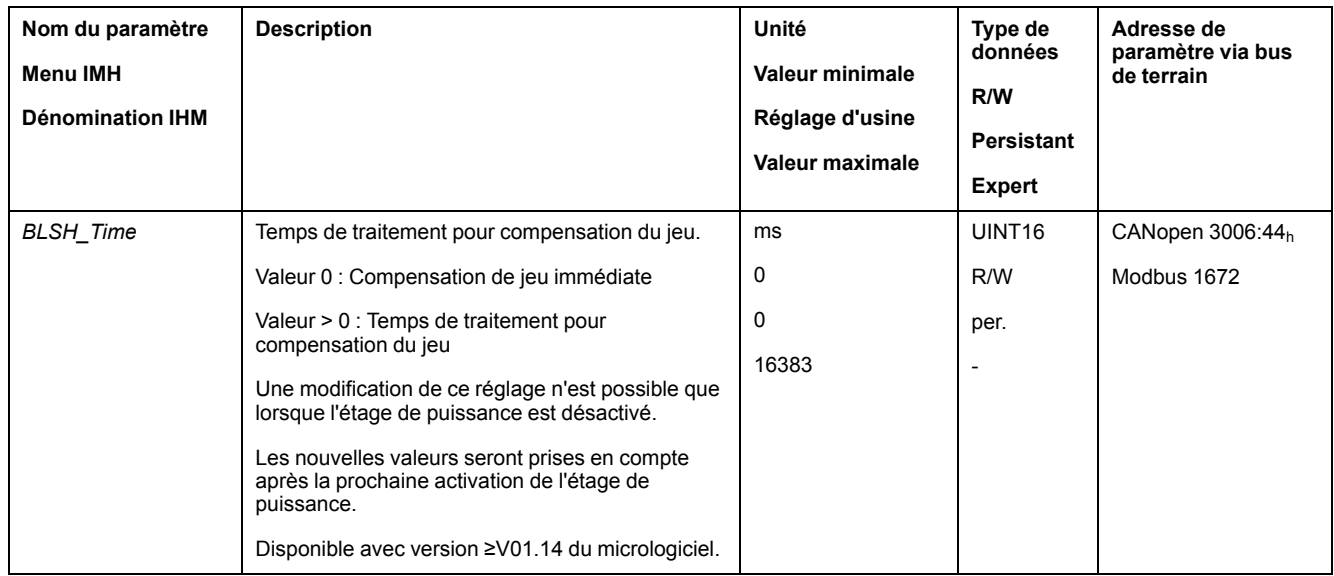

### **Activer la compensation du jeu**

Afin de pouvoir activer une compensation du jeu, il faut commencer par effectuer un déplacement dans le sens positif ou négatif. Le paramètre *BLSH\_Mode* permet d'activer la compensation du jeu.

- Exécutez un déplacement dans le sens positif ou négatif. Le déplacement doit être effectué jusqu'à ce que la mécanique reliée au moteur se soit déplacée.
- Si le déplacement a été effectué en direction positive (valeurs cibles positives), activez alors la compensation du jeu avec la valeur "OnAfterPositiveMovement".
- Si le déplacement a été effectué en direction négative (valeurs cibles négatives), activez alors la compensation du jeu avec la valeur "OnAfterNegativeMovement".

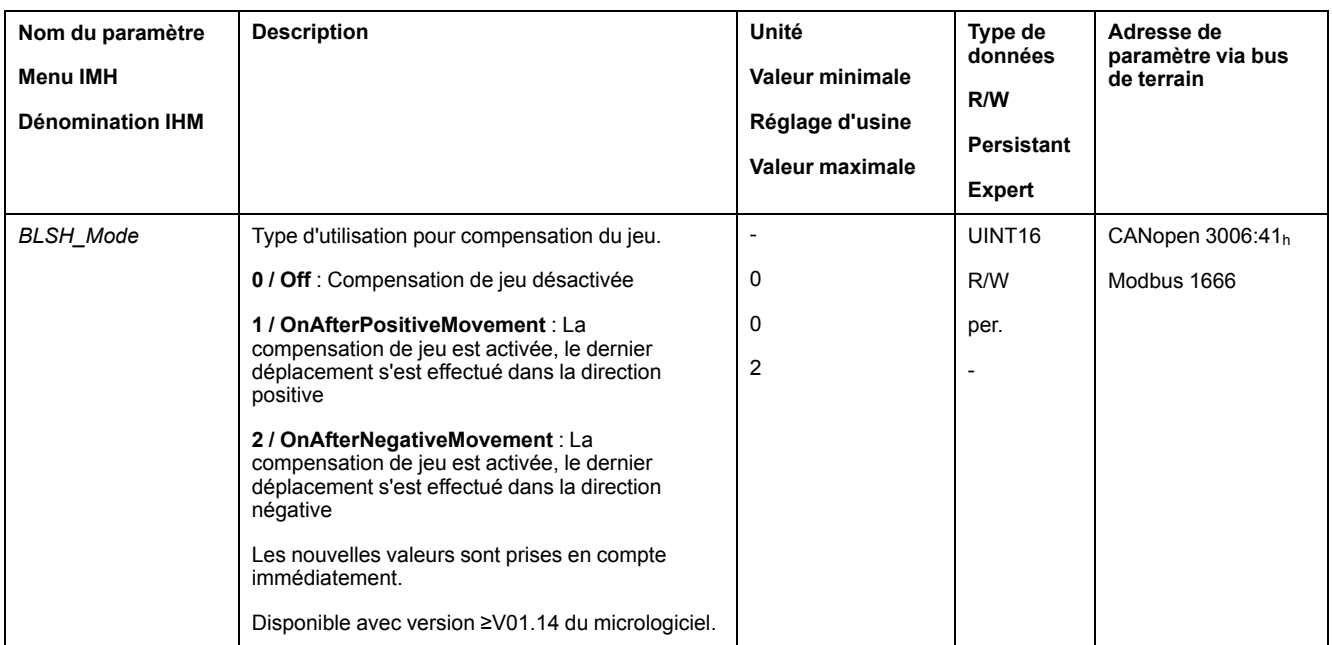

# **Fonctions de surveillance du déplacement**

## **Fin de course**

#### **Description**

L'utilisation de fins de course peut offrir une protection contre les dangers (par ex. choc sur la butée mécanique suite à des valeurs de consigne erronées).

# **A AVERTISSEMENT**

#### **PERTE DE COMMANDE**

- Installer des fins de course si votre analyse du risque démontre que des fins de course sont requises dans votre application.
- S'assurer que les fins de course sont correctement raccordées.
- S'assurer que les fins de course sont montées avant la butée mécanique à une distance garantissant une distance de freinage suffisante.
	- Veiller au paramétrage et au fonctionnement corrects des fins de course.

**Le non-respect de ces instructions peut provoquer la mort, des blessures graves ou des dommages matériels.**

L'utilisation de fin de course permet de surveiller un déplacement. À cet effet, on peut mettre en œuvre une fin de course positive ou une fin de course négative.

Si la fin de course positive ou négative se déclenche, le déplacement s'interrompt. Un message d'erreur s'affiche et l'état de fonctionnement passe en **7** Quick Stop Active.

Un "Fault Reset" permet de réinitialiser le message d'erreur. L'état de fonctionnement repasse alors en **6** Operation Enabled.

Le déplacement peut se poursuivre, mais seulement dans le sens opposé de celui du fin de course responsable du déclenchement. Par exemple, si c'est le commutateur de fin de course positive qui est à l'origine du déclenchement, la poursuite du déplacement n'est possible que dans le sens négatif. Si le déplacement se poursuit dans le sens positif, un message d'erreur s'affiche à nouveau et l'état de fonctionnement passe à nouveau en **7** Quick Stop Active.

Les paramètres *IOsigLIMP* et *IOsigLIMN* permettent de régler le type de fin de course.

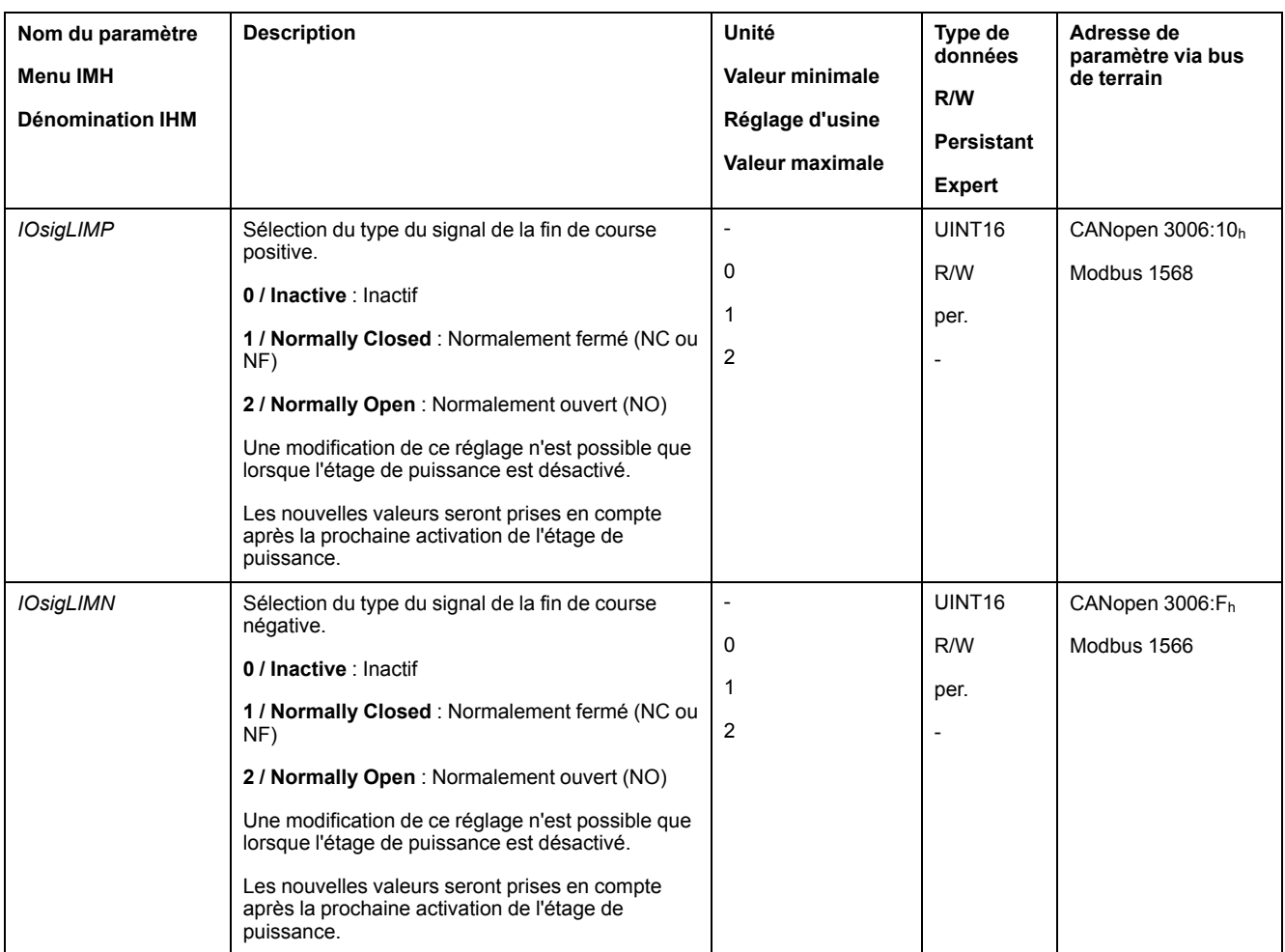

Les fonctions d'entrée de signaux "Positive Limit Switch (LIMP)" et "Negative Limit Switch (LIMN)" doivent être paramétrées, voir Entrées et sorties de [signaux](#page-178-0) [logiques,](#page-178-0) page 179.

## **Commutateur de référence**

## **Description**

Le commutateur de référence est uniquement actif dans le mode opératoire Homing.

Le paramètre *IOsigREF* permet de régler le type de commutateur de référence.

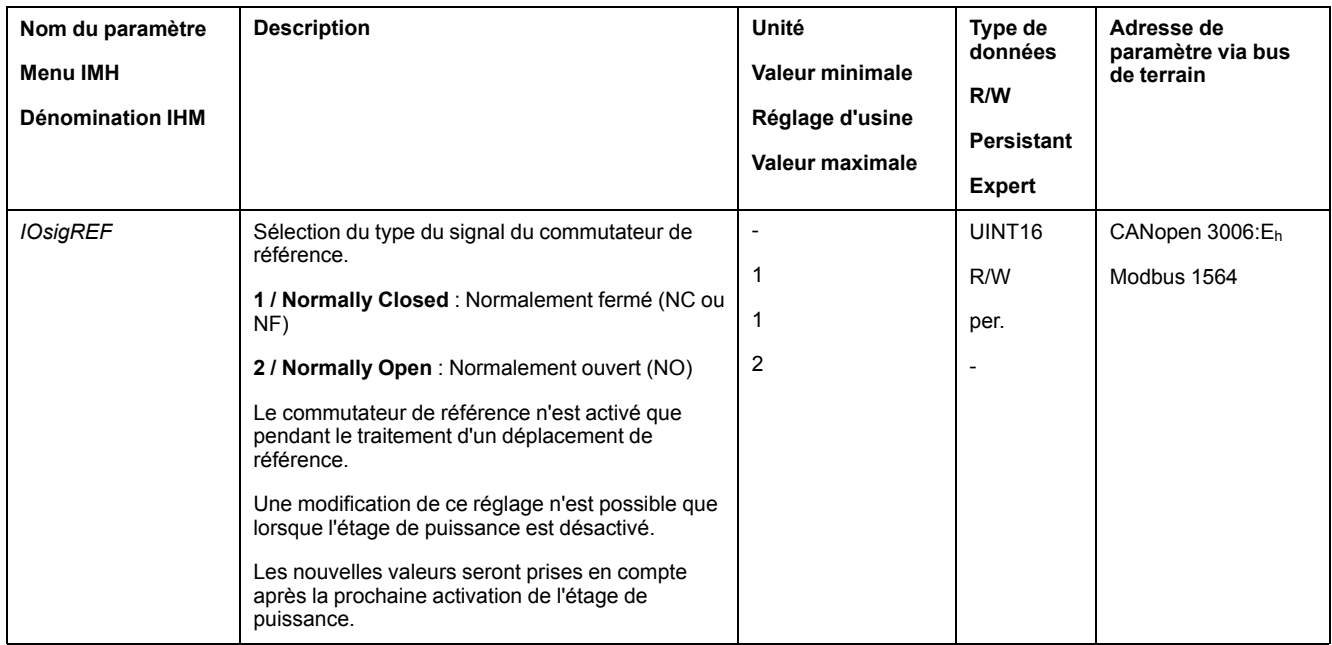

La fonction d'entrée de signaux "Reference Switch (REF)" doit être paramétrée, voir Entrées et sorties de signaux [logiques,](#page-178-0) page 179.

#### **Fins de course logicielles**

#### **Description**

Un déplacement peut être surveillé à l'aide de fins de course logicielles. Pour la surveillance, il est possible de régler une limite de position positive et une limite de position négative.

Lorsque la limite de position positive ou négative est atteinte, le déplacement s'arrête. Un message d'erreur s'affiche et l'état de fonctionnement passe en **7** Quick Stop Active.

Un "Fault Reset" permet de réinitialiser le message d'erreur. L'état de fonctionnement repasse alors en **6** Operation Enabled.

Le déplacement peut se poursuivre, mais seulement dans le sens opposé à celui dans lequel la limite de position a été atteinte. Si, par exemple, la limite de position positive a été atteinte, un autre déplacement est uniquement possible dans la direction négative. Si le déplacement se poursuit dans le sens positif, un message d'erreur s'affiche à nouveau et l'état de fonctionnement passe à nouveau en **7** Quick Stop Active.

#### **Condition requise**

La surveillance des fins de course logicielles n'agit qu'en cas de zéro valable, voir Taille de la plage de [déplacement,](#page-163-0) page 164.

#### **Comportement en cas de modes opératoires avec positions cibles**

Dans des modes opératoires avec positions cibles, le déplacement démarre même si la position cible dépasse la limite de position positive ou la limite de position négative. Le déplacement est arrêté de sorte que le moteur s'arrête à la limite de position. Après l'arrêt du moteur, le variateur passe à l'état de fonctionnement "Quick Stop Active".

Dans les modes opératoires suivants, la position cible est vérifiée avant que le déplacement démarre, pour éviter le dépassement de la limite de position.

• Jog (déplacement par étapes)

• Profile Position

#### **Comportement en cas de modes opératoires sans positions cibles**

Dans les modes opératoires suivants, un Quick Stop est déclenché au niveau de la limite de position :

- Jog (déplacement en continu)
- Profile Torque
- Profile Velocity

La version ≥V01.16 du micrologiciel permet de régler le comportement à l'approche d'une limite de position, à l'aide du paramètre *MON\_SWLimMode*.

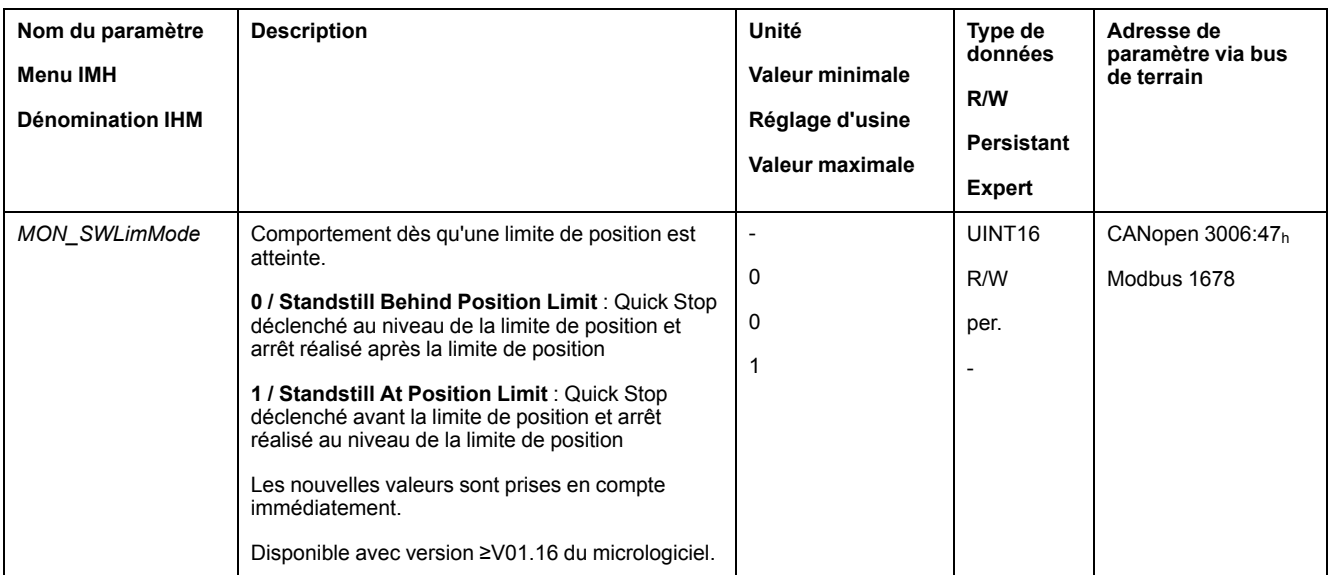

Afin qu'un arrêt soit possible au niveau de la limite de position dans des modes opératoires sans positions cibles, le paramètre *LIM\_QStopReact* doit être réglé sur "Deceleration ramp (Quick Stop)", voir Interruption d'un [déplacement](#page-249-0) avec [Quick](#page-249-0) Stop, page 250. Si le paramètre *LIM\_QStopReact* est réglé sur "Torque ramp (Quick Stop)", en raison de différentes charges en amont ou en aval de la limite de position, le déplacement peut s'arrêter.

## **Seuil**

Les fins de course logicielles s'activent à l'aide du paramètre *MON\_SW\_Limits*.

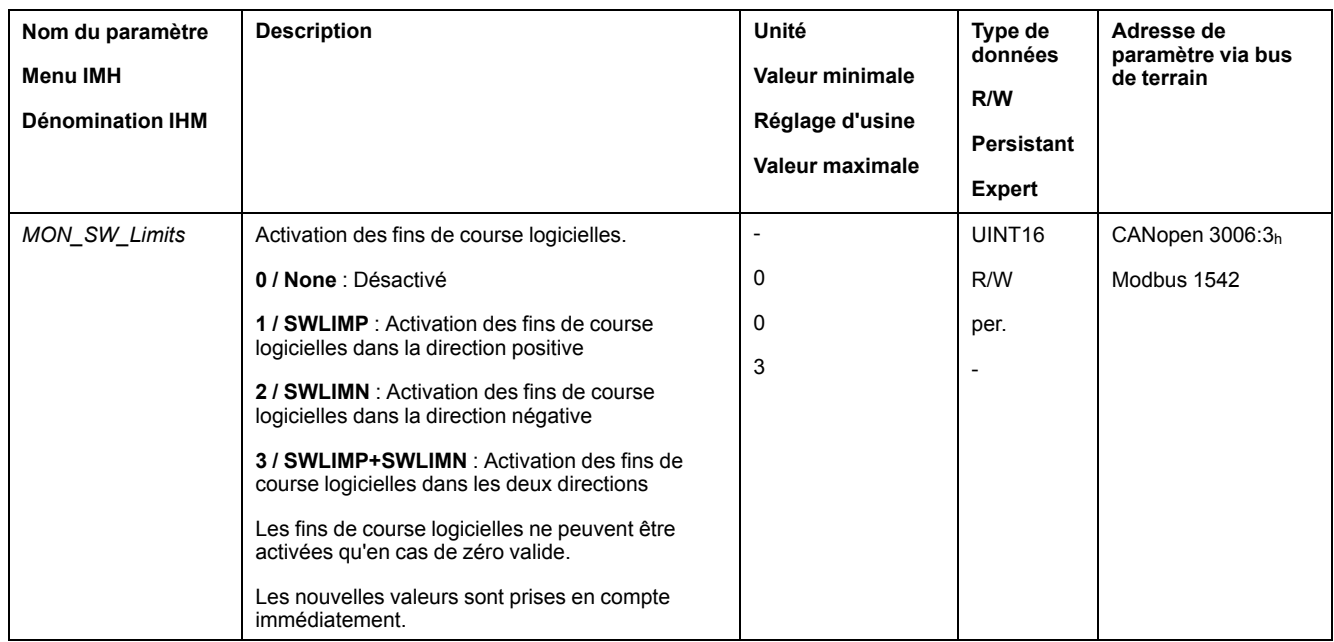

## **Réglage des limites de position**

Les fins de course logicielles se règlent à l'aide des paramètres *MON\_swLimP* et *MON\_swLimN*.

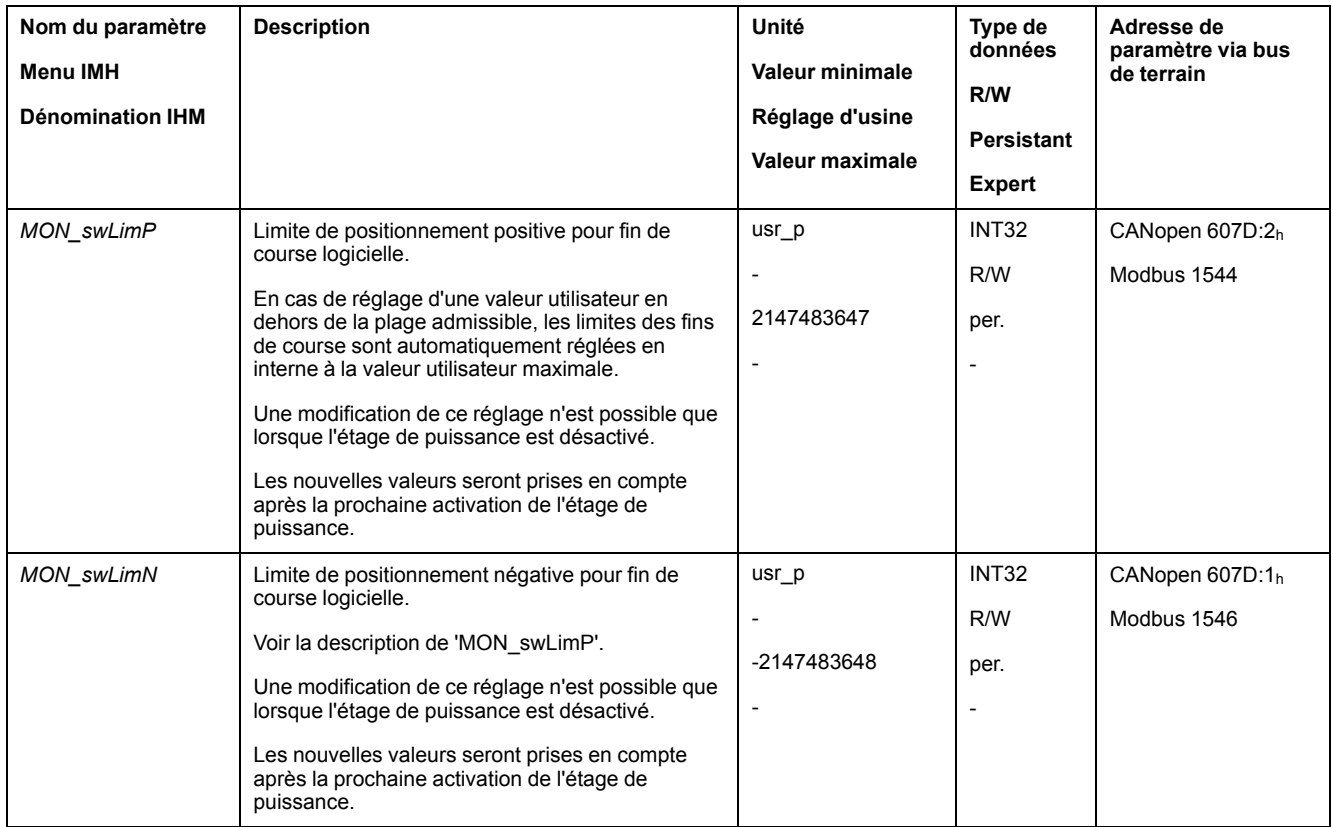

## **Déviation de position résultant de la charge (erreur de poursuite)**

## **Description**

La déviation de position résultant de la charge correspond à la différence entre la consigne de position et la position instantanée causée par l'inertie de la charge.

La déviation de position résultant de la charge survenue et la déviation de position maximale depuis le dernier redémarrage peuvent être indiquées par des paramètres.

Il est possible de paramétrer une déviation de position résultant de la charge maximale admissible. Il est également possible de paramétrer la classe d'erreur.

#### **Disponibilité**

La surveillance de la déviation de position résultant de la charge est disponible dans les modes opératoires suivants :

- Jog
- **Profile Position**
- Homing

#### **Indication de la déviation de position**

Les paramètres suivants permettent d'indiquer la déviation de position résultant de la charge.

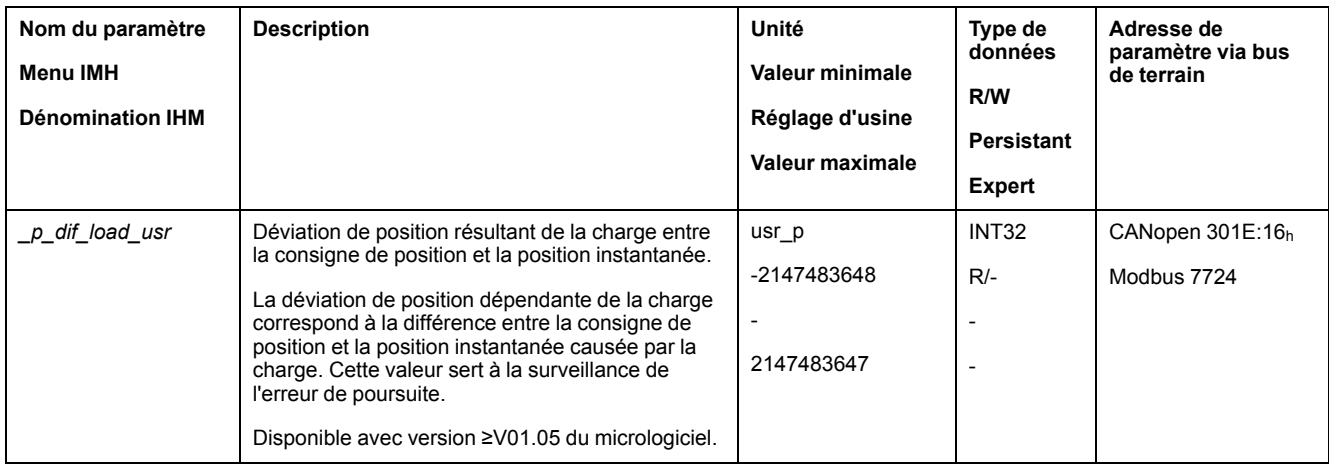

Les paramètres suivants permettent d'indiquer la valeur maximale de la déviation de position résultant de la charge depuis le dernier redémarrage.

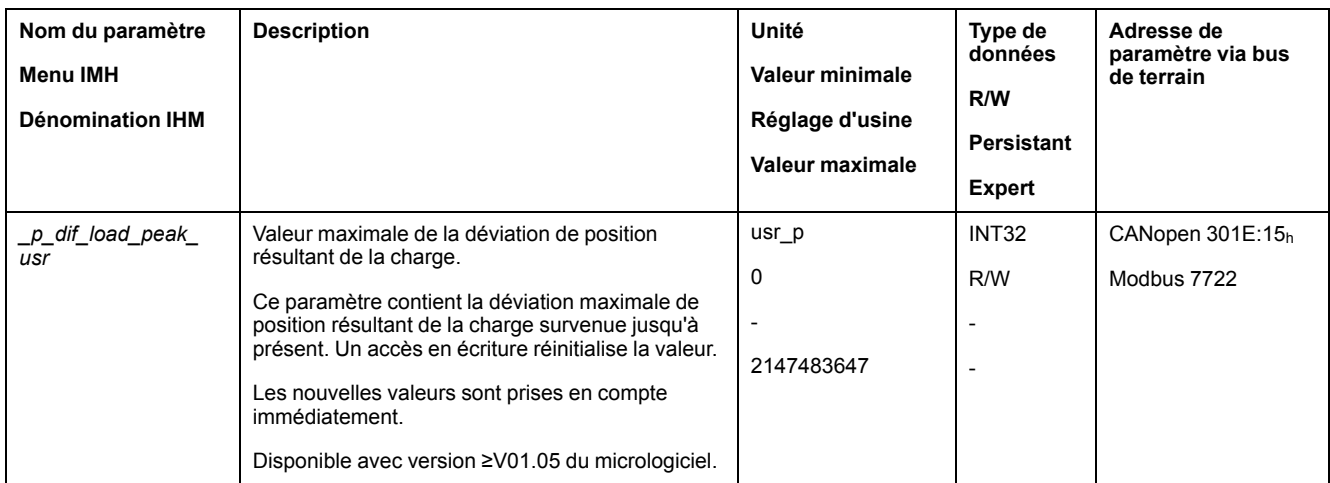

#### **Réglage de la déviation de position maximale**

Le paramètre suivant permet de régler la déviation de position maximale résultant de la charge pour laquelle une erreur de la classe d'erreur 0 est indiquée.

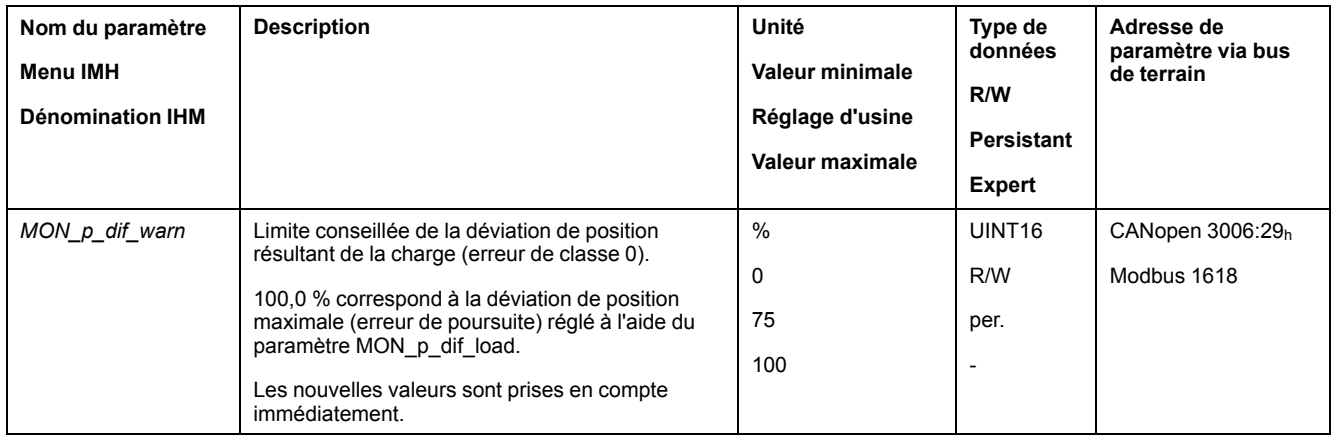

Les paramètres suivants permettent de régler la déviation de position maximale résultant de la charge pour laquelle le déplacement est interrompu avec une erreur de la classe d'erreur 1, 2 ou 3.

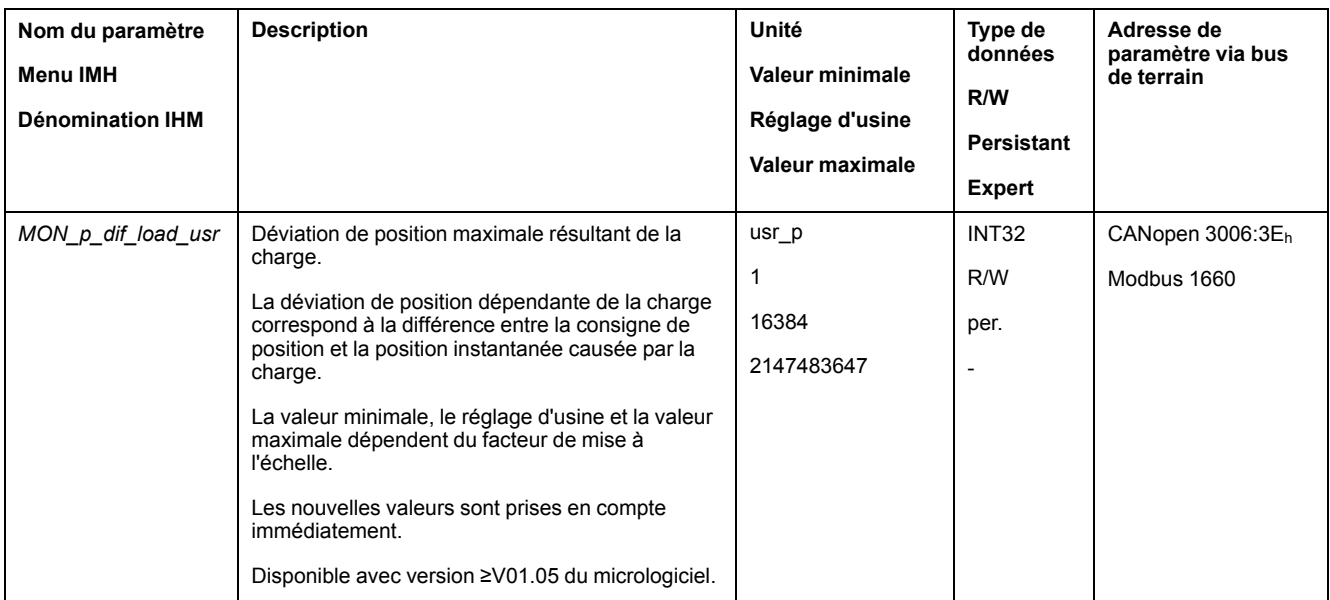

## **Réglage de la classe d'erreur**

Le paramètre suivant permet de régler la classe d'erreur pour une trop grande déviation de position résultant de la charge.

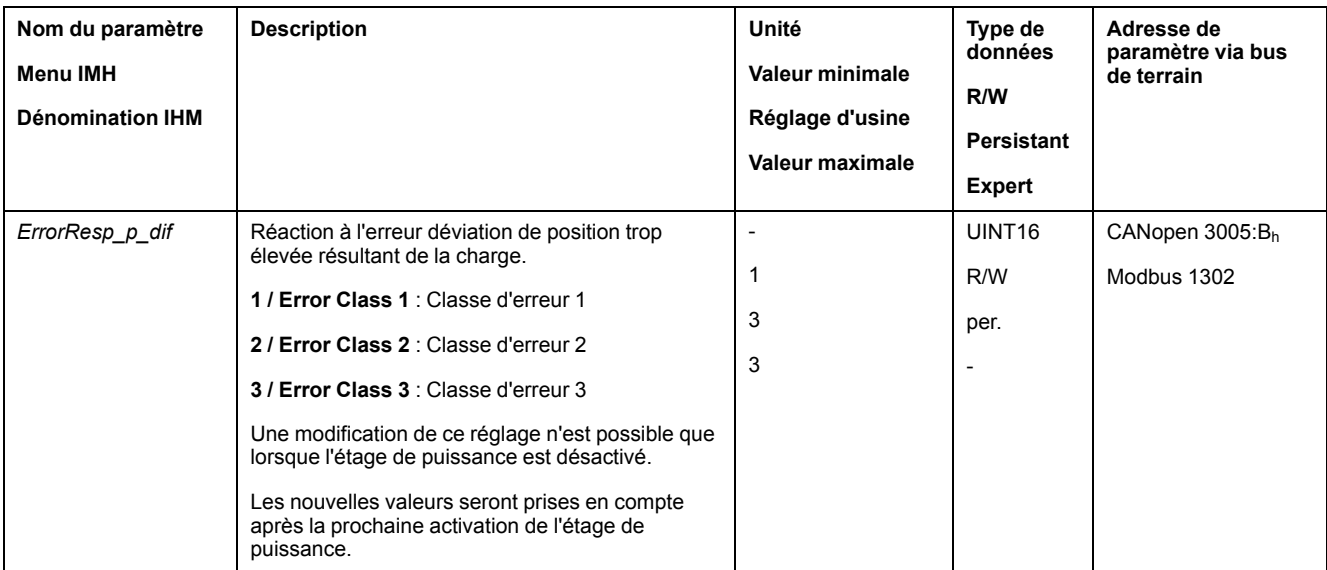

## **Déviation de vitesse résultant de la charge**

#### **Description**

La déviation de vitesse résultant de la charge correspond à la différence causée par la charge entre la consigne de vitesse et la vitesse instantanée.

Il est possible de paramétrer une déviation de vitesse maximale admissible résultant de la charge. Il est également possible de paramétrer la classe d'erreur.

### **Disponibilité**

La surveillance de la déviation de vitesse résultant de la charge est disponible dans les modes opératoires suivants :

• Profile Velocity

### **Indication de la déviation de vitesse**

Les paramètres suivants permettent d'indiquer la déviation de vitesse résultant de la charge.

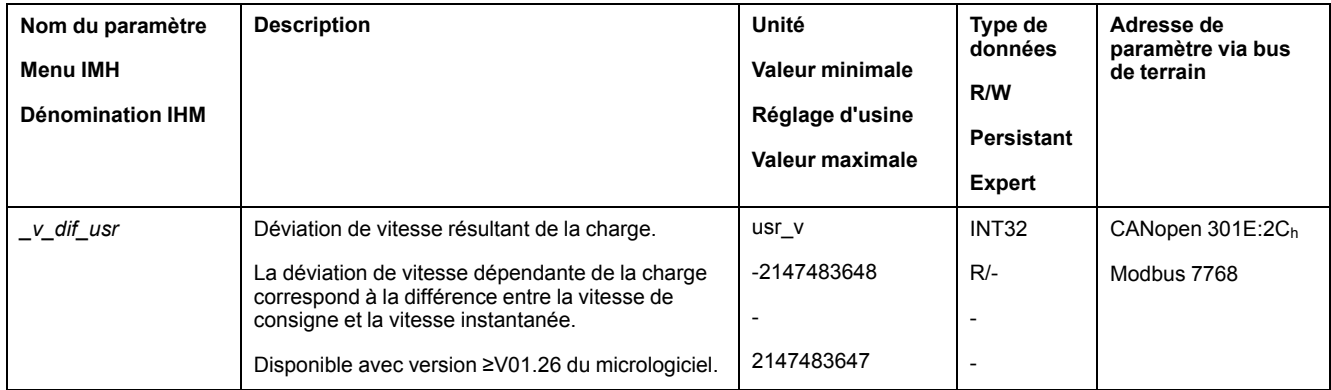

### **Réglage de la déviation de vitesse maximale**

Les paramètres suivants permettent de régler la déviation de vitesse maximale résultant de la charge pour laquelle le déplacement est interrompu.

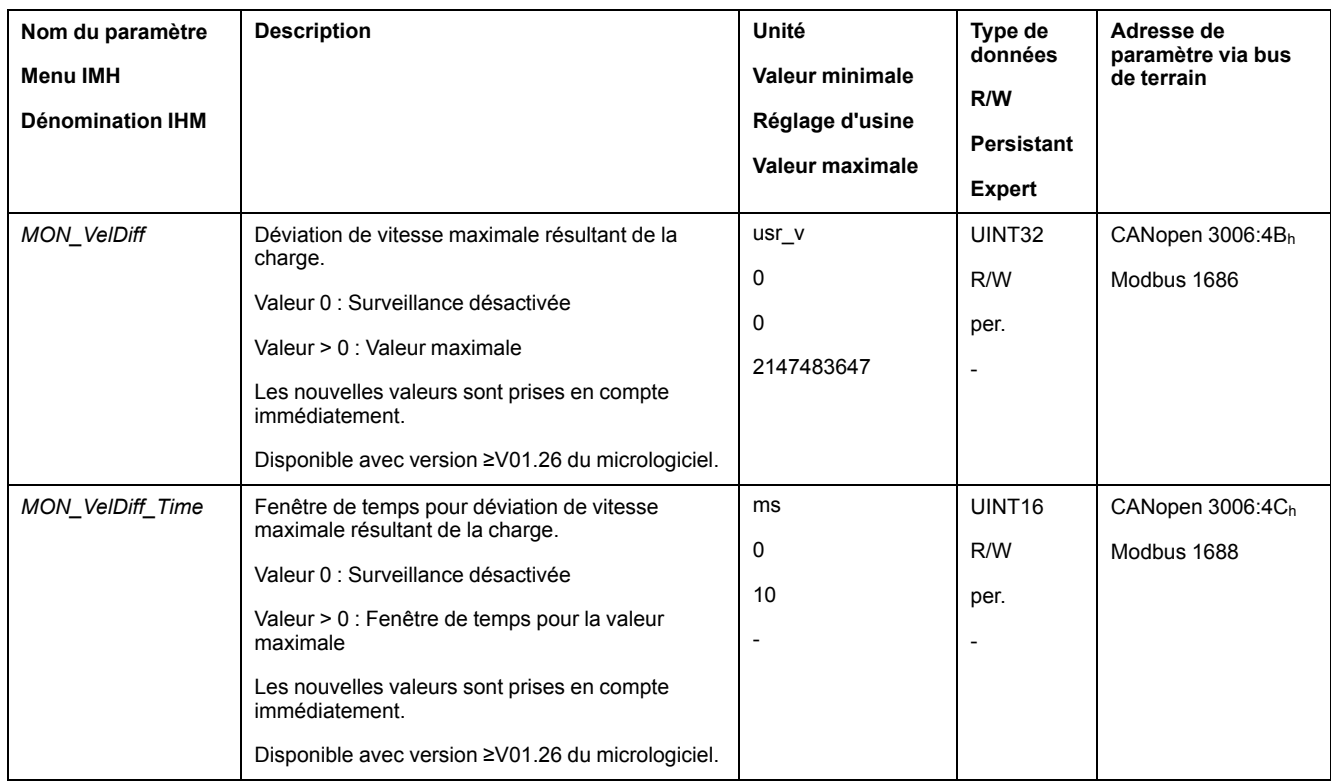

## **Réglage de la classe d'erreur**

Le paramètre suivant permet de régler la classe d'erreur pour une trop grande déviation de vitesse résultant de la charge.

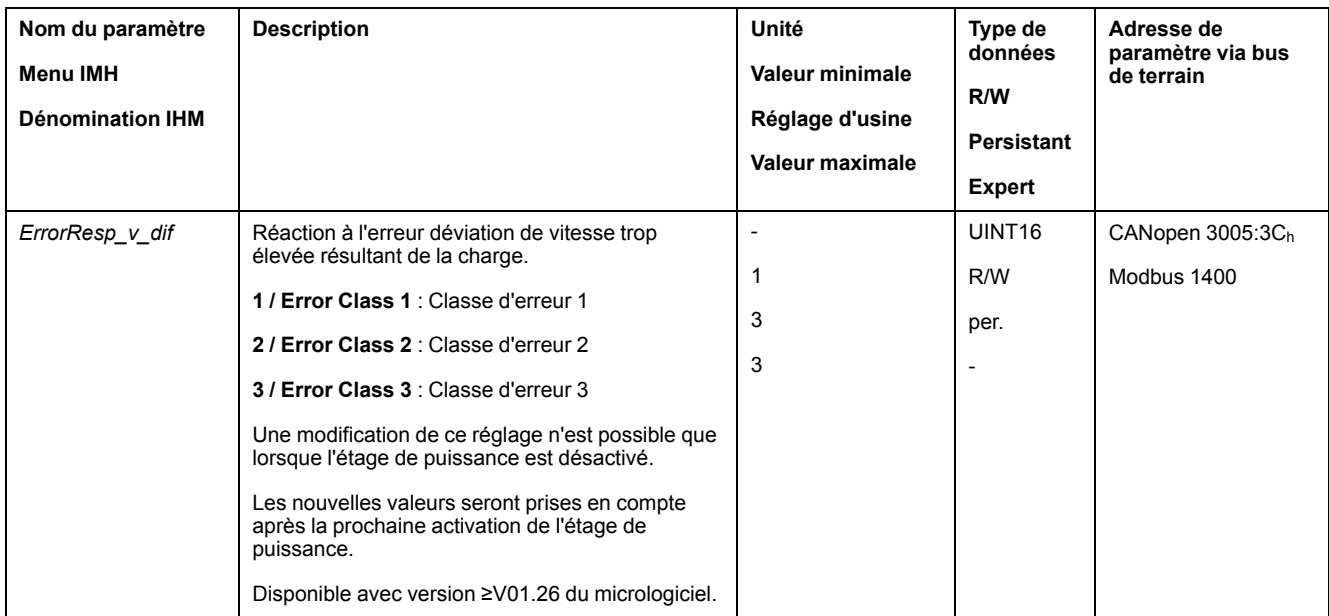

## **Moteur à l'arrêt et direction du déplacement**

## **Disponibilité**

La surveillance dépend de la version du micrologiciel.

- Moteur à l'arrêt : Disponible avec version ≥V01.00 du micrologiciel.
- Direction du déplacement : Disponible avec version ≥V01.14 du micrologiciel.

### **Description**

L'état d'un déplacement peut être surveillé et indiqué. Il est ainsi possible de déterminer si le moteur se trouve à l'arrêt ou s'il se déplace dans une direction définie.

Une vitesse inférieure à 9 min-1 est interprétée comme un arrêt.

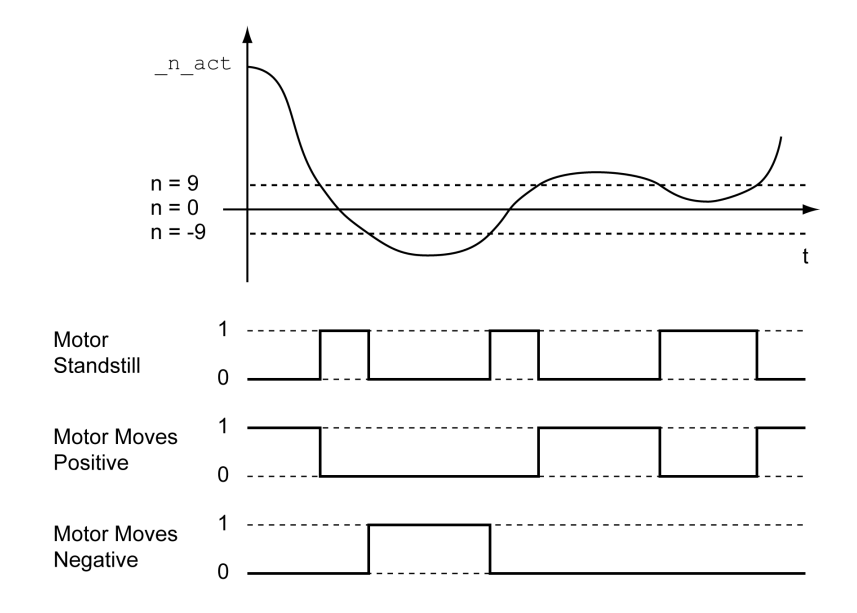

L'état peut être indiqué par les sorties de signal. Pour pouvoir indiquer l'état, la fonction de sortie de signaux "Motor Standstill", "Motor Moves Positive" ou "Motor Moves Negative" doit être paramétrée, voir Entrées et sorties de signaux [logiques,](#page-178-0) [page](#page-178-0) 179.

### **Fenêtre de couple**

#### **Description**

La fenêtre de couple permet de surveiller si le moteur a atteint le couple cible.

Si la déviation entre le couple cible et le couple instantané reste dans la fenêtre de couple pendant la période *MON\_tq\_winTime*, le couple cible est considéré comme atteint.

#### **Possibilité d'utilisation**

La fenêtre de couple est disponible dans les modes opératoires suivants :

• Profile Torque

## **Réglages**

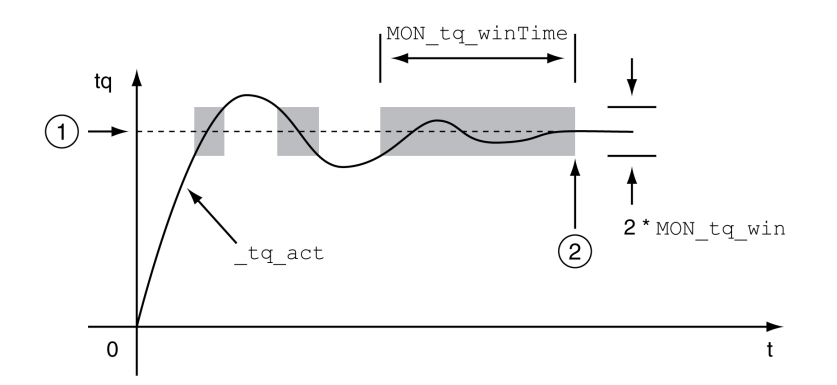

#### **1** Couple cible

**2** Couple cible atteint (le couple instantané était à l'intérieur de la déviation admissible *MON\_tq\_win* pendant la période *MON\_tq\_winTime*)

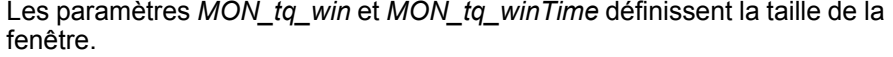

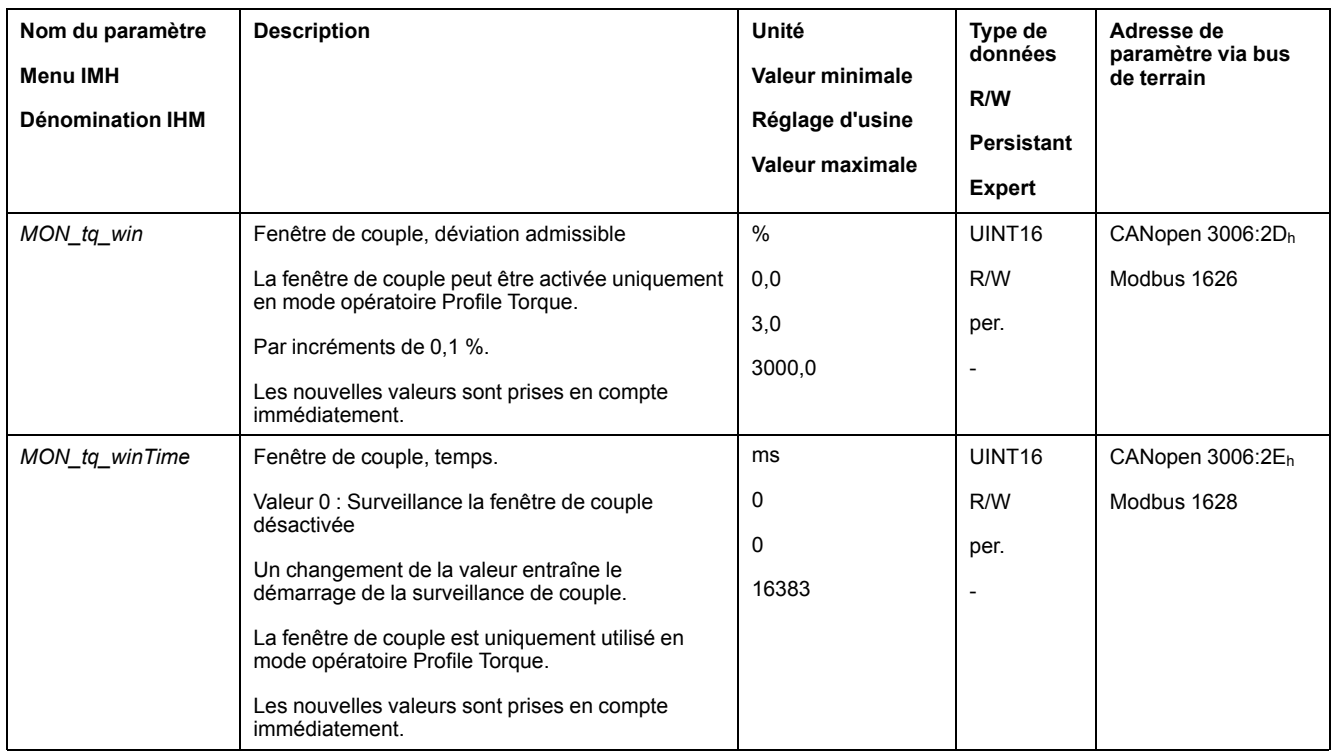

#### **Velocity Window**

#### **Description**

La fenêtre de vitesse permet de surveiller si le moteur a atteint la vitesse cible.

Si la déviation entre la vitesse cible et la vitesse instantanée pour la période *MON\_v\_winTime* reste dans la fenêtre de vitesse, la vitesse cible est considérée comme atteinte.

#### **Possibilité d'utilisation**

La fenêtre de vitesse est disponible dans les modes opératoires suivants :

• Profile Velocity

## **Paramètres**

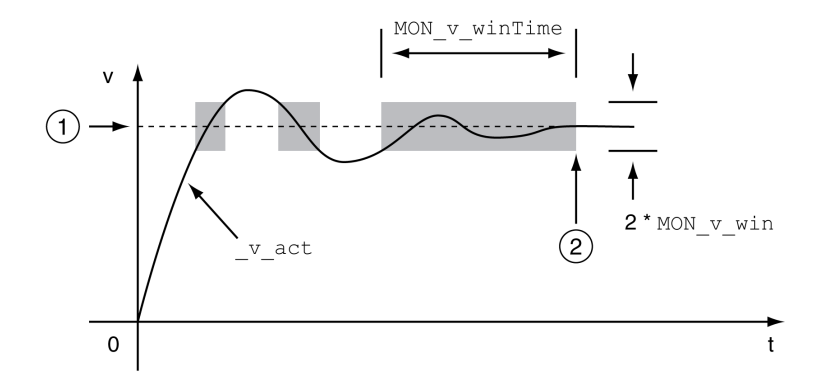

#### **1** Vitesse cible

**2** Vitesse cible atteinte (la vitesse instantanée était à l'intérieur de la déviation admissible *MON\_v\_win* pendant la période *MON\_v\_winTime*)

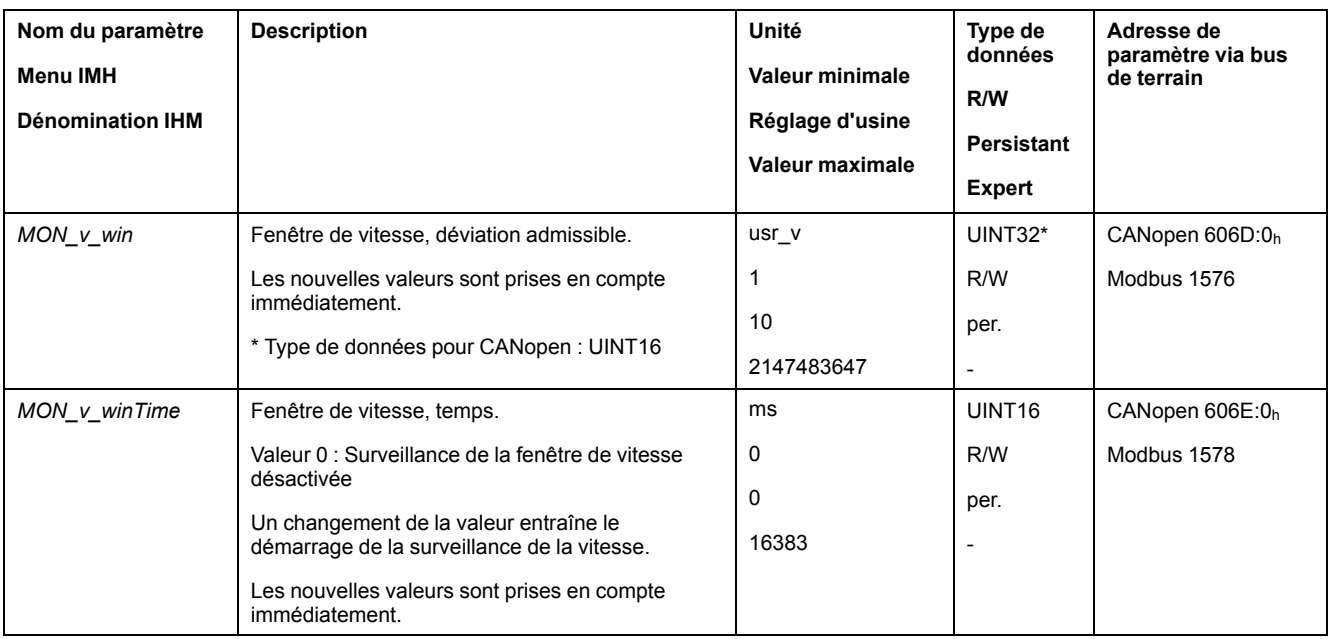

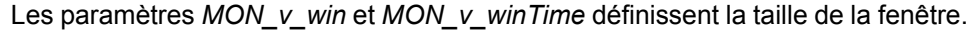

## **Fenêtre Arrêt**

# **Description**

La fenêtre Arrêt permet de contrôler si l'entraînement a atteint la consigne de position.

Si la déviation entre la position cible et la position instantanée pour la période *MON\_p\_winTime* reste dans la fenêtre Arrêt, la position cible est considérée comme atteinte.

### **Possibilité d'utilisation**

La fenêtre Arrêt est disponible dans les modes opératoires suivants :

- Jog (déplacement par étapes)
- Profile Position
- Homing

#### **Paramètres**

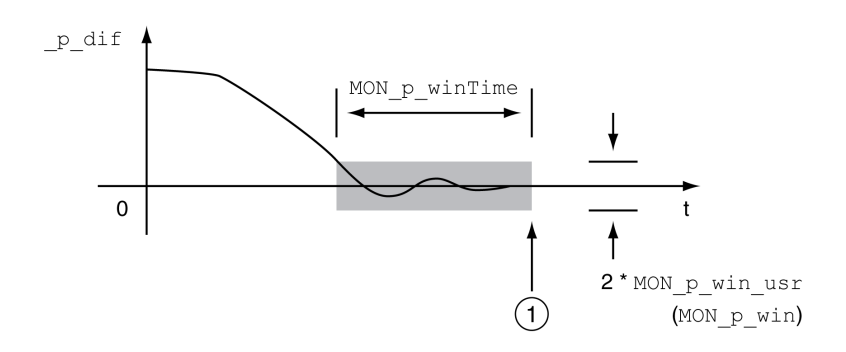

**1** Position cible atteinte (la position instantanée était à l'intérieur de la déviation admissible *MON\_p\_win\_usr* pendant la période *MON\_p\_winTime*)

Les paramètres *MON\_p\_win\_usr(MON\_p\_win*) et *MON\_p\_winTime* définissent la taille de la fenêtre.

Le paramètre *MON\_p\_winTout* permet de déterminer au bout de combien de temps une erreur sera signalée si la fenêtre Arrêt n'a pas été atteinte.

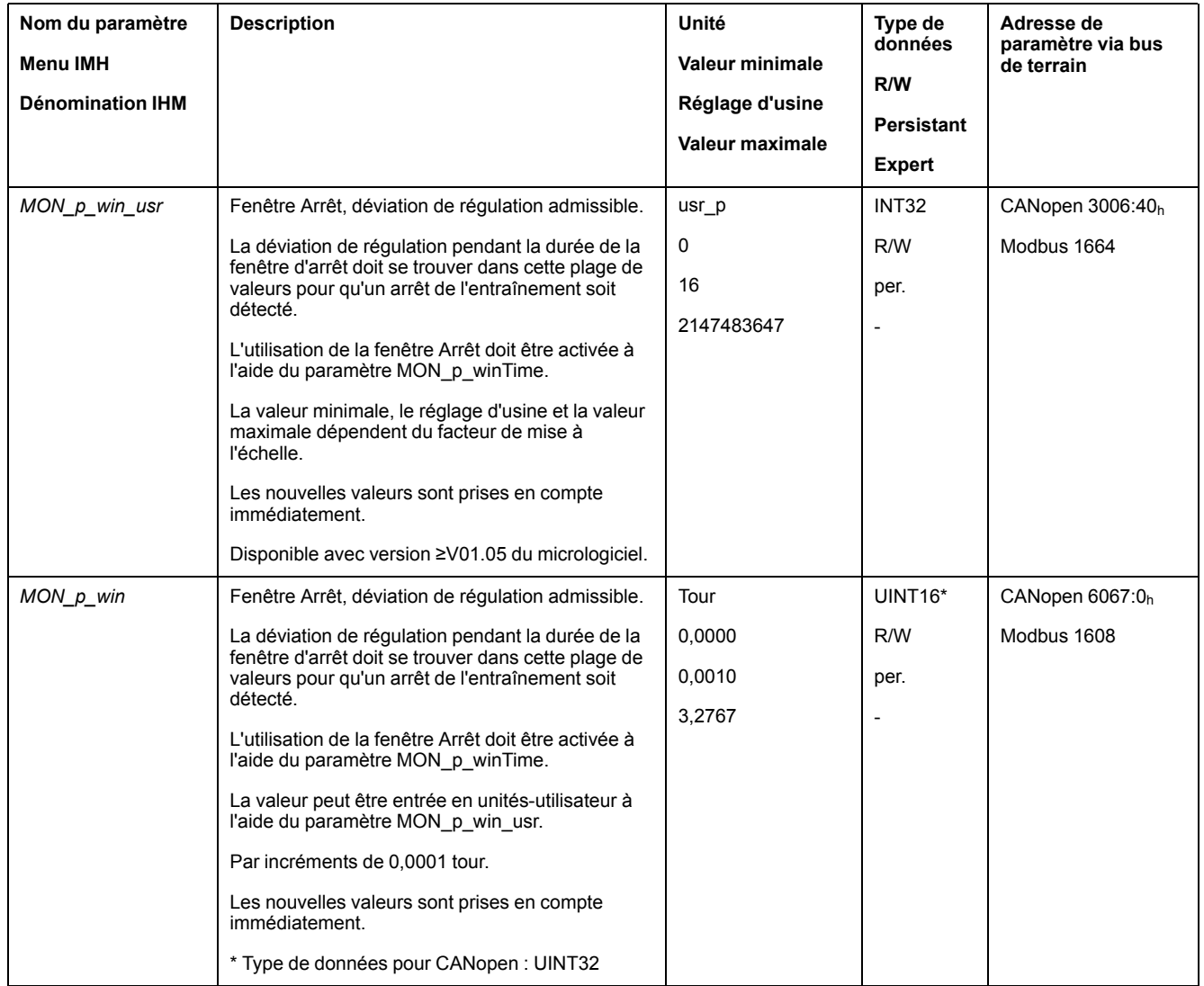

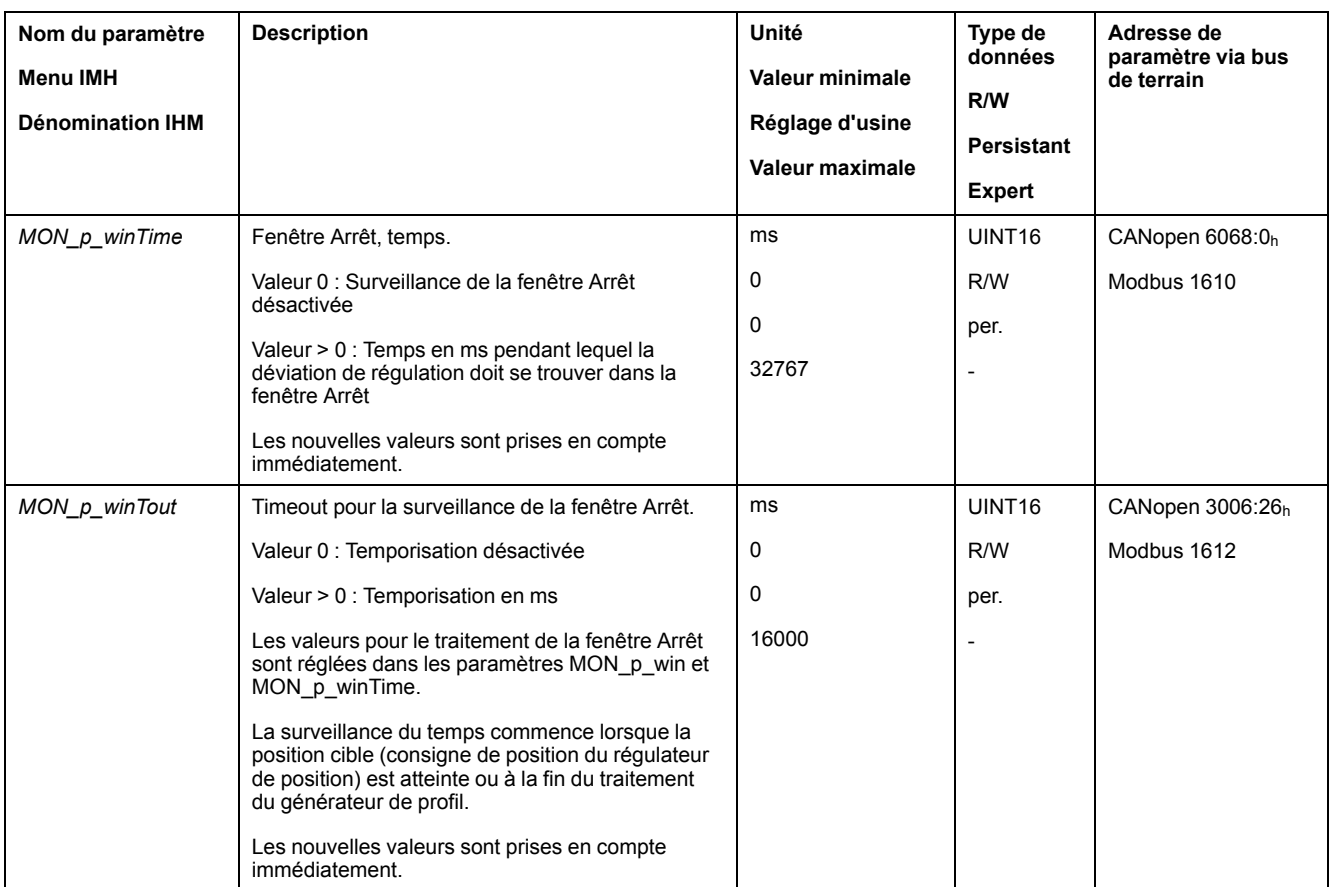

## **Position Register**

## **Description**

Le registre de position permet de surveiller si le moteur se trouve à l'intérieur d'une plage de positionnement paramétrable.

La surveillance d'un déplacement peut s'effectuer selon 4 méthodes différentes :

- La position du moteur est supérieure ou égale à la valeur de comparaison A.
- La position du moteur est inférieure ou égale à la valeur de comparaison A.
- La position du moteur se situe à l'intérieur de la plage entre la valeur de comparaison A et la valeur de comparaison B.
- La position du moteur se situe à l'extérieur de la plage entre la valeur de comparaison A et la valeur de comparaison B.

Des canaux paramétrables séparés sont disponibles pour la surveillance.

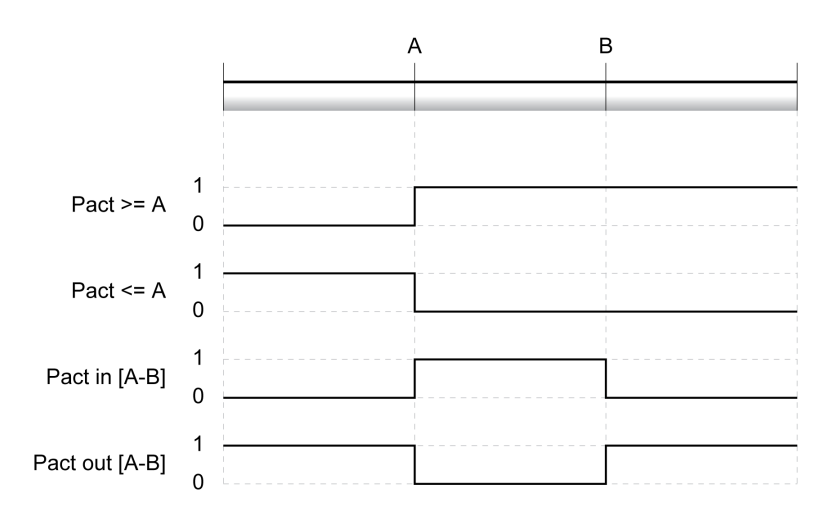

### **Nombre de canaux**

Le nombre de canaux dépend de la version du micrologiciel :

- 4 canaux (avec la version ≥V01.06 du micrologiciel)
- 2 canaux (avec la version <V01.06 du micrologiciel)

#### **Messages d'état**

L'état du registre de position est affiché à l'aide du paramètre *\_PosRegStatus*.

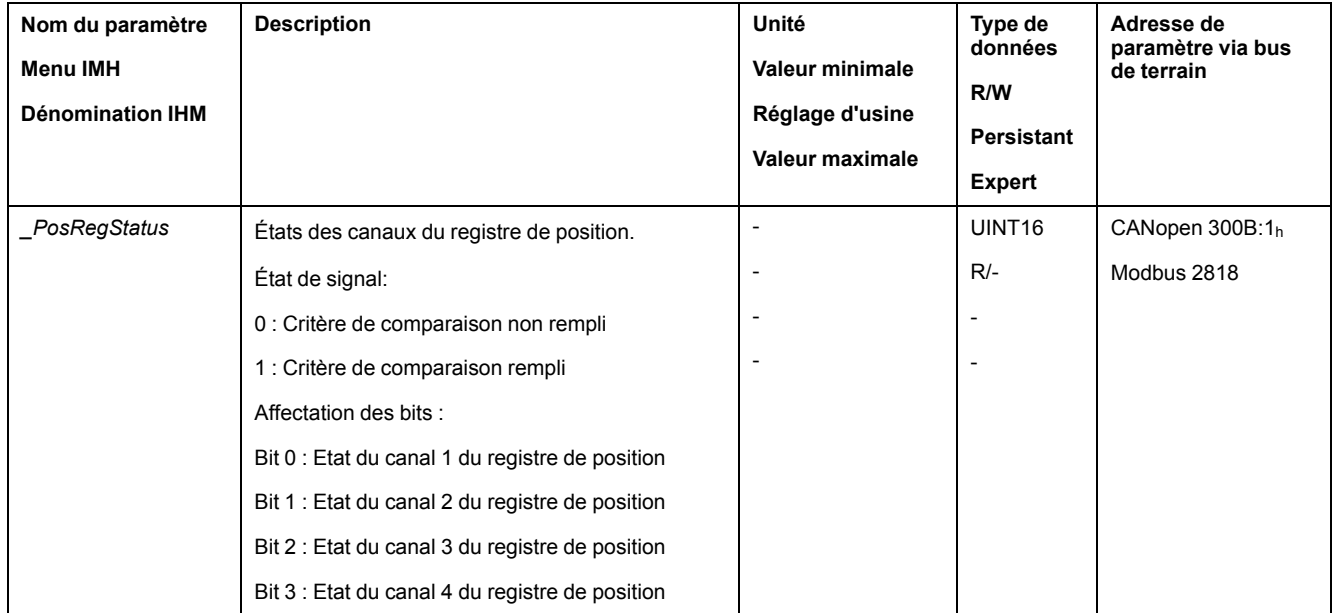

L'état peut également être indiqué par les sorties de signal. Pour pouvoir indiquer l'état via les sorties de signaux, les fonctions de sortie de signaux "Position Register Channel 1","Position Register Channel 2", "Position Register Channel 3" et "Position Register Channel 4" doivent être paramétrées, voir [Entrées](#page-178-0) et sorties de signaux [logiques,](#page-178-0) page 179.

### **Démarrage du registre de position**

Les paramètres suivants permettent de démarrer les canaux de registre de position.

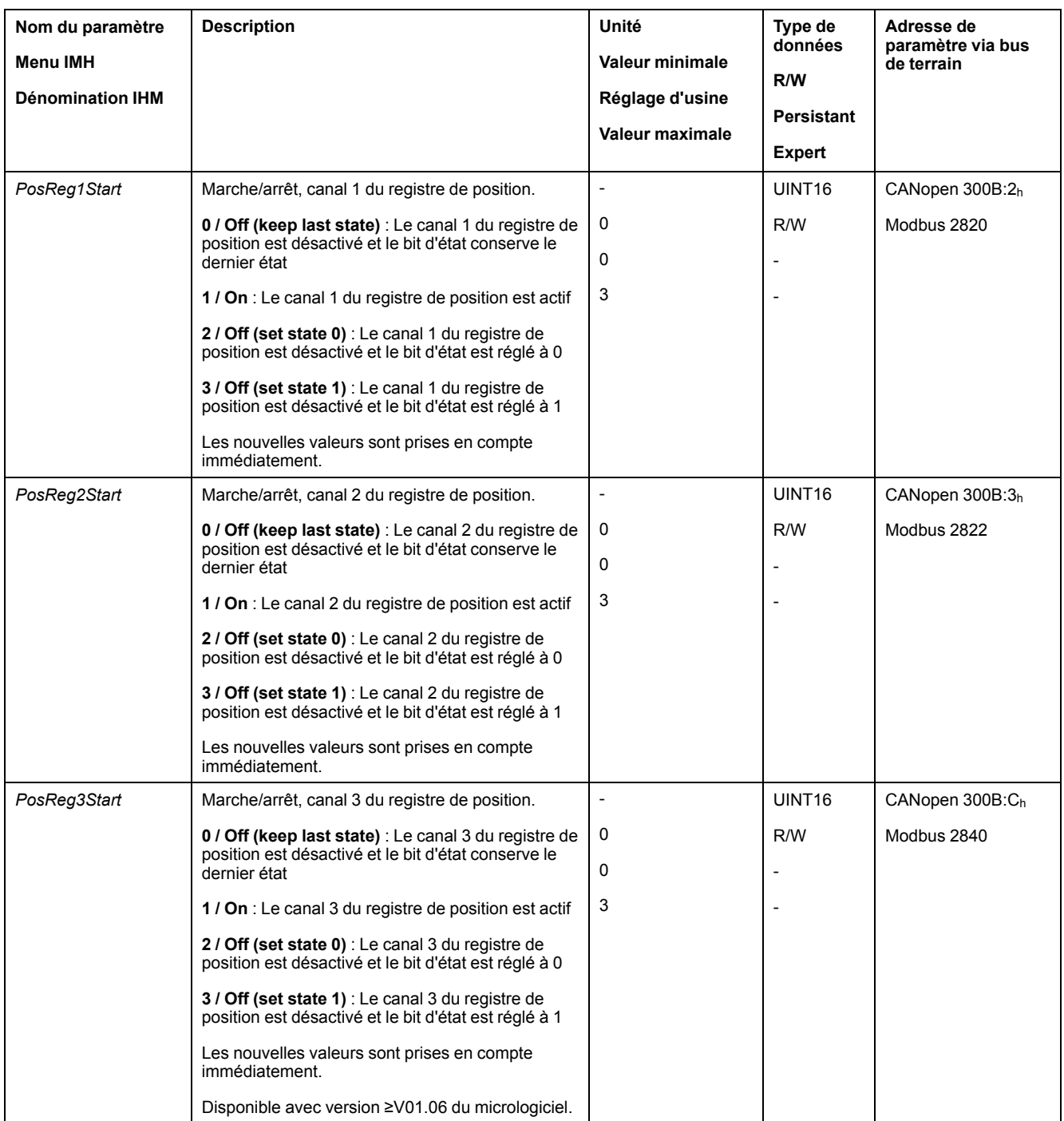

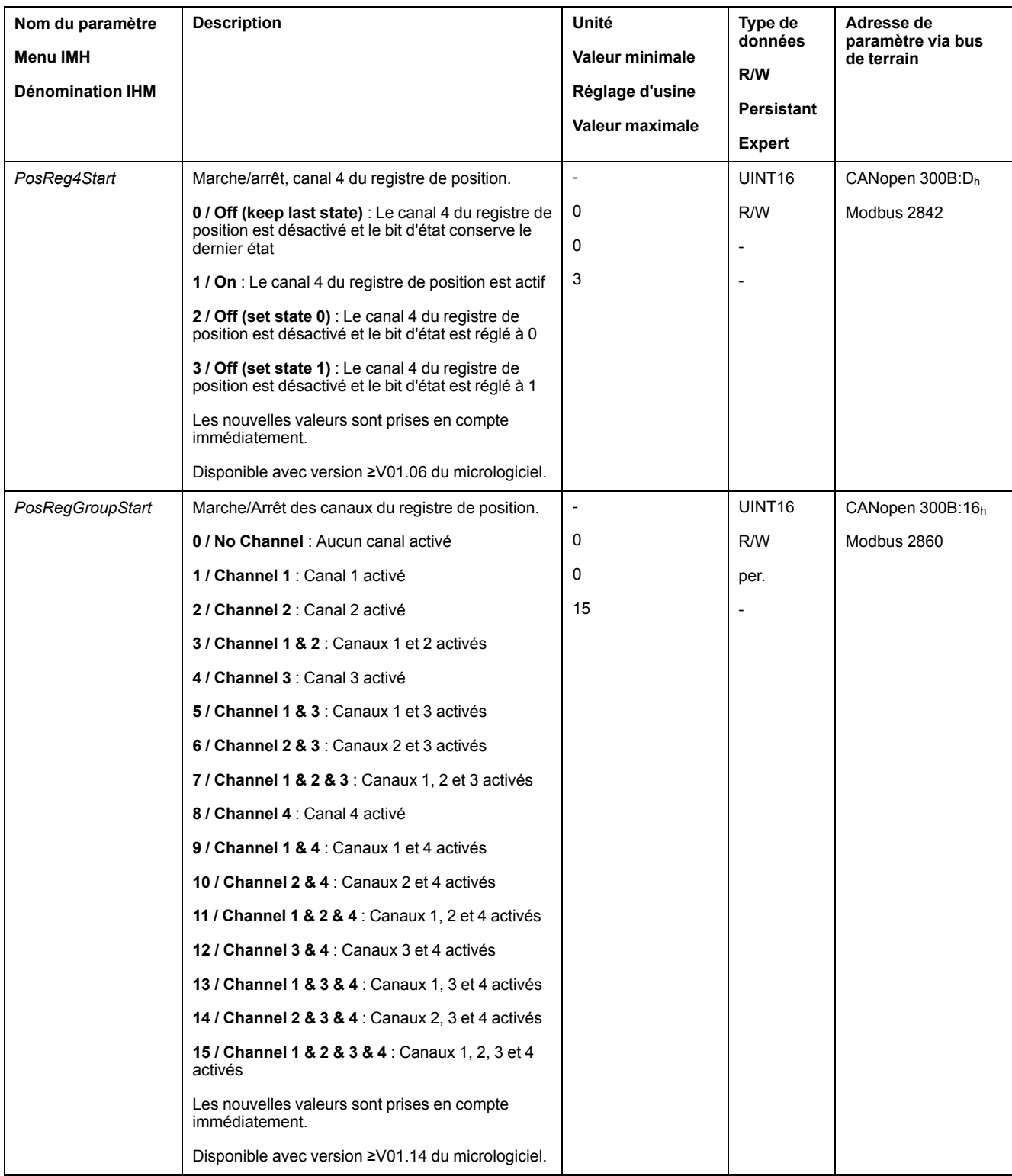

# **Réglage du critère de comparaison**

Les paramètres suivants permettent de régler le critère de comparaison.

Dans le cas des critères de comparaison "Pact in" et "Pact out", une distinction est faite entre "basic" (simple) et "extended" (élargi).

- Simple : le déplacement à réaliser reste à l'intérieur de la plage de déplacement.
- Élargi : le déplacement à réaliser peut aller au-delà de la plage de déplacement.

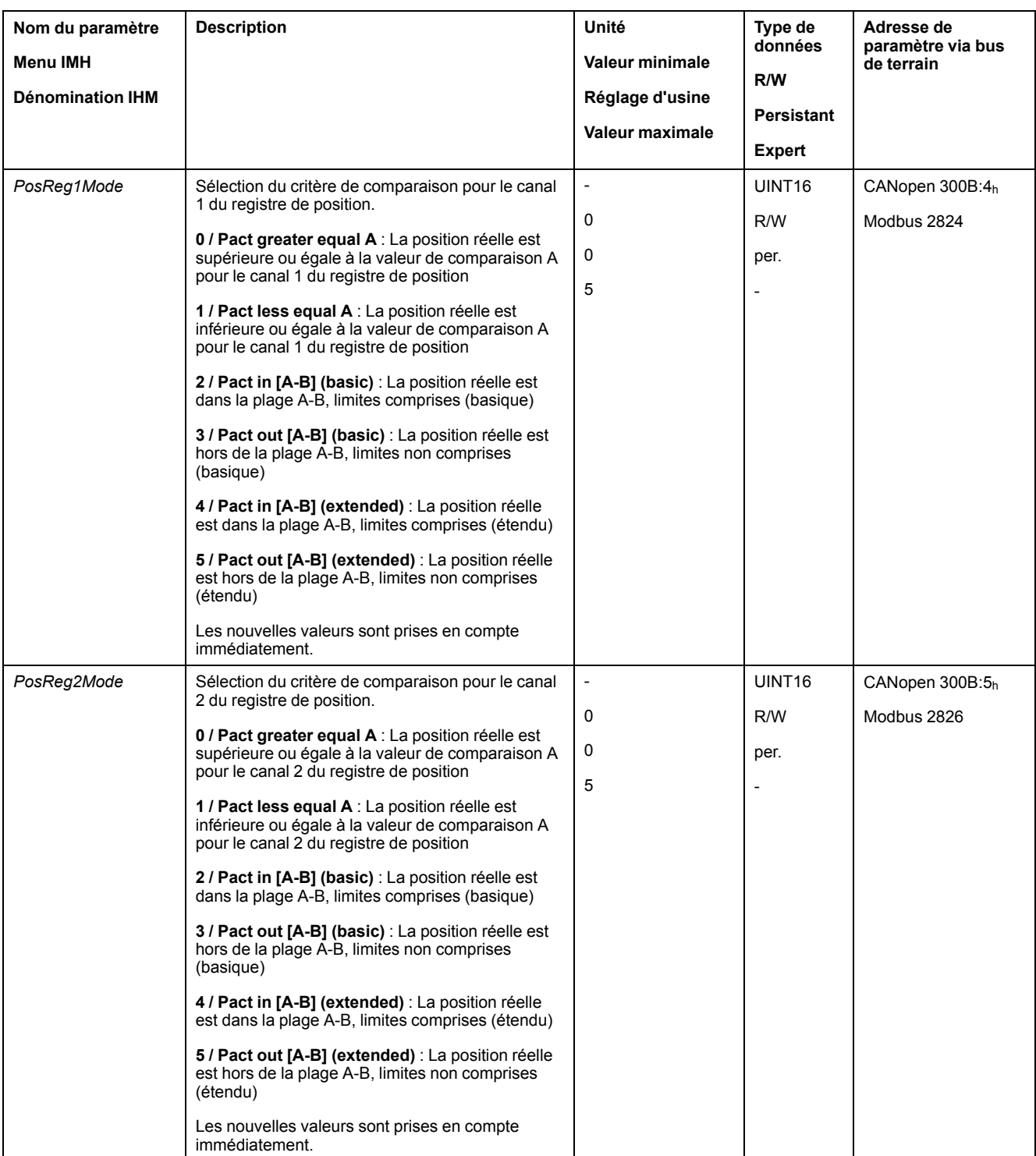
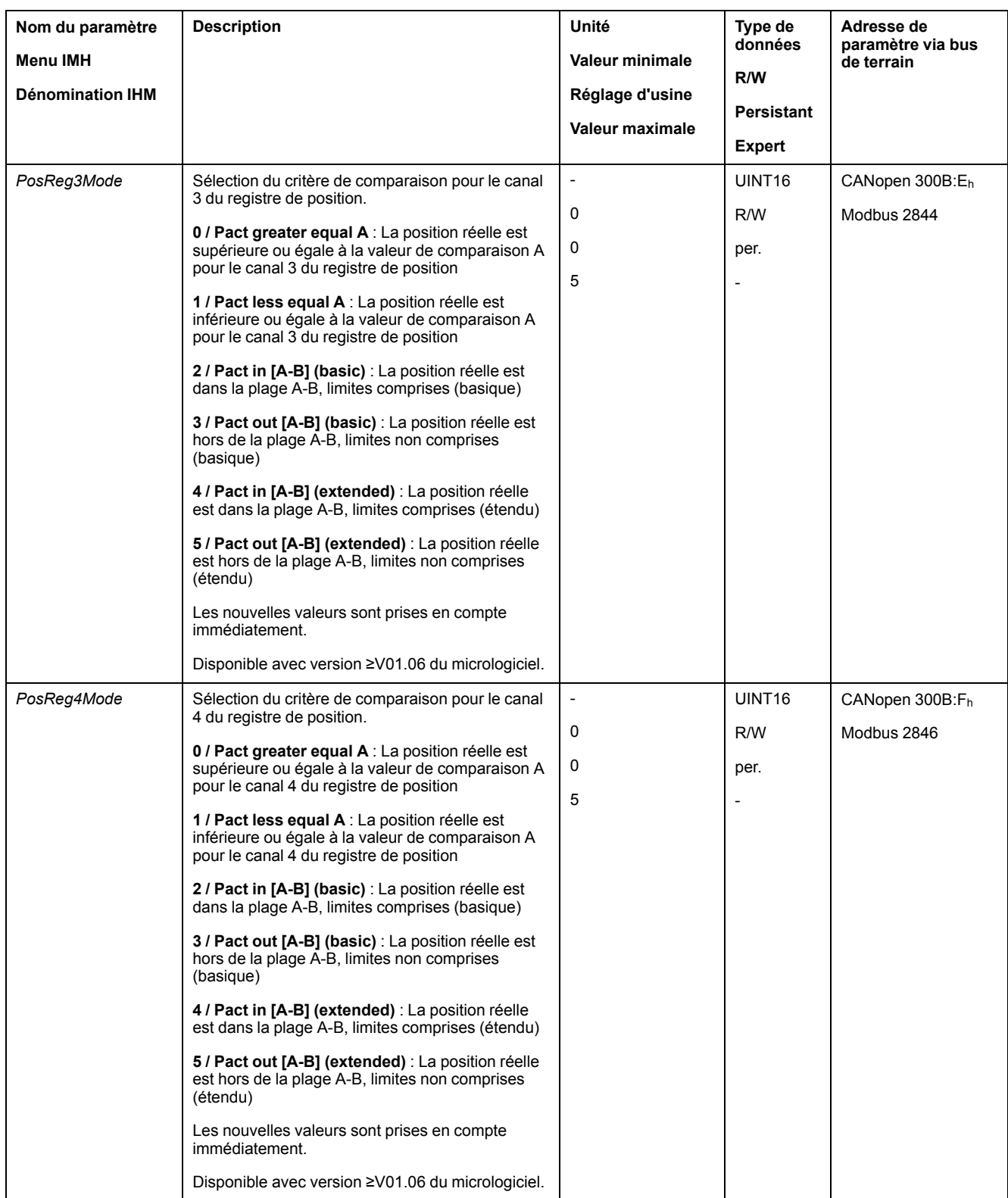

# **Réglage des valeurs de comparaison**

Les paramètres suivants permettent de régler les valeurs de comparaison.

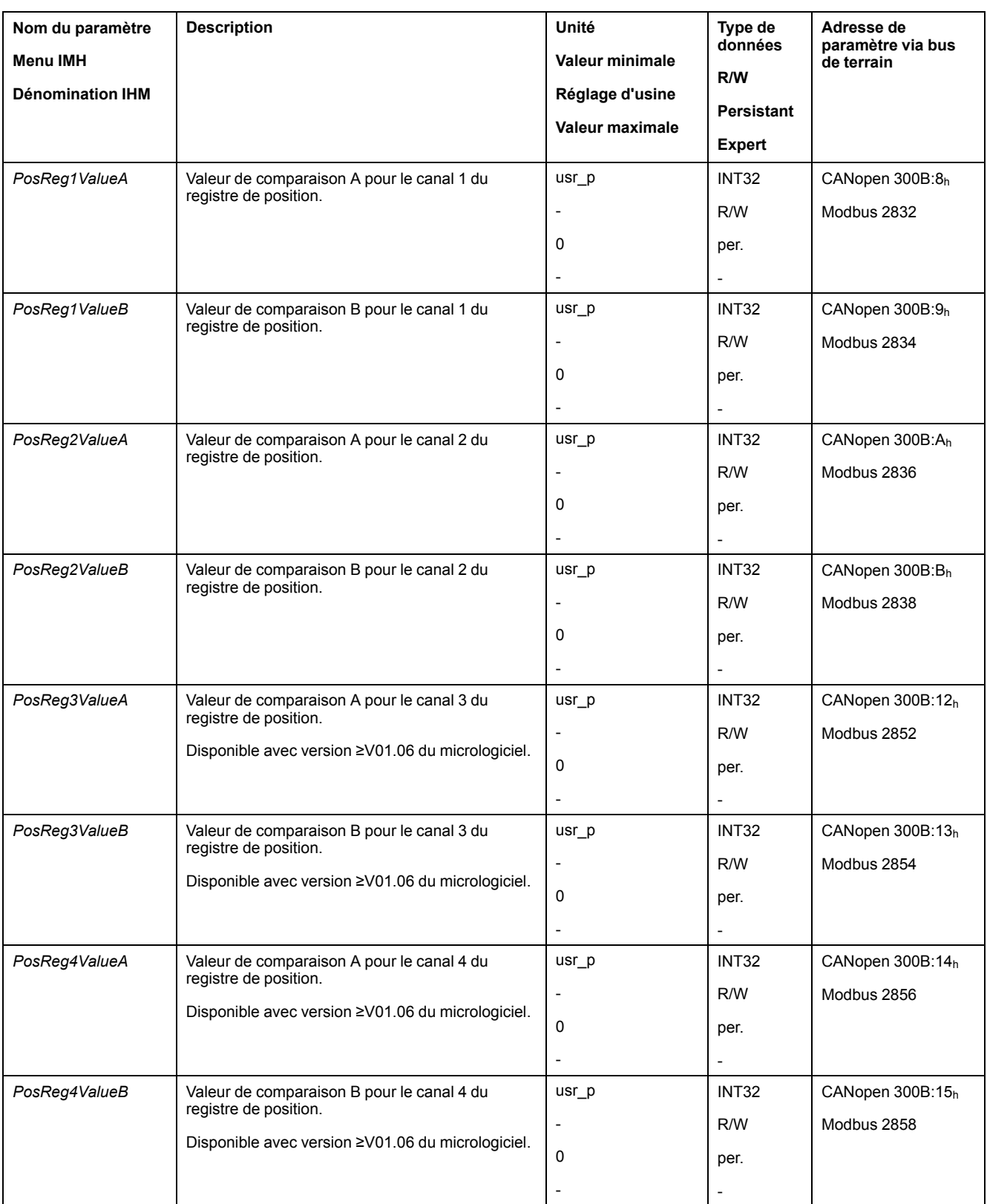

# **Fenêtre de déviation de position**

# **Description**

La fenêtre de déviation de position permet de surveiller si le moteur se trouve à l'intérieur d'une déviation de position paramétrable.

On entend par "déviation de position" la différence entre la consigne de position et la position instantanée.

La fenêtre de déviation de position se compose de Déviation de position et Temps de surveillance.

## **Disponibilité**

La fenêtre de déviation de position est disponible dans les modes opératoires suivants :

- Jog
- **Profile Position**
- Homing

## **Paramètres**

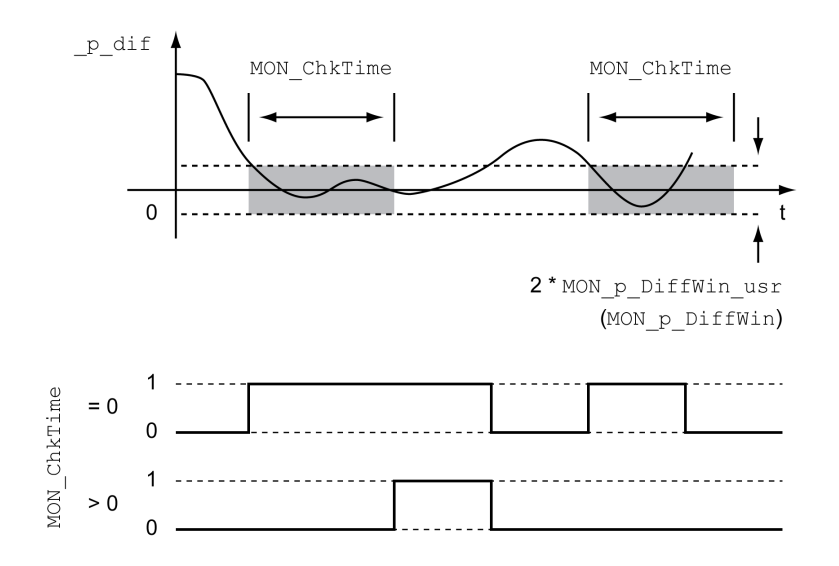

Les paramètres *MON\_p\_DiffWin\_usr* et *MON\_ChkTime* définissent la taille de la fenêtre.

#### **Indication de l'état**

L'état peut être indiqué à l'aide d'une sortie de signal ou via le bus de terrain.

Pour pouvoir indiquer l'état à l'aide d'une sortie de signal, la fonction de sortie de signal "In Position Deviation Window" doit être paramétrée, voir [Entrées](#page-178-0) et sorties de signaux [logiques,](#page-178-0) page 179.

Afin de pouvoir indiquer l'état via le bus de terrain, les bits d'état des paramètres d'état doivent être activés, voir Bits réglables des [paramètres](#page-295-0) d'état, page 296.

Le paramètre *MON\_ChkTime* agit communément pour les paramètres *MON\_p\_ DiffWin\_usr* (*MON\_p\_DiffWin*), *MON\_v\_DiffWin*, *MON\_v\_Threshold* et *MON\_I\_ Threshold*.

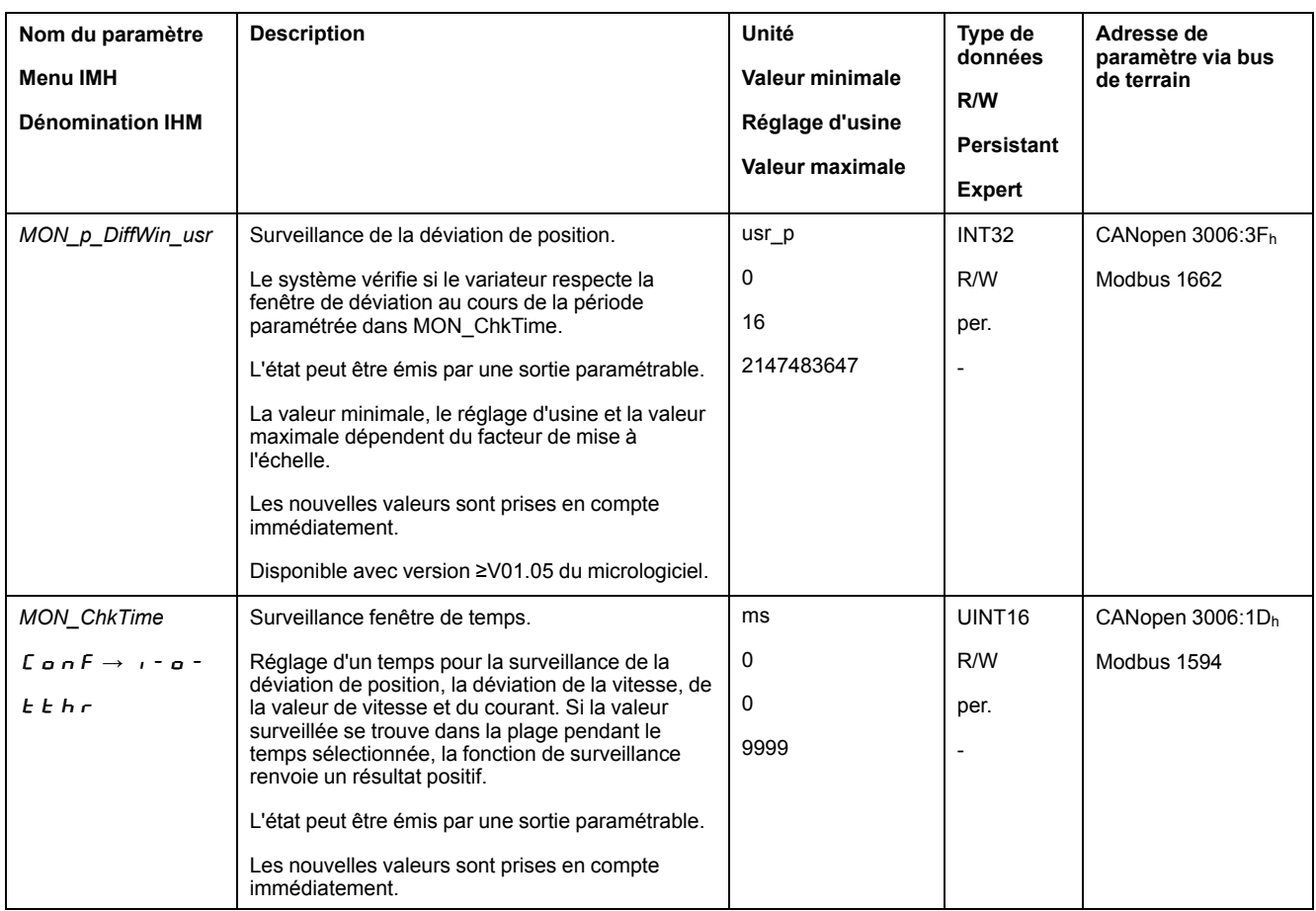

# **Fenêtre de déviation de la vitesse**

## **Description**

La fenêtre de déviation de vitesse permet de surveiller si le moteur se trouve dans une déviation de vitesse paramétrable.

On entend par "déviation de vitesse" la différence entre la consigne de vitesse et la vitesse instantanée.

La fenêtre de déviation de vitesse se compose de Déviation de vitesse et Temps de surveillance.

## **Disponibilité**

La fenêtre Déviation de vitesse est disponible dans les modes opératoires suivants :

- Jog
- Profile Velocity
- Profile Position
- Homing

### **Paramètres**

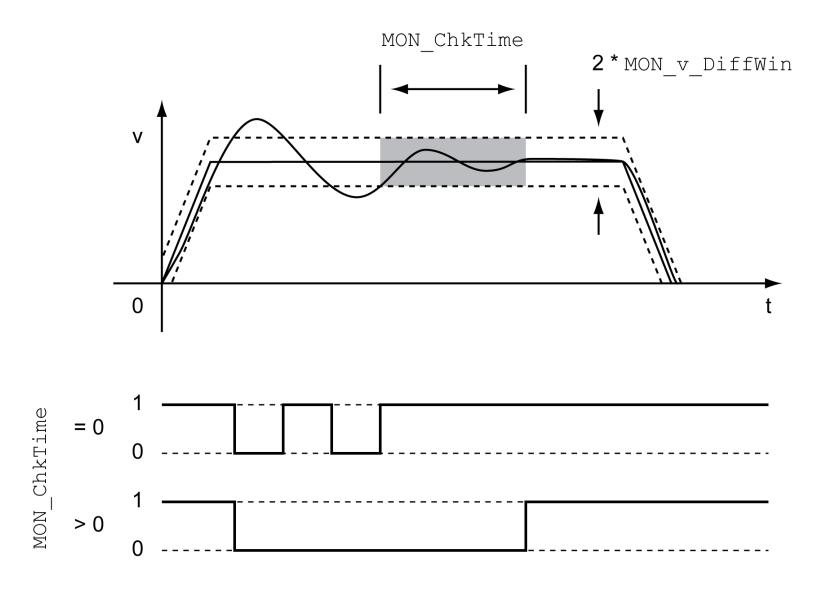

Les paramètres *MON\_v\_DiffWin* et *MON\_ChkTime* définissent la taille de la fenêtre.

#### **Indication de l'état**

L'état peut être indiqué à l'aide d'une sortie de signal ou via le bus de terrain.

Pour pouvoir indiquer l'état à l'aide d'une sortie de signal, la fonction de sortie de signal "In Velocity Deviation Window" doit être paramétrée, voir [Entrées](#page-178-0) et sorties de signaux [logiques,](#page-178-0) page 179.

Afin de pouvoir indiquer l'état via le bus de terrain, les bits d'état des paramètres d'état doivent être activés, voir Bits réglables des [paramètres](#page-295-0) d'état, page 296.

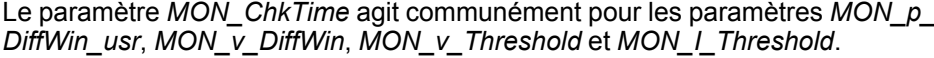

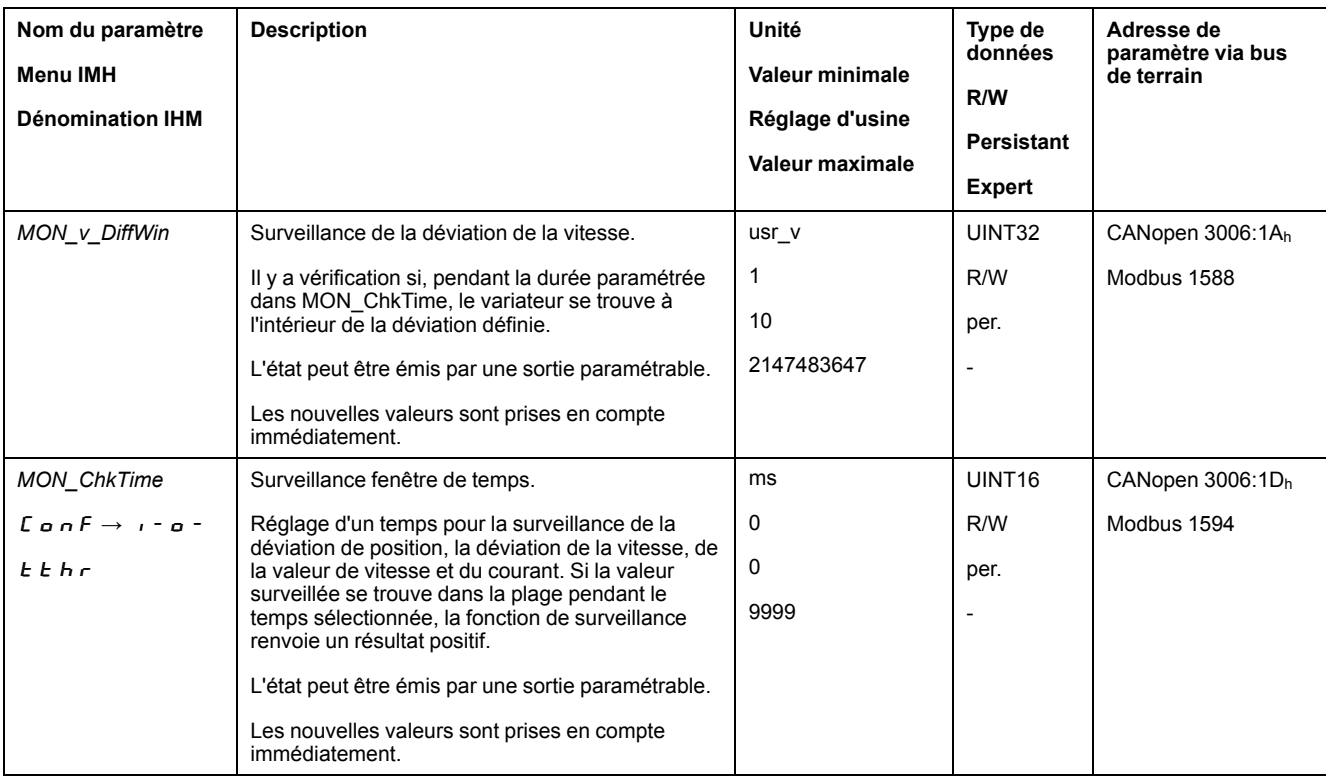

### **Seuil de vitesse**

# **Description**

Le seuil de vitesse permet de surveiller si la vitesse instantanée est inférieure à une valeur de vitesse paramétrable.

Le seuil de vitesse se compose des éléments Valeur de vitesse et Temps de surveillance.

## **Paramètres**

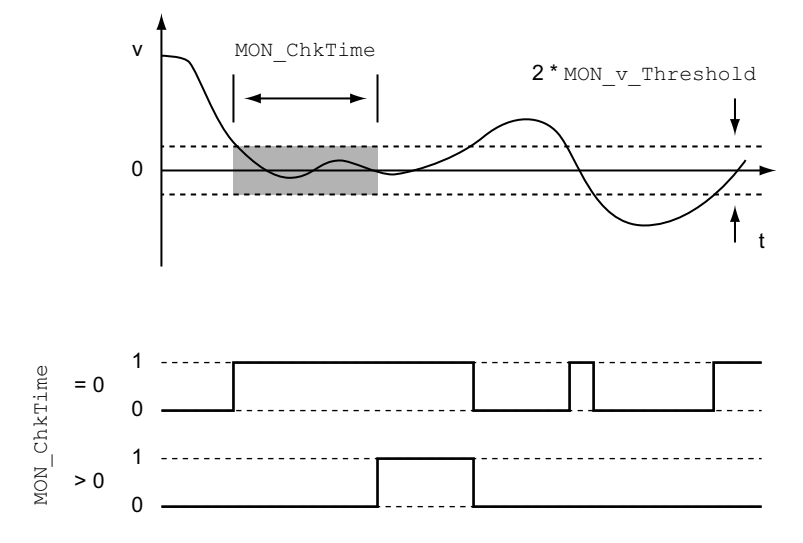

Les paramètres *MON\_v\_Threshold* et *MON\_ChkTime* définissent la taille de la fenêtre.

## **Indication de l'état**

L'état peut être indiqué à l'aide d'une sortie de signal ou via le bus de terrain.

Pour pouvoir indiquer l'état à l'aide d'une sortie de signal, la fonction de sortie de signal "Velocity Below Threshold" doit être paramétrée, voir [Entrées](#page-178-0) et sorties de signaux [logiques,](#page-178-0) page 179.

Afin de pouvoir indiquer l'état via le bus de terrain, les bits d'état des paramètres d'état doivent être activés, voir Bits réglables des [paramètres](#page-295-0) d'état, page 296.

Le paramètre *MON\_ChkTime* agit communément pour les paramètres *MON\_p\_ DiffWin\_usr*, *MON\_v\_DiffWin*, *MON\_v\_Threshold* et *MON\_I\_Threshold*.

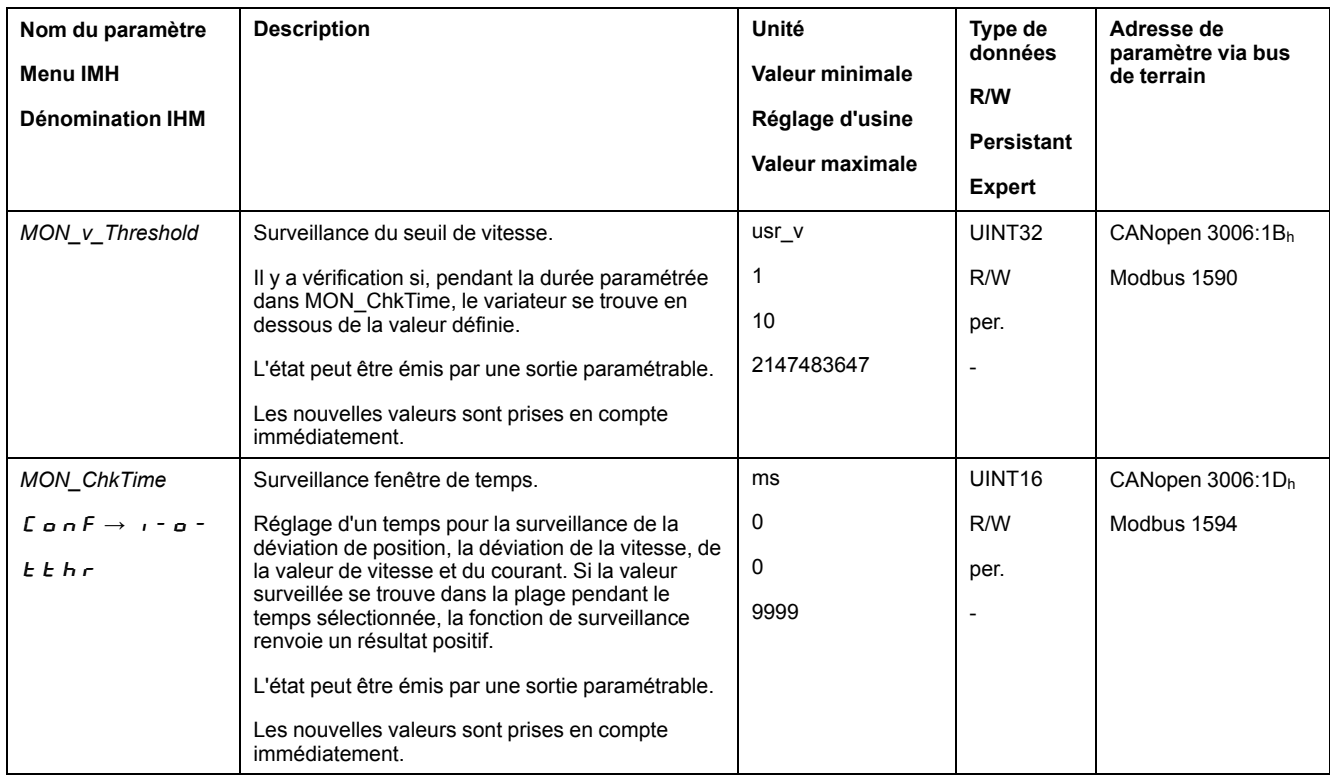

# **Valeur de seuil de courant**

# **Description**

La valeur de seuil de courant permet de surveiller si le courant instantané se trouve en dessous d'une valeur de courant paramétrable.

La valeur de seuil de courant se compose des éléments Valeur de courant et Temps de surveillance.

#### **Paramètres**

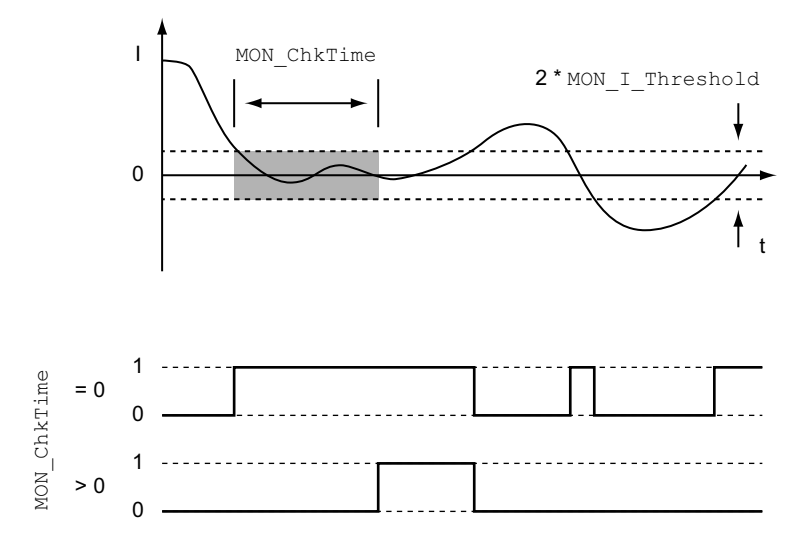

Les paramètres *MON\_I\_Threshold* et *MON\_ChkTime* définissent la taille de la fenêtre.

#### **Indication de l'état**

L'état peut être indiqué à l'aide d'une sortie de signal ou via le bus de terrain.

Pour pouvoir indiquer l'état à l'aide d'une sortie de signal, la fonction de sortie de signal "Current Below Threshold" doit être paramétrée, voir [Entrées](#page-178-0) et sorties de signaux [logiques,](#page-178-0) page 179.

Afin de pouvoir indiquer l'état via le bus de terrain, les bits d'état des paramètres d'état doivent être activés, voir Bits réglables des [paramètres](#page-295-0) d'état, page 296.

Le paramètre *MON\_ChkTime* agit communément pour les paramètres *MON\_p\_ DiffWin\_usr*, *MON\_v\_DiffWin*, *MON\_v\_Threshold* et *MON\_I\_Threshold*.

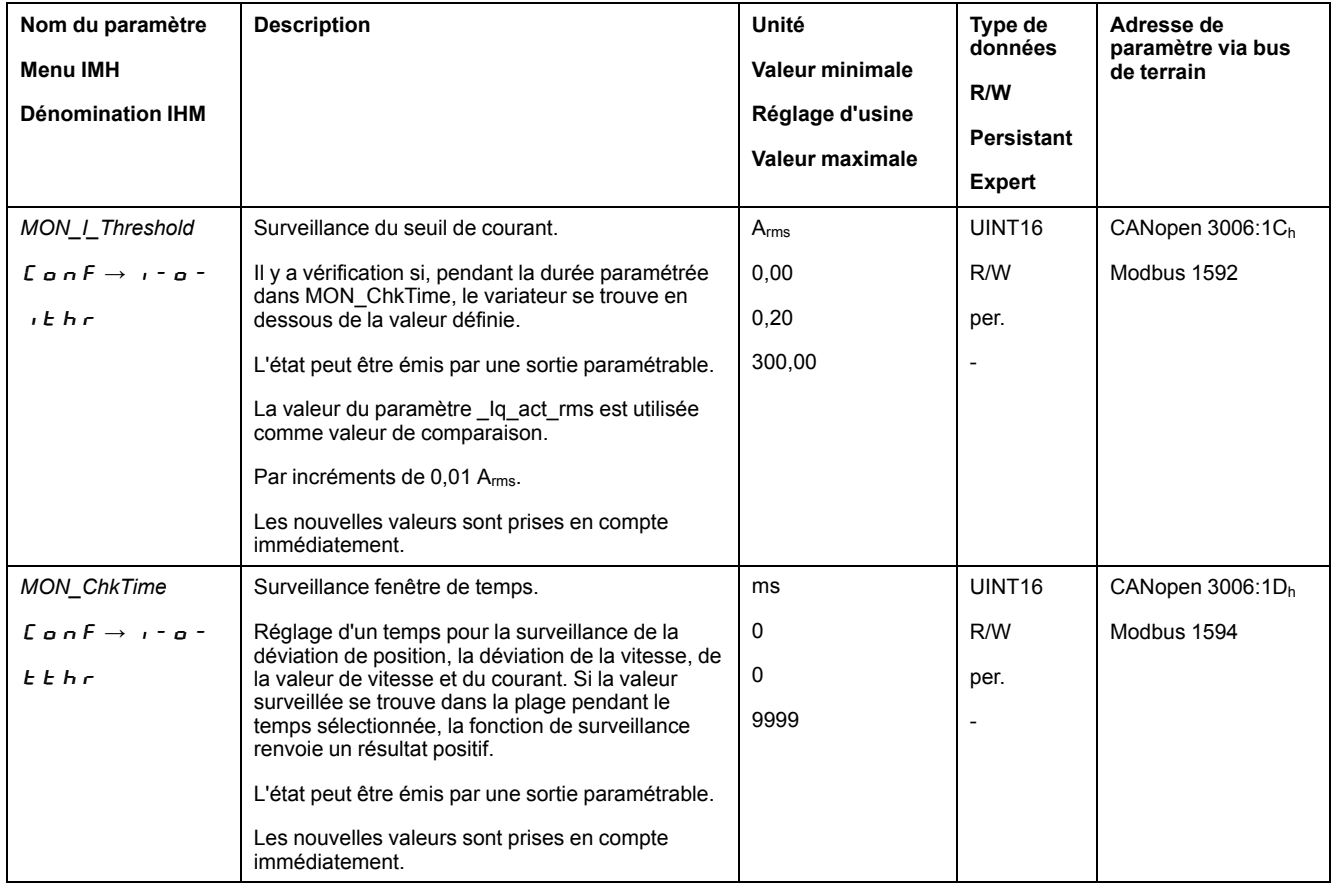

## <span id="page-295-0"></span>**Bits réglables des paramètres d'état**

## **Présentation**

Les bis d'état des paramètres suivant peuvent être réglés :

- Paramètre *\_actionStatus*
	- Réglage du bit 9 à l'aide du paramètre *DPL\_intLim*
	- Réglage du bit 10 à l'aide du paramètre *DS402intLim*
- Paramètre *\_DPL\_motionStat*
	- Réglage du bit 9 à l'aide du paramètre *DPL\_intLim*
	- Réglage du bit 10 à l'aide du paramètre *DS402intLim*
- Paramètre *\_DCOMstatus*
	- Réglage du bit 11 à l'aide du paramètre *DS402intLim*

# **Paramètre d'état**

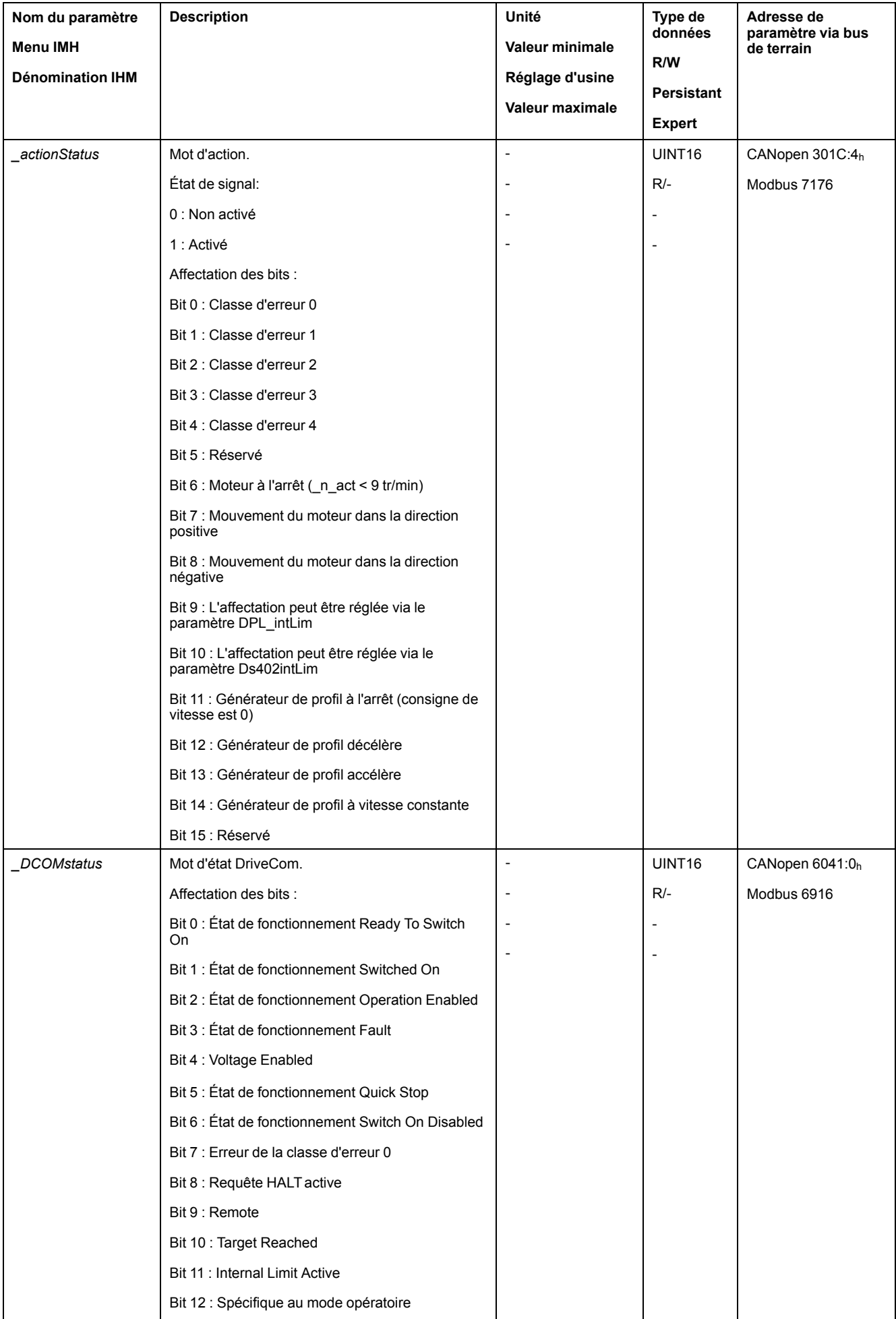

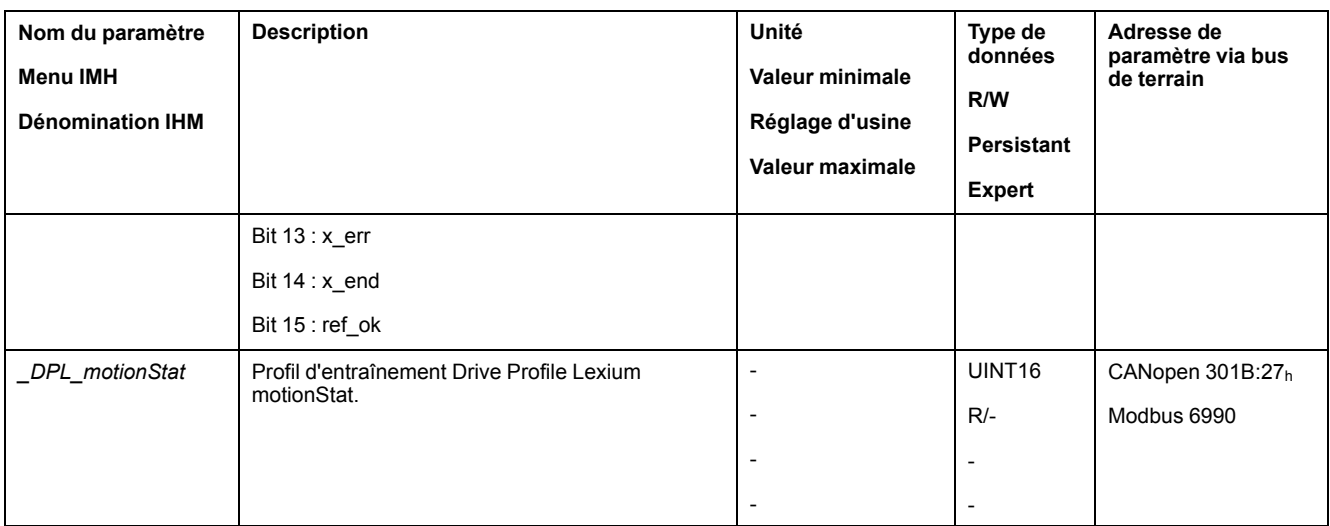

# **Paramètres de réglage des bits d'état**

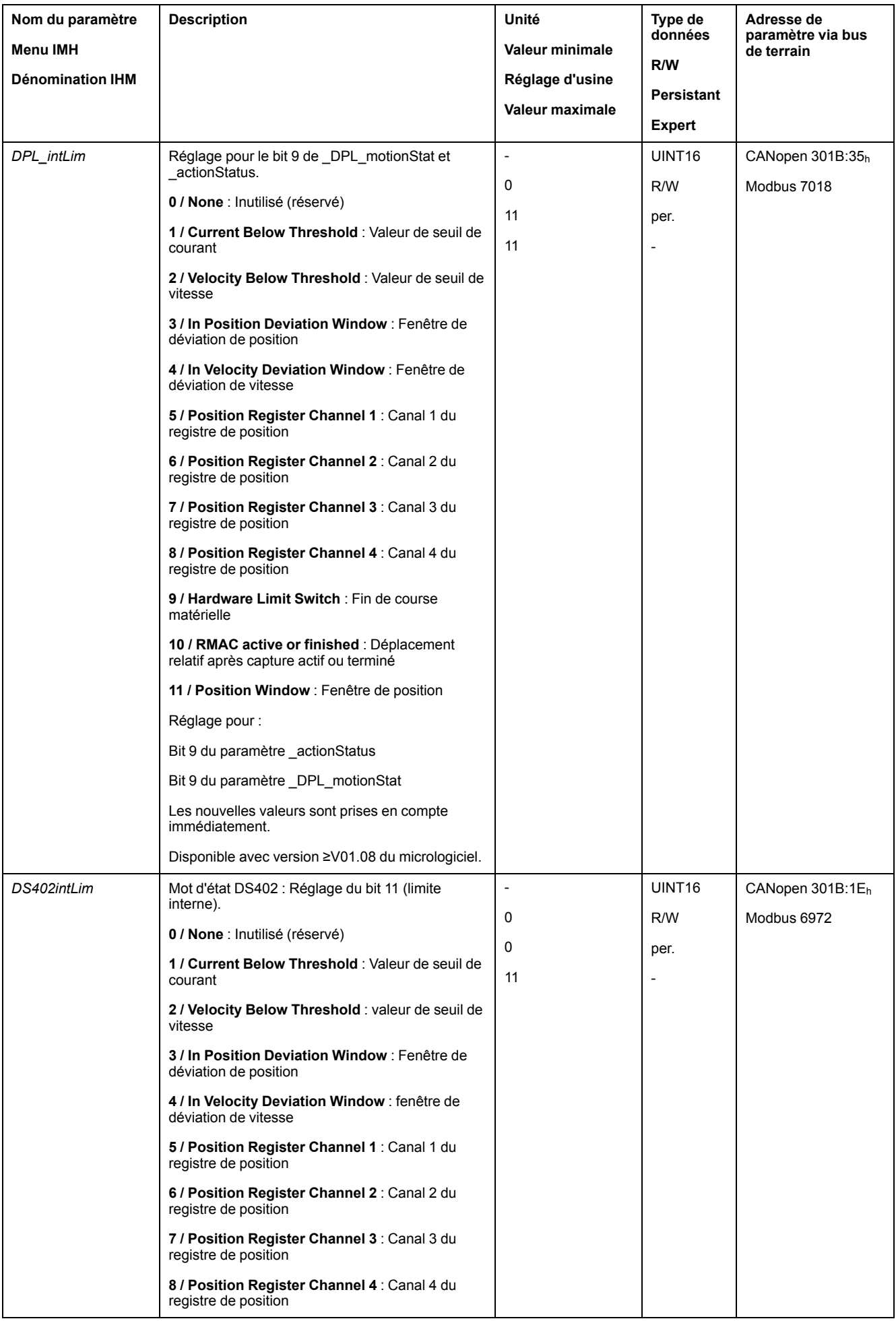

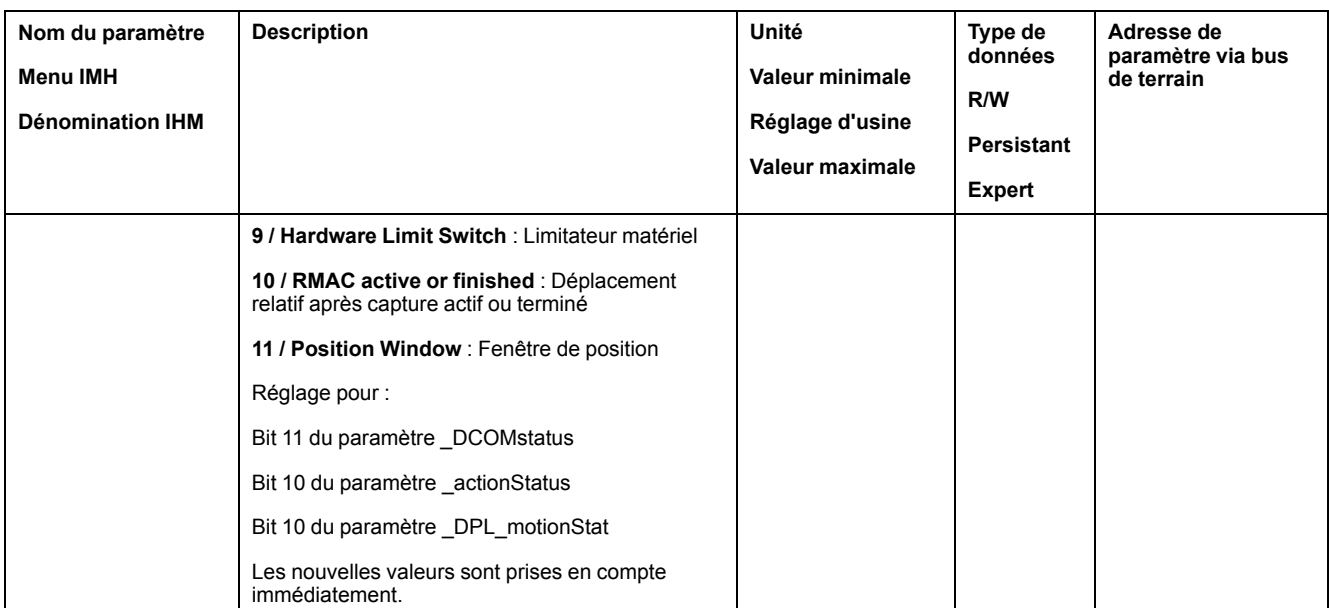

# **Fonctions de surveillance des signaux internes de l'appareil**

# **Surveillance de la température**

## **Température de l'étage de puissance**

Le paramètre *\_PS\_T\_current* indique la température de l'étage de puissance.

Le paramètre *PS* T warn contient la valeur de seuil pour une erreur de classe 0. Le paramètre *\_PS\_T\_max* indique la température maximale de l'étage de puissance.

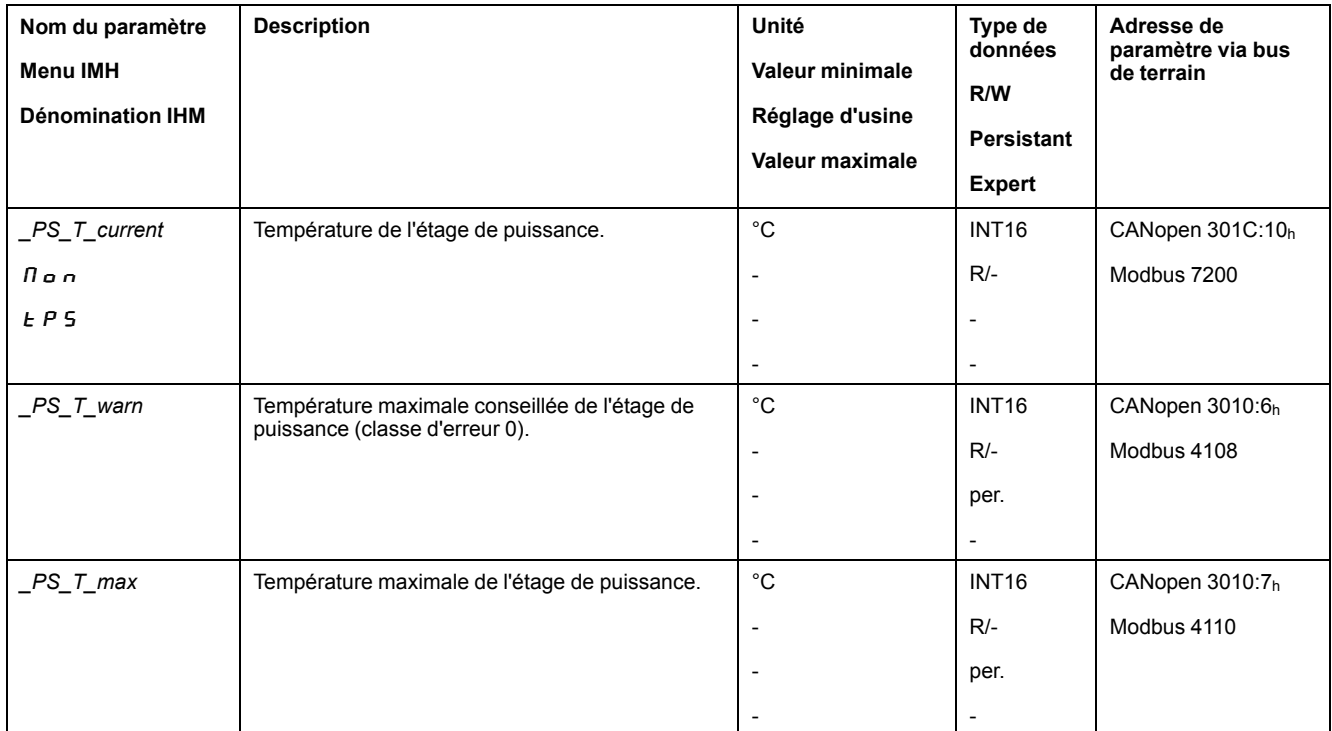

# **Température du moteur**

Le paramètre *\_M\_T\_current* permet d'indiquer la température du moteur.

Le paramètre *\_M\_T\_max* permet d'indiquer la température maximale du moteur.

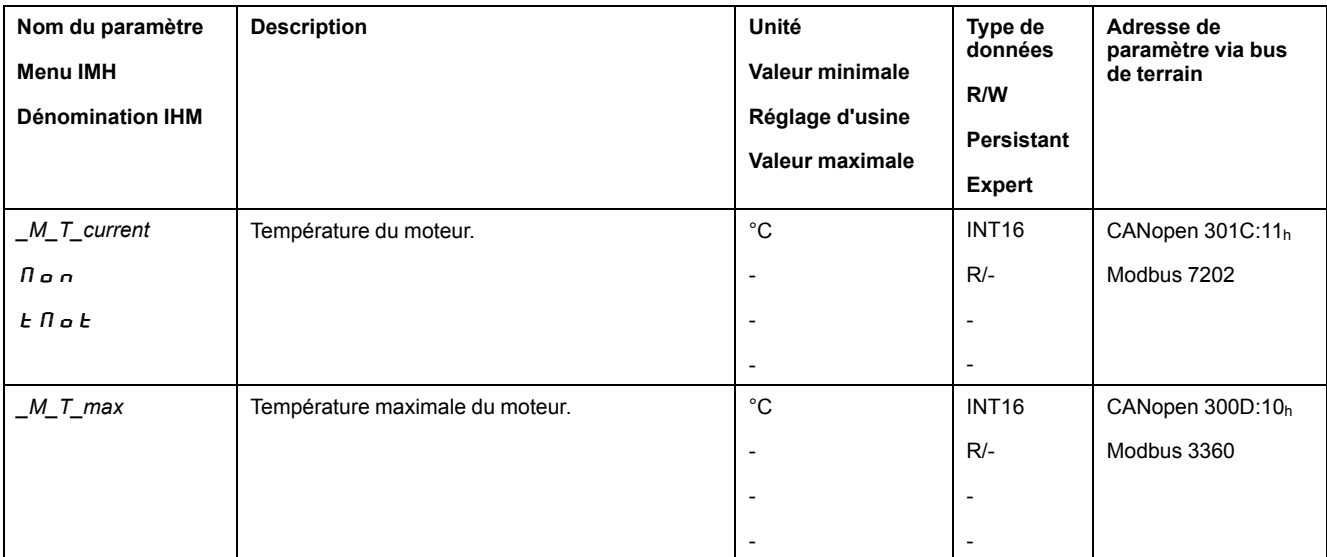

# **Surveillance de la charge et de la surcharge (I2t)**

### **Description**

On entend par "charge" la charge thermique de l'étage de puissance, du moteur et de la résistance de freinage.

La charge et la surcharge de chacun des composants sont surveillées en interne et on peut mettre en œuvre des paramètres pour permettre leur lecture.

La surcharge commence à partir de 100 % de charge.

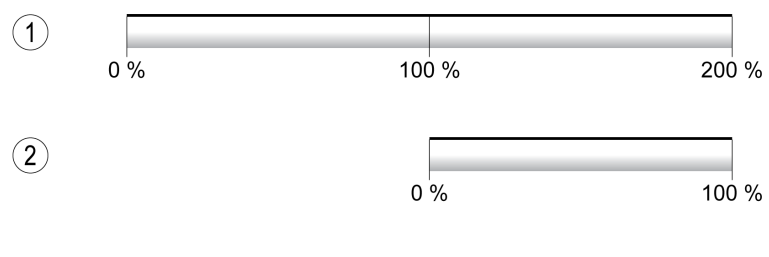

**1** Charge

**2** Surcharge

# **Surveillance de la charge**

Les paramètres suivants permettent d'indiquer la charge :

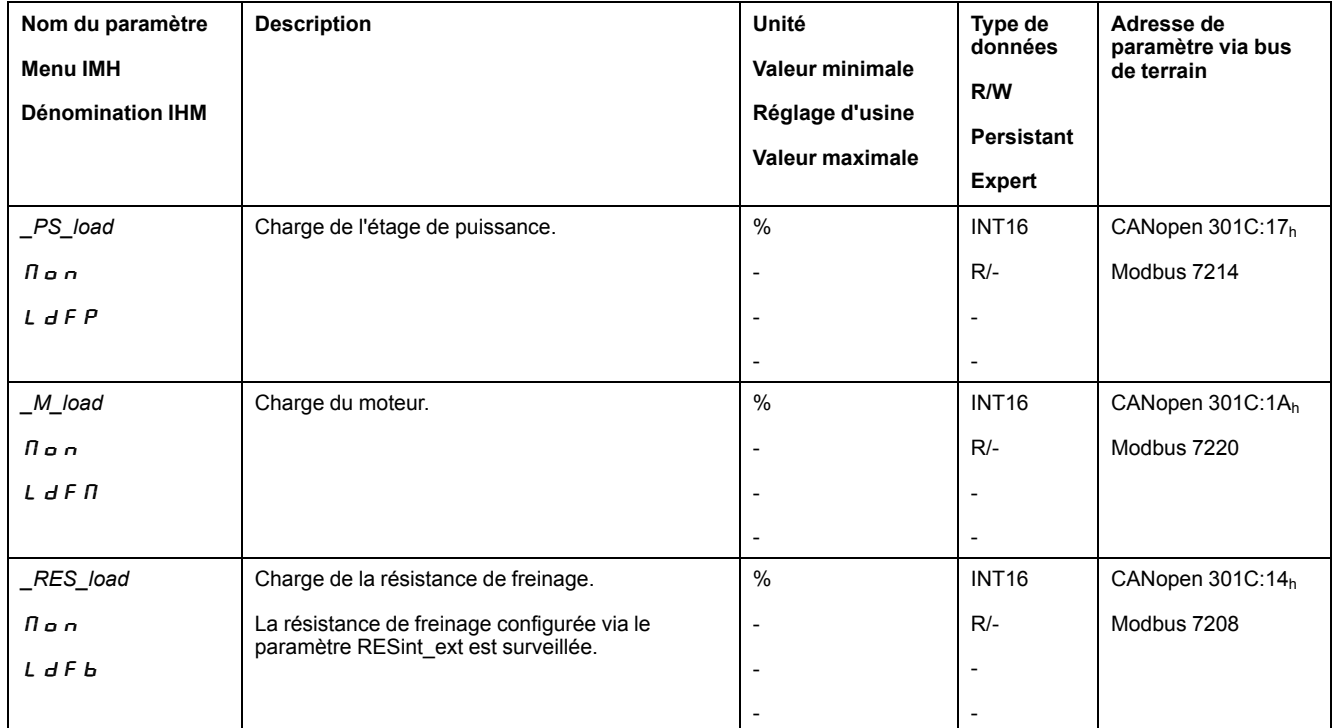

## **Surveillance de la surcharge**

À 100 % de surcharge de l'étage de puissance ou du moteur, une limitation de courant interne s'active. À 100 % de surcharge de la résistance de freinage, la résistance de freinage est désactivée.

La surcharge et la valeur de pointe sont indiquées par les paramètres suivants :

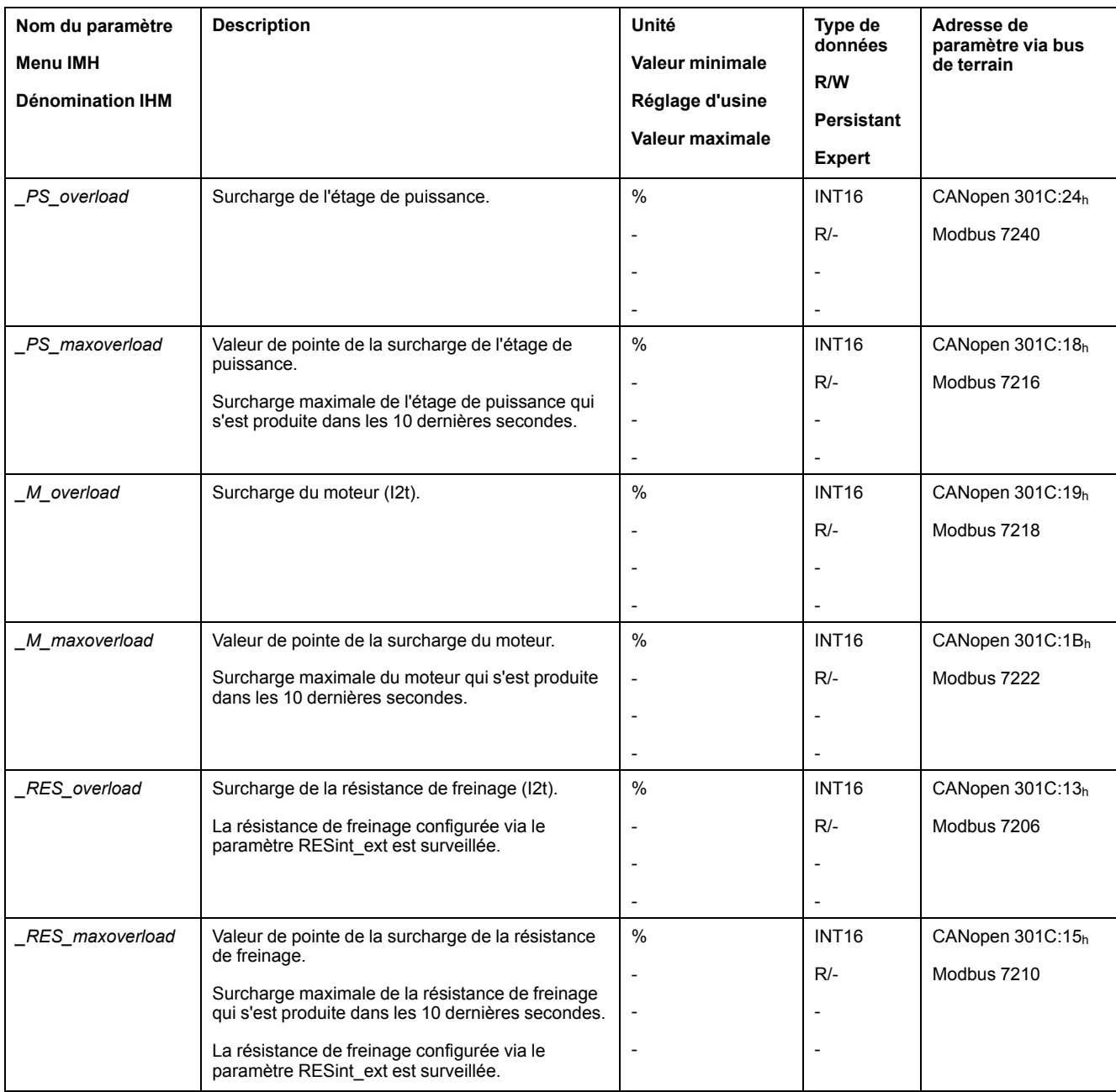

# **Surveillance de la commutation**

# **Description**

La surveillance de commutation vérifie la plausibilité de l'accélération et du couple actuel.

Si le moteur accélère bien que le variateur décélère le moteur avec le courant maximal, une erreur est décelée.

La désactivation de la surveillance de commutation peut entraîner des déplacements involontaires.

# **AVERTISSEMENT**

#### **DÉPLACEMENT INVOLONTAIRE**

- Ne désactiver la surveillance de commutation que pour des raisons d'essais pendant la mise en service.
- S'assurer que la surveillance de commutation est activée avant de mettre définitivement l'appareil en service.

**Le non-respect de ces instructions peut provoquer la mort, des blessures graves ou des dommages matériels.**

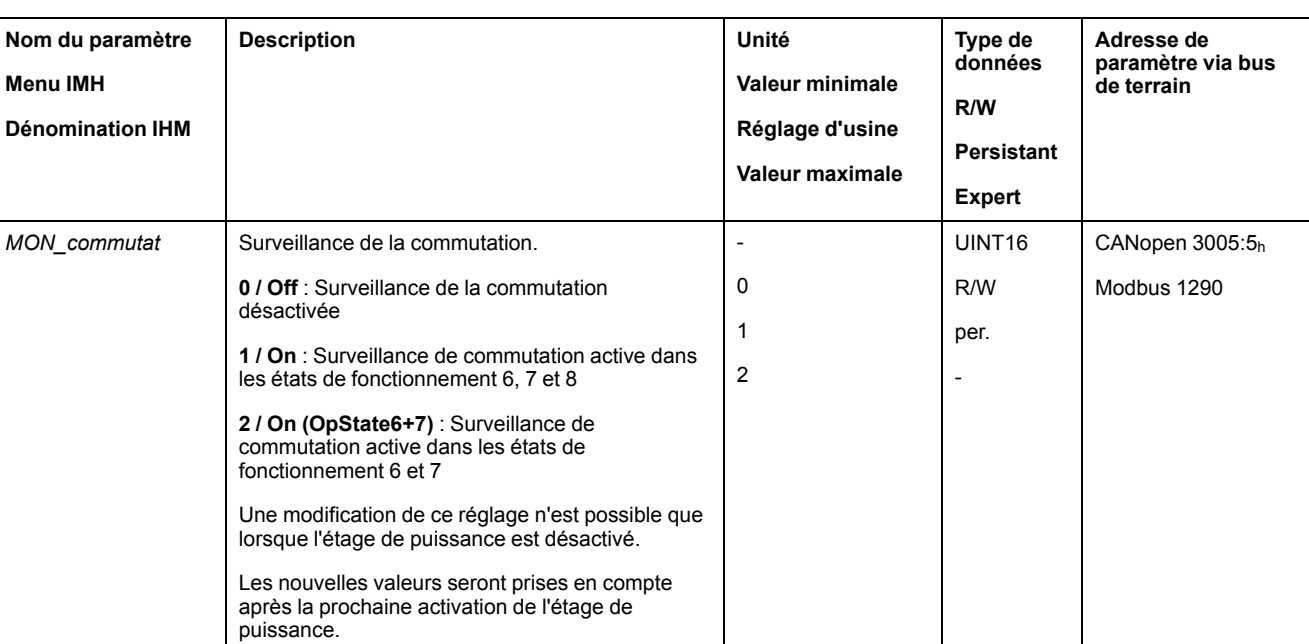

Le paramètre *MON\_commutat* permet de désactiver la surveillance de commutation.

#### **Surveillance des phases réseau**

#### **Description**

Si une phase réseau manque dans un produit triphasé et que la surveillance de phase réseau est mal configurée, le produit peut être surchargé.

# *AVIS*

#### **APPAREIL INOPÉRANT DÛ À UNE PHASE RÉSEAU MANQUANTE**

- En cas d'alimentation via les phases réseau, s'assurer que la surveillance de phase réseau est réglée sur "Automatic Mains Detection" ou sur "Mains ..." avec la valeur de tension correcte.
- En cas d'alimentation via le bus DC, s'assurer que la surveillance de phase réseau est réglée sur "DC bus only ..." avec la valeur de tension correcte.

**Le non-respect de ces instructions peut provoquer des dommages matériels.**

**NOTE:** Les phases réseau sont uniquement surveillées dans les états de fonctionnement **5** Switched On, **6** Operation Enabled, **7** Quick Stop Active et **8** Fault Reaction Active.

Le paramètre *ErrorResp\_Flt\_AC* permet de régler la réaction sur erreur en cas d'absence d'une phase réseau pour les appareils triphasés.

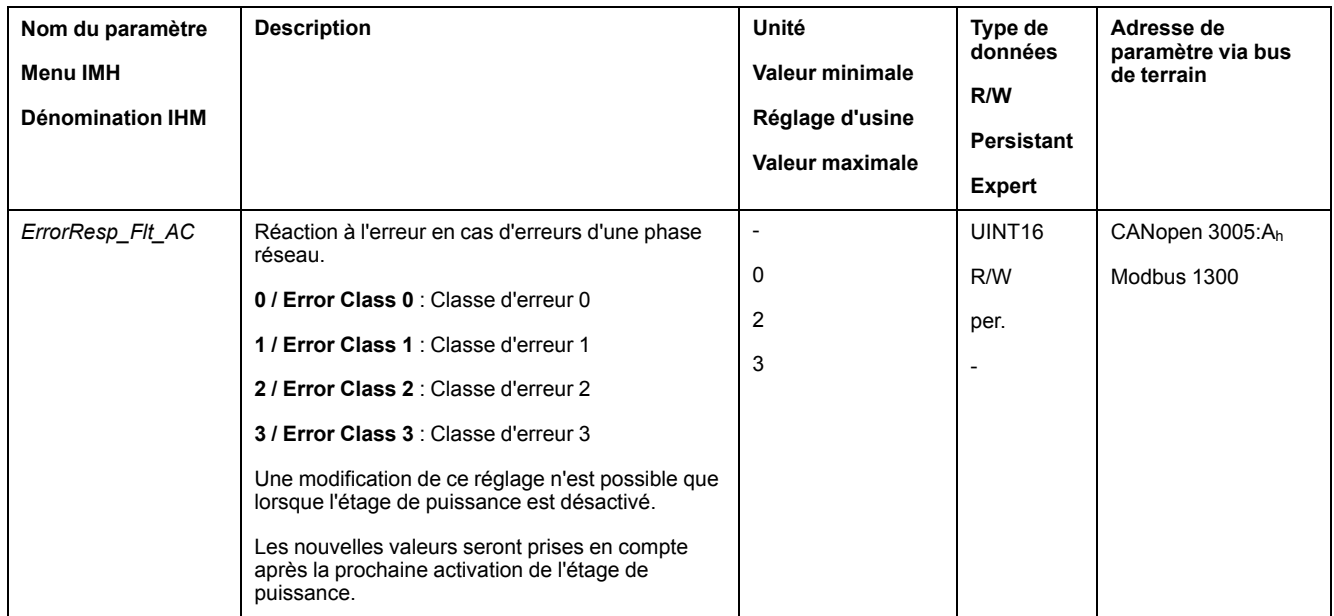

Si le produit est alimenté par le bus DC, la surveillance des phases réseau doit être réglé sur "DC bus only ..." avec la valeur de tension correcte.

Le paramètre *MON\_MainsVolt* permet de régler la surveillance des phases réseau.

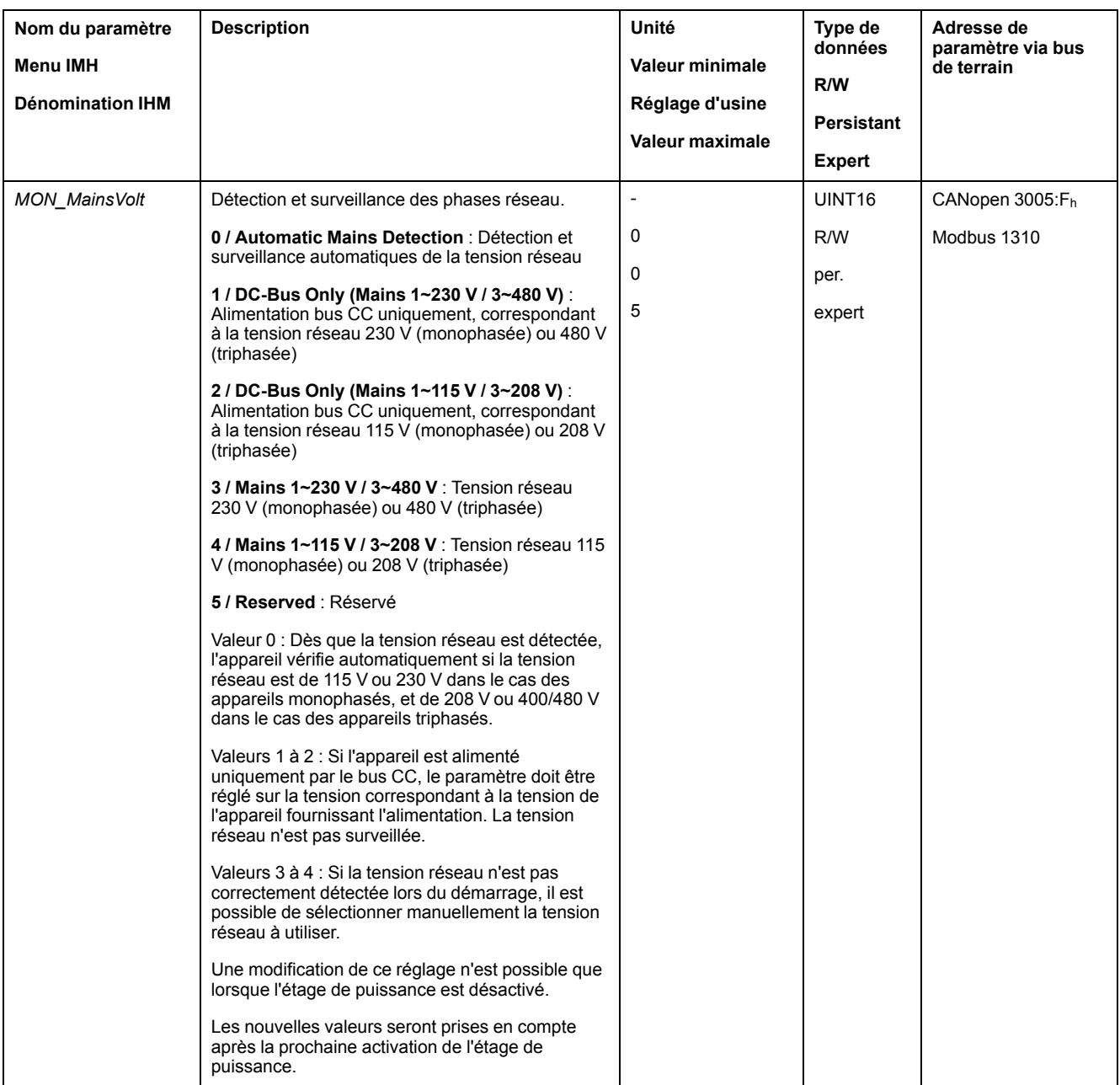

## **Surveillance de la terre**

## **Description**

L'appareil surveille s'il y a défaut à la terre sur les phases du moteur si l'étage de puissance est actif. Un défaut à la terre survient si une ou plusieurs phases moteur génèrent un court-circuit à la terre de l'application.

Un défaut à la terre sur une ou plusieurs phases est détecté. Un défaut à la terre sur le bus DC ou sur la résistance de freinage n'est pas détecté.

En cas de désactivation de la surveillance du défaut à la terre, le produit peut être endommagé par un défaut à la terre.

# *AVIS*

#### **APPAREIL INOPÉRANT A CAUSE D'UN DÉFAUT A LA TERRE**

- Ne désactiver la surveillance du défaut à la terre que pour des raisons d'essais lors de la mise en service.
- S'assurer que la surveillance de la terre est activée avant de mettre l'appareil définitivement en service.

#### **Le non-respect de ces instructions peut provoquer des dommages matériels.**

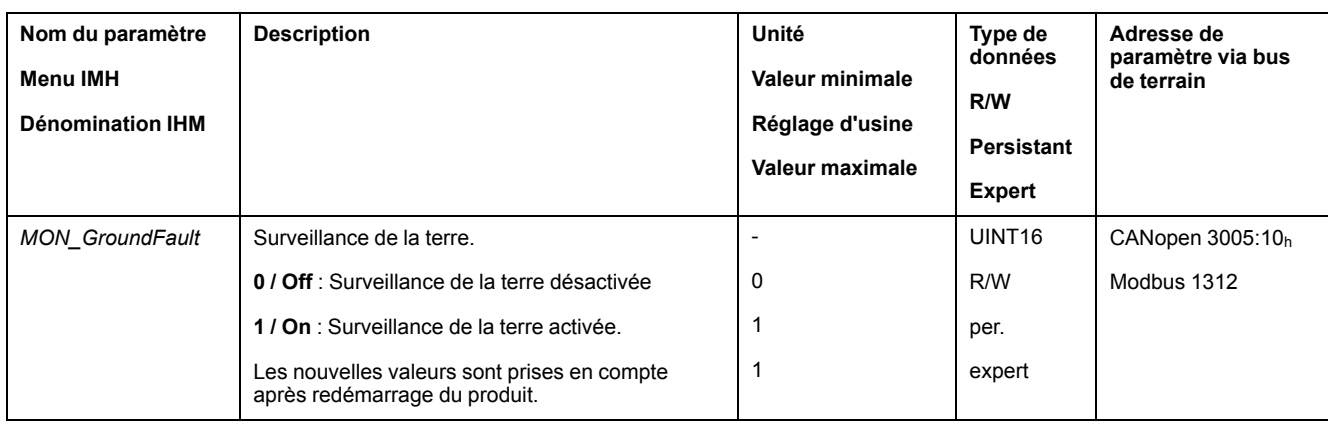

# <span id="page-307-0"></span>**Exemples**

# **Exemples**

# **Informations générales**

Les exemples montrent quelques possibilités d'application typiques du produit. Ces exemples doivent donner une vue d'ensemble mais ne constituent pas des plans de câblage complets.

Les exemples présentés ici sont uniquement destinés à des fins d'apprentissage. En règle générale, ils ont pour but de vous aider à comprendre comment développer, tester, mettre en service et intégrer la logique de l'application et/ou le câblage de l'appareil associé à votre propre conception dans vos systèmes de commande. Ces exemples ne sont pas destinés à être appliqués directement aux produits qui composent une machine ou un process.

# **AVERTISSEMENT**

#### **FONCTIONNEMENT IMPRÉVU DE L'ÉQUIPEMENT**

Ne pas appliquer à votre machine ou process les informations de câblage, la programmation, la logique de configuration ou les valeurs de paramétrage utilisées dans les exemples sans avoir testé minutieusement votre application complète.

**Le non-respect de ces instructions peut provoquer la mort, des blessures graves ou des dommages matériels.**

L'utilisation de la fonction de sécurité STO comprise dans ce produit nécessite une planification minutieuse. Vous trouverez de plus amples informations à la section Sécurité [fonctionnelle,](#page-67-0) page 68.

## **Exemple du mode Bus de terrain**

L'activation s'effectue via CANopen.

#### Exemple de câblage

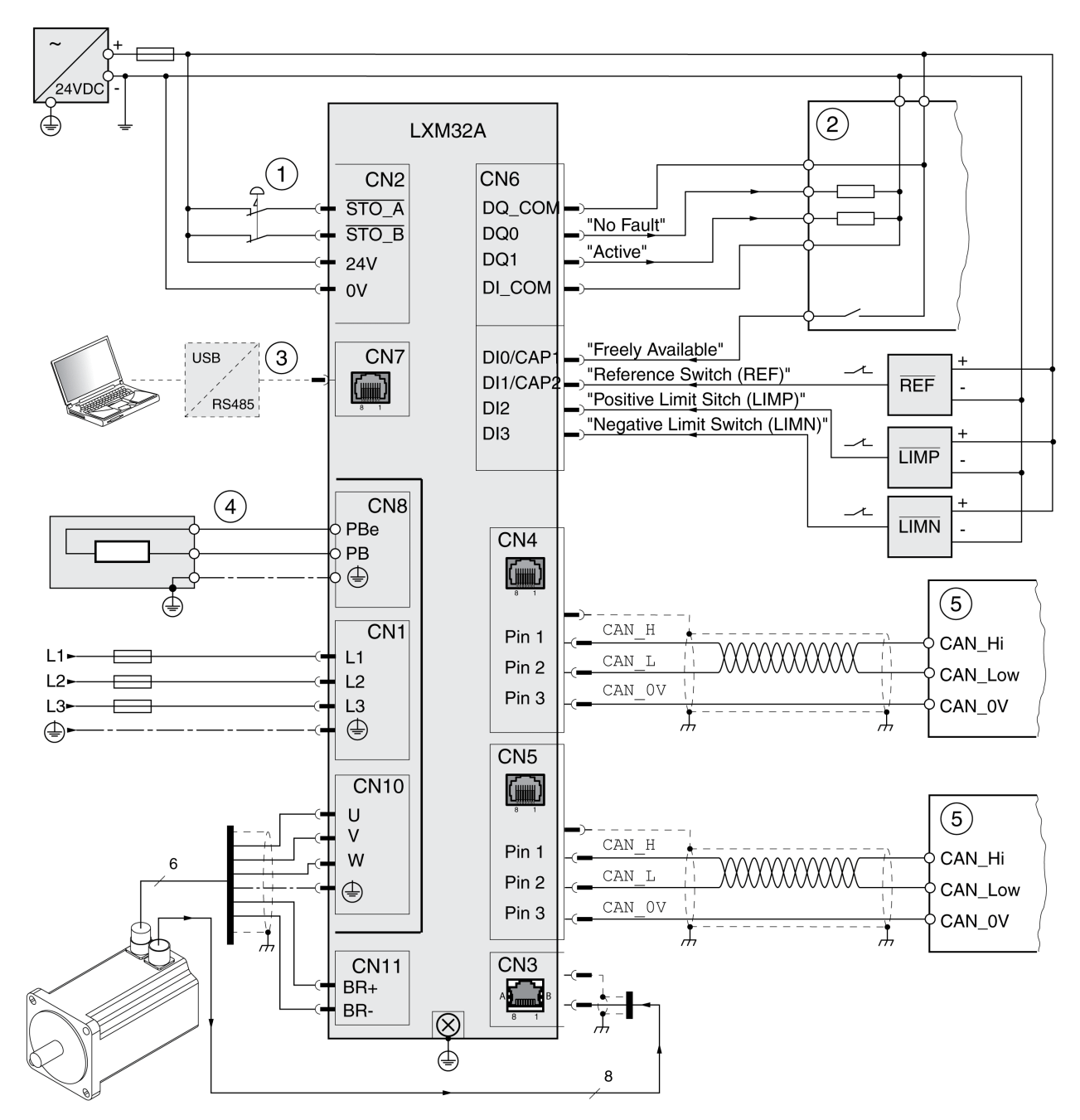

#### ARRÊT D'URGENCE

- Régulateur
- Accessoires pour la mise en service
- Résistance de freinage externe
- Équipement réseau CANopen

# <span id="page-309-0"></span>**Diagnostic et élimination d'erreurs**

# **Diagnostic via l'IHM**

# **Diagnostic via l'IHM intégrée**

# **Présentation**

L'afficheur 7 segments fournit des informations à l'utilisateur.

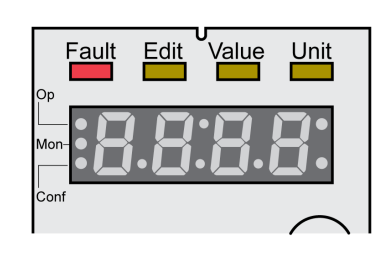

En réglage d'usine, l'afficheur 7 segments indique les états de fonctionnement. Les états de fonctionnement sont décrits à la section États de [fonctionnement,](#page-204-0) [page](#page-204-0) 205.

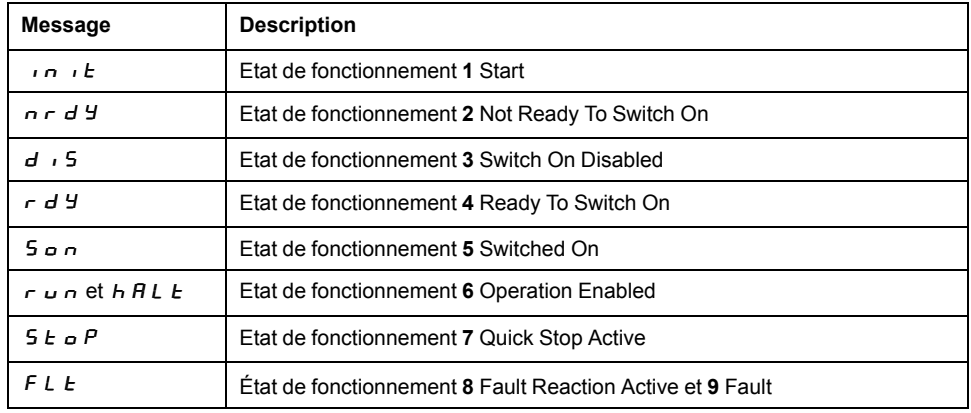

# **Messages supplémentaires**

Le tableau suivant représente un aperçu des messages pouvant être affichés également sur l'IHM intégrée.

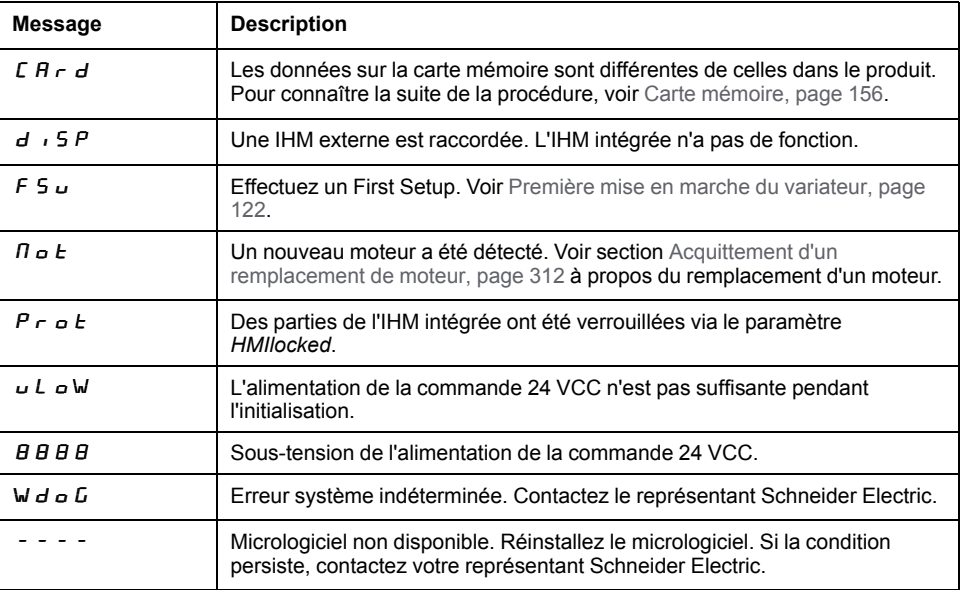

Si un message ne figurant pas dans ce guide utilisateur s'affiche sur l'IHM, contactez votre représentant Schneider Electric.

## **LED d'état du bus de terrain**

#### **Généralités**

Les LED d'état de bus de terrain indiquent l'état du bus de terrain.

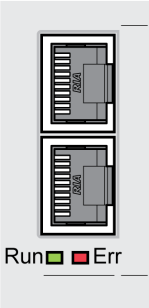

L'illustration 10.3 montre les états de la communication du bus de terrain.

Signaux clignotants des LED d'état bus CAN (Run=GN ; Err=RD)

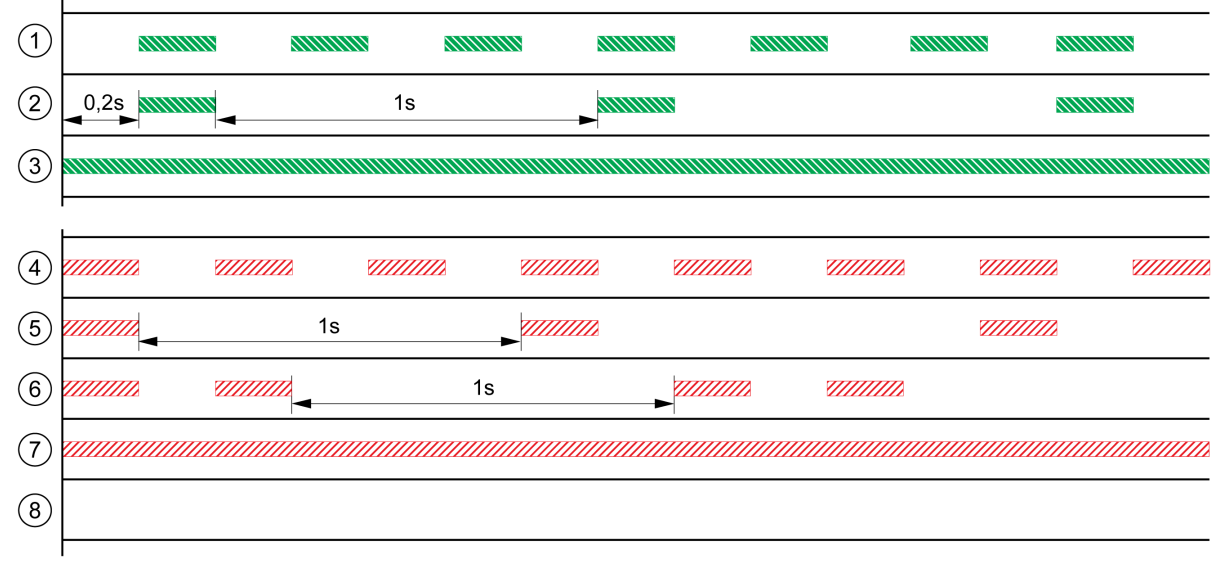

**RUN NNNN** ERR ZZZZZ

- **1** État NMT PRÉ-OPÉRATIONNEL
- **2** État NMT ARRÊTÉ
- **3** État NMT OPÉRATIONNEL
- **4** Réglages incorrects, adresse de nœud invalide par ex.
- **5** Limite atteinte, par ex. après 16 essais d'émission erronés.
- **6** Événement de surveillance (Node-Guarding)
- **7** CAN est BUS-OFF, par ex. après 32 essais d'émission erronés.
- **8** Communication bus de terrain sans message d'erreur.

# <span id="page-311-0"></span>**Acquittement d'un remplacement de moteur**

# **Description**

Pour confirmer un remplacement de moteur via l'IHM intégrée, procéder de la manière suivante :

Si l'afficheur 7 segments indique  $\boldsymbol{\Pi} \boldsymbol{\sigma} \boldsymbol{E}$ :

• Appuyer sur le bouton de navigation.

L'afficheur 7 segments indique  $5RVE$ .

- Appuyer sur le bouton de navigation pour enregistrer les nouveaux paramètres du moteur dans la mémoire non volatile.
	- Le variateur passe à l'état de fonctionnement **4** Ready To Switch On.

Confirmer un remplacement de moteur sur l'IHM intégrée.

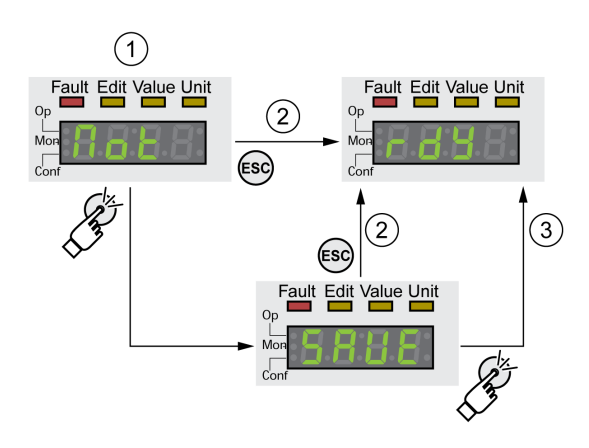

**1** L'IHM indique que le remplacement d'un moteur a été détecté.

**2** Annulation de la procédure d'enregistrement

**3** Enregistrement et transition vers l'état de fonctionnement **4** Ready To Switch On

#### **Affichage de messages d'erreur via l'IHM**

## **Réinitialiser les erreurs de la classe d'erreur 0**

En cas d'erreur de la classe d'erreur 0, les deux points de droite sur l'afficheur 7 segments clignotent. Le code d'erreur n'est pas directement indiqué sur l'afficheur 7 segments mais doit être interrogé par l'utilisateur.

Procéder comme de la manière suivante pour lire et réinitialiser :

- Appuyer sur le bouton de navigation et le laisser enfoncé. Le code d'erreur est affiché sur l'afficheur 7 segments.
- Relâcher le bouton de navigation.

L'afficheur 7 segments indique  $F \rightharpoondown F$  = 5.

- Éliminer la cause.
- Appuyer sur le bouton de navigation pour réinitialiser le message d'erreur. L'afficheur 7 segments revient à l'affichage de départ.

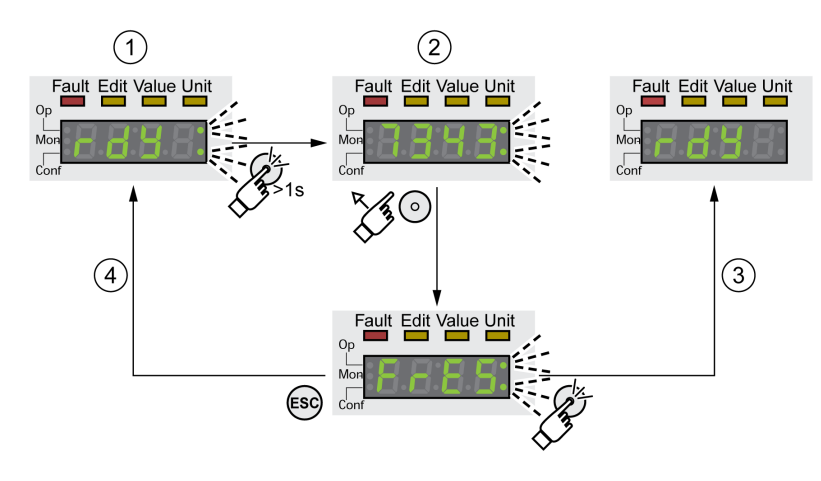

- **1** L'IHM indique une erreur de la classe d'erreur 0
- **2** Affichage du code d'erreur
- **3** Réinitialisation d'un message d'erreur
- **4** Annulation (le message d'erreur reste en mémoire)

Les significations des codes d'erreur figurent à la section [Messages](#page-323-0) d'erreur, page [324.](#page-323-0)

### **Lecture et acquittement d'erreurs des classes d'erreur 1 à 4**

En cas d'erreur de la classe d'erreur 1, le code d'erreur s'affiche sur l'afficheur 7 segments en alternance avec l'indication  $5 \epsilon \sigma$ .

En cas d'erreur des classes d'erreur 2 à 4, le code d'erreur s'affiche sur l'afficheur 7 segments en alternance avec l'indication  $F L E$ .

Procéder comme de la manière suivante pour lire et réinitialiser :

- Éliminer la cause.
- Appuyer sur le bouton de navigation.

L'afficheur 7 segments indique  $F \rightharpoondown F$  = 5.

• Appuyer sur le bouton de navigation pour réinitialiser le message d'erreur. Le produit passe à l'état de fonctionnement **4** Ready To Switch On.

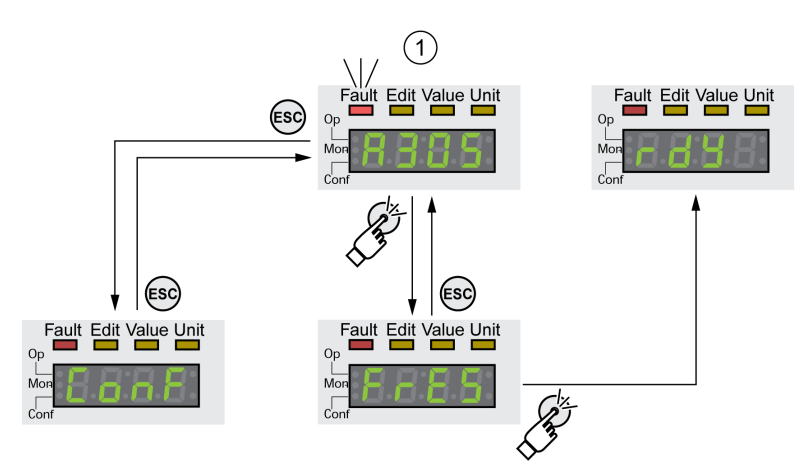

**1** L'IHM affiche un message d'erreur avec code d'erreur

Les significations des codes d'erreur figurent à la section [Messages](#page-323-0) d'erreur, page [324.](#page-323-0)

# **Diagnostic via les sorties de signaux**

# **Indication de l'état de fonctionnement**

#### **Description**

Les informations sur l'état de fonctionnement sont fournies par les sorties de signaux.

Le tableau suivant donne un aperçu.

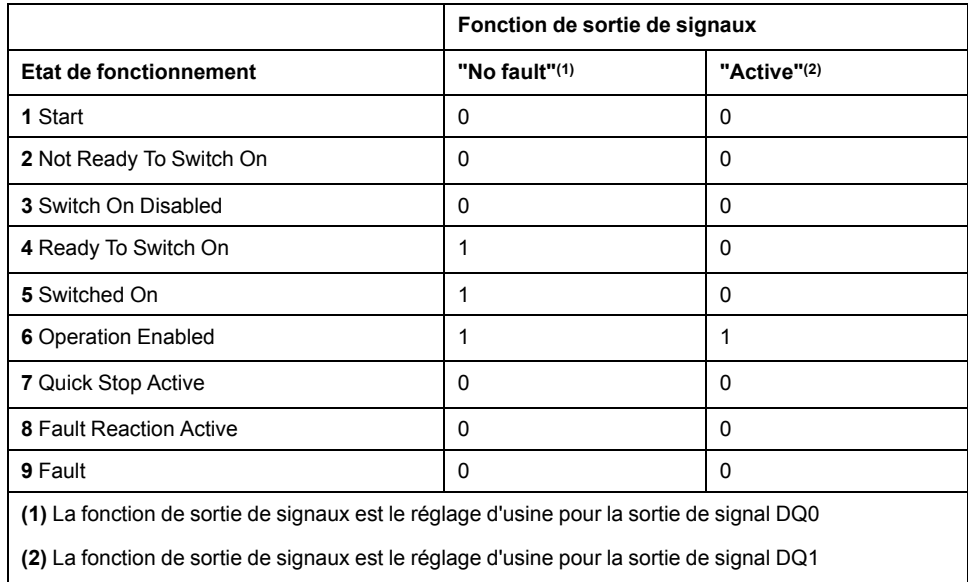

# **Affichage des messages d'erreur**

## **Description**

Les messages d'erreur sélectionnés peuvent être émis via les sorties de signaux.

Afin de pouvoir afficher un message d'erreur via une sortie de signal, la fonction de sortie de signal "Selected Warning" ou "Selected Error" doit être paramétrée, voir Entrées et sorties de signaux [logiques,](#page-178-0) page 179.

Les paramètres *MON\_IO\_SelWar1* et *MON\_IO\_SelWar2* permettent d'indiquer les codes d'erreur avec la classe d'erreur 0.

Les paramètres *MON\_IO\_SelErr1* et *MON\_IO\_SelErr2* permettent d'indiquer les codes d'erreur avec les classes d'erreur 1 à 4.

Si une erreur est détectée et qu'elle est indiquée dans ces paramètres, la sortie de signal correspondante est alors activée.

Une liste triée par codes d'erreur est disponible à la section [Messages](#page-323-0) d'erreur, [page](#page-323-0) 324.

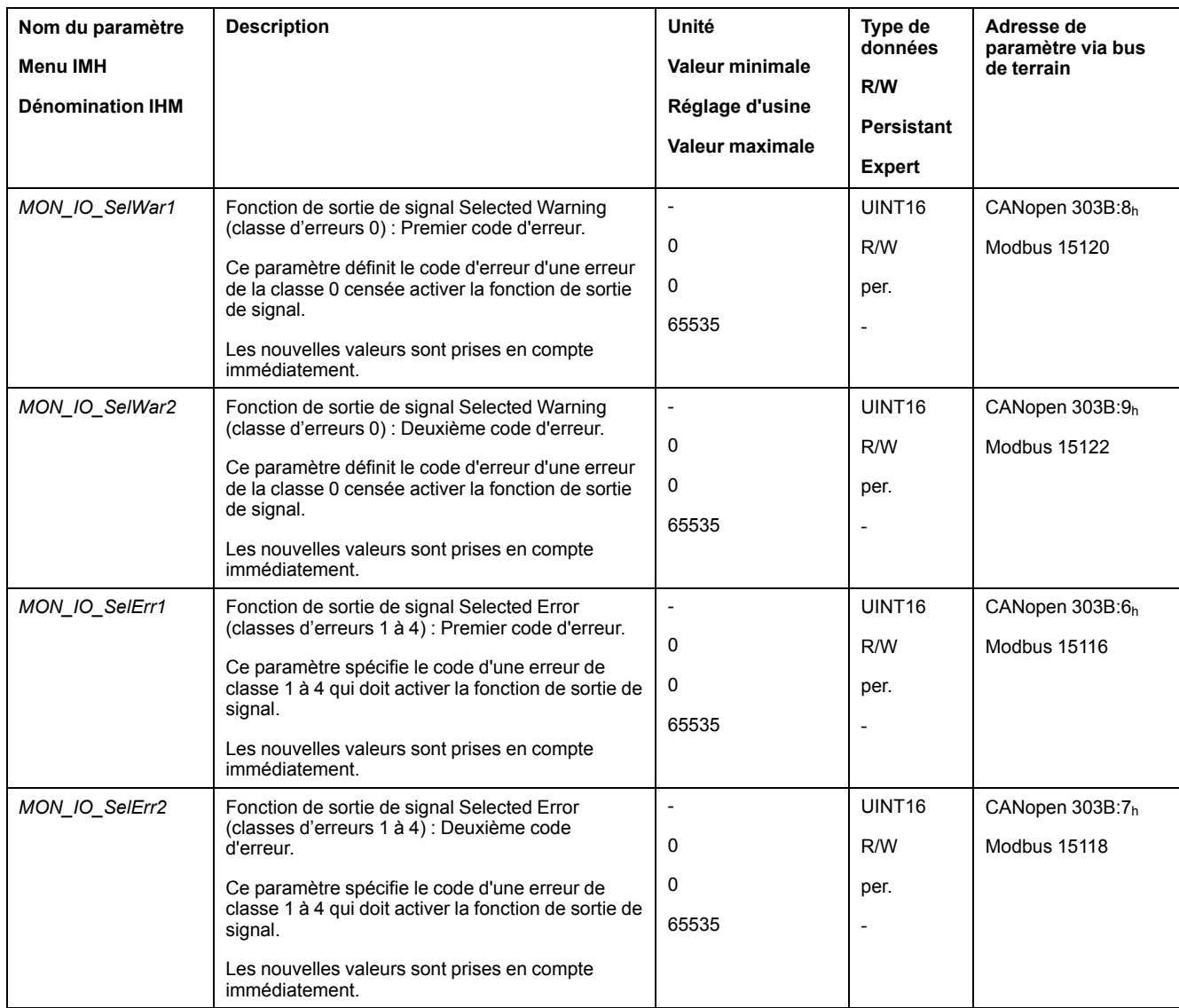

# **Diagnostic via le bus de terrain**

# **Diagnostics d'erreurs de communication avec le bus de terrain**

#### **Vérification des raccordements**

Afin de pouvoir traiter les messages d'exploitation et d'erreur, il faut que le bus de terrain fonctionne correctement.

S'il s'avère impossible de dialoguer avec l'appareil via le bus de terrain, commencer par vérifier les branchements.

Vérifier les branchements suivants :

- alimentation électrique de l'installation
- branchements d'alimentation
- câble de liaison et câblage du bus de terrain
- Raccordement du bus de terrain

## **Test de fonctionnement, bus de terrain**

Si les branchements sont corrects; vérifier si le produit est accessible via le bus de terrain.

## **Erreur dernièrement détectée - bits d'état**

#### **Paramètre** *DCOMstatus*

Le paramètre *DCOMstatus* fait partie de la communication des données de processus. Le paramètre *DCOMstatus* est transmis de manière asynchrone et en fonction des événements lors de chaque modification des informations d'état.

En cas d'erreur de la classe d'erreur 0, le bit 7 est activé dans le paramètre *DCOMstatus*.

En cas d'erreur des classes d'erreur 1, 2, 3 ou 4, le bit 13 est activé dans le paramètre *DCOMstatus*.

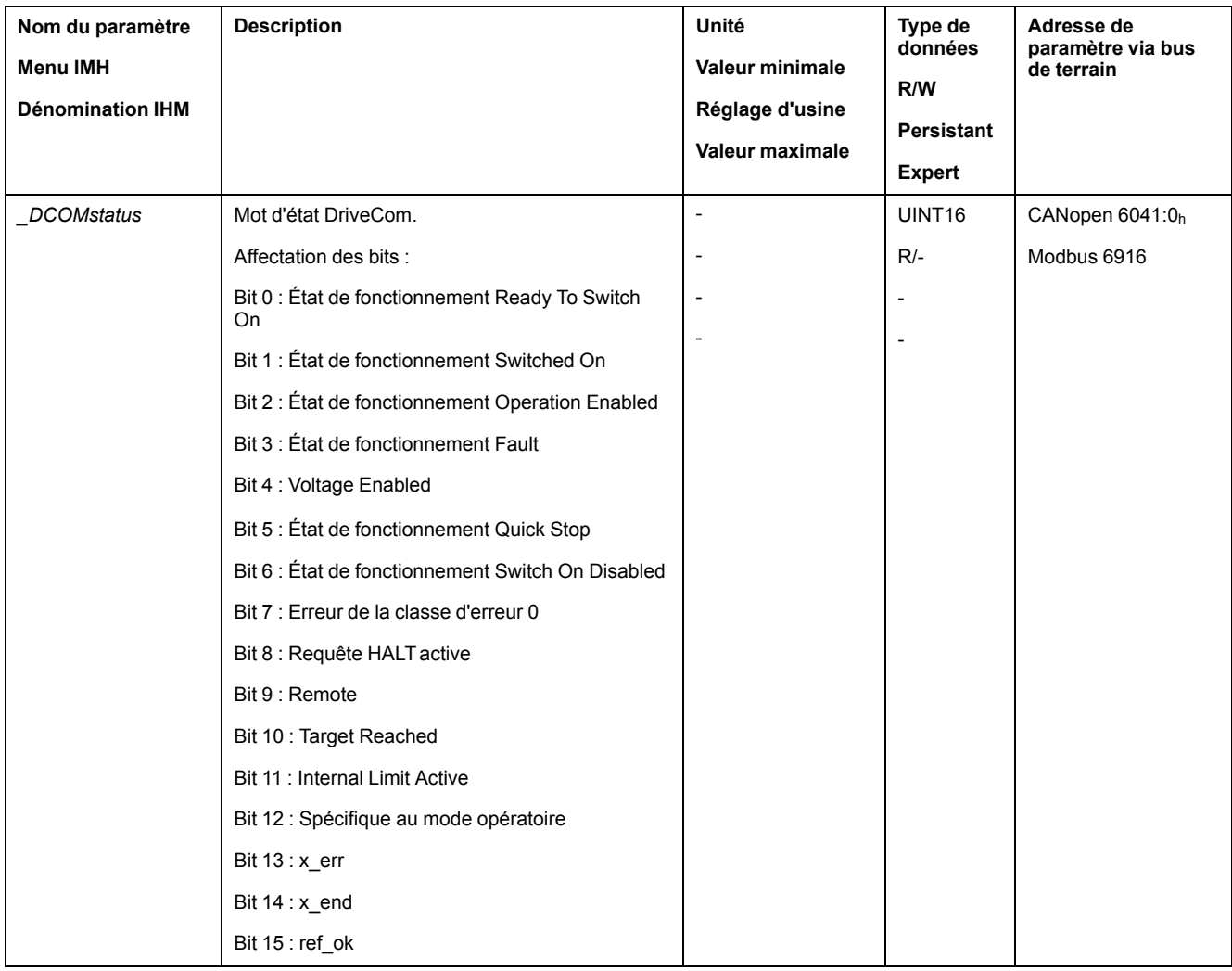

# **Bits d'erreur**

Les paramètres *\_WarnLatched* et *\_SigLatched* contiennent des informations sur les erreurs de la classe d'erreur 0 et les erreurs des classes d'erreur 1 à 4.

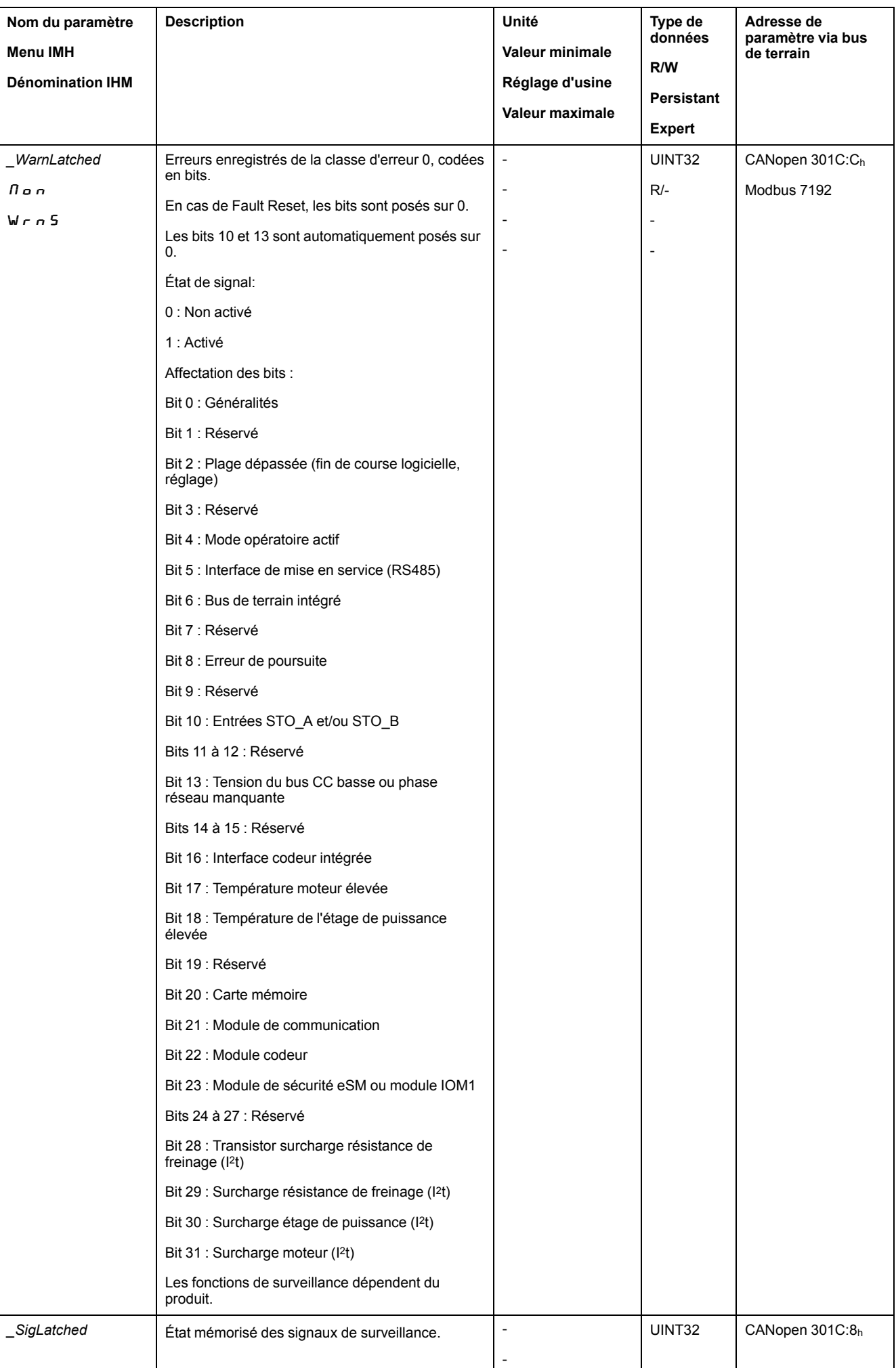

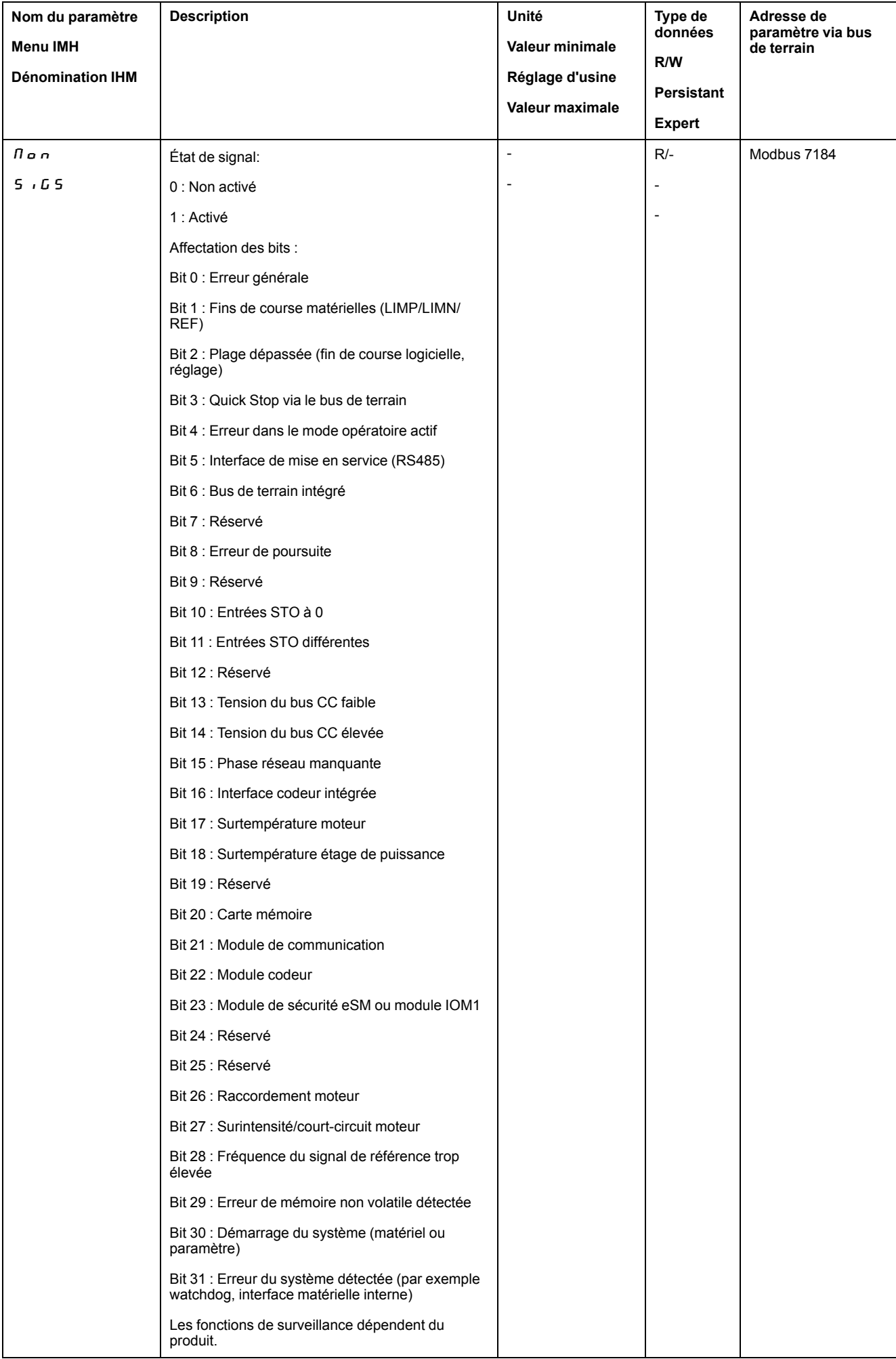

# **Erreur dernièrement détectée - Code d'erreur**

### **Description**

Si le régulateur réceptionne une notification d'erreur via la communication des données de processus, il est possible de lire le code d'erreur à l'aide des paramètres suivants.

Une liste triée par codes d'erreur est disponible à la section [Messages](#page-323-0) d'erreur, [page](#page-323-0) 324.

# **Erreur de classe d'erreur 0 dernièrement détectée**

Le paramètre *\_LastWarning* permet de lire le numéro d'erreur de la dernière erreur détectée avec classe d'erreur 0.

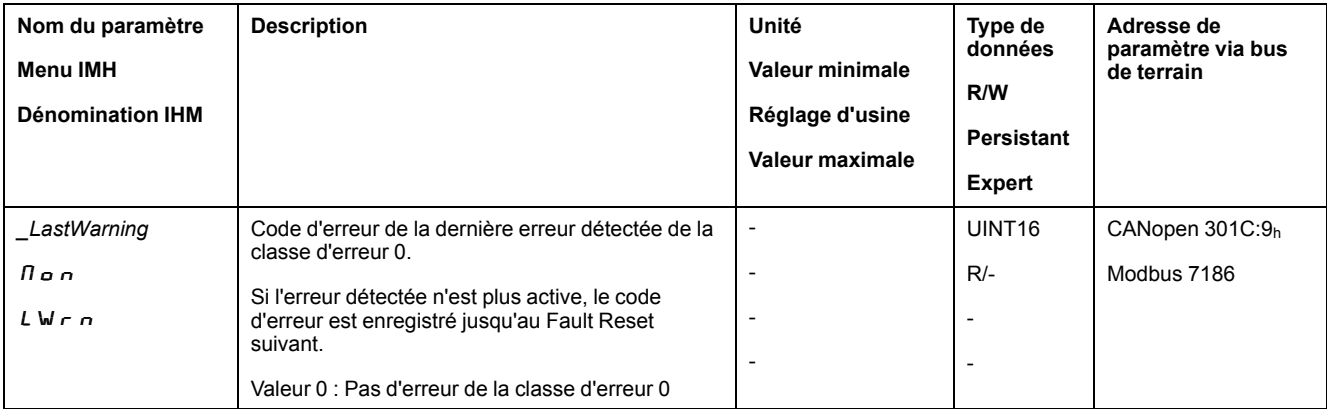

# **Erreur dernièrement détectée de classe d'erreur 1 à 4**

Le paramètre *\_LastError* permet de lire le numéro d'erreur de la dernière erreur détectée avec classe d'erreur 1 à 4.

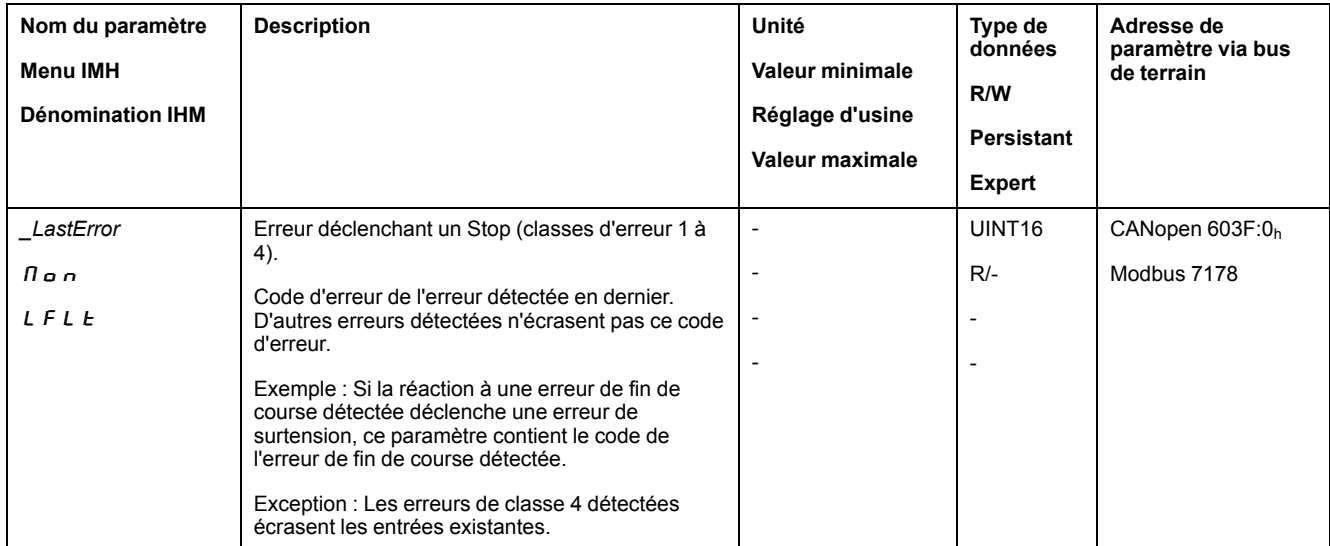

## **Mémoire des erreurs**

#### **Généralités**

La mémoire des erreurs contient les 10 derniers messages d'erreur. Elle n'est pas effacée, même si le produit est éteint. La mémoire des erreurs permet d'appeler et d'évaluer des événements antérieurs.

Les informations suivantes concernant les événements sont enregistrées :

• Classe d'erreur

- Code d'erreur
- Courant de moteur
- Nombre de cycles d'activation
- Informations supplémentaires sur les erreurs (par exemple numéro de paramètre)
- Température du produit
- Température de l'étage de puissance
- Moment de l'erreur (en référence au compteur d'heures de fonctionnement)
- Tension bus DC
- Vitesse
- Nombre de cycles Enable depuis l'activation
- Durée entre Enable et l'erreur

Les données enregistrées indiquent la situation au moment de l'erreur.

Une liste triée par codes d'erreur est disponible à la section [Messages](#page-323-0) d'erreur, [page](#page-323-0) 324.

#### **Lecture de la mémoire des erreurs**

La mémoire des erreurs ne peut être lue que de manière séquentielle. Le pointeur de lecture doit être réinitialisé avec le paramètre *ERR\_reset*. Ensuite, la première entrée d'erreur peut être lue. Le pointeur de lecture passe automatiquement à l'entrée suivante. Une nouvelle lecture fournit l'entrée d'erreur suivante. Si le code d'erreur 0 est renvoyé, c'est qu'il n'existe aucune entrée d'erreur.

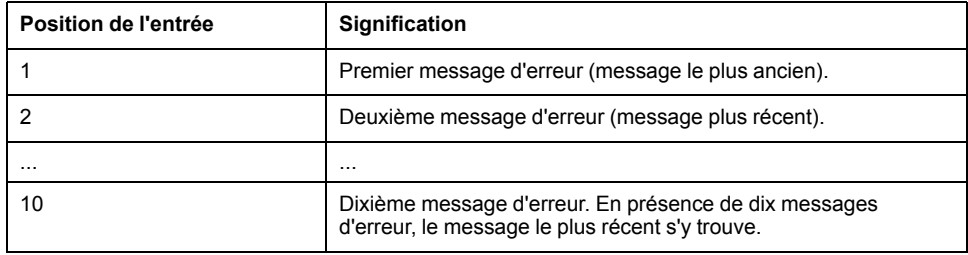

Une entrée d'erreur est constituée de plusieurs informations qui sont lues avec différents paramètres. Lors de la lecture d'une entrée d'erreur, il faut d'abord lire le code d'erreur avec le paramètre *\_ERR\_number*.

Les paramètres suivants permettent de gérer la mémoire des erreurs :

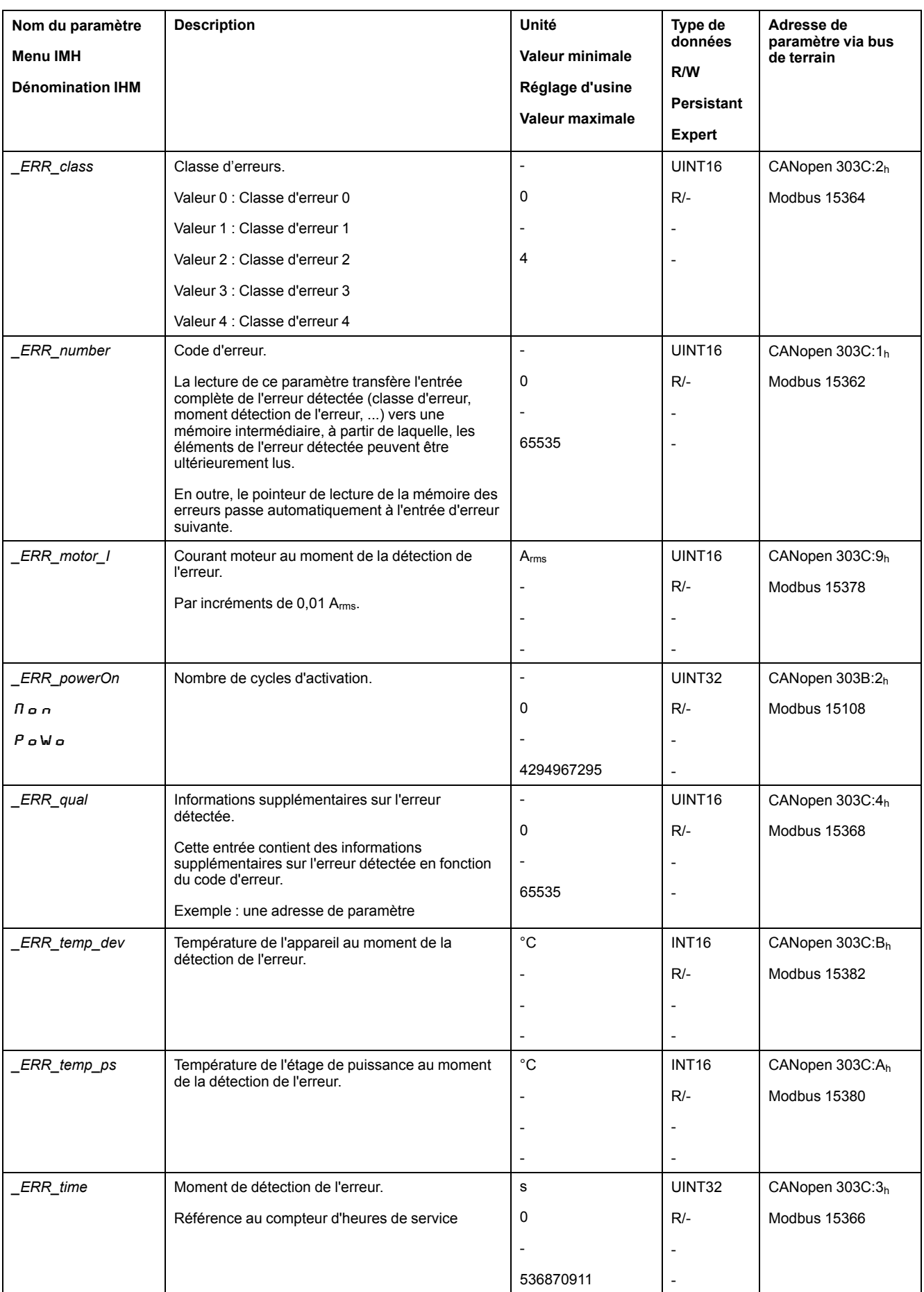

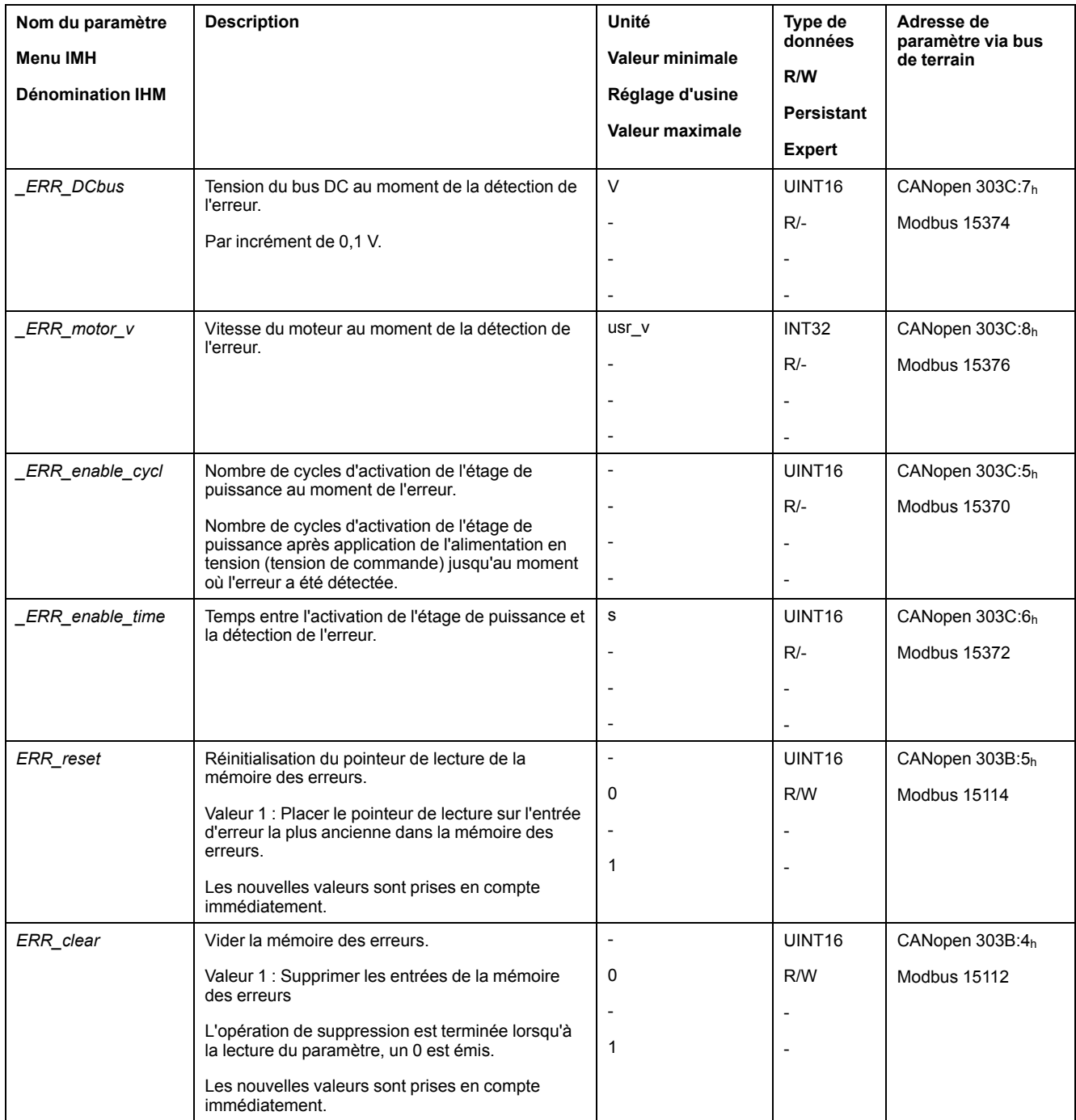

# <span id="page-323-0"></span>**Messages d'erreur**

#### **Description des messages d'erreur**

#### **Description**

Si les fonctions de surveillance du variateur détectent une erreur, le variateur génère un message d'erreur. Chaque message d'erreur est identifié par un code d'erreur.

Pour chaque message d'erreur, les informations suivantes sont disponibles :

- Code d'erreur
- Classe d'erreur
- Description de l'erreur
- Causes possibles
- Mesures correctives

#### **Volet des messages d'erreur**

Le tableau suivant montre la classification des codes d'erreur par plage.

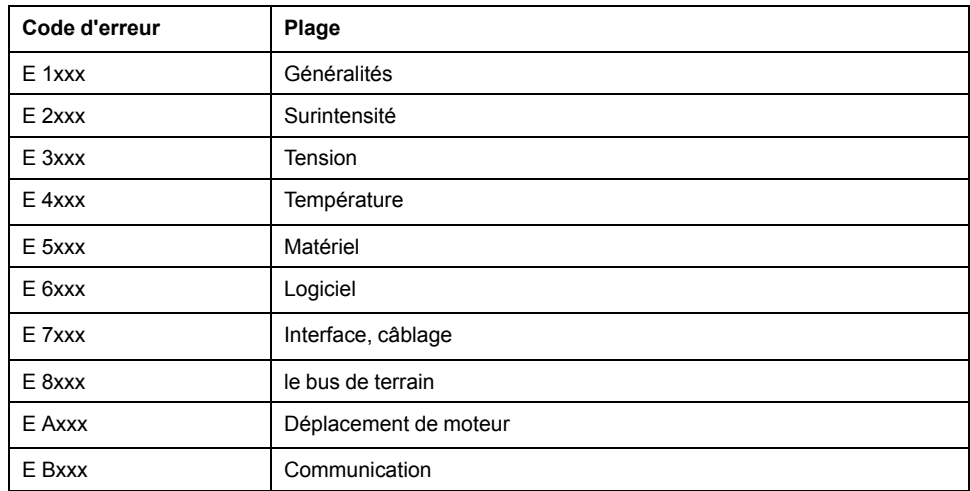

#### **Classe d'erreur des messages d'erreur**

Les messages d'erreur sont subdivisés dans les classes d'erreur suivantes :

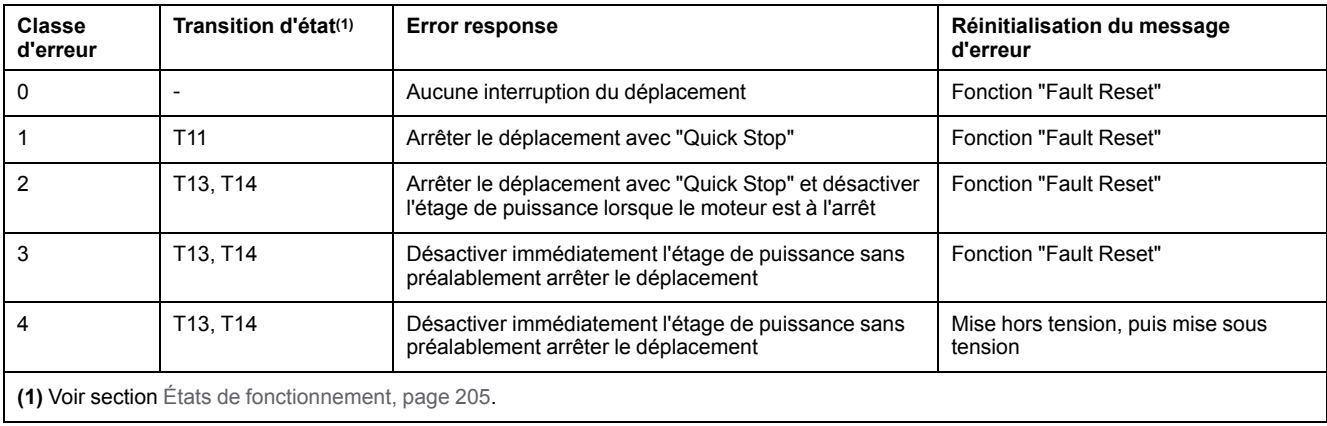
# **Tableau des messages d'erreur**

# **Liste des messages d'erreur triés par code d'erreur**

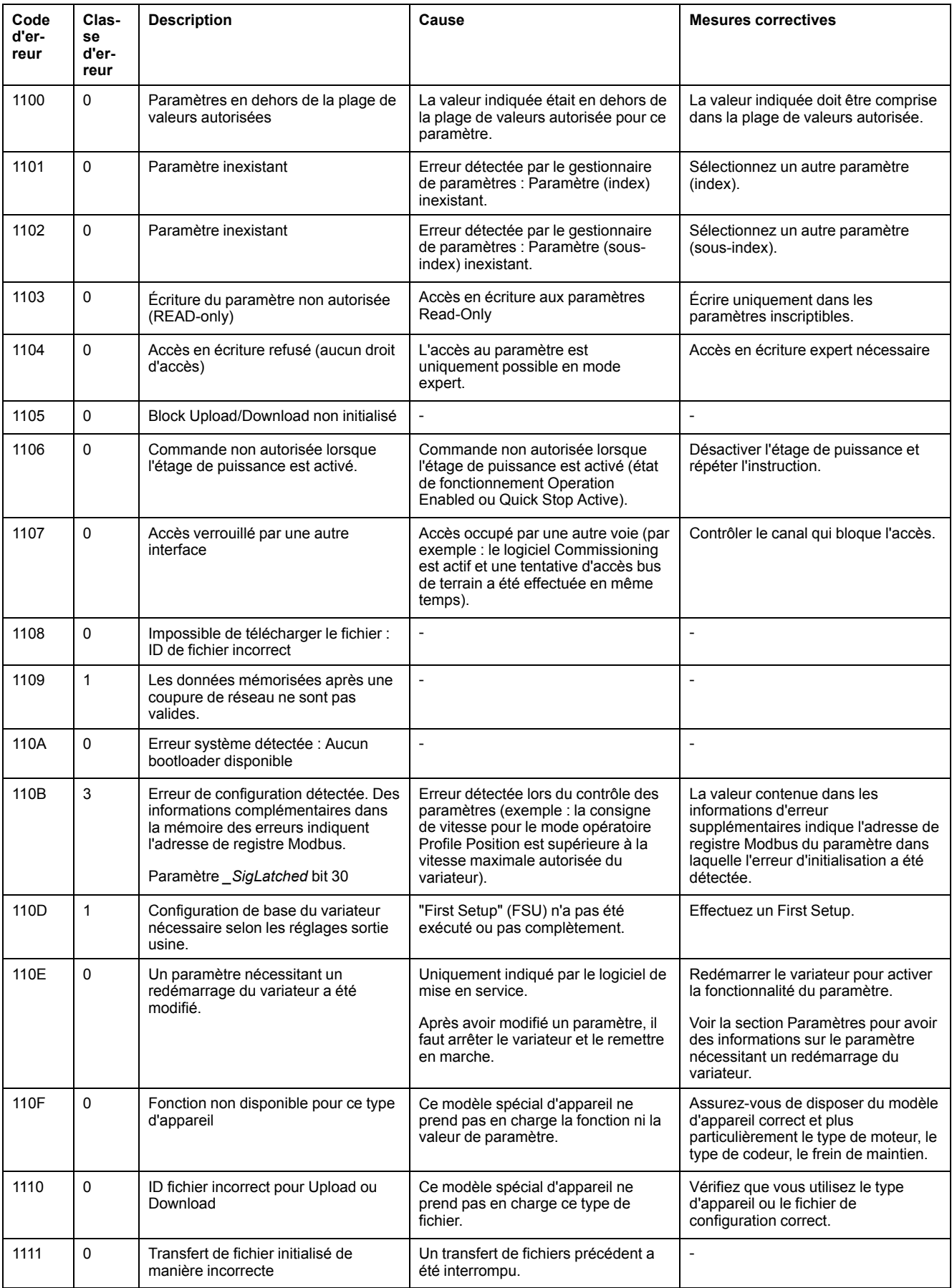

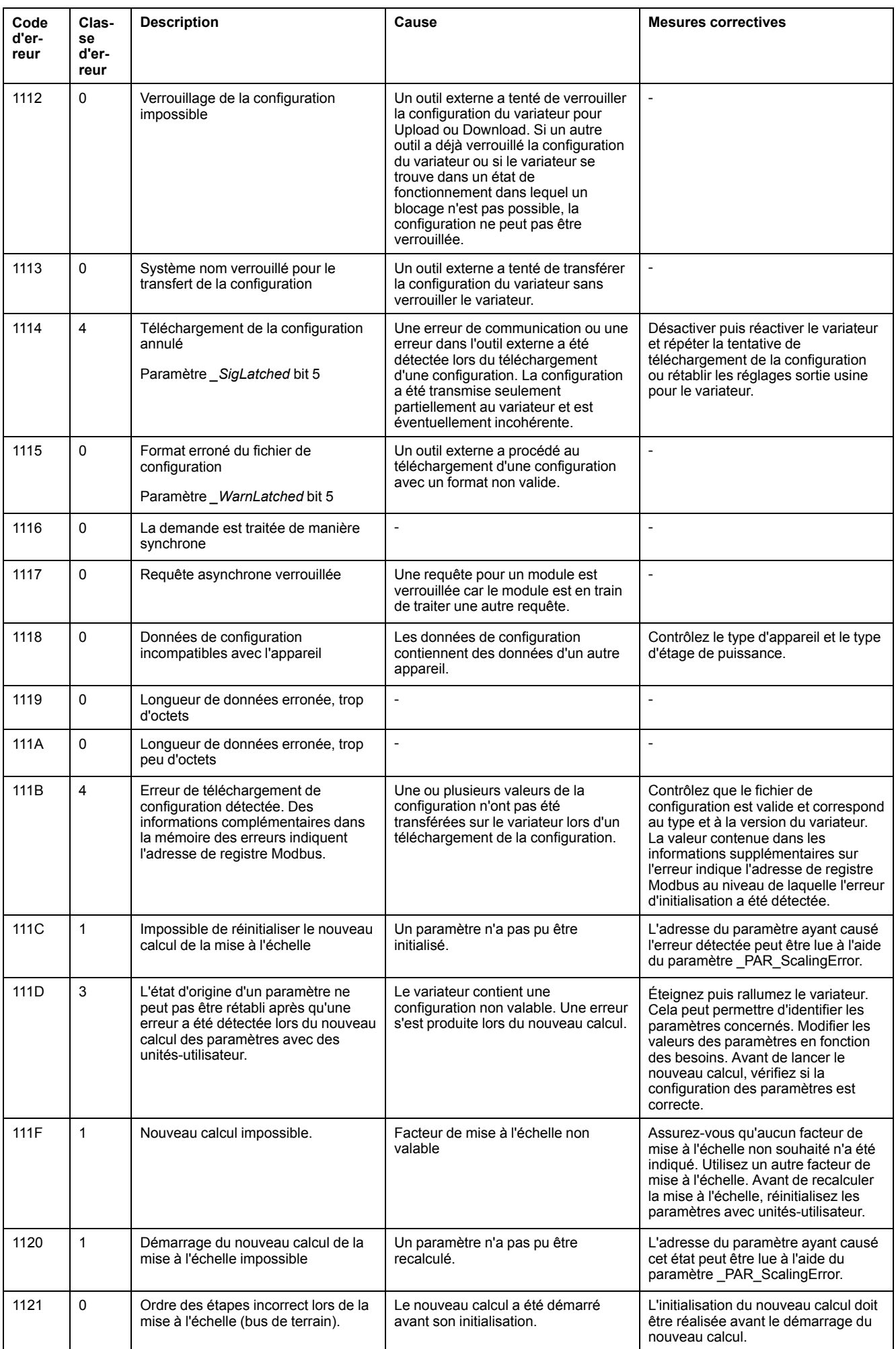

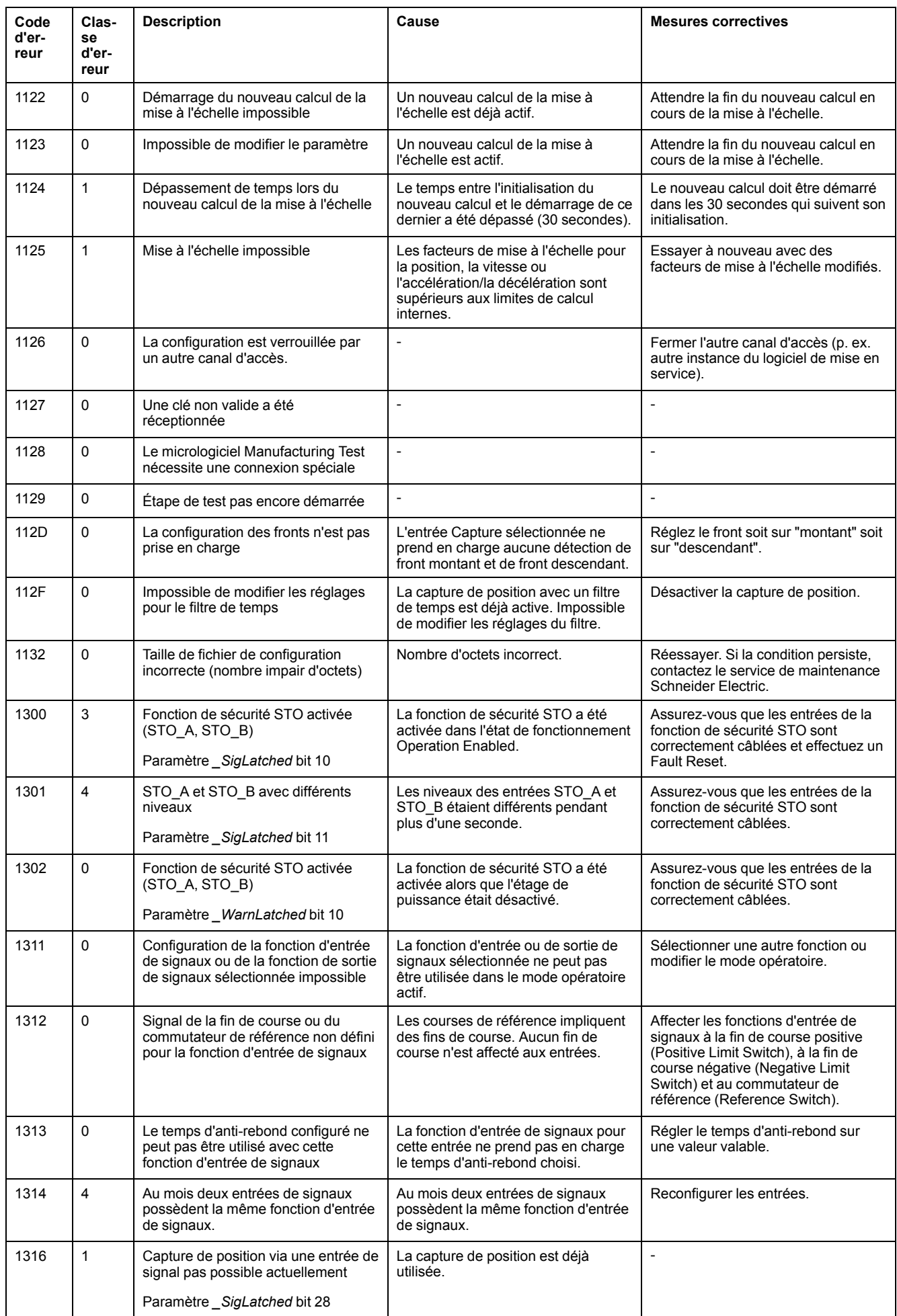

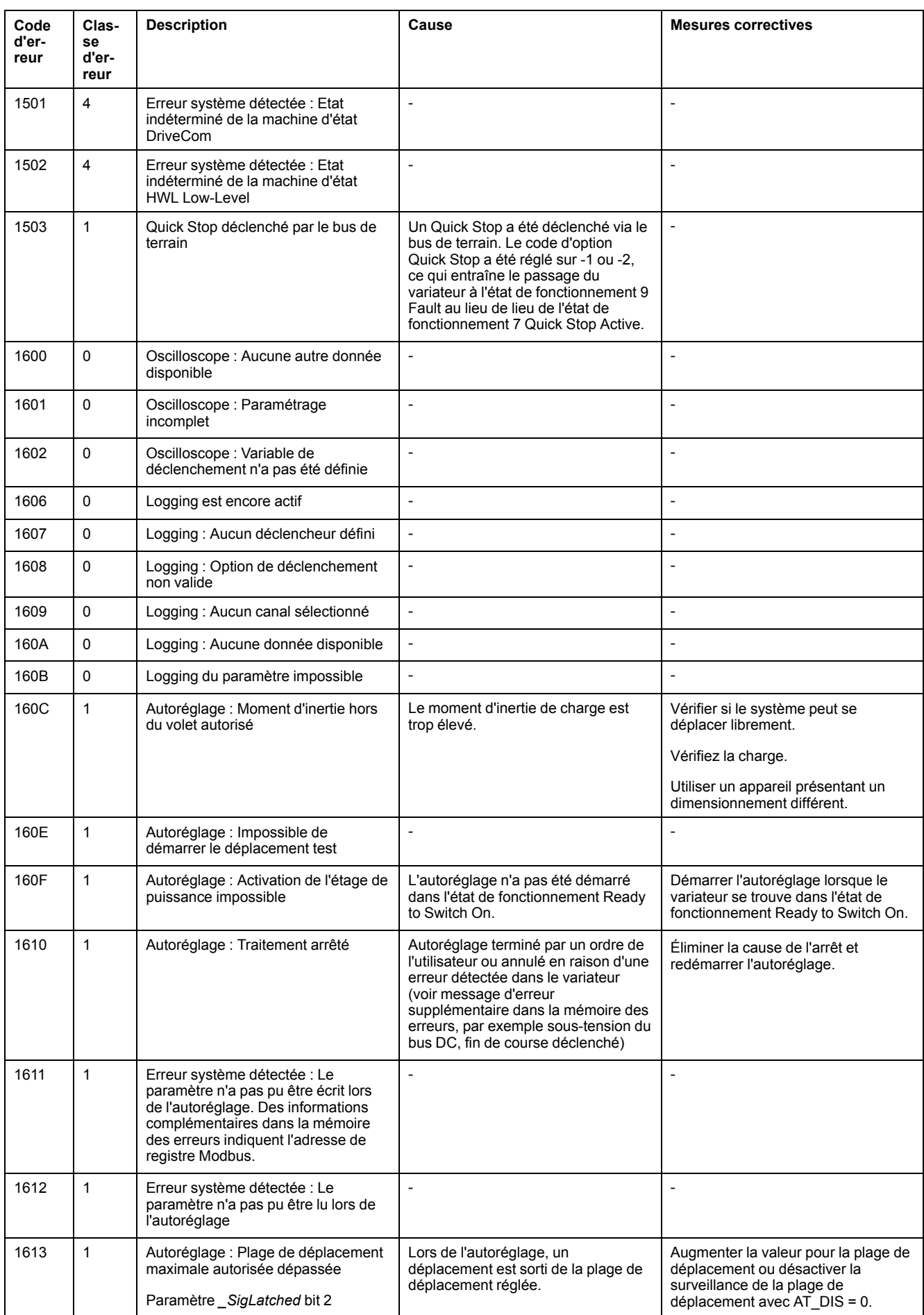

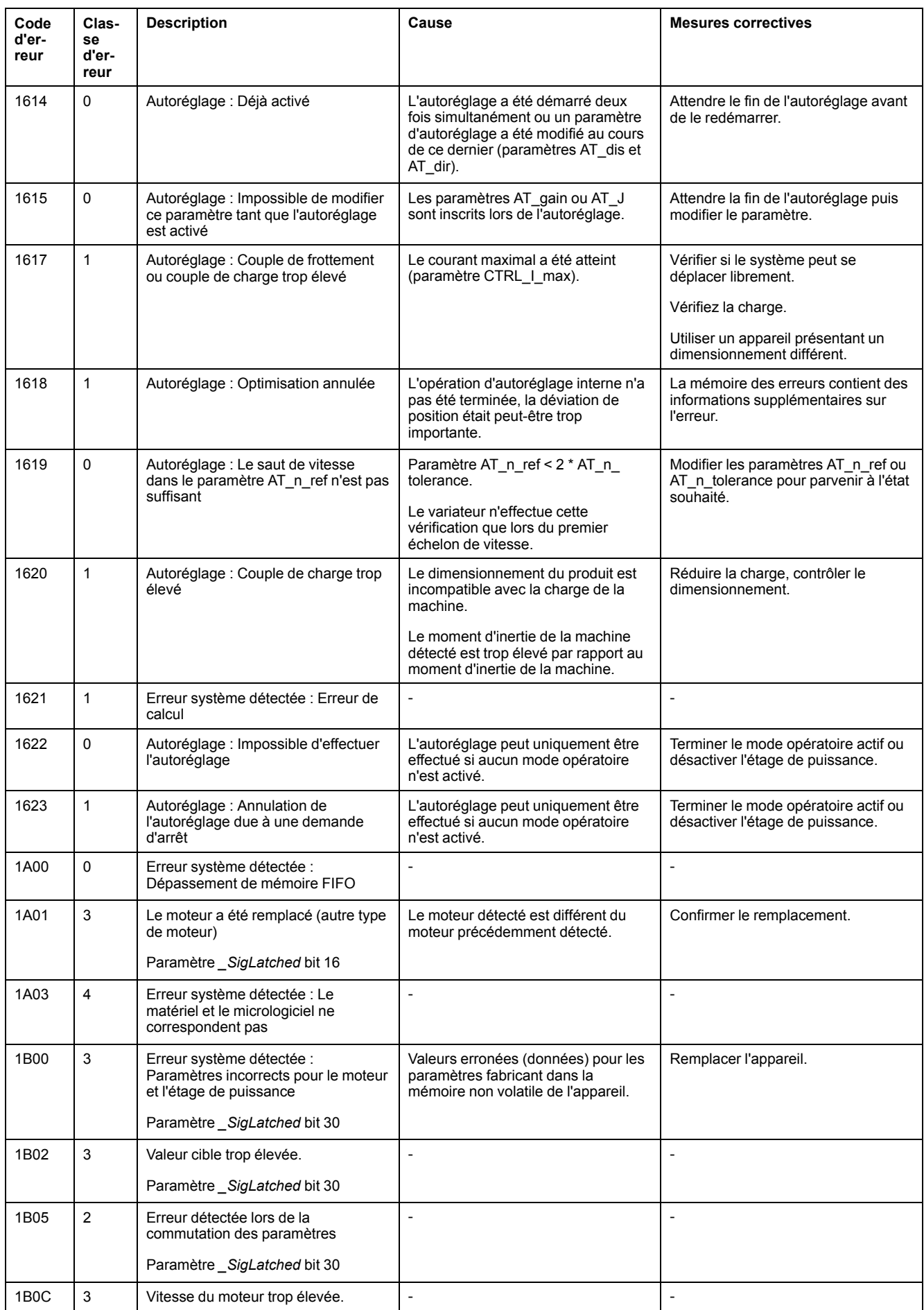

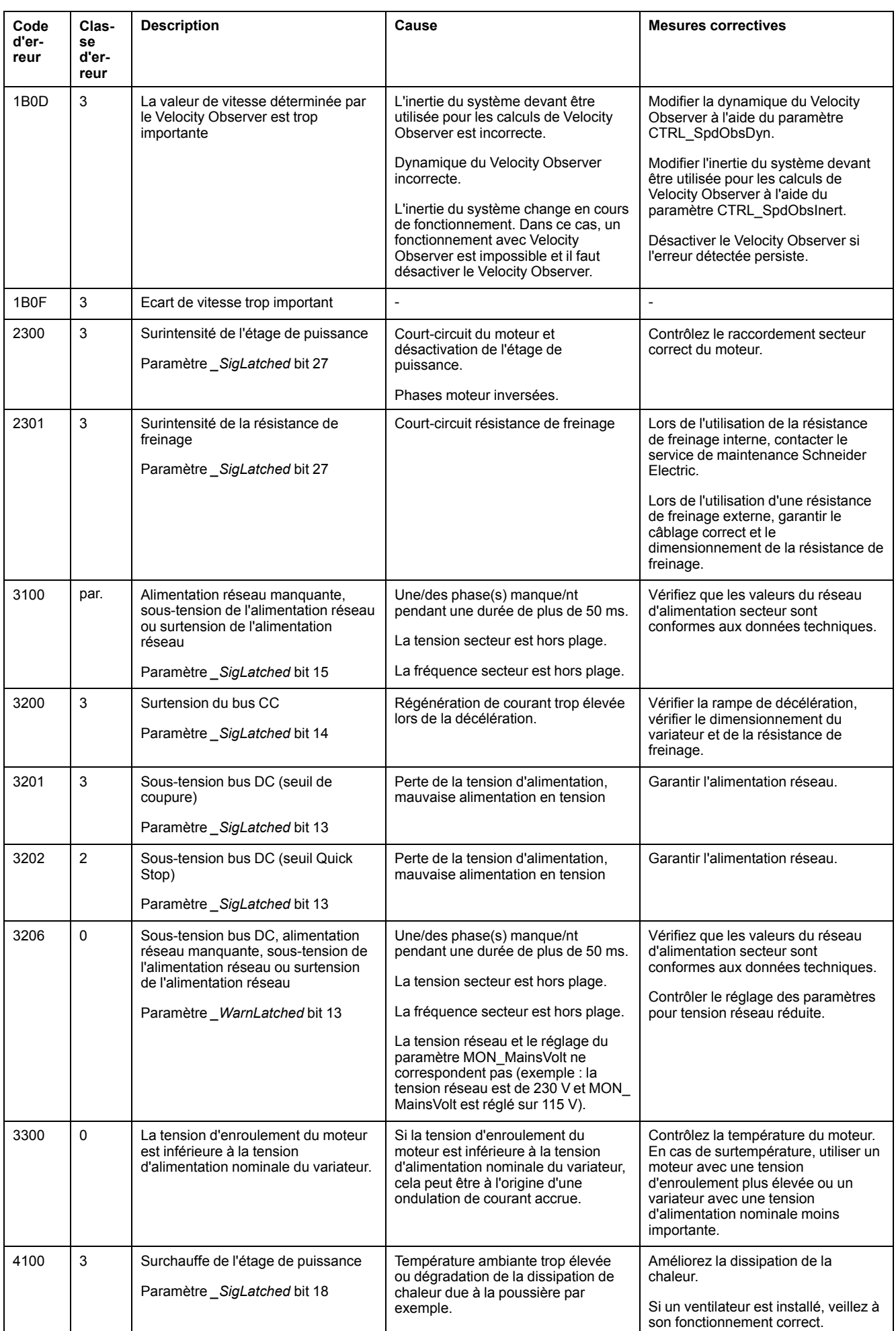

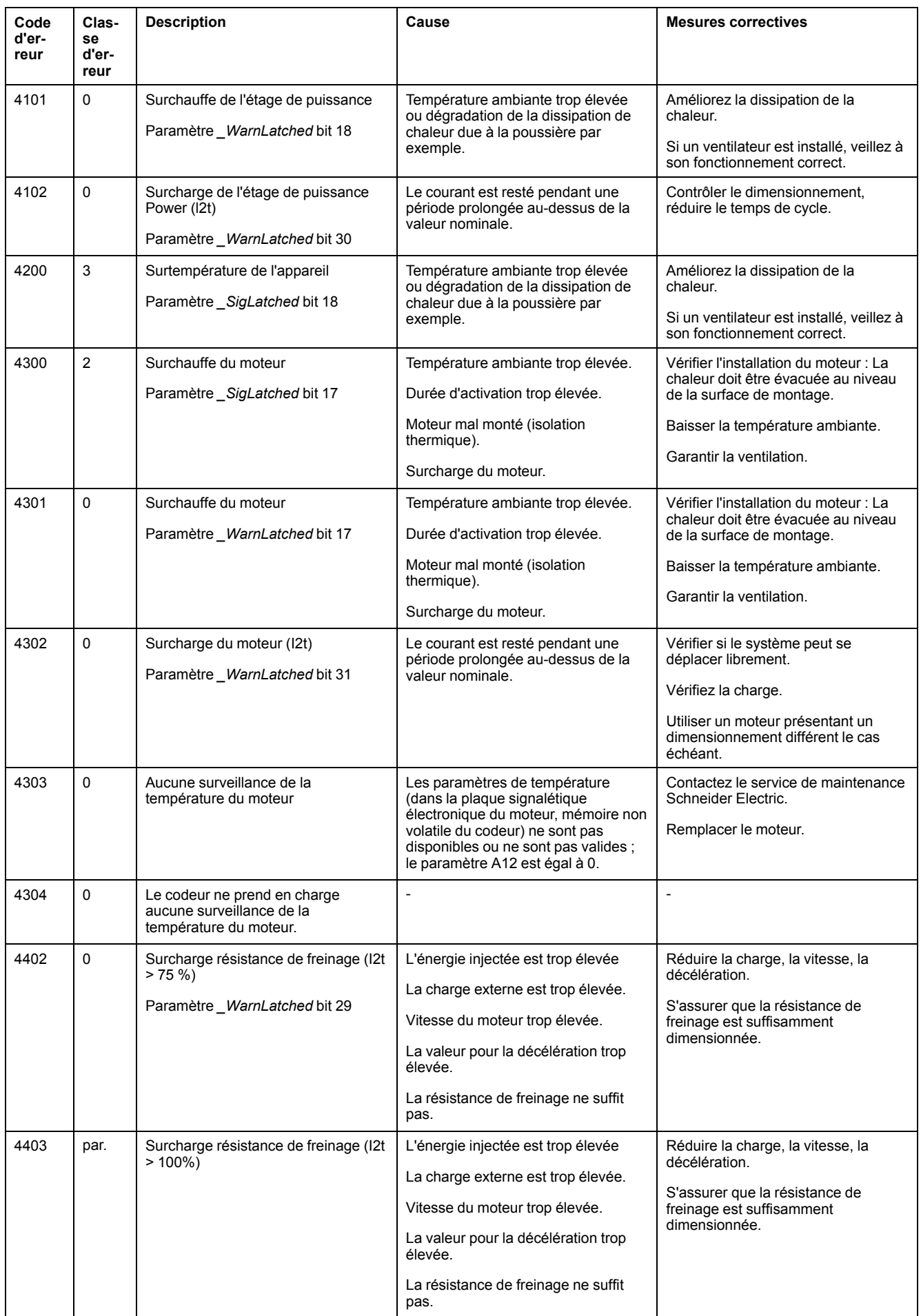

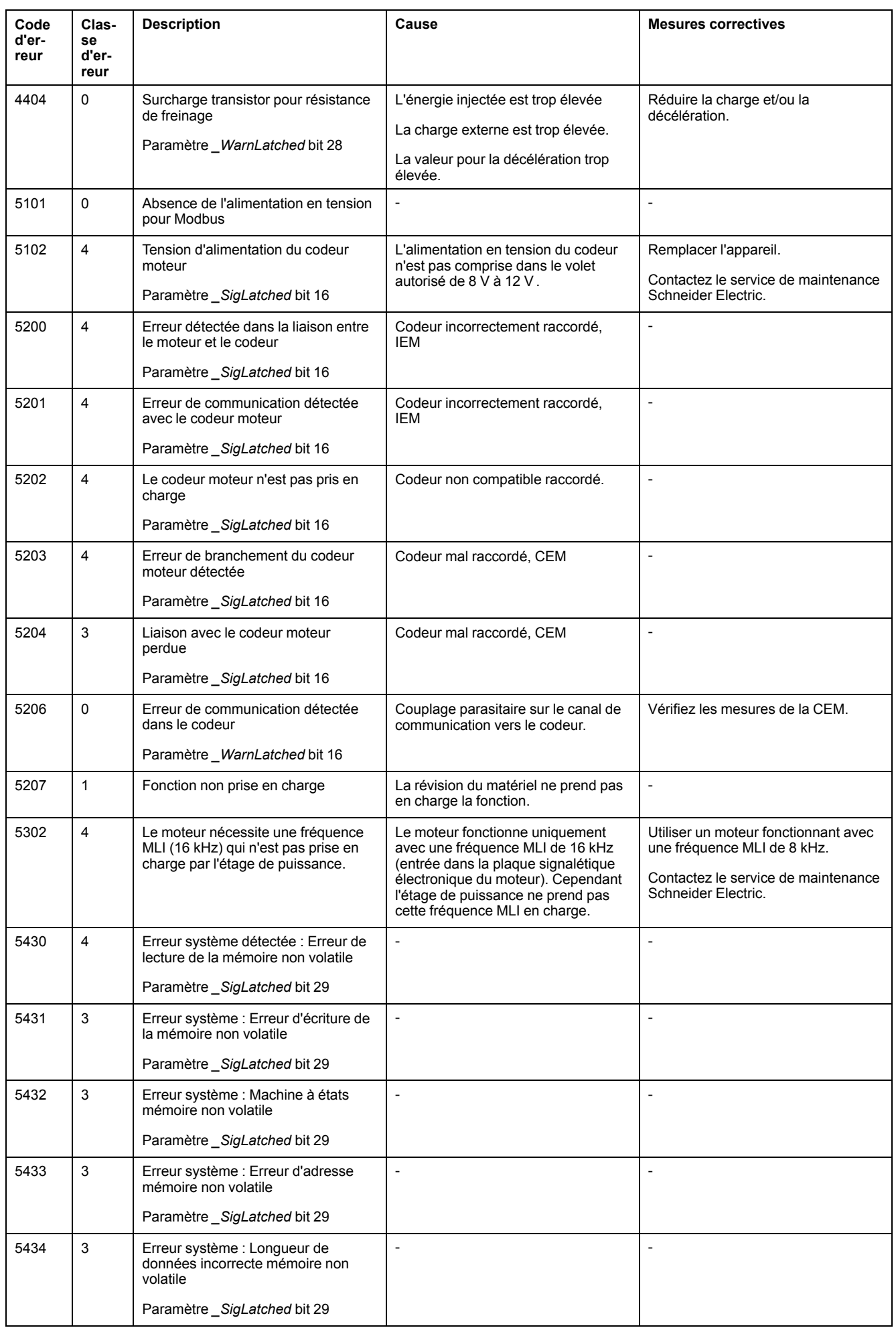

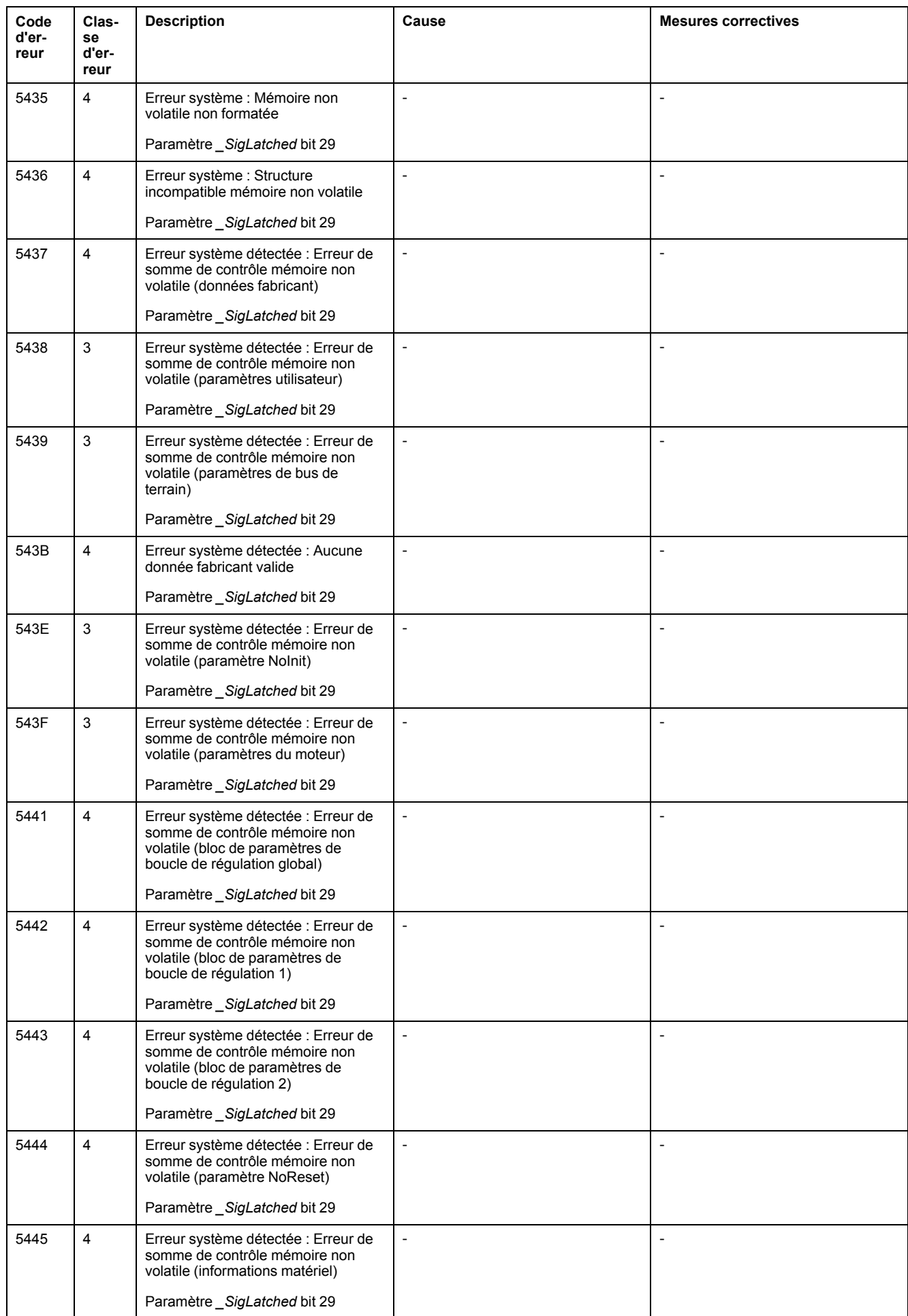

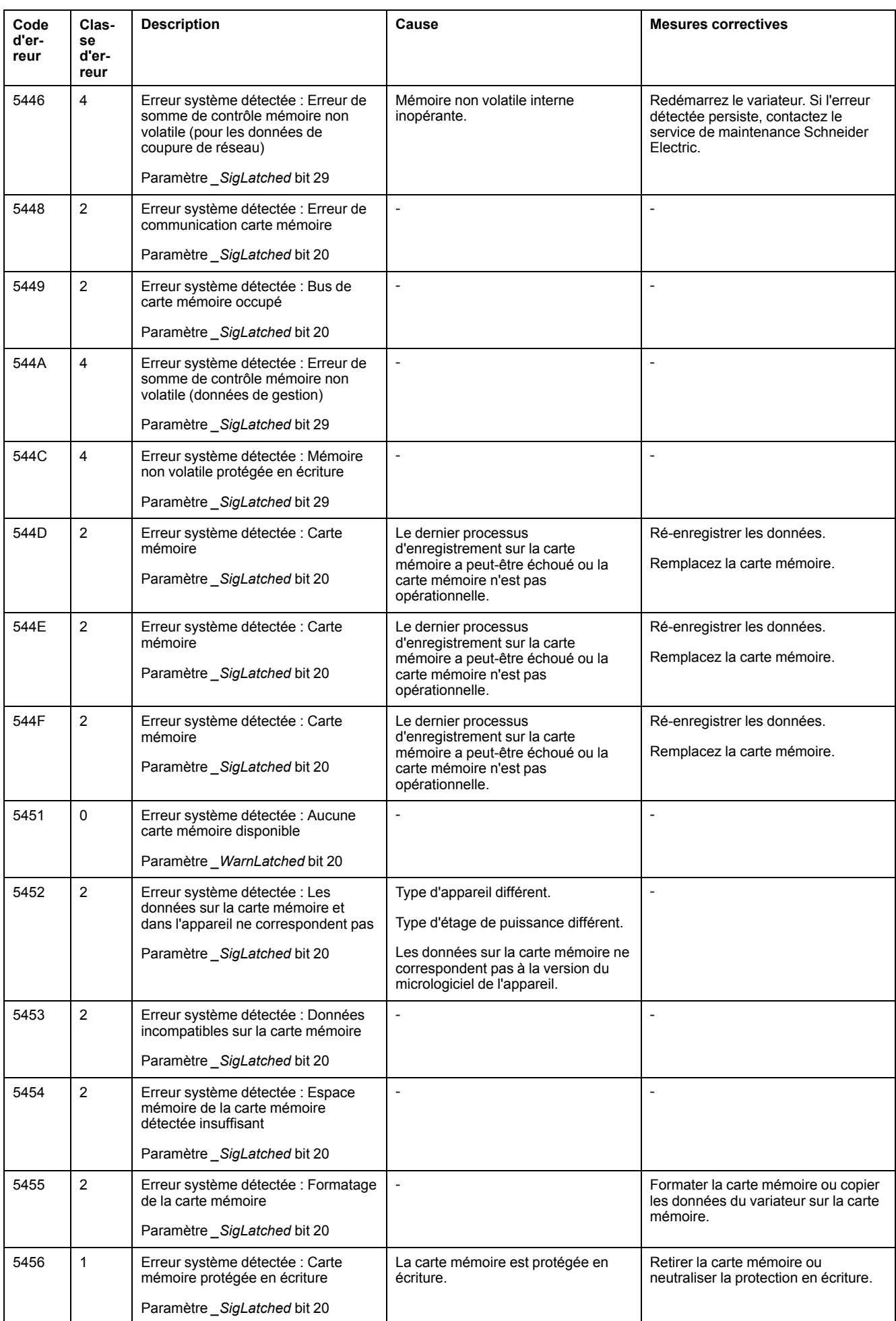

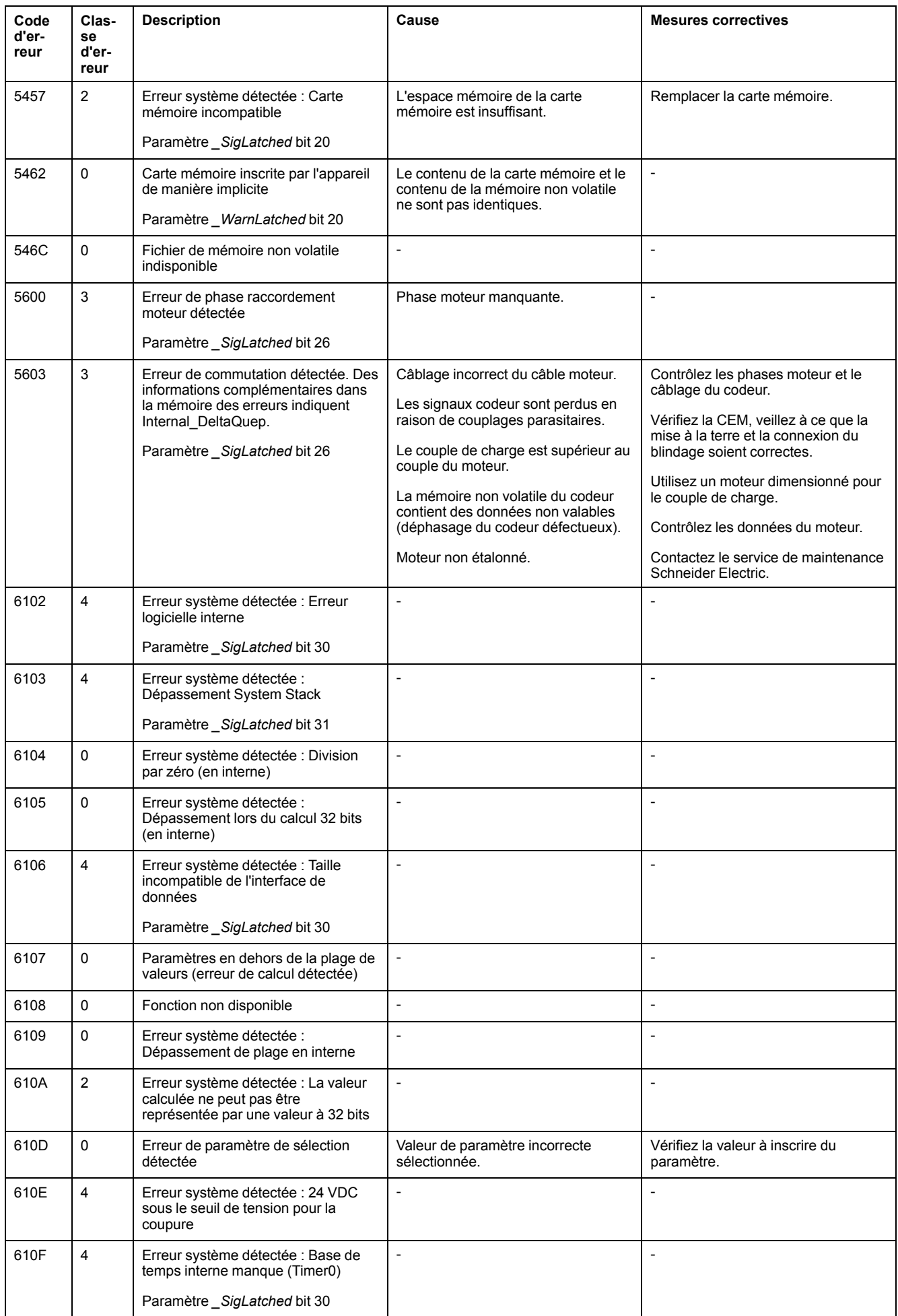

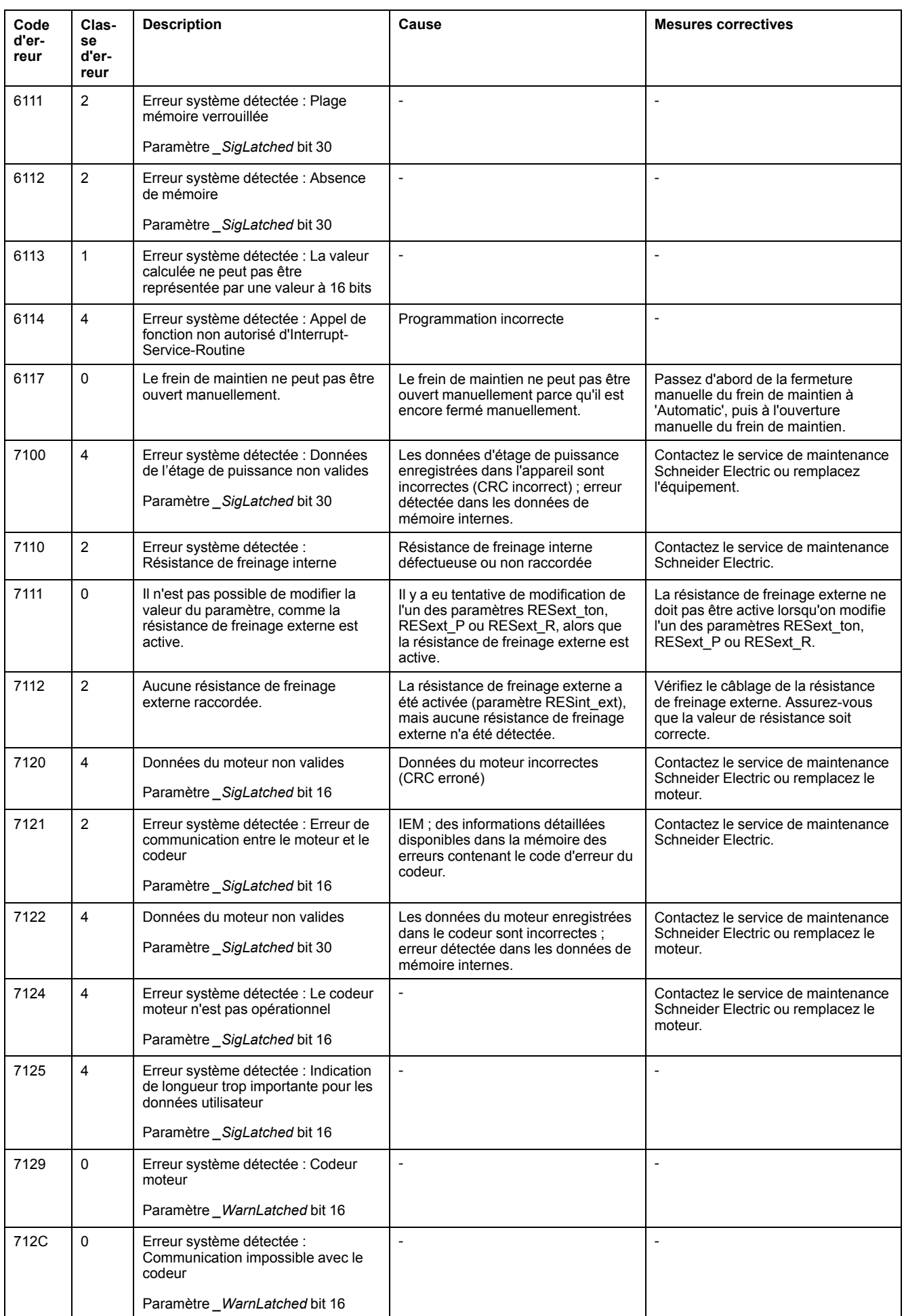

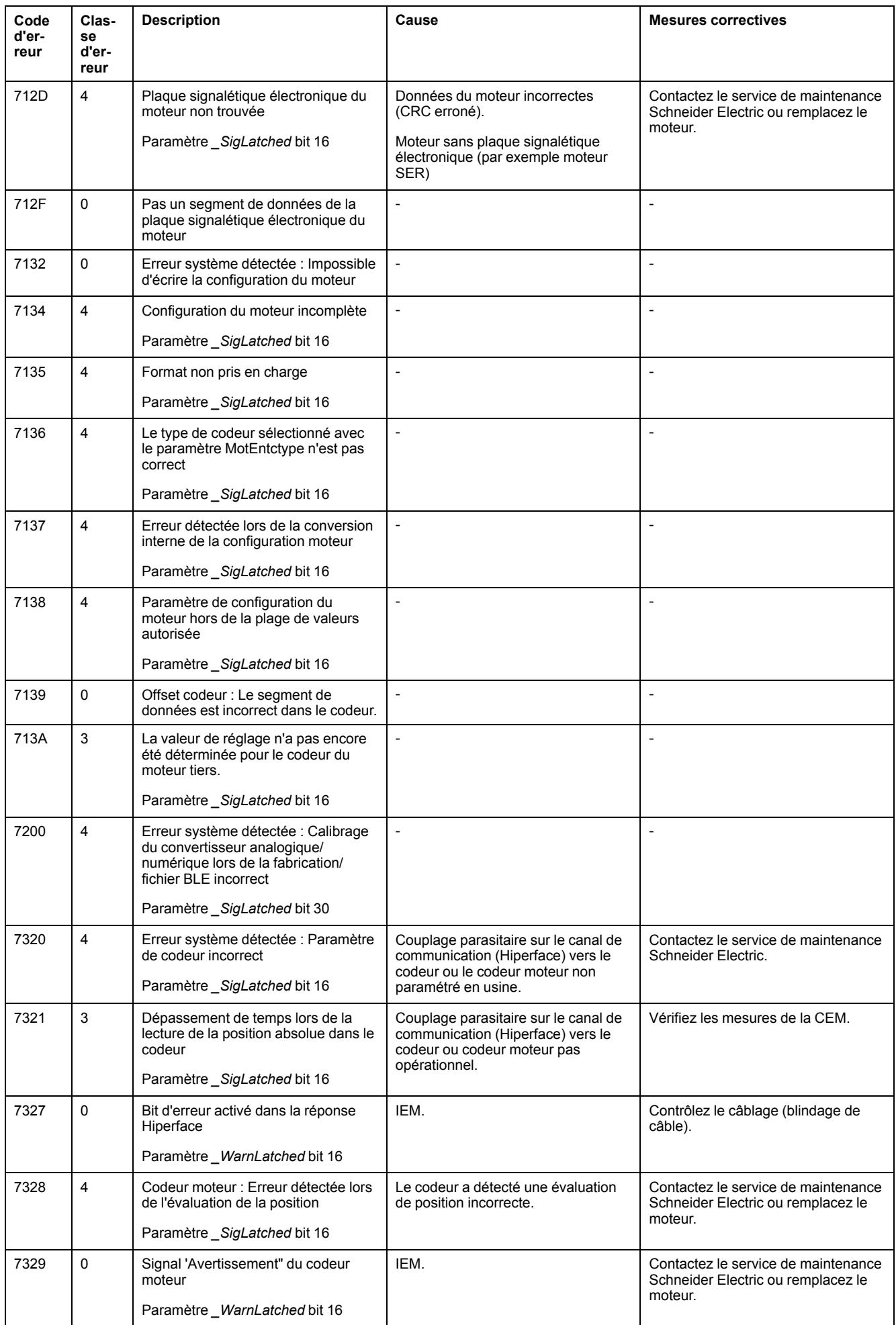

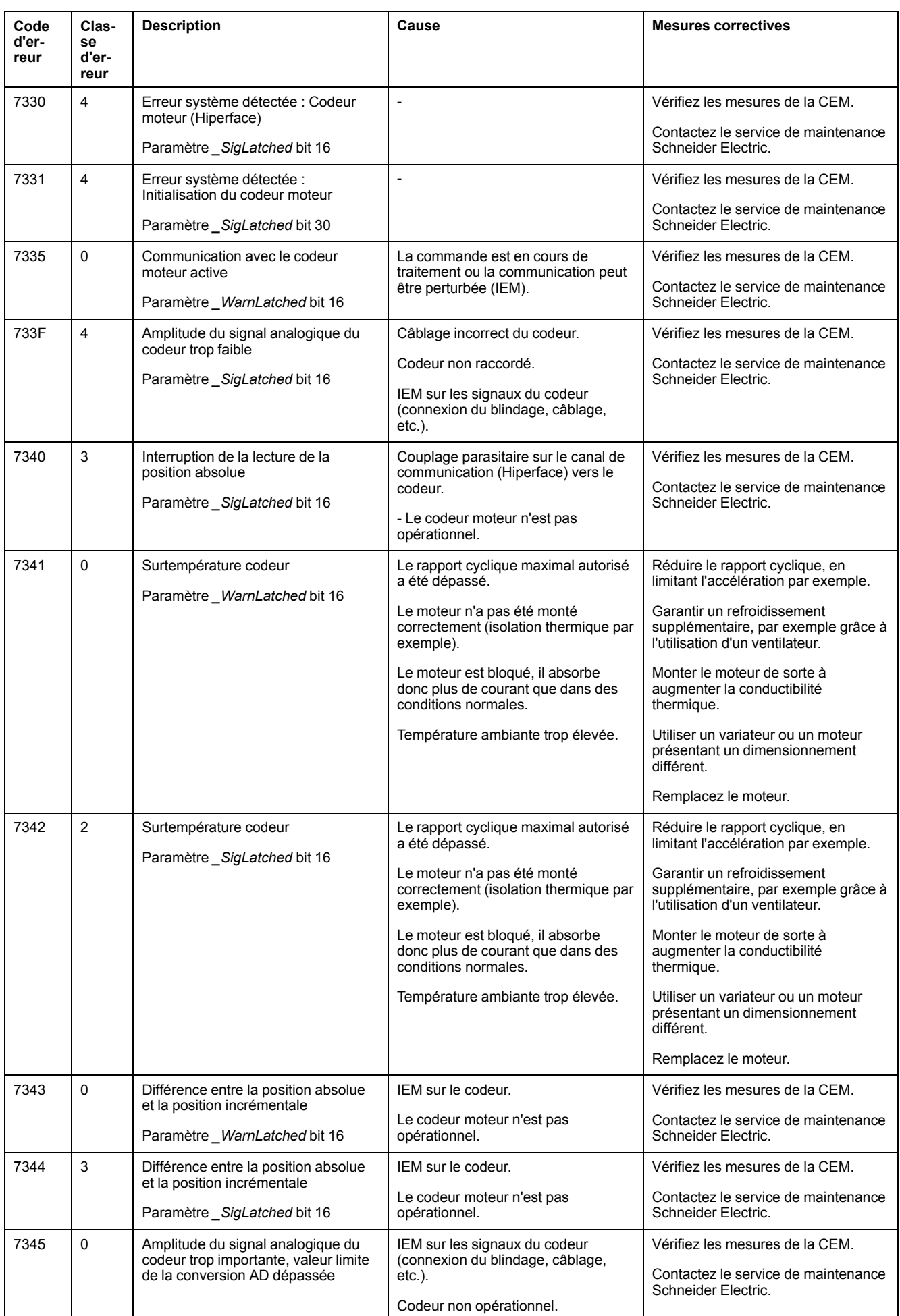

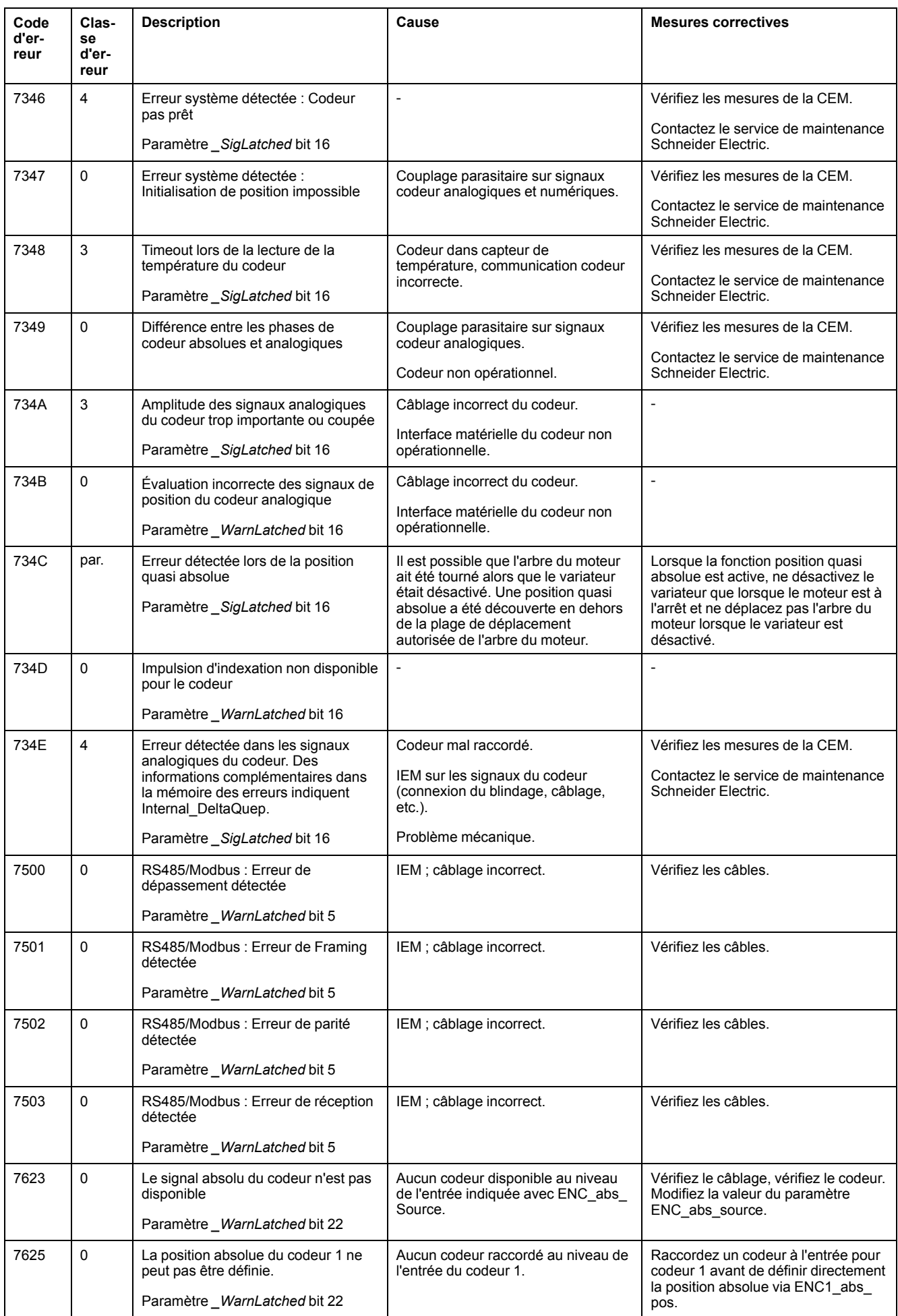

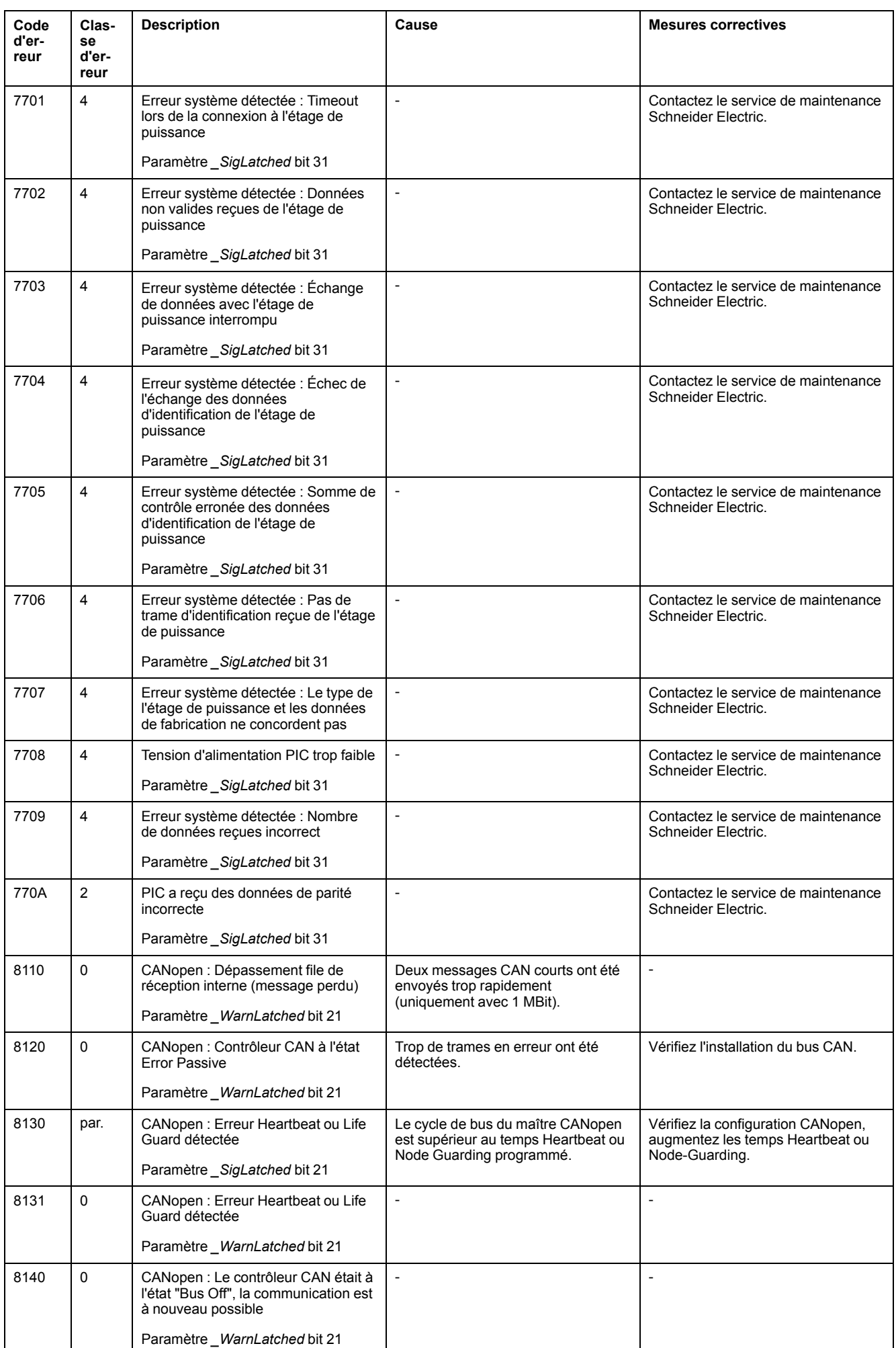

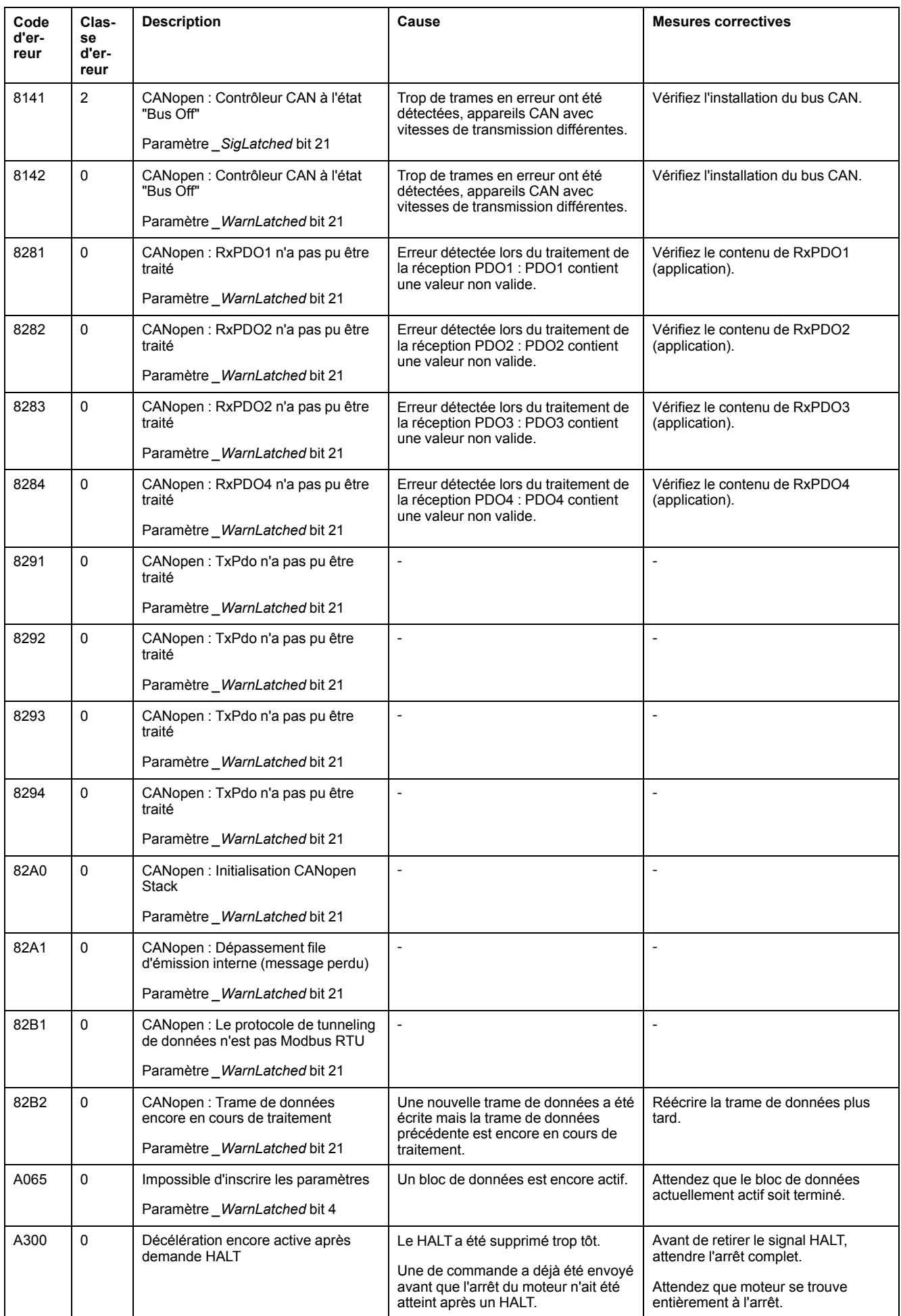

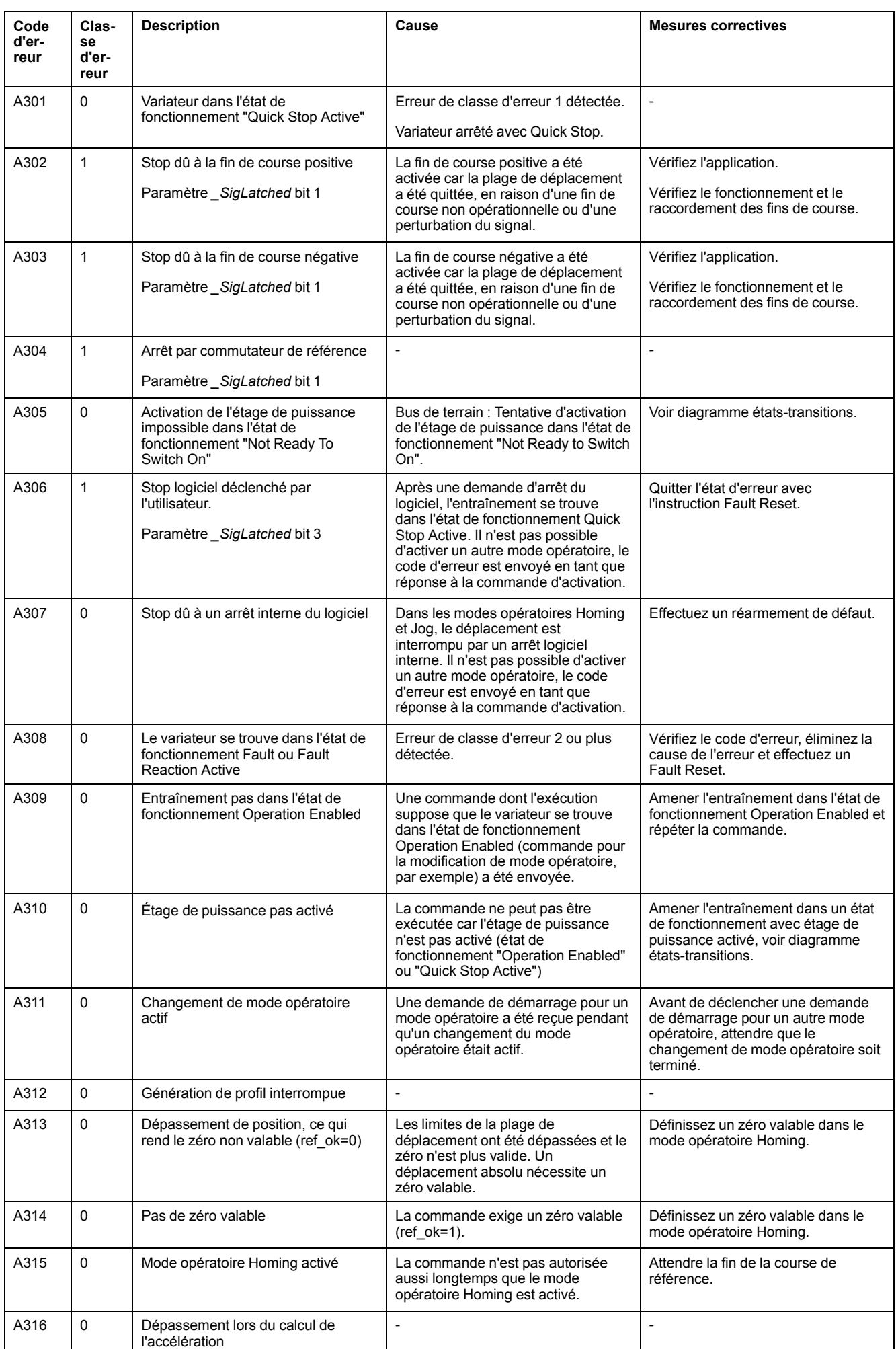

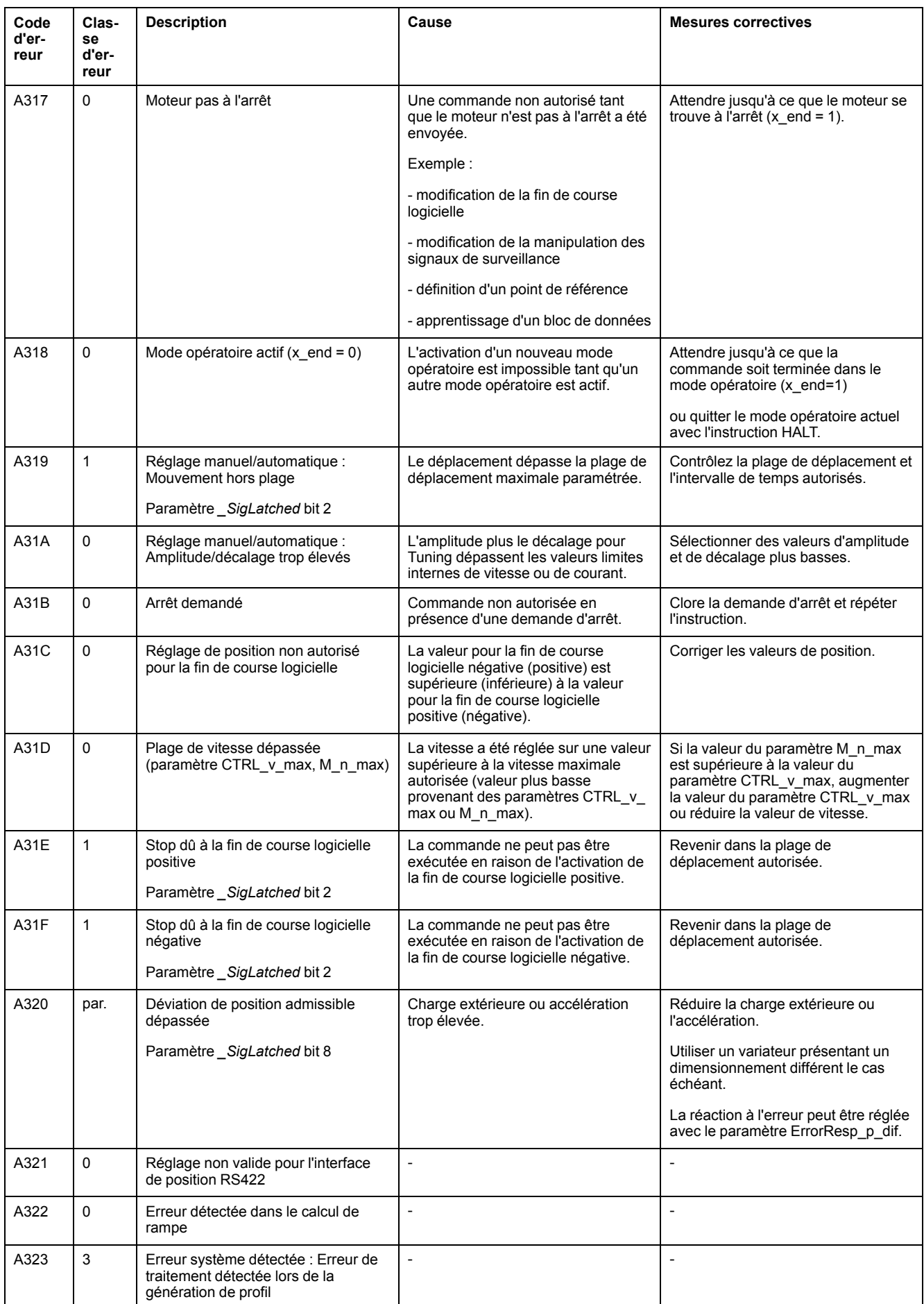

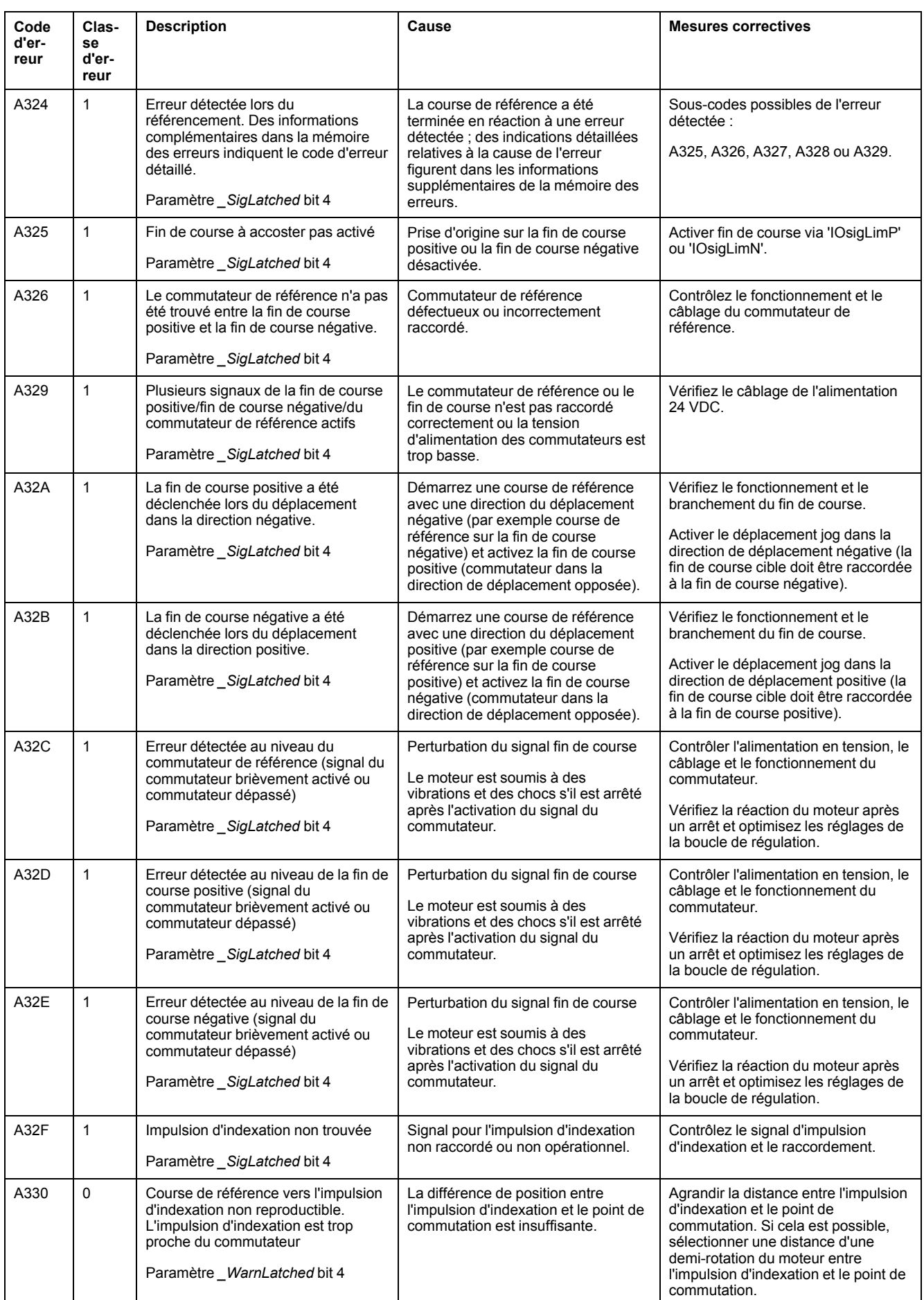

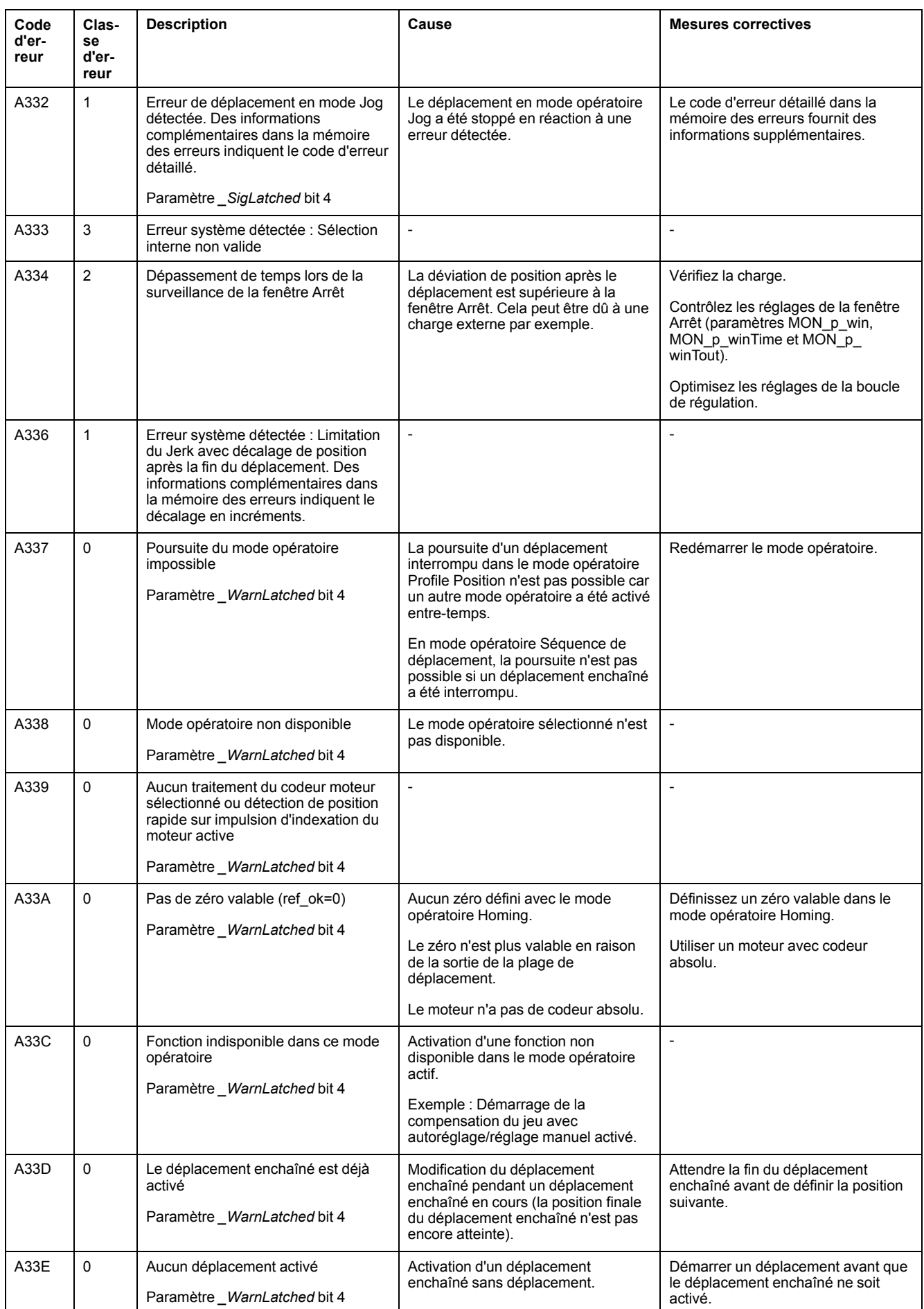

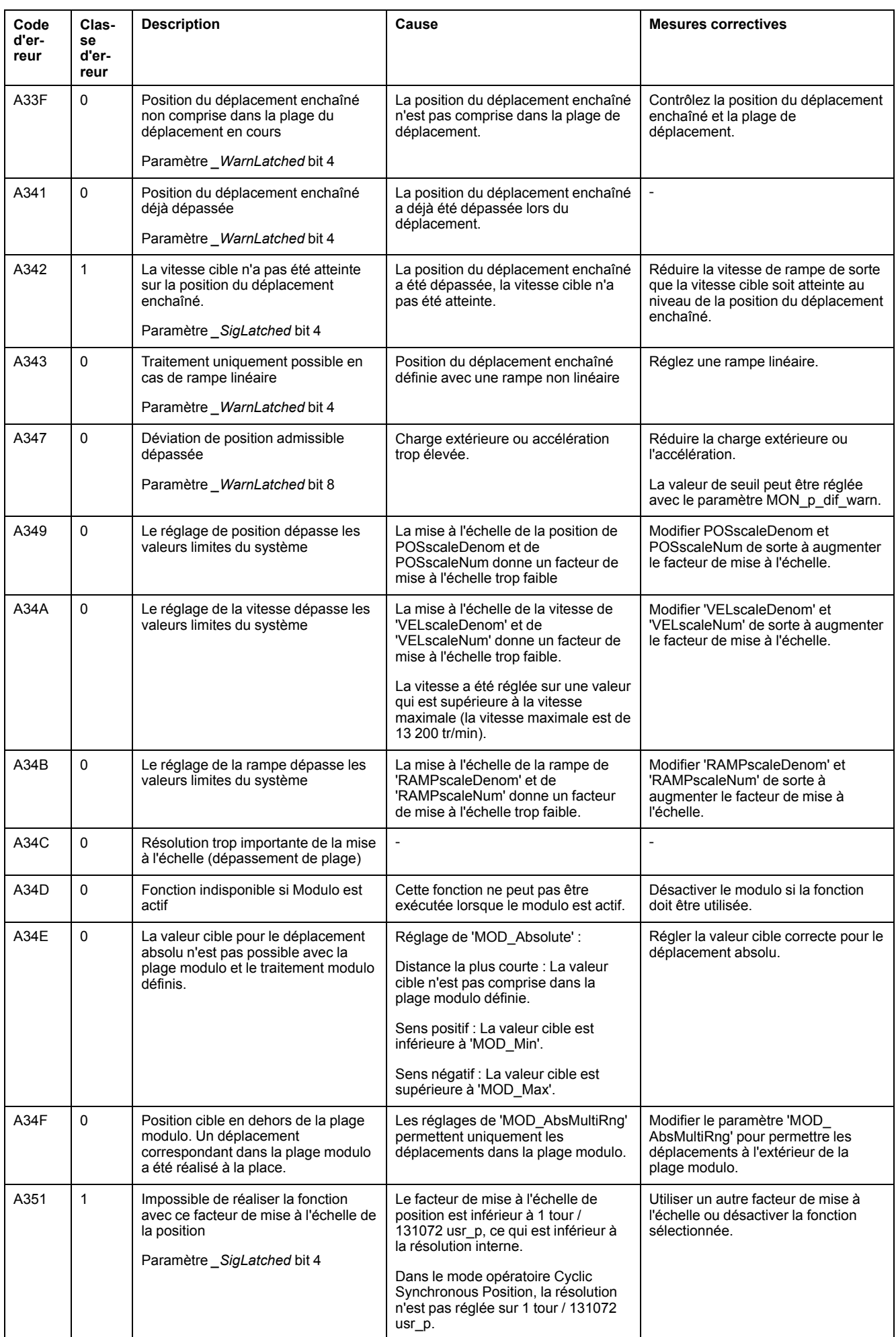

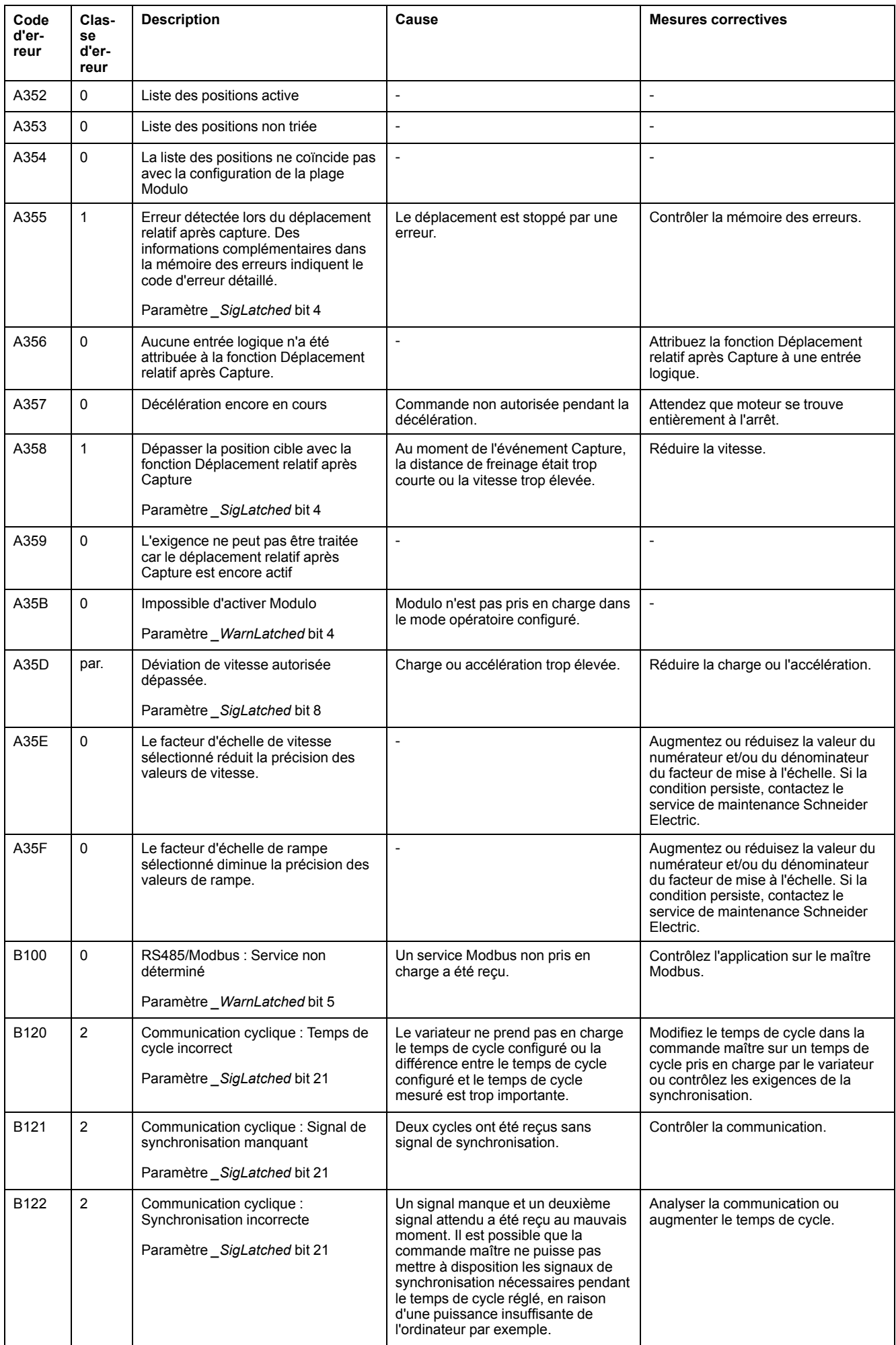

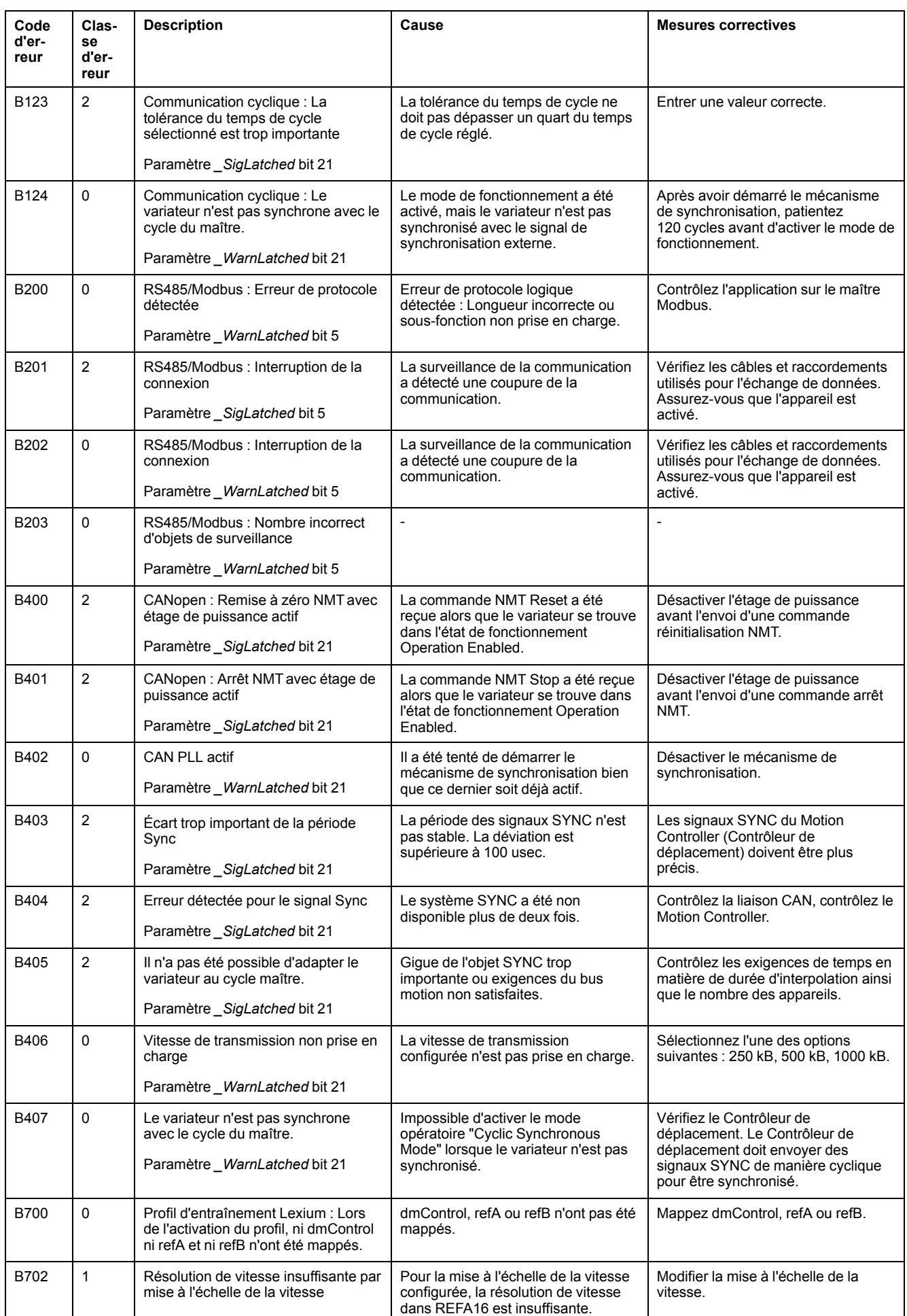

# <span id="page-348-0"></span>**Paramètres**

# **Tableau des paramètres**

# **Description**

Cette section donne un aperçu des paramètres qui peuvent être utilisés pour l'exploitation du variateur.

De plus, pour la description des paramètres spéciaux pour la communication via le bus de terrain se reporter au guide utilisateur du bus de terrain correspondant.

Des valeurs de paramètres inappropriées ou des données incompatibles peuvent déclencher des déplacement involontaires, déclencher des signaux, endommager des pièces et désactiver des fonctions de surveillance. Quelques valeurs de paramètre ou données ne sont activées qu'après un redémarrage.

# **AAVERTISSEMENT**

### **FONCTIONNEMENT IMPRÉVU DE L'ÉQUIPEMENT**

- Ne démarrer le système que si personne ni aucun obstacle ne se trouve dans la zone d'exploitation.
- N'exploitez pas le système d'entraînement avec des valeurs de paramètres ou des données inconnues.
- Ne modifiez que les valeurs des paramètres dont vous comprenez la signification.
- Après la modification, procédez à un redémarrage et vérifiez les données de service et/ou les valeurs de paramètre enregistrés après la modification.
- Lors de la mise en service, des mises à jour ou de toute autre modification sur le variateur, effectuez soigneusement des tests pour tous les états de fonctionnement et les cas d'erreur.
- Vérifiez les fonctions après un remplacement du produit ainsi qu'après avoir modifié les valeurs de paramètre et/ou les données de service.

**Le non-respect de ces instructions peut provoquer la mort, des blessures graves ou des dommages matériels.**

# **Présentation**

La représentation des paramètres contient des informations utilisées pour l'identification univoque, les possibilités de réglage, les préréglages et les propriétés d'un paramètre.

Structure du tableau des paramètres :

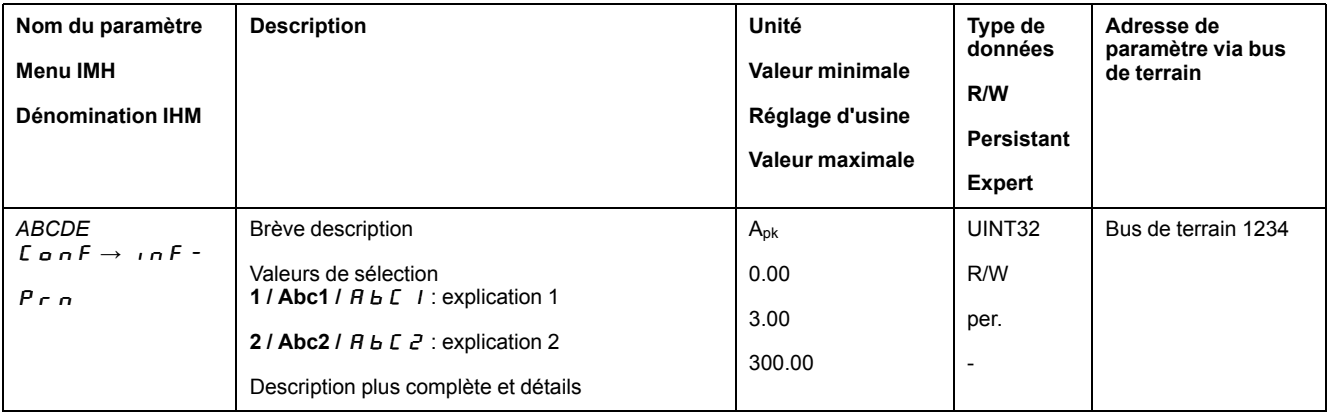

### **Champ "Nom du paramètre"**

Le nom du paramètre sert à l'identification explicite d'un paramètre.

#### **Champ "Menu IHM" et "Nom IHM"**

Menu IHM affiche la séquence des menus et des commandes permettant d'accéder au paramètre via l'IHM.

### **Champ "Description"**

Brève description :

La brève description contient des informations sur le paramètre et un renvoi à la page à laquelle l'utilisation du paramètre est décrite.

Valeurs de sélection :

Pour les paramètres proposant des valeurs de sélection, pour chacune d'entre elles, en cas de saisie via le bus de terrain, la valeur est indiquée, en cas de saisie via le logiciel de mise en service, la désignation est indiquée et en cas de saisie via l'IHM, la désignation est indiquée.

**1** = valeur en cas de saisie via le bus de terrain

**Abc1** = désignation en cas de saisie via le logiciel de mise en service

 $A \rightarrow c$   $I =$  désignation en cas de saisie via l'IHM

Description et détails :

donne des informations complémentaires sur le paramètre.

#### **Champ "Unité"**

L'unité de la valeur.

#### **Champ "Valeur minimale"**

La plus petite valeur susceptible d'être entrée.

#### **Champ "Réglage d'usine"**

Réglages du produit à son expédition.

#### **Champ "Valeur maximale"**

La plus grande valeur susceptible d'être entrée.

### **Champ "Type de données"**

Le type de données détermine la plage de valeurs valable si la valeur minimale et la valeur maximale ne sont pas explicitement indiquées.

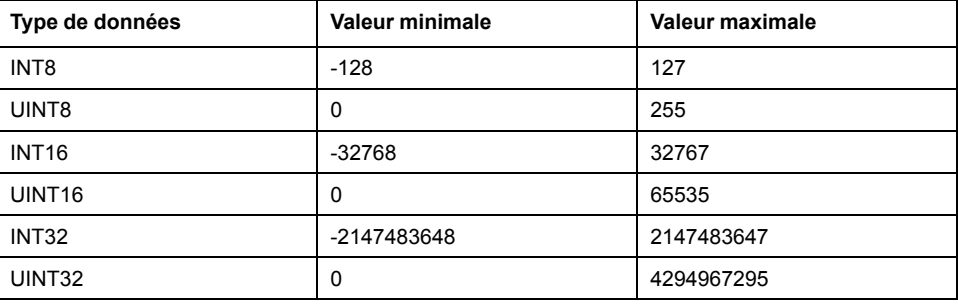

## **Champ "R/W"**

Indication quant à la lisibilité et la capacité à être écrite des valeurs

R/- : les valeurs peuvent uniquement être lues.

R/W : les valeurs peuvent être lues et écrites.

### **Champ "Persistante"**

"per." indique si la valeur d'un paramètre est "persistante", c.-à-d. qu'elle reste en mémoire après la coupure de l'appareil.

Si la valeur d'un paramètre persistant est modifiée via l'IHM, le variateur enregistre automatiquement la valeur dans la mémoire persistante.

Si la valeur d'un paramètre persistent est modifiée via le logiciel de mise en service ou le bus de terrain, l''utilisateur doit explicitement enregistrer la valeur modifiée dans la mémoire persistante.

#### **Champ "Adresse de paramètre"**

Chaque paramètre possède une adresse de paramètre univoque.

#### **Nombres décimaux entrés via le bus de terrain**

Les valeurs de paramètres doivent être indiquées sans signe décimal dans le bus de terrain. Toutes les décimales doivent être indiquées.

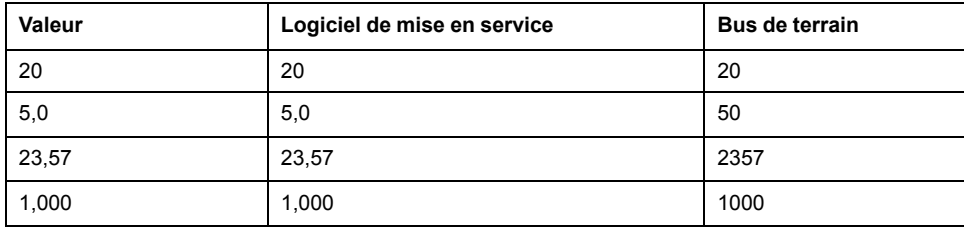

Exemples de saisie :

# **Liste des paramètres**

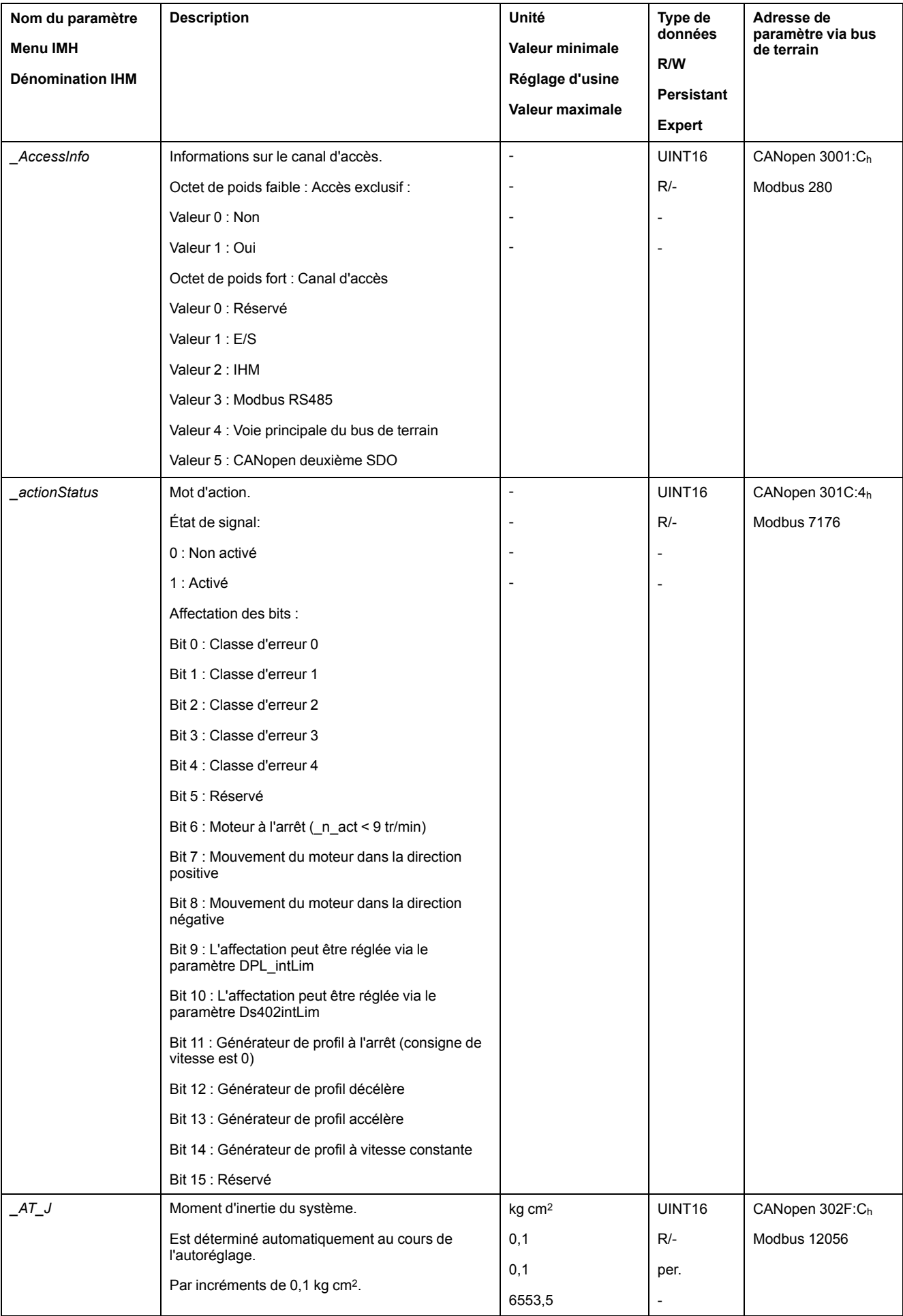

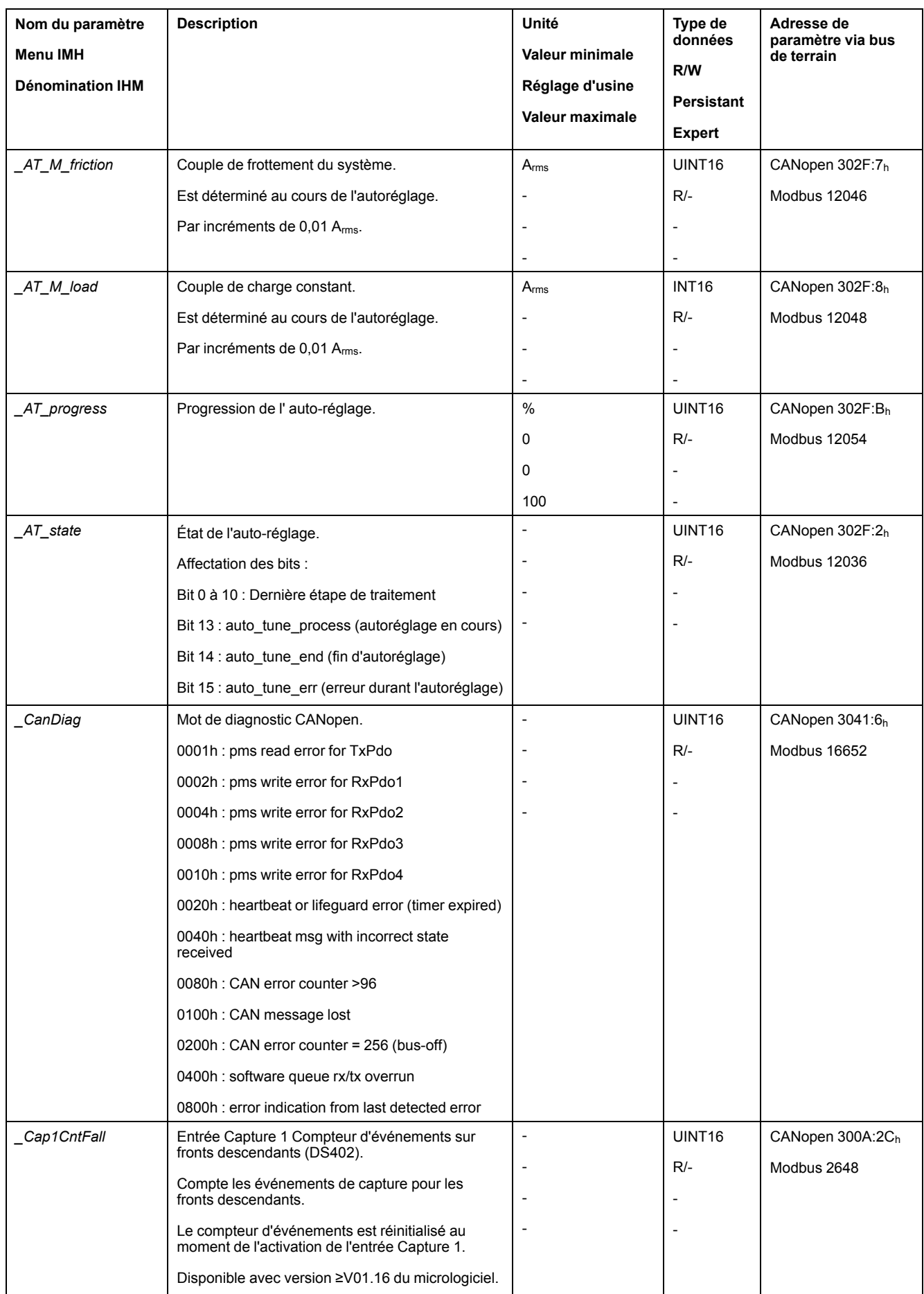

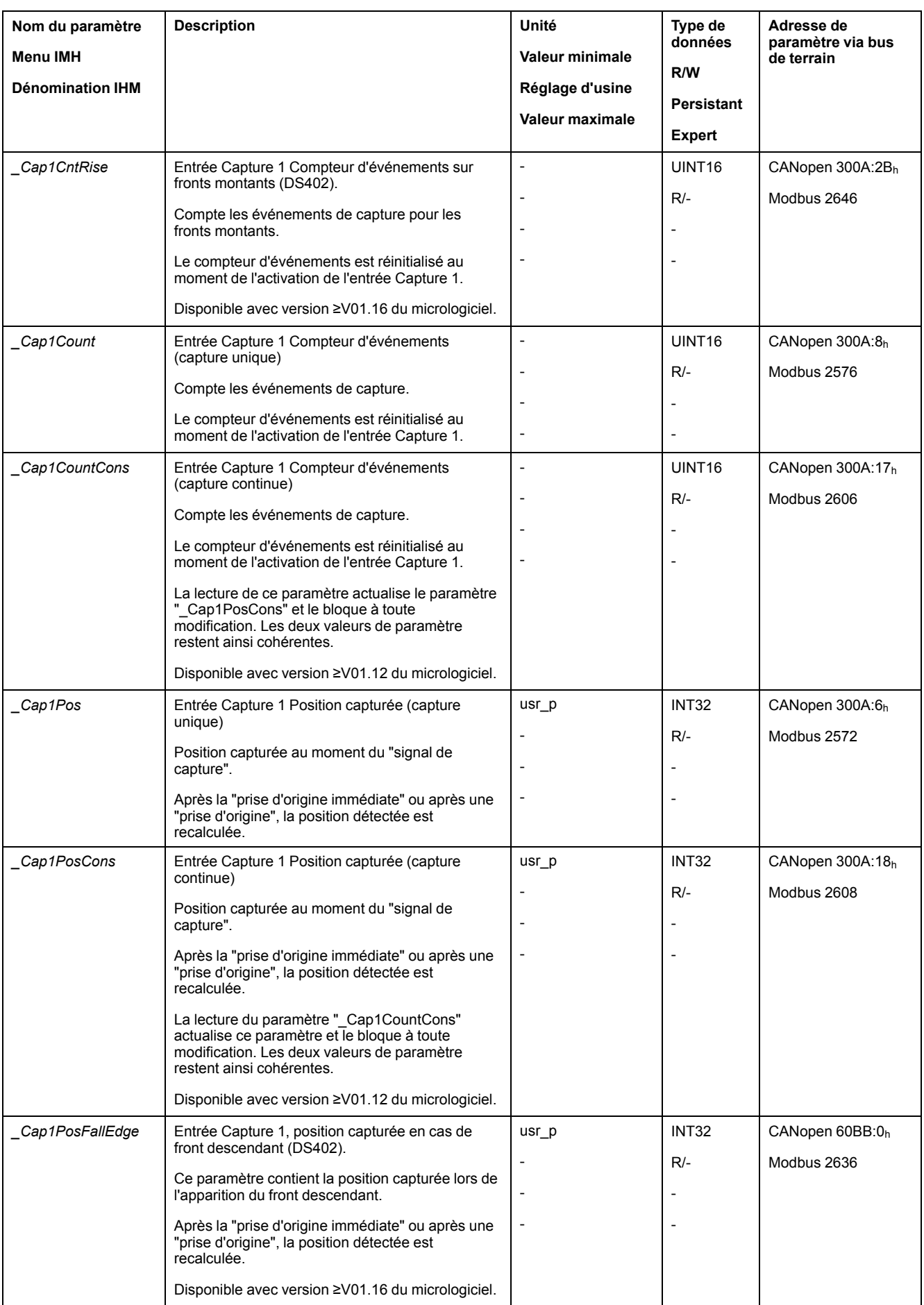

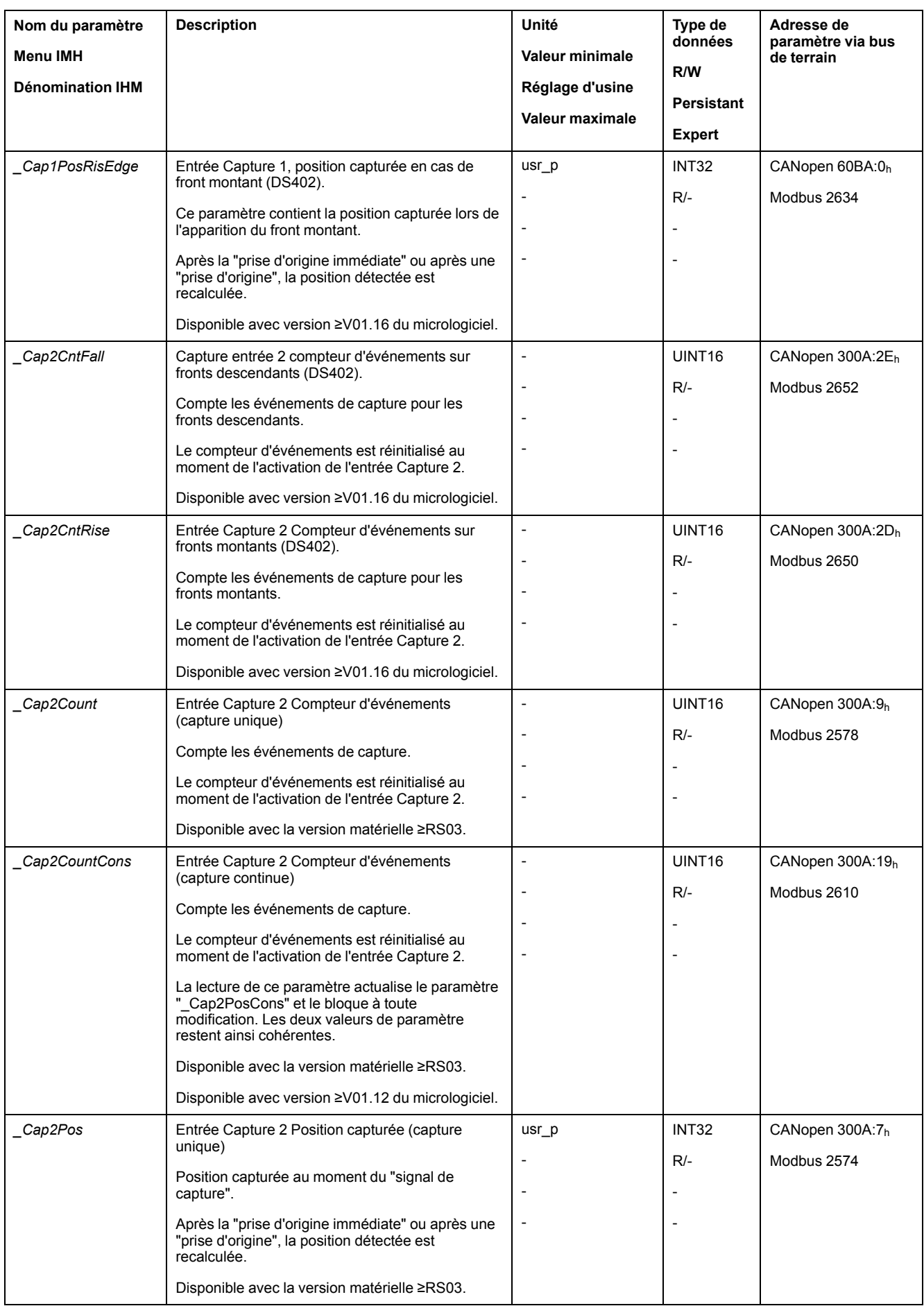

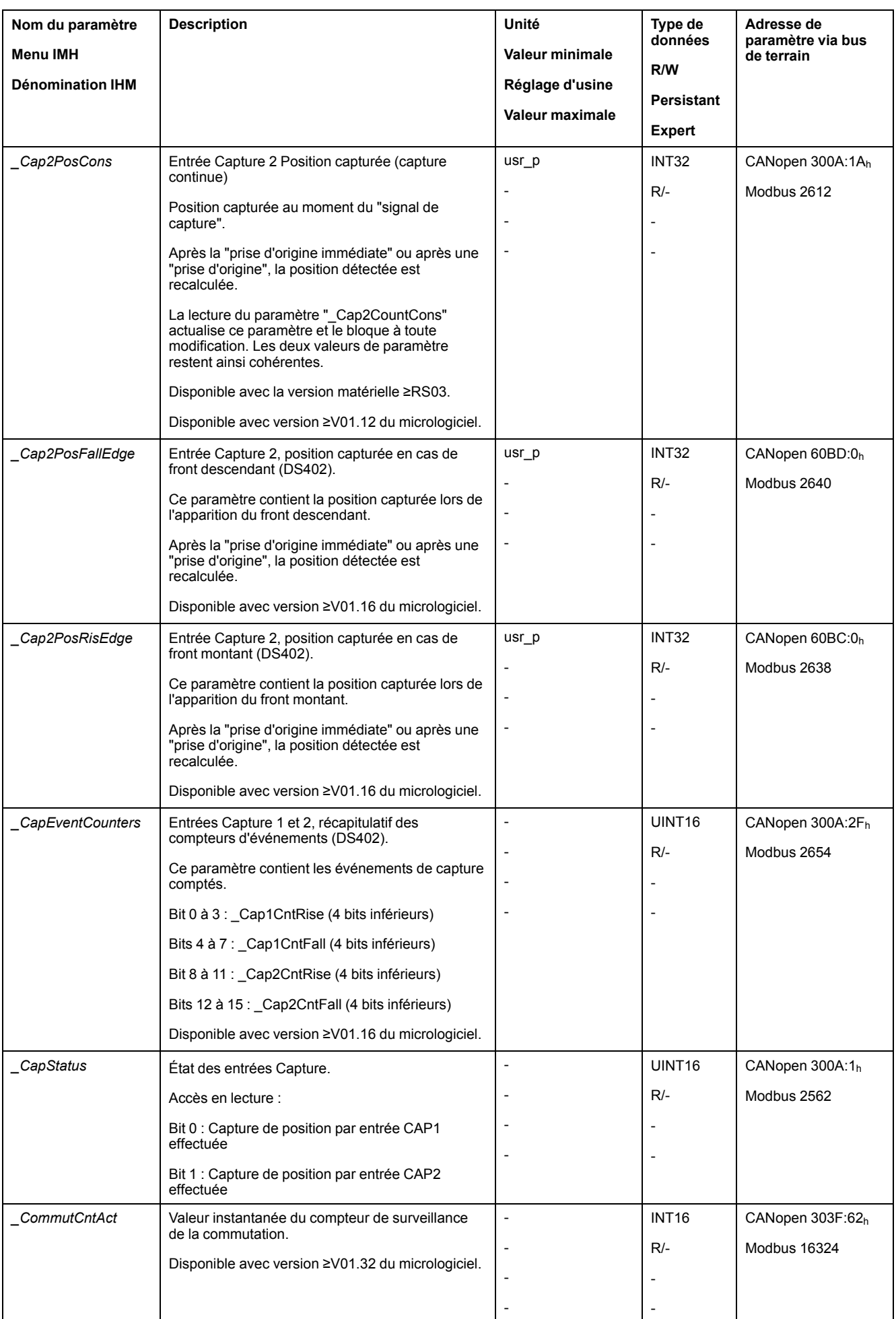

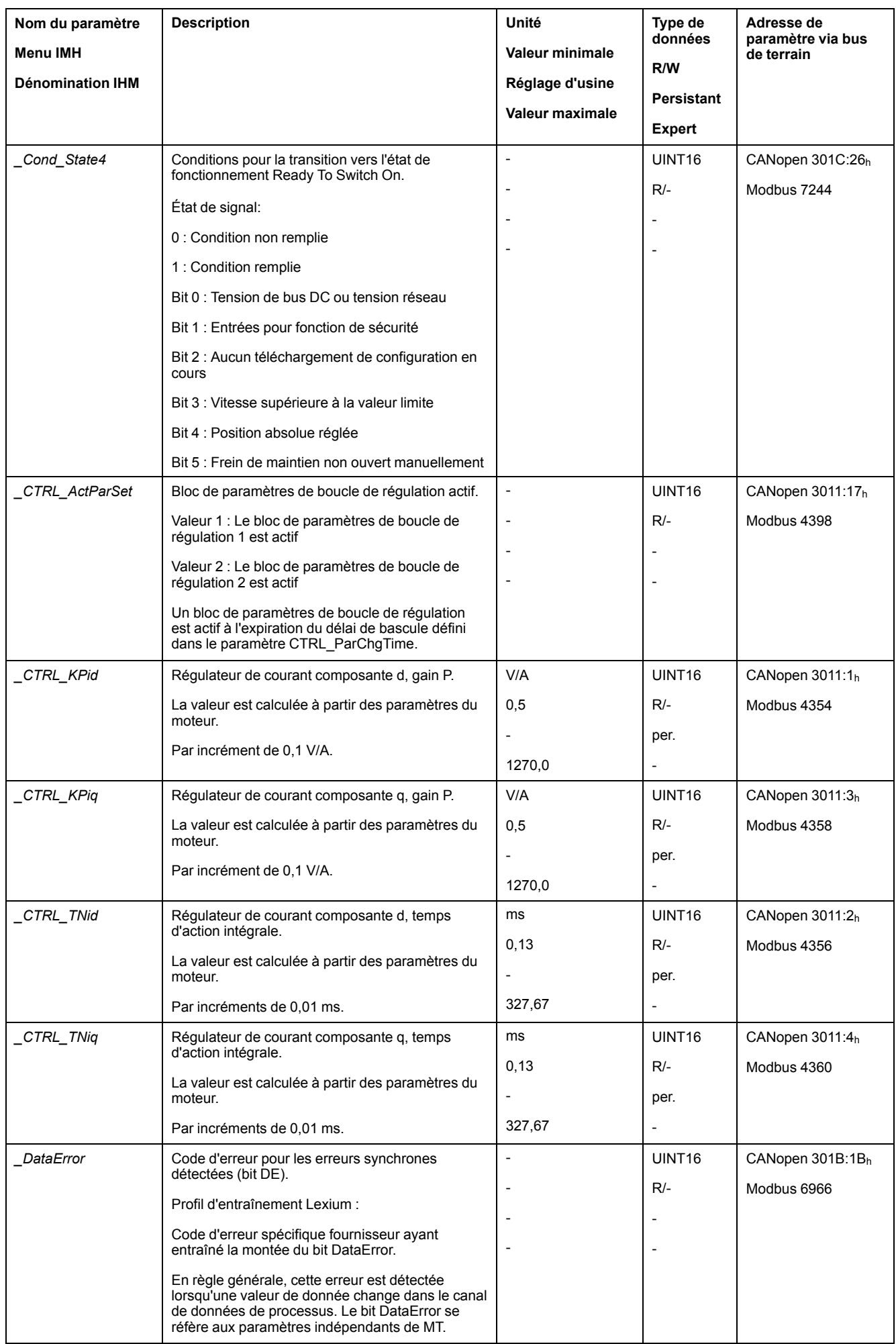

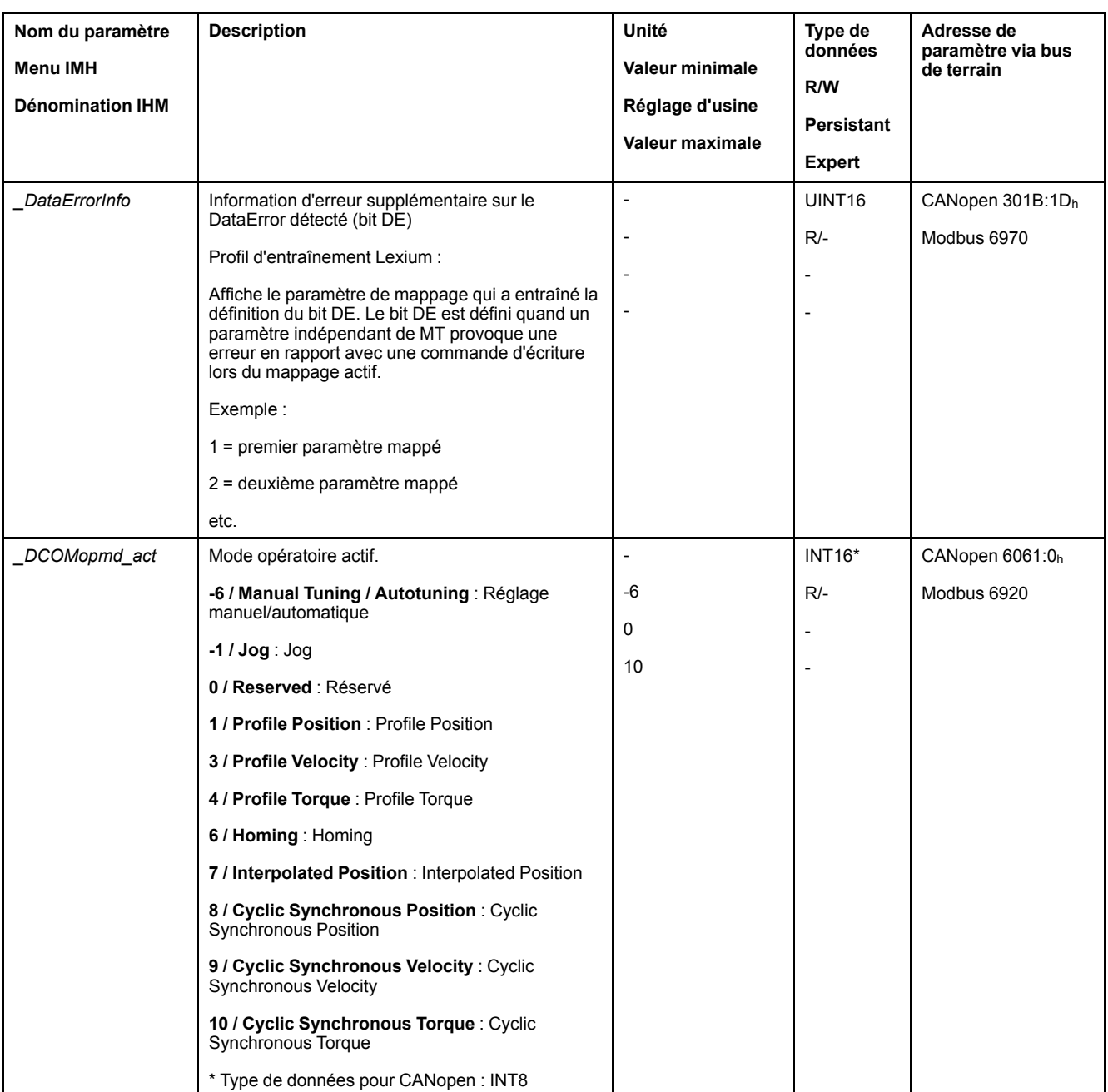

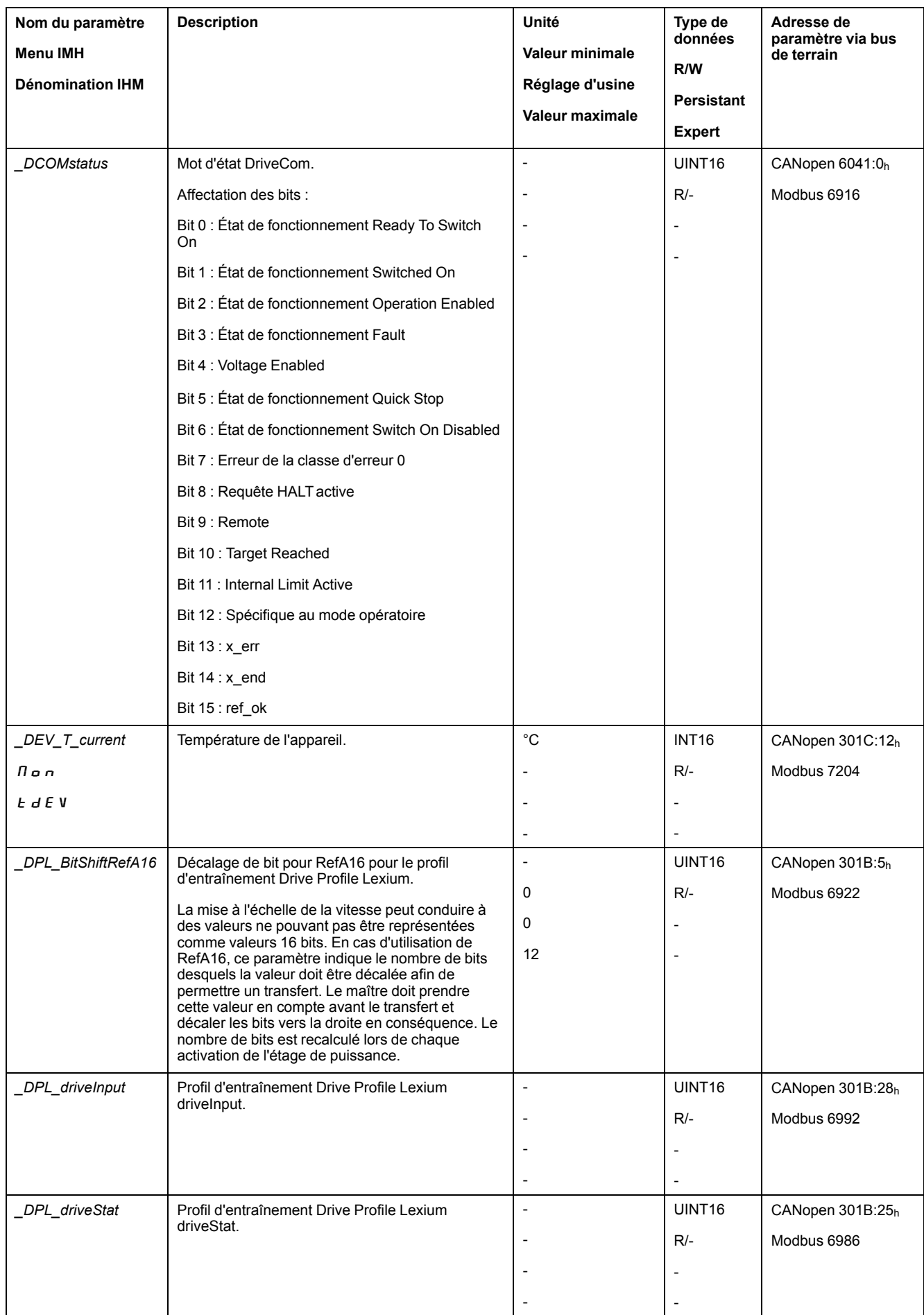

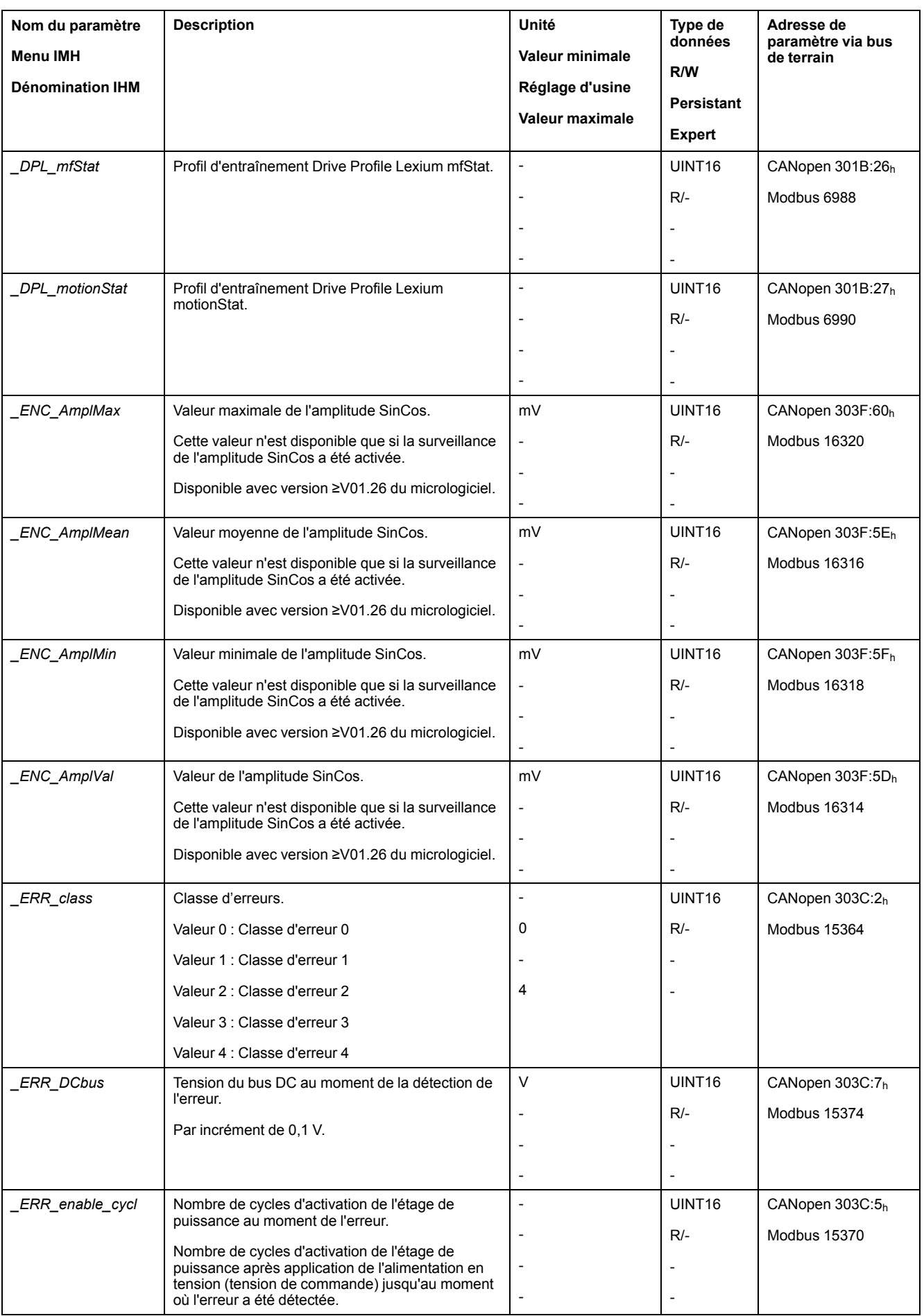
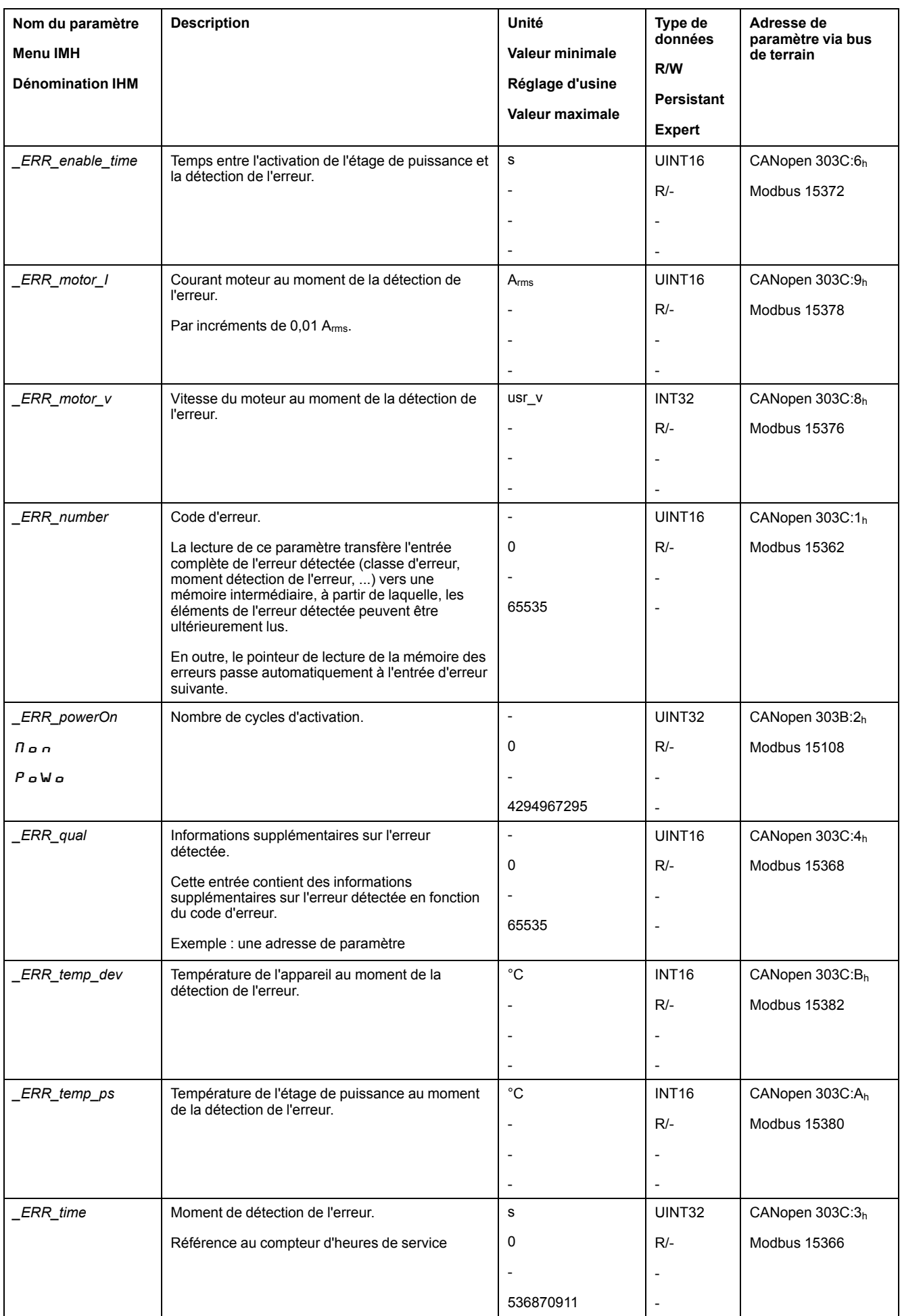

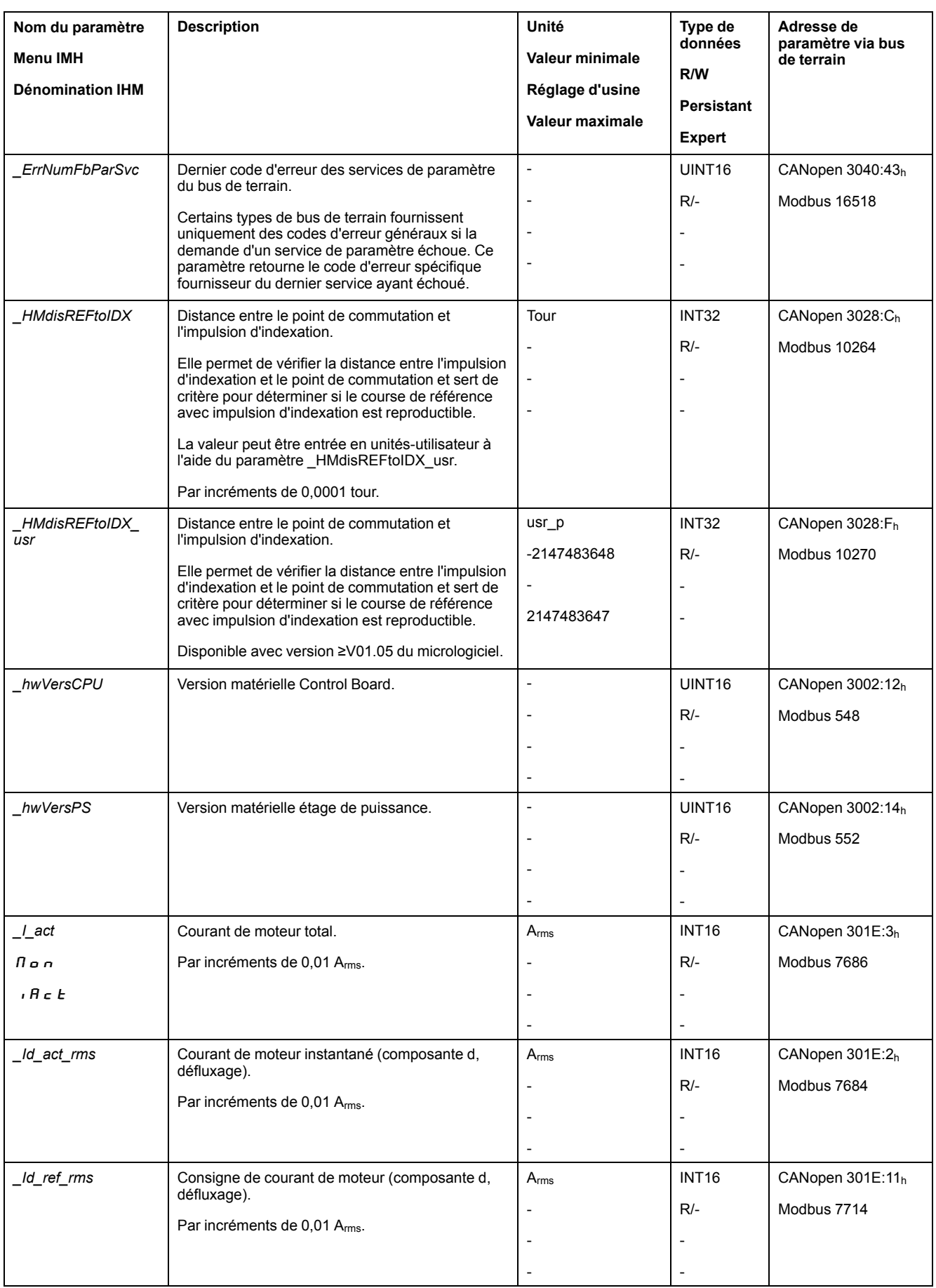

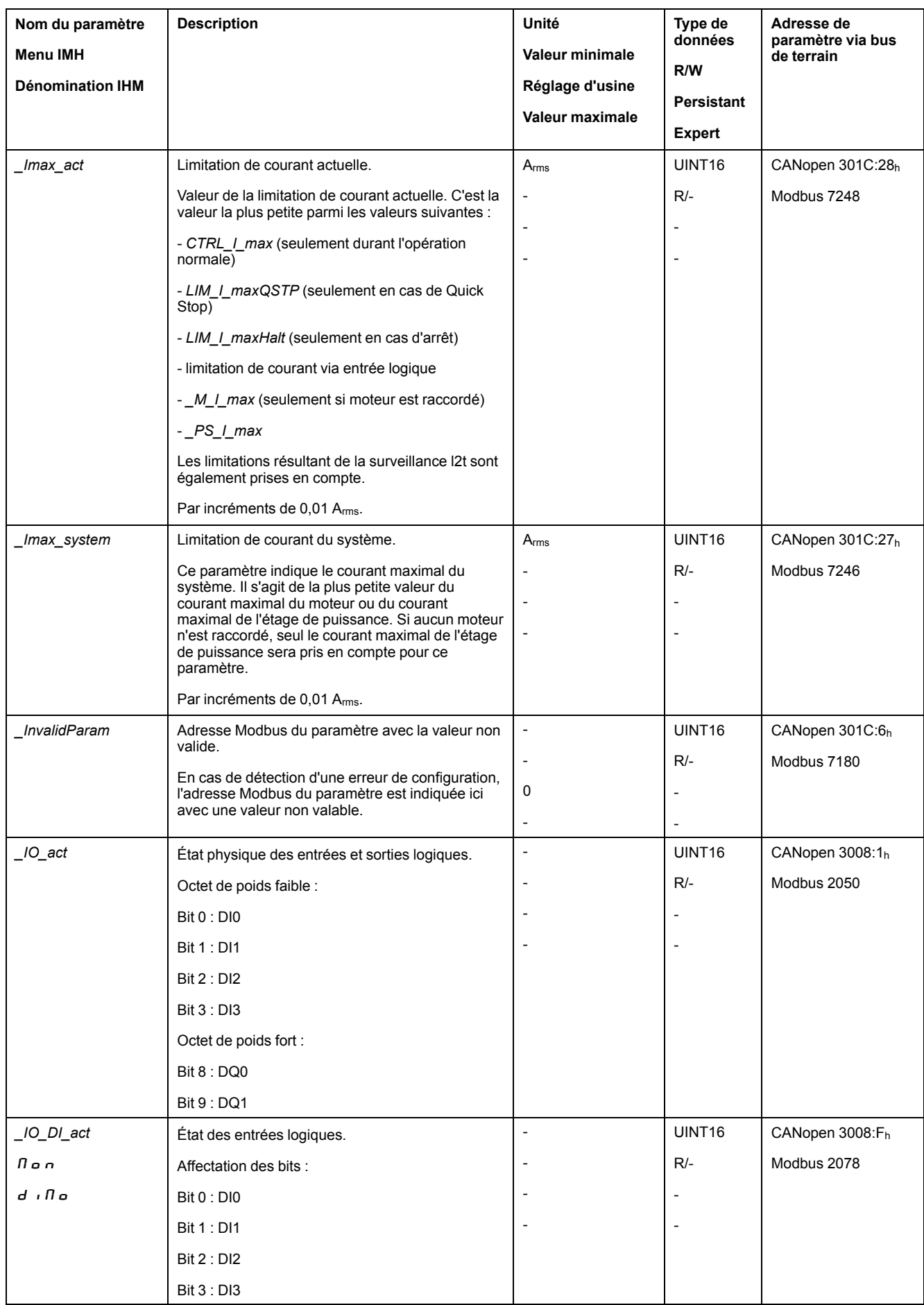

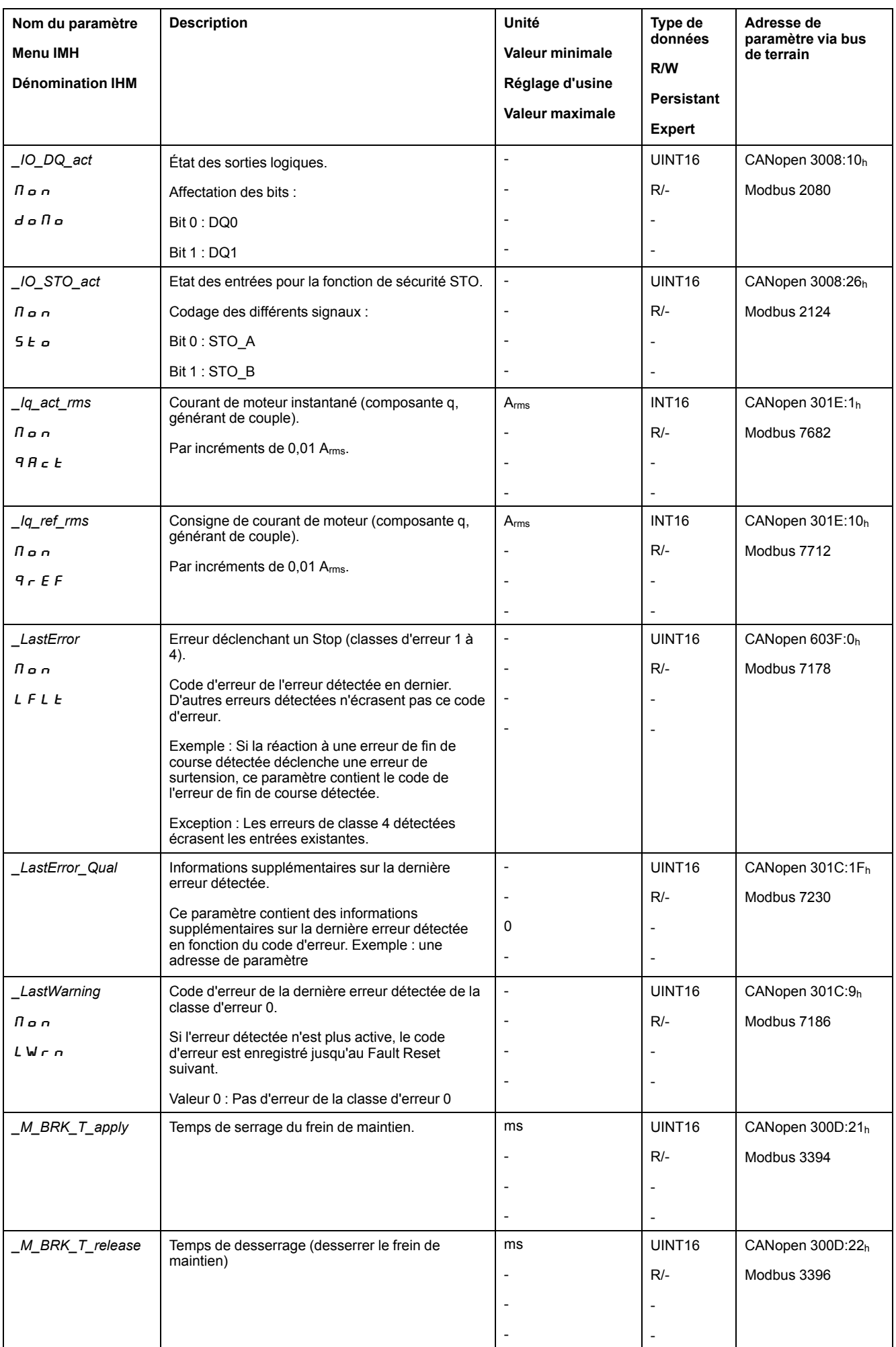

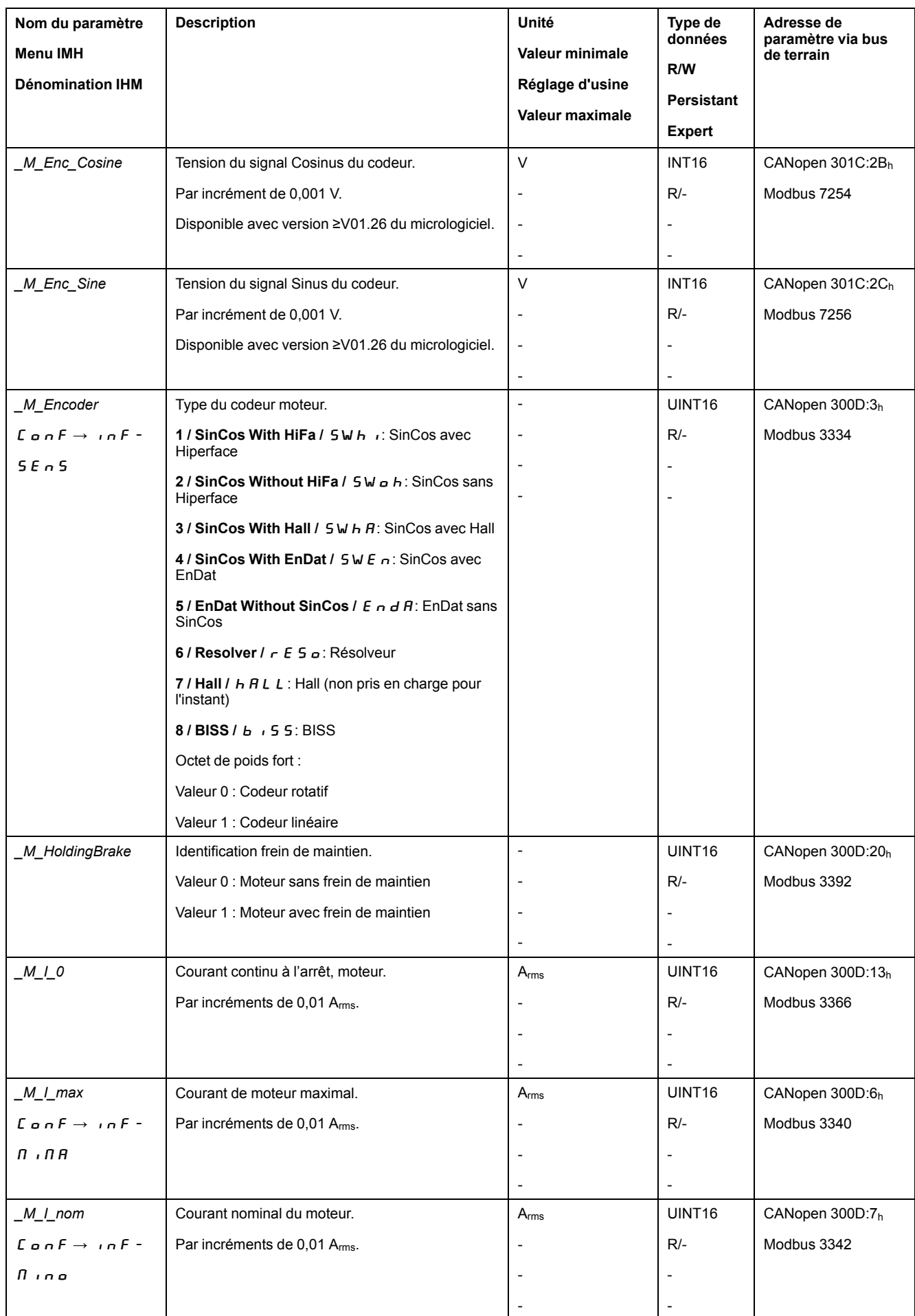

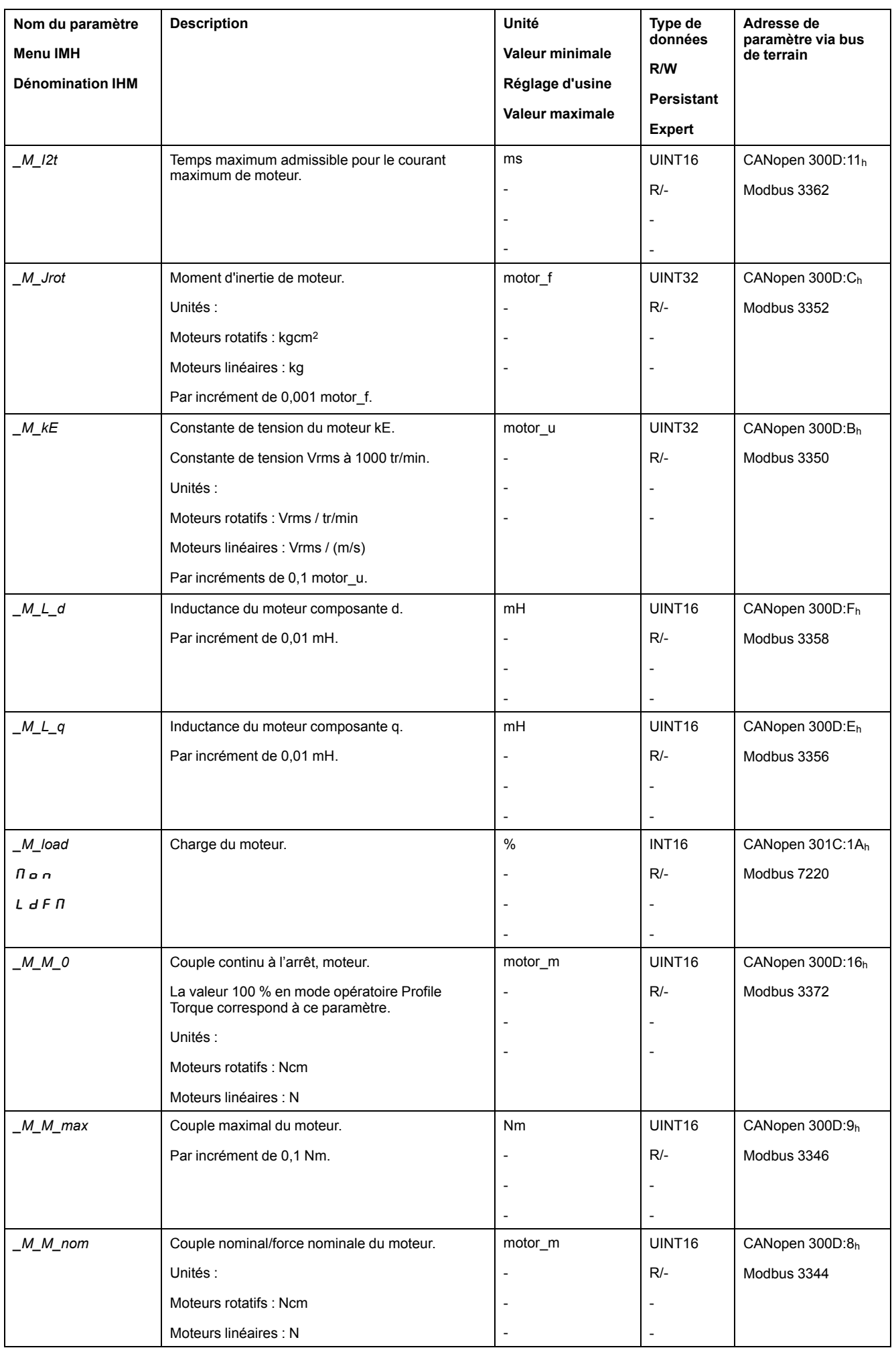

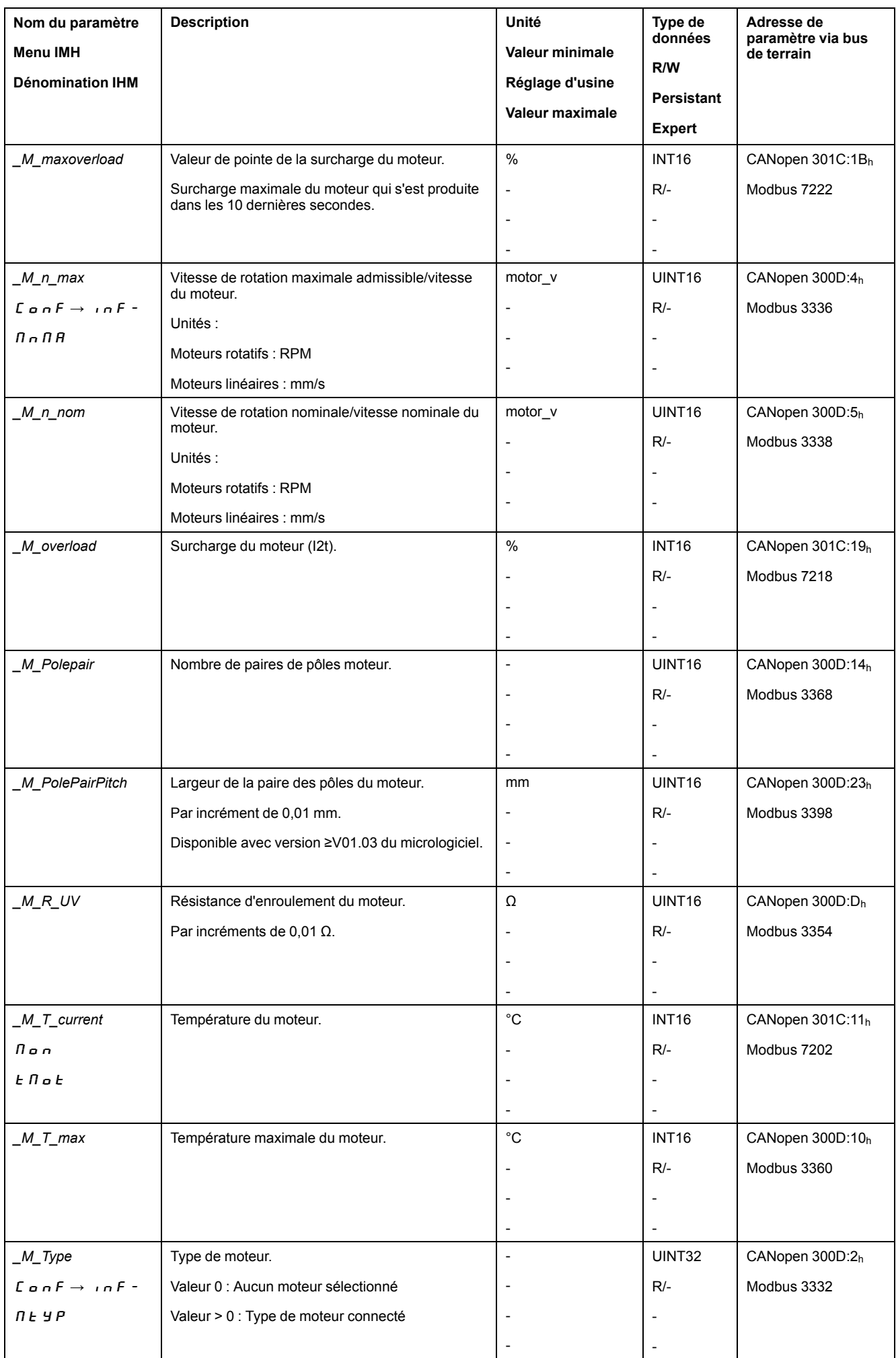

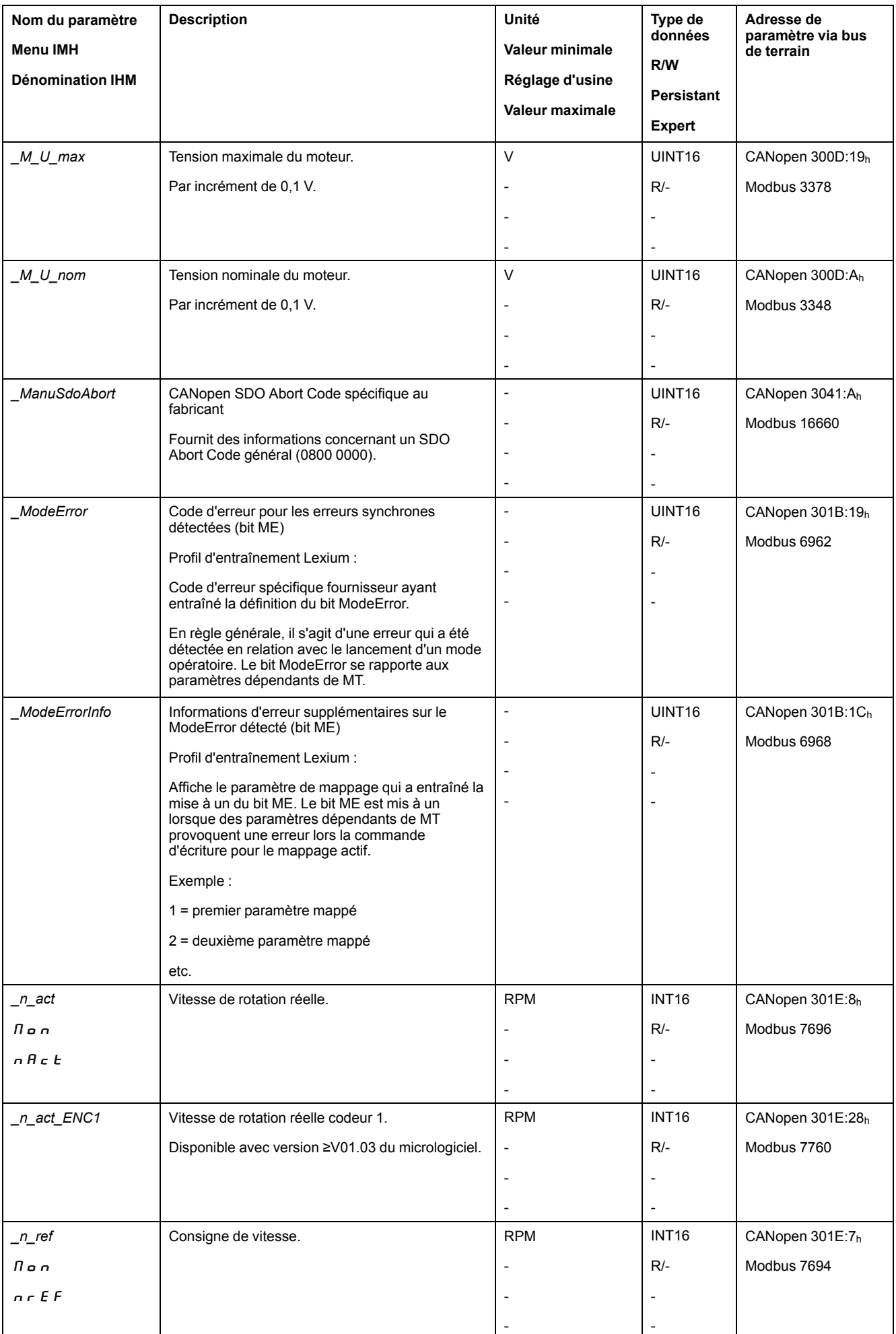

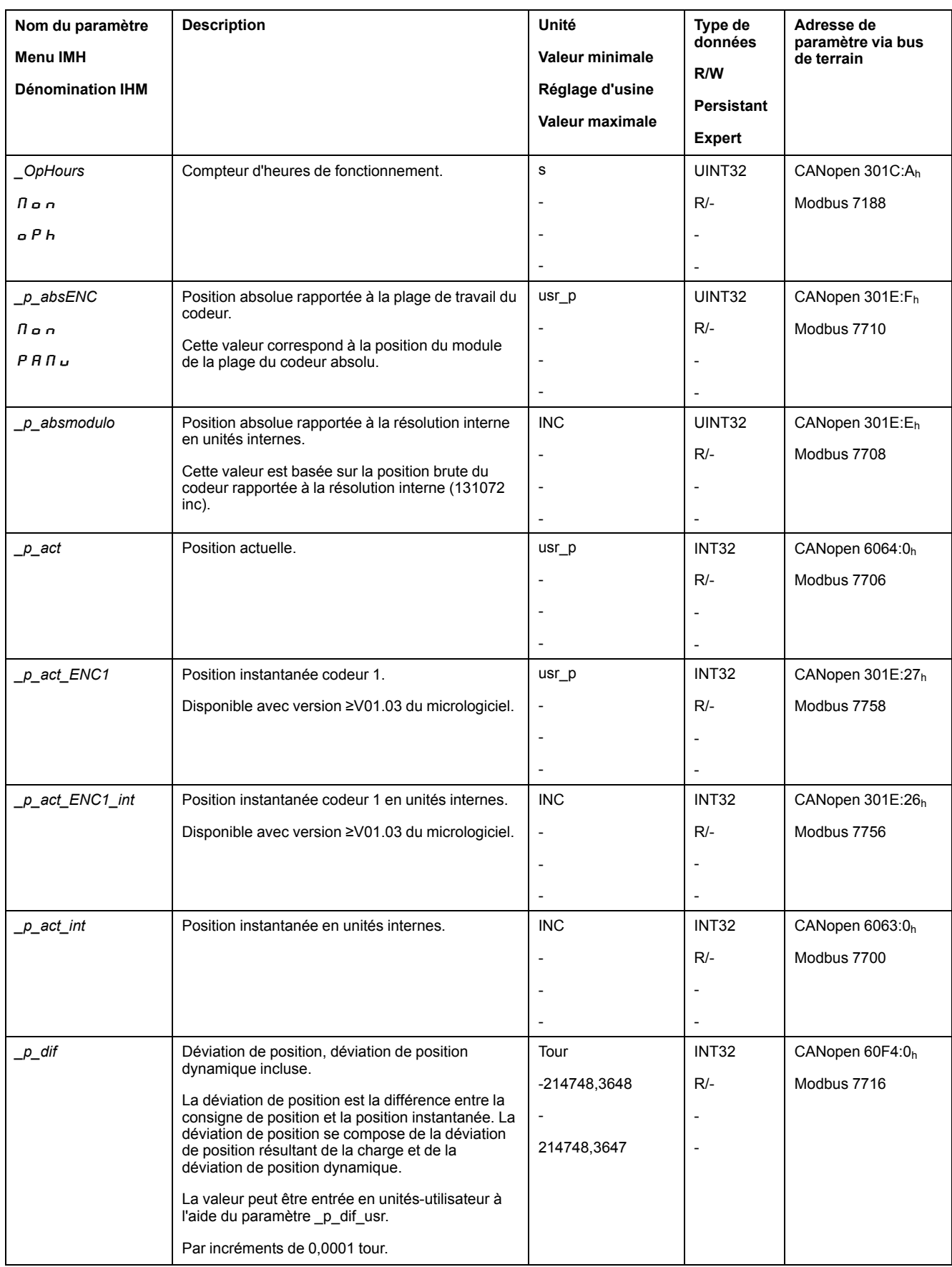

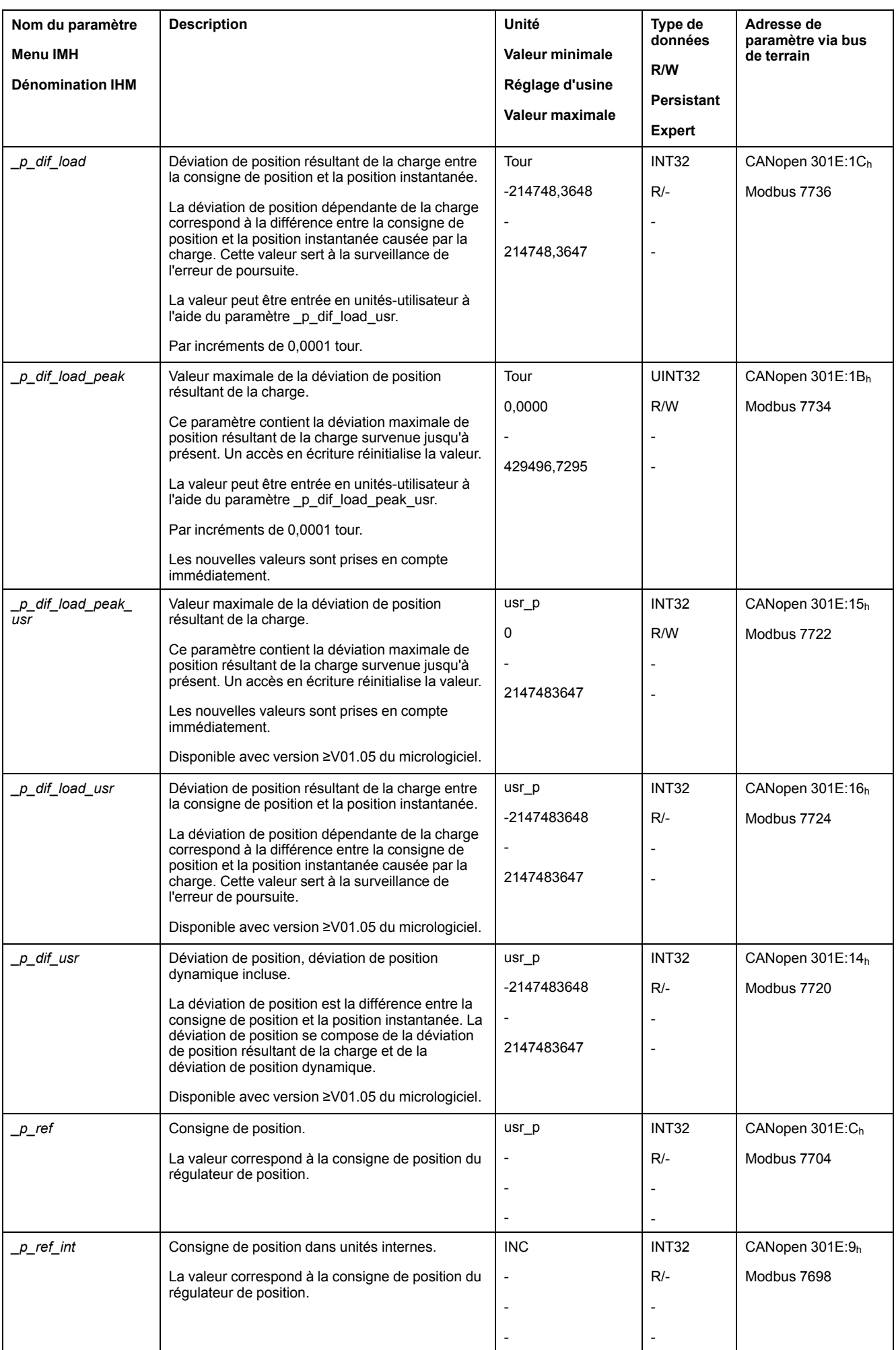

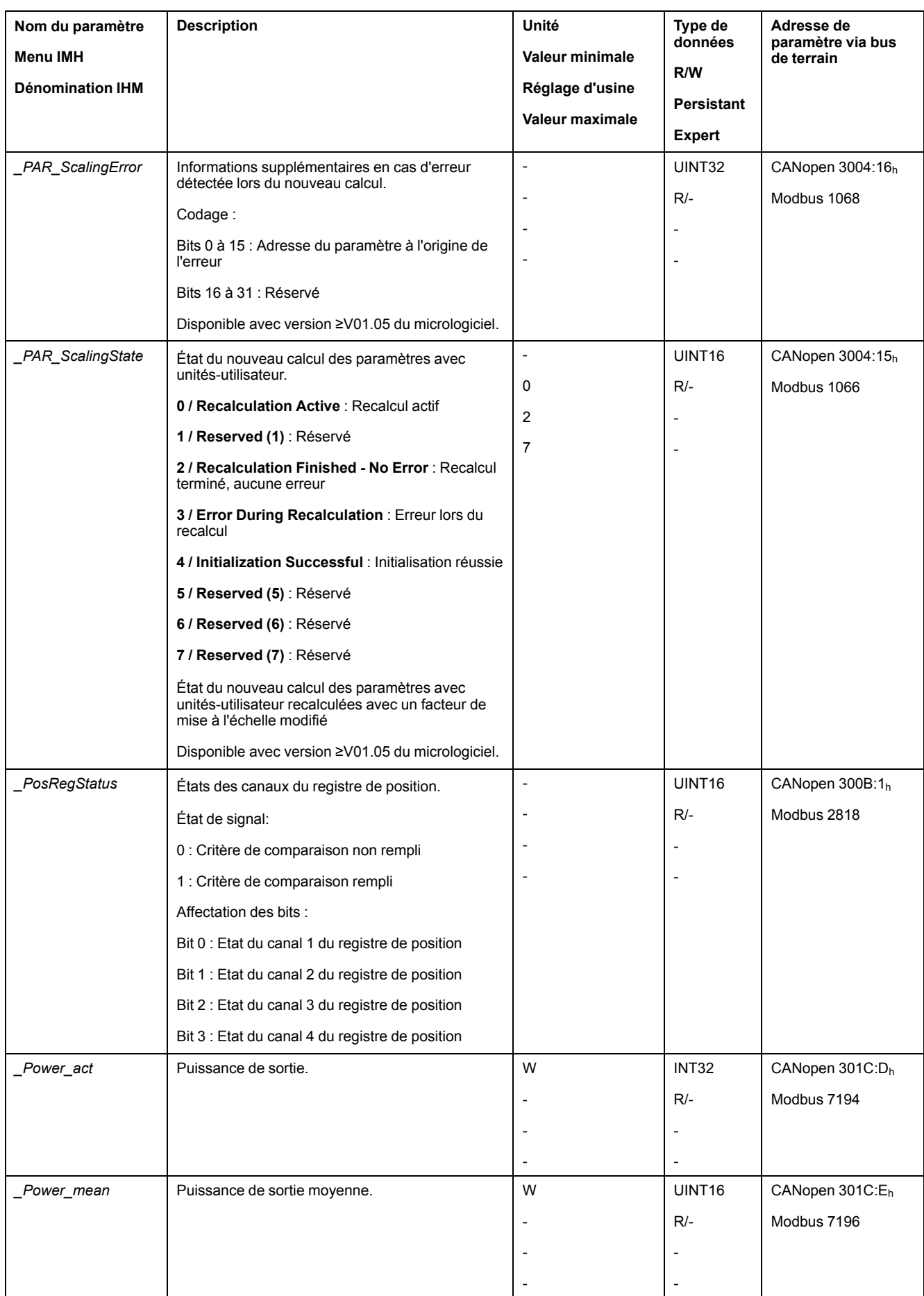

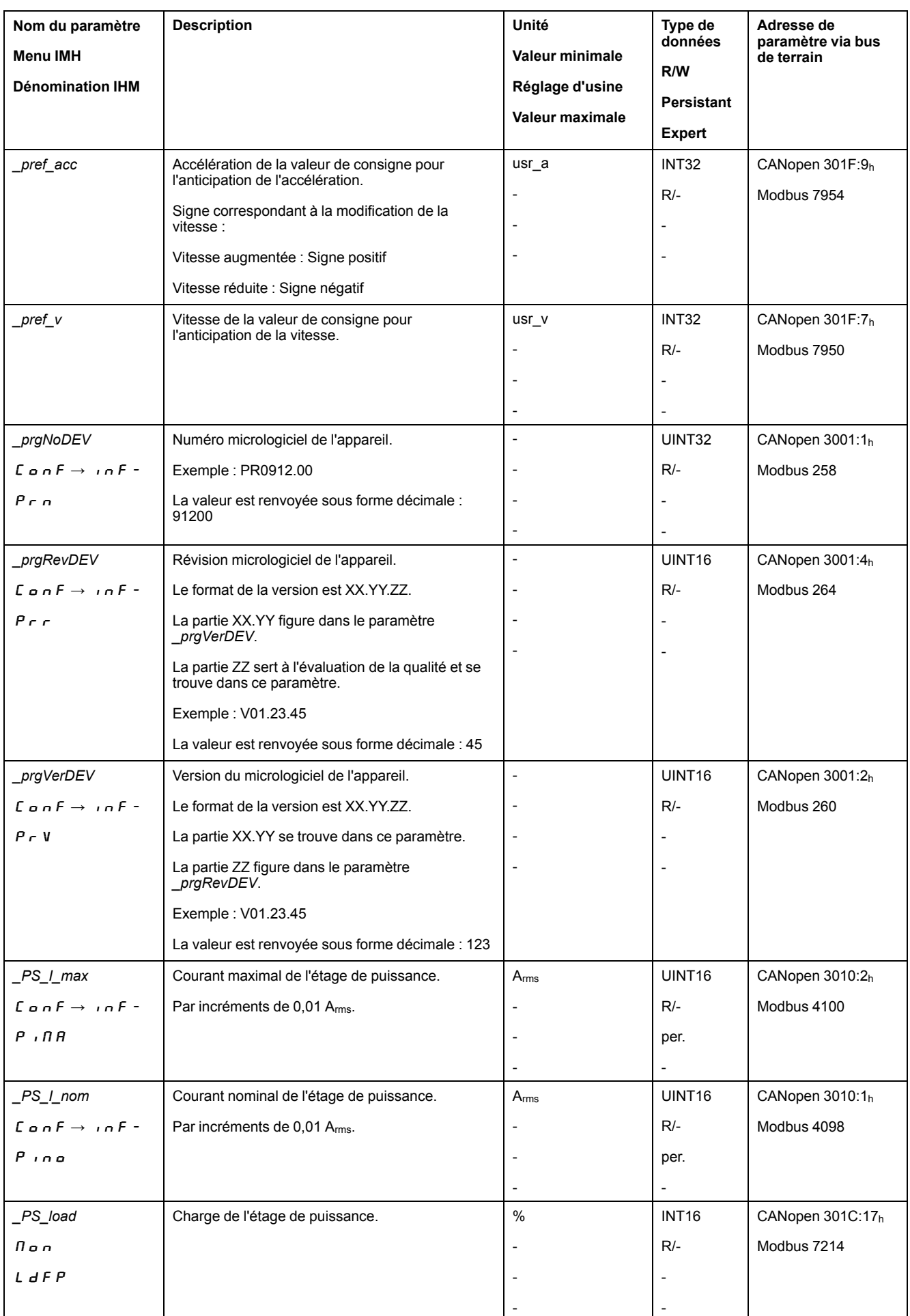

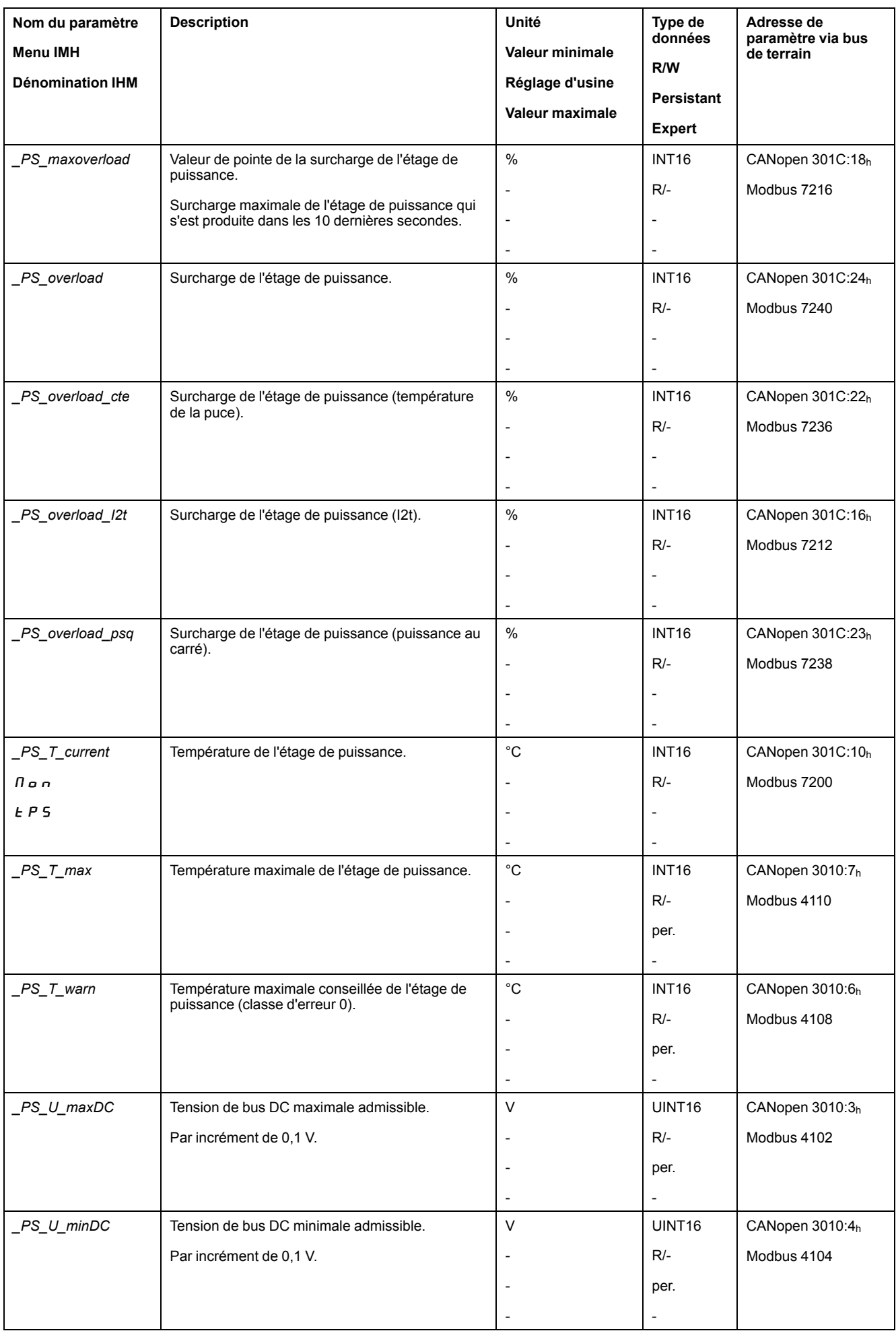

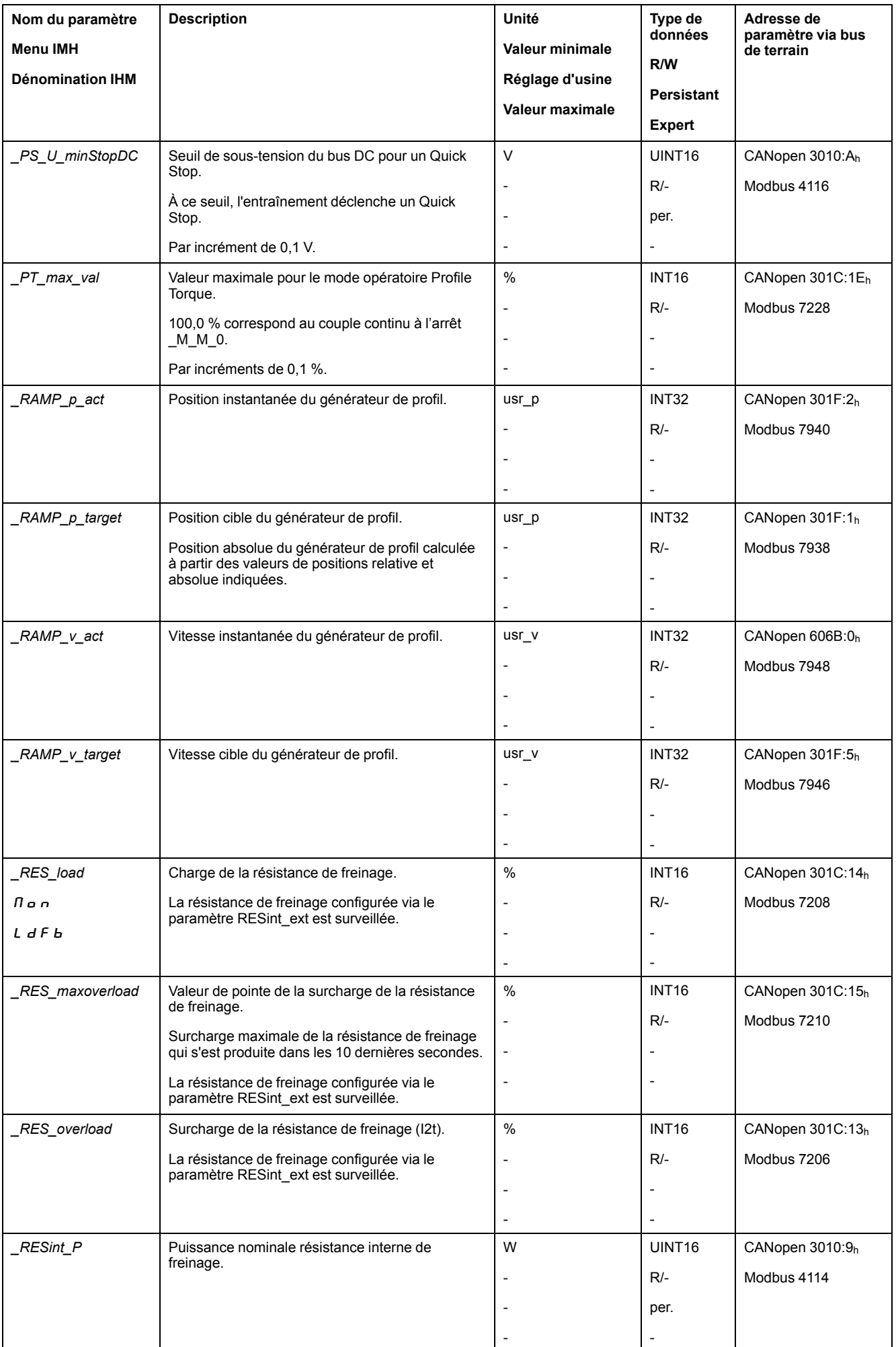

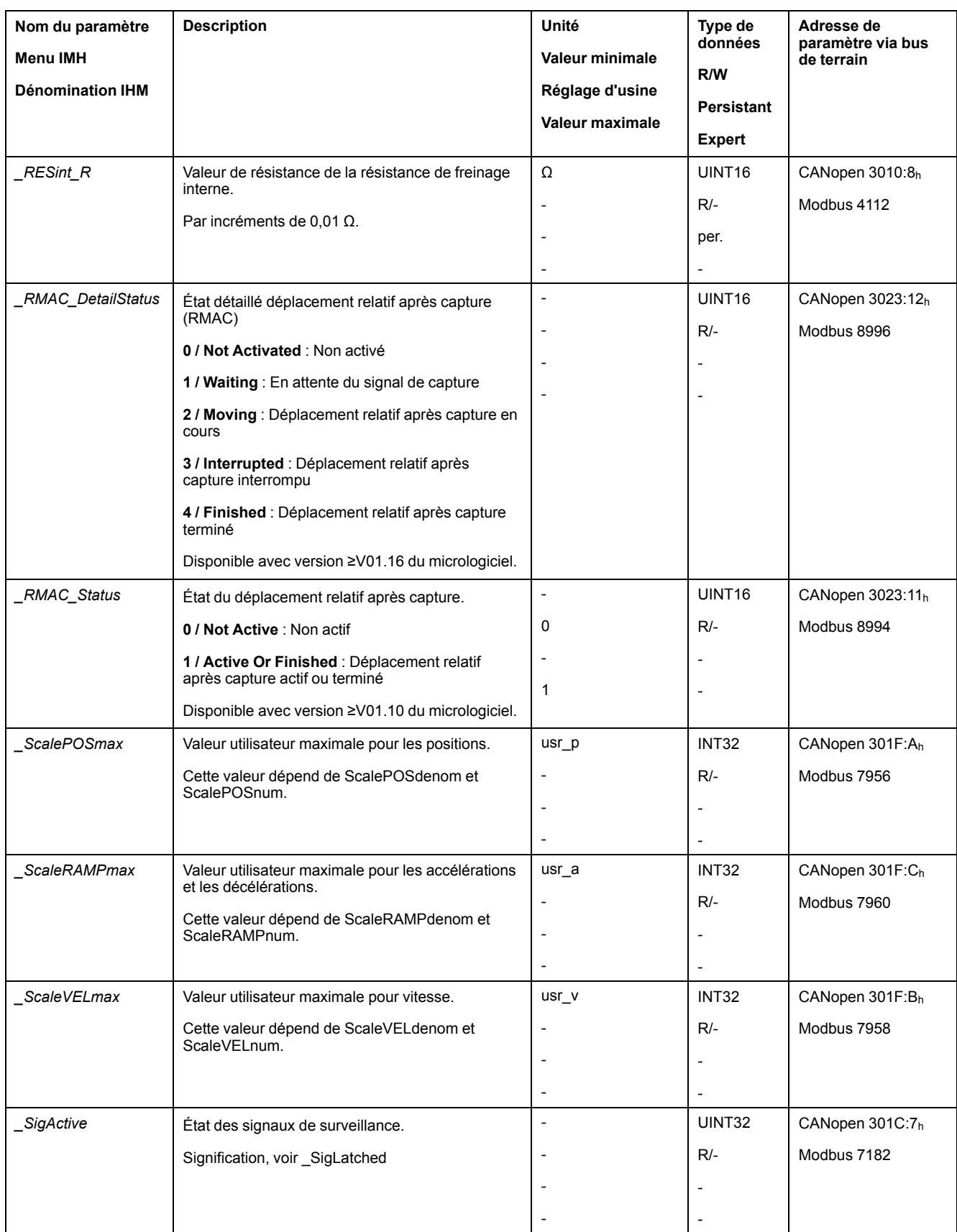

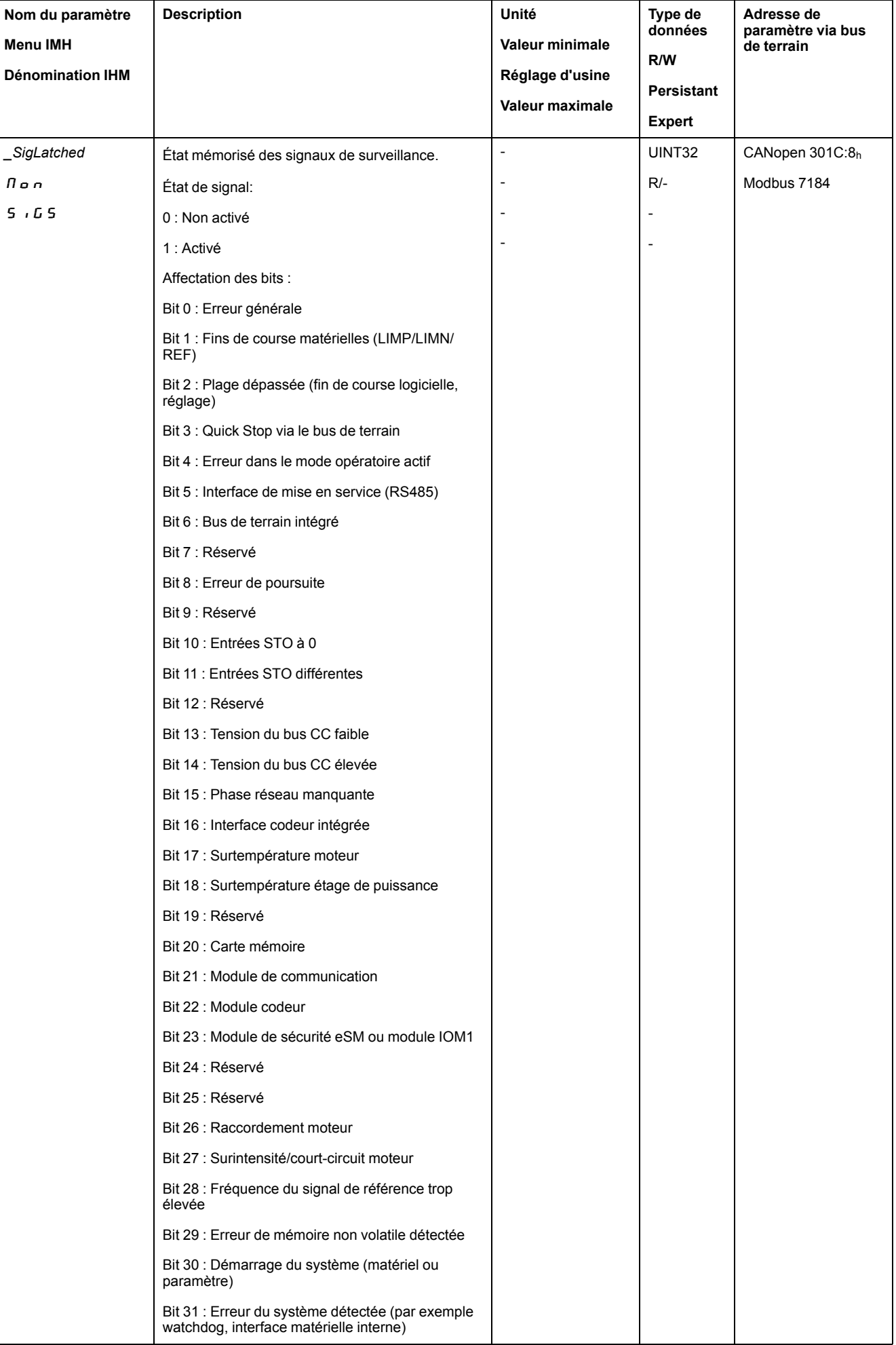

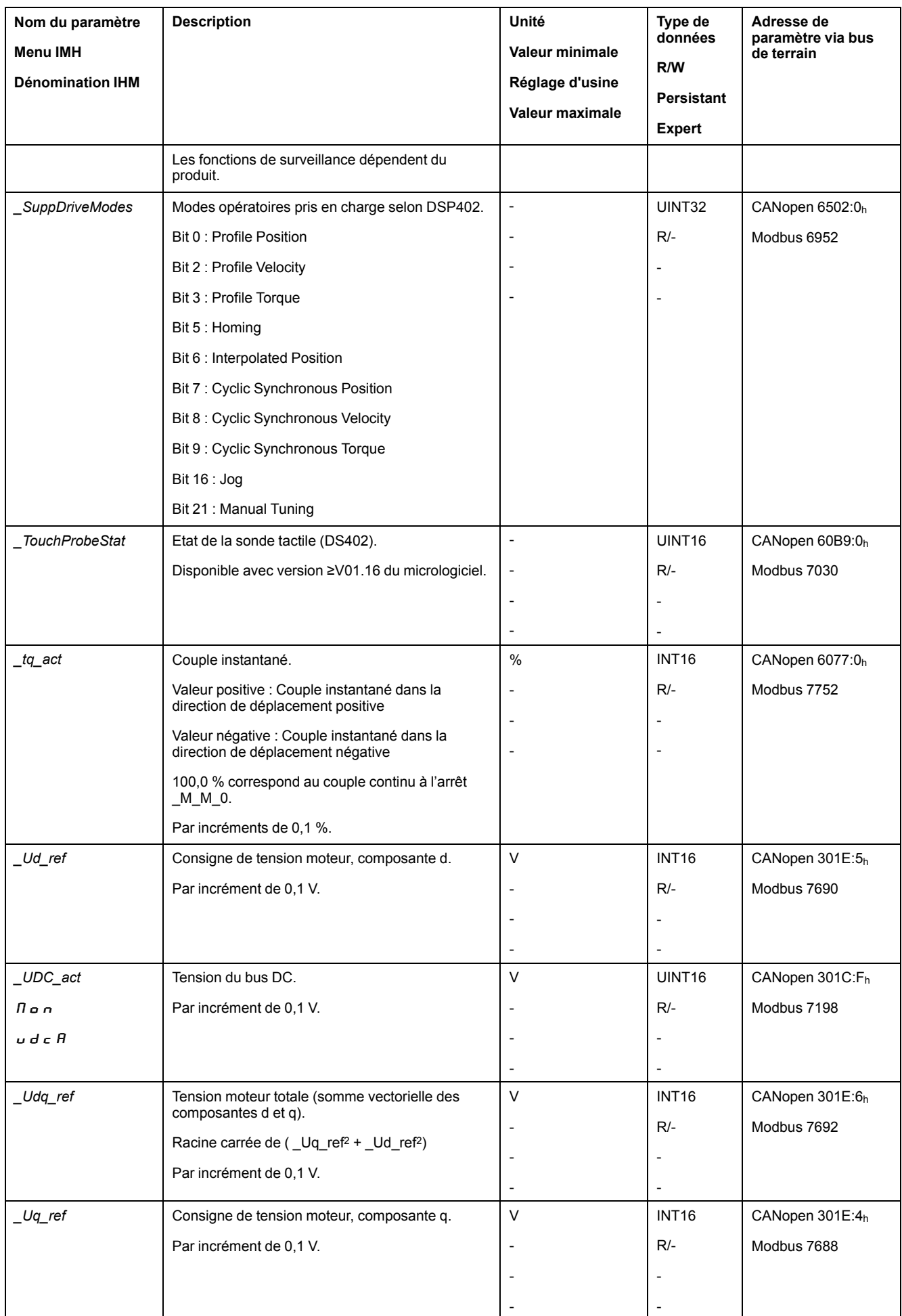

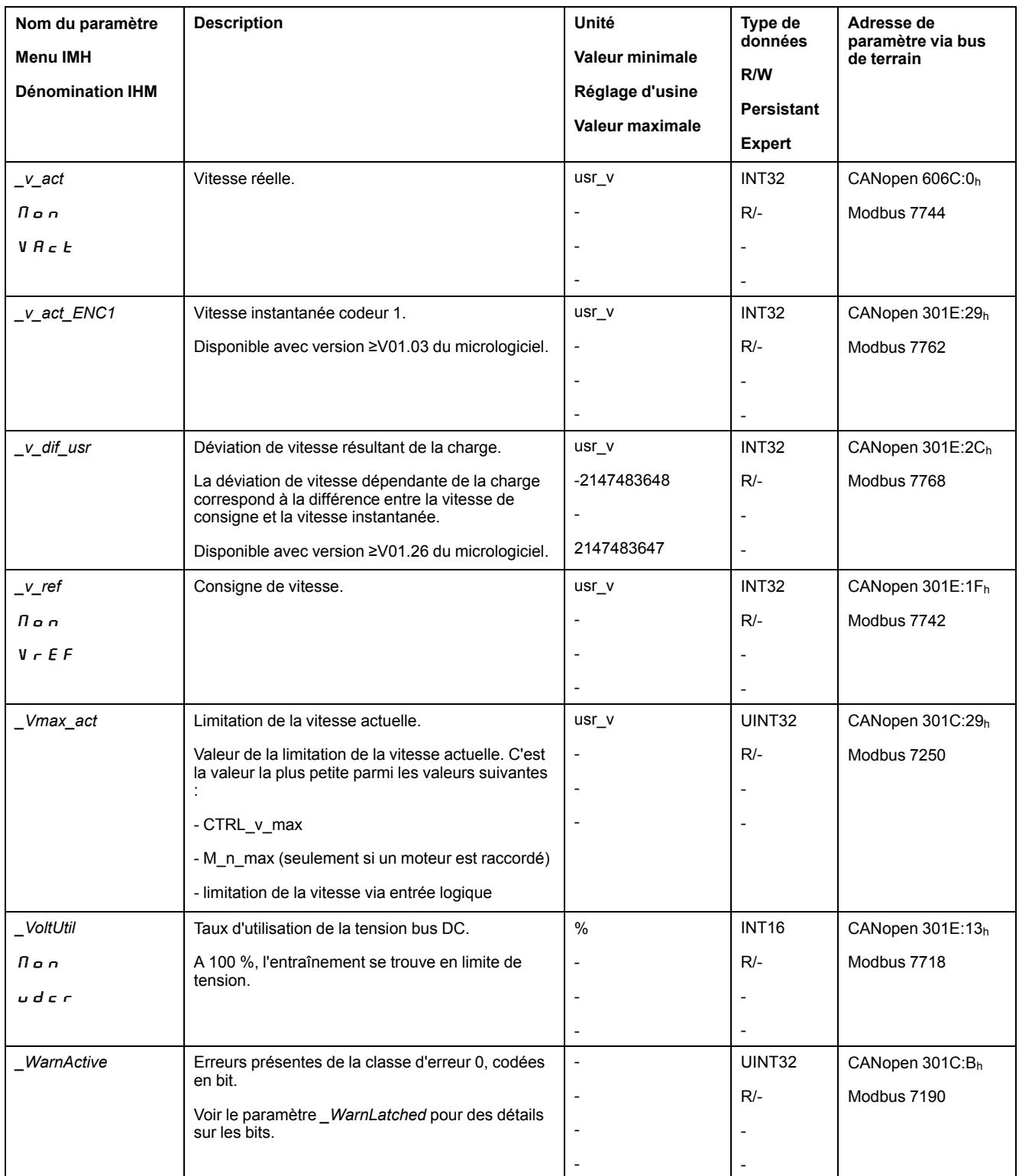

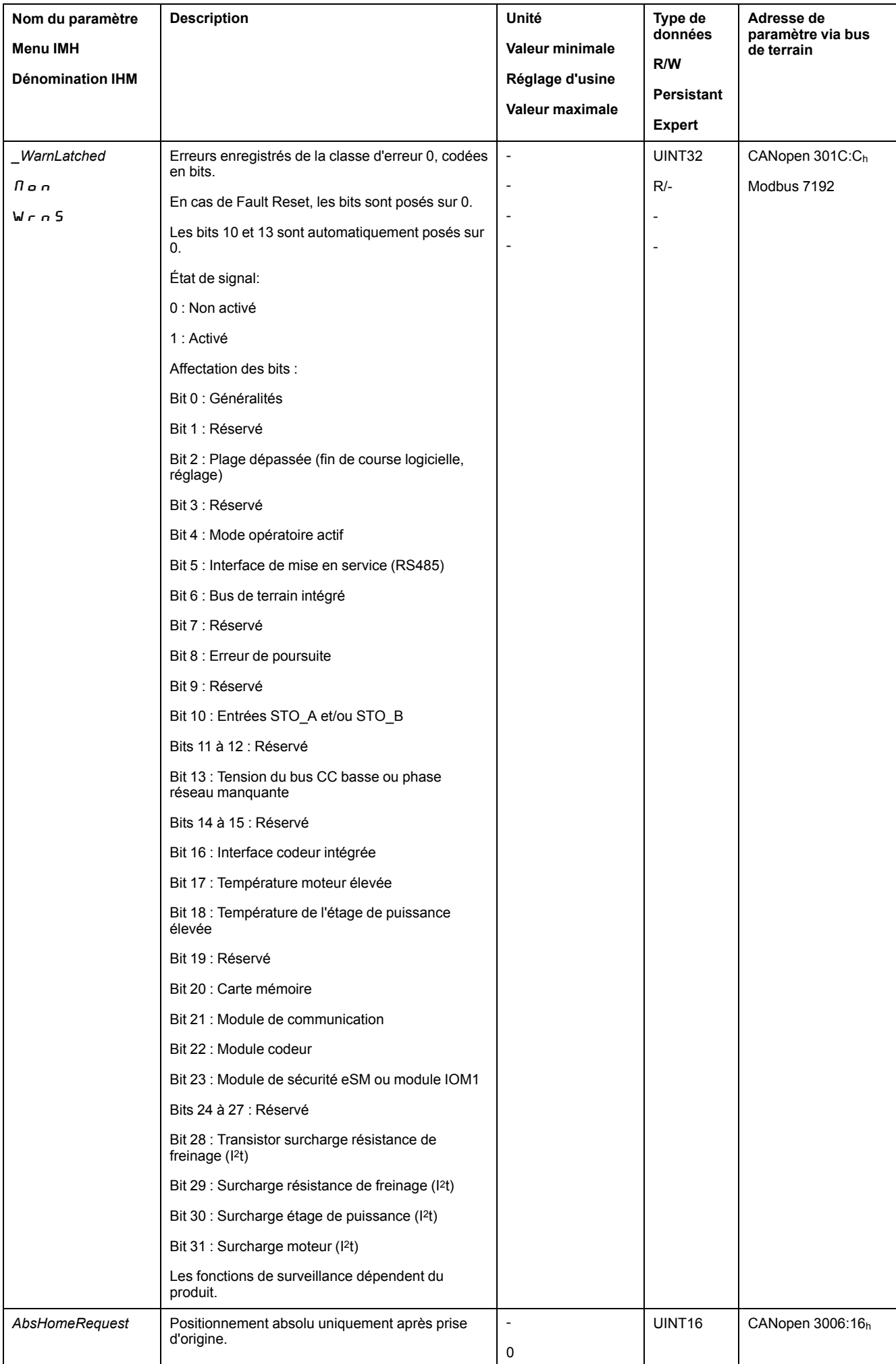

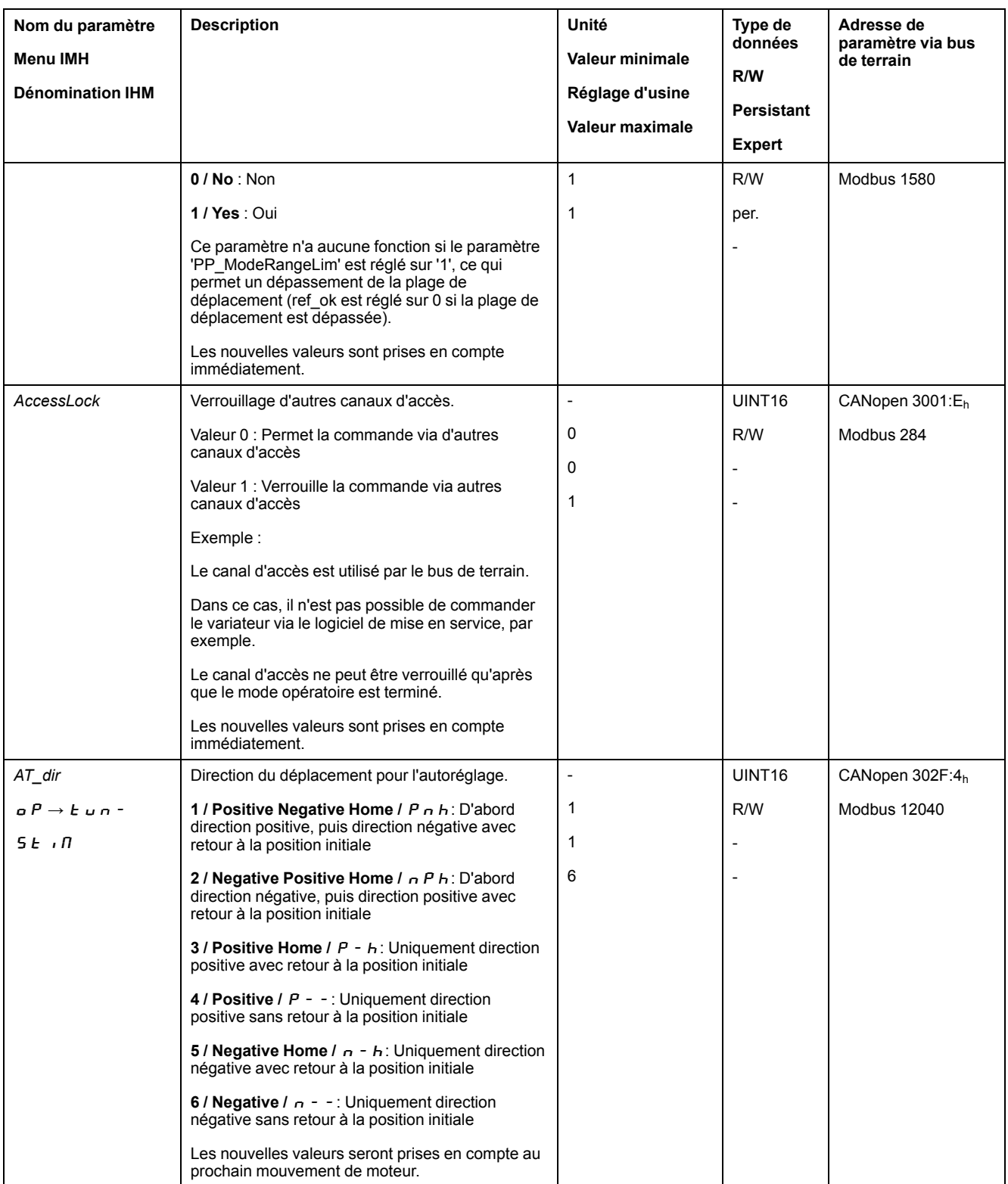

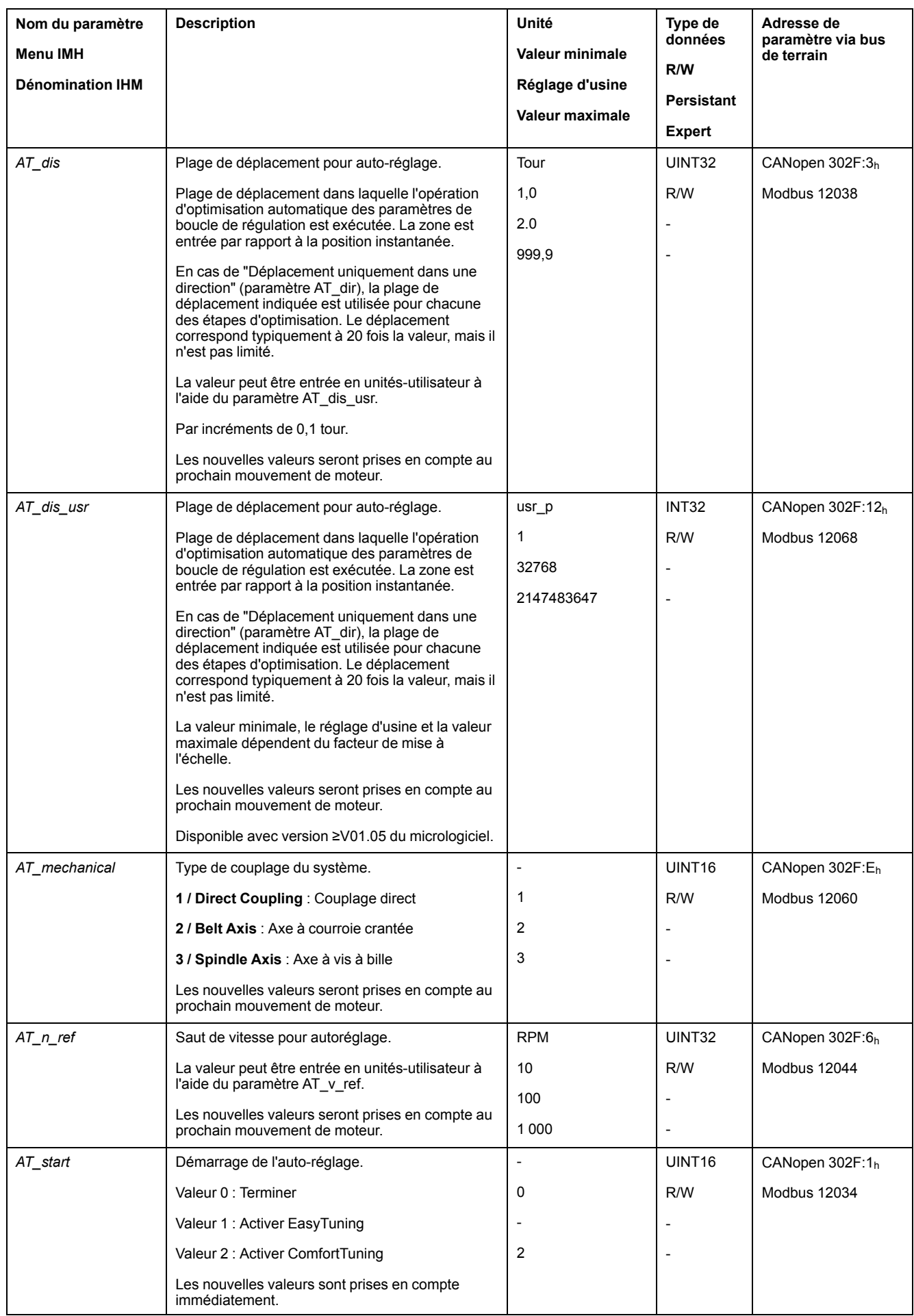

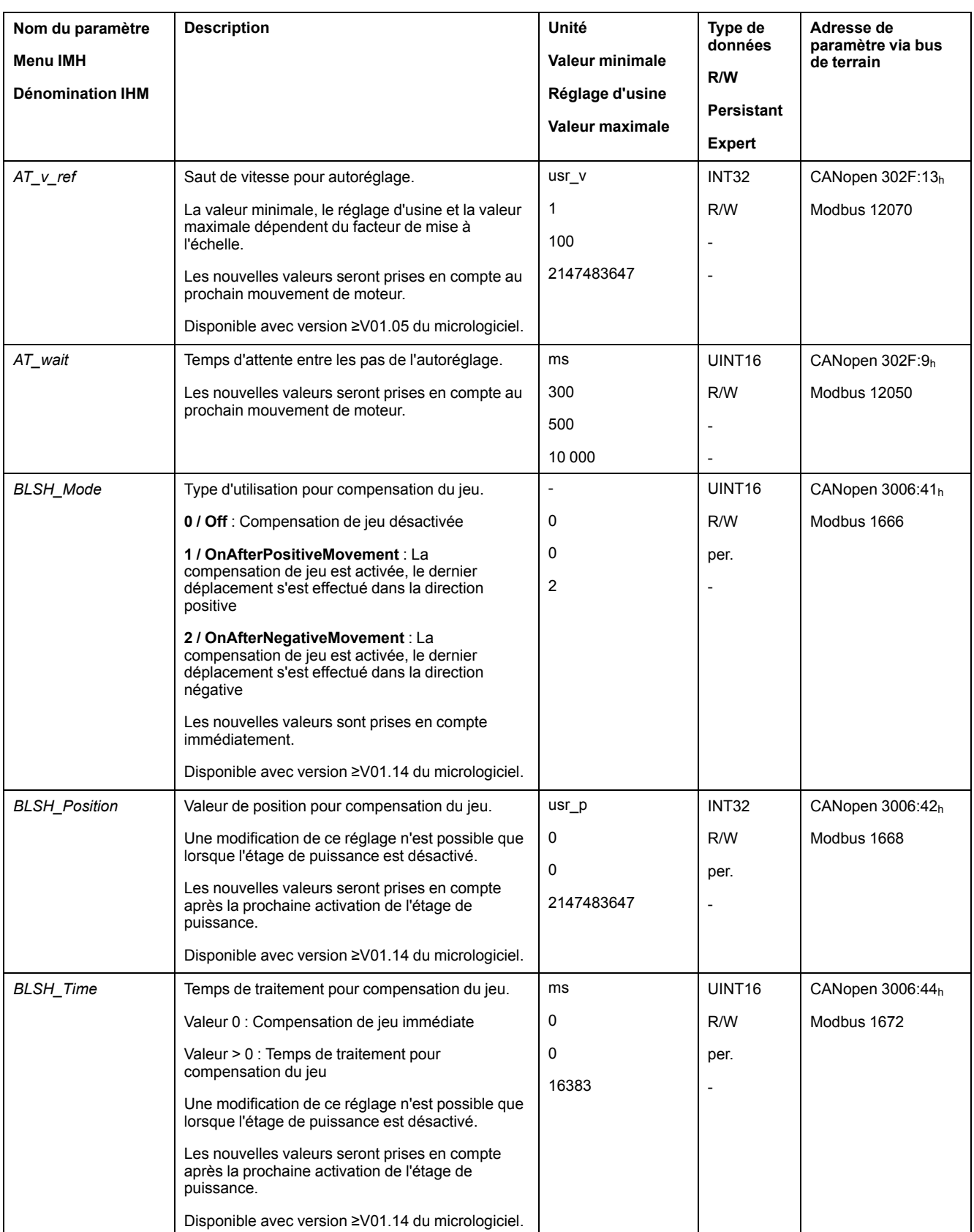

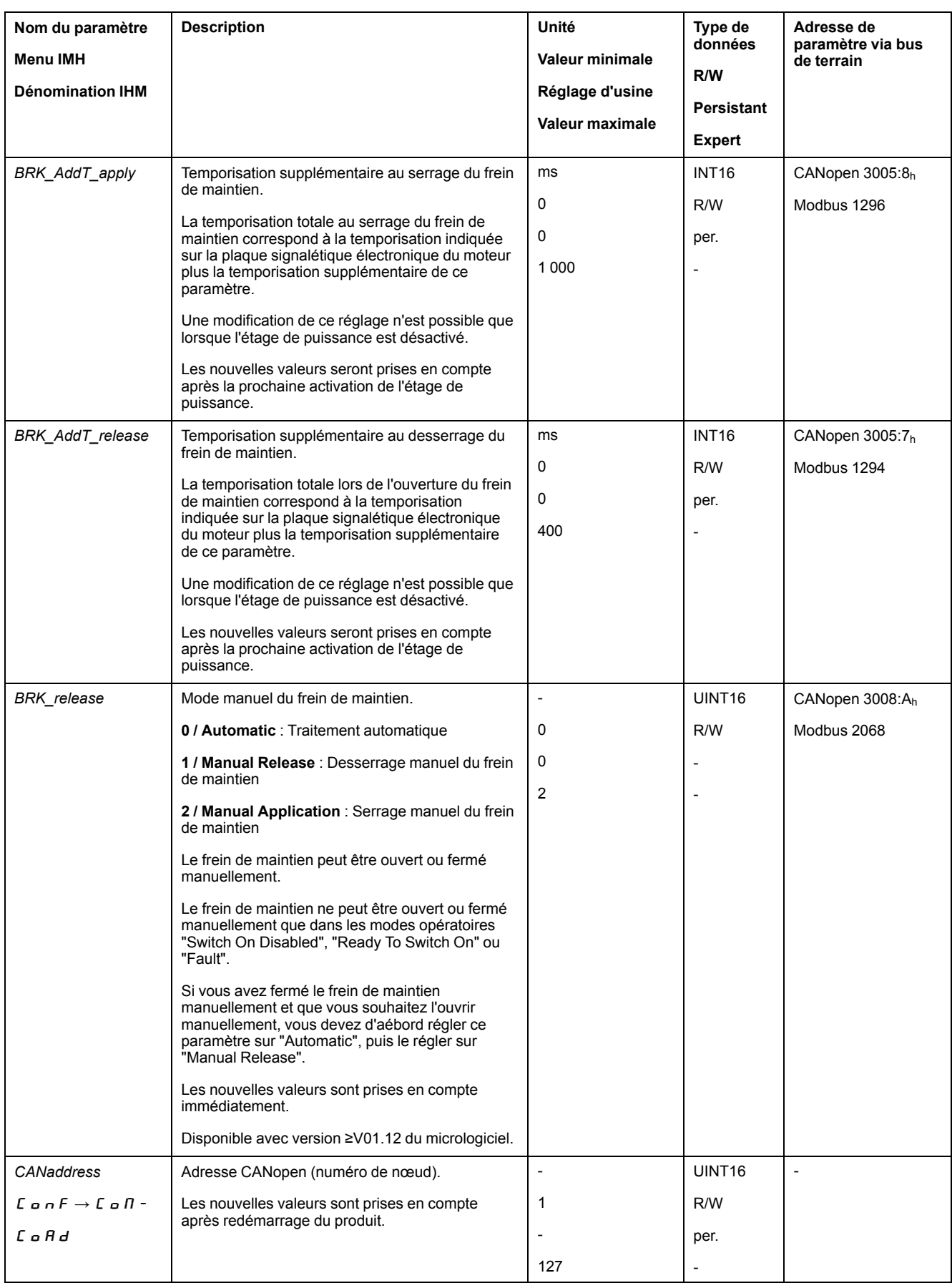

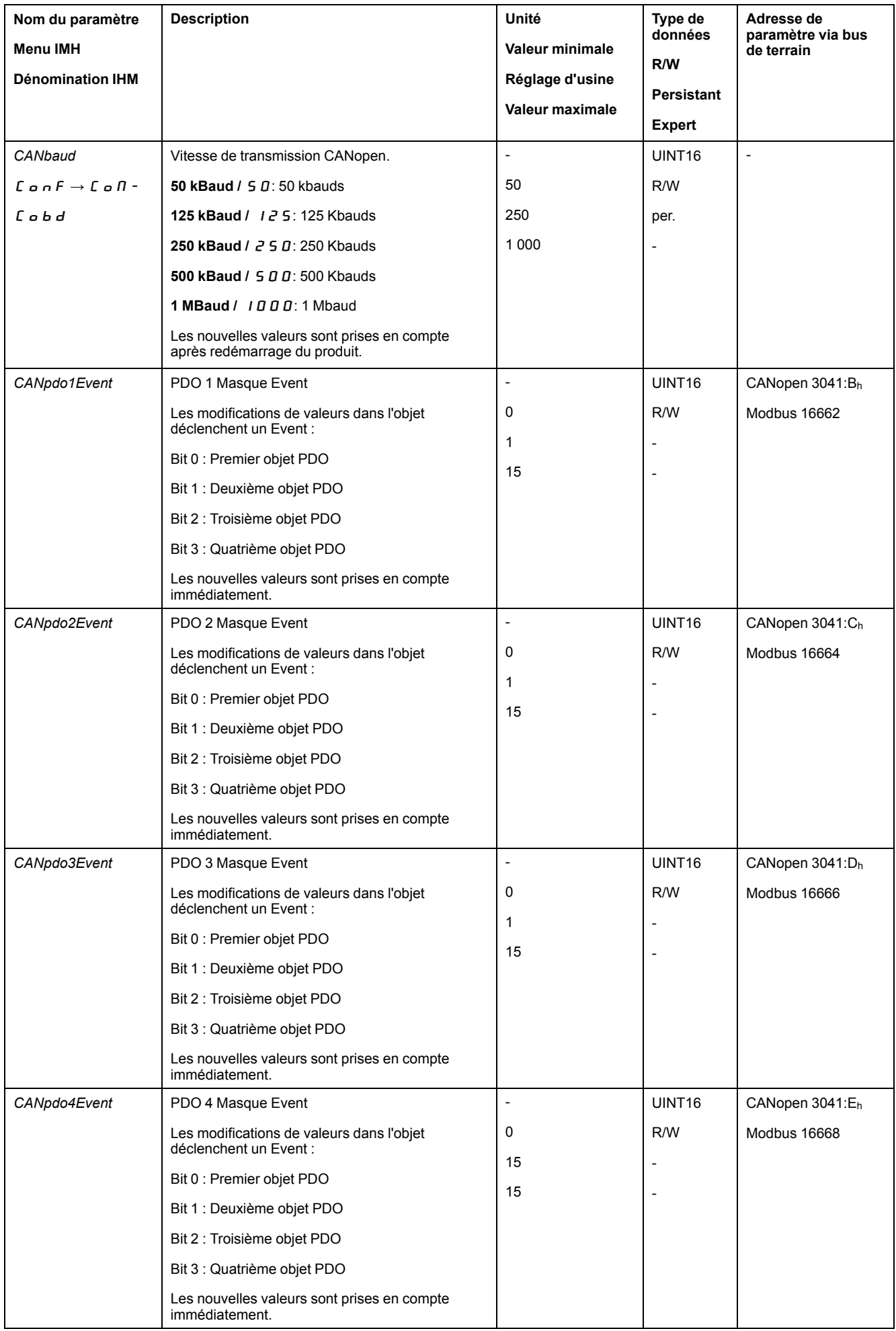

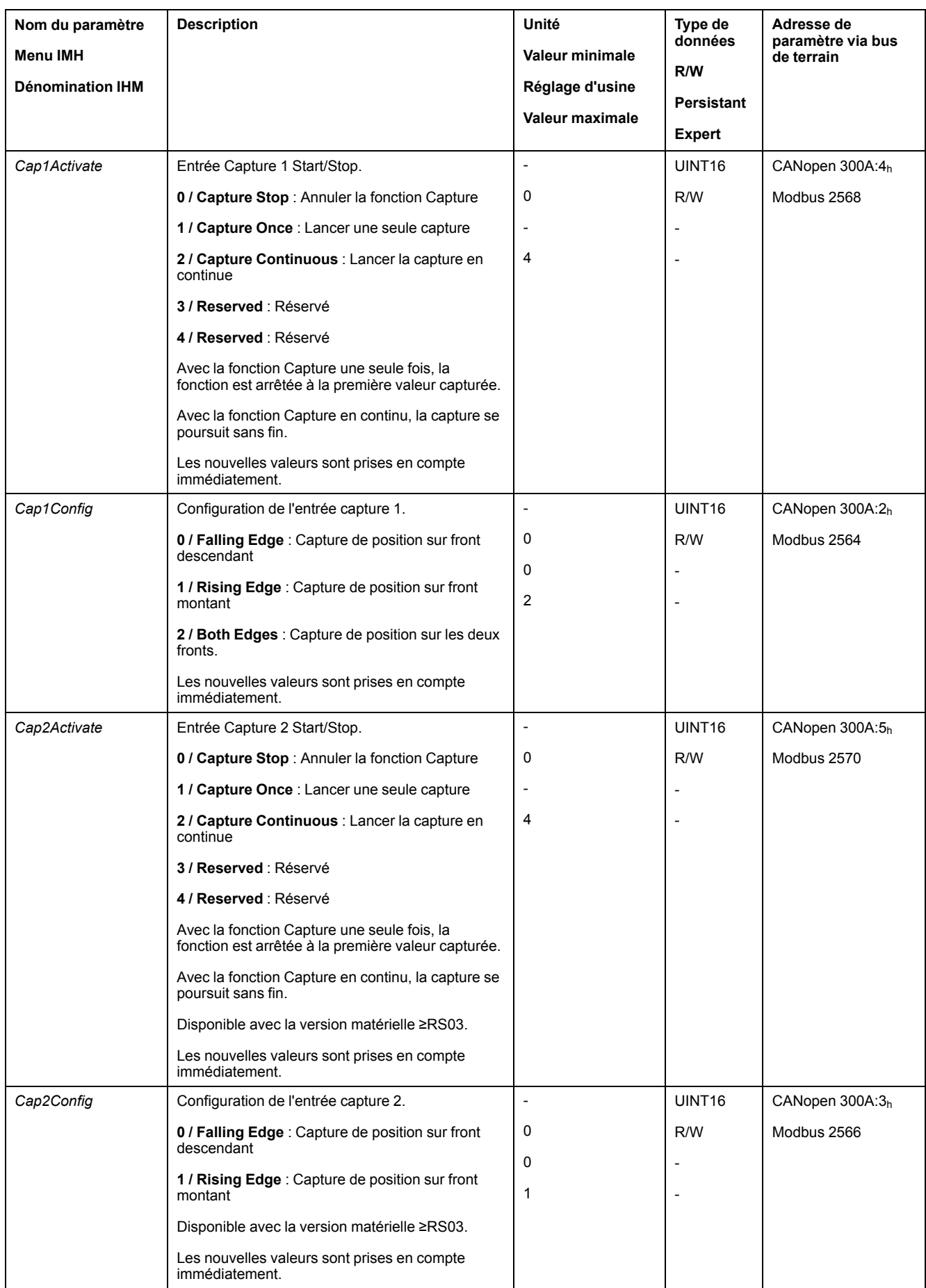

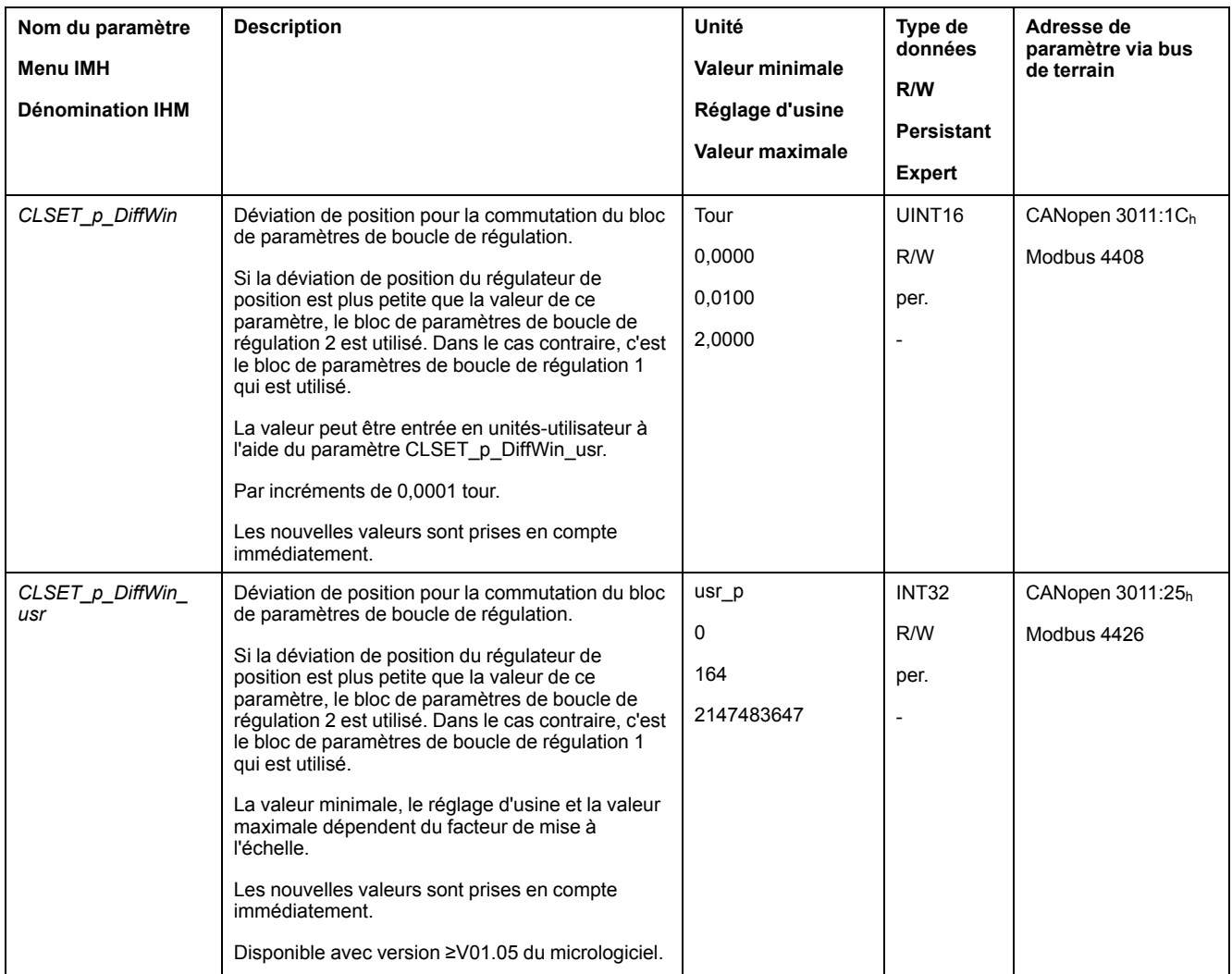

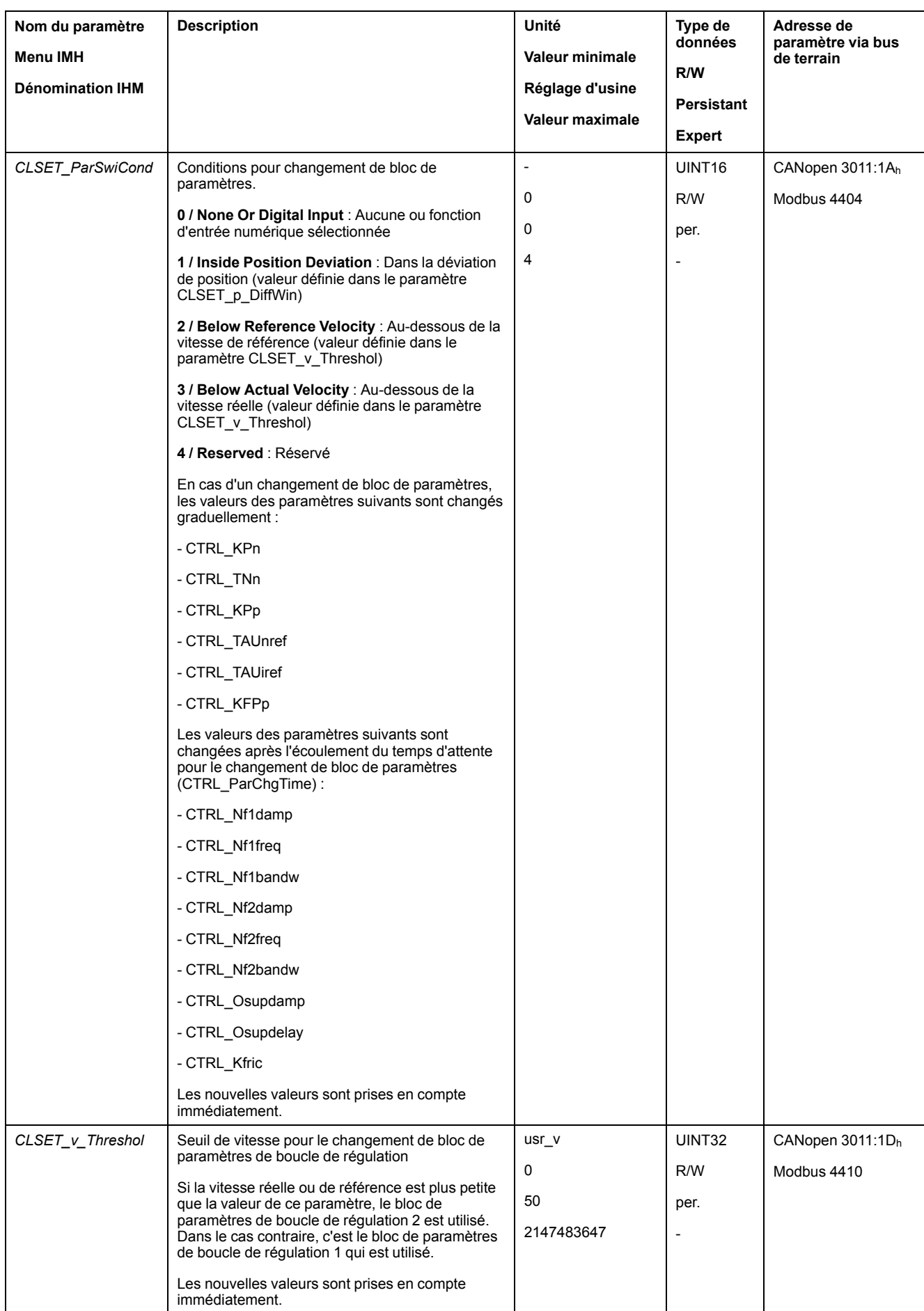

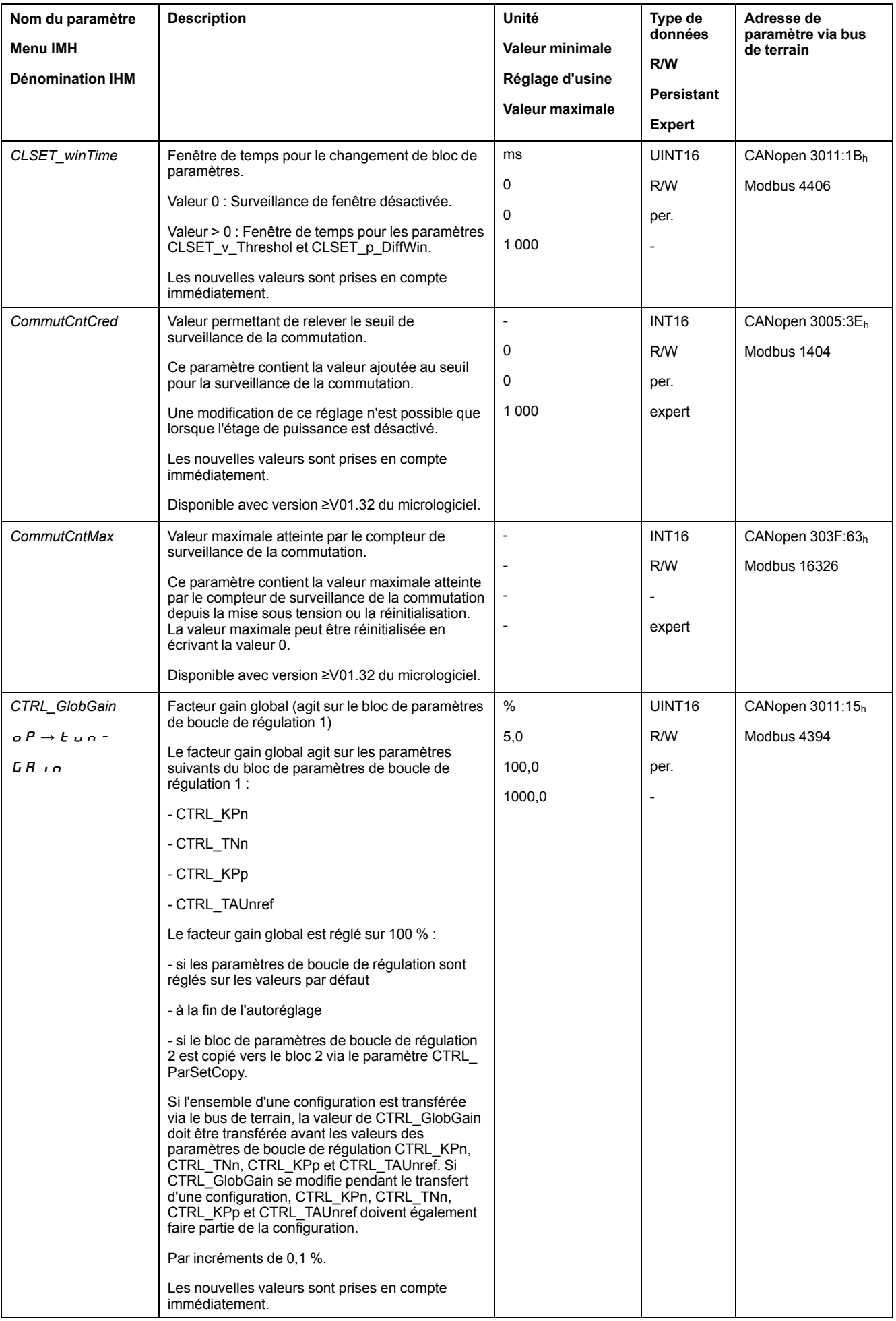

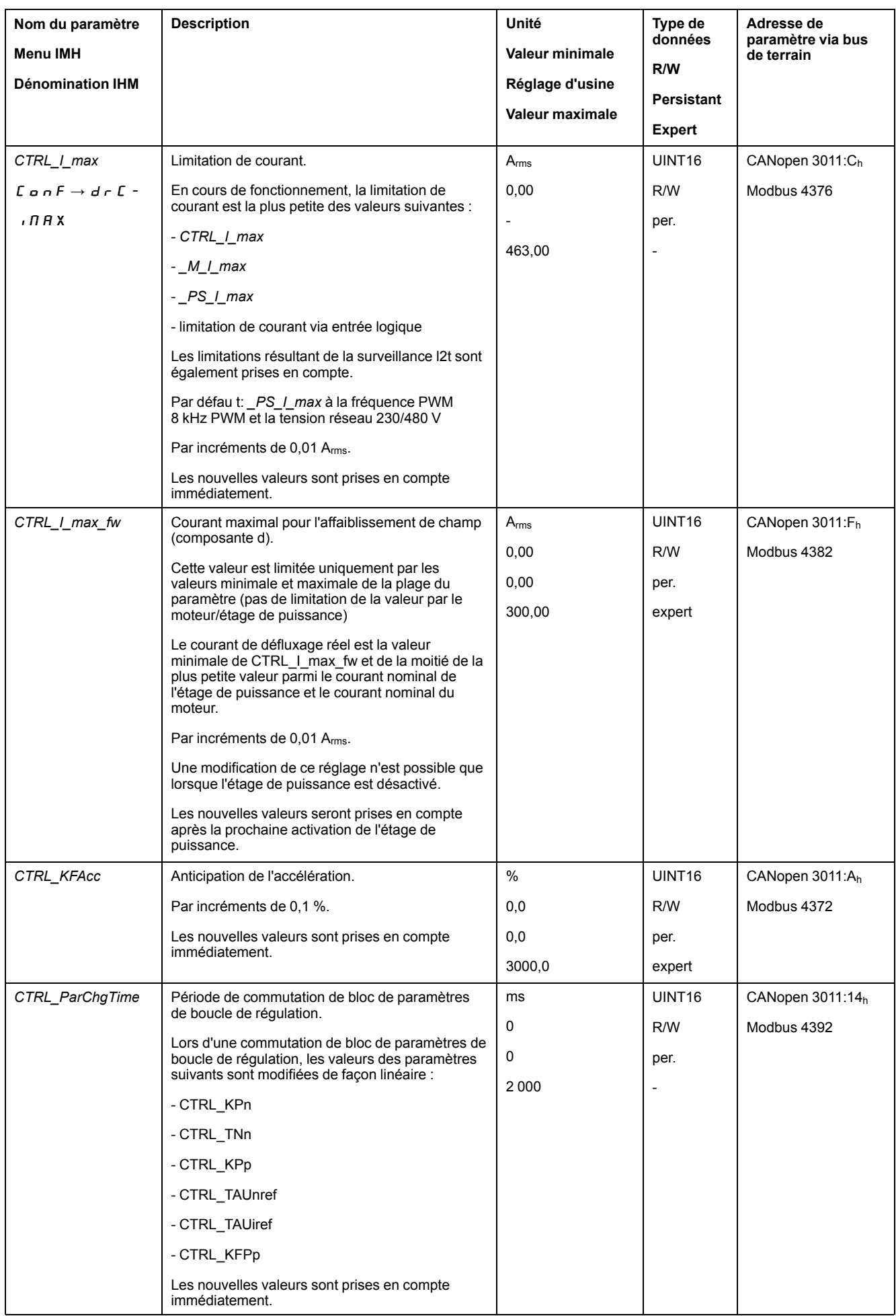

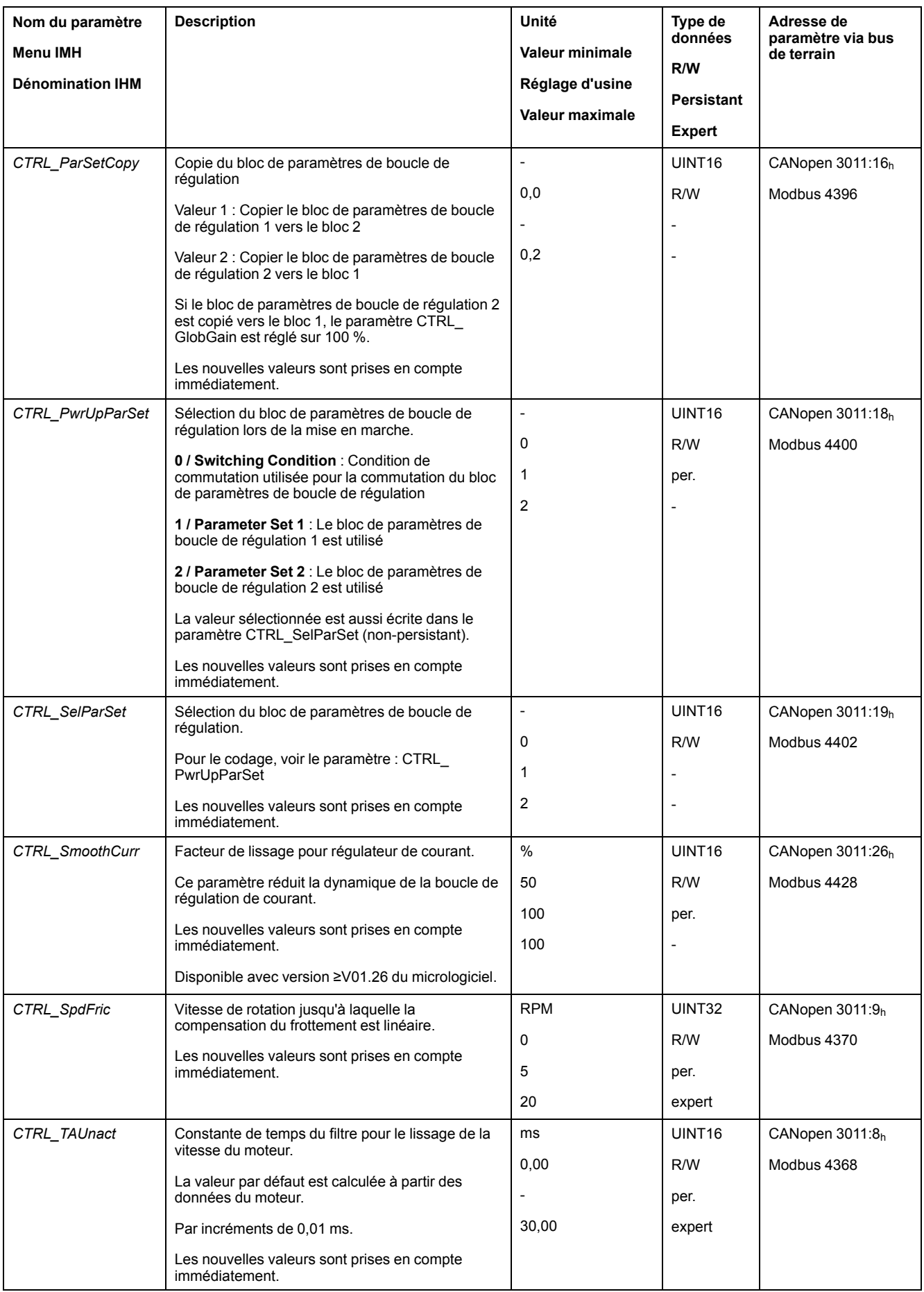

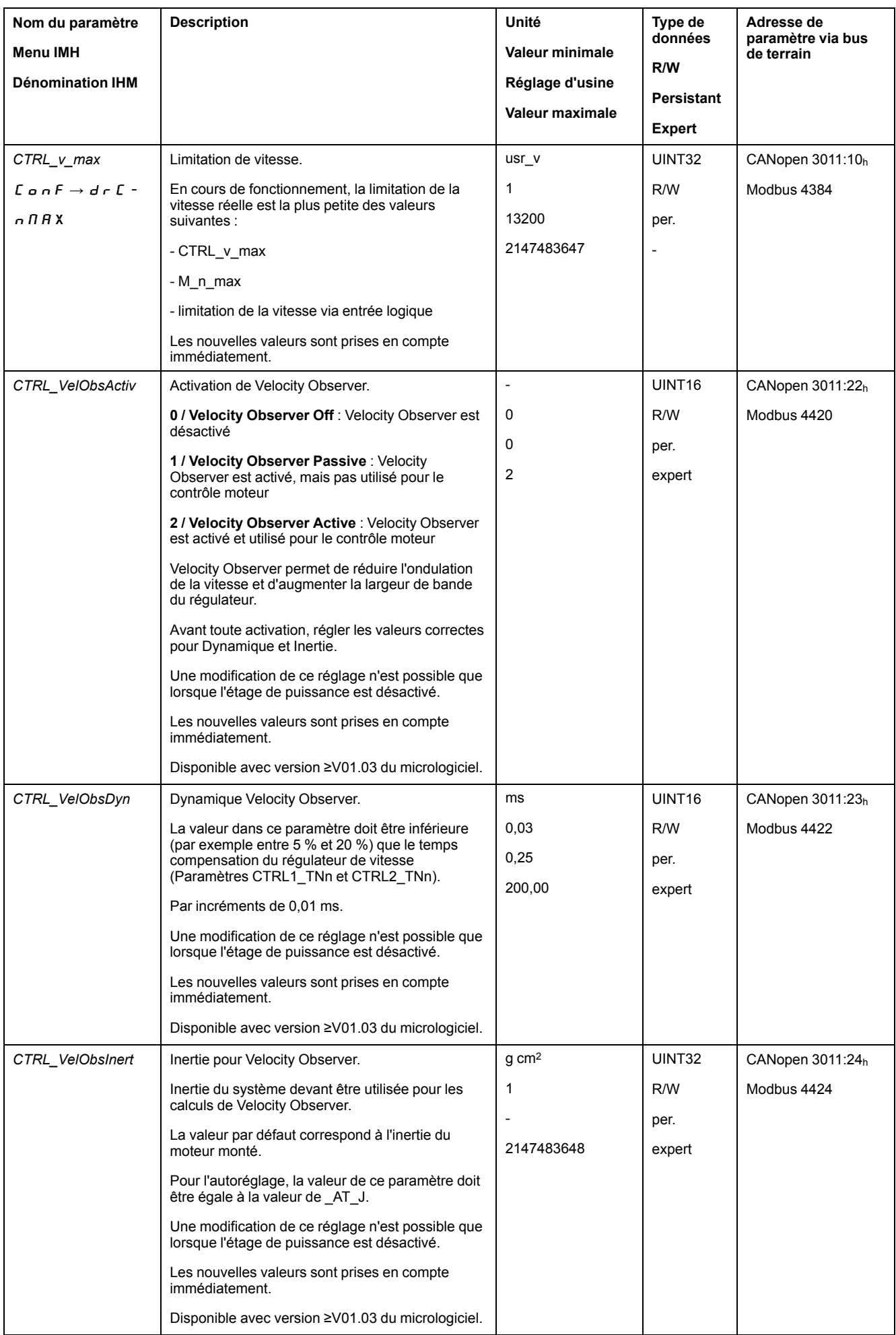

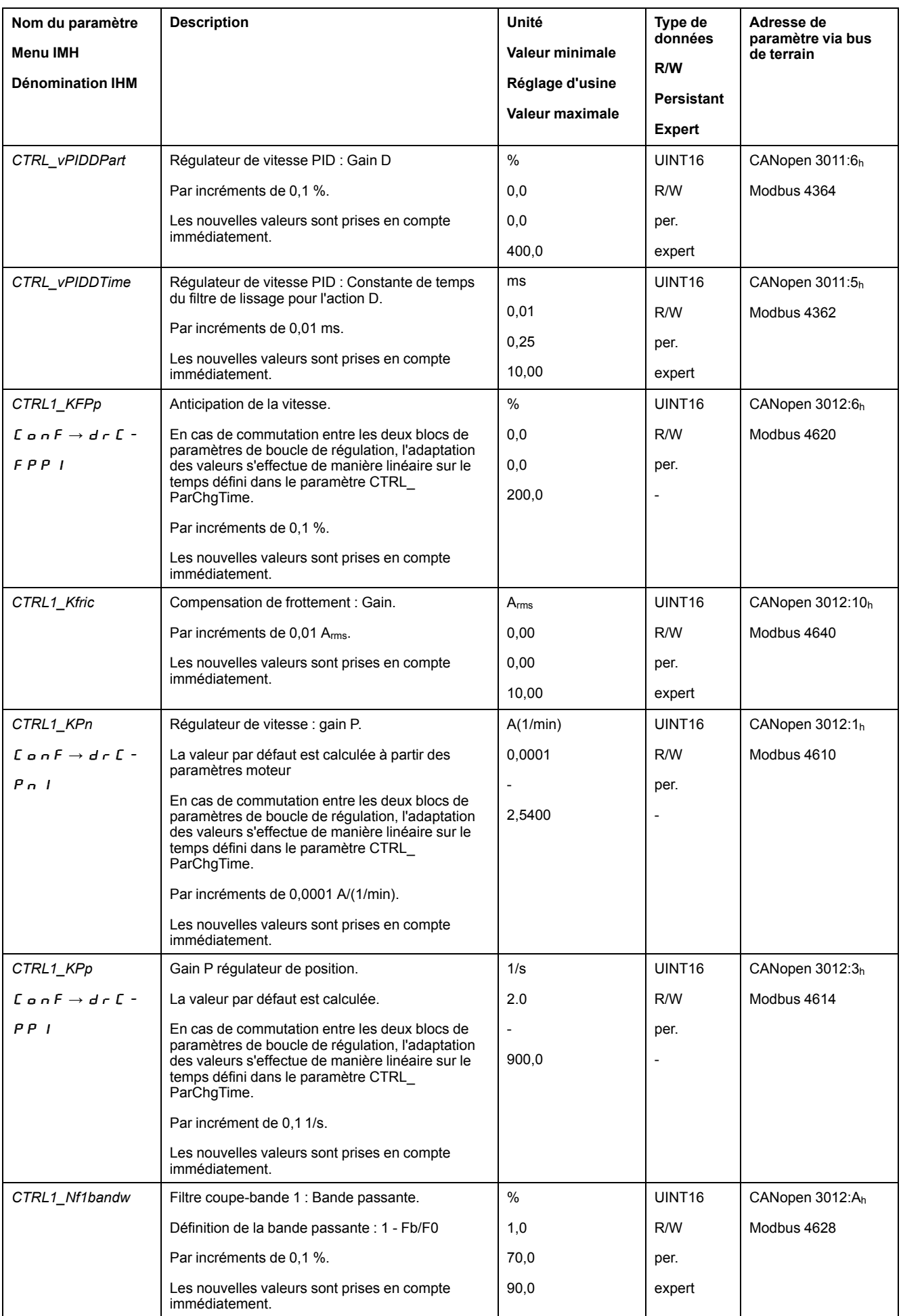

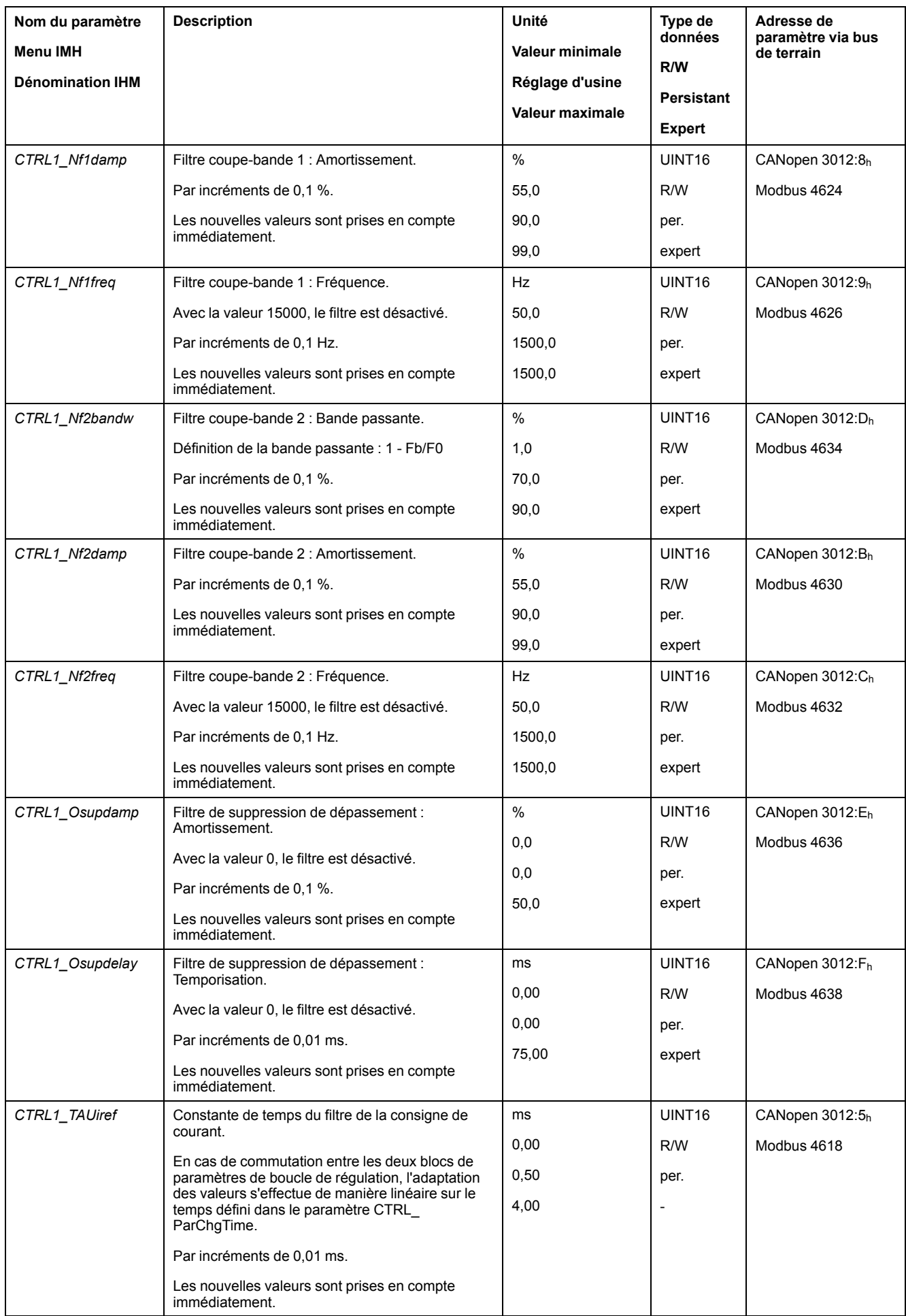

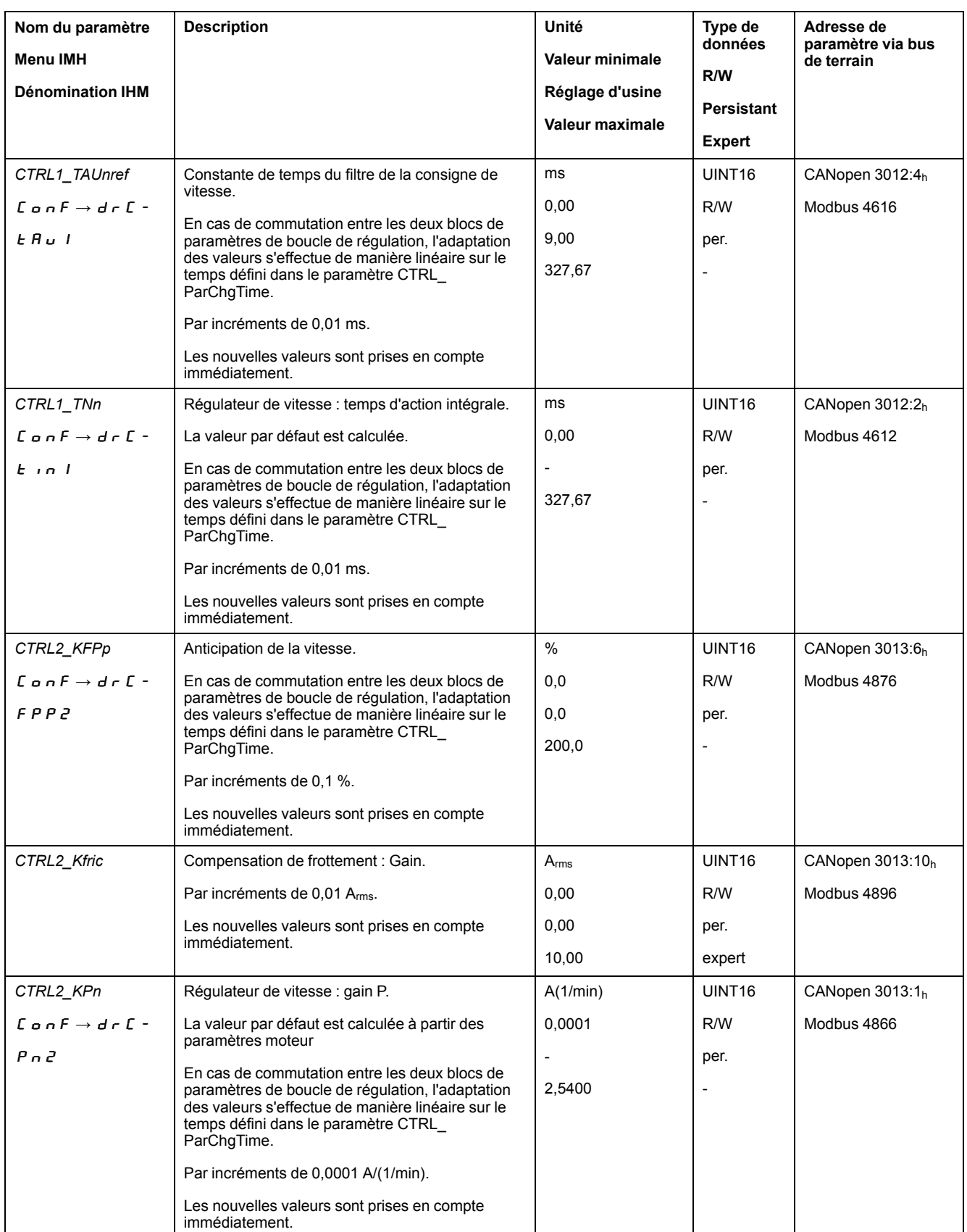

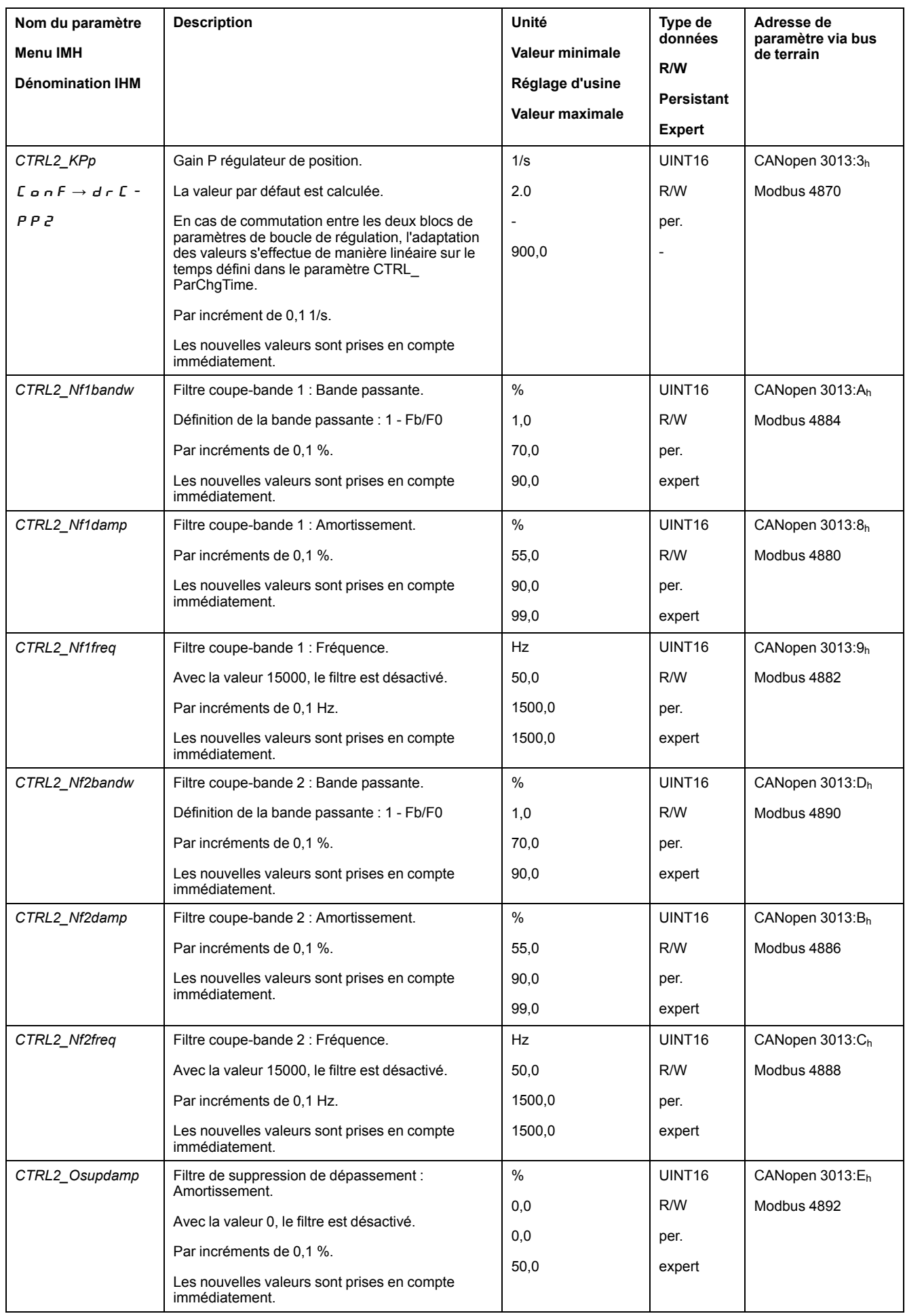

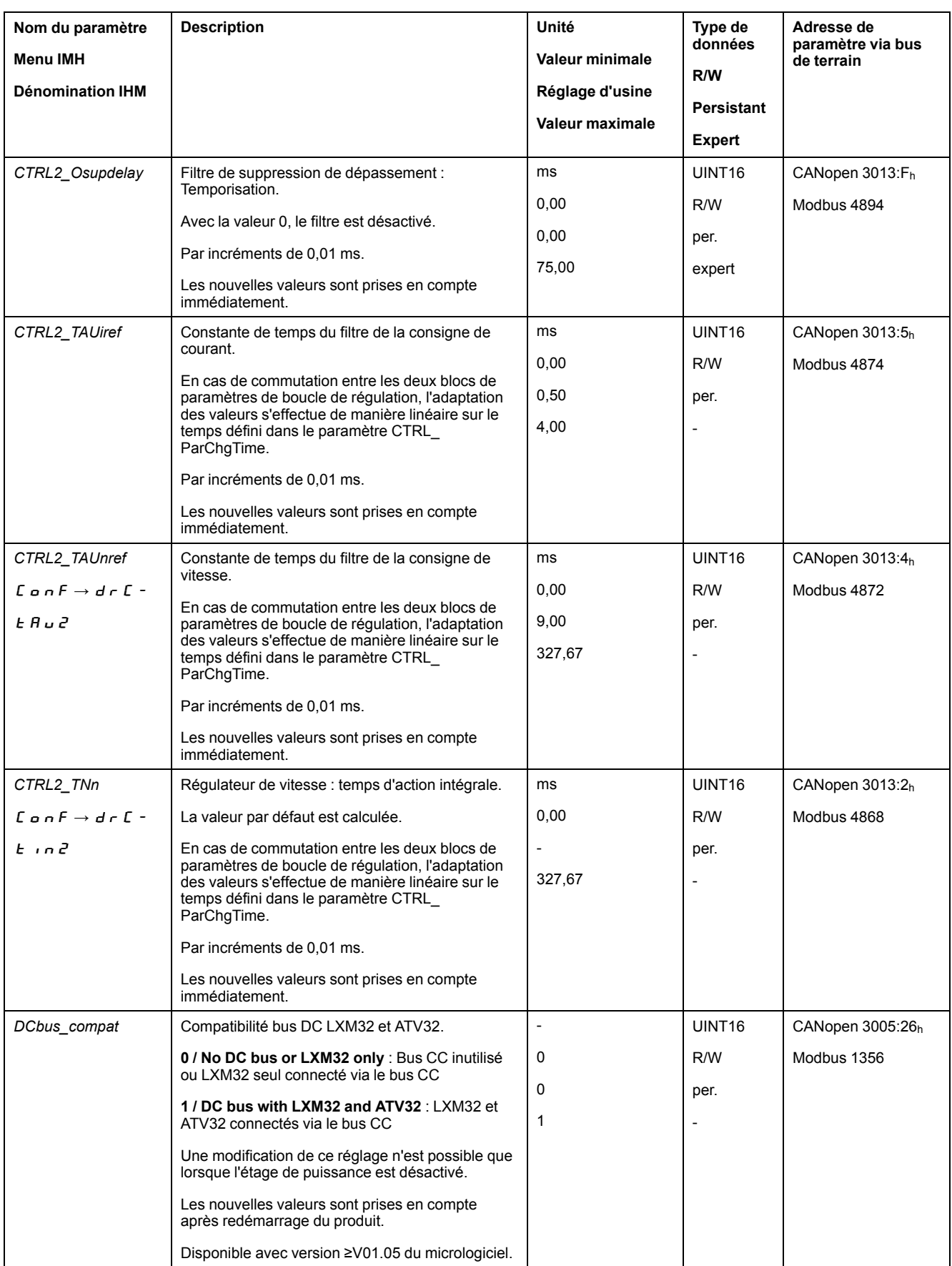
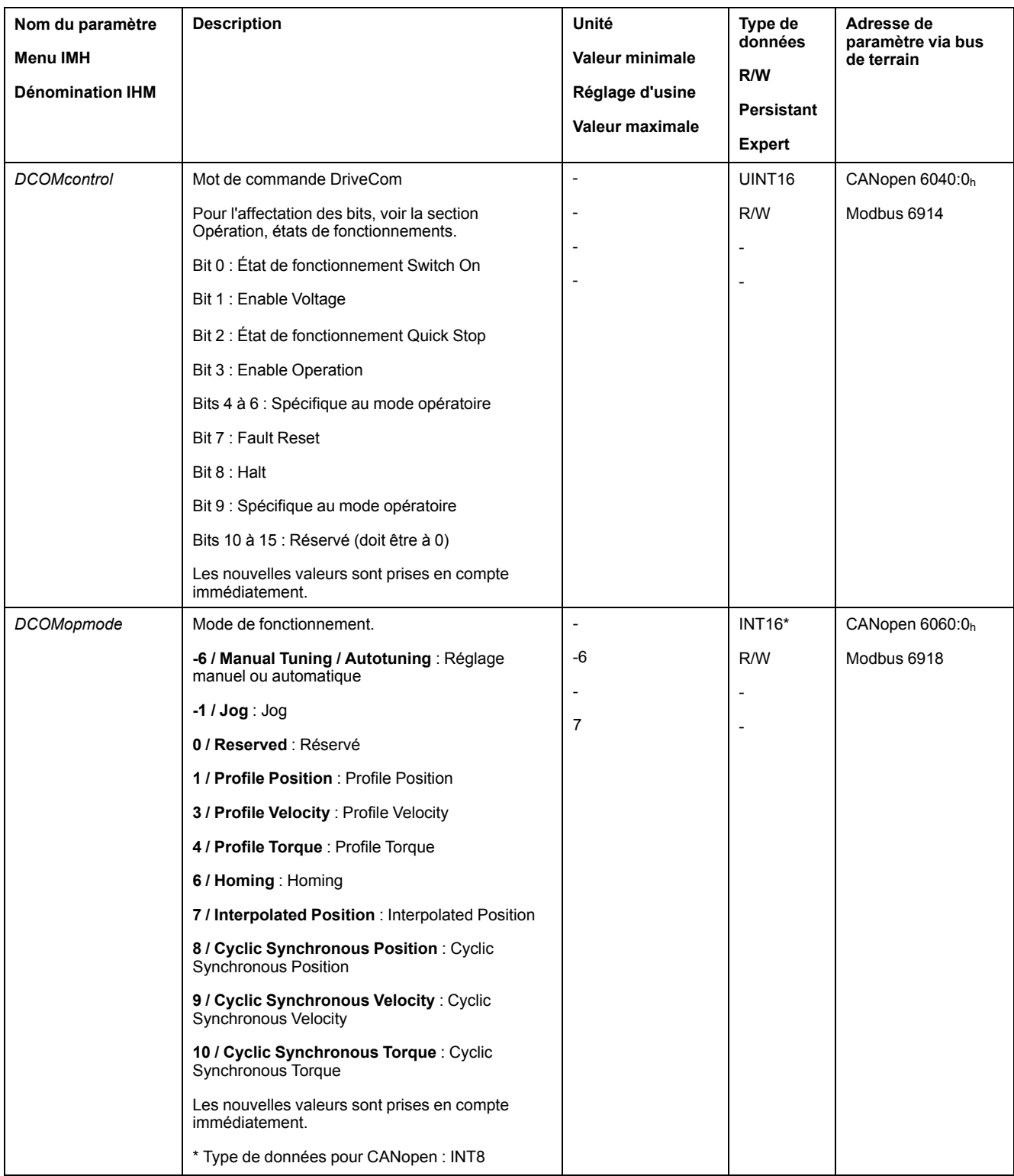

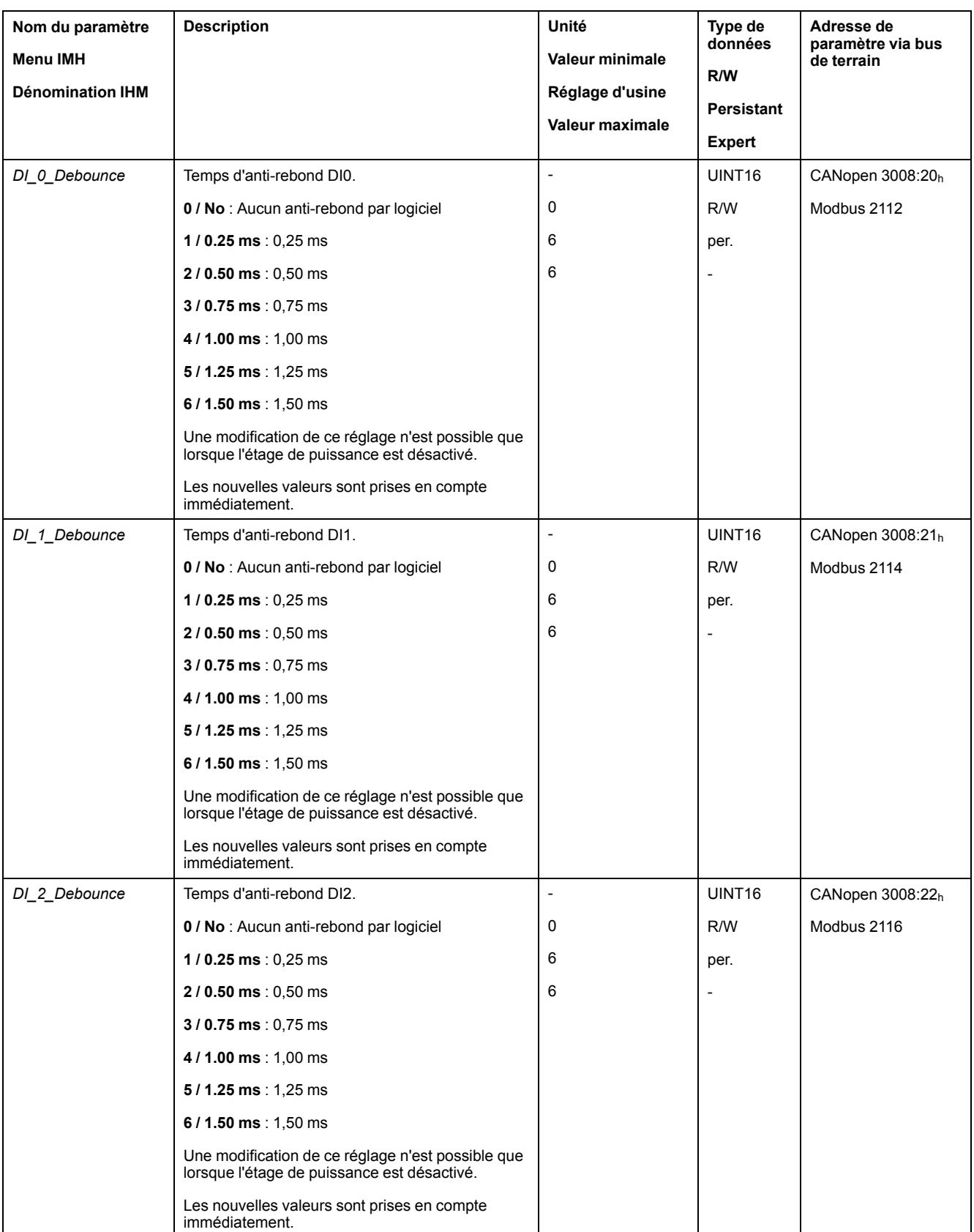

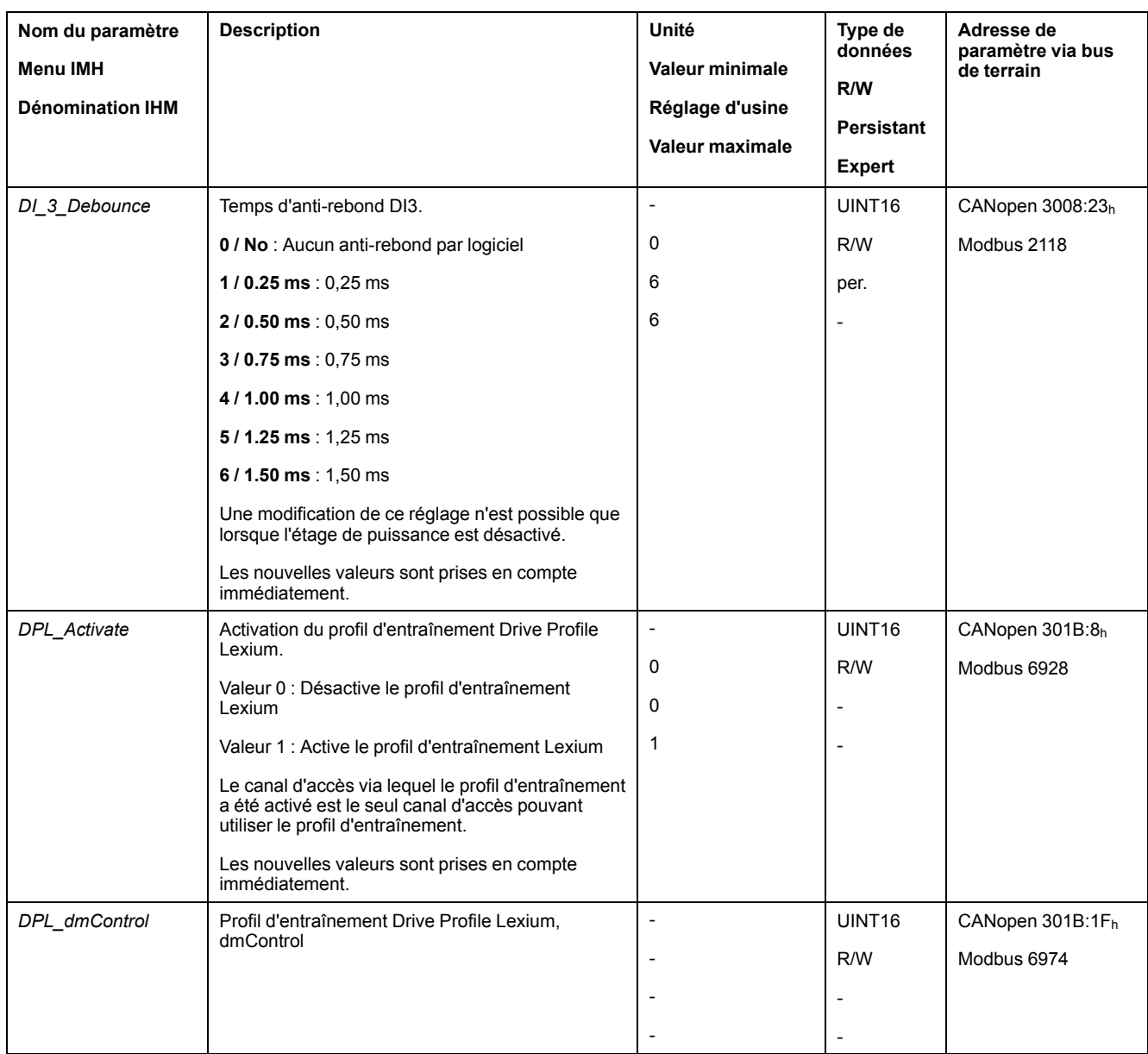

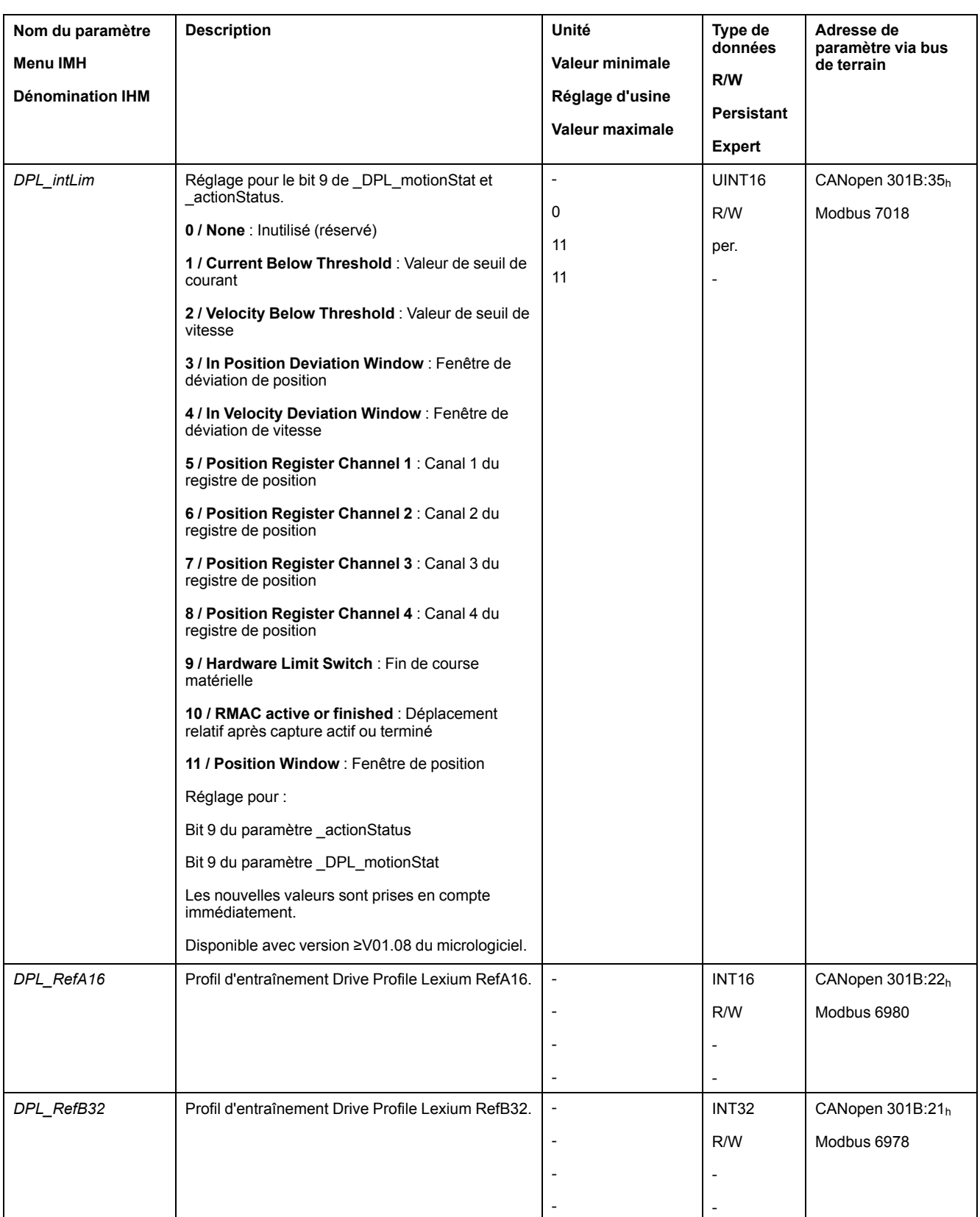

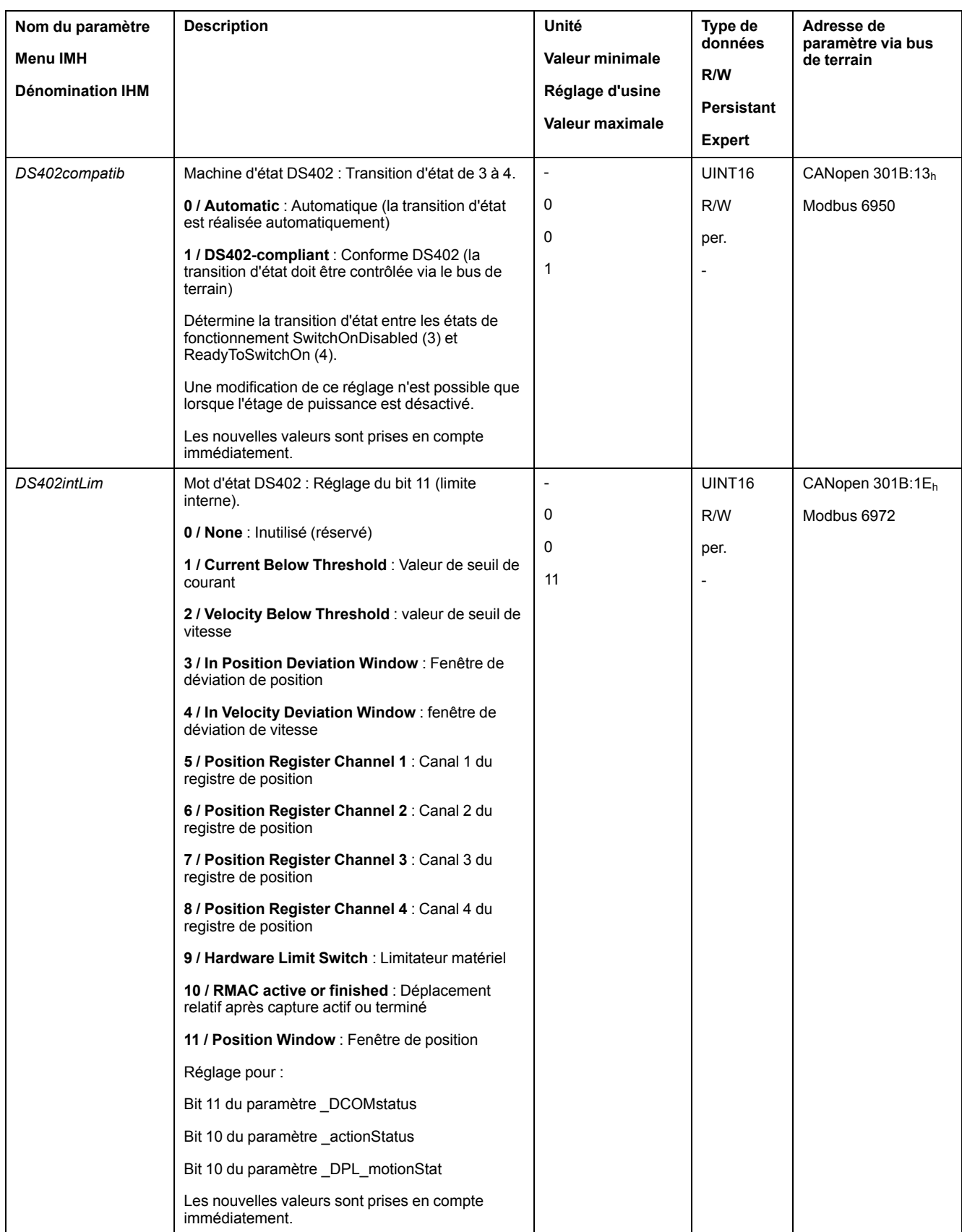

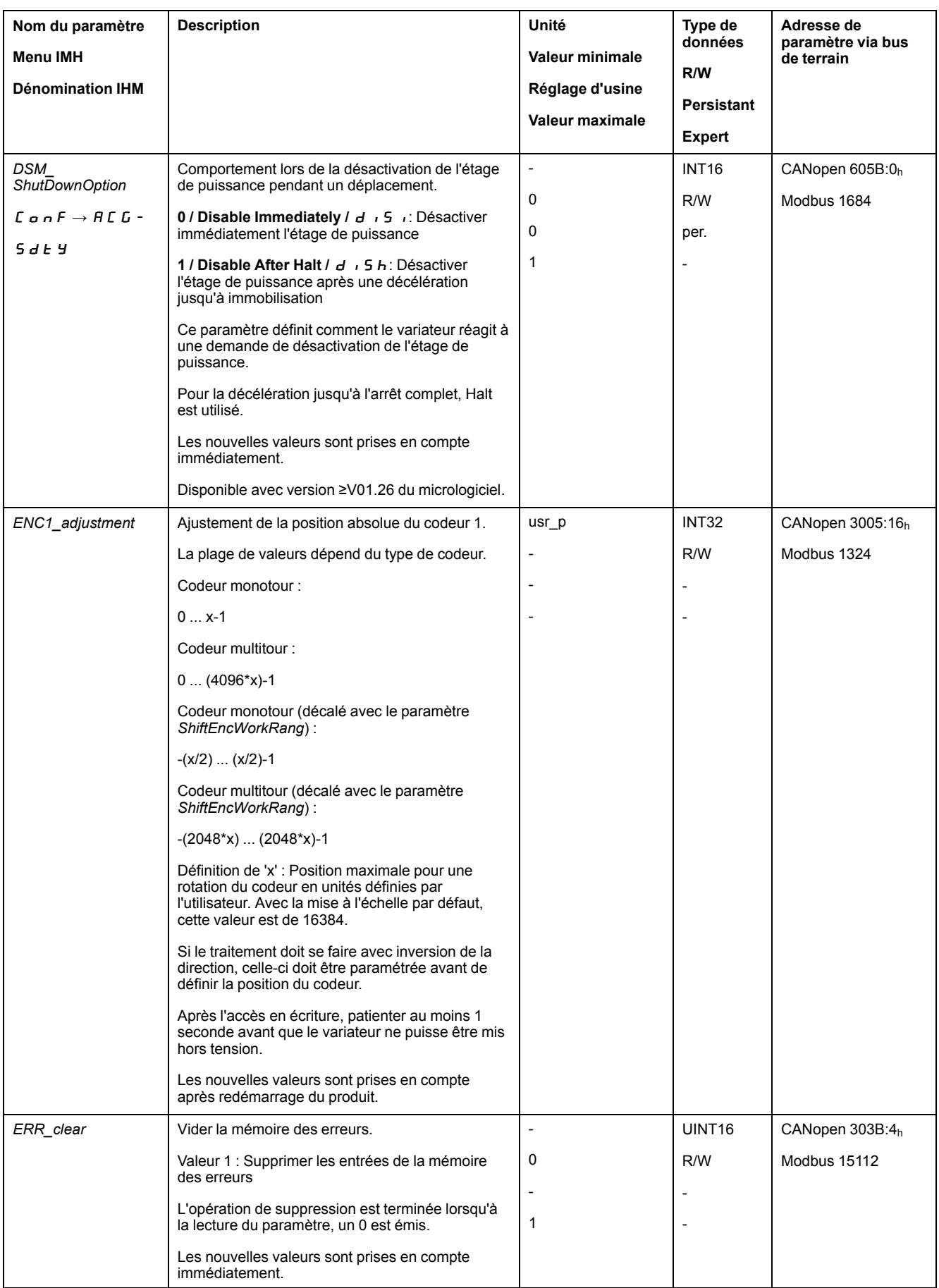

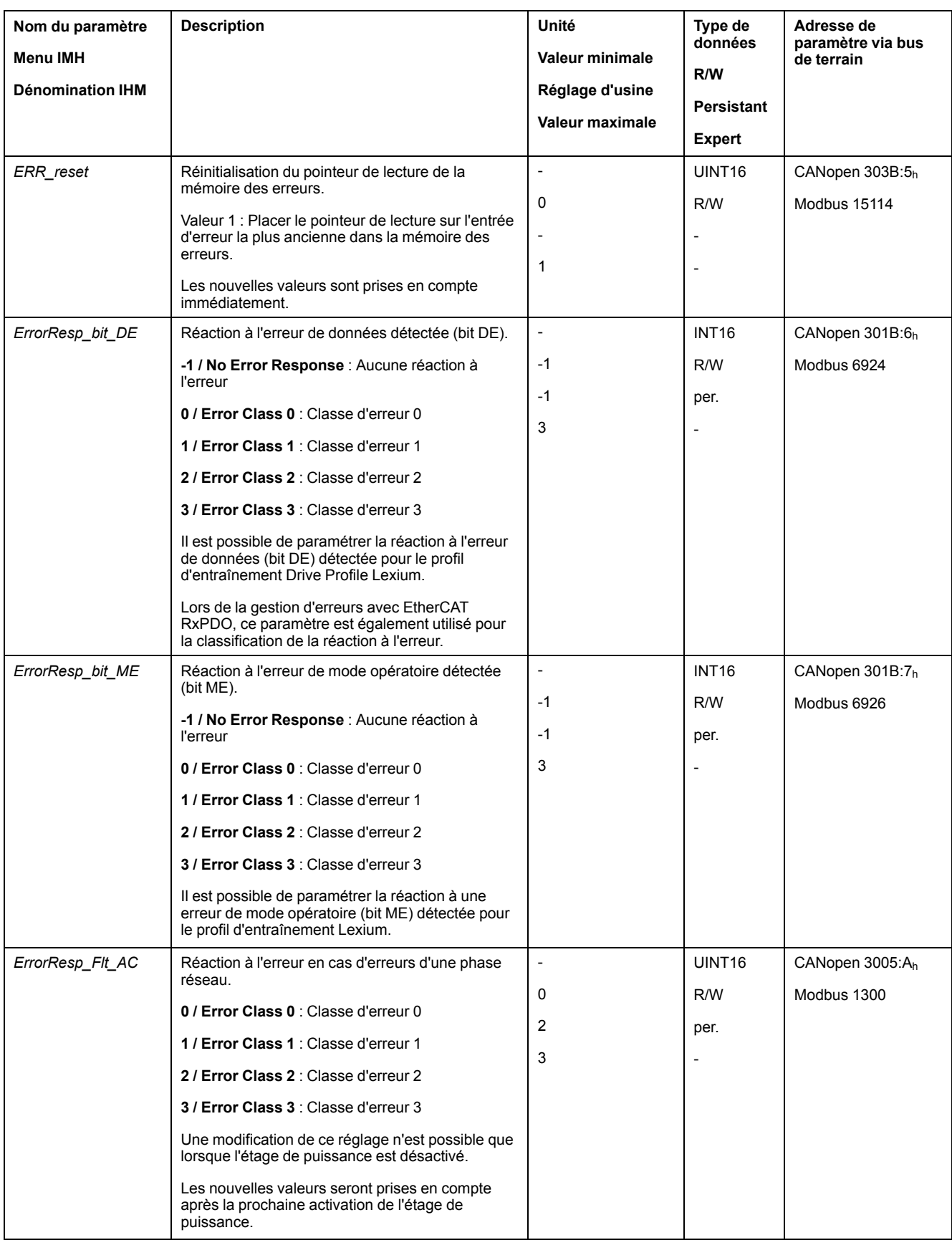

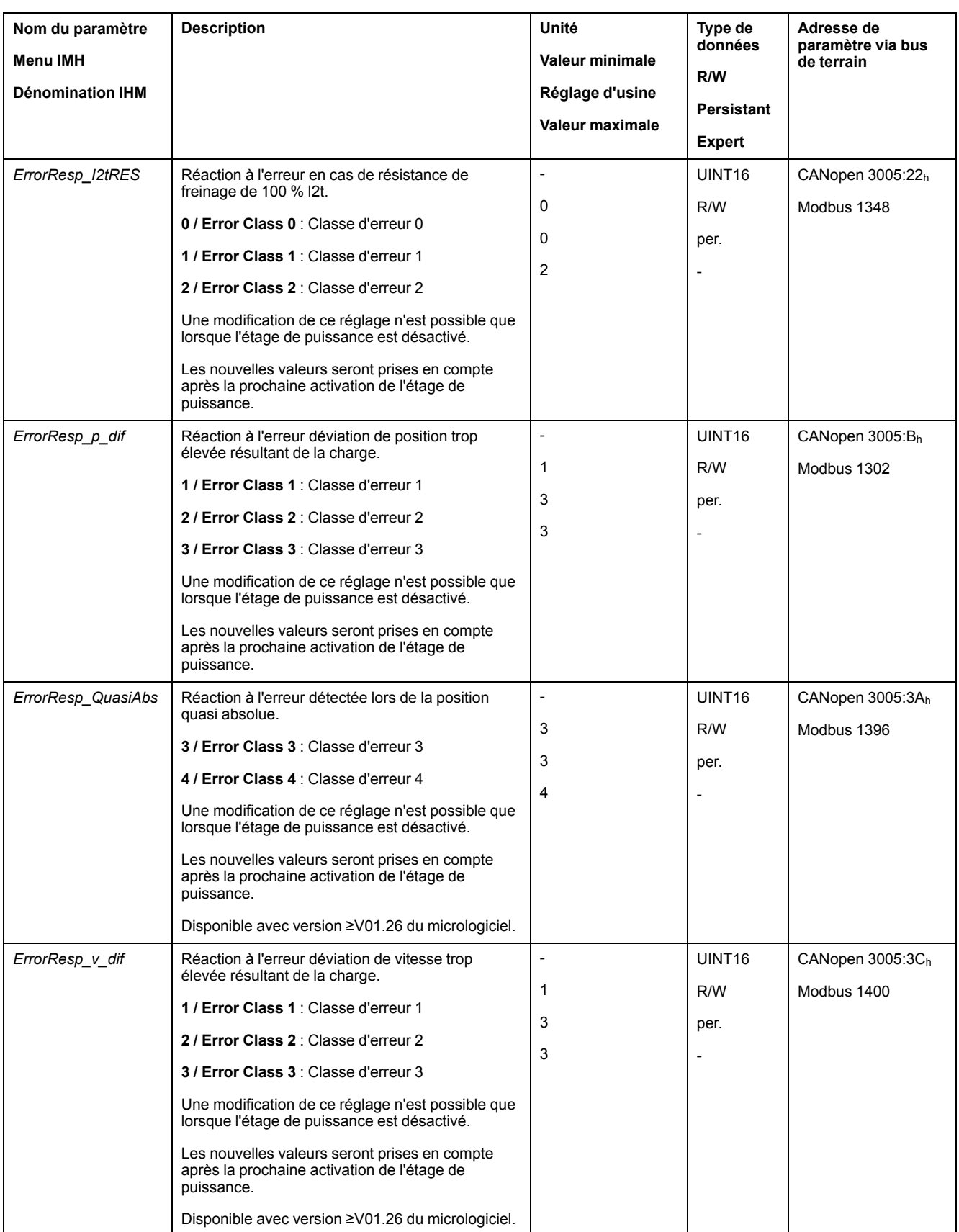

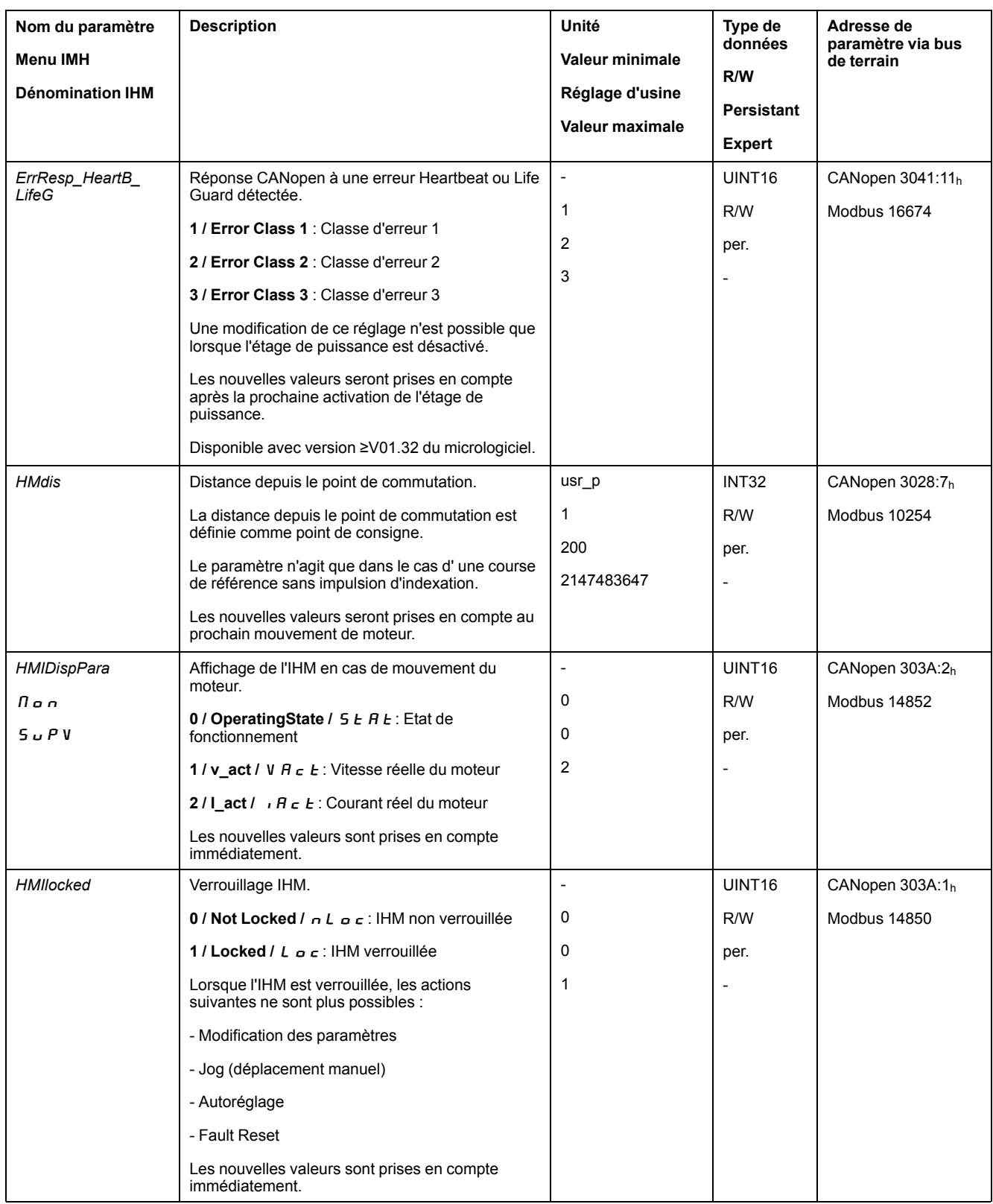

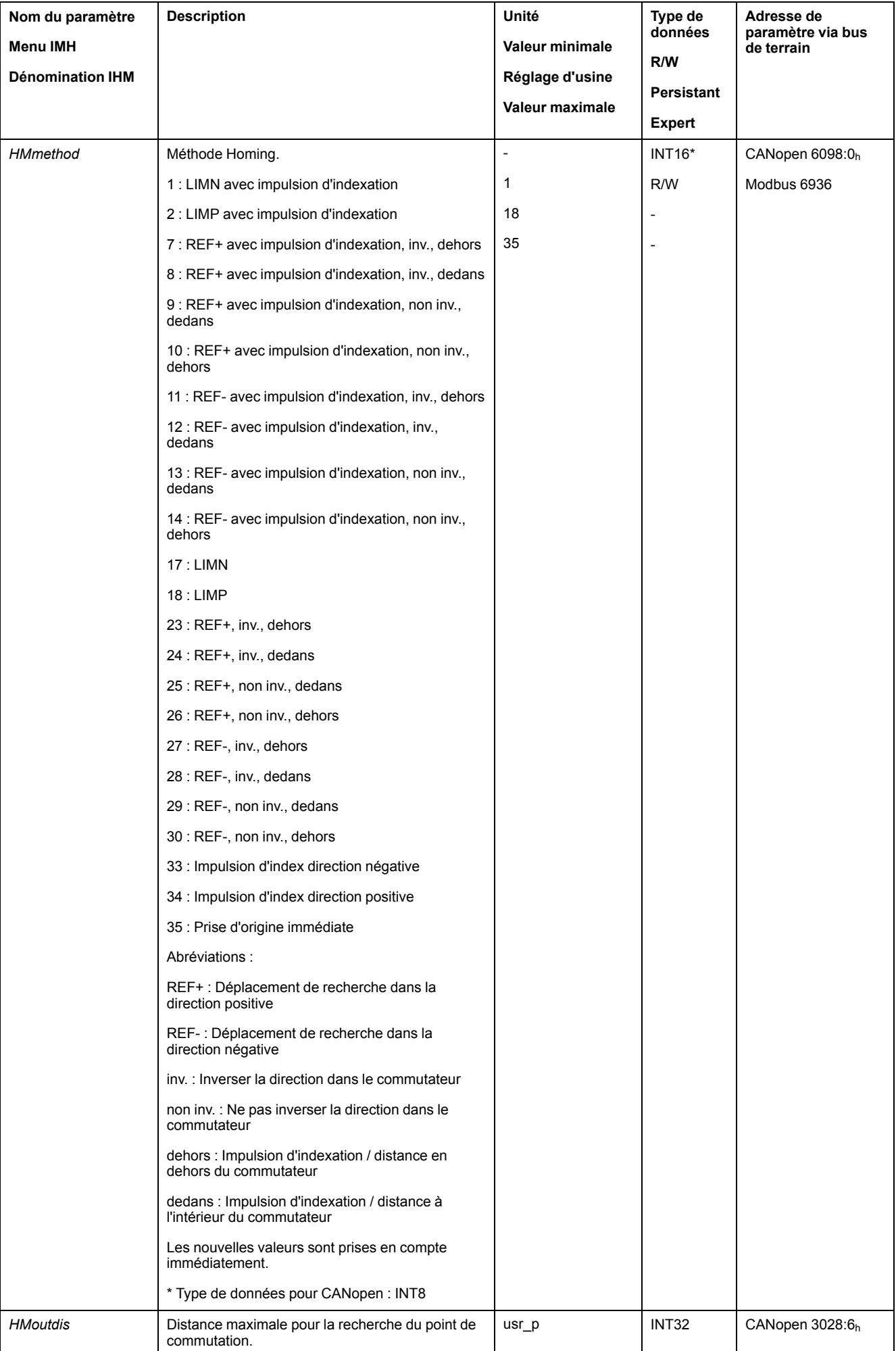

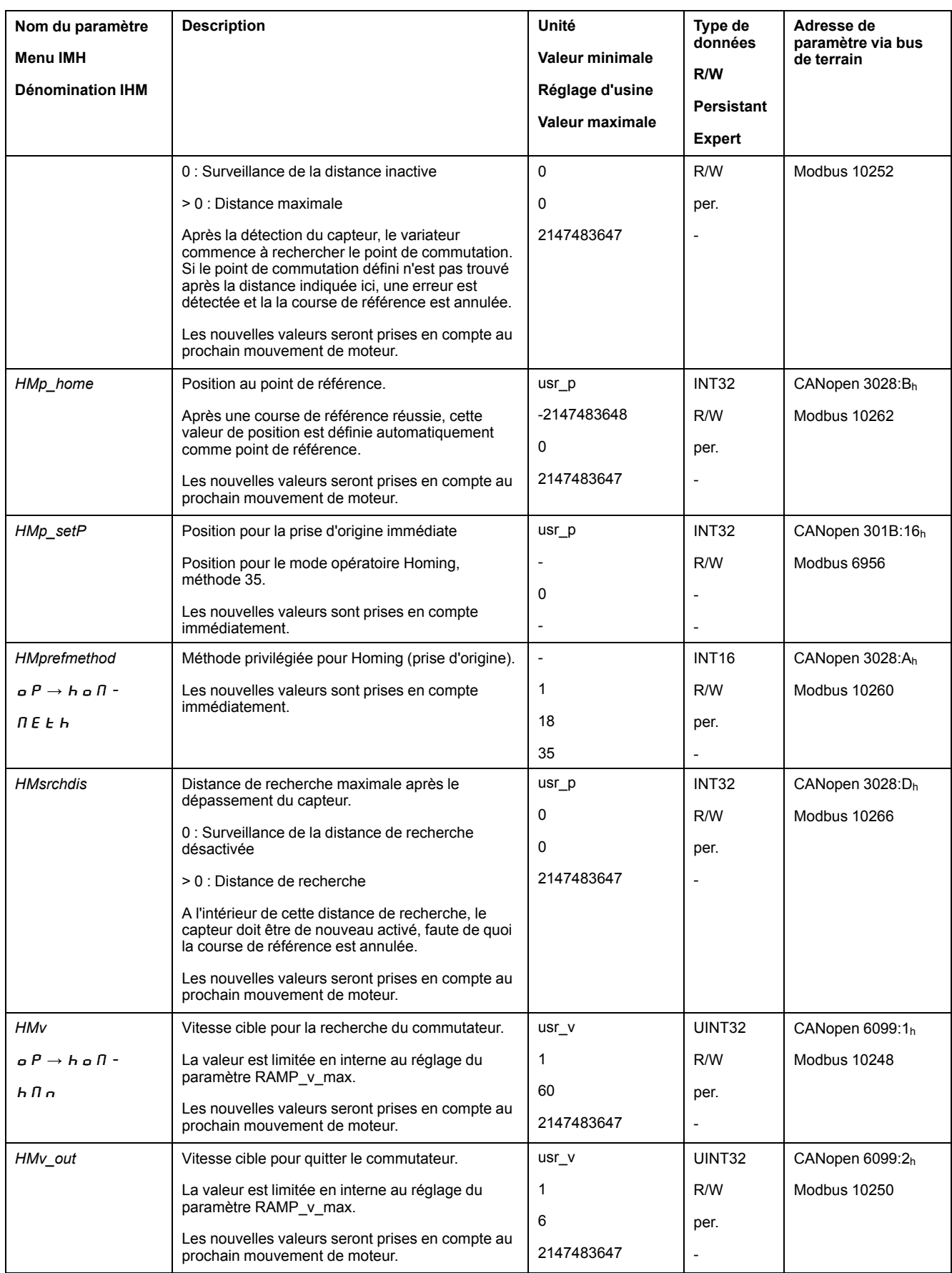

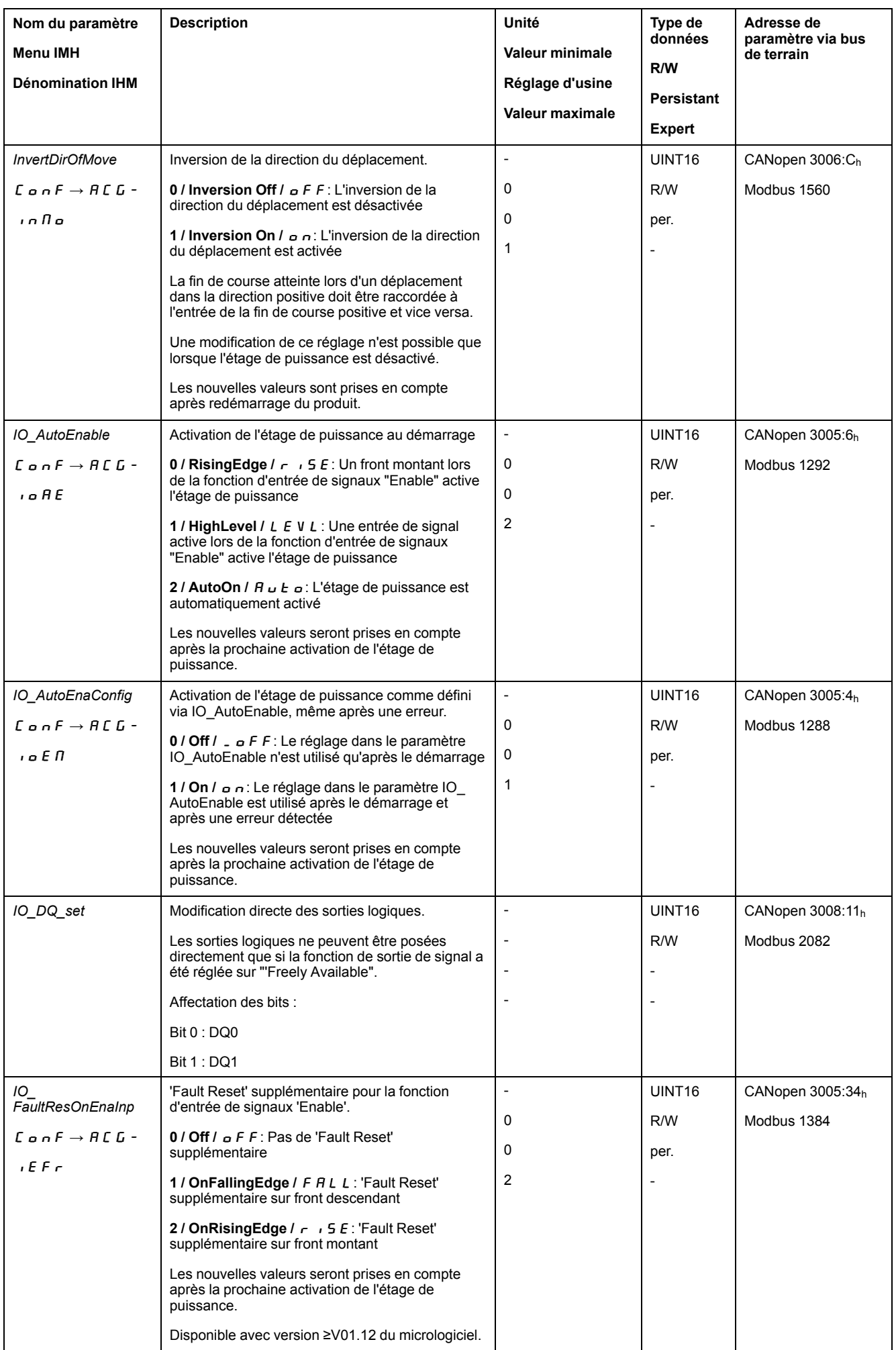

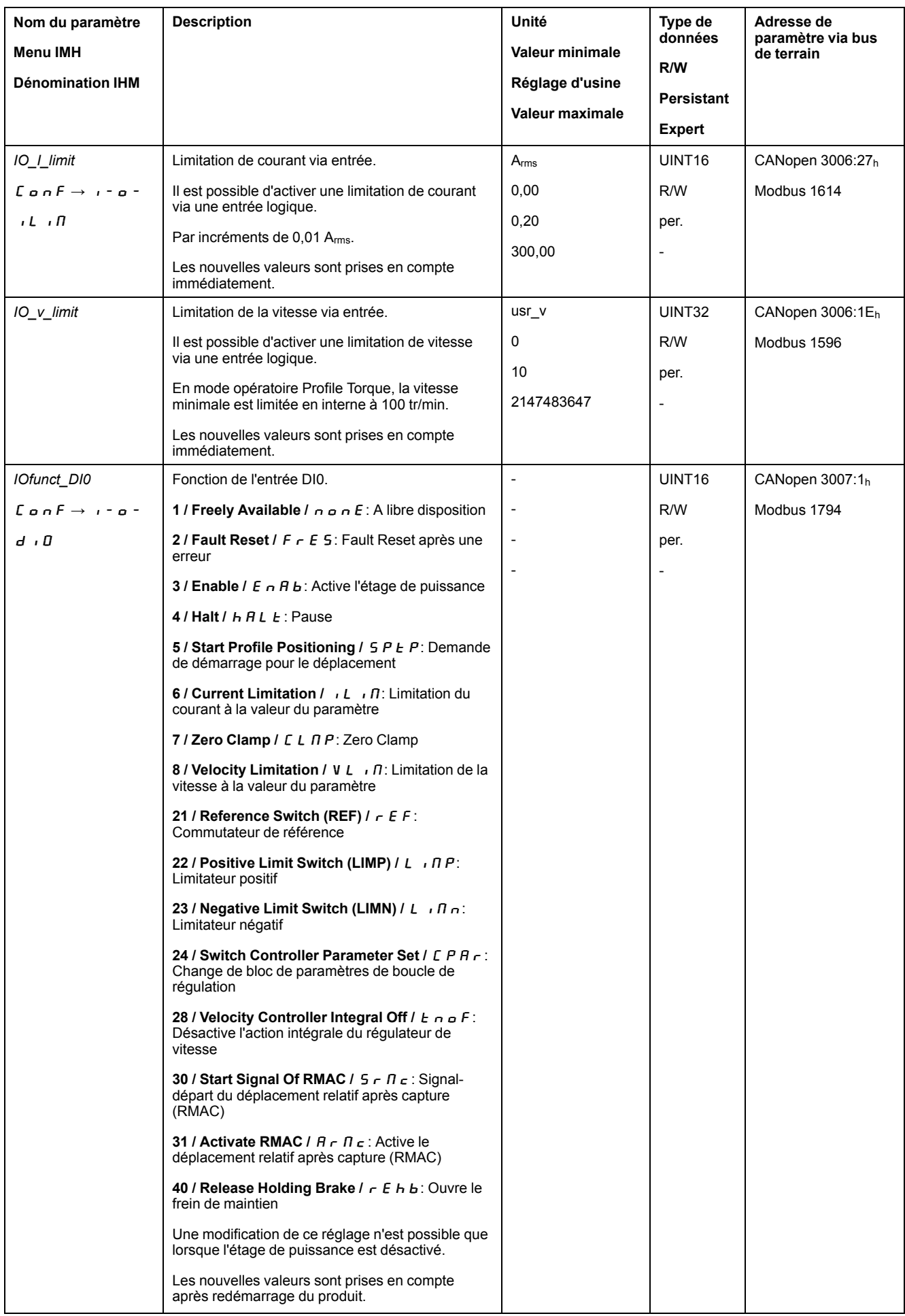

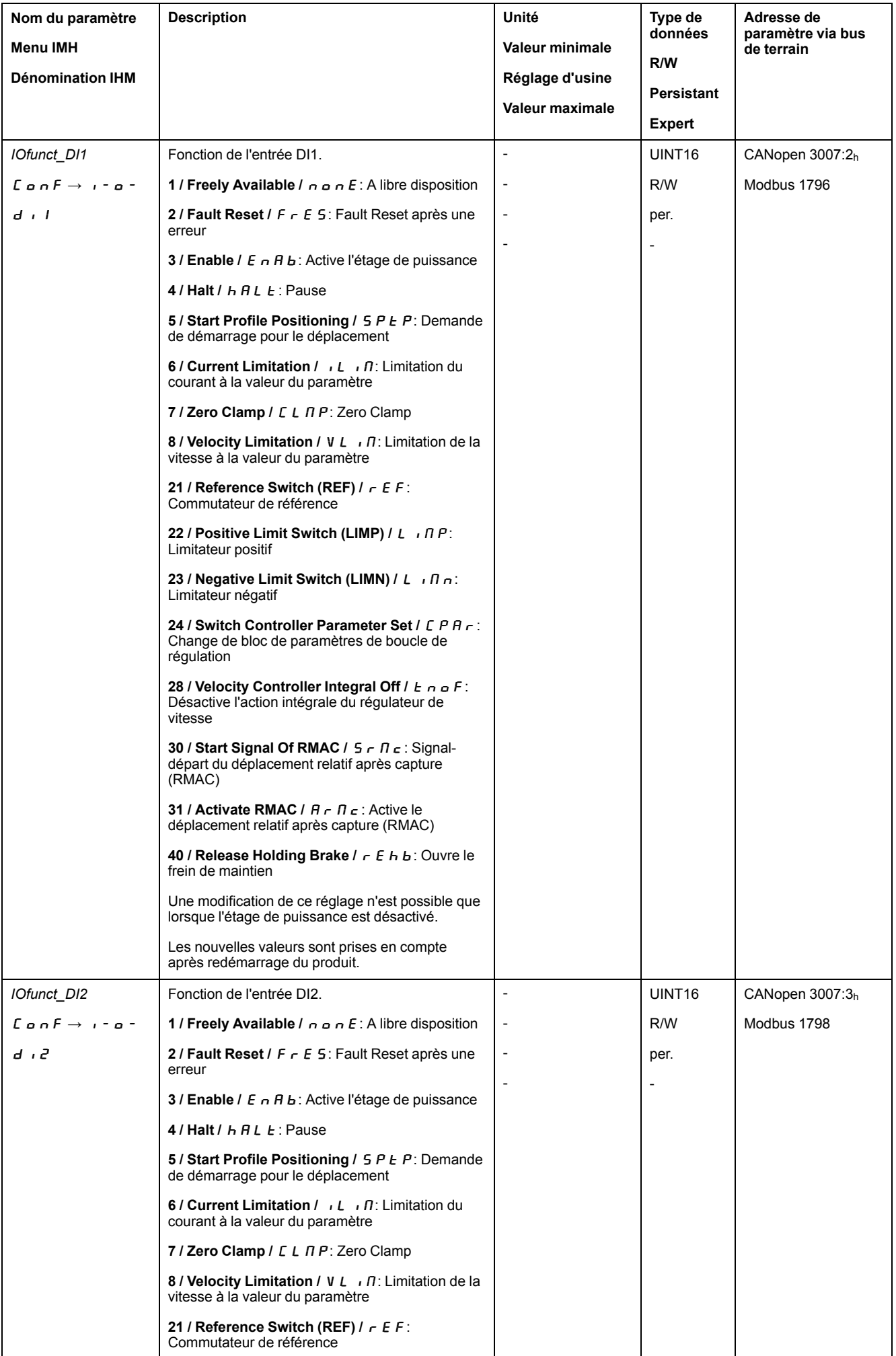

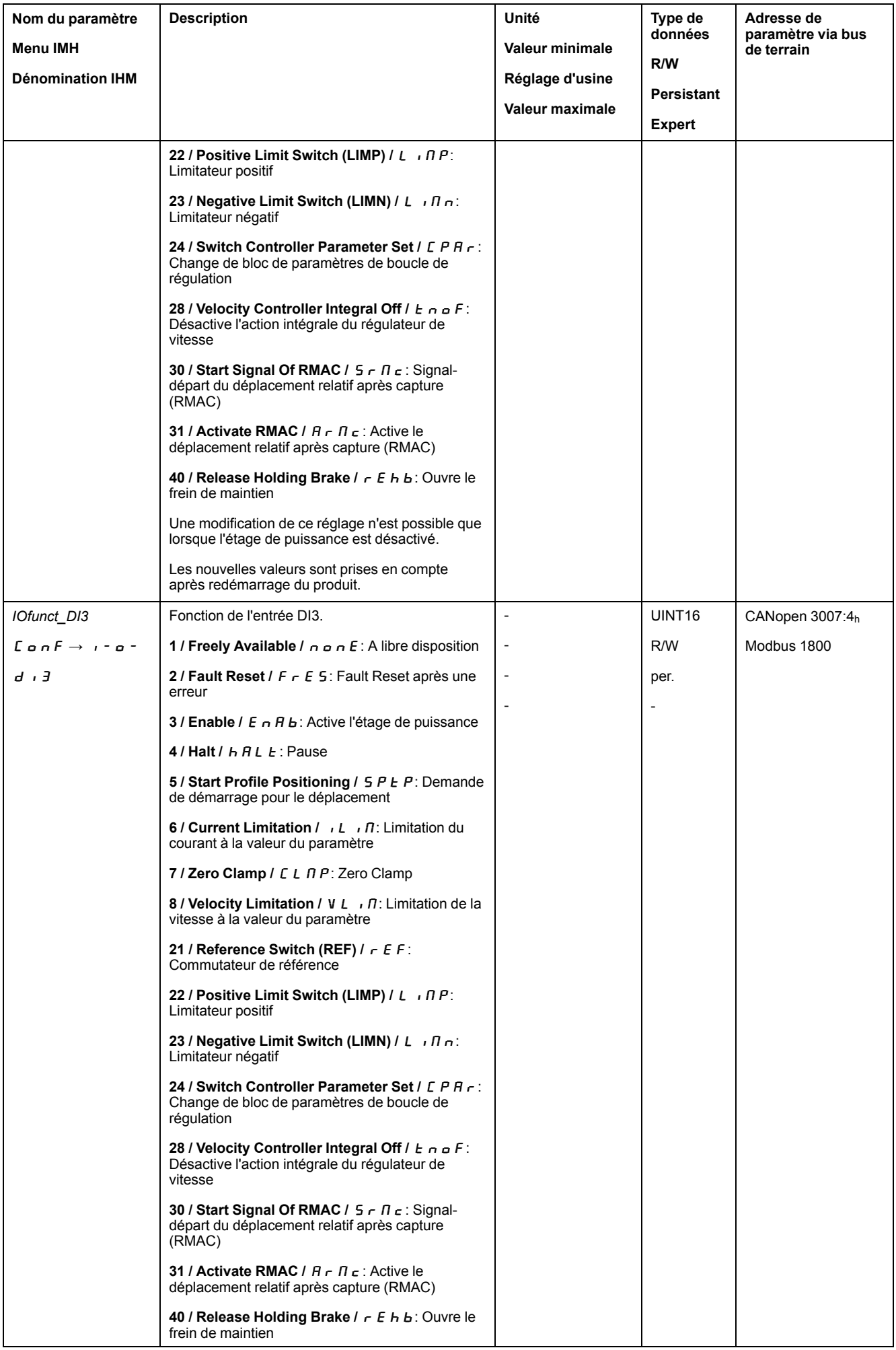

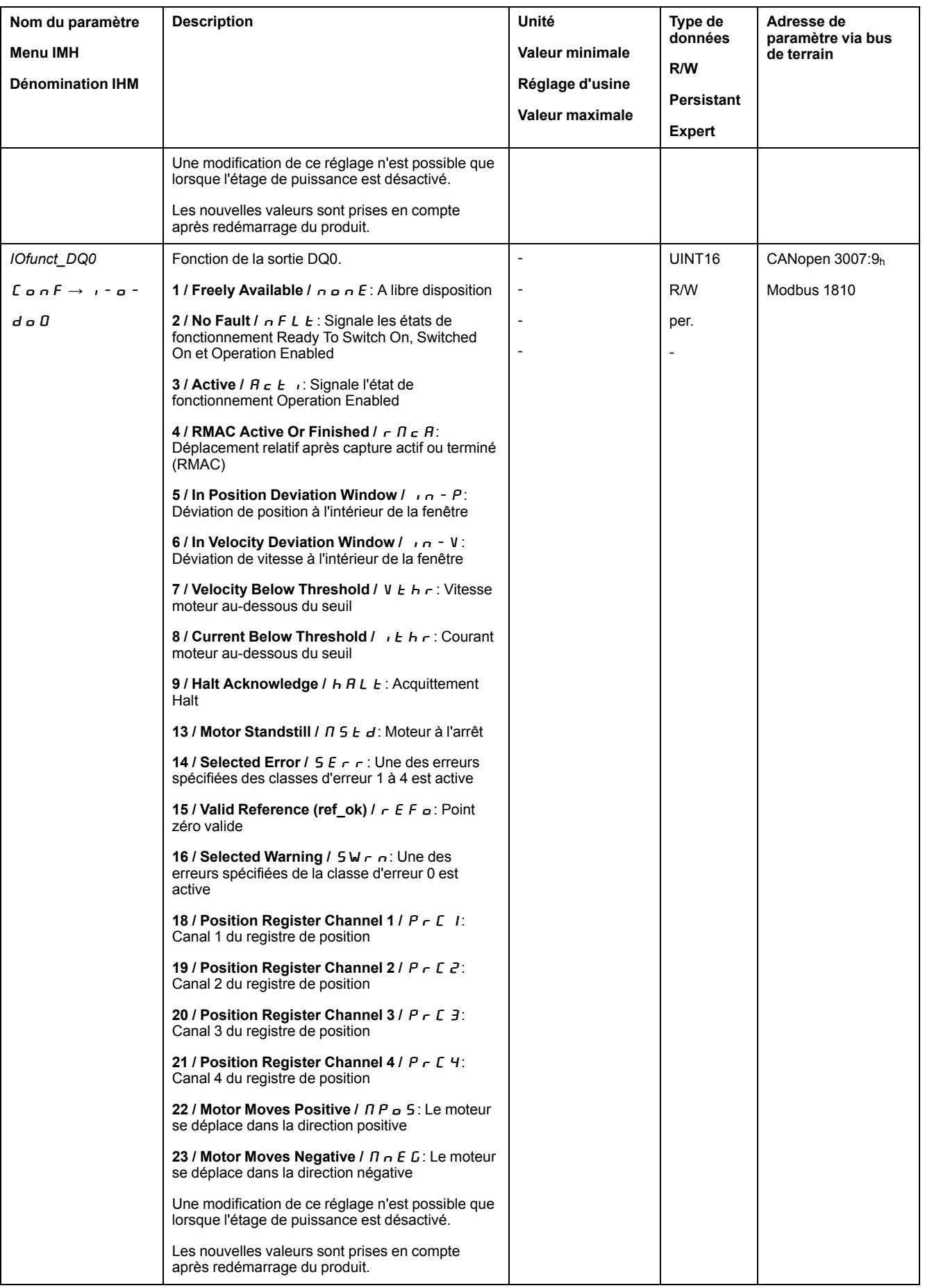

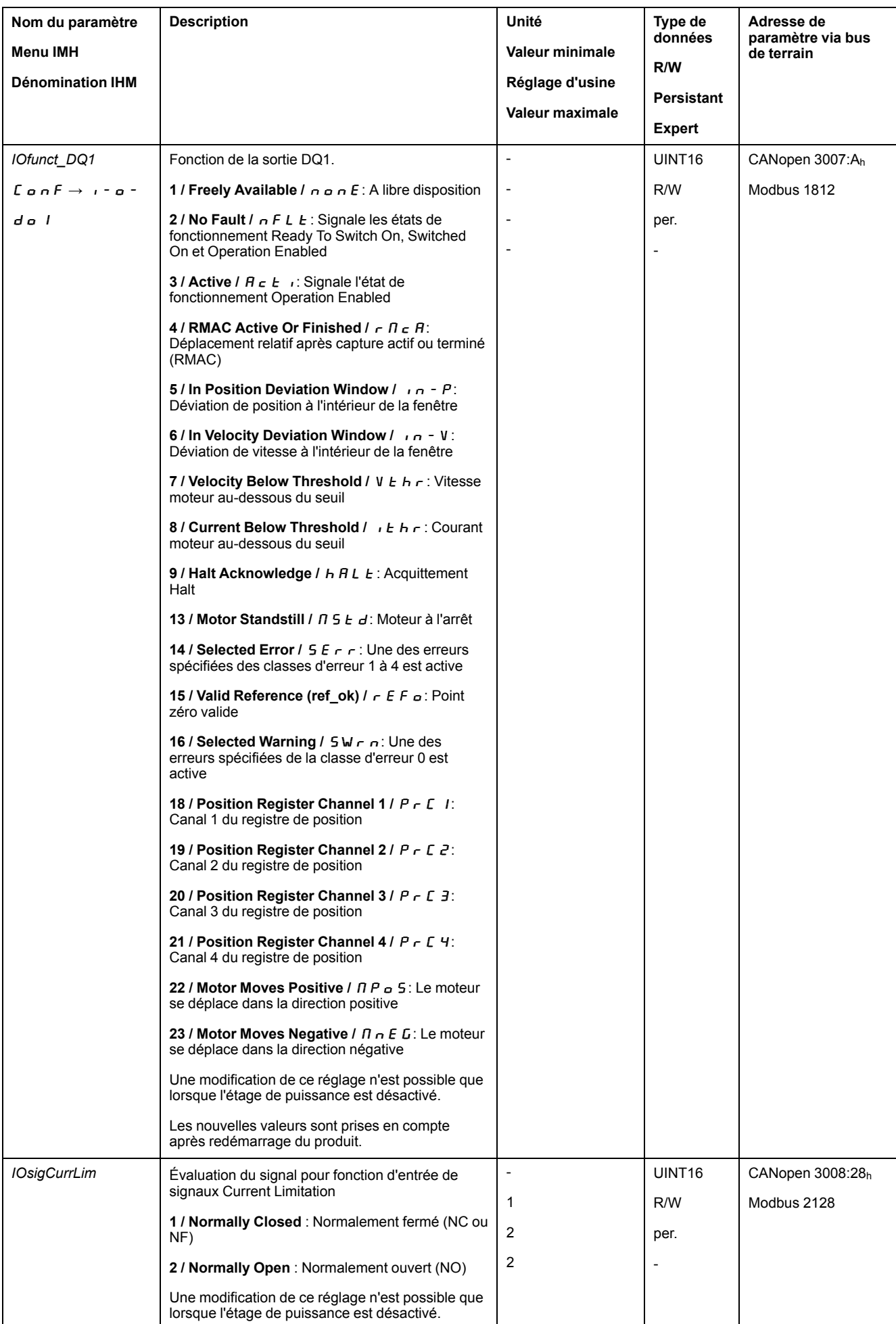

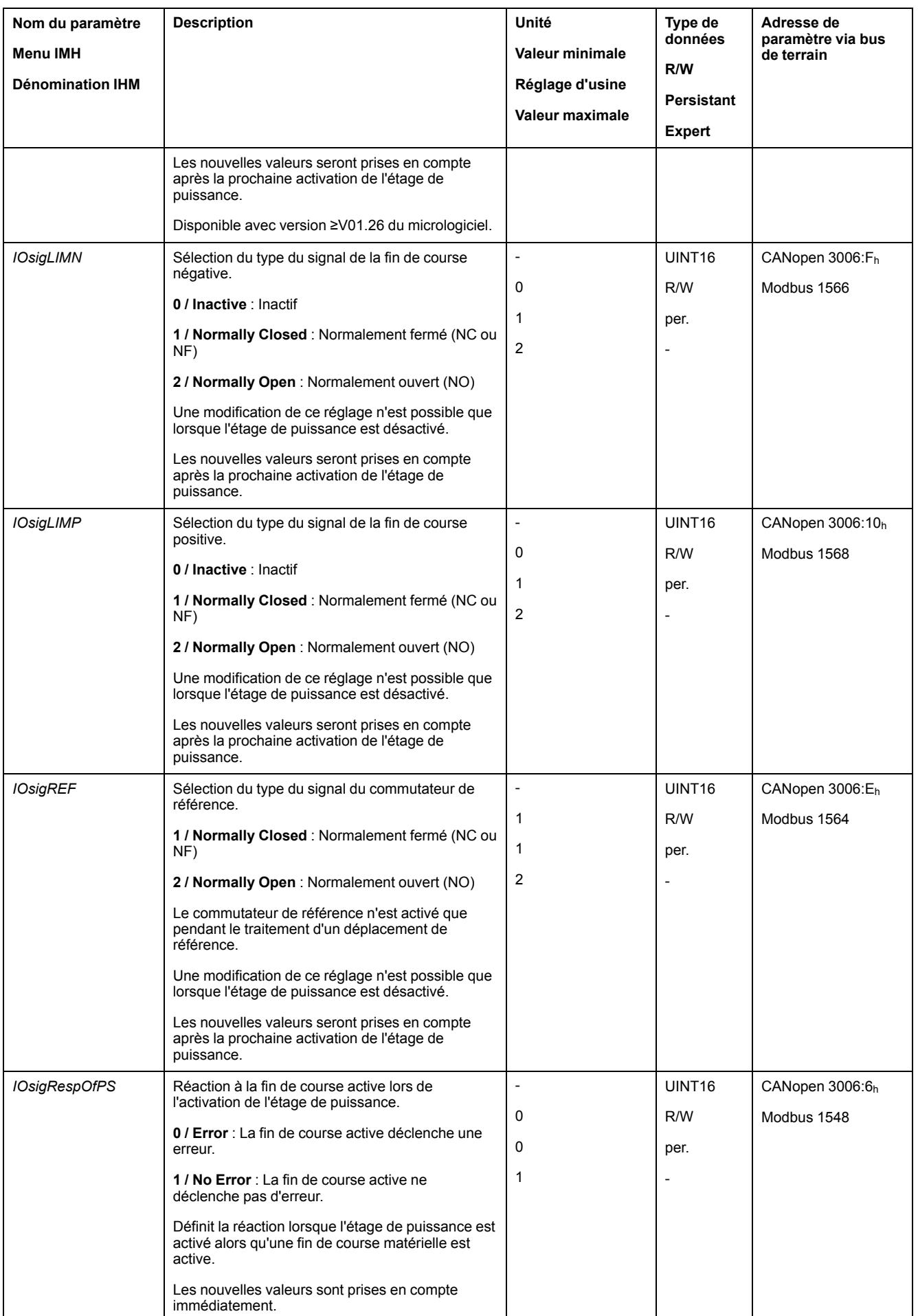

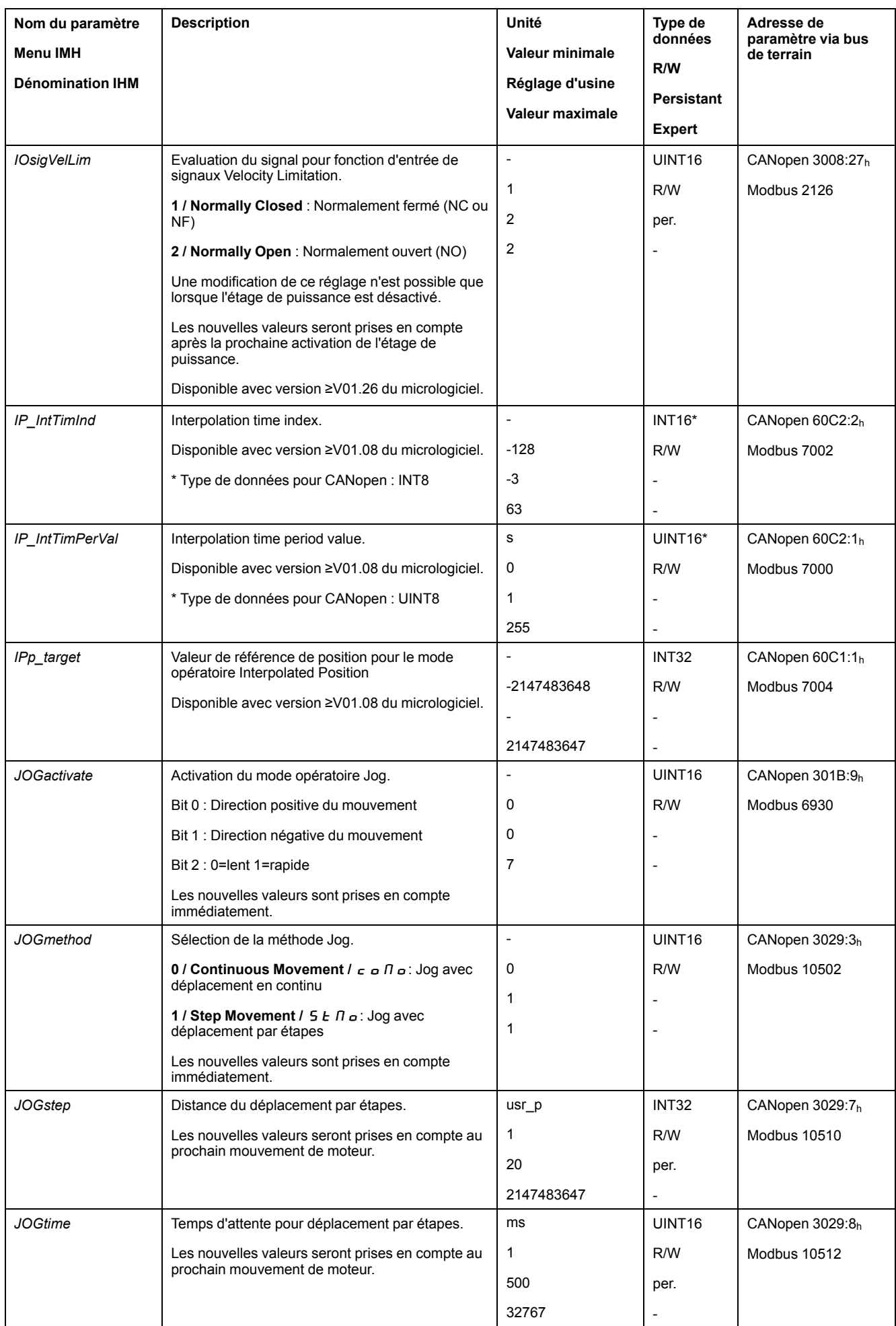

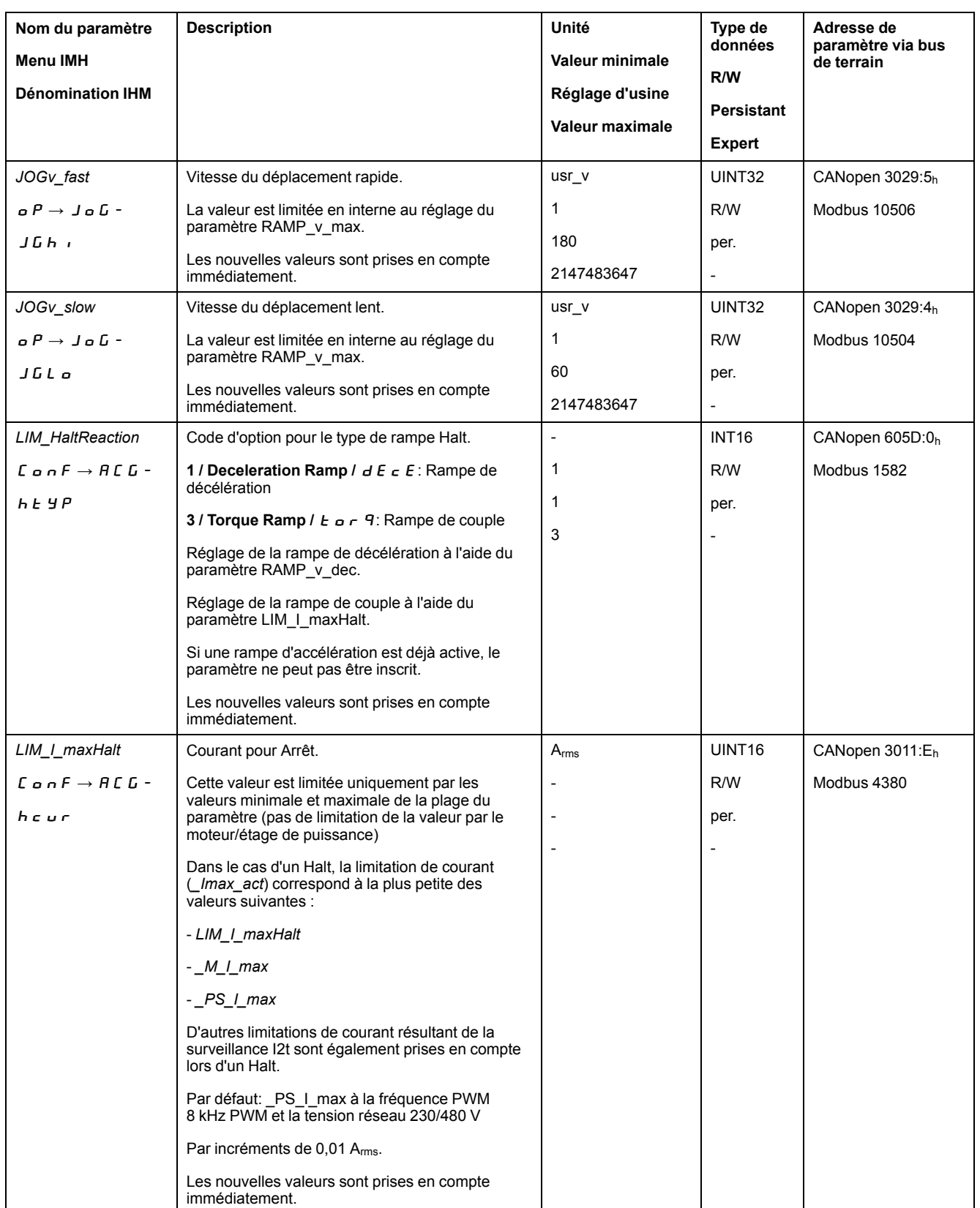

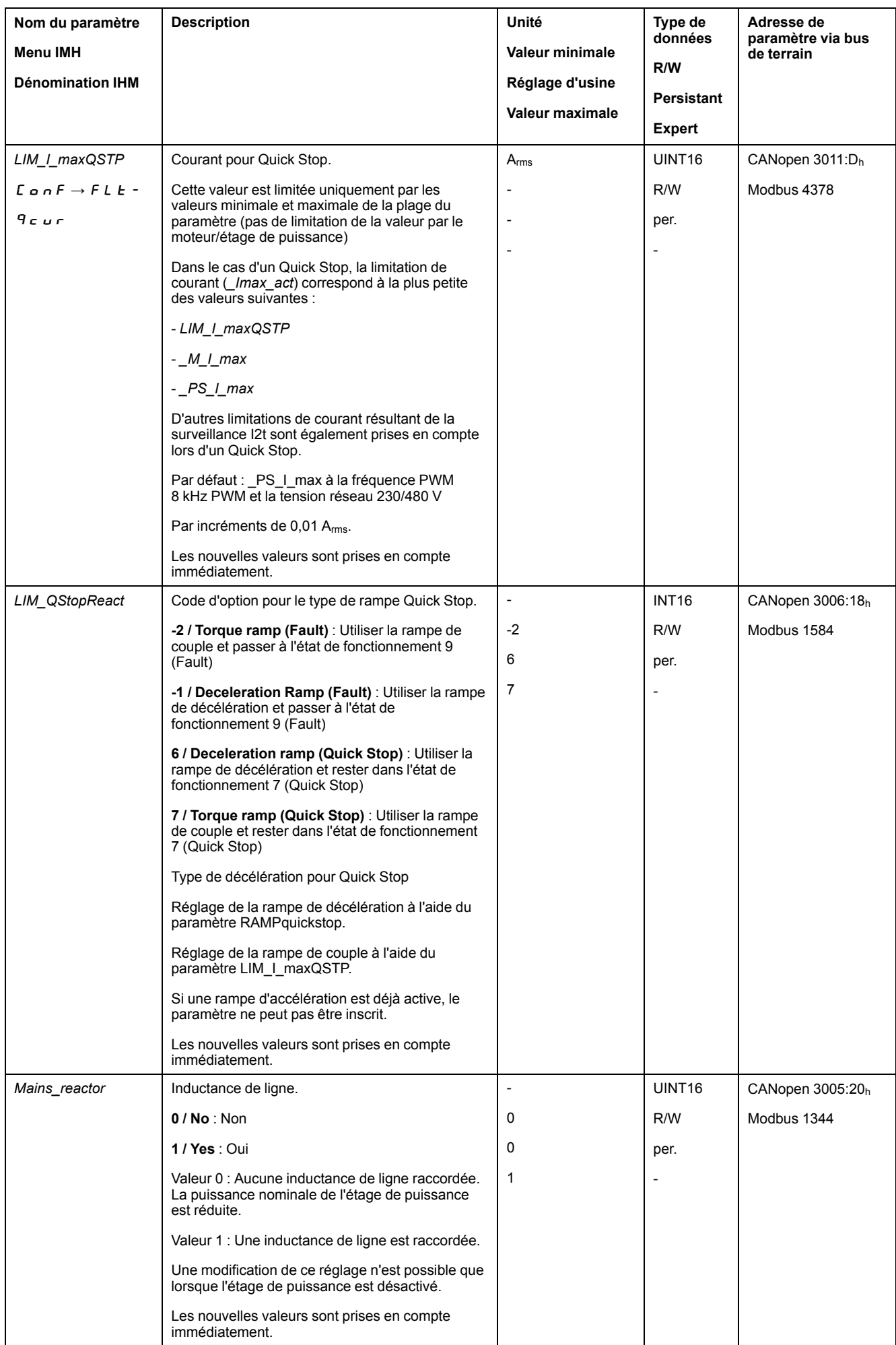

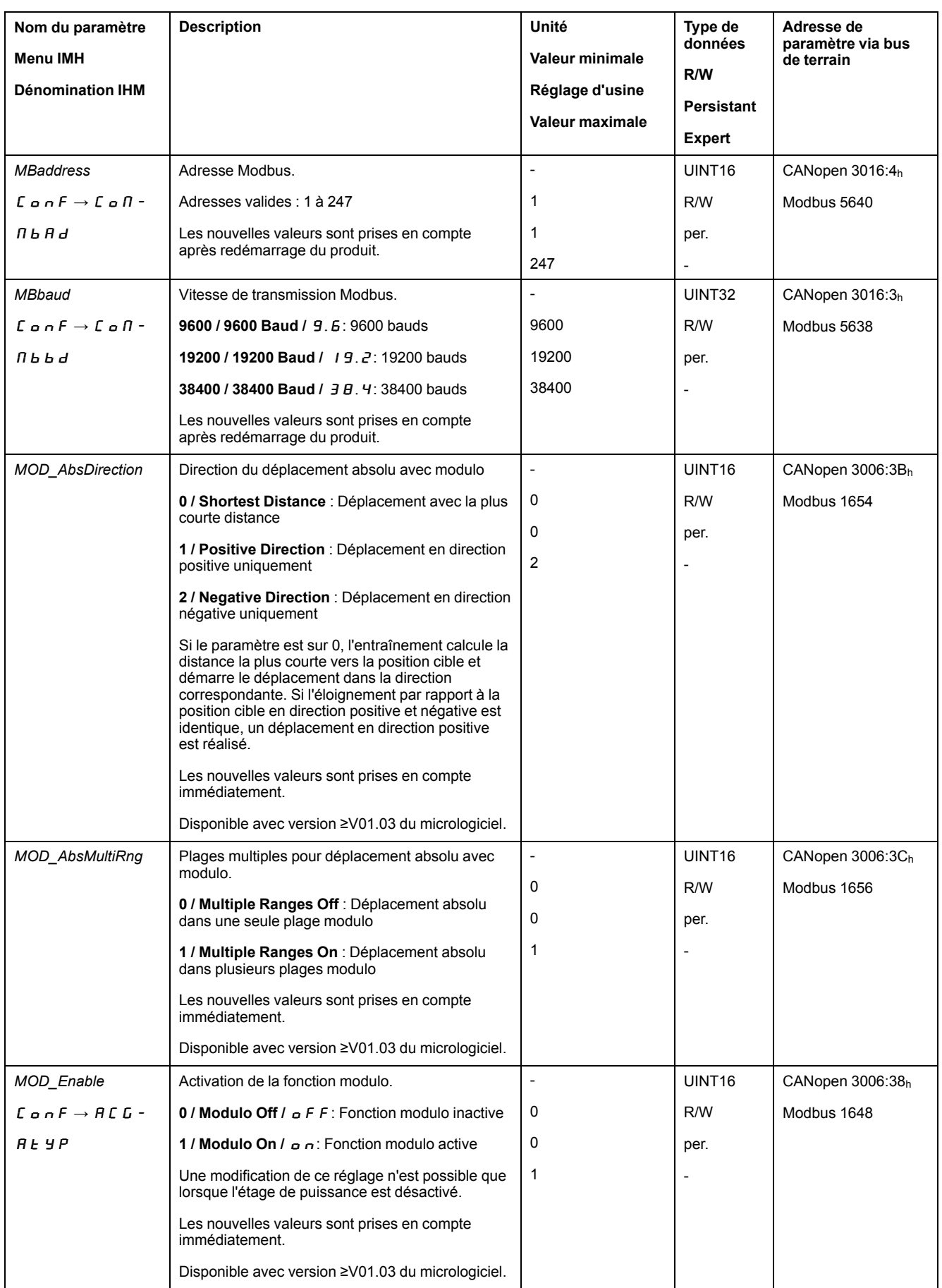

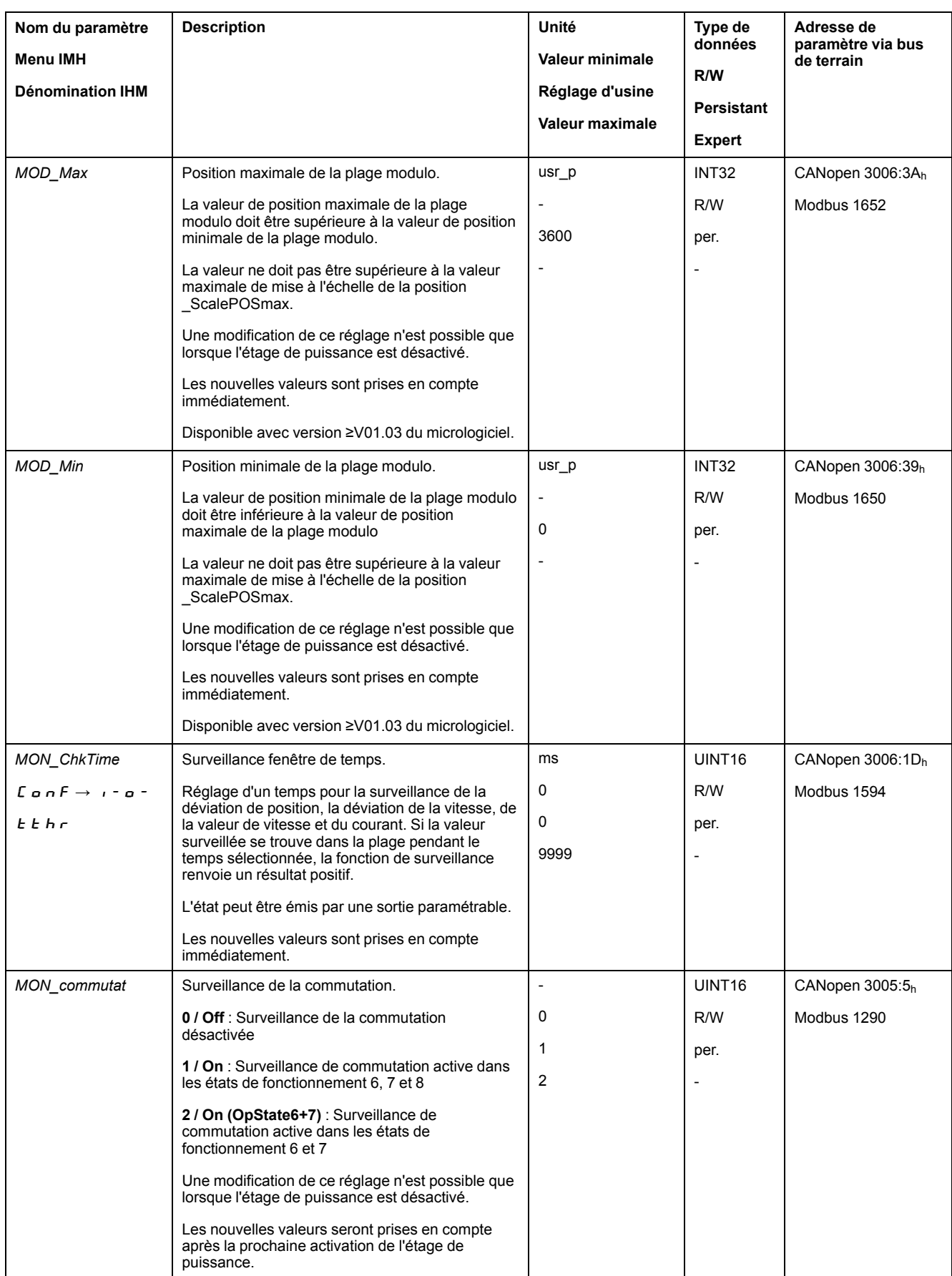

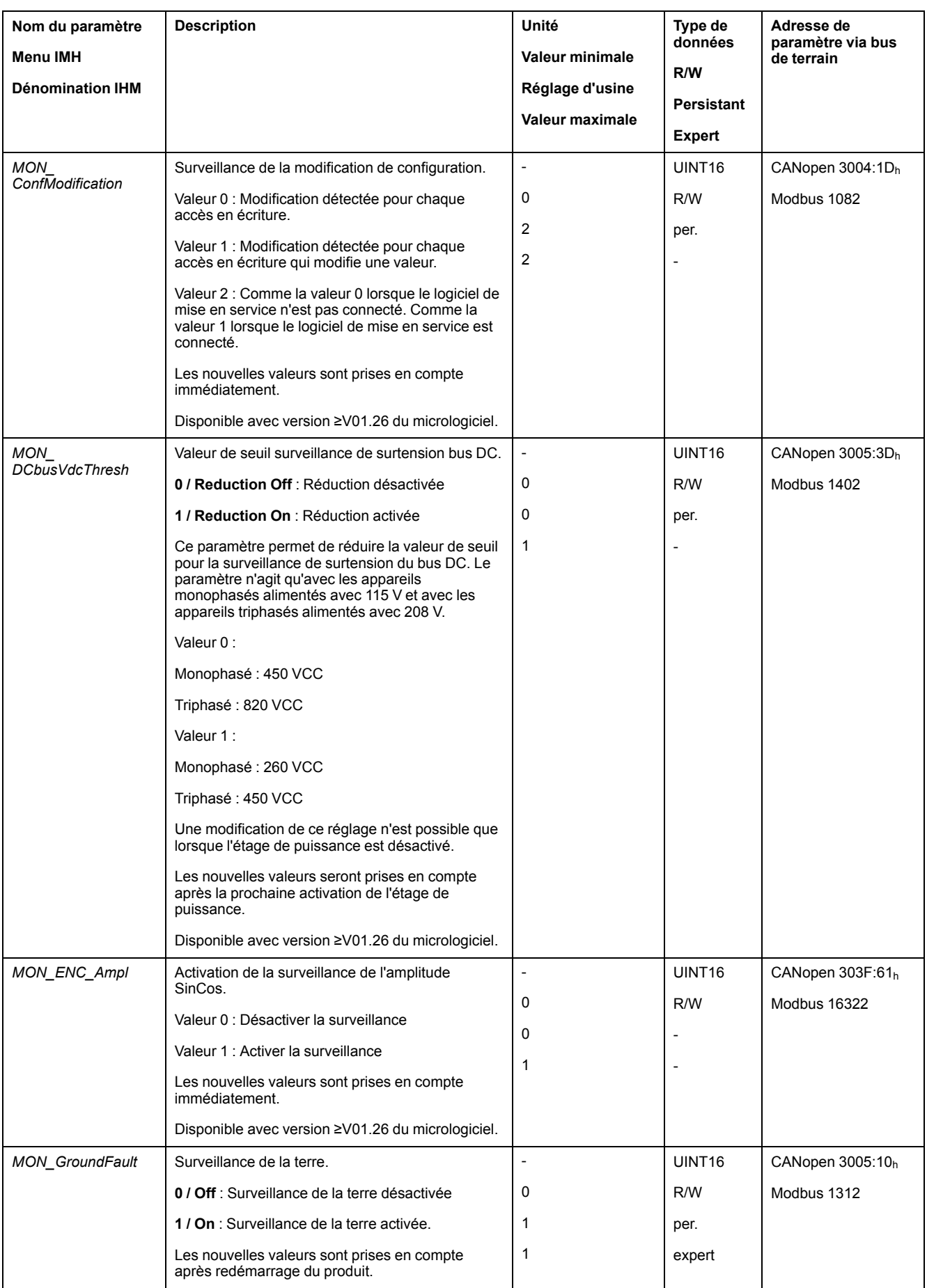

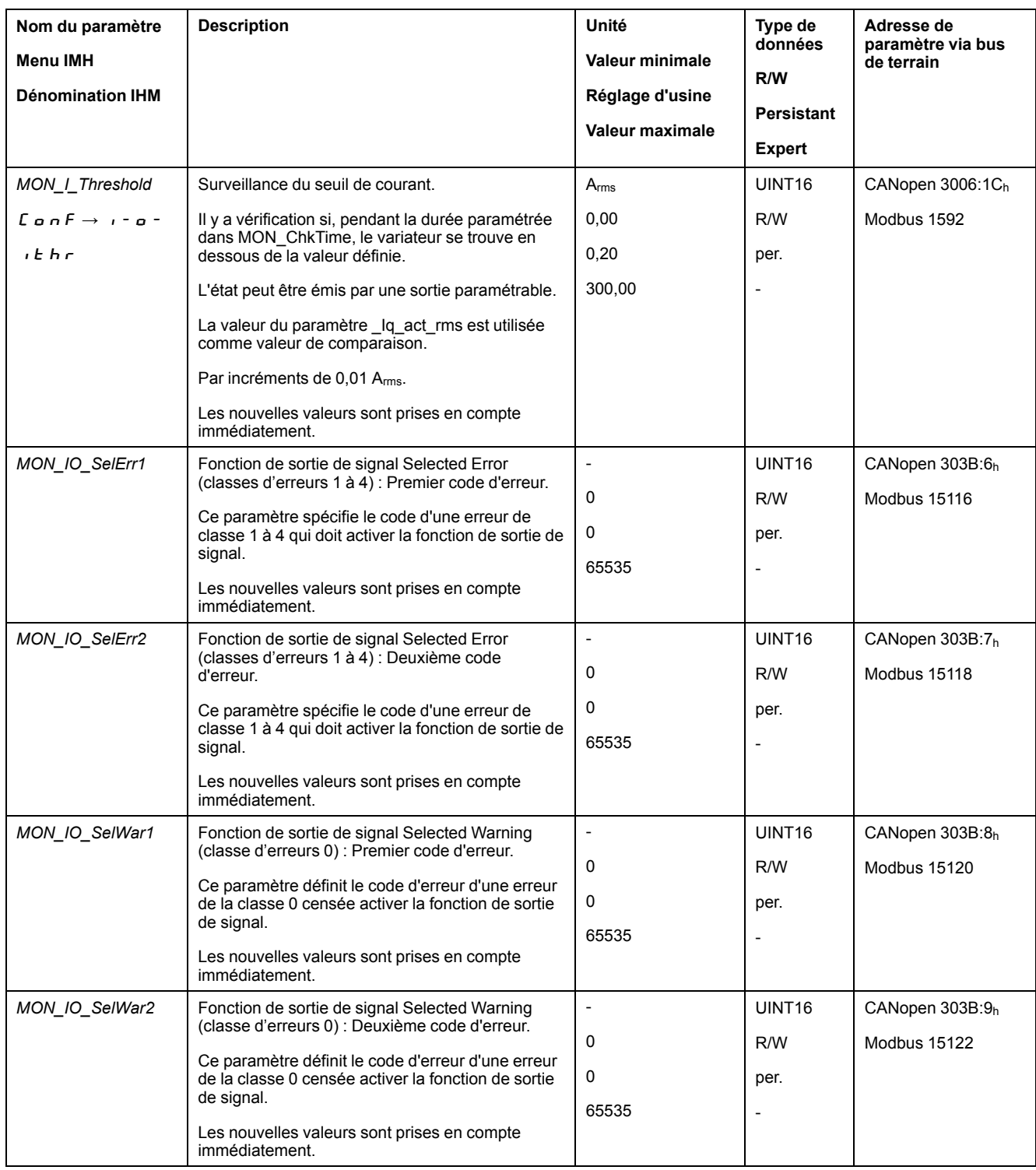

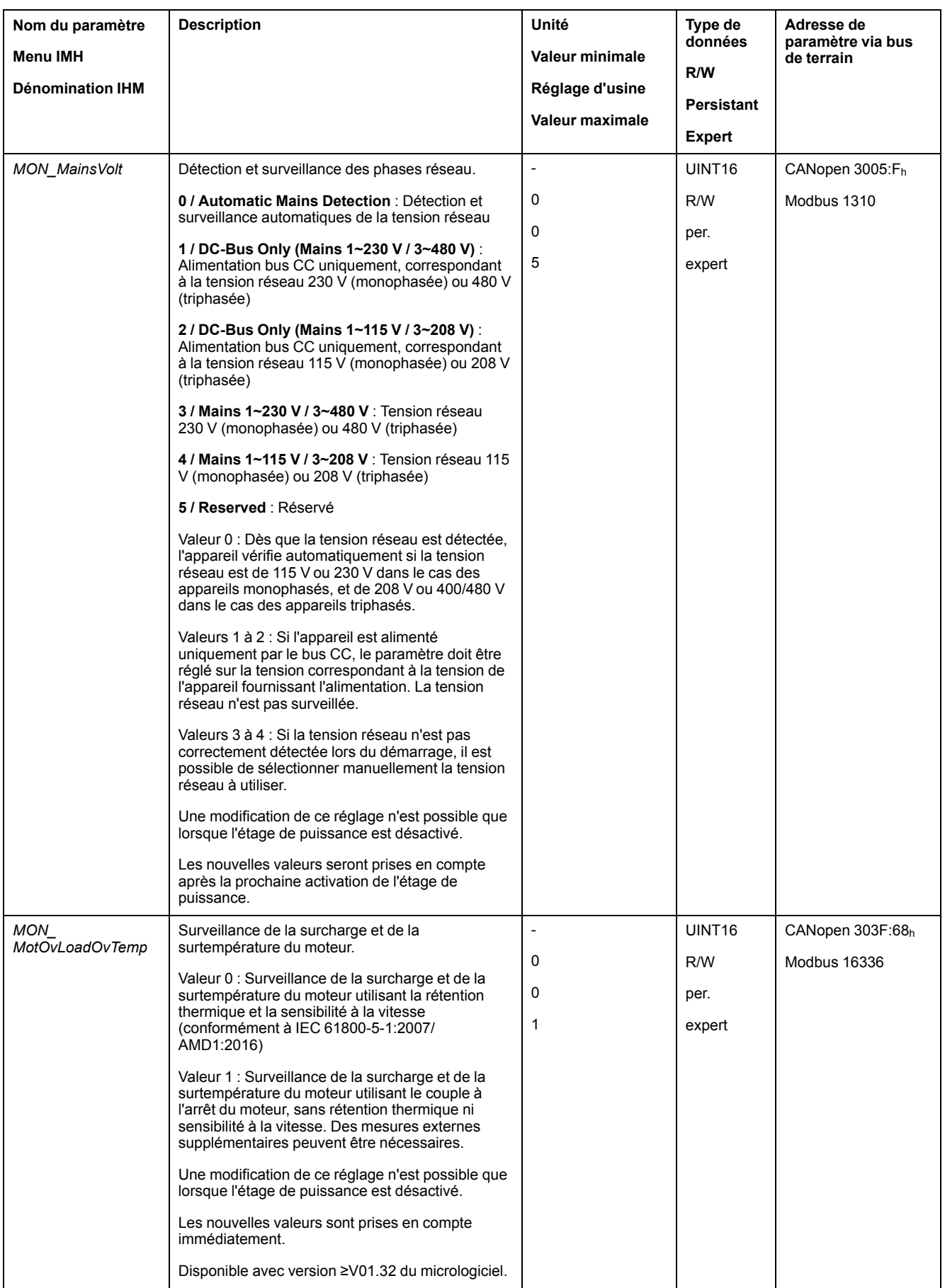

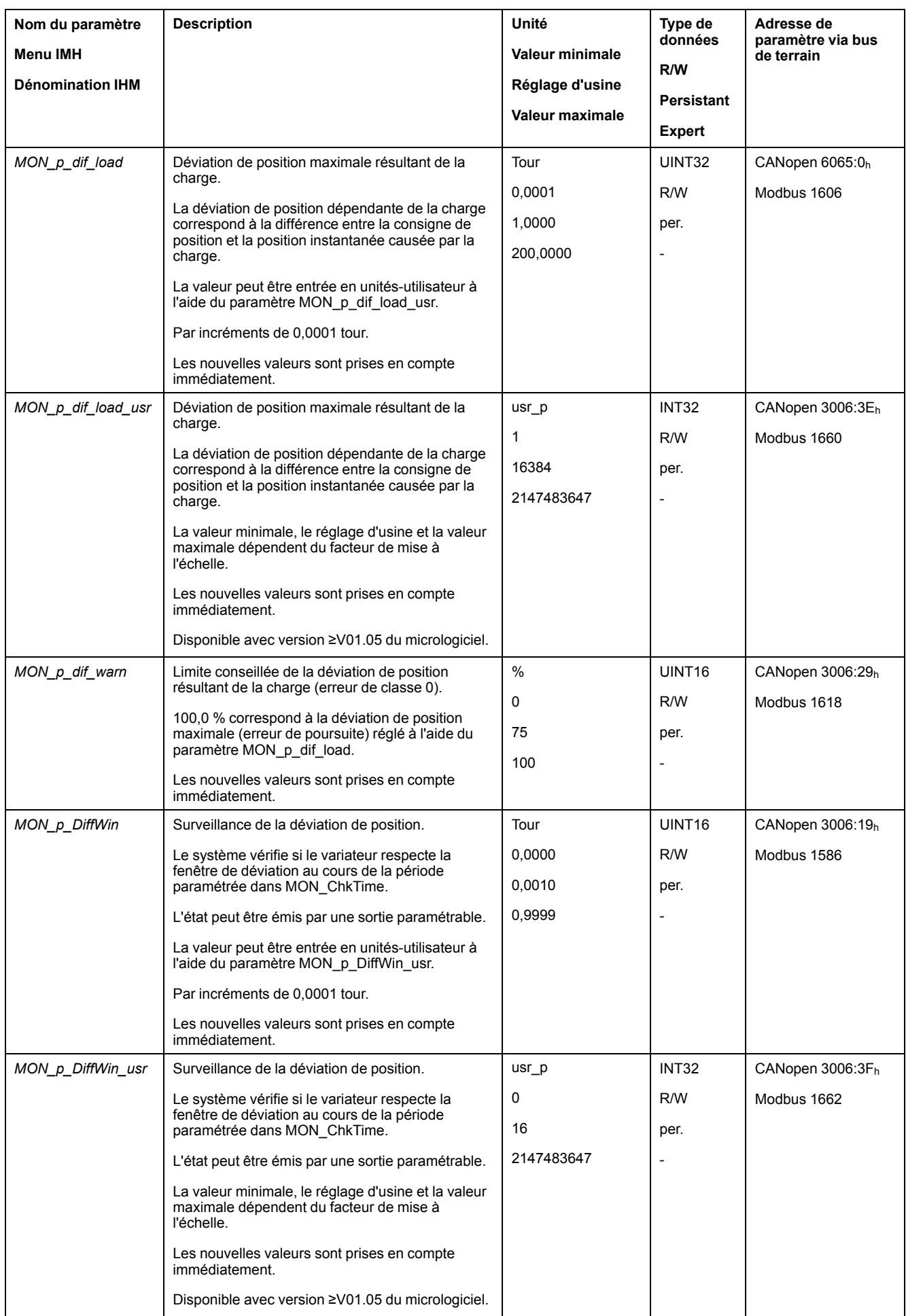

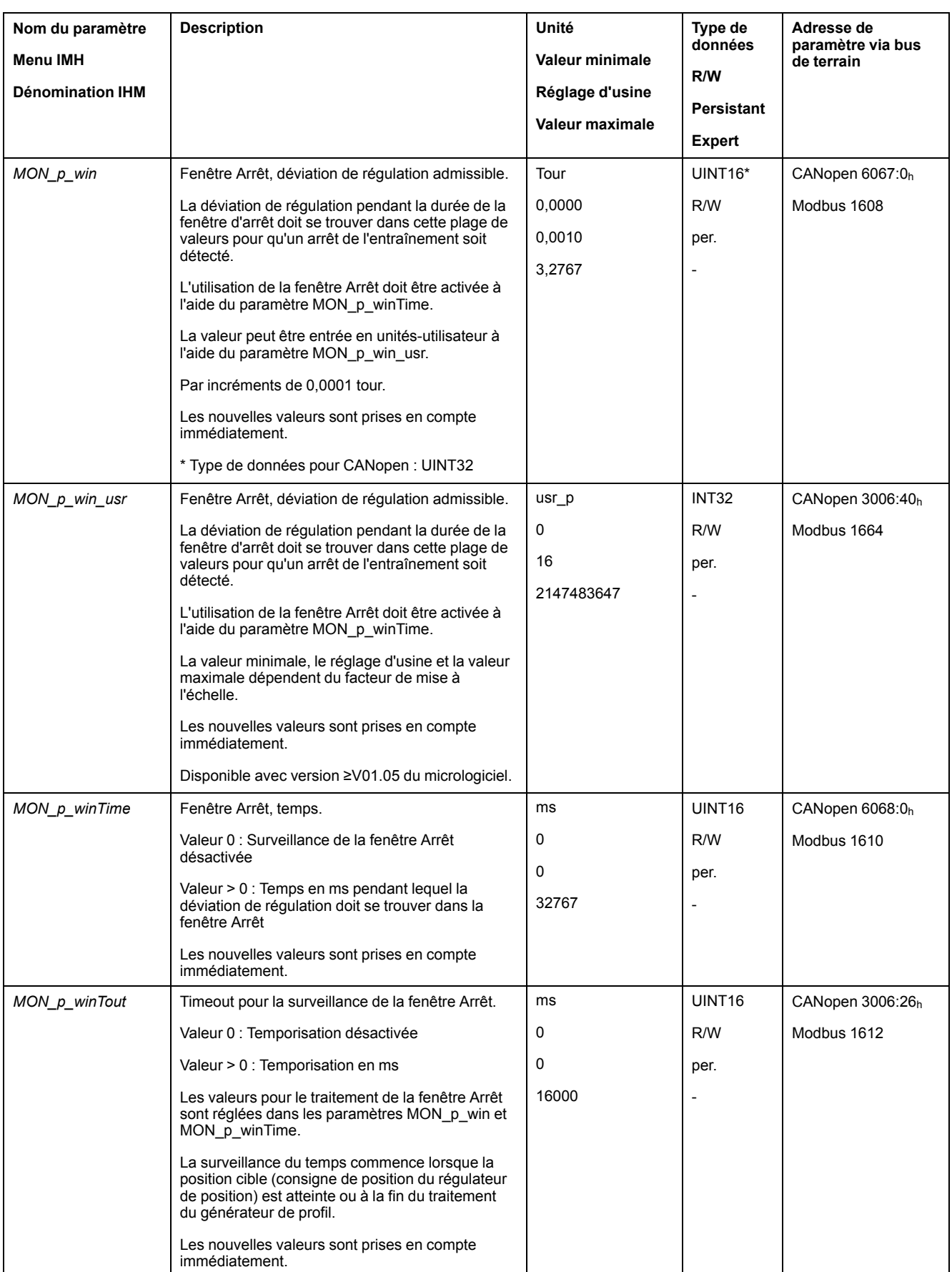

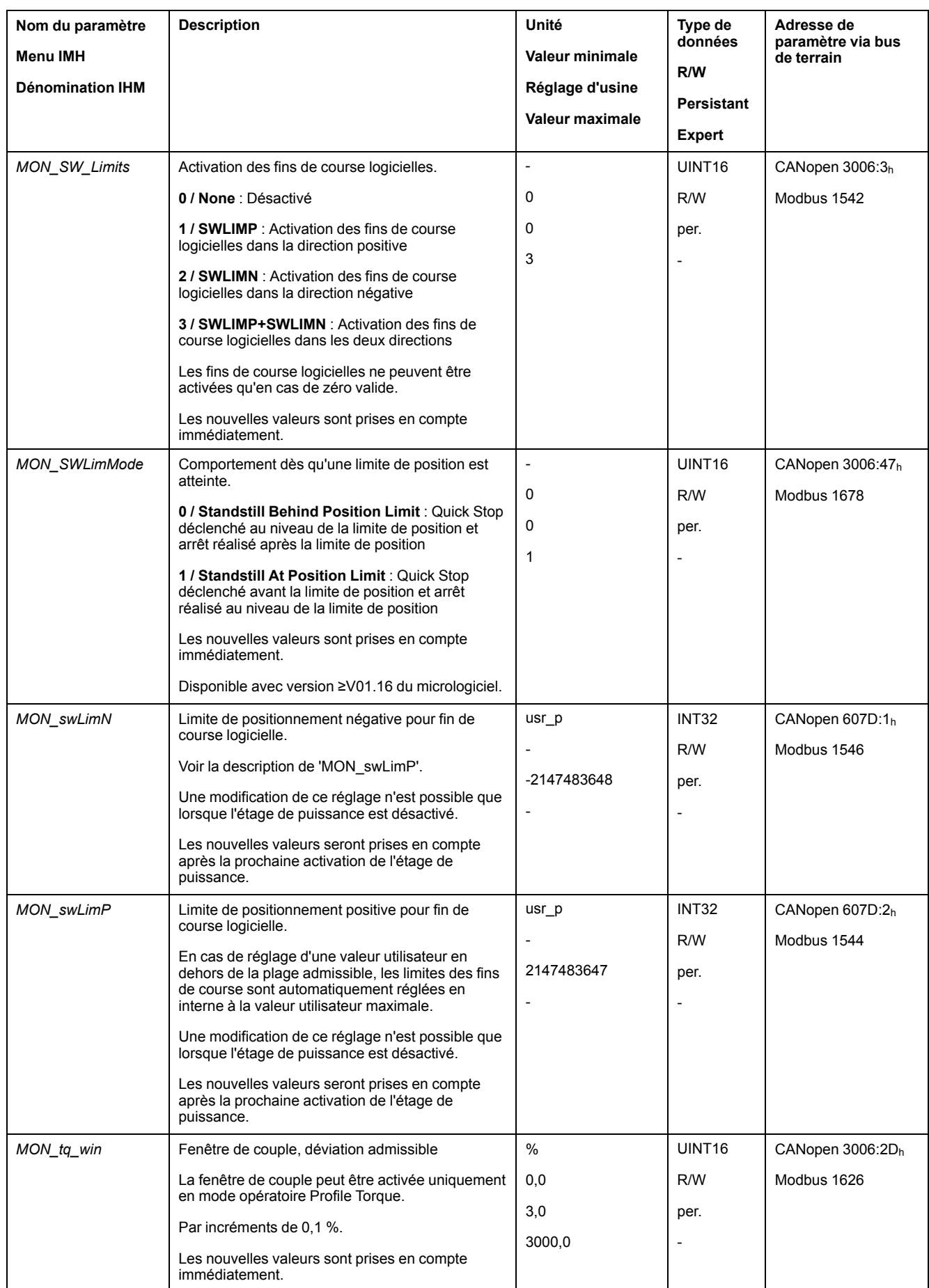

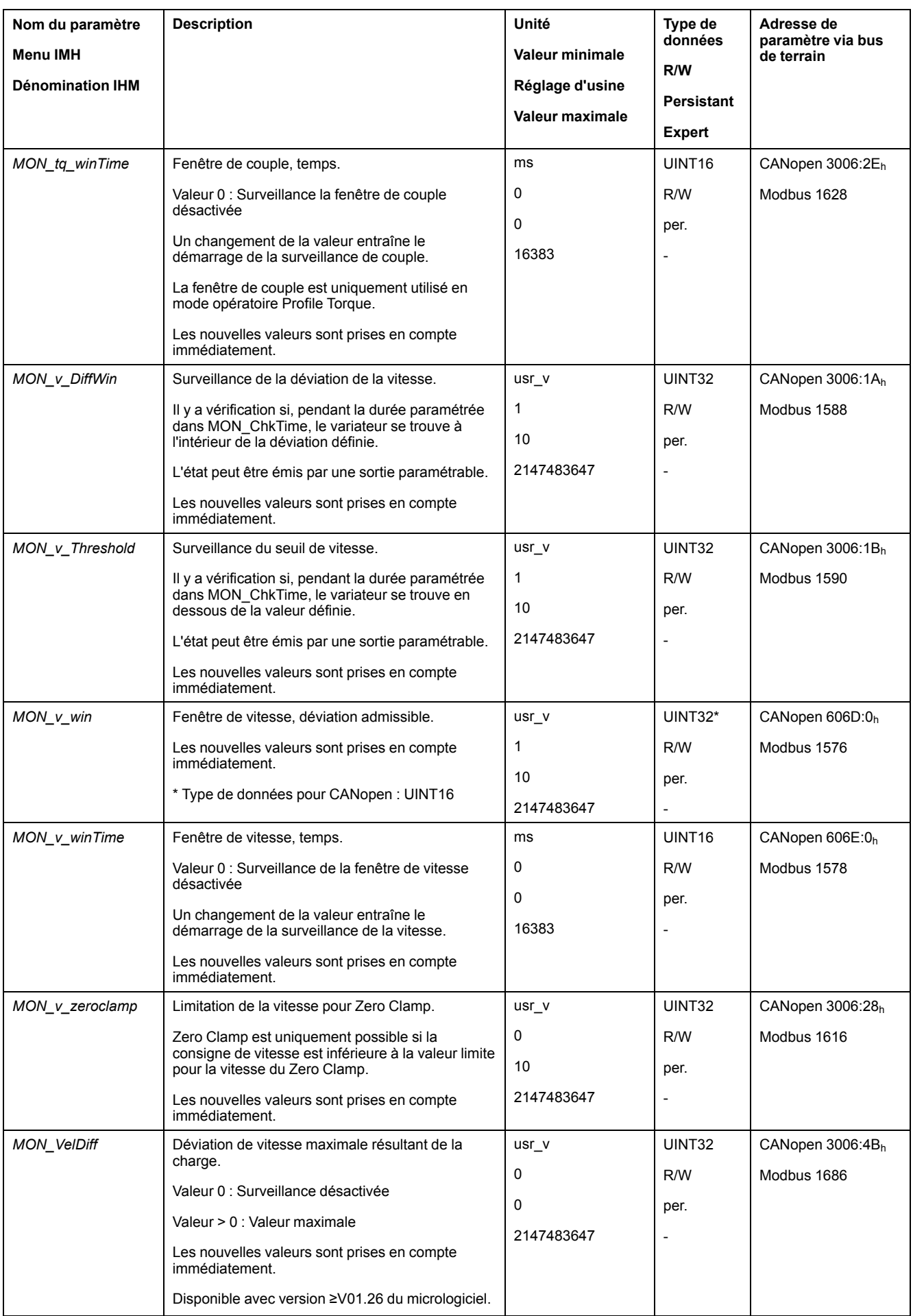

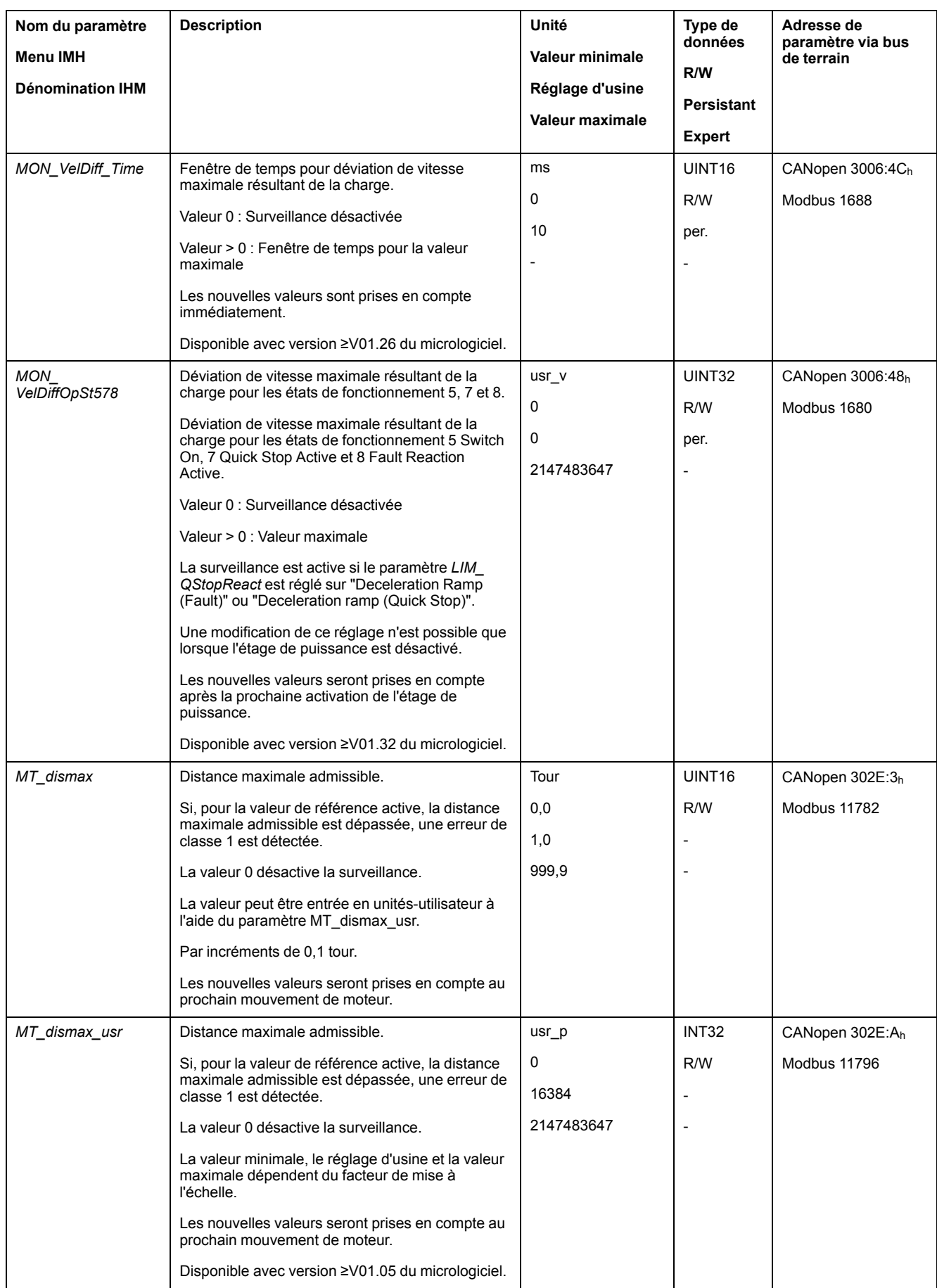

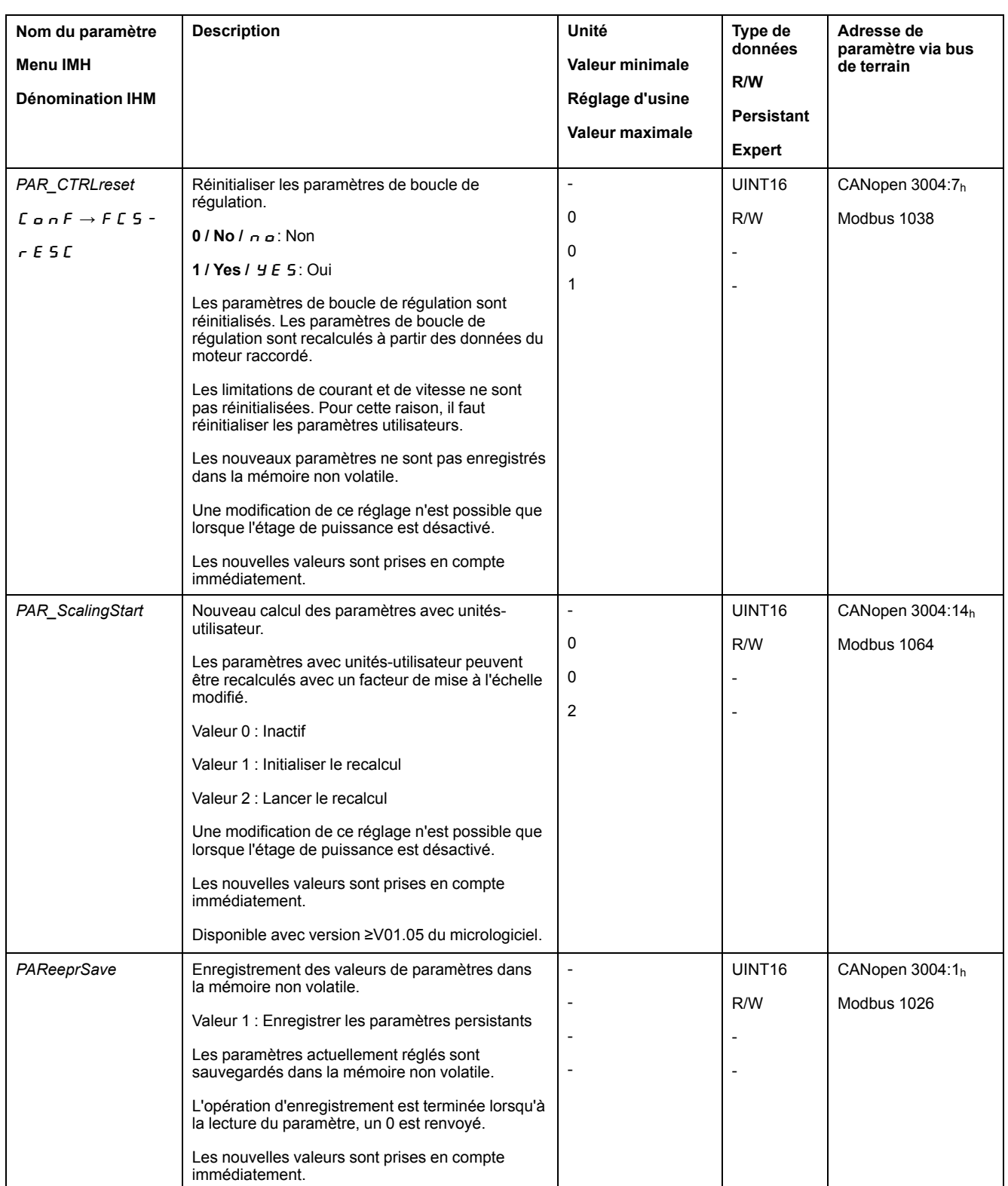

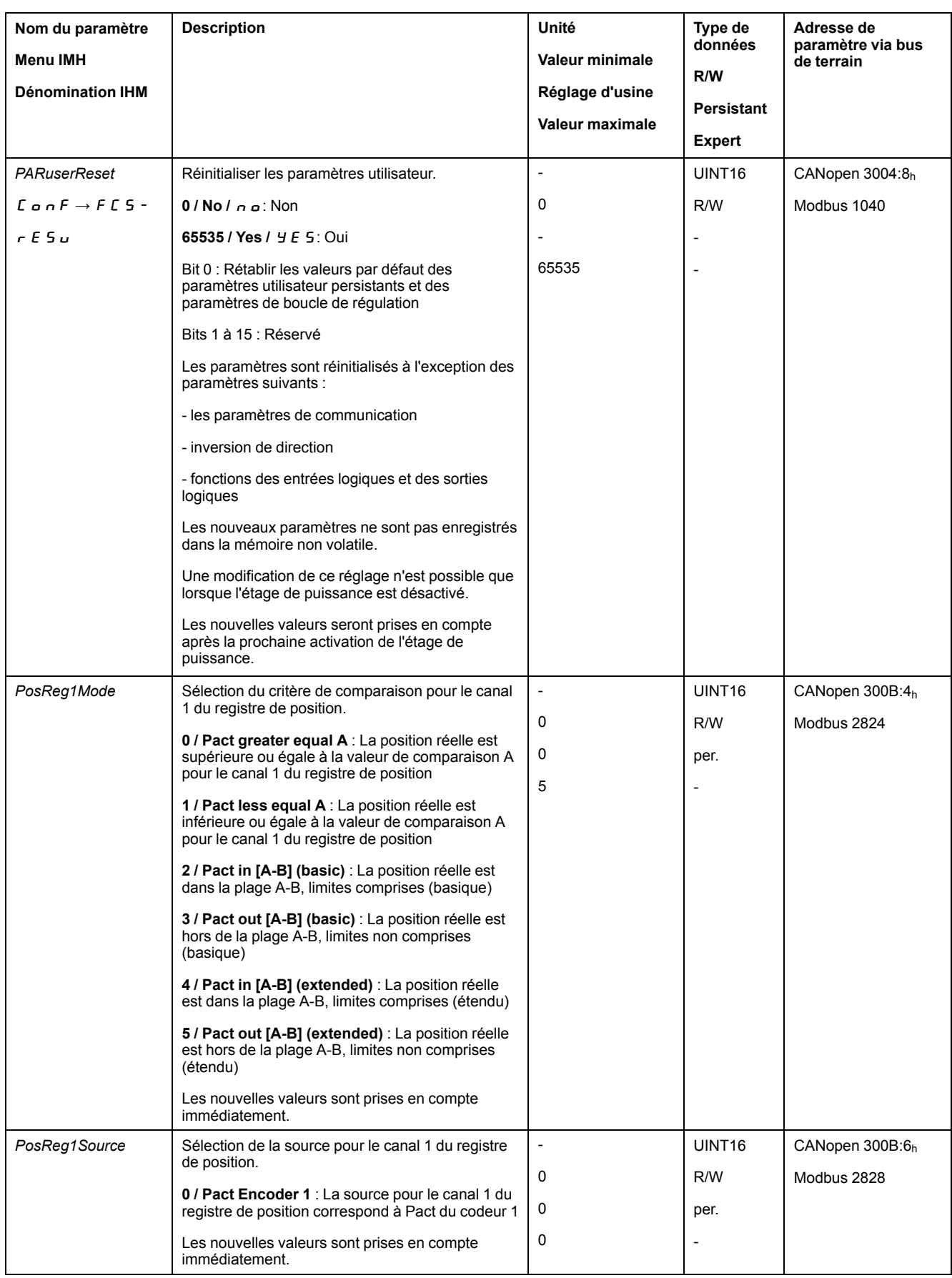

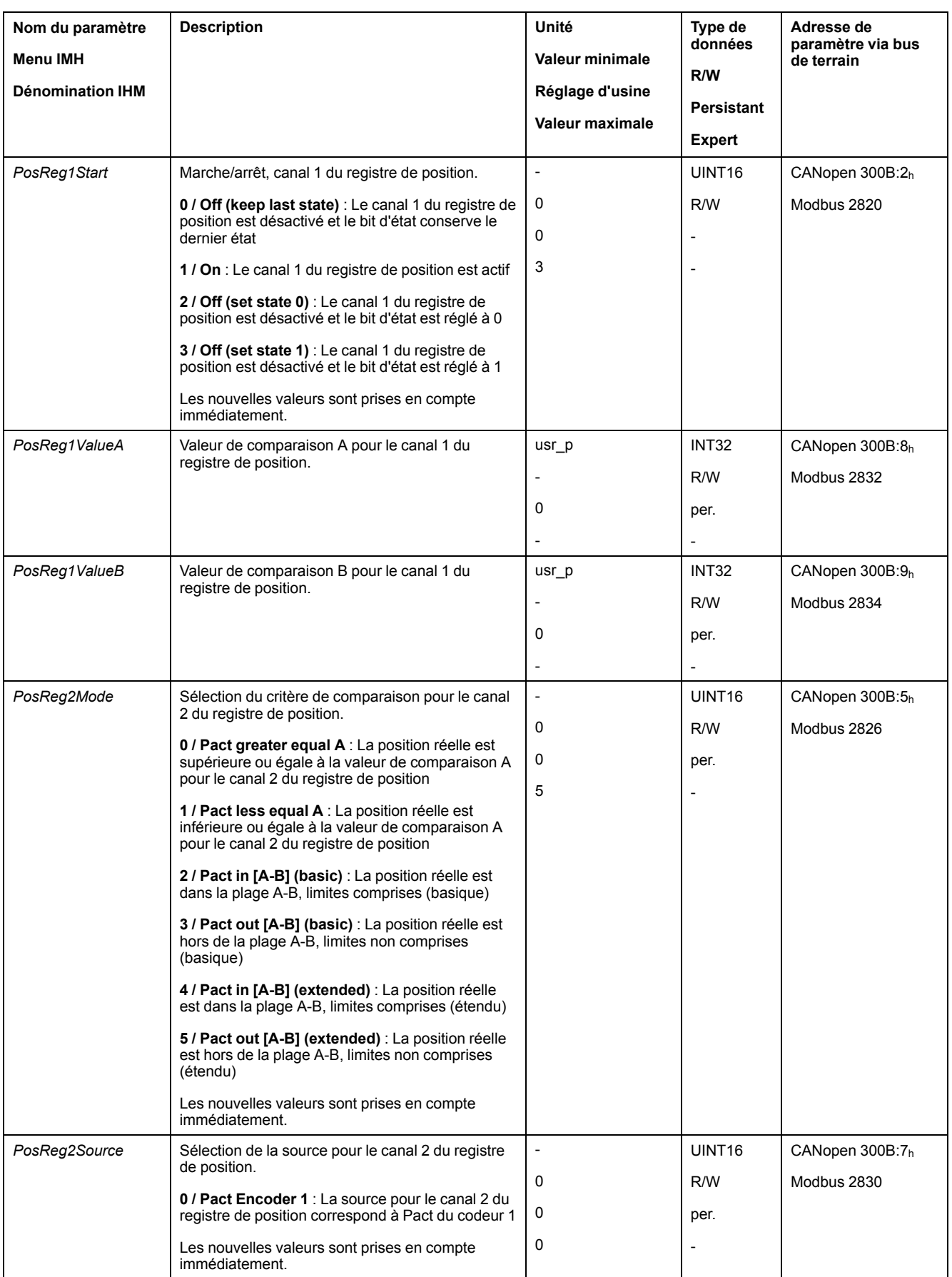

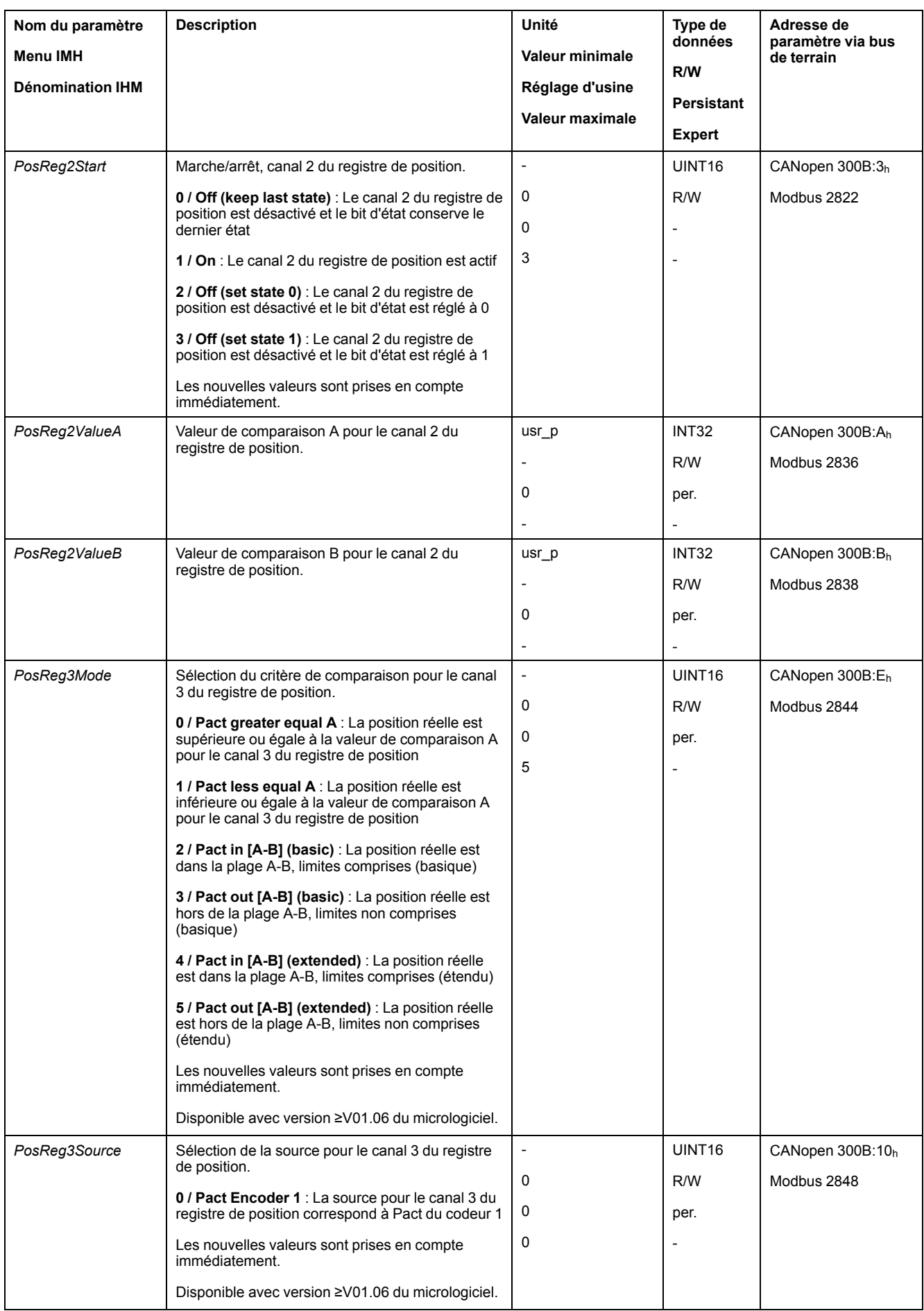

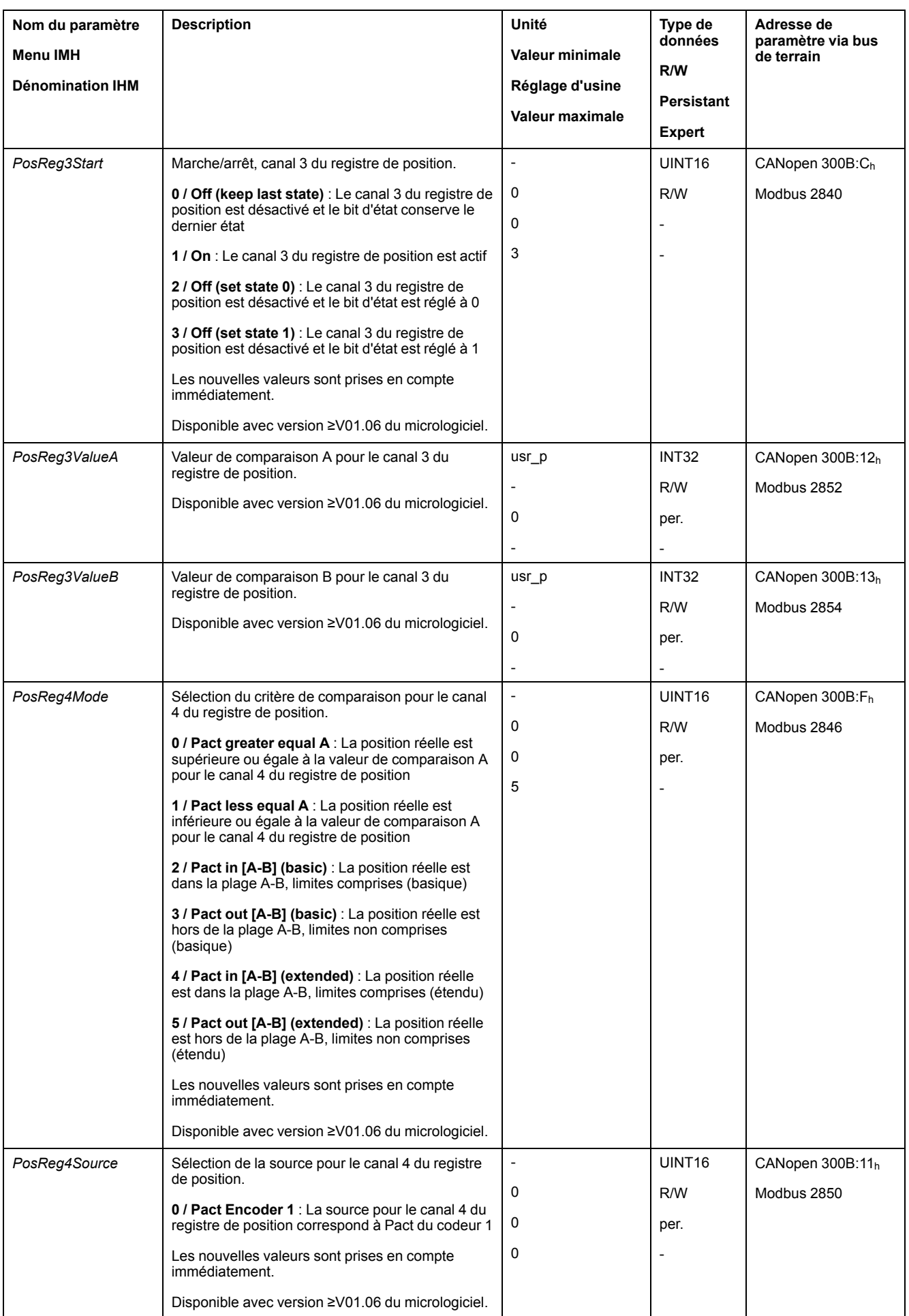
<span id="page-432-3"></span><span id="page-432-2"></span><span id="page-432-1"></span><span id="page-432-0"></span>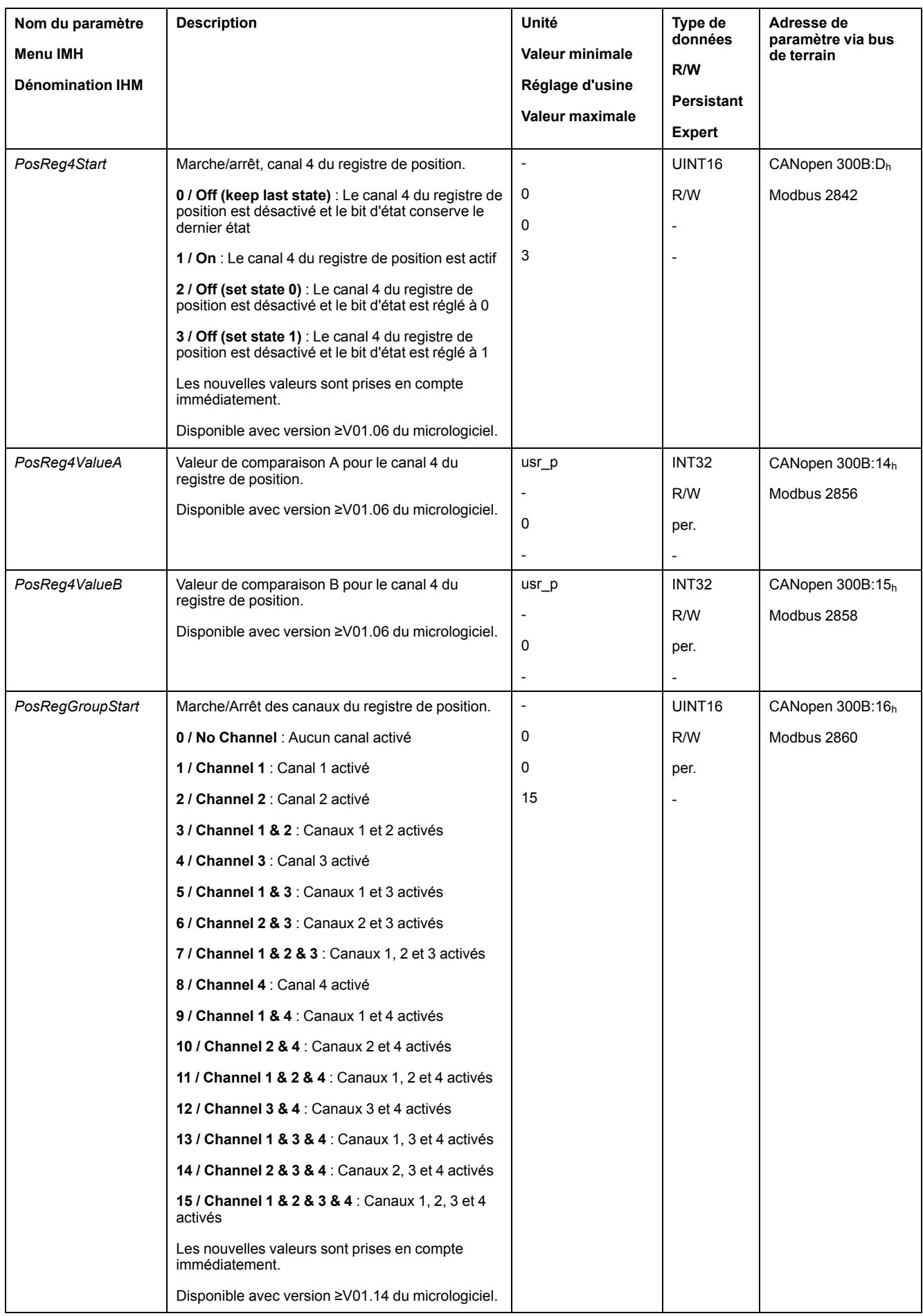

<span id="page-433-4"></span><span id="page-433-3"></span><span id="page-433-2"></span><span id="page-433-1"></span><span id="page-433-0"></span>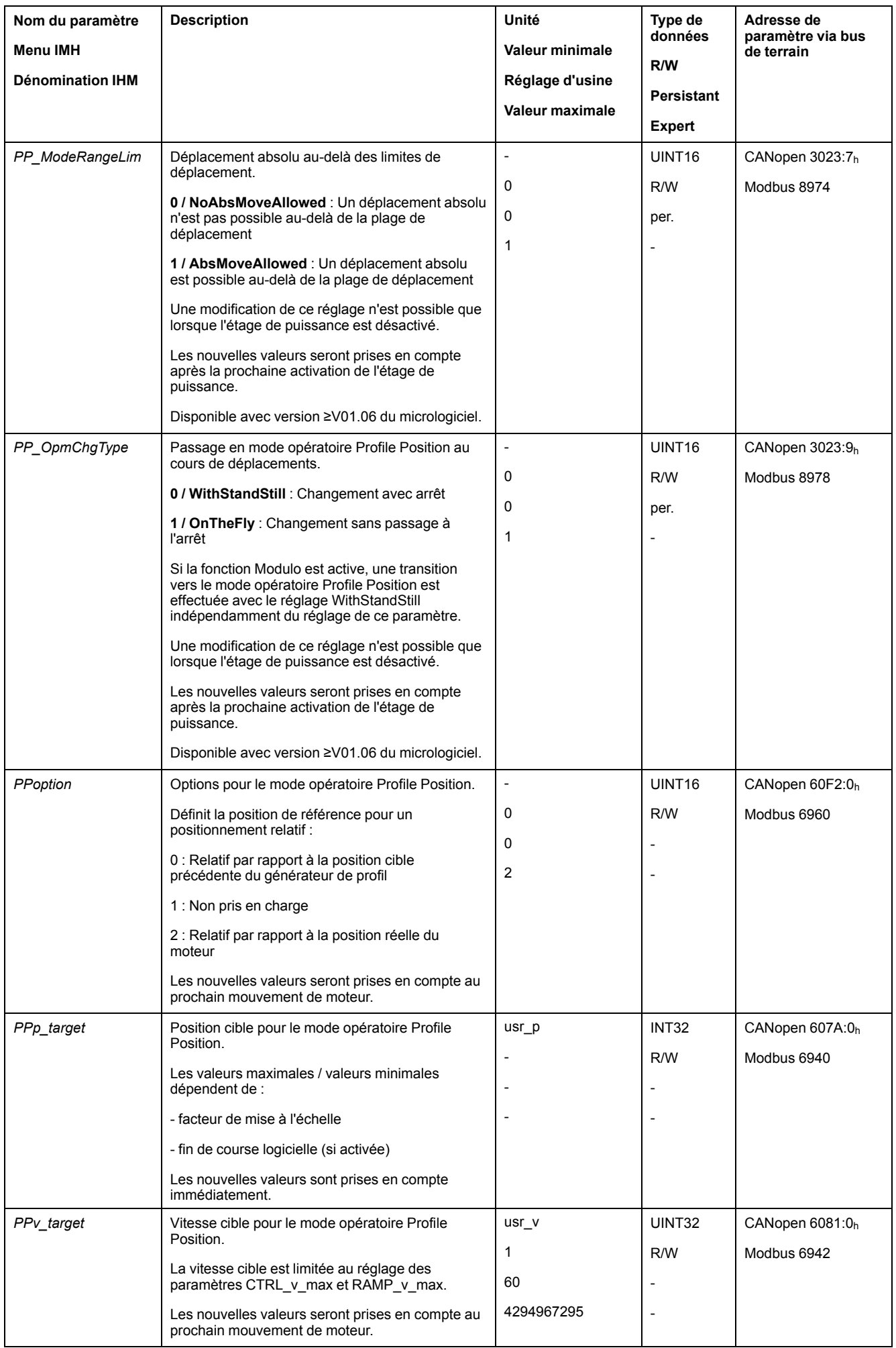

<span id="page-434-4"></span><span id="page-434-3"></span><span id="page-434-2"></span><span id="page-434-1"></span><span id="page-434-0"></span>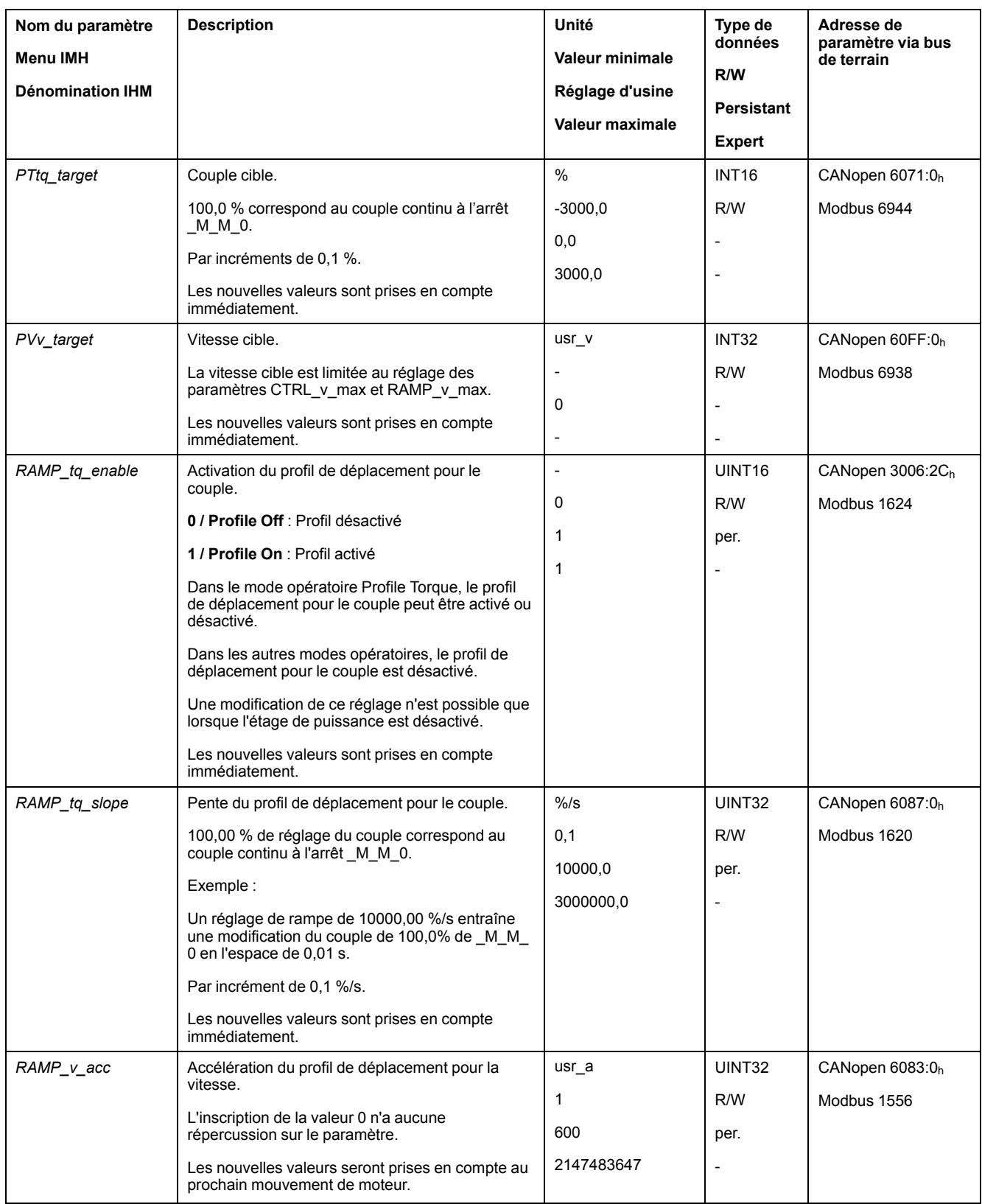

<span id="page-435-3"></span><span id="page-435-2"></span><span id="page-435-1"></span><span id="page-435-0"></span>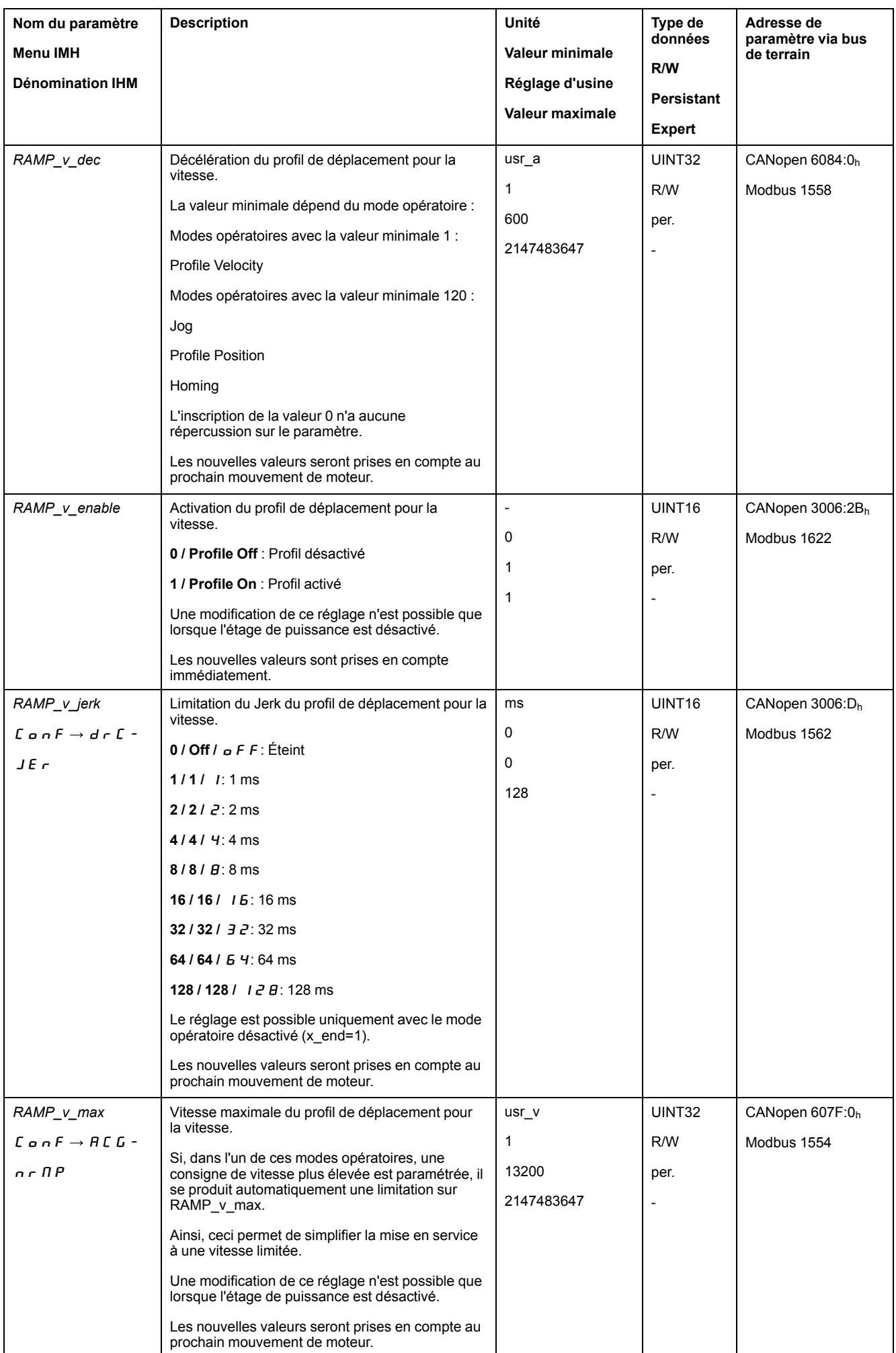

<span id="page-436-4"></span><span id="page-436-3"></span><span id="page-436-2"></span><span id="page-436-1"></span><span id="page-436-0"></span>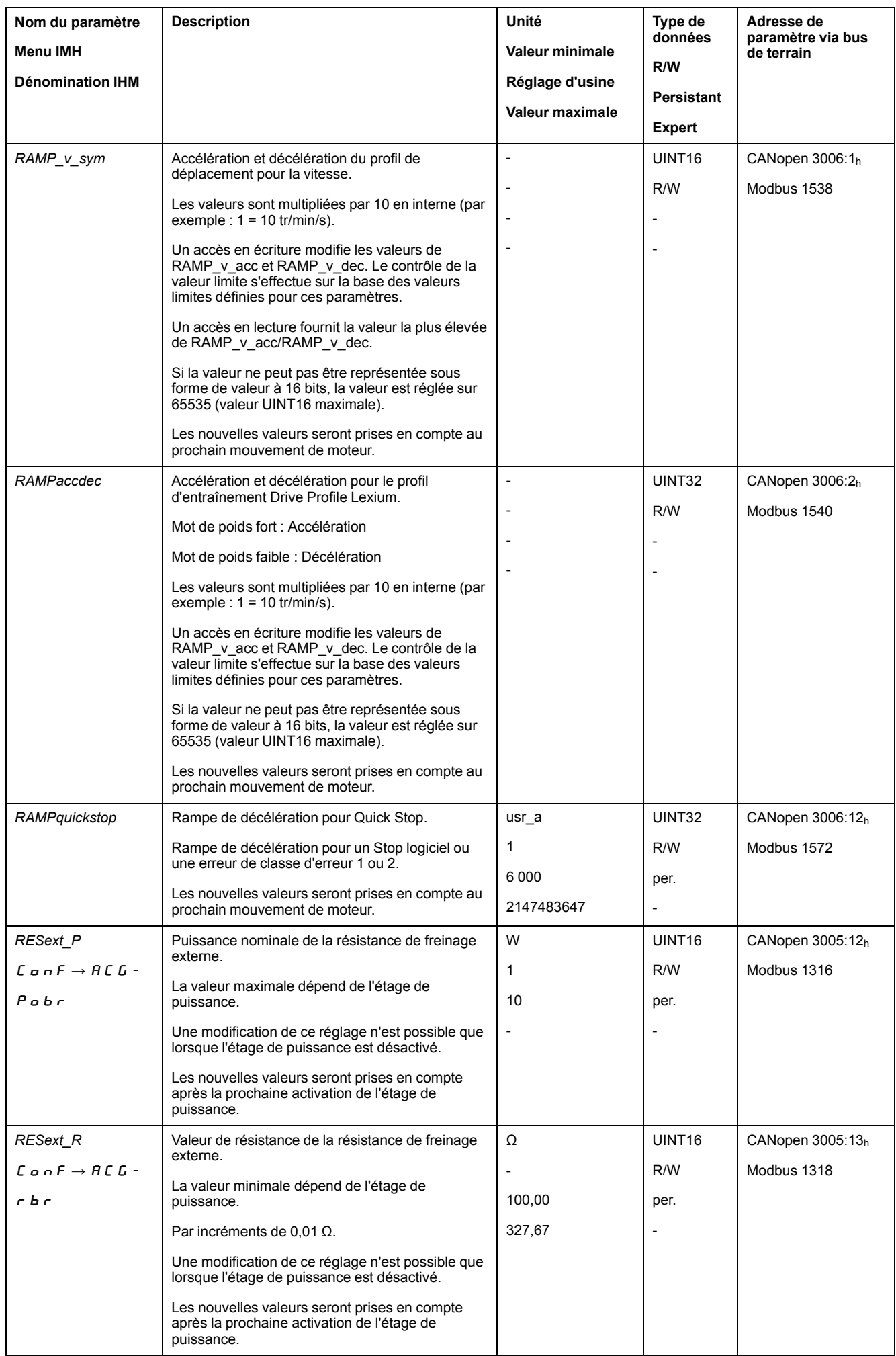

<span id="page-437-5"></span><span id="page-437-4"></span><span id="page-437-3"></span><span id="page-437-2"></span><span id="page-437-1"></span><span id="page-437-0"></span>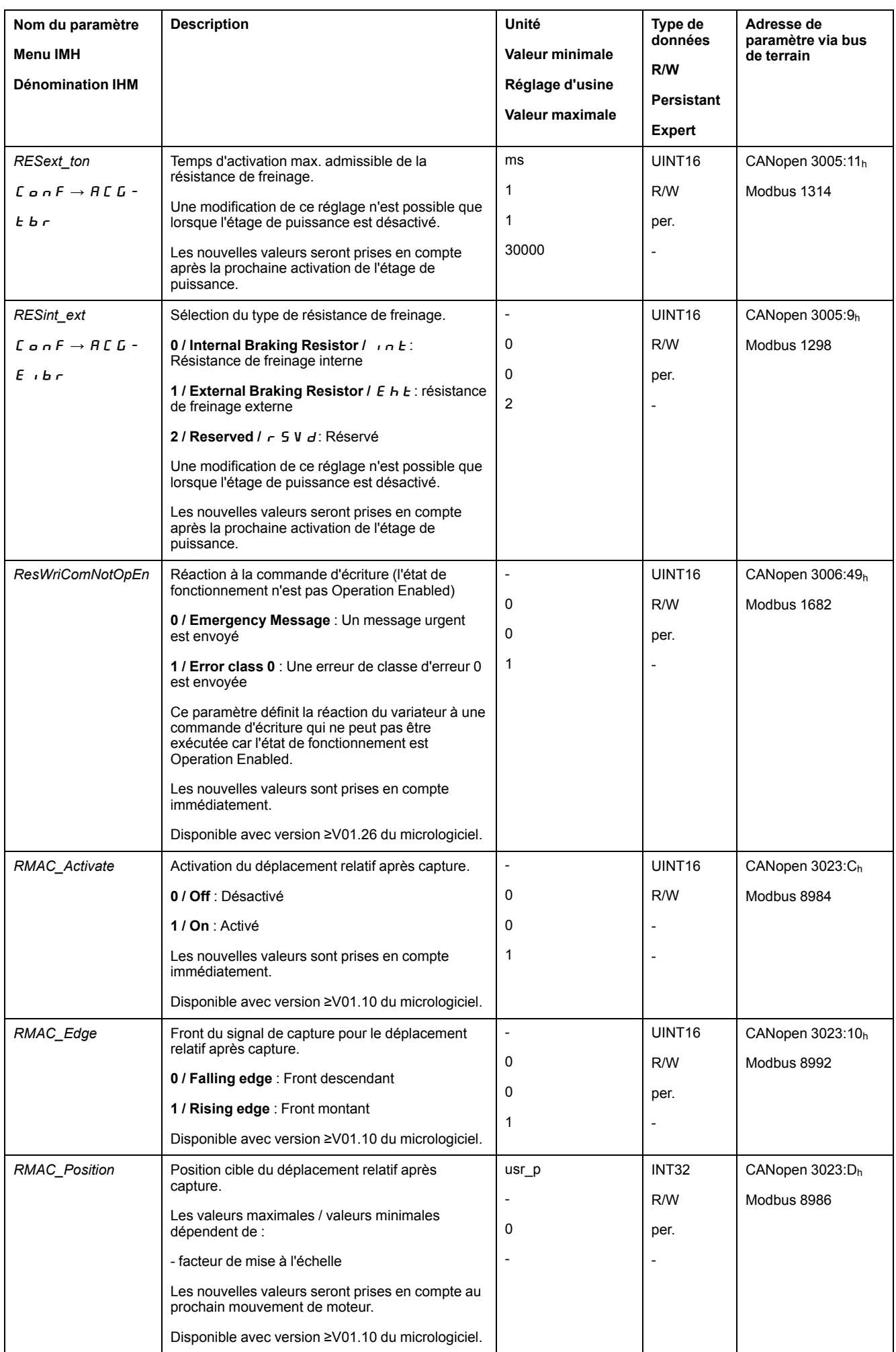

<span id="page-438-4"></span><span id="page-438-3"></span><span id="page-438-2"></span><span id="page-438-1"></span><span id="page-438-0"></span>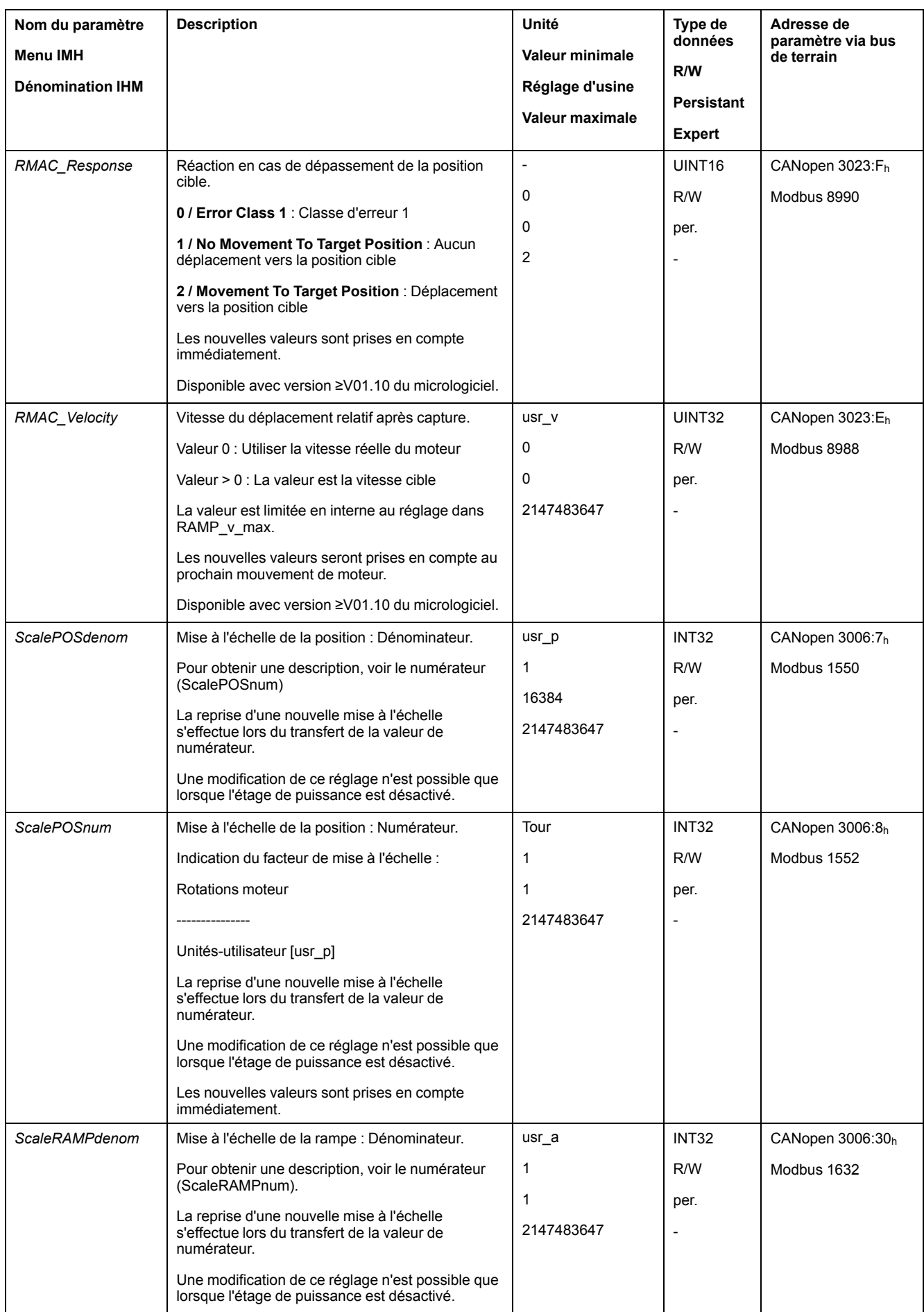

<span id="page-439-3"></span><span id="page-439-2"></span><span id="page-439-1"></span><span id="page-439-0"></span>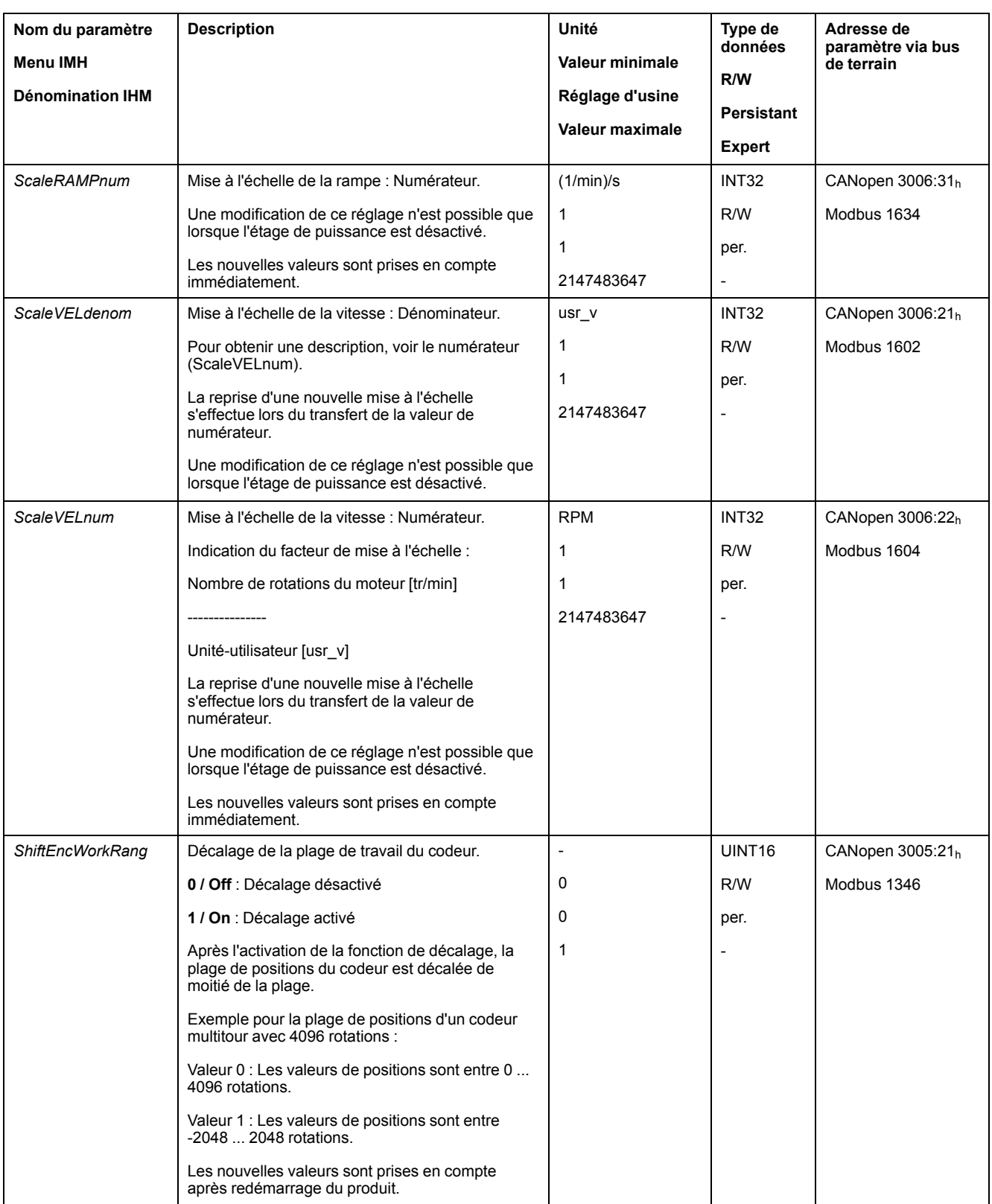

<span id="page-440-2"></span><span id="page-440-1"></span><span id="page-440-0"></span>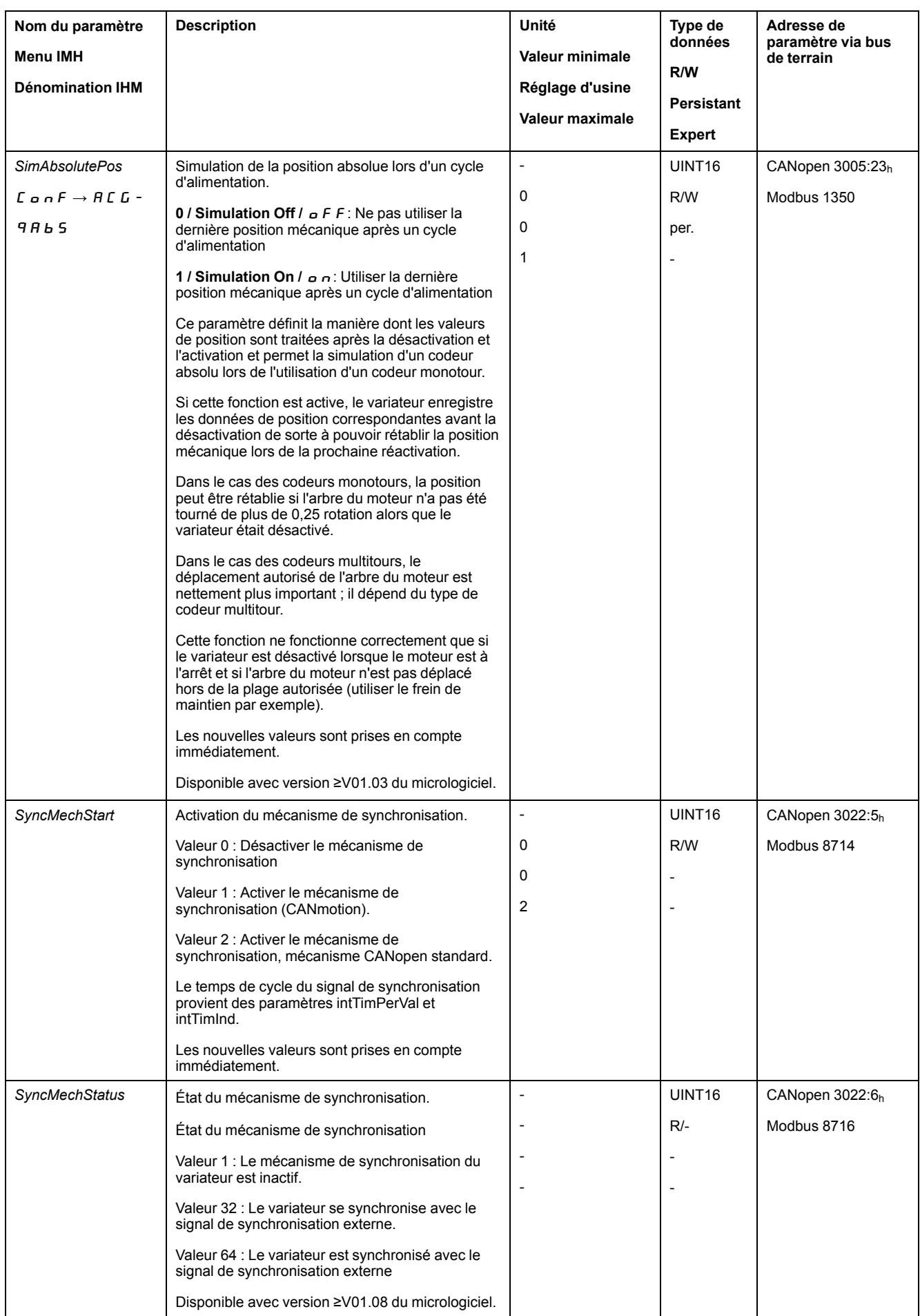

<span id="page-441-3"></span><span id="page-441-2"></span><span id="page-441-1"></span><span id="page-441-0"></span>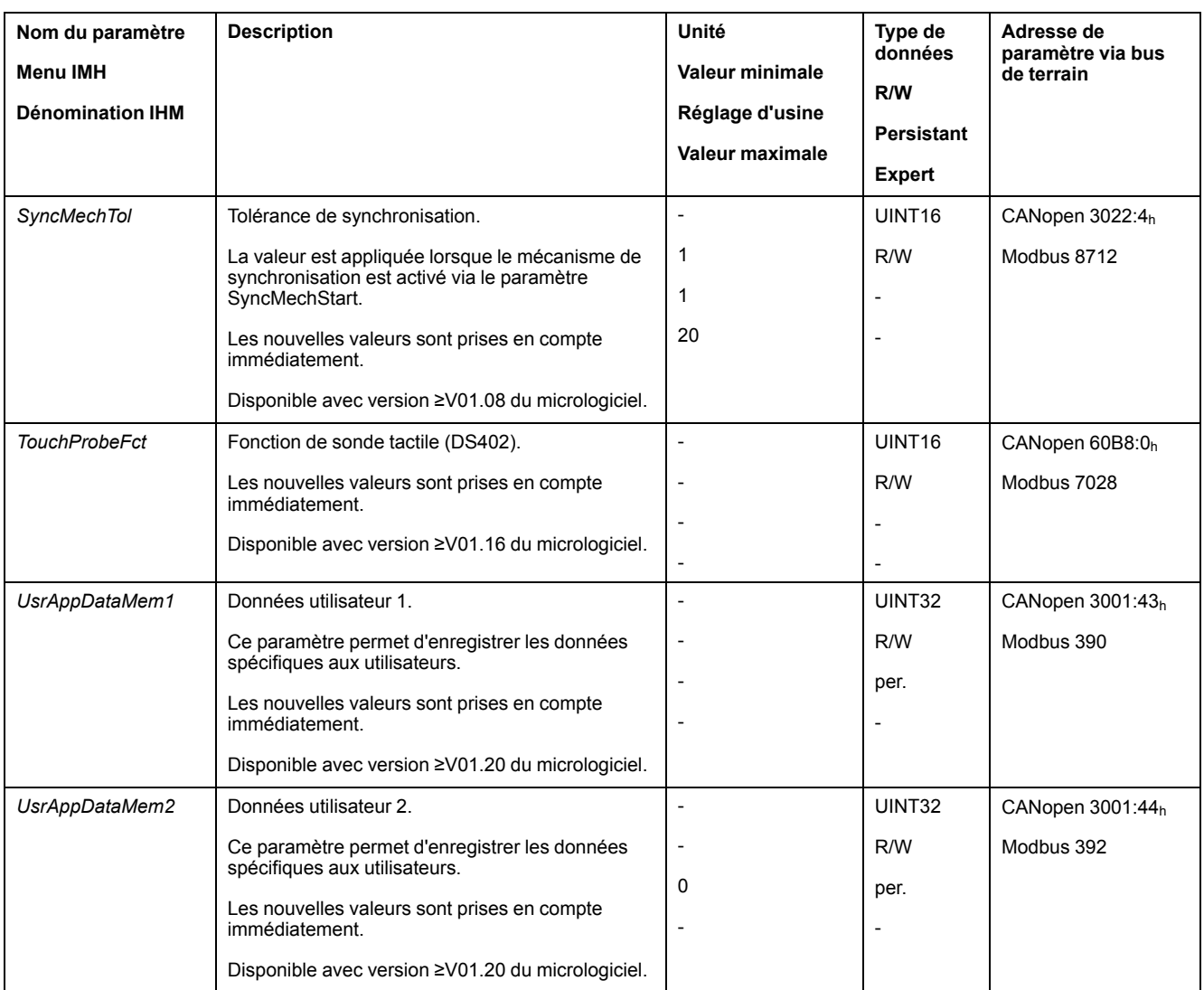

# <span id="page-442-0"></span>**Accessoires et pièces de rechange**

# **Outils de mise en service**

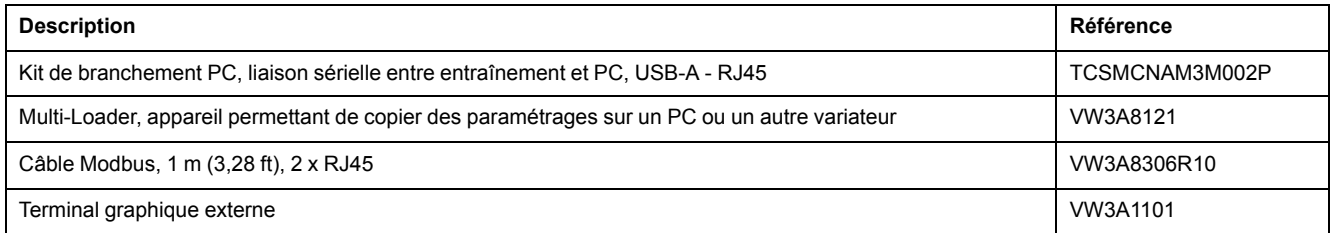

# **Cartes mémoire**

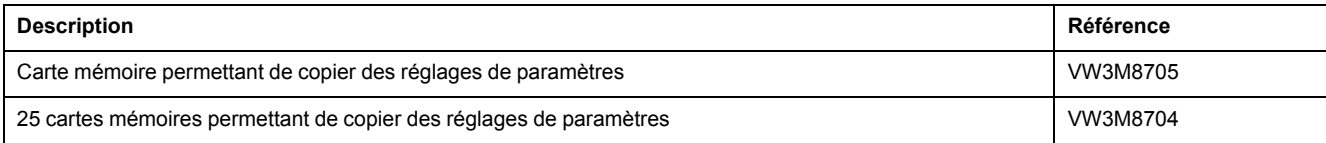

# **Câbles CANopen avec connecteurs**

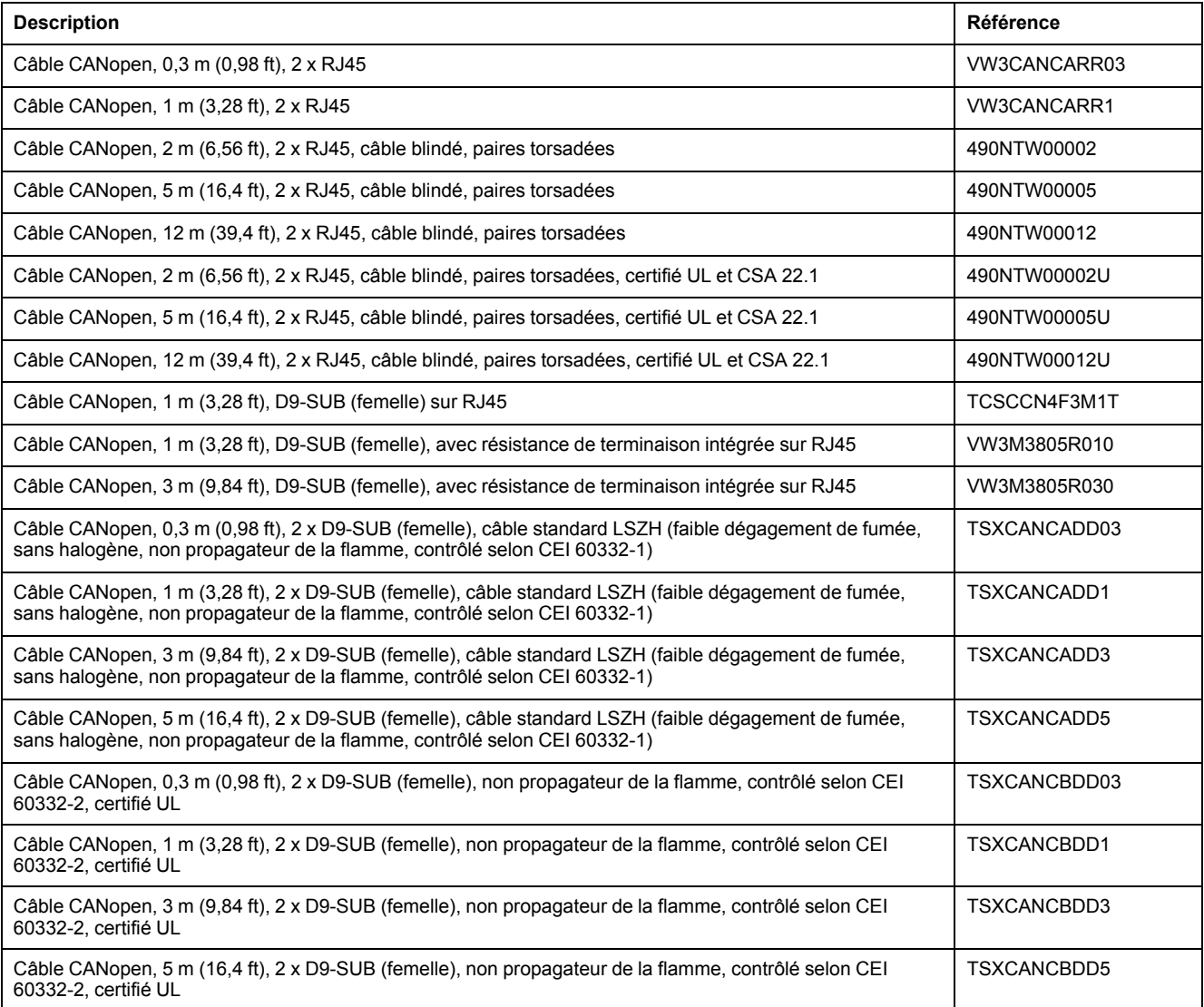

# **Connecteurs, dérivations, résistances de terminaison CANopen**

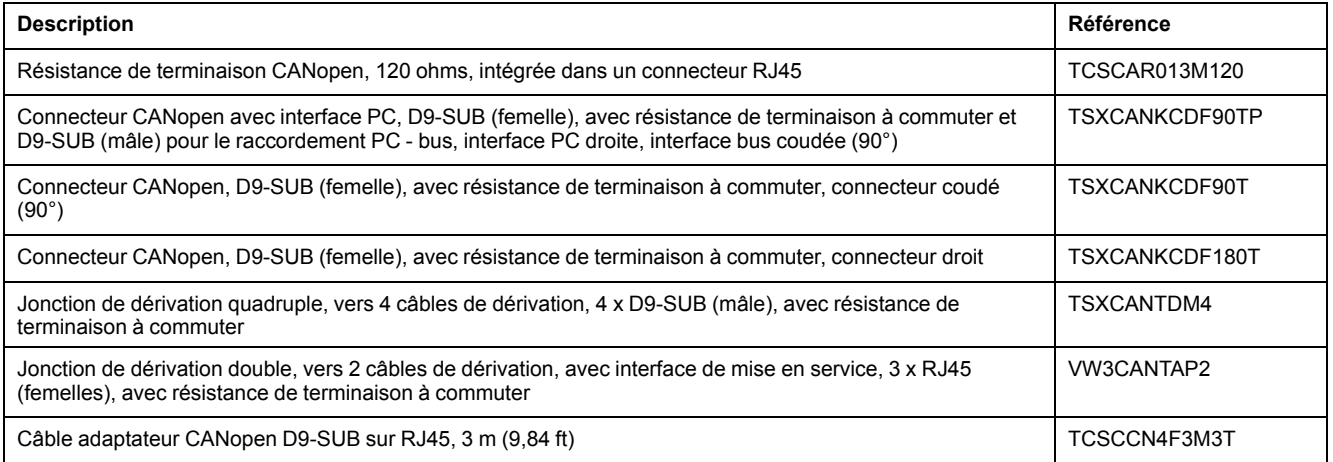

# **Câble CANopen avec extrémités de câble ouvertes**

Les câbles à extrémités libres sont destinés au branchement des connecteurs D-SUB. Notez la section du câble et la section du branchement du connecteur à utiliser.

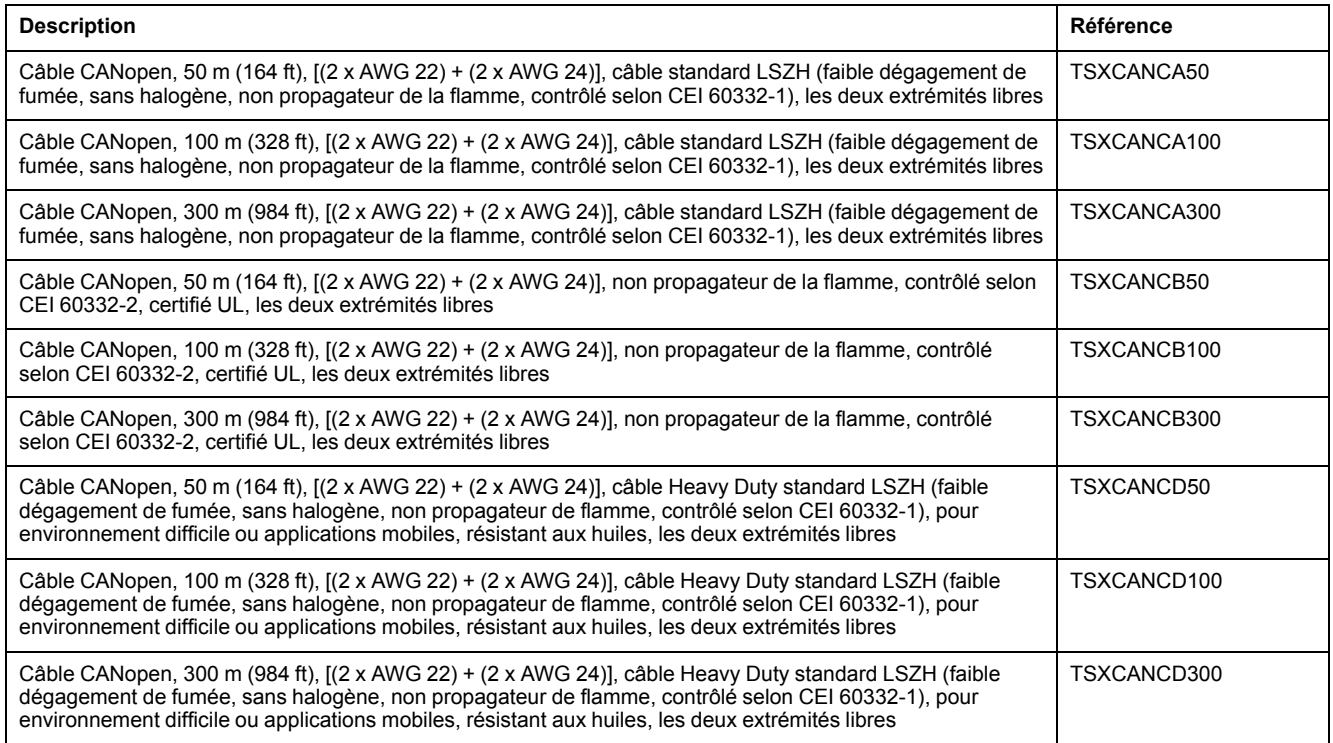

# **Câble d'adaptateur pour les signaux codeur LXM05/LXM15 - LXM32**

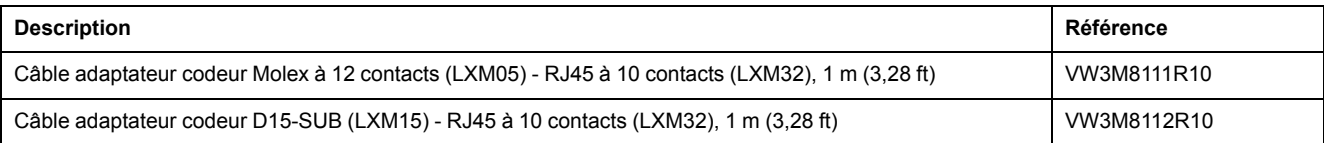

# **Câbles moteur**

## **Câble moteur 1,0 mm2**

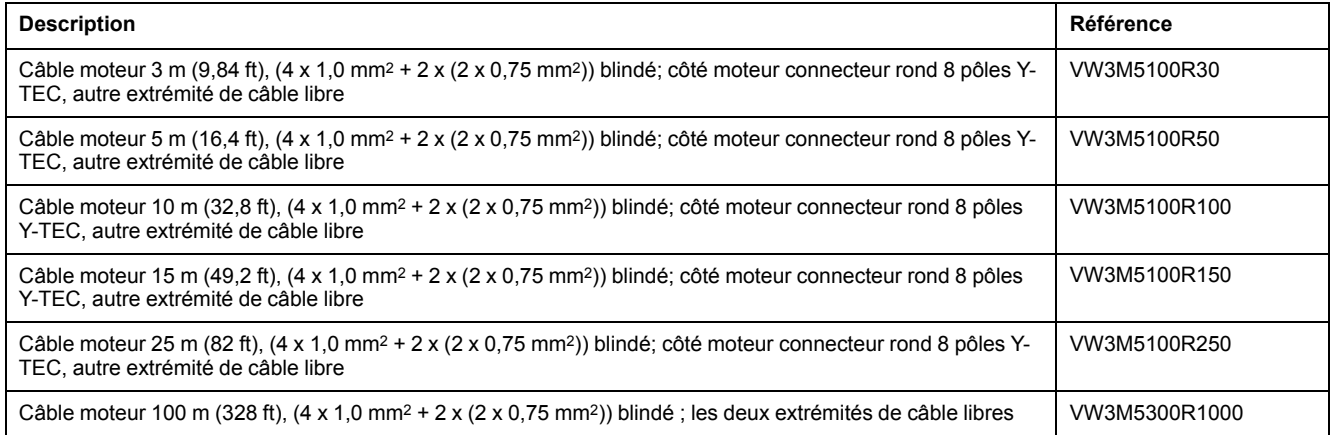

## **Câble moteur 1,5 mm2**

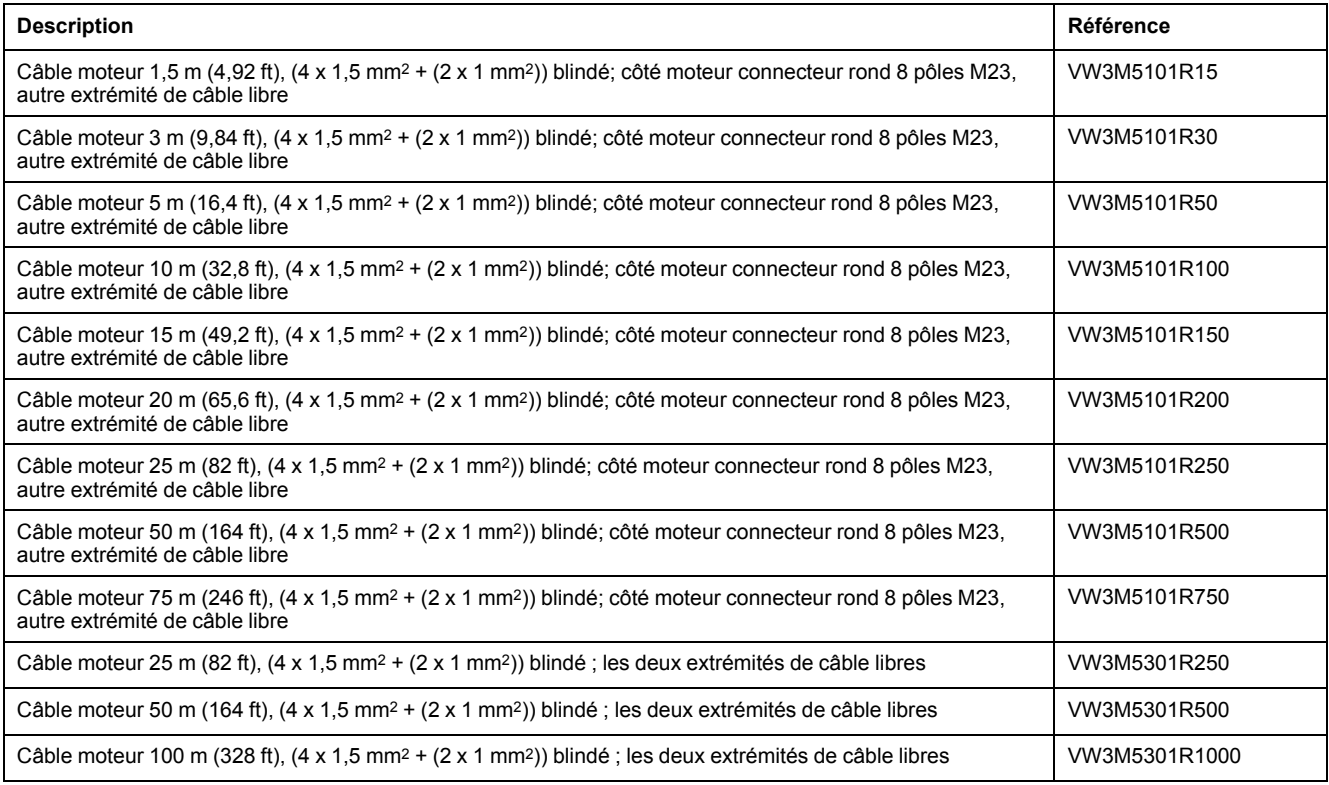

## **Câble moteur 2,5 mm2**

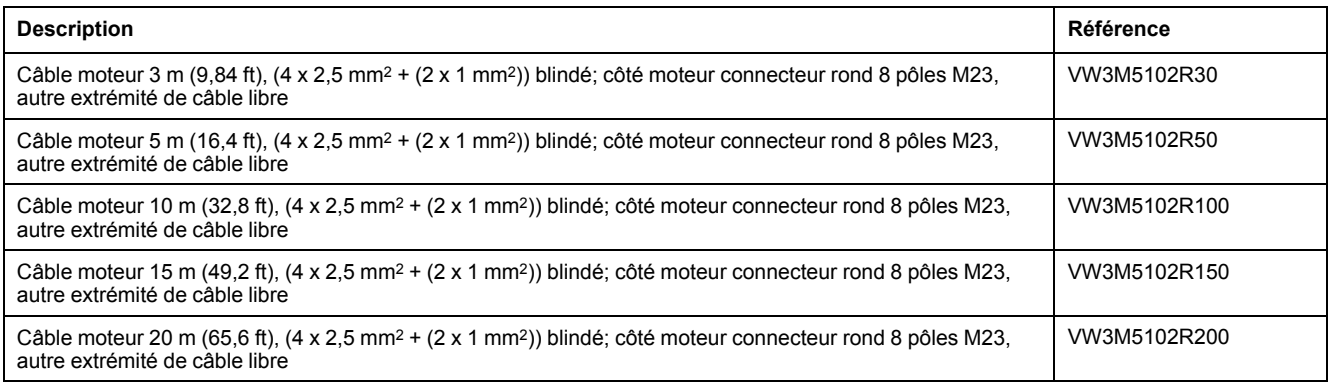

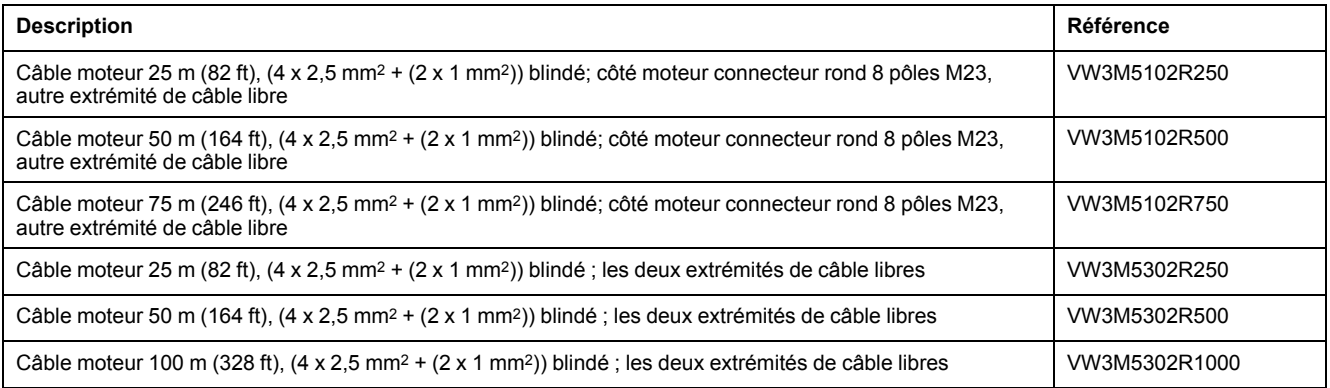

### **Câble moteur 4 mm2**

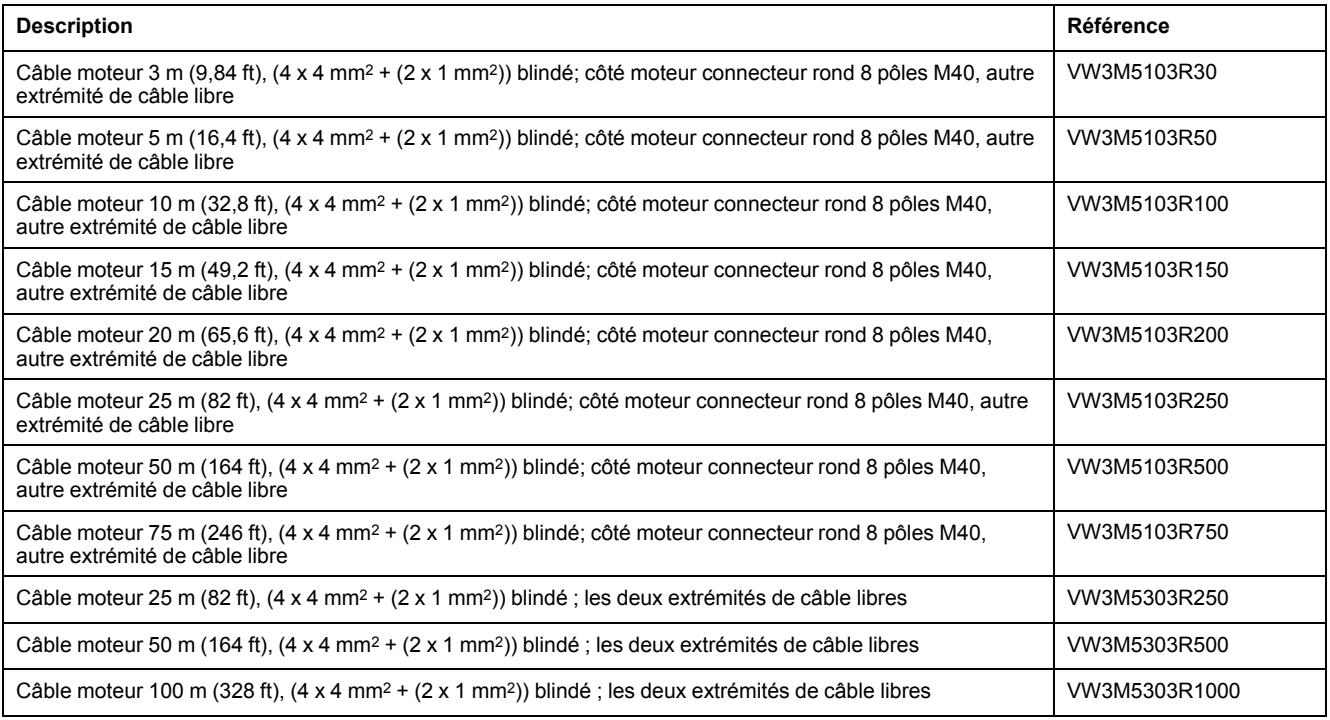

## **Câble moteur 6 mm2**

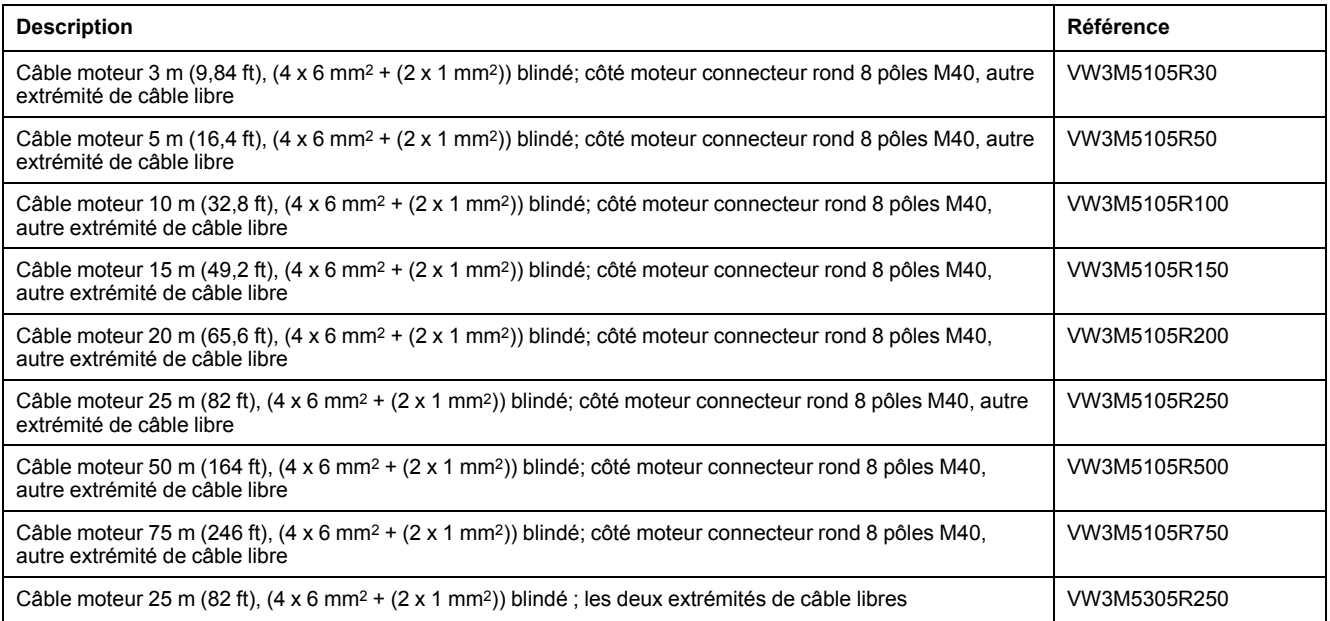

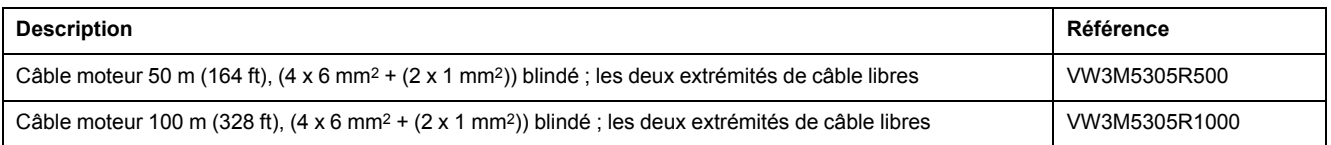

## **Câble moteur 10 mm2**

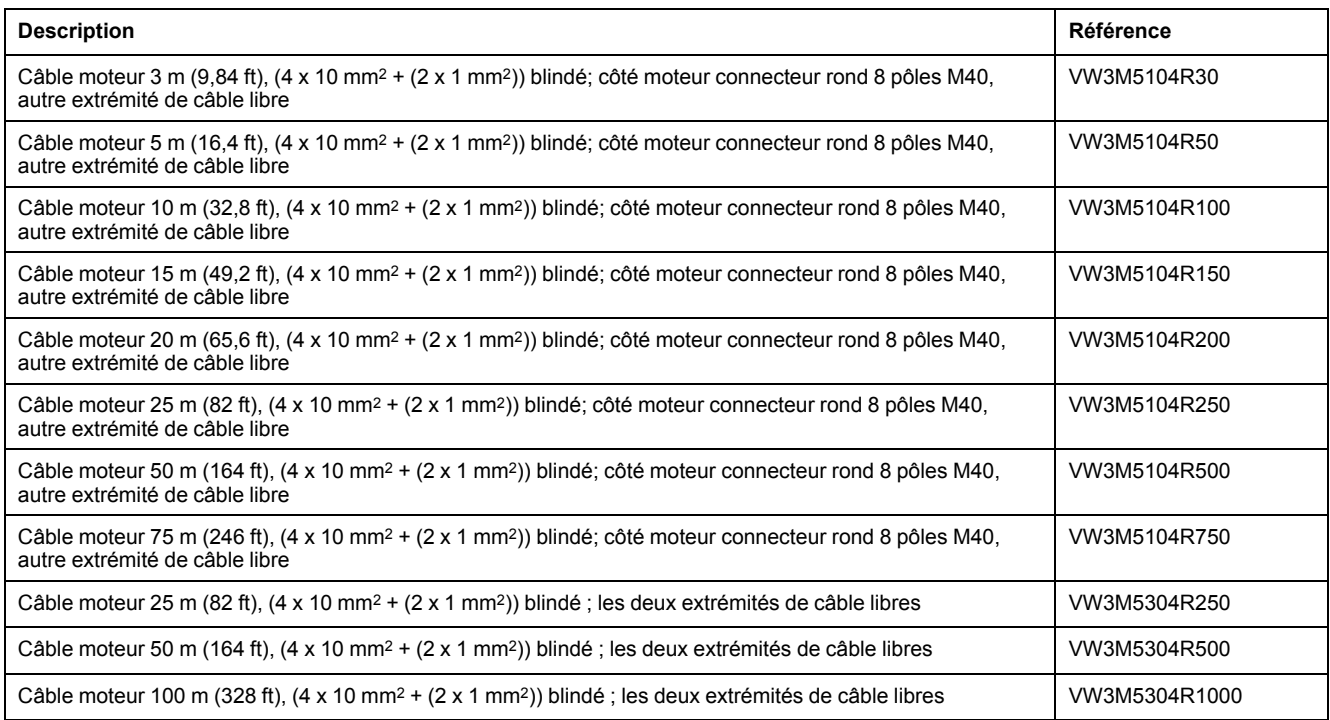

# **Câbles codeur**

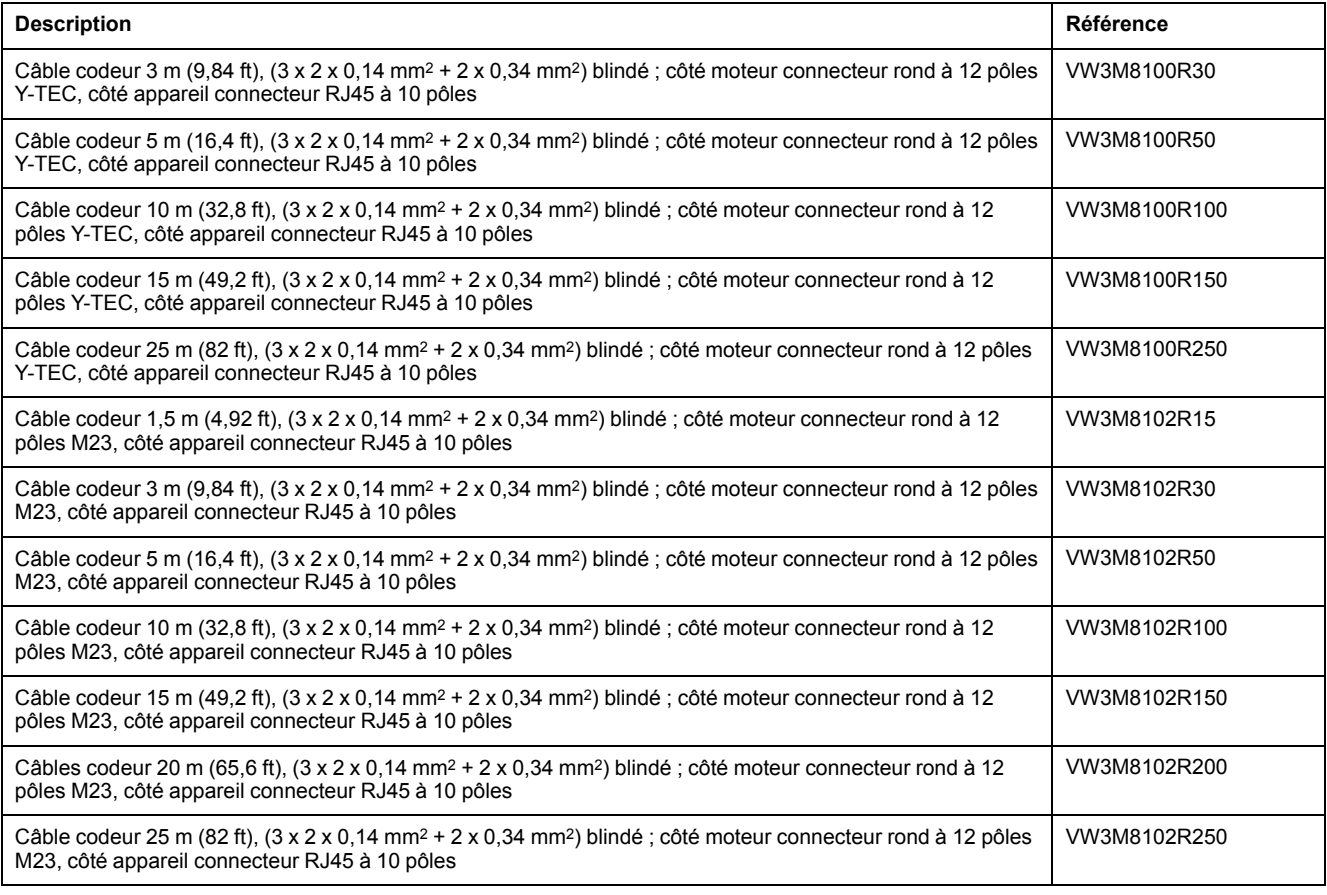

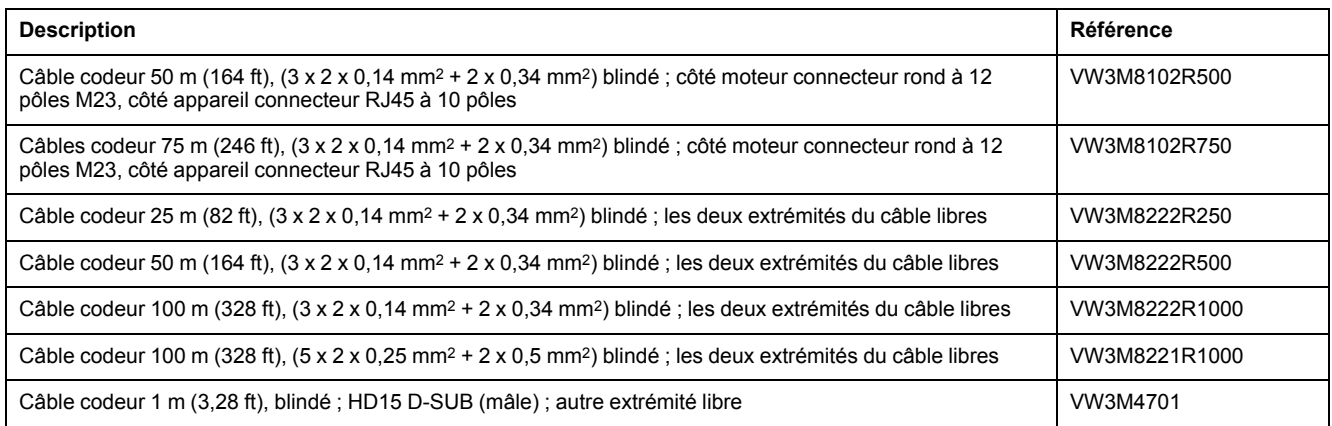

# **Connecteur**

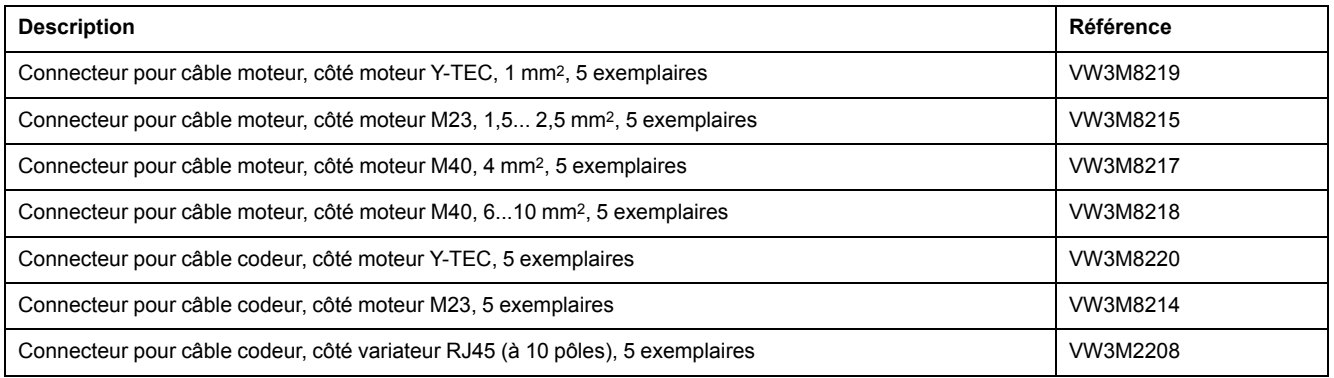

Les outils nécessaires à l'assemblage sont fournis directement par le fabricant.

- Pince à sertir pour connecteur de puissance Y-TEC : Intercontec C0.201.00 ou C0.235.00 <www.intercontec.com>
- Pince à sertir pour connecteur de puissance M23/M40 : Coninvers SF-Z0025, SF-Z0026 <www.coninvers.com>
- Pince à sertir pour connecteur codeur Y-TEC : Intercontec C0.201.00 ou C0.235.00 <www.intercontec.com>
- Pince à sertir pour connecteur codeur M23 : Coninvers RC-Z2514 <www.coninvers.com>
- Pinces à sertir pour connecteur codeur RJ45 à 10 pôles : Yamaichi Y-ConTool-11, Y-ConTool-20, Y-ConTool-30 <www.yamaichi.com>

# **Résistances de freinage externes**

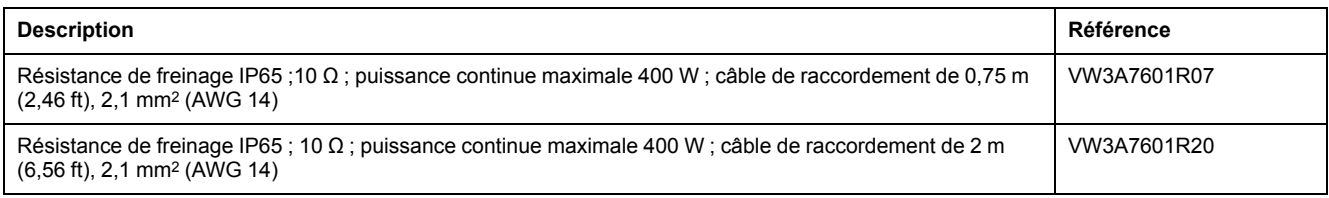

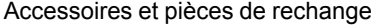

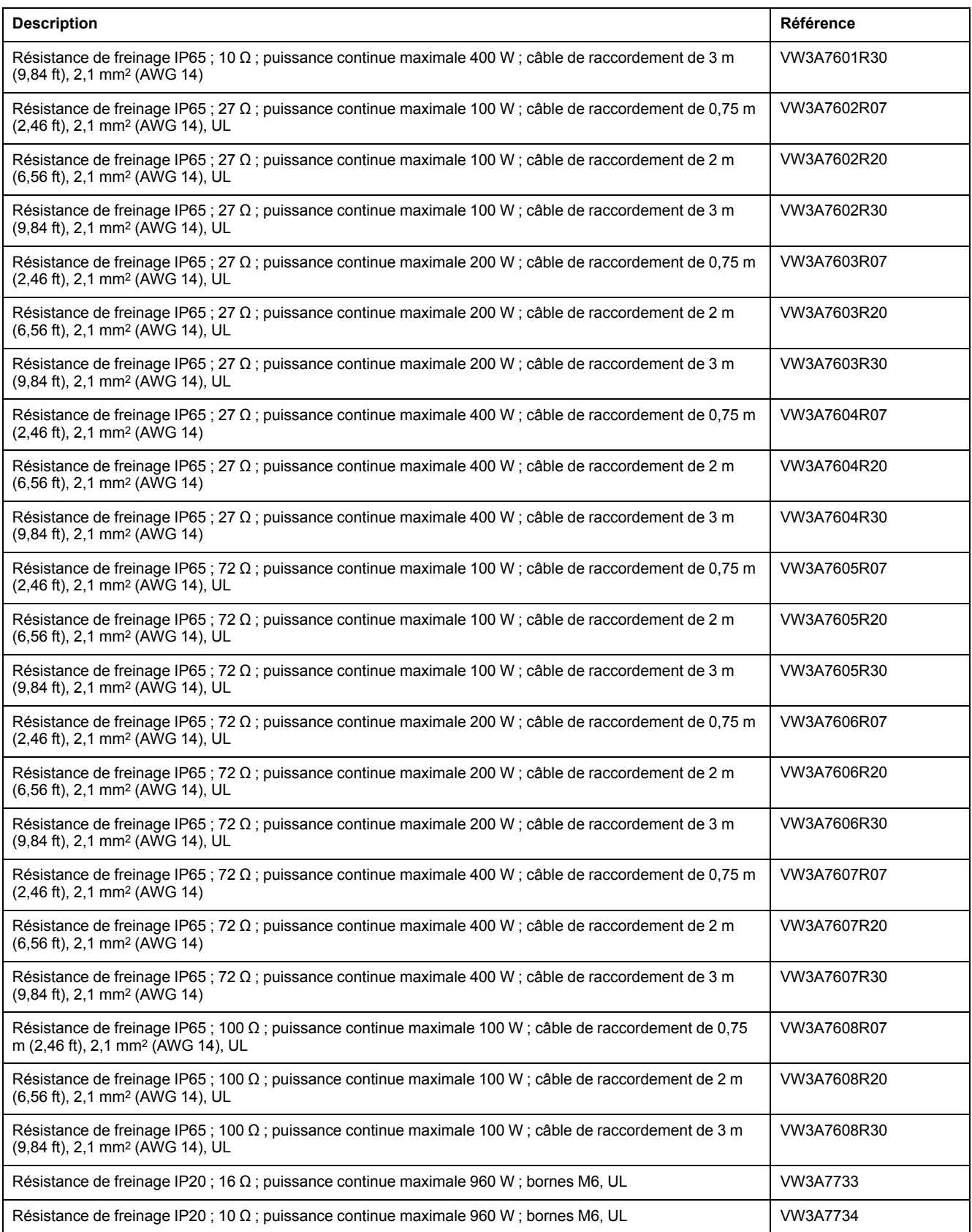

# **Accessoires bus DC**

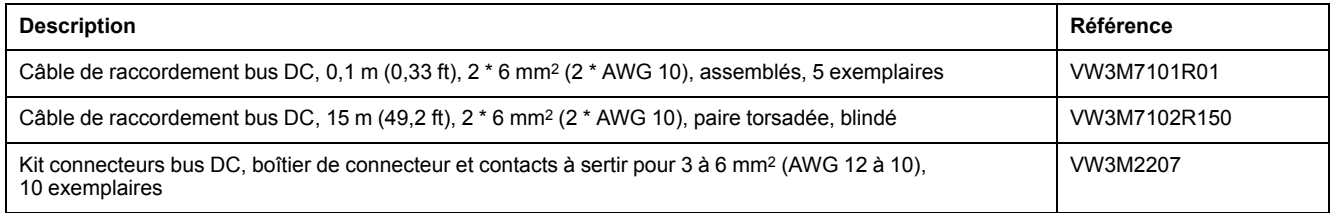

Pour les contacts à sertir du jeu de connecteurs, utiliser une pince à sertir. Fabricant :

Tyco Electronics, Heavy Head Hand Tool, Tool Pt. No 180250

# **Self de réseau**

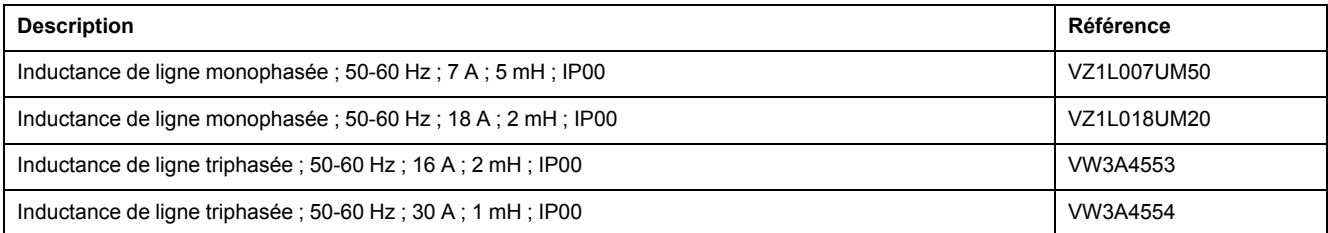

# **Filtres secteur externes**

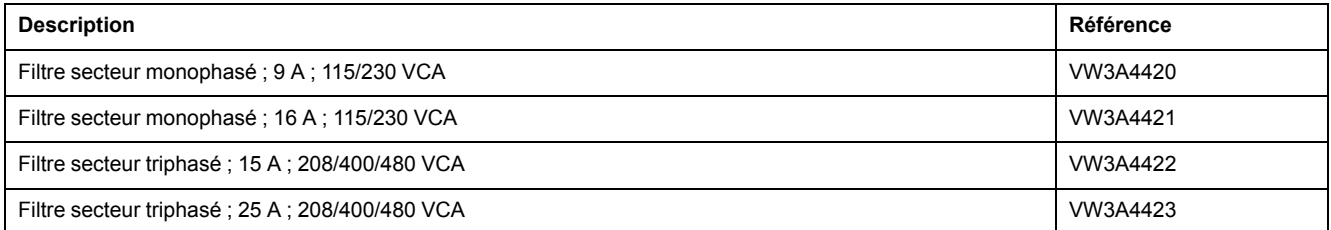

# **Pièces de rechange connecteurs, ventilateurs, plaques de recouvrement**

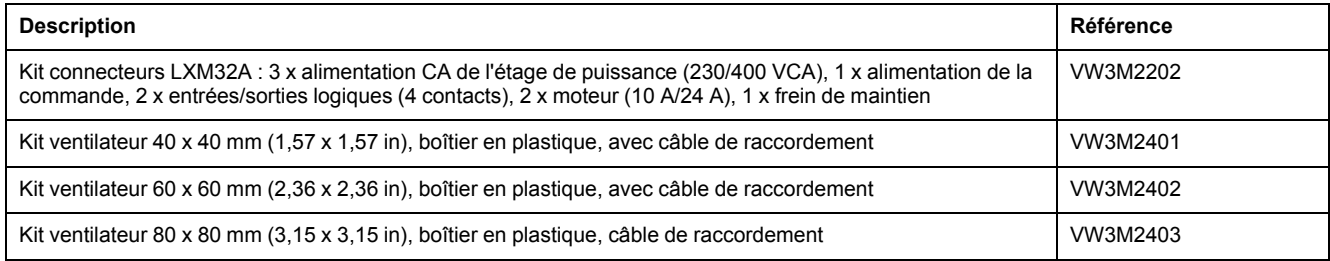

# <span id="page-450-0"></span>**Entretien, maintenance et mise au rebut**

# **Maintenance**

### **Plan de maintenance**

Vérifier régulièrement si le produit est encrassé ou détérioré.

Seul le fabricant est habilité à procéder aux réparations.

Avant de procéder à des travaux sur le système d'entraînement, consulter les mesures de précaution et procédures à respecter dans les sections relatives à l'installation et à la mise en service.

Consigner les points suivants dans le plan de maintenance de votre machine.

### **Branchements et fixation**

- Inspecter régulièrement tous les câbles de raccordement et les connexions à la recherche de dommages. Remplacer immédiatement les câbles endommagés.
- Vérifier la bon serrage de tous les organes de transmission.
- Resserrer toutes les liaisons boulonnées mécaniques et électrique selon le couple de serrage préconisé.

### **Durée de vie de la fonction de sécurité STO (Suppression Sûre du Couple)**

La durée de vie de la fonction de sécurité STO (Suppression Sûre du Couple) est fixée à 20 ans. Après cette période, les données des fonctions de sécurité ne sont plus valables. La date d'expiration doit être déterminée en ajoutant 20 à la valeur DOM indiquée sur la plaque signalétique du produit.

Consignez cette date dans le plan de maintenance de l'installation.

Ne plus utiliser la fonction de sécurité après expiration de cette date.

Exemple :

Le DOM est indiqué au format JJ.MM.AA sur la plaque signalétique, par exemple 31.12.20 (31 décembre 2020). Cela signifie que la fonction de sécurité ne doit plus être utilisée après le 31 décembre 2040.

# **Remplacement du produit**

## <span id="page-451-0"></span>**Description**

Des valeurs de paramètres inappropriées ou des données incompatibles peuvent déclencher des déplacement involontaires, déclencher des signaux, endommager des pièces et désactiver des fonctions de surveillance. Quelques valeurs de paramètre ou données ne sont activées qu'après un redémarrage.

# **A AVERTISSEMENT**

#### **FONCTIONNEMENT IMPRÉVU DE L'ÉQUIPEMENT**

- Ne démarrer le système que si personne ni aucun obstacle ne se trouve dans la zone d'exploitation.
- N'exploitez pas le système d'entraînement avec des valeurs de paramètres ou des données inconnues.
- Ne modifiez que les valeurs des paramètres dont vous comprenez la signification.
- Après la modification, procédez à un redémarrage et vérifiez les données de service et/ou les valeurs de paramètre enregistrés après la modification.
- Lors de la mise en service, des mises à jour ou de toute autre modification sur le variateur, effectuez soigneusement des tests pour tous les états de fonctionnement et les cas d'erreur.
- Vérifiez les fonctions après un remplacement du produit ainsi qu'après avoir modifié les valeurs de paramètre et/ou les données de service.

**Le non-respect de ces instructions peut provoquer la mort, des blessures graves ou des dommages matériels.**

Procédure lors du remplacement d'appareils.

- Sauvegardez tous les paramétrages. Pour ce faire, utilisez une carte mémoire ou sauvegardez les données sur votre PC à l'aide du logiciel de mise en service, voir Gestion des [paramètres,](#page-155-0) page 156.
- Coupez toutes les tensions d'alimentation. Vérifiez qu'aucune tension n'est plus appliquée (instructions de sécurité), voir [Information](#page-12-0) spécifique au [produit,](#page-12-0) page 13.
- Identifiez tous les raccordements et retirez les câbles de raccordement (défaites le verrouillage des connecteurs).
- Démontez le produit.
- Notez le numéro d'identification et le numéro de série figurant sur la plaque signalétique du produit pour une identification ultérieure.
- Installez le nouveau produit conformément à la section [Installation,](#page-76-0) page 77.
- Si le produit à installer a déjà été utilisé par ailleurs, le réglage d'usine doit être restauré avant la mise en service.
- Procédez à la mise en service conformément à la section Mise en [service,](#page-104-0) [page](#page-104-0) 105.

# **Remplacement du moteur**

### **Description**

L'utilisation de combinaisons non autorisées de variateur et de moteur peut déclencher des déplacements involontaires. Même si les connecteurs pour le raccordement moteur et le raccordement du codeur sont compatibles mécaniquement, cela ne signifie pas que le moteur peut être utilisé.

# **A AVERTISSEMENT**

#### **DÉPLACEMENT INVOLONTAIRE**

N'utilisez que des combinaisons autorisées de variateur et de moteur.

**Le non-respect de ces instructions peut provoquer la mort, des blessures graves ou des dommages matériels.**

- Coupez toutes les tensions d'alimentation. Vérifiez qu'aucune tension n'est plus appliquée (instructions de sécurité), voir [Information](#page-12-0) spécifique au [produit,](#page-12-0) page 13.
- Repérez tous les branchements et démontez le produit.
- Notez le numéro d'identification et le numéro de série figurant sur la plaque signalétique du produit pour une identification ultérieure.
- Installez le nouveau produit conformément à la section [Installation,](#page-76-0) page 77.

Si le moteur raccordé est remplacé par un autre moteur, le bloc de données moteur est retransmis. Si l'appareil détecte un autre type de moteur, les paramètres de boucle de régulation sont recalculés et  $\Pi_{\sigma}E$  s'affiche sur l'IHM. Vous trouverez de plus amples informations à la section [Acquittement](#page-311-0) d'un [remplacement](#page-311-0) de moteur, page 312.

En cas de remplacement, il faut également procéder à un nouveau réglage des paramètres pour le codeur, voir Régler les [paramètres](#page-133-0) du codeur, page 134.

#### **Ne modifier le type de moteur que temporairement**

Si vous ne souhaitez faire fonctionner le nouveau type de moteur que provisoirement sur cet appareil, appuyez sur la touche ESC de l'IHM.

Les paramètres de boucle de régulation recalculés ne sont pas enregistrés dans la mémoire non volatile. Ainsi, le moteur d'origine peut être remis en service avec les paramètres de boucle de régulation sauvegardés jusqu'ici.

#### **Modifier le type de moteur de manière permanente**

Si vous souhaitez faire fonctionner de manière permanente le nouveau type de moteur sur cet appareil, appuyez sur le bouton de navigation de l'IHM.

Les paramètres de boucle de régulation recalculés sont enregistrés dans la mémoire non volatile.

Voir aussi Acquittement d'un [remplacement](#page-311-0) de moteur, page 312.

## **Expédition, stockage et mise au rebut**

#### **Expédition**

<span id="page-452-0"></span>Lors de son transport, le produit doit être protégé contre les chocs. Il doit être expédié dans l'emballage d'origine, si possible.

### **Stockage**

<span id="page-453-1"></span>Ne stocker le produit que dans les conditions ambiantes admissibles mentionnées dans les instructions.

Protéger le produit de la poussière et de l'encrassement.

### **Mise au rebut**

<span id="page-453-0"></span>Le produit se compose de différents matériaux pouvant être réutilisés. Éliminer le produit conformément aux prescriptions locales.

A l'adresse [https://www.se.com/green-premium,](https://www.se.com/green-premium) vous trouverez des informations et des documents relatifs à la protection de l'environnement selon ISO 14025, tels que :

- EoLi (Product End-of-Life Instructions)
- PEP (Product Environmental Profile)

# **Glossaire**

## **B**

**Bus CC:**

Circuit électrique alimentant l'étage de puissance en énergie (tension continue).

## **C**

**CCW:**

**C**ounter **C**lock**w**ise.

#### **CEM:**

Compatibilité électromagnétique

#### **Classe d'erreur:**

Classification d'erreurs en groupes. La répartition en différentes classes d'erreur permet des réactions ciblées aux erreurs d'une classe donnée, par exemple selon la gravité d'une erreur.

#### **Codeur:**

Capteur qui convertit une course ou un angle en un signal électrique. Ce dernier est évalué par le variateur pour déterminer la position réelle d'un arbre (rotor) ou d'une unité d'entraînement.

#### **Contrôle l'arrêt I2t:**

Contrôle de température prévisionnel. Un réchauffement prévisible généré par le courant de moteur est précalculé par les composants de l'appareil. En cas de dépassement de la valeur limite, l'entraînement réduit le courant de moteur.

#### **CW:**

**C**lock**w**ise.

### **D**

#### **Degré de protection:**

Le degré de protection est une détermination normalisée utilisée pour les équipements électriques et destinée à décrire la protection contre la pénétration de solides et de liquides (exemple IP20).

#### **Direction du déplacement:**

Dans le cas d'un moteur rotatif, la direction du déplacement est définie conformément à la norme IEC 61800-7-204 : La direction est positive si l'arbre du moteur tourne dans le sens des aiguilles d'une montre lorsque vous regardez l'extrémité de l'arbre du moteur proéminent.

#### **DOM:**

**Date of manufacturing: La date de fabrication du produit figure sur la plaque** signalétique au format JJ.MM.AA ou JJ.MM.AAAA. Exemple :

31.12.19 correspond au 31 décembre 2019.

31.12.2019 correspond au 31 décembre 2019.

### **E**

**E/S:**

Entrées/Sorties

#### **Electronic Gear:**

Une vitesse d'entrée est convertie par le système d'entraînement sur la base des valeurs d'un facteur de réduction réglable en une nouvelle vitesse de sortie pour la commande des déplacements du moteur.

#### **Erreur:**

Différence entre une valeur ou un état détecté(e) (calculé(e), mesuré(e) ou transmis(e) par un signal) et la valeur ou l'état prévu(e) ou théoriquement correct (e).

#### **Étage de puissance:**

L'étage de puissance permet de commander le moteur. En fonction des signaux de déplacement de la commande électronique, l'étage de puissance génère des courants pour commander le moteur.

#### **F**

#### **Facteur de mise à l'échelle:**

Ce facteur indique le rapport entre une unité interne et l'unité-utilisateur.

#### **Fault Reset:**

Une fonction avec laquelle, par exemple, l'état de fonctionnement Fault peut être quitté. Pour utiliser la fonction, la cause de l'erreur doit être résolue.

#### **Fault:**

Fault est un état de fonctionnement. Quand les fonctions de surveillance détectent une erreur, selon la classe de celle-ci, une transition vers cet état de fonctionnement survient. Un "Fault Reset", une désactivation et une réactivation s'avèrent nécessaires pour quitter cet état de fonctionnement. La cause de l'erreur détectée doit d'abord être éliminée. Vous trouverez d'autres informations dans les normes correspondantes, par exemple CEI 61800-7, ODVA Common Industrial Protocol (CIP).

#### **FI:**

Disjoncteur différentiel (RCD Residual current device).

#### **Fin de course:**

Commutateurs qui indiquent la sortie de la plage de déplacement autorisée.

#### **Fonction de sécurité:**

Les fonctions de sécurité sont définies dans la norme CEI 61800-5-2 (par exemple, Safe Torque Off (STO), Safe Operating Stop (SOS) ou Safe Stop 1 (SS1)).

#### **Fonction de surveillance:**

Les fonctions de surveillance déterminent une valeur de manière continue ou cyclique (par exemple par la mesure) afin de vérifier si la valeur se situe à l'intérieur des limites autorisées. Les fonctions de surveillance servent à détecter les erreurs. Les fonctions de surveillance ne sont pas des fonctions de sécurité.

#### **I**

#### **Impulsion d'indexation:**

Signal d'un codeur pour la prise d'origine de la position du rotor dans le moteur. Le codeur fournit une impulsion d'indexation par tour.

#### **INC:**

Incréments

### **N**

#### **NMT:**

Gestion de réseau (NMT), partie du profil de communication CANopen, tâches : initialiser le réseau et les équipements réseau, activer, désactiver et surveiller des abonnés

#### **Node guarding:**

(angl. : surveillance des nœuds), surveillance de la connexion avec l'esclave au niveau d'une interface quant à la transmission cyclique des données.

#### **P**

#### **Paramètre:**

Données et valeurs de l'appareil que l'utilisateur peut lire et définir (dans une certaine mesure).

#### **PELV/TBTP:**

Protective Extra Low Voltage / Très basse tension de protection. Basse tension avec isolement. Pour plus d'informations, CEI 60364-4-41

#### **Persistant:**

Indique si la valeur du paramètre reste conservée dans la mémoire d'un appareil après la coupure de celui-ci.

### **Q**

#### **Quick Stop:**

La fonction peut être utilisée en cas d'erreur détectée ou via une commande de décélération rapide d'un déplacement.

#### **R**

#### **Réglage d'usine:**

Réglages à la livraison du produit.

#### **rms:**

Valeur efficace d'une tension (Vrms) ou d'un courant (Arms) ; abréviation de Root Mean Square.

#### **RS485:**

Interface du bus de terrain selon EIA-485 permettant une transmission sérielle des données avec plusieurs participants.

#### **S**

#### **Signaux Impulsion/Direction:**

Signaux logiques avec fréquence d'impulsion variable indiquant la modification de position et la direction du déplacement via des lignes de signaux séparées.

#### **Système d'entraînement:**

Système comprenant commande, variateur et moteur.

#### **U**

#### **Unité-utilisateur:**

Unité dont le rapport avec le déplacement du moteur peut être défini par l'utilisateur grâce à des paramètres.

#### **Unités internes:**

Résolution de l'étage de puissance selon laquelle le moteur peut être positionné. Les unités internes sont indiquées en incréments.

## **V**

#### **Valeur instantanée:**

En technique de régulation, la valeur instantanée est la valeur de la variable à un moment donné (par exemple vitesse instantanée, couple instantané, position instantanée, courant instantané, etc.). Une valeur instantanée peut être une valeur mesurée (par exemple, la position instantanée est mesurée par un codeur) ou une valeur dérivée (par exemple, le couple instantané est dérivé du courant instantané). La valeur instantanée est une valeur d'entrée qui permet aux boucles de régulation du variateur d'atteindre la valeur de consigne. Définition conforme aux normes CEI 61800-7 et CEI 60050.

# **Index**

# **A**

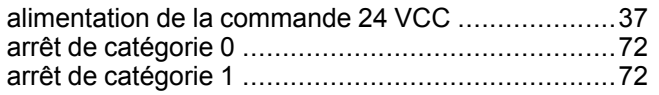

# **C**

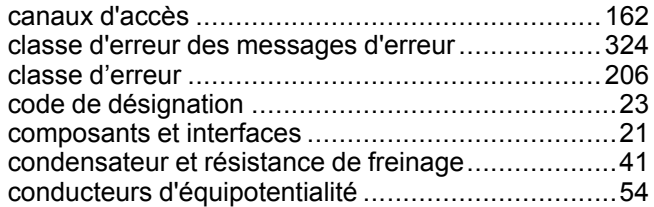

# **D**

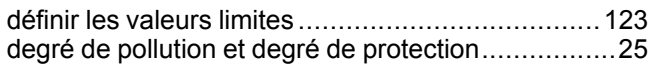

## **E**

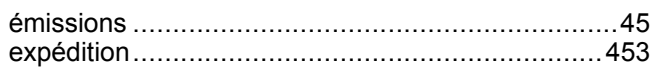

## **F**

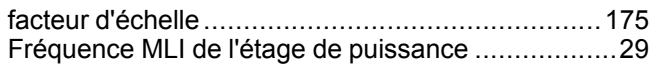

## **L**

lecture automatique du bloc de données moteur....[122](#page-121-0)

## **M**

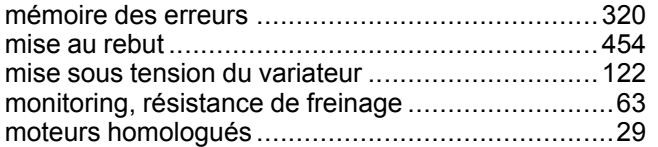

## **P**

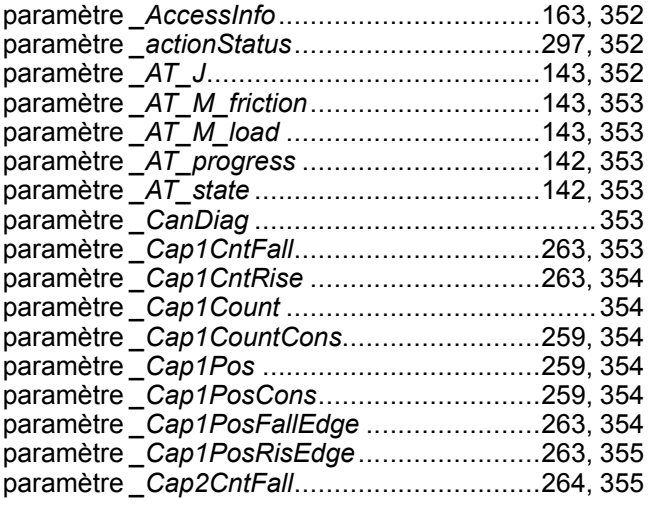

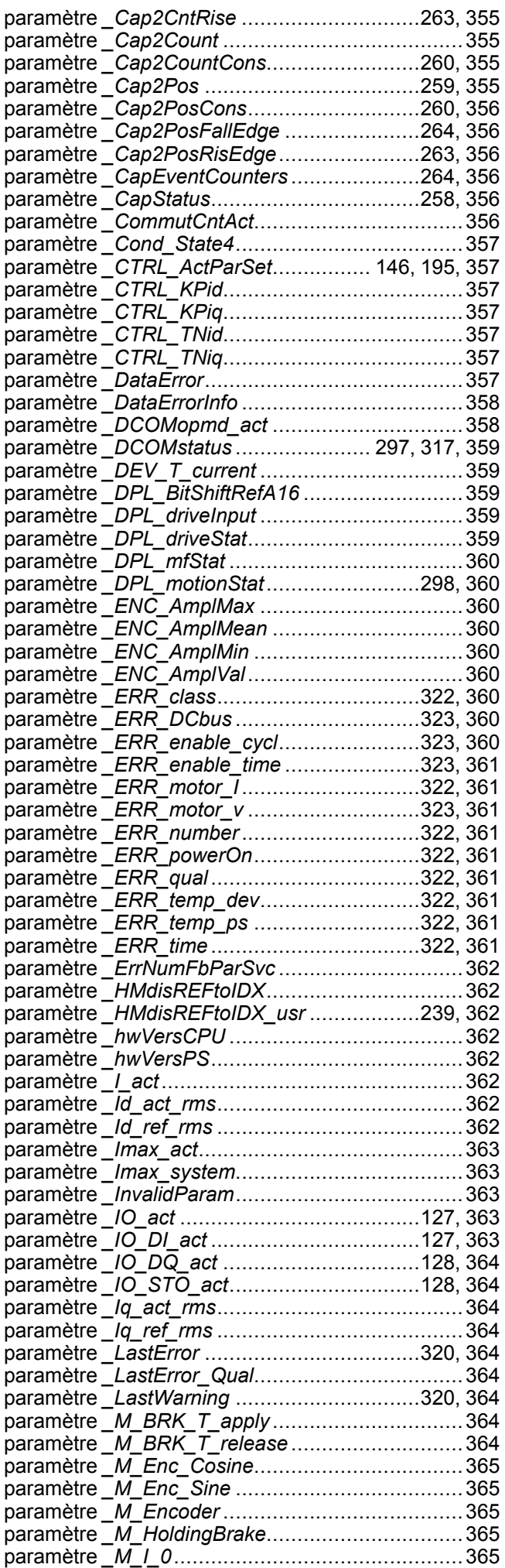

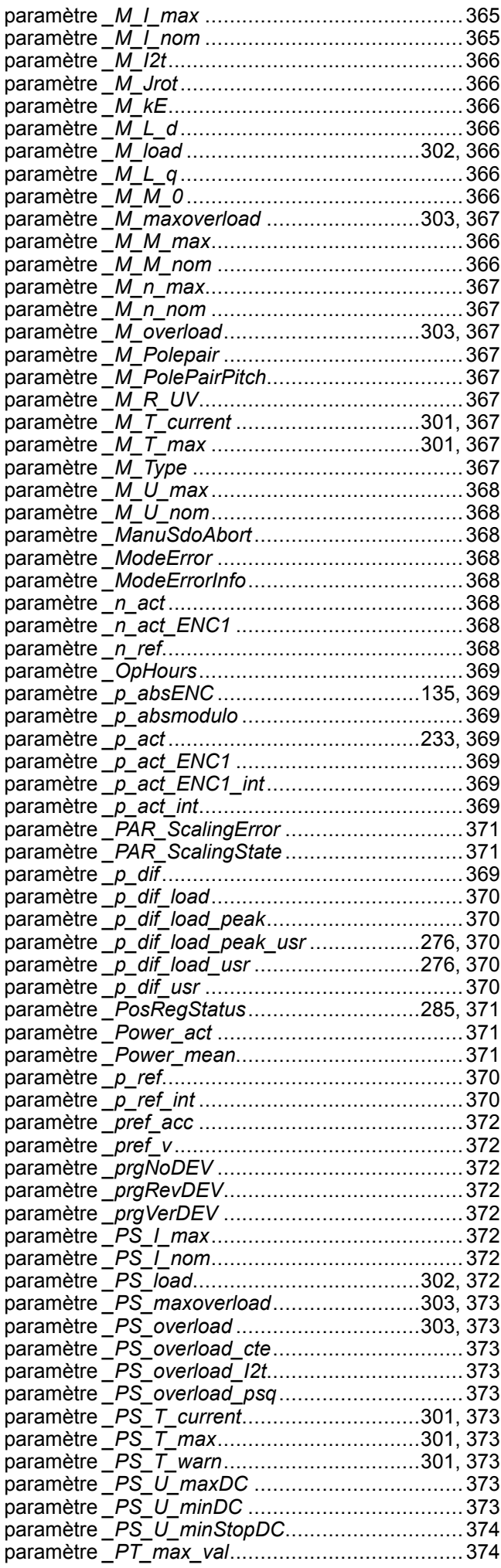

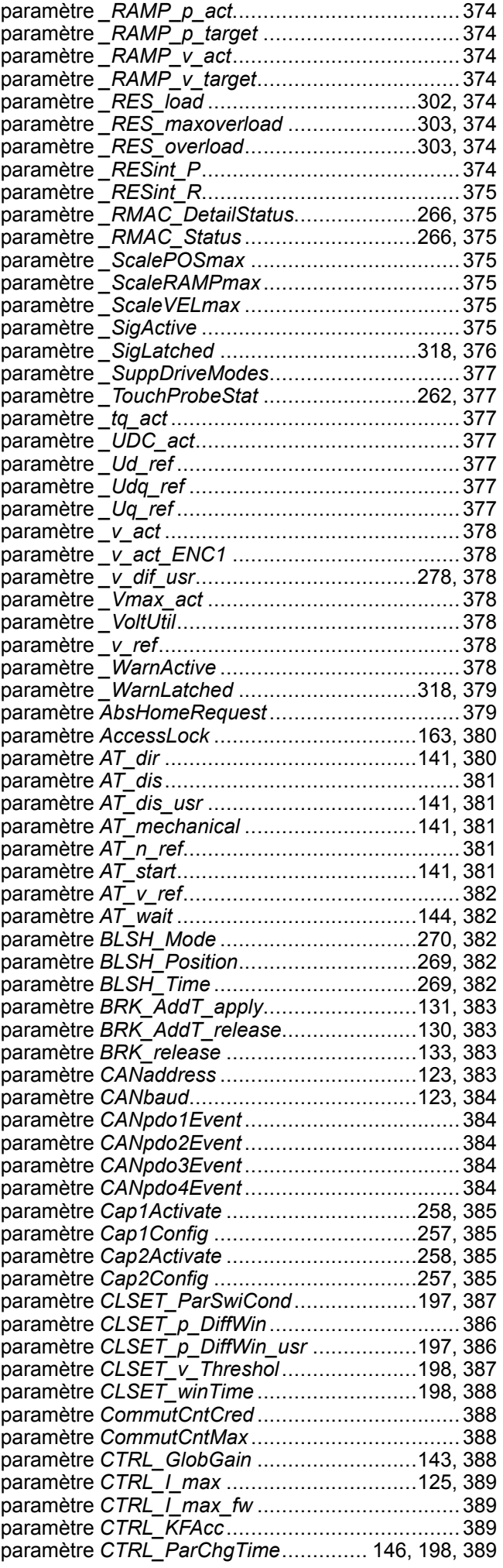

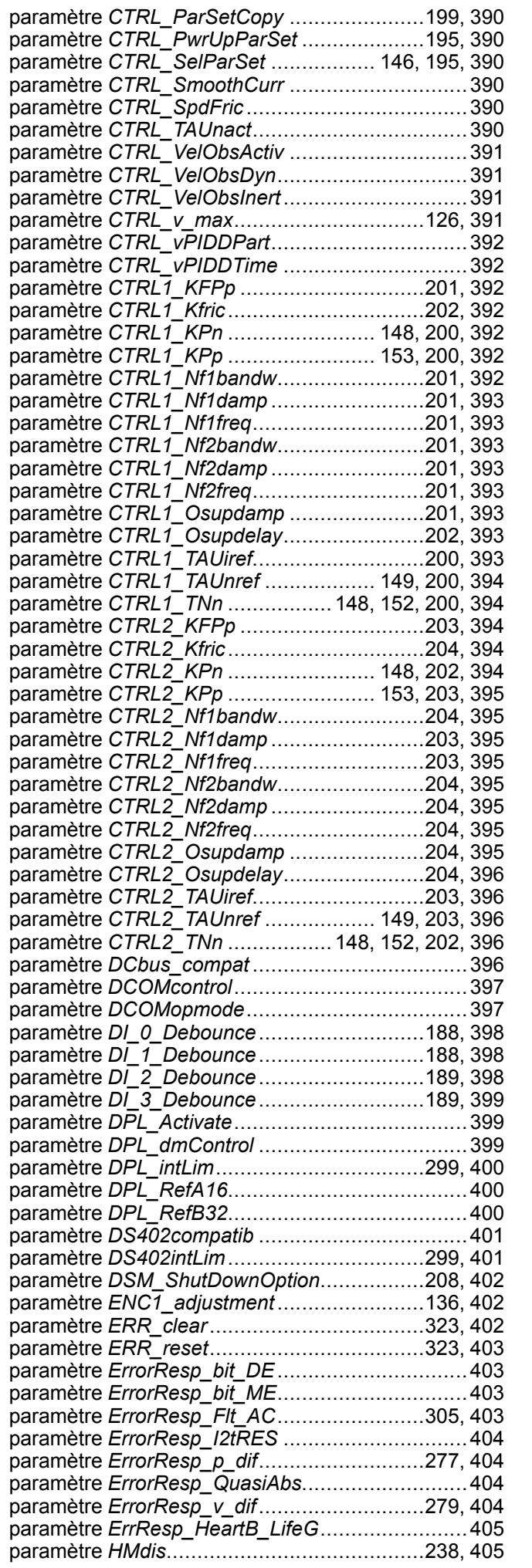

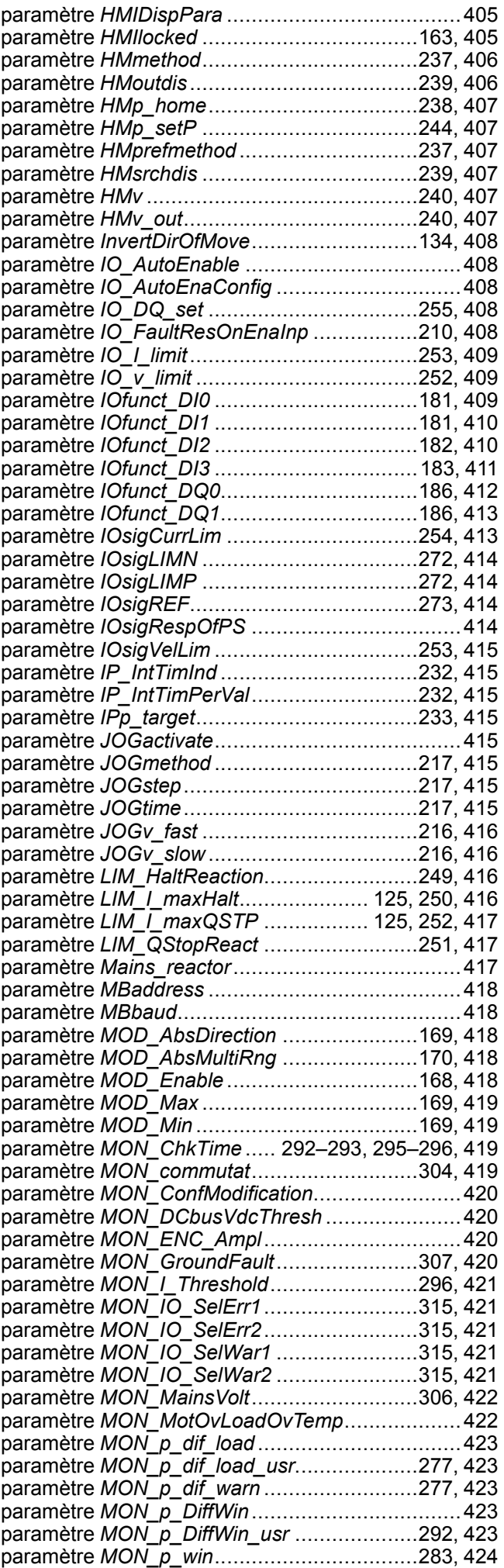

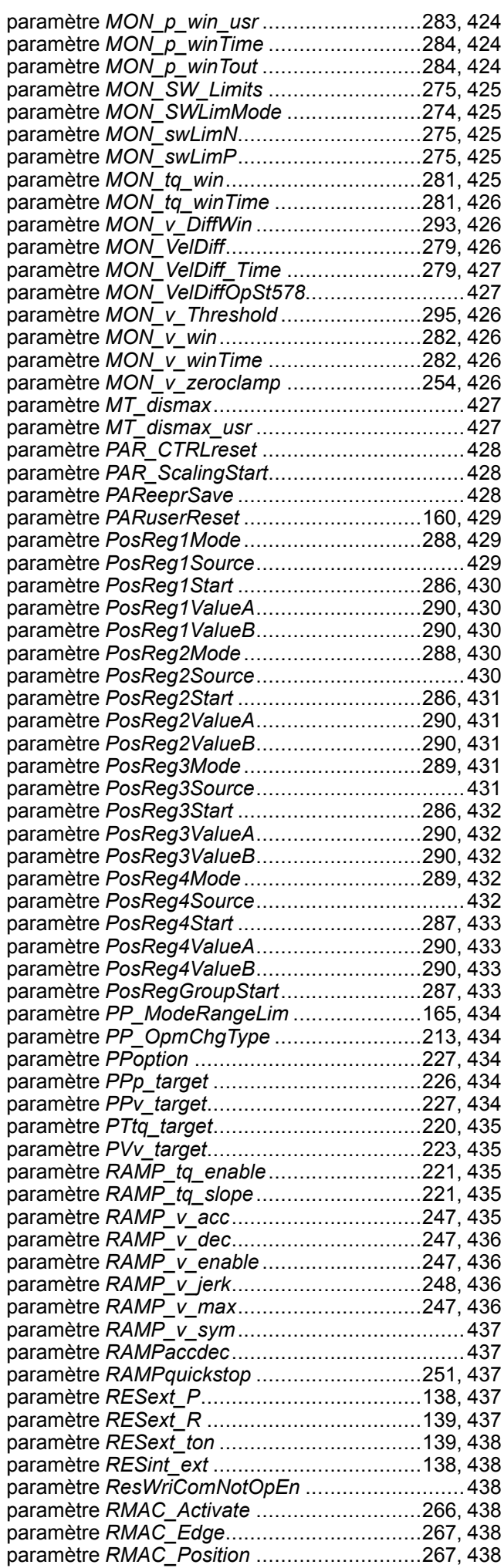

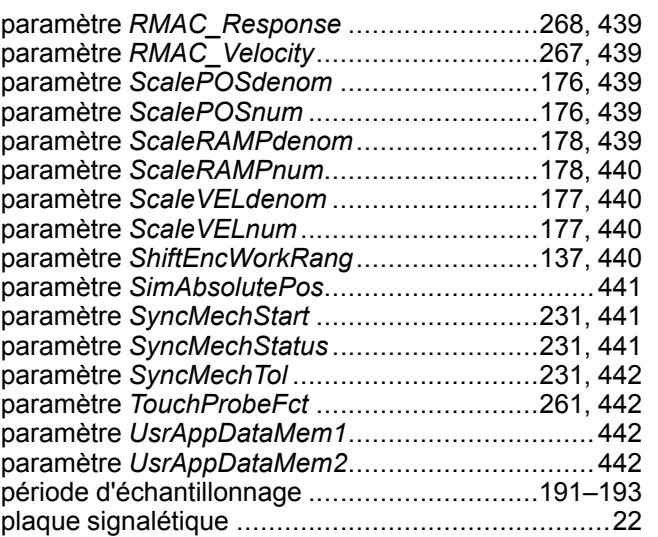

## **Q**

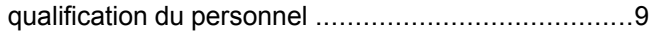

## **R**

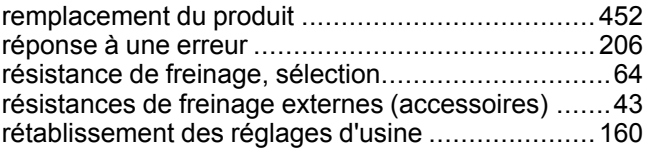

## **S**

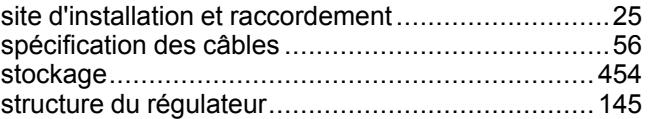

## **T**

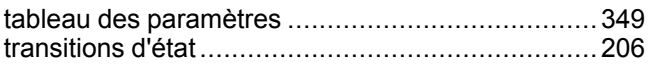

## **U**

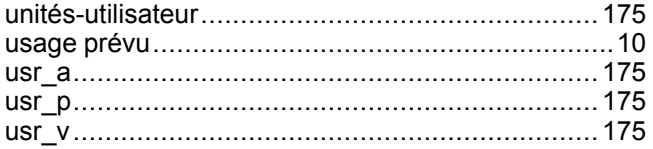

## **V**

vue d'ensemble des appareils ................................[20](#page-19-0)

Schneider Electric 35 rue Joseph Monier

92500 Rueil Malmaison France

+ 33 (0) 1 41 29 70 00

www.se.com

Les normes, spécifications et conceptions pouvant changer de temps à autre, veuillez demander la confirmation des informations figurant dans cette publication.

© 2021 Schneider Electric. Tous droits réservés.

0198441113756.12